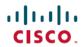

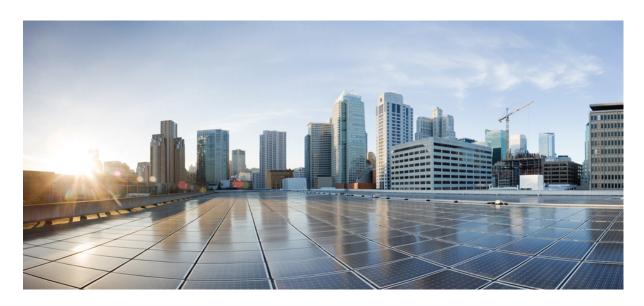

# Cisco Nexus 9000 Series NX-OS System Management Configuration Guide, Release 10.4(x)

**First Published:** 2023-08-18 **Last Modified:** 2024-03-29

#### **Americas Headquarters**

Cisco Systems, Inc. 170 West Tasman Drive San Jose, CA 95134-1706 USA http://www.cisco.com Tel: 408 526-4000

800 553-NETS (6387) Fax: 408 527-0883 THE SPECIFICATIONS AND INFORMATION REGARDING THE PRODUCTS REFERENCED IN THIS DOCUMENTATION ARE SUBJECT TO CHANGE WITHOUT NOTICE. EXCEPT AS MAY OTHERWISE BE AGREED BY CISCO IN WRITING, ALL STATEMENTS, INFORMATION, AND RECOMMENDATIONS IN THIS DOCUMENTATION ARE PRESENTED WITHOUT WARRANTY OF ANY KIND, EXPRESS OR IMPLIED.

The Cisco End User License Agreement and any supplemental license terms govern your use of any Cisco software, including this product documentation, and are located at: <a href="http://www.cisco.com/go/softwareterms.Cisco">http://www.cisco.com/go/softwareterms.Cisco</a> product warranty information is available at <a href="http://www.cisco.com/go/warranty">http://www.cisco.com/go/softwareterms.Cisco</a> product warranty information is available at <a href="http://www.cisco.com/go/warranty">http://www.cisco.com/go/softwareterms.Cisco</a> products/us-fcc-notice.html.

IN NO EVENT SHALL CISCO OR ITS SUPPLIERS BE LIABLE FOR ANY INDIRECT, SPECIAL, CONSEQUENTIAL, OR INCIDENTAL DAMAGES, INCLUDING, WITHOUT LIMITATION, LOST PROFITS OR LOSS OR DAMAGE TO DATA ARISING OUT OF THE USE OR INABILITY TO USE THIS MANUAL, EVEN IF CISCO OR ITS SUPPLIERS HAVE BEEN ADVISED OF THE POSSIBILITY OF SUCH DAMAGES.

Any products and features described herein as in development or available at a future date remain in varying stages of development and will be offered on a when-and if-available basis. Any such product or feature roadmaps are subject to change at the sole discretion of Cisco and Cisco will have no liability for delay in the delivery or failure to deliver any products or feature roadmap items that may be set forth in this document.

Any Internet Protocol (IP) addresses and phone numbers used in this document are not intended to be actual addresses and phone numbers. Any examples, command display output, network topology diagrams, and other figures included in the document are shown for illustrative purposes only. Any use of actual IP addresses or phone numbers in illustrative content is unintentional and coincidental.

The documentation set for this product strives to use bias-free language. For the purposes of this documentation set, bias-free is defined as language that does not imply discrimination based on age, disability, gender, racial identity, ethnic identity, sexual orientation, socioeconomic status, and intersectionality. Exceptions may be present in the documentation due to language that is hardcoded in the user interfaces of the product software, language used based on RFP documentation, or language that is used by a referenced third-party product.

Cisco and the Cisco logo are trademarks or registered trademarks of Cisco and/or its affiliates in the U.S. and other countries. To view a list of Cisco trademarks, go to this URL: www.cisco.com go trademarks. Third-party trademarks mentioned are the property of their respective owners. The use of the word partner does not imply a partnership relationship between Cisco and any other company. (1721R)

© 2023 -2024 Cisco Systems, Inc. All rights reserved.

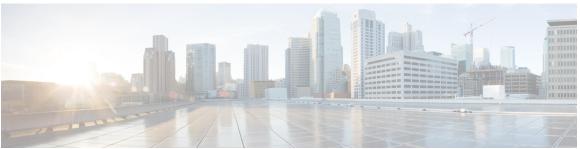

#### CONTENTS

#### **Trademarks**?

#### PREFACE

#### Preface xxvii

Audience xxvii

Document Conventions xxvii

Related Documentation for Cisco Nexus 9000 Series Switches xxviii

Documentation Feedback xxviii

Communications, Services, and Additional Information xxviii

#### CHAPTER 1

#### New and Changed Information 1

New and Changed Information 1

#### CHAPTER 2

#### Overview 11

Licensing Requirements 11

Supported Platforms 11

Cisco NX-OS Device Configuration Methods 12

Configuring with CLI or XML Management Interface 12

Configuring with Cisco DCNM 13

Network Time Protocol 13

Cisco Discovery Protocol 13

Session Manager 13

Scheduler 13

SNMP 14

Online Diagnostics 14

Onboard Failure Logging 14

SPAN 14

CHAPTER 4

ERSPAN 14

```
LLDP 14
     MPLS Stripping 15
     sFlow
             15
     SMUs 15
     Virtual Device Contexts 15
     Troubleshooting Features 15
Two-stage Configuration Commit 17
     About Two-stage Configuration Commit 17
     Guidelines and Limitations 18
     Configuring in Two-Stage Configuration Commit Mode 19
     Aborting the Two-Stage Configuration Commit Mode 24
     Displaying Commit IDs 25
     Rollback Capability 25
     Viewing Current Session Configurations 25
Configuring Switch Profiles
     About Switch Profiles 27
       Switch Profile Configuration Modes 28
          Configuration Synchronization Mode 28
          Switch Profile Mode 28
          Switch Profile Import Mode
       Configuration Validation 28
          Mutual Exclusion Checks 28
          Merge Checks 29
       Software Upgrades and Downgrades with Switch Profiles 29
     Guidelines and Limitations for Switch Profiles 29
     Configuring Switch Profiles 31
     Adding or Modifying Switch Profile Commands
                                                   33
     Importing a Switch Profile 35
     Importing Configurations in a vPC Topology 36
     Isolating a Peer Switch 37
     Deleting a Switch Profile 37
```

```
Manually Correcting Mutex and Merge Failures 38
      Verifying the Switch Profile Configuration 39
     Configuration Examples for Switch Profiles 39
        Creating a Switch Profile on a Local and a Peer Switch 39
        Verifying the Synchronization Status 42
       Showing the Running Configuration
        Displaying the Switch Profile Synchronization Between the Local and the Peer Switch 43
        Displaying Verify and Commit on the Local and the Peer Switch 44
        Displaying the Successful and Unsuccessful Synchronization Between the Local and the Peer
           Switch 45
        Displaying the Switch Profile Buffer 46
        Importing Configurations 46
        Migrating to Cisco NX-OS Release 7.0(3)I2(1) or Higher in a Fabric Extender Straight-Through
           Topology 48
        Replacing a Cisco Nexus 9000 Series Switch 49
        Synchronizing Configurations
          Synchronizing Configurations After a Cisco Nexus 9000 Series Switch Reboots 50
          Synchronizing Configurations When the mgmt0 Interface Connectivity Is Lost
          Reverting an Inadvertent Port Mode Change of Layer 2 to Layer 3 in Global Configuration
             Mode 50
Configuring Frequency Synchronization 53
      About Frequency Synchronization 53
        Hybrid SyncE-PTP with External PRC Source 54
        Timing Sources 54
          Timing Inputs 54
          Timing Outputs 55
          Timing Source Selection Points 55
     Licensing Requirements for Synchronous Ethernet (SyncE)
     Guidelines and Limitations for Frequency Synchronization
     Configuring Frequency Synchronization 57
        Enabling Frequency Synchronization 57
        Configuring Frequency Synchronization on an Interface
        Verifying the Frequency Synchronization Configuration 61
```

### CHAPTER 6 Configuring PTP 65 About PTP 65 PTP Offload 66 Dynamic Unicast 66 PTP Device Types 66 Clocks 66 PTP Process 68 ITU-T Telecom Profile for PTP 69 Telecom Profile G.8275.1 69 Telecom Profile G.8275.2 **70** High Availability for PTP 72 Guidelines and Limitations for PTP 72 Default Settings for PTP 78 Configuring PTP 79 Configuring PTP Globally 79 Configuring PTP GM 84 Configuring PTP on an Interface 85 Configuring PTP in Unicast Mode 91 Configuring Unicast Mode for IPv4 or IPv6 91 Assigning Dynamic Role 92 Assigning Master Role 93 Assigning Slave Role 95 Configuring Unicast Source Address 96 Configuring PTP Telecom Profile 97 Configuring Global PTP Telecom Profile 97 Configuring PTP Telecom Profile 8275-1 on an Interface 99 Configuring PTP Telecom Profile 8275-2 on an Interface 103 PTP Profile Defaults 106 Configuring PTP Notifications 108 PTP Mixed Mode 110 Configuring a PTP Interface to Stay in a Master State 110 Enabling PTP Unicast-Negotiation 111 Enhanced Multicast Scale 114

```
Configuring Timestamp Tagging 115
                            Configuring the TTAG Marker Packets and Time Interval 116
                          Verifying the PTP Configuration 118
                             Verifying the PTP Telecom Profile Configuration 119
                          Configuration Examples for PTP 123
                          Additional References
                            Related Documents 126
CHAPTER 7
                     Configuring GPS
                                      127
                          About GPS
                          Guidelines and Limitations for GPS 127
                          Configuring GPS Settings for the Grandmaster Clock 128
                          Verifying the GPS Configuration 129
CHAPTER 8
                     Configuring GNSS
                          About GNSS
                          Guidelines and Limitations for GNSS 131
                          Enabling the GNSS Receiver 132
                          Verifying the GNSS Configuration 134
CHAPTER 9
                     Configuring NTP 137
                          About NTP 137
                            NTP Associations 138
                            NTP as a Time Server 138
                            Clock Manager 138
                            High Availability 138
                             Virtualization Support 138
                          Prerequisites for NTP 139
                          Guidelines and Limitations for NTP 139
                          Default Settings for NTP 141
                          Configuring NTP 141
                            Enabling or Disabling NTP 141
                            Configuring the Device as an Authoritative NTP Server 142
```

Timestamp Tagging 114

```
Configuring NTP Access Restrictions
       Configuring the NTP Source IP Address 148
       Configuring the NTP Source Interface 149
       Configuring NTP Logging 149
     Verifying the NTP Configuration
     Configuration Examples for NTP
     Additional References 152
       Related Documents 152
       MIBs 152
Configuring CDP 153
     About CDP 153
       VTP Feature Support 154
       High Availability 154
       Virtualization Support 154
     Guidelines and Limitations for CDP
     Default Settings for CDP 155
     Configuring CDP 155
       Enabling or Disabling CDP Globally 155
       Enabling or Disabling CDP on an Interface
       Configuring Optional CDP Parameters 157
     Verifying the CDP Configuration
     Configuration Example for CDP 158
Configuring System Message Logging 159
     About System Message Logging 159
       Syslog Servers 160
       Secure Syslog Servers 160
     Guidelines and Limitations for System Message Logging 160
     Default Settings for System Message Logging
     Configuring System Message Logging 162
       Configuring System Message Logging to Terminal Sessions 162
```

Configuring an NTP Server and Peer 142
Configuring NTP Authentication 144

```
Configuring the Origin ID for Syslog Messages 164
       Logging System Messages to a File 165
       Configuring Module and Facility Messages Logging 167
       Configuring Syslog Servers 170
       Configuring Secure Syslog Servers 172
       Configuring Secure Syslog Servers - Non-strict Mode for OCSP 173
       Configuring the CA Certificate 173
        Enrolling the CA Certificate 174
       Configuring Syslog Servers on a UNIX or Linux System 175
       Displaying and Clearing Log Files 176
     Verifying the System Message Logging Configuration 178
     Repeated System Logging Messages 178
     Configuration Example for System Message Logging 179
     Additional References 179
        Related Documents 179
Configuring Smart Call Home 181
     About Smart Call Home 181
     Smart Call Home - Concepts 182
       Destination Profiles 182
       Smart Call Home Alert Groups 182
       Smart Call Home Message Levels
       Obtaining Smart Call Home
       Database Merge Guidelines
       High Availability 187
        Virtualization Support 187
     Prerequisites for Smart Call Home 187
     Guidelines and Limitations for Smart Call Home 188
```

Default Settings for Smart Call Home 188

Associating an Alert Group with a Destination Profile 195

Configuring Smart Call Home 189

Configuring Contact Information 189

Creating a Destination Profile 191

Modifying a Destination Profile 192

```
Adding Show Commands to an Alert Group 196
       Configuring the Email Server 197
       Configuring VRFs To Send Messages Using HTTP
       Configuring an HTTP Proxy Server 200
       Configuring Periodic Inventory Notifications
                                                  201
       Disabling Duplicate Message Throttling
       Enabling or Disabling Smart Call Home 203
       Configuring SMTP-AUTH for Call Home Mail Transfer 204
       Testing the Smart Call Home Configuration
     Verifying the Smart Call Home Configuration
     Configuration Examples for Smart Call Home
     Additional References 209
       Event Triggers 209
       Message Formats 211
          Short Text Message Format 211
          Common Event Message Fields 211
          Alert Group Message Fields 213
          Fields for Reactive and Proactive Event Messages 214
          Fields for Inventory Event Messages 214
          Fields for User-Generated Test Messages 215
       Sample Syslog Alert Notification in Full-Text Format 215
       Sample Syslog Alert Notification in XML Format 218
       MIBs 221
Configuring Session Manager
     About Session Manager 223
       High Availability 224
     Prerequisites for Session Manager 224
     Guidelines and Limitations for Session Manager
     Configuring Session Manager 224
       Creating a Session 224
       Configuring ACLs in a Session 225
       Verifying a Session 226
       Committing a Session 226
```

Verifying the Session Manager Configuration 227 Configuration Example for Session Manager Additional References Related Documents **Configuring the Scheduler** About the Scheduler 229 Remote User Authentication 230 Logs 230 High Availability 230 Prerequisites for the Scheduler 230 Guidelines and Limitations for the Scheduler Default Settings for the Scheduler 231 Configuring the Scheduler 231 Enabling or Disabling the Scheduler Defining the Scheduler Log File Size 232 Configuring Remote User Authentication Defining a Job 234 Deleting a Job 235 Defining a Timetable 235 Clearing the Scheduler Log File 237 Verifying the Scheduler Configuration 238 Configuration Examples for the Scheduler 238 Creating a Scheduler Job 238 Scheduling a Scheduler Job 238 Displaying the Job Schedule 239 Displaying the Results of Running Scheduler Jobs **Configuring SNMP** About SNMP 241 SNMP Functional Overview 241

SNMP Notifications 242

Saving a Session **226**Discarding a Session **227** 

CHAPTER 14

```
SNMPv3 243
    Security Models and Levels for SNMPv1, v2, v3 243
    User-Based Security Model 244
    CLI and SNMP User Synchronization 245
    Group-Based SNMP Access 247
  SNMP and Embedded Event Manager 247
  Multiple Instance Support 248
 High Availability for SNMP 248
  Virtualization Support for SNMP 248
Guidelines and Limitations for SNMP
Default Settings for SNMP
Configuring SNMP 251
  Configuring SNMP Users 251
  Generating Hashed Password Offline 252
  Enforcing SNMP Message Encryption 253
  Assigning SNMPv3 Users to Multiple Roles 254
  Creating SNMP Communities 254
 Filtering SNMP Requests 255
  Configuring SNMP Notification Receivers 256
  Configuring a Source Interface for SNMP Notifications 257
  Configuring the Notification Target User 258
  Configuring SNMP Notification Receivers with VRFs 259
  Configuring SNMP to Send Traps Using an Inband Port 261
 Enabling SNMP Notifications 262
 Disabling Link Notifications on an Interface 269
  Displaying SNMP ifIndex for an Interface 270
  Enabling a One-Time Authentication for SNMP over TCP 270
  Assigning SNMP Device Contact and Location Information 271
  Configuring the Context to Network Entity Mapping 272
 Disabling SNMP 273
 Managing the SNMP Server Counter Cache Update Timer 274
  Modifying the AAA Synchronization Time
Configuring the SNMP Local Engine ID 275
Verifying SNMP Configuration 276
```

SNMP Entity 277

Configuration Examples for SNMP 278

Additional References 279

Related Documents 279

RFCs 279

MIBs 280

#### CHAPTER 16 Configuring RMON 281

About RMON 281

RMON Alarms 281

RMON Events 282

High Availability for RMON 282

Virtualization Support for RMON 282

Guidelines and Limitations for RMON 283

Default Settings for RMON 283

Configuring RMON 283

Configuring RMON Alarms 283

Configuring RMON Events 285

Verifying the RMON Configuration 280

Configuration Examples for RMON 286

Additional References 286

MIBs **286** 

#### CHAPTER 17 Configuring Online Diagnostics 287

About Online Diagnostics 287

Bootup Diagnostics 287

Runtime or Health Monitoring Diagnostics 288

On-Demand Diagnostics 294

High Availability 294

Virtualization Support 294

Guidelines and Limitations for Online Diagnostics 299

Default Settings for Online Diagnostics 296

Configuring Online Diagnostics 296

Setting the Bootup Diagnostic Level 296

Activating a Diagnostic Test 297

Starting or Stopping an On-Demand Diagnostic Test 298

Simulating Diagnostic Results 299

Clearing Diagnostic Results 300

Verifying the Online Diagnostics Configuration 300

Configuration Examples for Online Diagnostics 301

#### CHAPTER 18 Configuring the Embedded Event Manager 303

About EEM 303

Policies 303

Event Statements 304

Action Statements 305

VSH Script Policies 306

Environment Variables 306

EEM Event Correlation 307

High Availability **307** 

Virtualization Support 307

Prerequisites for EEM 307

Guidelines and Limitations for EEM 307

Default Settings for EEM 309

Configuring EEM 309

Defining an Environment Variable 309

Defining a User Policy Using the CLI 310

Configuring Event Statements 31

Configuring Action Statements 316

Defining a Policy Using a VSH Script 318

Registering and Activating a VSH Script Policy 318

Overriding a Policy 319

Configuring Memory Thresholds 320

Configuring Syslog as EEM Publisher 322

Verifying the EEM Configuration 323

Configuration Examples for EEM 324

Event Log Auto-Collection and Backup 325

Extended Log File Retention 325

| Enabling Extended Log File Retention For All Services 325      |
|----------------------------------------------------------------|
| Disabling Extended Log File Retention For All Services 326     |
| Enabling Extended Log File Retention For a Single Service 327  |
| Displaying Extended Log Files 328                              |
| Displaying Global Dictionary Per Log Statistics 329            |
| Disabling Extended Log File Retention For a Single Service 329 |
| Trigger-Based Event Log Auto-Collection 331                    |
| Enabling Trigger-Based Log File Auto-Collection 331            |
| Log-Profile YAML File 331                                      |
| Auto-Collection YAML File 332                                  |
| Limiting the Amount of Auto-Collections Per Component 338      |
| Auto-Collection Log Files 339                                  |
| Examples of Supported Log Collection 342                       |
| Verifying Trigger-Based Log Collection 343                     |
| Checking Trigger-Based Log File Generation 343                 |
| Local Log File Storage 343                                     |
| Generating a Local Copy of Recent Log Files 344                |
| External Log File Storage 346                                  |
| Configuring MAC Move Policy 349                                |
| About MAC Move Policy 349                                      |
| Guidelines and Limitations for MAC Move Policy 349             |
| Configuring MAC Move Policy 350                                |
| Verifying the MAC Move Policy Configuration <b>351</b>         |
| Terminal Lock for VSH Sessions 353                             |
| Terminal Lock for VSH Sessions 353                             |
| Totalina Book for Volt Sossions                                |
| Configuring Onboard Failure Logging 357                        |
| About OBFL 357                                                 |
| Prerequisites for OBFL 358                                     |
| Guidelines and Limitations for OBFL 358                        |
| Default Settings for OBFL 358                                  |
| Configuring OBFL 358                                           |

CHAPTER 20

```
Verifying the OBFL Configuration
     Configuration Example for OBFL
                                      362
     Additional References 362
       Related Documents
                           362
Configuring SPAN
                    363
     About SPAN
                   363
       SPAN Sources 363
         Characteristics of Source Ports 364
       SPAN Destinations 364
          Characteristics of Destination Ports
       SPAN Sessions 365
         Localized SPAN Sessions
       SPAN Truncation 365
       ACL TCAM Regions
       High Availability 366
     Prerequisites for SPAN 366
     Guidelines and Limitations for SPAN
       SPAN Limitations for the Cisco Nexus 3000 Platform Switches
                                                                   370
       SPAN Limitations for the Cisco Nexus 9200 Platform Switches
                                                                   370
       SPAN Limitations for the Cisco Nexus 9300 Platform Switches
                                                                   371
       SPAN Limitations for the Cisco Nexus 9500 Platform Switches
       SPAN Guidelines and Limitations for Cisco Nexus 9800 Platform Switches
                                                                              375
     Default Settings for SPAN 376
     Configuring SPAN 376
       Configuring a SPAN Session 376
       Configuring UDF-Based SPAN
       Configuring SPAN Truncation
                                     382
       Configuring SPAN for Multicast Tx Traffic Across Different LSE Slices
       Configuring SPAN to CPU 385
         Introduction 385
         Guidelines and Limitations
                                    385
         Configuring SPAN to CPU
       Shutting Down or Resuming a SPAN Session 387
```

```
Configuration Examples for SPAN
       Configuration Example for a SPAN Session 389
       Configuration Example for a Unidirectional SPAN Session 390
       Configuration Example for a SPAN ACL 390
       Configuration Examples for UDF-Based SPAN
       Configuration Example for SPAN Truncation
       Configuration Examples for Multicast Tx SPAN Across LSE Slices 392
     Additional References
                          393
       Related Documents
                          393
Configuring ERSPAN
     About ERSPAN
                     395
       ERSPAN Sources 395
       ERSPAN Destination 396
       ERSPAN Sessions 396
         Localized ERSPAN Sessions 396
       ERSPAN Truncation 396
     Prerequisites for ERSPAN 397
     Guidelines and Limitations for ERSPAN
     Default Settings 402
     Configuring ERSPAN
                          402
       Configuring an ERSPAN Source Session
       Shutting Down or Activating an ERSPAN Session
       Configuring an ERSPAN ACL 407
         Verifying ERSPAN ACL Configuration
       Configuring UDF-Based ERSPAN 410
       Configuring ERSPAN Truncation 412
       Configuring an ERSPAN Destination Session 414
     Verifying the ERSPAN Configuration
     Configuration Examples for ERSPAN 417
       Configuration Example for an ERSPAN Source Session Over IPv6
       Configuration Example for a Unidirectional ERSPAN Session 417
       Configuration Example for an ERSPAN ACL 418
```

Verifying the SPAN Configuration

```
Configuration Example for an ERSPAN Destination Session Over IPv4
                             Configuration Example for an ERSPAN Destination Session Over IPv6
CHAPTER 24
                     Configuring LLDP
                           About LLDP
                                        423
                             About DCBXP 424
                            High Availability 425
                             Virtualization Support 425
                           Guidelines and Limitations for LLDP
                                                               425
                          Default Settings for LLDP 426
                          Configuring LLDP 427
                             Enabling or Disabling LLDP Globally 427
                             Enabling or Disabling LLDP on an Interface
                                                                       428
                             Configuring DCBXP Egress Queuing
                             Configuring the DCBXP Protocol Version 430
                            Multiple LLDP Neighbors Per Physical Interface
                               Enabling or Disabling LLDP Multi-Neighbor Support 431
                            Enabling or Disabling LLDP Support on Port-Channel Interfaces
                                                                                         433
                             Configuring Optional LLDP Parameters 435
                           Verifying the LLDP Configuration
                           Configuration Example for LLDP
CHAPTER 25
                     Configuring NetFlow 439
                          Configuring NetFlow - Ingress and Egress
                                                                   439
                             Configuring Ingress NetFlow 439
                               About Ingress NetFlow 439
                               Prerequisites for Ingress NetFlow
                               Guidelines and Limitations for Ingress NetFlow 442
                               Configuring Ingress NetFlow
                               Verifying the Ingress NetFlow Configuration
                               Monitoring Ingress NetFlow
```

Configuration Example for a Marker Packet 418

Configuration Examples for UDF-Based ERSPAN 419
Configuration Example for ERSPAN Truncation 419

```
About Egress NetFlow 457
                               Prerequisites for Egress NetFlow 457
                               Guidelines and Limitations for Egress NetFlow
                               Configuring Egress NetFlow
                               Verifying the Egress NetFlow Configuration
                               Display Example for Egress NetFlow
                               Configuration Example for NetFlow
CHAPTER 26
                     Configuring Mixed Mode
                           About Mixed Mode
                                               469
                           Guidelines and Limitations for Mixed Mode
                           Mixed Mode: Use Cases 470
                             Use Case: Switches Already Deployed with Feature Analytics 471
                             Use Case: Switches Already Deployed with Feature NetFlow
                             Use Case: Switches that have Neither Features Configured 472
                           Verifying the Mixed Mode Configuration 473
                           Display Example for Mixed Mode 474
CHAPTER 27
                     Configuring Traffic Analytics 477
                           About Traffic Analytics
                           Guidelines and Limitations Traffic Analytics 478
                           Configuring Traffic Analytics
CHAPTER 28
                     Configuring sFlow
                                         481
                           About sFlow
                             sFlow Agent 481
                           Prerequisites for sFlow
                           Guidelines and Limitations for sFlow
                           Default Settings for sFlow
                           Configuring sFlow
                                               485
                             Enabling sFlow
                                             485
```

Display Example for Ingress NetFlow

Configuring Egress NetFlow

Configuration Example for Ingress NetFlow

457

457

Configuring the Sampling Rate Configuring the Maximum Sampled Size 487 Configuring the Counter Poll Interval 487 Configuring the Maximum Datagram Size Configuring the sFlow Collector Address Configuring the sFlow Collector Port 490 Configuring the sFlow Agent Address Configuring the sFlow Sampling Data Source 492 Configuring sFlow Extended BGP (Gateway) 493 Verifying the sFlow Configuration 494 Monitoring and Clearing sFlow Statistics 494 Configuration Examples for sFlow Additional References Related Documents 495

#### CHAPTER 29 Configuring TAP Aggregation 4

About TAP Aggregation 497

Network TAPs 497

TAP Aggregation 498

Guidelines and Limitations for TAP Aggregation

About MPLS Stripping 500

Guidelines and Limitations for MPLS Stripping 500

Configuring TAP Aggregation **502** 

Enabling TAP Aggregation for Line Cards **502** 

Configuring a TAP Aggregation Policy **502** 

Attaching a TAP Aggregation Policy to an Interface 504

Configuring Selective Q-in-Q with Provider VLANs 505

Verifying the TAP Aggregation Configuration **507** 

Configuration Example for TAP Aggregation **507** 

Configuring MPLS Stripping 508

Enabling MPLS Stripping 508

Configuring the Incoming Port for the VLAN Tag 509

Adding and Deleting MPLS Labels 510

Configuring Destination MAC Addresses 511

|            | Verifying the MPLS Stripping Configuration 513                      |
|------------|---------------------------------------------------------------------|
|            | Clearing MPLS Stripping Counters and Label Entries 514              |
|            | Configuration Examples for MPLS Stripping 514                       |
|            | Additional References 515                                           |
|            | Related Documents 515                                               |
| CHAPTER 30 | Configuring Deduplication 517                                       |
|            | About Deduplication 517                                             |
|            | Guidelines and Limitations 517                                      |
|            | Configuring Deduplication 518                                       |
| CHAPTER 31 | Configuring MPLS Access Lists 521                                   |
|            | Configuring MPLS Access Lists 521                                   |
|            | Verifying the MPLS Access Lists Configuration 522                   |
|            | Configuration Examples for MPLS Access Lists 522                    |
| CHAPTER 32 | Configuring Header Stripping Features for Nexus Data Broker 523     |
|            | Introduction to Header Stripping Features for Nexus Data Broker 523 |
|            | Guidelines and Limitations for Header Stripping 525                 |
|            | VXLAN and iVXLAN Header Stripping for Nexus Data Broker 526         |
|            | About Nexus Data Broker – VXLAN and iVXLAN Header Stripping 526     |
|            | Supported PIDs to Strip VXLAN and iVXLAN 526                        |
|            | Guidelines and Limitations for VXLAN and iVXLAN Header Strip 526    |
|            | Configuring Nexus Data Broker Termination 527                       |
|            | Configuration Example for VXLAN and iVXLAN Header Strip 530         |
|            | ERSPAN Header Stripping for Nexus Data Broker 531                   |
|            | About ERSPAN Header Stripping 531                                   |
|            | Supported PIDs to Strip the ERSPAN Header 531                       |
|            | Guidelines and Limitations for ERSPAN Header Stripping 531          |
|            | Configuring ERSPAN Header Stripping 532                             |
|            | Configuration Example for ERSPAN Header Stripping 533               |
|            | Verifying the Configuration for ERSPAN Header Stripping 534         |
|            | GRE Header Stripping for Nexus Data Broker 534                      |

Configuring MPLS Label Aging 512

About NDB GRE Header Stripping NDB GRE Header Stripping Guidelines and Limitations CLIs for GRE Header Strip Feature 535 Configuration for Egress and Ingress Ports MPLS Header Stripping for Nexus Data Broker 536 About NDB MPLS Header Stripping 537 NDB MPLS Header Stripping Guidelines and Limitations Commands for MPLS Header Strip Feature Configuration for Egress and Ingress Ports **Configuring Graceful Insertion and Removal** About Graceful Insertion and Removal 541 Profiles 542 Snapshots 543 Guidelines and Limitations for GIR 543 GIR Workflow 544 Configuring the Maintenance-Mode Profile Configuring the Normal-Mode Profile 547 Creating a Snapshot 548 Adding Show Commands to Snapshots Triggering Graceful Removal Triggering Graceful Insertion Maintenance Mode Enhancements 555 Verifying the GIR Configuration Configuration Examples for GIR **Performing Software Maintenance Upgrades** About SMUs 561 Package Management **562** Impact of Package Activation and Deactivation Prerequisites for SMUs

#### Cisco Nexus 9000 Series NX-OS System Management Configuration Guide, Release 10.4(x)

Performing a Software Maintenance Upgrade for Cisco NX-OS 564

Guidelines and Limitations for SMUs

Preparing for Package Installation 564

Downloading the SMU Package File from Cisco.com **565** Copying the Package File to a Local Storage Device or Network Server 566 Adding and Activating Packages 569 Committing the Active Package Set 571 Deactivating and Removing Packages 572 No-Reload Options for SMU Installation 573 Advanced SMU Installation Methods Installing Multiple SMU Packages Using a Single TAR File 579 Installing SMU Packages as Part of the New NX-OS Software Image Installation 579 Downgrading Feature RPMs 581 Displaying Installation Log Information Performing a Software Maintenance Upgrade for Guest Shell Bash 583 Additional References Related Documents Performing Configuration Replace 585 About Configuration Replace and Commit-timeout 585 Overview Benefits of Configuration Replace 587 Guidelines and Limitations for Configuration Replace Recommended Workflow for Configuration Replace Performing a Configuration Replace 591 Verifying Configuration Replace Examples for Configuration Replace 594 **Configuring Rollback** About Rollbacks 601 Automatically Generated System Checkpoints High Availability 602 Virtualization Support 602 Prerequisites for Rollbacks 602 Guidelines and Limitations for Rollbacks Default Settings for Rollbacks Configuring Rollbacks 603

CHAPTER 35

CHAPTER 38

APPENDIX A

APPENDIX B

| Creating a Checkpoint <b>604</b>                                                                                  |
|----------------------------------------------------------------------------------------------------|
| Implementing a Rollback 604                                                                                       |
| Verifying the Rollback Configuration 605                                                                          |
| Configuration Example for Rollback 606                                                                            |
| Additional References 606                                                                                         |
| Related Documents 606                                                                                             |
| Integrity Check of Candidate Config 607                                                                           |
| About Candidate Config 607                                                                                        |
| Guidelines and Limitations for Candidate Config Integrity Check 607                                               |
| Performing Integrity Check for Candidate Config 612                                                               |
| Examples of Integrity Check 613                                                                                   |
| Performing Secure Erase 617                                                                                       |
| Information about Secure Erase 617                                                                                |
| Prerequisites for Performing Secure Erase 617                                                                     |
| Guidelines and Limitations for Secure Erase 618                                                                   |
| Configuring Secure Erase 618                                                                                      |
| IETF RFCs supported by Cisco NX-OS System Management 627 IETF RFCs Supported by Cisco NX-OS System Management 627 |
| <b>Embedded Event Manager System Events and Configuration Examples 629</b> EEM System Policies <b>629</b>         |
| EEM Events 632                                                                                                    |
| Configuration Examples for EEM Policies 633                                                                       |
| Configuration Examples for CLI Events 633                                                                         |
| Monitoring Interface Shutdown 633                                                                                 |
| Monitoring Module Powerdown 633                                                                                   |
| Adding a Trigger to Initiate a Rollback <b>634</b>                                                                |
| Configuration Examples to Override (Disable) Major Thresholds <b>634</b>                                          |
| Preventing a Shutdown When Reaching a Major Threshold <b>634</b>                                                  |
| Disabling One Bad Sensor 634                                                                                      |
| Disabling Multiple Bad Sensors <b>634</b>                                                                         |

```
Overriding (Disabling) an Entire Module 635
  Overriding (Disabling) Multiple Modules and Sensors
  Enabling One Sensor While Disabling All Remaining Sensors of All Modules 636
  Enabling Multiple Sensors While Disabling All Remaining Sensors of All Modules
  Enabling All Sensors of One Module While Disabling All Sensors of the Remaining Modules 636
  Enabling a Combination of Sensors on Modules While Disabling All Sensors of the Remaining
     Modules 637
Configuration Examples to Override (Disable) Shutdown for Fan Tray Removal 637
  Overriding (Disabling) a Shutdown for Removal of One or More Fan Trays
  Overriding (Disabling) a Shutdown for Removal of a Specified Fan Tray 637
  Overriding (Disabling) a Shutdown for Removal of Multiple Specified Fan Trays 638
  Overriding (Disabling) a Shutdown for Removal of All Fan Trays Except One 638
  Overriding (Disabling) a Shutdown for Removal of Fan Trays Except for a Specified Set of Fan
     Trays 638
  Overriding (Disabling) a Shutdown for Removal of All Fan Trays Except One from a Set of Fan
     Trays 638
Configuration Examples to Create a Supplemental Policy
  Creating a Supplemental Policy for the Fan Tray Absent Event 639
  Creating a Supplemental Policy for the Temperature Threshold Event 639
Configuration Examples for the Power Over-Budget Policy 639
  Shutting Down Modules 640
  Shutting Down a Specified List of Modules
Configuration Examples to Select Modules to Shut Down 640
  Using the Policy Default to Select Nonoverridden Modules to Shut Down 640
  Using Parameter Substitution to Select Nonoverridden Modules to Shut Down 640
Configuration Examples for the Online Insertion Removal Event 641
Configuration Example to Generate a User Syslog 641
Configuration Example to Monitor Syslog Messages 641
Configuration Examples for SNMP Notification 642
  Polling an SNMP OID to Generate an EEM Event 642
  Sending an SNMP Notification in Response to an Event in the Event Policy 642
Configuration Example for Port Tracking
Configuration Example to Register an EEM Policy with the EEM 643
```

| •  |     |     |
|----|-----|-----|
| にの | nte | nts |

APPENDIX C

Configuration Limits for Cisco NX-OS System Management 647

Configuration Limits for Cisco NX-OS System Management 647

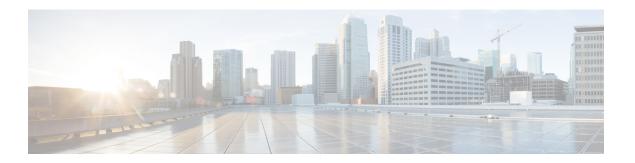

### **Preface**

This preface includes the following sections:

- Audience, on page xxvii
- Document Conventions, on page xxvii
- Related Documentation for Cisco Nexus 9000 Series Switches, on page xxviii
- Documentation Feedback, on page xxviii
- Communications, Services, and Additional Information, on page xxviii

### **Audience**

This publication is for network administrators who install, configure, and maintain Cisco Nexus switches.

### **Document Conventions**

Command descriptions use the following conventions:

| Convention  | Description                                                                                                    |
|-------------|----------------------------------------------------------------------------------------------------|
| bold        | Bold text indicates the commands and keywords that you enter literally as shown.                                                                                                    |
| Italic      | Italic text indicates arguments for which you supply the values.                                                                                                    |
| [x]         | Square brackets enclose an optional element (keyword or argument).                                                                                                    |
| [x   y]     | Square brackets enclosing keywords or arguments that are separated by a vertical bar indicate an optional choice.                                                                                                    |
| {x   y}     | Braces enclosing keywords or arguments that are separated by a vertical bar indicate a required choice.                                                                                                    |
| [x {y   z}] | Nested set of square brackets or braces indicate optional or required choices within optional or required elements. Braces and a vertical bar within square brackets indicate a required choice within an optional element. |

| Convention | Description                                                                                                    |
|------------|----------------------------------------------------------------------------------------------------|
| variable   | Indicates a variable for which you supply values, in context where italics cannot be used.                              |
| string     | A nonquoted set of characters. Do not use quotation marks around the string or the string includes the quotation marks. |

Examples use the following conventions:

| Convention           | Description                                                                                               |  |
|----------------------|----------------------------------------------------------------------------------------------------|--|
| screen font          | Terminal sessions and information the switch displays are in screen font.                                 |  |
| boldface screen font | Information that you must enter is in boldface screen font.                                               |  |
| italic screen font   | Arguments for which you supply values are in italic screen font.                                          |  |
| <>                   | Nonprinting characters, such as passwords, are in angle brackets.                                         |  |
| []                   | Default responses to system prompts are in square brackets.                                               |  |
| !,#                  | An exclamation point (!) or a pound sign (#) at the beginning of a line of code indicates a comment line. |  |

### **Related Documentation for Cisco Nexus 9000 Series Switches**

The entire Cisco Nexus 9000 Series switch documentation set is available at the following URL:

http://www.cisco.com/en/US/products/ps13386/tsd\_products\_support\_series\_home.html

### **Documentation Feedback**

To provide technical feedback on this document, or to report an error or omission, please send your comments to nexus9k-docfeedback@cisco.com. We appreciate your feedback.

### **Communications, Services, and Additional Information**

- To receive timely, relevant information from Cisco, sign up at Cisco Profile Manager.
- To get the business impact you're looking for with the technologies that matter, visit Cisco Services.
- To submit a service request, visit Cisco Support.
- To discover and browse secure, validated enterprise-class apps, products, solutions and services, visit Cisco Marketplace.
- To obtain general networking, training, and certification titles, visit Cisco Press.
- To find warranty information for a specific product or product family, access Cisco Warranty Finder.

#### **Cisco Bug Search Tool**

Cisco Bug Search Tool (BST) is a web-based tool that acts as a gateway to the Cisco bug tracking system that maintains a comprehensive list of defects and vulnerabilities in Cisco products and software. BST provides you with detailed defect information about your products and software.

Preface

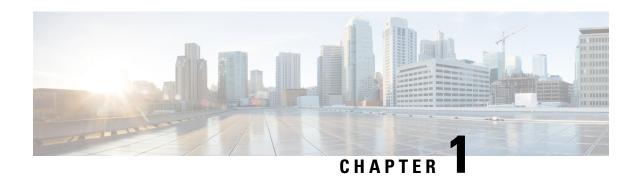

# **New and Changed Information**

• New and Changed Information, on page 1

## **New and Changed Information**

**Table 1: New and Changed Features** 

| Feature                                       | Description                                                                                                    | Changed in Release | Where Documented                                                                      |
|-----------------------------------------------|----------------------------------------------------------------------------------------------------|--------------------|---------------------------------------------------------------------------------------|
| Logging 2.0<br>Enhancements                   | Added support to default<br>auto-collect enabling on<br>components such as ufdm,<br>ipfib, mrib, pim, eltm, and<br>iftmc | 10.4(3)F           | Creating or Deleting<br>Auto-Collection Per<br>Component, on page 333                 |
| CLI to disable default action                 | New command is introduced to disable a system policy under any overridden policy                                         | 10.4(3)F           | Overriding a Policy, on page 319 Guidelines and Limitations for EEM, on page 307      |
| Partial diff support for polymorphic commands | Added partial diff support for polymorphic commands                                                                      | 10.4(3)F           | Guidelines and<br>Limitations for Candidate<br>Config Integrity Check,<br>on page 607 |
| CR support for polymorphic commands           | Added CR support for polymorphic commands                                                                                | 10.4(3)F           | Guidelines and<br>Limitations for<br>Configuration Replace, on<br>page 587            |
| Support for SPAN on 9364C-H1                  | Added support for SPAN<br>on Cisco Nexus<br>9364C-H1 switch                                                              | 10.4(3)F           | Guidelines and<br>Limitations for SPAN, on<br>page 366                                |
| Support for ERSPAN on 9364C-H1                | Added support for<br>ERSPAN on Cisco Nexus<br>9364C-H1 switch                                                            | 10.4(3)F           | Guidelines and<br>Limitations for ERSPAN,<br>on page 397                              |

| Feature                             | Description                                                                                                    | Changed in Release | Where Documented                                                                                                    |
|-------------------------------------|----------------------------------------------------------------------------------------------------|--------------------|----------------------------------------------------------------------------------------------------|
| Support for NetFlow on 9364C-H1     | Added support for<br>NetFlow on Cisco Nexus<br>9364C-H1 switch                                                                                                    | 10.4(3)F           | Guidelines and<br>Limitations for Ingress<br>NetFlow, on page 442                                                                                                    |
| Support for GOLD on 9364C-H1        | Added support for<br>Generic Online<br>Diagnostics (GOLD) on<br>Cisco Nexus 9364C-H1<br>switch                                                                    | 10.4(3)F           | Guidelines and<br>Limitations for Online<br>Diagnostics, on page 295                                                                                                    |
| Flexible PTP over IPv6 multicast    | Added new global and interface commands to set the transmit and receive scope for PTP over IPv6 multicast configuration                                           | 10.4(3)F           | Guidelines and<br>Limitations for PTP, on<br>page 72<br>Configuring PTP<br>Globally, on page 79<br>Configuring PTP on an<br>Interface, on page 85                                                       |
| Support for PTP on 9364C-H1         | Added support for PTP on<br>Cisco Nexus 9364C-H1<br>switch                                                                                                    | 10.4(3)F           | Guidelines and<br>Limitations for PTP, on<br>page 72                                                                                                    |
| PTP over MACsec                     | Added support for<br>Telecom PTP over<br>MACsec on Cisco Nexus<br>9300-H2R/H1 platform<br>switches.                                                               | 10.4(3)F           | Guidelines and<br>Limitations for PTP, on<br>page 72                                                                                                    |
| TLS v1.3                            | Added Transport Layer<br>Security protocol version<br>1.3 support for Cisco<br>Nexus applications.                                                                | 10.4(3)F           | Guidelines and Limitations for System Message Logging, on page 160 Guidelines and Limitations for Smart Call                                                                                            |
| Unified Configuration<br>Difference | On the Cisco Nexus switches, the <b>show diff running-config</b> command provides the <b>merged</b> option to merge the sub-command details instead of replacing. | 10.4(3)F           | Home, on page 188  Guidelines and Limitations for Candidate Config Integrity Check, on page 607  Performing Integrity Check for Candidate Config, on page 612  Examples of Integrity Check, on page 613 |

| Feature                              | Description                                                                      | Changed in Release | Where Documented                                                     |
|--------------------------------------|----------------------------------------------------------------------------------|--------------------|----------------------------------------------------------------------|
| SNMP                                 | Added support for SNMP on Cisco Nexus N9K-C9364C-H1 platform switches.           | 10.4(3)F           | Guidelines and<br>Limitations for SNMP,<br>on page 248               |
| sFlow                                | Added support for sFlow<br>on Cisco Nexus<br>N9K-C9364C-H1<br>platform switches. | 10.4(3)F           | Guidelines and<br>Limitations for sFlow, on<br>page 482              |
| Secure erase support                 | Added support for secure erase on Cisco Nexus N9K-C9364C-H1 switch               | 10.4(3)F           | Guidelines and<br>Limitations for Secure<br>Erase, on page 618       |
| SPAN                                 | Added support for SPAN on Cisco Nexus 93400LD-H1 platform switch.                | 10.4(2)F           | Guidelines and<br>Limitations for SPAN, on<br>page 366               |
| ERSPAN                               | Added support for<br>ERSPAN on Cisco Nexus<br>93400LD-H1 platform<br>switch.     | 10.4(2)F           | Guidelines and<br>Limitations for ERSPAN,<br>on page 397             |
| sFlow                                | Added support for sFlow<br>on Cisco Nexus<br>93400LD-H1 platform<br>switch.      | 10.4(2)F           | Guidelines and<br>Limitations for sFlow, on<br>page 482              |
| Generic Online<br>Diagnostics (GOLD) | Added support for Cisco<br>Nexus 93400LD-H1<br>platform switch.                  | 10.4(2)F           | Guidelines and<br>Limitations for Online<br>Diagnostics, on page 295 |
| SNMP                                 | Added support for SNMP on Cisco Nexus 93400LD-H1 platform switch.                | 10.4(2)F           | Guidelines and<br>Limitations for SNMP,<br>on page 248               |
| Secure erase support                 | Added support for secure erase on Cisco N9K-switch                               | 10.4(2)F           | Guidelines and<br>Limitations for Secure<br>Erase, on page 618       |
| NetFlow                              | Added support for<br>NetFlow on Cisco Nexus<br>93400LD-H1 platform<br>switches.  | 10.4(2)F           | Guidelines and<br>Limitations for Ingress<br>NetFlow, on page 442    |

| Feature                                                       | Description                                                                                                    | Changed in Release | Where Documented                                                                             |
|---------------------------------------------------------------|----------------------------------------------------------------------------------------------------|--------------------|----------------------------------------------------------------------------------------------|
| SPAN/ERSPAN on port-channel interface                         | Support for SPAN and<br>ERSPAN on Layer 3<br>port-channel interfaces on<br>Cisco Nexus 9804 and<br>9808 platform switches.       | 10.4(2)F           | Guidelines and<br>Limitations for SPAN, on<br>page 366                                       |
|                                                               |                                                                                                    |                    | SPAN Guidelines and<br>Limitations for Cisco<br>Nexus 9800 Platform<br>Switches, on page 375 |
|                                                               |                                                                                                    |                    | Guidelines and<br>Limitations for ERSPAN,<br>on page 397                                     |
| Ingress NetFlow support for MPLS packet                       | This feature allows the supported Nexus switches to capture IPv4 or IPv6                                                         | 10.4(2)F           | Guidelines and<br>Limitations for Ingress<br>NetFlow, on page 442                            |
|                                                               | flow information from MPLS packets and send the flow information to the Collector.                                               |                    | Guidelines and<br>Limitations for Egress<br>NetFlow, on page 458                             |
| 8275.2 PTP profile<br>support on 9300-FX3,<br>N9K-C9332D-H2R, | Added support for PTP 8275.2 Telecom profile on Cisco Nexus 9300-FX3,                                                            | 10.4(2)F           | Guidelines and<br>Limitations for PTP, on<br>page 72                                         |
| N9K-C93400LD-H1, and 9408                                     | 9332D-H2R,<br>93400LD-H1, and 9408<br>platform switches                                                                          |                    | Dynamic Unicast, on page 66                                                                  |
|                                                               |                                                                                                    |                    | Configuring Global PTP<br>Telecom Profile, on page<br>97                                     |
|                                                               |                                                                                                    |                    | PTP Profile Defaults, on page 106                                                            |
| PTP Class C support on<br>N9K-C93400LD-H1                     | Added support for PTP<br>Class C on Cisco<br>N9K-C93400LD-H1                                                                     | 10.4(2)F           | Guidelines and<br>Limitations for PTP, on<br>page 72                                         |
| Ingress ACL Drop<br>support for SPAN                          | Added support for SPAN on ACL drop in ingress direction for the ERSPAN source session on Cisco Nexus 9300-H2R platform switches. | 10.4(2)F           | Guidelines and<br>Limitations for ERSPAN,<br>on page 397                                     |
| PTP                                                           | Added support for Cisco<br>Nexus C93108TC-FX3<br>switch.                                                                         | 10.4(2)F           | Guidelines and<br>Limitations for PTP, on<br>page 72                                         |

| Feature                                                       | Description                                                                                                    | Changed in Release | Where Documented                                                                                                    |
|---------------------------------------------------------------|----------------------------------------------------------------------------------------------------|--------------------|----------------------------------------------------------------------------------------------------|
| CR multiline support                                          | Added configuration replace feature support for LDAP.                                                                                                    | 10.4(2)F           | Guidelines and<br>Limitations for<br>Configuration Replace, on<br>page 587                                                                                        |
| Traffic analytics support for NXOS and NDFC (NDI)             | Traffic Analytics provides an ability to identify services provided by servers behind a switch and provide aggregated analytics data by using TCP flags in a 3-way handshake to identify server and client. The flow of TCP sessions are aggregated based on source IP address (SIP), destination IP address (DIP), source port (SP) for server to client traffic and SIP, DIP, destination port (DP) for client to server traffic. | 10.4(2)F           | Configuring Traffic<br>Analytics, on page 477                                                                                                    |
| Egress NetFlow                                                | Added support for Egress<br>NetFlow along with the<br>existing support for<br>Ingress NetFlow                                                                                                    | 10.4(1)F           | About Egress NetFlow, on page 457  Configuring NetFlow, on page 439  About Ingress NetFlow, on page 439                                                           |
| Logging 2.0<br>Enhancements                                   | Added support for default bloggerd auto-collect for additional components ipqosmgr, aclqos, cfs, ethport, feature-mgr, icam, interface manager, lacp, m2rib, mfdm, nbm, ngoam, nve, port-channel, qos, sla_responder, sla_sender, sla_twamp,smm, spm, sysmgr, and vpc                                                                                                    | 10.4(1)F           | Guidelines and Limitations for EEM, on page 307 Creating or Deleting Auto-Collection Per Component, on page 333 Examples of Supported Log Collection, on page 342 |
| PTP Class C support for G.8275.1 Telecom profile on N9K-C9408 | Added support for PTP<br>Class C for G.8275.1<br>Telecom profile on Cisco<br>Nexus 9408 platform<br>switch                                                                                                    | 10.4(1)F           | Guidelines and<br>Limitations for PTP, on<br>page 72<br>PTP Profile Defaults, on<br>page 106                                                                      |

| Feature                                                                                           | Description                                                                                                    | Changed in Release | Where Documented                                                                                                    |
|---------------------------------------------------------------------------------------------------|----------------------------------------------------------------------------------------------------|--------------------|----------------------------------------------------------------------------------------------------|
| PTP Media profile and<br>Class C support for<br>G.8275.1 Telecom profile<br>on the N9K-C9332D-H2R | Added support for PTP media profile and Class C G.8275.1 Telecom profile on Cisco Nexus 9332D-H2R platform switch                                                                                                    | 10.4(1)F           | Guidelines and<br>Limitations for PTP, on<br>page 72<br>PTP Profile Defaults, on<br>page 106                                        |
| Support for ASIC based PTP on 1G ports                                                            | Added support for<br>ASIC-based time<br>stamping for 1G PTP<br>enabled ports on Cisco<br>Nexus 931806C-FX3 and<br>93108TC-FX3P platform<br>switches                                                                                       | 10.4(1)F           | Guidelines and<br>Limitations for PTP, on<br>page 72<br>Configuring PTP<br>Globally, on page 79                                     |
| PTP                                                                                               | Added support for PTP on the following switches and line cards:  • Cisco Nexus 9804 platform switches  • Cisco Nexus X98900CD-A and X9836DM-A line cards with Cisco Nexus 9808 and 9804 switches                                          | 10.4(1)F           | Guidelines and<br>Limitations for PTP, on<br>page 72<br>PTP Profile Defaults, on<br>page 106                                        |
| PTP                                                                                               | Added support for Cisco<br>Nexus C9348GC-FX3<br>switch                                                                                                    | 10.4(1)F           | Guidelines and<br>Limitations for PTP, on<br>page 72                                                                                |
| Generic Online<br>Diagnostics (GOLD)                                                              | Added support for GOLD on the following line cards and switches:  • Cisco Nexus 9804 and N9K-C9332D-H2R platform switches  • Cisco Nexus X98900CD-A line card  • Cisco Nexus X98900CD-A line card with Cisco Nexus 9808 and 9804 switches | 10.4(1)F           | Guidelines and<br>Limitations for Online<br>Diagnostics, on page 295<br>Runtime or Health<br>Monitoring Diagnostics,<br>on page 288 |

| Feature                                                       | Description                                                                                                    | Changed in Release | Where Documented                                                           |
|---------------------------------------------------------------|----------------------------------------------------------------------------------------------------|--------------------|----------------------------------------------------------------------------|
| BGP isolation mode to<br>withdraw aggregate<br>address routes | Added information about BGP isolation mode to withdraw aggregate address routes.                                                                                                    | 10.4(1)F           | Maintenance Mode<br>Enhancements, on page<br>555<br>Configuration Examples |
|                                                               |                                                                                                    |                    | for GIR, on page 557                                                       |
| SNMP OID for EPLD version                                     | Added support to view EPLD firmware version using SNMP for Cisco Nexus                                                                                                    | 10.4(1)F           | Guidelines and<br>Limitations for SNMP,<br>on page 248                     |
|                                                               | 9300-FX/FX2/FX3/GX<br>platform switches, and<br>Nexus 9508 switch                                                                                                    |                    | SNMP Entity, on page 277                                                   |
|                                                               |                                                                                                    | 10.4(1)F           | About Deduplication, on page 517                                           |
| Auto-collect enhancements                                     | Added Auto-collect<br>enhancements details for<br>supporting BGP, OSPF,<br>ISIS, and BFD protocols<br>for automatic data<br>collection by default<br>during unexpected<br>protocol flap. | 10.4(1)F           | Creating Auto-Collection<br>for Protocol Flap, on page<br>336              |
| CDP                                                           | Added support for CDP on the following line cards and switches:                                                                                                    | 10.4(1)F           | Guidelines and<br>Limitations for CDP, on<br>page 154                      |
|                                                               | Cisco Nexus 9804     platform switch                                                                                                    |                    |                                                                            |
|                                                               | • Cisco Nexus<br>X98900CD-A line<br>card                                                                                                    |                    |                                                                            |
|                                                               | Cisco Nexus     X98900CD-A line     card with Cisco     Nexus 9808 and     9804 switches                                                                                                 |                    |                                                                            |

| Feature | Description                                                                                                    | Changed in Release | Where Documented                                       |  |
|---------|----------------------------------------------------------------------------------------------------|--------------------|--------------------------------------------------------|--|
| LLDP    | Added support for LLDP on the following line cards and switches:  • Cisco Nexus 9804 platform switch  • Cisco Nexus X98900CD-A line card  • Cisco Nexus X98900CD-A line card with Cisco Nexus 9808 and | 10.4(1)F           | Guidelines and<br>Limitations for LLDP, on<br>page 425 |  |
| SNMP    | 9804 switches  Added support for GOLD                                                                                                    | 10.4(1)F           | Guidelines and                                         |  |
| SINNI   | on the following line cards and switches:  • Cisco Nexus 9804 and N9K-C9332D-H2R platform switches  • Cisco Nexus X98900CD-A line card                                                                 | 10.4(1)1           | Limitations for SNMP, on page 248                      |  |
|         | • Cisco Nexus<br>X98900CD-A line<br>card with Cisco<br>Nexus 9808 and<br>9804 switches                                                                                                    |                    |                                                        |  |

| Feature                                                               | Description                                                                            | Changed in Release | Where Documented                                                                             |  |
|-----------------------------------------------------------------------|----------------------------------------------------------------------------------------|--------------------|----------------------------------------------------------------------------------------------|--|
| sFlow                                                                 | Added support for GOLD on the following line cards and switches:                       | 10.4(1)F           | Guidelines and<br>Limitations for sFlow, on<br>page 482                                      |  |
|                                                                       | • Cisco Nexus 9804<br>and<br>N9K-C9332D-H2R<br>platform switches                       |                    |                                                                                              |  |
|                                                                       | • Cisco Nexus<br>X98900CD-A line<br>card                                               |                    |                                                                                              |  |
|                                                                       | • Cisco Nexus<br>X98900CD-A line<br>card with Cisco<br>Nexus 9808 and<br>9804 switches |                    |                                                                                              |  |
| Secure erase support                                                  | erase on Cisco<br>N9K-C9332D-H2R<br>switch                                             |                    | Guidelines and<br>Limitations for Secure<br>Erase, on page 618                               |  |
| Ingress NetFlow                                                       |                                                                                        |                    | Guidelines and<br>Limitations for Ingress<br>NetFlow, on page 442                            |  |
| SPAN Added support for SPAN on the following line cards and switches: |                                                                                        | 10.4(1)F           | Guidelines and<br>Limitations for SPAN, on<br>page 366                                       |  |
|                                                                       | Cisco Nexus 9804     platform switch     Cisco Nexus                                   |                    | SPAN Guidelines and<br>Limitations for Cisco<br>Nexus 9800 Platform<br>Switches, on page 375 |  |
|                                                                       | 9332D-H2R platform switch • Cisco Nexus                                                |                    | Configuring SPAN<br>Truncation, on page 382                                                  |  |
|                                                                       | X98900CD-A line<br>card with Cisco<br>Nexus 9808 and<br>9804 switches                  |                    | Verifying the SPAN<br>Configuration, on page 388                                             |  |

| Feature | Description                                                                                                    | Changed in Release | Where Documented                                                                                                    |
|---------|----------------------------------------------------------------------------------------------------|--------------------|----------------------------------------------------------------------------------------------------|
| ERSPAN  | Added support for ERSPAN on the following line cards and switches:  • Cisco Nexus 9804 platform switch  • Cisco Nexus 9332D-H2R platform switch  • Cisco Nexus X98900CD-A line card with Cisco Nexus 9808 and 9804 switches | 10.4(1)F           | Guidelines and Limitations for ERSPAN, on page 397  Configuring ERSPAN Truncation, on page 412  Verifying the ERSPAN Configuration, on page 417 |

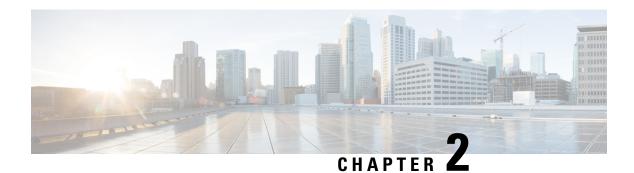

### **Overview**

This chapter describes the system management features that you can use to monitor and manage Cisco NX-OS devices.

- Licensing Requirements, on page 11
- Supported Platforms, on page 11
- Cisco NX-OS Device Configuration Methods, on page 12
- Network Time Protocol, on page 13
- Cisco Discovery Protocol, on page 13
- Session Manager, on page 13
- Scheduler, on page 13
- SNMP, on page 14
- Online Diagnostics, on page 14
- Onboard Failure Logging, on page 14
- SPAN, on page 14
- ERSPAN, on page 14
- LLDP, on page 14
- MPLS Stripping, on page 15
- sFlow, on page 15
- SMUs, on page 15
- Virtual Device Contexts, on page 15
- Troubleshooting Features, on page 15

## **Licensing Requirements**

For a complete explanation of Cisco NX-OS licensing recommendations and how to obtain and apply licenses, see the *Cisco NX-OS Licensing Guide* and the *Cisco NX-OS Licensing Options Guide*.

### **Supported Platforms**

Starting with Cisco NX-OS release 7.0(3)I7(1), use the Nexus Switch Platform Support Matrix to know from which Cisco NX-OS releases various Cisco Nexus 9000 and 3000 switches support a selected feature.

## **Cisco NX-OS Device Configuration Methods**

You can configure devices using direct network configuration methods or web services hosted on a Cisco Data Center Network Management (DCNM) server.

This figure shows the device configuration methods available to a network user.

Figure 1: Cisco NX-OS Device Configuration Methods

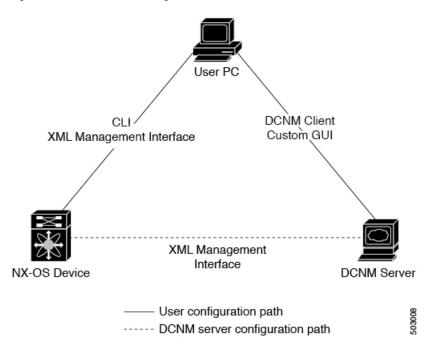

This table lists the configuration method and the document where you can find more information.

**Table 2: Configuration Methods Book Links** 

| Configuration Method                                                         | Document                      |  |
|------------------------------------------------------------------------------|-------------------------------|--|
| CLI from a Secure Shell (SSH) session, a Telnet session, or the console port |                               |  |
| Cisco DCNM client                                                            | Cisco DCNM Fundamentals Guide |  |

### **Configuring with CLI or XML Management Interface**

You can configure Cisco NX-OS devices using the command-line interface (CLI) or the XML management interface over Secure Shell (SSH) as follows:

 CLI from an SSH session, a Telnet session, or the console port—You can configure devices using the CLI from an SSH session, a Telnet session, or the console port. SSH provides a secure connection to the device. For more information, see the Cisco Nexus 9000 Series NX-OS Fundamentals Configuration Guide.

• XML management interface over SSH—You can configure devices using the XML management interface, which is a programmatic method based on the NETCONF protocol that complements the CLI functionality. For more information, see the *Cisco NX-OS XML Management Interface User Guide*.

### **Configuring with Cisco DCNM**

You can configure Cisco NX-OS devices using the Cisco DCNM client, which runs on your local PC and uses web services on the Cisco DCNM server. The Cisco DCNM server configures the device over the XML management interface. For more information about the Cisco DCNM client, see the Cisco DCNM Fundamentals Guide.

### **Network Time Protocol**

The Network Time Protocol (NTP) synchronizes the time of day among a set of distributed time servers and clients so that you can correlate time-specific information, such as system logs, received from the devices in your network.

## **Cisco Discovery Protocol**

You can use the Cisco Discovery Protocol (CDP) to discover and view information about all Cisco equipment that is directly attached to your device. CDP runs on all Cisco-manufactured equipment including routers, bridges, access and communication servers, and switches. CDP is media and protocol independent, and gathers the protocol addresses of neighboring devices, discovering the platform of those devices. CDP runs over the data link layer only. Two systems that support different Layer 3 protocols can learn about each other.

## **Session Manager**

Session Manager allows you to create a configuration and apply it in batch mode after the configuration is reviewed and verified for accuracy and completeness.

### **Scheduler**

The scheduler allows you to create and manage jobs such as routinely backing up data or making quality of service (QoS) policy changes. The scheduler can start a job according to your needs—only once at a specified time or at periodic intervals.

### **SNMP**

The Simple Network Management Protocol (SNMP) is an application-layer protocol that provides a message format for communication between SNMP managers and agents. SNMP provides a standardized framework and a common language used for the monitoring and management of devices in a network.

## **Online Diagnostics**

Cisco Generic Online Diagnostics (GOLD) define a common framework for diagnostic operations across Cisco platforms. The online diagnostic framework specifies the platform-independent fault-detection architecture for centralized and distributed systems, including the common diagnostics CLI and the platform-independent fault-detection procedures for boot-up and run-time diagnostics. The platform-specific diagnostics provide hardware-specific fault-detection tests and allow you to take appropriate corrective action in response to diagnostic test results.

## **Onboard Failure Logging**

You can configure a device to log failure data to persistent storage, which you can retrieve and display for analysis at a later time. This on-board failure logging (OBFL) feature stores failure and environmental information in nonvolatile memory on the module. This information is useful for analysis of failed modules.

### **SPAN**

You can configure an Ethernet Switched Port Analyzer (SPAN) to monitor traffic in and out of your device. The SPAN features allow you to duplicate packets from source ports to destination ports.

### **ERSPAN**

Encapsulated Remote Switched Port Analyzer (ERSPAN) is used to transport mirrored traffic in an IP network. ERSPAN supports source ports, source VLANs, and destinations on different switches, which provide remote monitoring of multiple switches across your network.

To configure an ERSPAN source session, you associate a set of source ports or VLANs with a destination IP address, ERSPAN ID number, and virtual routing and forwarding (VRF) name.

### **LLDP**

Link Layer Discovery Protocol (LLDP) is a vendor-neutral, one-way device discovery protocol that allows network devices to advertise information about themselves to other devices on the network. This protocol runs over the data-link layer, which allows two systems running different network layer protocols to learn about each other. You can enable LLDP globally or per interface.

## **MPLS Stripping**

MPLS stripping provides the ability to strip MPLS labels from packets, enabling non-MPLS-capable network monitoring tools to monitor packets.

### **sFlow**

Sampled flow (sFlow) allows you to monitor real-time traffic in data networks that contain switches and routers and to forward the sample data to a central data collector.

### **SMUs**

A software maintenance upgrade (SMU) is a package file that contains fixes for a specific defect. SMUs are created to respond to immediate issues and do not include new features. SMUs are not an alternative to maintenance releases. They provide a quick resolution of immediate issues. All defects fixed by SMUs are integrated into the maintenance releases.

### **Virtual Device Contexts**

Cisco NX-OS can segment operating system and hardware resources into virtual device contexts (VDCs) that emulate virtual devices. The Cisco Nexus 9000 Series switches currently do not support multiple VDCs. All switch resources are managed in the default VDC.

## **Troubleshooting Features**

Cisco NX-OS provides troubleshooting tools such as ping, traceroute, Ethanalyzer, and the Blue Beacon feature.

When a service fails, the system generates information that can be used to determine the cause of the failure. The following sources of information are available:

- Every service restart generates a syslog message of level LOG\_ERR.
- If the Smart Call Home service is enabled, every service restart generates a Smart Call Home event.
- If SNMP traps are enabled, the SNMP agent sends a trap when a service is restarted.
- When a service failure occurs on a local module, you can view a log of the event by entering the **show processes log** command in that module. The process logs are persistent across supervisor switchovers and resets.
- When a service fails, a system core image file is generated. You can view recent core images by entering
  the show cores command on the active supervisor. Core files are not persistent across supervisor
  switchovers and resets, but you can configure the system to export core files to an external server using
  the file transfer utility Trivial File Transfer Protocol (TFTP) by entering the system cores command.
- CISCO-SYSTEM-MIB contains a table for cores (cseSwCoresTable).

**Troubleshooting Features** 

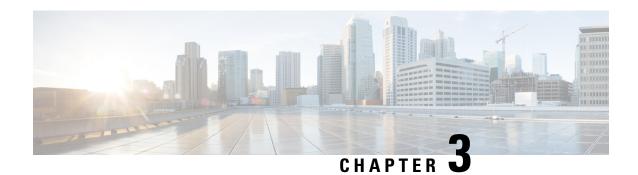

## **Two-stage Configuration Commit**

This chapter describes how to enable two-stage configuration commit mode on the Cisco NX-OS device.

This chapter includes the following sections:

- About Two-stage Configuration Commit, on page 17
- Guidelines and Limitations, on page 18
- Configuring in Two-Stage Configuration Commit Mode, on page 19
- Aborting the Two-Stage Configuration Commit Mode, on page 24
- Displaying Commit IDs, on page 25
- Rollback Capability, on page 25
- Viewing Current Session Configurations, on page 25

## **About Two-stage Configuration Commit**

In an interactive session, when you run a command, it's executed and it changes the running configuration. This behaviour is known as one-stage configuration commit. In the confirm-commit or the two-stage configuration commit, changes in configurations are stored in a staging database. These changes don't affect the running configuration until you run the **commit** command. This two-stage process creates a target configuration session, where you can make, edit, and verify configuration changes before committing them to the running state of the switch. You can also commit the changes for a time period you specify before you commit them permanently. After the specified time period, the switch reverts to the previous configuration if you don't run the **commit** command. When a commit is successful, you can view the commit information that includes the commit ID, username, and timestamp.

The following figure shows the two-stage configuration commit process.

Figure 2: Two-Stage Configuration Commit Process

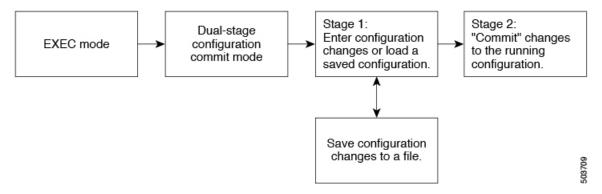

### **Guidelines and Limitations**

Two-stage configuration commit has the following configuration guidelines and limitations:

- This feature is supported only for a CLI interface in a user-interactive session.
- Before you run any feature-related configuration commands, enable the feature using the **feature** command and commit it using the **commit** command.
- Two-stage configuration commit mode doesn't support other modes like maintenance mode, scheduler mode, or virtual mode.
- When you're in the two-stage configuration commit mode, avoid editing configurations in one-stage configuration commit mode from different sessions at the same time.
- Review the configurations using the **show configuration** command before committing the changes.
- Show configuration displays the staged configs:
  - It displays the real difference, that is yes and no form of the same command will result in empty config.
  - It is recommended to issue the exact no form of the cli to negate the config.

**Example:** to negate 'ip address x' config, user has to give 'no ip address x' instead of 'no ip address'.

- Interface layer change commands (switchport/no switchport) should be issued explicitly.
- Any invalid config in the session should manually be removed by the user before attempting commit. If could not remove manually clear the session and start a new session.
- If the verification fails, edit and retry the commit.
- If the commit fails, the configuration rolls back to the previous configuration.
- Configurations that you don't commit aren't saved after you reload the switch.
- This feature doesn't support commits with NX-API, EEM, PPM and Netconf.
- You can have only one active two-stage configuration commit session at a given time.

# **Configuring in Two-Stage Configuration Commit Mode**

To enable a feature in the two-stage configuration commit mode, perform the following steps:

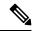

Note

In this procedure, the BGP feature is enabled as an example.

#### **Procedure**

|        | Command or Action                                                                                                    |                                                                                                    | Purpose  Creates a new target configuration session.                                                                                                    |  |  |
|--------|----------------------------------------------------------------------------------------------------|----------------------------------------------------------------------------------------------------|----------------------------------------------------------------------------------------------------|--|--|
| Step 1 | configure dual-stage                                                                                                    |                                                                                                    |                                                                                                    |  |  |
|        | <pre>Example: switch# configure dual-stage switch(config-dual-stage)#</pre>                                                             | Note                                                                                                    | The target configuration isn't a copy of the running configuration. It has only the configuration commands entered during the target configuration session.             |  |  |
| Step 2 | feature feature_name                                                                                                    | Enables the                                                                                                 | feature.                                                                                                    |  |  |
|        | <pre>Example: switch(config-dual-stage) # feature bgp switch(config-dual-stage) #</pre>                                                 | Note                                                                                                    | <ul> <li>You can enable the feature even before<br/>entering the two-stage configuration<br/>commit mode.</li> </ul>                                                    |  |  |
|        |                                                                                                    |                                                                                                    | <ul> <li>You can't combine feature-related<br/>commands in a commit if the feature<br/>isn't already enabled.</li> </ul>                                                |  |  |
| Step 3 | commit [confirmed seconds]                                                                                                    | Commits changes to the running configuration.  • confirmed: Commits the changes to the runni configuration. |                                                                                                    |  |  |
|        | <pre>Example: switch(config-dual-stage-router)# commit confirmed</pre>                                                                  |                                                                                                    |                                                                                                    |  |  |
|        | 30 Verification Succeeded. Proceeding to apply configuration. This might take a while depending on amount of configuration in buffer.   | config                                                                                                    | <i>ls</i> : Commits the configuration in global uration mode on a trial basis for a minimum of onds and a maximum of 65535 seconds.                                     |  |  |
|        | Please avoid other configuration changes during this time.                                                                              | Note                                                                                                    | If you enter a trial period, run the commit command to confirm the configuration. If you don't run the commit command, the switch reverts to the previous configuration |  |  |
|        | Configuration committed by user 'admin' using Commit ID: 1000000001                                                                     |                                                                                                    |                                                                                                    |  |  |
|        | <pre>switch(config-dual-stage)# switch(config-dual-stage)# commit Confirming commit for trial session. switch(config-dual-stage)#</pre> |                                                                                                    | after the trial period.                                                                                                    |  |  |
|        | Example:                                                                                                    |                                                                                                    |                                                                                                    |  |  |
|        | <pre>switch(config-dual-stage)# hostname example-switch switch(config-dual-stage)# commit Verification Succeeded.</pre>                 |                                                                                                    |                                                                                                    |  |  |
|        | Proceeding to apply configuration. This might take                                                                                      |                                                                                                    |                                                                                                    |  |  |

|        | Command or Action                                                                                                    | Purpose                                                                                                    |
|--------|----------------------------------------------------------------------------------------------------|----------------------------------------------------------------------------------------------------|
|        | a while depending on amount of configuration in buffer.  Please avoid other configuration changes during this time.  Configuration committed by user 'admin' using Commit ID: 1000000002  example-switch(config-dual-stage)#                                                                                            |                                                                                                    |
| Step 4 | Example:  switch(config-dual-stage) # router bgp 64515.46  switch(config-dual-stage-router) #  switch(config-dual-stage-router) # router-id  141.8.139.131  switch(config-dual-stage-router) #                                                                                                    | Run any feature-related commands that are supported in this configuration mode.                                                                                                    |
| Step 5 | show configuration                                                                                                    | Displays the target configuration.                                                                                                    |
|        | Example:  switch(config-dual-stage-router) # show configuration ! Cached configuration ! router bgp 64515.46  router-id 141.8.139.131                                                                                                    | Note You can run this command only in the dual-stage configuration mode.                                                                                                    |
| Step 6 | commit [confirmed seconds]                                                                                                    | Commits changes to the running configuration.                                                                                                    |
|        | Example:  switch(config-dual-stage-router)# commit Verification Succeeded.  Proceeding to apply configuration. This might take a while depending on amount of configuration in buffer.  Please avoid other configuration changes during this time.  Configuration committed by user 'admin' using Commit ID: 1000000003 |                                                                                                    |
| Step 7 | (Optional) show configuration commit [changes]                                                                                                    | Displays commit-related information.                                                                                                    |
|        | <pre>commit-id  Example: switch(config-dual-stage-router) # show configuration commit changes 1000000003 *** /bootflash/.dual-stage/1000000003.tmp Fri Mar 19 10:59:00 2021 /bootflash/.dual-stage/1000000003 Fri Mar 19 10:59:05 2021 ***********************************</pre>                                        | Only the last 50 commits or the commit files stored in the reserved disk space are saved. The reserved disk space is 20 MB. All the commit sessions will be removed when you reload the switch. However, the commit IDs are not removed. Also, these commit IDs will not be removed in case of write, erase, and reload.  Use the <b>show configuration commit changes</b> <i>commit-id</i> |
|        | *************  *** 378,383 **** 378,385 line console                                                                                                    | command to view only the changes in the current session of the commit you specify.                                                                                                    |
|        | <pre>line vty boot nxos bootflash:/nxos64.10.1.1.44.bin + router bgp 64515.46 + router-id 141.8.139.131 xml server timeout 1200</pre>                                                                                                    | Use the <b>show configuration commit</b> <i>commit-id</i> command to view the complete configurations in the commit that you specify, along with few class-map policies. These class-map policies are not new policies but hidden policies. To view the hidden policies, use the <b>show run all</b>                                                                                        |

|         | Command or Action                                                                                                    | Purpose                                                                                                    |
|---------|----------------------------------------------------------------------------------------------------|----------------------------------------------------------------------------------------------------|
|         | Example:  switch(config-dual-stage) # show configuration commit 1000000003 feature bgp router bgp 64515.46 router-id 141.8.139.131                                                                                                    |                                                                                                    |
| Step 8  | (Optional) save configuration filename  Example:                                                                                                    | Saves the target configurations to a separate file without committing them to the running configuration.                                                                                                    |
|         | <pre>switch(config-dual-stage)# save configuration bootflash:test.cfg</pre>                                                                                                    | • You can load the target configuration files later, modify, or commit. The file will be saved in bootflash.                                                                                                    |
|         |                                                                                                    | <ul> <li>You can view the configuration file you<br/>saved by running the show<br/>configuration file filename command.</li> </ul>                                                                              |
|         |                                                                                                    | Some of the user-specific information<br>will be masked based on the user role.                                                                                                    |
|         |                                                                                                    | <ul> <li>Configs saved in dual stage mode is an encrypted file and can be viewed only using #show configuration file &lt;&gt; and not using #show file &lt;&gt;.</li> </ul>                                     |
| Step 9  | (Optional) load filename  Example:  switch (config-dual-stage) # show configuration ! Cached configuration                                                                                                    | Loads a target configuration that you saved. After loading a file, you can modify it or commit it to the running configuration. To save the changes, use the <b>save configuration</b> <i>filename</i> command. |
|         | <pre>switch (config-dual-stage) # load test.cfg switch (config-dual-stage-router) # show configuration ! Cached configuration ! router bgp 1 switch(config-dual-stage-router) #</pre>                                                                                                    | You can load a target configuration that you saved using only the <b>save configuration</b> <i>filename</i> command.                                                                                            |
| Step 10 | (Optional) clear configuration  Example:  switch(config-dual-stage) # show configuration ! Cached configuration !  router bgp 64515.46  router-id 141.8.139.131  switch (config-dual-stage) # clear configuration switch (config-dual-stage) # show configuration ! Cached configuration switch (config-dual-stage) # | Clears changes made to the target configuration without terminating the configuration session. It deletes any configuration changes that aren't committed.                                                      |
| Step 11 | end                                                                                                    | Exits the global dual stage configuration mode.                                                                                                    |

|         | Command or Action                                                                                                    | Purpose                                                                                                    |  |  |
|---------|----------------------------------------------------------------------------------------------------|----------------------------------------------------------------------------------------------------|--|--|
|         | Example:  switch(config-dual-stage-if) # end Uncommitted changes found, commit them before                                                                                                    | If you end a configuration session without committing the configuration changes, you'll be prompted to save changes, discard changes, or cancel the action:                                                                                                    |  |  |
|         | exiting (yes/no/cancel)? [cancel]                                                                                                    | Yes: Commits the configuration changes and exit configuration mode                                                                                                    |  |  |
|         |                                                                                                    | No: Exits the configuration mode without committing<br>the configuration changes                                                                                                    |  |  |
|         |                                                                                                    | Cancel: Remains in configuration mode without committing the configuration changes                                                                                                    |  |  |
|         |                                                                                                    | Note  • If you choose to exit when a confirm commit timer is running, the same options are displayed. If you still chose to exit, the trial configuration rolls back instantly.                                                                                                    |  |  |
|         |                                                                                                    | • If the default session times out before the timer expires, the trial configuration rolls back before exiting the session. In this case, no warning message appears.                                                                                                    |  |  |
| Step 12 | show configuration dual-stage sessions  Example:  switch(config-dual-stage) # show configuration dual-stage sessions SNo. Session Line User Date                                                             | Before you start a configuration session, you must check if there are other configuration sessions in progress. Only single user is allowed to enter the dual stage configuration mode. Therefore, you need to exit the previous session before starting a new one. There are as many as 32 interactive VSH sessions possible, and the show command |  |  |
|         | 1 8671-17101913 /dev/ttyS0 admin Wed Feb 17 10:56:00 2021 switch(config-dual-stage)# end switch# show configuration dual-stage sessions There are no active dual stage sessions switch#                      | displays the PID and line information of the dual stage session.  Note Dual stage mode will be accessible only after System ready.                                                                                                    |  |  |
| Step 13 | clear configuration commits diskspace                                                                                                    | You can delete the oldest configuration commitIDs by                                                                                                    |  |  |
|         | Example:                                                                                                    | entering the clear configuration commits command. The clear configuration commits command must be followed                                                                                                    |  |  |
|         | Southlake-2# clear configuration commits diskspace? <1-20971> Number of Kilo Bytes of disk space to free                                                                                                    | by either the amount of disk space to reclaim or the number                                                                                                    |  |  |
|         | Southlake-2# clear configuration commits diskspace 100 Deleting 7 rollback points from '1000005557' to '1000005563' 101 KB of disk space will be freed. Continue with deletion (yes/no)? [no] y Southlake-2# | of kilobytes to reclaim.                                                                                                    |  |  |

|         | Command or Action                                                                                                    | Purpose                                                                                                    |
|---------|----------------------------------------------------------------------------------------------------|----------------------------------------------------------------------------------------------------|
| Step 14 | <pre>clear configuration commits oldest  Example: switch(config-dual-stage) # clear configuration commits oldest 10 Deleting 10 rollback points '1000000030' to '1000000039' 125 KB of disk space will be freed. Continue with deletion (yes/no)? [no] n</pre>                                                                                                    | To delete a specific number of the oldest commitIDs, enter the clear configuration commits command followed by the oldest keyword and number of commitIDs to delete. |
| Step 15 | Show configuration failed  Example:  switch (config-dual-stage-if) # commit Verification Succeeded.  Proceeding to apply configuration. This might take a while depending on amount of configuration in buffer.  Please avoid other configuration changes during this time.  Failed to commit one or more configuration items. Commit Failed, Rolling back  switch (config-dual-stage) # show configuration failed  `config terminal`  `router bgp 100 `  `neighbor 2.2.2.2 `  `bfd `  Syntax error while parsing 'bfd '  `interface port-channel23 `  `bfd `  Syntax error while parsing 'bfd '  `end`  `end`  `end`  switch (config-dual-stage) # |                                                                                                    |
| Step 16 | <pre>show configuration failed noerrors  Example: switch(config-dual-stage) # show configuration failed noerror router bgp 100   neighbor 2.2.2.2    bfd   neighbor 3.3.3.3    bfd interface port-channel23   bfd switch(config-dual-stage) #</pre>                                                                                                    | To display only the errored config (without a description) for a failed configuration block, enter the show configuration failed noerrors command.                   |

|         | Command or Action                                                                                                    | Purpose                                                                                                    |
|---------|----------------------------------------------------------------------------------------------------|----------------------------------------------------------------------------------------------------|
| Step 17 | load configuration failed commit  Example:  switch(config-dual-stage) # load configuration failed commit switch(config-dual-stage-if) # sh configuration ! Cached configuration ! router bgp 100 neighbor 2.2.2.2 bfd | If the router displays a verification failure message during commit, the configuration changes are not lost. You can modify the target configuration and commit again. But, if the router displays a configuration failure message (backend error) when you attempt to commit a configuration change, the configuration session will reset. But, while you remain in dual-stage configuration mode, you can reload the failed configuration block into the target configuration, correct the errors, and commit the changes. |
|         | ! interface port-channel23 bfd switch(config-dual-stage-if)#                                                                                                    | To load a failed configuration, enter the load configuration failed commit command. After recovery, correct and commit the configuration or save it to a file to avoid losing it. Please note that while loading, syntactically wrong configurations will get ignored. You can use 'show configuration' to view the target configuration.                                                                                                    |

## **Aborting the Two-Stage Configuration Commit Mode**

When you abort a configuration session, uncommitted changes are discarded and the configuration session ends. No warning appears before the configuration changes are deleted.

```
switch(config-dual-stage)# router bgp 1
switch (config-dual-stage-router) # neighbor 1.2.3.4
switch(config-dual-stage-router-neighbor)# remote-as 1
\verb|switch| (\verb|config-dual-stage-router-neighbor|) # show configuration|
! Cached configuration
router bgp 1
neighbor 1.2.3.4
remote-as 1
switch(config-dual-stage-router-neighbor) # show run bgp
!Command: show running-config bgp
!Running configuration last done at: Wed Mar 17 16:17:40 2021
!Time: Wed Mar 17 16:17:55 2021
version 10.1(2) Bios:version
feature bgp
switch(config-dual-stage-router-neighbor)# abort
switch# show run bgp
!Command: show running-config bgp
!Running configuration last done at: Wed Mar 17 16:18:00 2021
!Time: Wed Mar 17 16:18:04 2021
version 10.1(2) Bios:version
feature bgp
switch#
```

## **Displaying Commit IDs**

At each successful commit, the commit ID is displayed in the syslog. The total number of commit IDs saved in the system depends on the configuration size and the disk space available. However, the maximum number of commit IDs stored at any given time is 50.

Use the **show configuration commit list** command to view information about the last 50 commit IDs. Each entry shows the user who committed configuration changes, the connection used to execute the commit, and commit ID timestamp.

| switch# show configuration commit list |            |        |            |          |                                         |
|----------------------------------------|------------|--------|------------|----------|-----------------------------------------|
| SNo.                                   | Label/ID   | User   | Line       | Client   | Time Stamp                              |
| ~~~~                                   | ~~~~~~~~~  | ~~~~~~ | ~~~~~~~~~  | ~~~~~~~  | ~~~~~~~~~~~~~~~~~~~~~~~~~~~~~~~~~~~~~~~ |
| 1                                      | 1000000001 | admin  | /dev/ttyS0 | CLI      | Wed Jul 15 15:21:37 2020                |
| 2                                      | 1000000002 | admin  | /dev/ttyS0 | Rollback | Wed Jul 15 15:22:15 2020                |
| 3                                      | 1000000003 | admin  | /dev/pts/0 | CLI      | Wed Jul 15 15:23:08 2020                |
| 4                                      | 1000000004 | admin  | /dev/pts/0 | Rollback | Wed Jul 15 15:23:46 2020                |

## **Rollback Capability**

You can rollback the configuration to any of the previous successful commits. Use the **rollback configuration** command to rollback to any of the last 50 commits.

```
switch# rollback configuration to ?
1000000015
1000000016
1000000017
:
:
:
switch#
```

Each commit ID acts as a (checkpoint or) rollback point. You can rollback to any given commit ID. When you roll back the configuration to a specific rollback point, you undo all configuration changes made during the session identified by the commitID for that rollback point, and you undo all configuration changes made after that point. The rollback process rolls back the configuration and commits the rolled-back configuration. The rollback process also creates a new rollback point (commit ID)so that you can roll back the configuration to the previous configuration.

```
switch(config-dual-stage)# rollback configuration to 1000000002
Rolling back to commitID :1000000002
ADVISORY: Rollback operation started...
Modifying running configuration from another VSH terminal in parallel is not recommended, as this may lead to Rollback failure.

Configuration committed by rollback using Commit ID : 1000000004
switch(config-dual-stage)#
```

## **Viewing Current Session Configurations**

You can view the current session configuration using the **show configuration** command. This command is supported only in the dual-stage mode. The session configuration is cleared if a commit fails.

```
switch(config-dual-stage-cmap)# show configuration
! Cached configuration
!
class-map type control-plane match-any copp-s-ipmcmiss
class-map type control-plane match-any copp-s-12switched
class-map type control-plane match-any copp-s-13destmiss
switch(config-dual-stage-cmap)#

If there is no configuration, the following message appears:
switch(config-dual-stage)# show configuration
! Cached configuration
switch(config-dual-stage)# commit
No configuration changes to commit.
switch(config-dual-stage)#
```

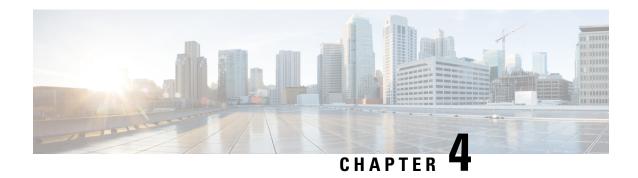

## **Configuring Switch Profiles**

This chapter describes how to configure switch profiles on the Cisco Nexus 9000 Series switches.

- About Switch Profiles, on page 27
- Guidelines and Limitations for Switch Profiles, on page 29
- Configuring Switch Profiles, on page 31
- Adding or Modifying Switch Profile Commands, on page 33
- Importing a Switch Profile, on page 35
- Importing Configurations in a vPC Topology, on page 36
- Isolating a Peer Switch, on page 37
- Deleting a Switch Profile, on page 37
- Manually Correcting Mutex and Merge Failures, on page 38
- Verifying the Switch Profile Configuration, on page 39
- Configuration Examples for Switch Profiles, on page 39

### **About Switch Profiles**

Several applications require consistent configuration across devices in the network. For example, with a virtual port channel (vPC), you must have identical configurations. Mismatched configurations can cause errors or misconfigurations that can result in service disruptions. The configuration synchronization (config-sync) feature allows you to configure one switch profile and have the configuration be automatically synchronized to the peer switch.

A switch profile provides the following benefits:

- Allows configurations to be synchronized between switches.
- Merges configurations when connectivity is established between two switches.
- Provides control of exactly which configuration gets synchronized.
- Ensures configuration consistency across peers through merge and mutual-exclusion checks.
- Provides verify and commit semantics.
- Allows for migrating existing vPC configurations to a switch profile.

### **Switch Profile Configuration Modes**

The switch profile feature includes the following configuration modes:

- Configuration synchronization mode (config-sync)
- Switch profile mode (config-sync-sp)
- Switch profile import mode (config-sync-sp-import)

### **Configuration Synchronization Mode**

The configuration synchronization mode (config-sync) allows you to create switch profiles.

#### Switch Profile Mode

The switch profile mode (config-sync-sp) allows you to add supported configuration commands to a switch profile temporary buffer that is later synchronized with a peer switch. Commands that you enter in the switch profile mode are not executed until you enter the **commit** command. Although the syntax of the commands are validated when you enter them, there is no guarantee that the commands will be successful when you enter the **commit** command.

### **Switch Profile Import Mode**

The switch profile import mode (config-sync-sp-import) allows you to import existing switch configurations from the running configuration to a switch profile and specify which commands you want to include in that profile. This option is especially useful when you upgrade from a Cisco NX-OS release that does not support switch profiles to a release that does.

Cisco recommends that you import the necessary configurations from the running configuration using the switch profile import mode and commit the changes before making any additional changes in the switch profile or global configuration mode. Otherwise, you might jeopardize the import, requiring you to abandon the current import session and perform the process again. For more information, see Importing a Switch Profile, on page 35.

### **Configuration Validation**

Two types of configuration validation checks can identify switch profile failures:

- Mutual exclusion checks
- · Merge checks

#### **Mutual Exclusion Checks**

The mutual exclusion of configuration commands is enforced in order to avoid duplicate commands in the config-sync and global configuration modes. When you commit the configuration of a switch profile, mutual exclusion (mutex) checks are performed on the local switch as well as the peer switch (if configured). If no failures are reported on both switches, the commit is accepted and pushed into the running configuration.

A command that is included in a switch profile cannot be configured outside of the switch profile.

If a mutex check identifies errors, they are reported as mutex failures, and they must be manually corrected. For details, see Manually Correcting Mutex and Merge Failures, on page 38.

The following exceptions apply to the mutual exclusion policy:

- Interface configuration—An interface configuration can be partially present in a switch profile and partially present in the running configuration as long as there are no conflicts.
- Shutdown/no shutdown
- System QoS

### **Merge Checks**

Merge checks are done on the peer switch that is receiving a configuration. The merge checks ensure that the received configuration does not conflict with the switch profile configuration that already exists on the receiving switch. The merge check occurs during the verify or commit process. Errors are reported as merge failures and must be manually corrected. For details, see Manually Correcting Mutex and Merge Failures, on page 38.

When one or both switches are reloaded and the configurations are synchronized for the first time, the merge check verifies that the switch profile configurations are identical on both switches. Differences in the switch profiles are reported as merge errors and must be manually corrected.

### **Software Upgrades and Downgrades with Switch Profiles**

You must delete the switch profile when downgrading from a Cisco NX-OS release that supports switch profiles to a release that does not.

When you upgrade from an earlier release to a Cisco NX-OS release that supports switch profiles, you have the option to move some of the running-configuration commands to a switch profile. For details, see Switch Profile Import Mode, on page 28.

An upgrade can occur if there are buffered (uncommitted) configurations; however, the uncommitted configurations will be lost.

### **Guidelines and Limitations for Switch Profiles**

Switch profiles have the following configuration guidelines and limitations:

- Beginning with Cisco NX-OS Release 9.3(3), the **mtu** command is supported in the interface configuration mode through the switch-profiles configuration mode.
- Switch profiles are supported only on Cisco Nexus 9300 Series switches. Cisco Nexus 9500 Series switches do not support switch profiles.
- You can only enable configuration synchronization using the mgmt0 interface.
- When using config-sync in a virtual peer-link environment, note the following limitations:
  - To initiate a config-sync session with a virtual peer link, be sure to configure a loopback IP address instead of a management IP address between the peer switches.
  - You cannot perform a configuration synchronization between a multichassis EtherChannel trunk (MCT) configuration and a virtual peer-link configuration. This config-sync operation is not supported.

- You must configure synchronized peers with the same switch profile name.
- Commands that are qualified for a switch profile configuration are allowed to be configured in the configuration switch profile mode (config-sync-sp).
- Supported switch profile commands relate to vPC commands.
- Only one switch profile session can be in progress at a time. Attempts to start another session will fail.
- Command changes made from the global configuration mode are blocked when a switch profile session is in progress.
- When you enter the **commit** command and a peer switch is reachable, the configuration is applied to both peer switches or neither switch. If a commit failure occurs, the commands remain in the switch profile buffer. You can then make necessary corrections and try the commit again.
- The configuration synchronization (**config-sync**) mode is an L2 mode parallel to the config-terminal mode (**config t**). Config-sync uses the switch-profile to update **config t** mode in the same switch as well as the peer switch. To prevent sync issues in **switch-profile** mode, Cisco recommends that you perform a commit action after each CLI command before overriding, or replacing the current CLI command.

For example, if you want to overwrite **CLI\_command\_A** and change it to **CLI\_command\_B**, commit **CLI\_command\_B** and perform another commit action.

```
switch# conf sync
Enter configuration commands, one per line. End with CNTL/Z.
switch(config-sync) # switch-profile test
Resyncing db before starting Switch-profile.Re-synchronization of switch-profile db
takes a few minutes...
Re-synchronize switch-profile db completed successfully.
Switch-Profile started, Profile ID is 1
switch(config-sync-sp)#
switch(config-sync-sp) # int e 1/3
switch(config-sync-sp-if)# switchport trunk allowed vlan 100-150
switch(config-sync-sp-if)# commit
Verification successful...
Proceeding to apply configuration. This might take a while depending on amount of
configuration in buffer.
Please avoid other configuration changes during this time.
Commit Successful
switch(config-sync)#
switch(config-sync)# switch-profile test
Resyncing db before starting Switch-profile.Re-synchronization of switch-profile db
takes a few minutes...
Re-synchronize switch-profile db completed successfully.
Switch-Profile started, Profile ID is 1
switch(config-sync-sp)#
switch(config-sync-sp) # int e 1/3
switch(config-sync-sp-if) # switchport trunk allowed vlan 45-90
switch(config-sync-sp-if)# commit
Verification successful ...
Proceeding to apply configuration. This might take a while depending on amount of
configuration in buffer.
Please avoid other configuration changes during this time.
Commit Successful
switch(config-sync)# end
switch#
```

• Layer 3 commands are not supported.

The config-sync feature has the following guidelines and limitations:

- Port-channels created in the switch profile mode should not be configured using global configuration (config terminal) mode.
- If a port-channel is created in global configuration mode, channel groups including member interfaces must also be created using global configuration mode.
- Port-channels that are configured within the switch profile mode may have members both inside and outside of a switch profile.
- If you want to import a member interface to a switch profile, the port-channel that corresponds with the member interface must also be present within the switch profile.
- For "no system default switchport" configuration at global level, the "switchport" command under port-channel is also considered for mutual exclusion.

## **Configuring Switch Profiles**

You can create and configure a switch profile on the local switch and then add a second switch that will be included in the synchronization.

You must create the switch profile with the same name on each switch, and the switches must configure each other as a peer. When connectivity is established between switches with the same active switch profile, the switch profiles are synchronized.

#### **Step 1** configure terminal

#### Example:

switch# configure terminal
switch(config)#

Enters global configuration mode.

#### Step 2 Required: cfs ipv4 distribute

#### Example:

switch(config) # cfs ipv4 distribute

Enables Cisco Fabric Services (CFS) distribution between the peer switches.

#### Step 3 Required: config sync

#### Example:

switch(config) # config sync
switch(config-sync) #

Enters the configuration synchronization mode.

#### **Step 4** Required: switch-profile name

#### **Example:**

```
switch(config-sync)# switch-profile abc
switch(config-sync-sp)#
```

Configures the switch profile, names the switch profile, and enters the switch profile configuration mode.

#### **Step 5** Required: [no] sync-peers destination ip-address

#### Example:

```
switch(config-sync-sp)# sync-peers destination 10.1.1.1
```

Adds a switch to the switch profile. The destination IP address is the IP address of the switch that you want to synchronize.

The **no** form of this command removes the specified switch from the switch profile.

**Note** You need to wait for peer switches to show the switch-profile status of "In sync" before any commit is done.

#### **Step 6** Required: For Cisco Nexus 3164Q switches only, follow these steps:

a) interface type slot/port

#### Example:

```
switch(config-sync-sp)# interface ethernet 1/1
switch(config-sync-sp-if)#
```

Enters the switch profile interface configuration mode.

#### b) switchport

#### Example:

```
switch(config-sync-sp-if) # switchport
```

Changes a Layer 3 interface into a Layer 2 interface.

#### c) exit

#### Example:

```
switch(config-sync-sp-if)# exit
switch(config-sync-sp)#
```

Exits the switch profile interface configuration mode.

#### d) commit

#### Example:

```
switch(config-sync-sp)# commit
```

Commits the current configuration.

**Note** Verify that the switch-profile status shows as "In sync" before any commit is done.

#### Step 7 (Optional) end

#### **Example:**

```
switch(config-sync-sp)# end
switch#
```

Exits the switch profile configuration mode and returns to EXEC mode.

#### **Step 8** (Optional) **show switch-profile** *name* **status**

#### Example:

```
switch# show switch-profile abc status
```

Displays the switch profile on the local switch and the peer switch information.

#### **Step 9** (Optional) **show switch-profile** name **peer** ip-address

#### Example:

switch# show switch-profile abc peer 10.1.1.1

Displays the switch profile peer configuration.

#### Step 10 (Optional) copy running-config startup-config

#### Example:

switch# copy running-config startup-config

Copies the running configuration to the startup configuration.

## **Adding or Modifying Switch Profile Commands**

After you configure a switch profile on the local and the peer switch, you must add and commit the supported commands to the switch profile.

Commands that are added or modified are buffered until you enter the **commit** command. Commands are executed in the same order in which they are buffered. If there is an order dependency for certain commands (for example, a QoS policy must be defined before being applied), you must maintain that order; otherwise, the commit might fail. You can use utility commands, such as the **show switch-profile** *name* **buffer** command, the **buffer-delete** command, and the **buffer-move** command, to change the buffer and correct the order of already entered commands.

#### **SUMMARY STEPS**

- 1. config sync
- 2. switch-profile name
- **3.** command
- 4. (Optional) show switch-profile name buffer
- 5. verify
- 6. commit
- 7. (Optional) end
- **8.** (Optional) show switch-profile name status
- 9. (Optional) copy running-config startup-config

#### **DETAILED STEPS**

|        | Command or Action                                                          | Purpose                                                      |
|--------|----------------------------------------------------------------------------|--------------------------------------------------------------|
| Step 1 | Required: config sync                                                      | Enters the configuration synchronization mode.               |
|        | Example:                                                                   |                                                              |
|        | <pre>switch# config sync switch(config-sync)#</pre>                        |                                                              |
| Step 2 | Required: switch-profile name                                              | Configures the switch profile, names the switch profile, and |
|        | Example:                                                                   | enters the switch profile configuration mode.                |
|        | <pre>switch(config-sync)# switch-profile abc switch(config-sync-sp)#</pre> |                                                              |

|        | Command or Action                                                                                                    | Purpose                                                                                                    |
|--------|----------------------------------------------------------------------------------------------------|----------------------------------------------------------------------------------------------------|
| Step 3 | Required: command  Example:  switch(config-sync-sp) # interface Port-channel100 switch(config-sync-sp-if) # speed 1000 switch(config-sync-sp-if) # interface Ethernet1/1 switch(config-sync-sp-if) # speed 1000 switch(config-sync-sp-if) # channel-group 100 switch(config-sync-sp-if) # exit switch(config-sync-sp) # | Adds a command to the switch profile.                                                                                                    |
| Step 4 | (Optional) show switch-profile name buffer  Example:  switch(config-sync-sp) # show switch-profile abc buffer                                                                                                    | Displays the configuration commands in the switch profile buffer.                                                                                                    |
| Step 5 | Required: verify  Example: switch(config-sync-sp)# verify                                                                                                    | Verifies the commands in the switch profile buffer.                                                                                                    |
| Step 6 | Required: commit  Example: switch(config-sync-sp)# commit                                                                                                    | Saves the commands in the switch profile and synchronizes the configuration with the peer switch. This command also does the following:  • Triggers the mutex check and the merge check to verify the synchronization.  • Creates a checkpoint with a rollback infrastructure.  • Executes a rollback on all switches if an application failure occurs on any of the switches in the switch profile.  • Deletes the checkpoint. |
| Step 7 | (Optional) end  Example:  switch(config-sync-sp) # end switch#                                                                                                    | Exits the switch profile configuration mode and returns to EXEC mode.                                                                                                    |
| Step 8 | (Optional) show switch-profile name status  Example: switch# show switch-profile abc status                                                                                                    | Displays the status of the switch profile on the local switch and the status on the peer switch.                                                                                                    |
| Step 9 | (Optional) copy running-config startup-config  Example: switch# copy running-config startup-config                                                                                                    | Copies the running configuration to the startup configuration.                                                                                                    |

## **Importing a Switch Profile**

You can import a switch profile based on the set of commands that you want to import.

#### Before you begin

Make sure that the switch profile buffer is empty before you import commands to a switch profile.

#### **SUMMARY STEPS**

- 1. (Optional) Configure the interface that will be imported in Step 4.
- 2. config sync
- **3. switch-profile** *name*
- **4. import** [**interface** *interface port/slot* | **running-config**]
- 5. commit
- 6. (Optional) abort
- 7. (Optional) end
- 8. (Optional) show switch-profile
- **9.** (Optional) **copy running-config startup-config**

#### **DETAILED STEPS**

|        | Command or Action                                                                                                    | Purpose                                                                                                    |
|--------|----------------------------------------------------------------------------------------------------|----------------------------------------------------------------------------------------------------|
| Step 1 | (Optional) Configure the interface that will be imported in Step 4.                                                                                                    | Enters configuration synchronization mode.                                                                 |
|        | Example:                                                                                                    |                                                                                                    |
|        | <pre>switch(config)# interface ethernet 1/2 switch(config-if)# switchport switch(config-if)# switchport mode trunk switch(config-if)# switchport trunk allowed vlan 12 switch(config-if)# speed 10000 switch(config-if)# spanning-tree port type edge trunk switch(config)# end switch#</pre> |                                                                                                    |
| Step 2 | config sync                                                                                                    | Enters configuration synchronization mode.                                                                 |
|        | Example:                                                                                                    |                                                                                                    |
|        | <pre>switch# config sync switch(config-sync)#</pre>                                                                                                    |                                                                                                    |
| Step 3 | Required: switch-profile name                                                                                                    | Configures the switch profile, names the switch profile, and enters the switch profile configuration mode. |
|        | Example:                                                                                                    |                                                                                                    |
|        | <pre>switch(config-sync)# switch-profile abc switch(config-sync-sp)#</pre>                                                                                                    |                                                                                                    |

|        | Command or Action                                                                                                    | Purpose                                                                                                    |  |
|--------|----------------------------------------------------------------------------------------------------|----------------------------------------------------------------------------------------------------|--|
| Step 4 | Required: import [interface interface port/slot   running-config]  Example:  switch(config-sync-sp) # import interface ethernet 1/2 switch(config-sync-sp-import) # | Identifies the commands that you want to import and enter the switch profile import mode. The following options are available:                  |  |
|        |                                                                                                    | Note If new commands are added during the import, the switch profile remains unsaved, and the switch remains in the switch profile import mode. |  |
| Step 5 | Required: commit  Example: switch(config-sync-sp-import) # commit                                                                                                   | Imports the commands and saves the commands to the switch profile.                                                                              |  |
| Step 6 | (Optional) abort  Example: switch(config-sync-sp-import) # abort                                                                                                    | Aborts the import process.                                                                                                    |  |
| Step 7 | (Optional) end  Example:  switch(config-sync-sp-import) # end switch#                                                                                               | Exits the switch profile import mode and returns to EXEC mode.                                                                                  |  |
| Step 8 | (Optional) show switch-profile  Example: switch# show switch-profile                                                                                                | Displays the switch profile configuration.                                                                                                    |  |
| Step 9 | (Optional) copy running-config startup-config  Example: switch# copy running-config startup-config                                                                  | Copies the running configuration to the startup configuration.                                                                                  |  |

# **Importing Configurations in a vPC Topology**

You can import configurations in a two-switch vPC topology.

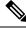

Note

For specific information on the following steps, see the appropriate sections in this chapter.

- 1. Configure the switch profile with the same name on both switches.
- 2. Import the configurations to both switches independently.

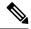

Note

Make sure that the configuration moved to the switch profile on both switches is identical; otherwise, a merge-check failure might occur.

- **3.** Configure the switches by entering the **sync-peers destination** command.
- **4.** Verify that the switch profiles are the same by entering the appropriate **show** commands.

## **Isolating a Peer Switch**

You can isolate a peer switch in order to make changes to a switch profile. This process can be used when you want to block configuration synchronization, debug configurations, or recover from a situation when the config-sync feature becomes out of sync.

Isolating a peer switch requires that you break the peer connection from the switch profile and then add the peer switch back to the switch profile.

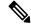

Note

For specific information on the following steps, see the appropriate sections in this chapter.

- 1. Remove the peer switch from the switch profile on both switches.
- **2.** Add the **no sync-peers destination** command to the switch profile and commit the changes on both switches.
- **3.** Add any necessary troubleshooting configurations.
- **4.** Verify that the show running switch-profile is identical on both switches.
- 5. Add the sync-peers destination *ip-address* command to both switches and commit the changes.
- **6.** Verify that the peers are in sync.

## **Deleting a Switch Profile**

You can delete a switch profile.

#### **SUMMARY STEPS**

- 1. config sync
- 2. no switch-profile *name* {all-config | local-config}
- 3. (Optional) end
- 4. (Optional) copy running-config startup-config

#### **DETAILED STEPS**

|        | Command or Action                                                                                                    | Purpose                                                                                                    |
|--------|----------------------------------------------------------------------------------------------------|----------------------------------------------------------------------------------------------------|
| Step 1 | <pre>config sync Example: switch# config sync</pre>                                                                                                    | Enters configuration synchronization mode.                                                                                                    |
| Step 2 | Required: no switch-profile name {all-config   local-config}  Example:  switch(config-sync) # no switch-profile abc local-config switch(config-sync-sp) # | Deletes the switch profile as follows:  • all-config—Deletes the switch profile on the local and the peer switch. If the peer switch is not reachable, only the local switch profile is deleted.  • local-config—Deletes the switch profile and local configuration.  Note  It is recommended that you execute resync-database prior to deleting a switch-profile:  switch(config-sync)# resync-database |
| Step 3 | (Optional) end  Example:  switch(config-sync-sp) # end switch#                                                                                            | Exits the switch profile configuration mode and returns to EXEC mode.                                                                                                    |
| Step 4 | (Optional) copy running-config startup-config  Example: switch# copy running-config startup-config                                                        | Copies the running configuration to the startup configuration. When you enter this command, the config-sync feature triggers the same operation on the peer switch.                                                                                                    |

# **Manually Correcting Mutex and Merge Failures**

You can manually correct mutex and merge failures when they occur.

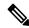

Note

If the conflict is on the peer switch, follow the steps in Isolating a Peer Switch, on page 37 to correct the problem on that switch.

- 1. Import the offending command into the switch profile using the switch profile import mode.
- **2.** Change the behavior as desired.

## **Verifying the Switch Profile Configuration**

To display information about a switch profile, perform one of the following tasks:

| Command                                  | Purpose                                                                                                    |
|------------------------------------------|----------------------------------------------------------------------------------------------------|
| show switch-profile name                 | Displays the commands in a switch profile.                                                                               |
| show switch-profile name buffer          | Displays the uncommitted commands in a switch profile, the commands that were moved, and the commands that were deleted. |
| show switch-profile name peer ip-address | Displays the synchronization status for a peer switch.                                                                   |
| show switch-profile name session-history | Displays the status of the last 20 switch profile sessions.                                                              |
| show switch-profile name status          | Displays the configuration synchronization status of a peer switch.                                                      |
| show running-config switch-profile       | Displays the running configuration for the switch profile on the local switch.                                           |
| show startup-config switch-profile       | Displays the startup configuration for the switch profile on the local switch.                                           |

# **Configuration Examples for Switch Profiles**

### Creating a Switch Profile on a Local and a Peer Switch

The following example shows how to create a successful switch profile configuration on a local and a peer switch, including configuring QoS policies, a vPC peer link, and a vPC in a switch profile.

1. Enable CFS distribution on the local and the peer switch and configure the destination IP address of the switch that you want to synchronize with, such as the management interface on the switch.

```
-Local switch-1#---
switch-1# configure terminal
switch-1(config)# cfs ipv4 distribute
switch-1(config)# interface mgmt 0
switch-1(config-if)# ip address 30.0.0.81/8

-Peer switch-2#--
switch-2# configure terminal
switch-2(config)# cfs ipv4 distribute
switch-2(config)# interface mgmt 0
switch-2(config-if)# ip address 30.0.0.82/8
```

2. Create a new switch profile on the local and the peer switch.

```
-Local switch-1#---
switch-1# config sync
switch-1(config-sync)# switch-profile A
```

```
Switch-Profile started, Profile ID is 1
switch-1(config-sync-sp)# sync-peers destination 30.0.0.82
switch-1(config-sync-sp)# end

-Peer switch-2#--
switch-1# config sync
switch-1(config-sync)# switch-profile A
Switch-Profile started, Profile ID is 1
switch-1(config-sync-sp)# sync-peers destination 30.0.0.81
switch-1(config-sync-sp)# end
```

3. Verify that the switch profiles are the same on the local and the peer switch.

```
switch-1(config-sync-sp) # show switch-profile status
switch-profile : A
Start-time: 843992 usecs after Wed Aug 19 17:00:01 2015
End-time: 770051 usecs after Wed Aug 19 17:00:03 2015
Profile-Revision: 1
Session-type: Initial-Exchange
Session-subtype: Init-Exchange-All
Peer-triggered: Yes
Profile-status: Sync Success
Local information:
Status: Commit Success
Error(s):
Peer information:
IP-address: 30.0.0.82
Sync-status: In sync
Status: Commit Success
Error(s):
```

**4.** Add the configuration commands to the switch profile on the local switch. The commands will be applied to the peer switch when the commands are committed.

```
switch-1# config sync
switch-1 (config-sync) # switch-profile A
Switch-Profile started, Profile ID is 1
switch-1(config-sync-sp)# interface port-channel 10
switch-1(config-sync-sp-if)# switchport
switch-1(config-sync-sp-if)# commit
Verification successful ...
Proceeding to apply configuration. This might take a while depending on amount of
configuration in buffer.
Please avoid other configuration changes during this time.
Commit Successful
switch-1 (config-sync) # switch-profile A
Switch-Profile started, Profile ID is 1
switch-1(config-sync-sp)# interface port-channel 10
switch-1(config-sync-sp-if)# switchport mode trunk
switch-1(config-sync-sp-if)# switchport trunk allowed vlan 10
switch-1(config-sync-sp-if)# spanning-tree port type network
switch-1(config-sync-sp-if)# vpc peer-link
switch-1(config-sync-sp-if)# switch-profile switching-mode switchname
switch-1(config-sync-sp-if)# show switch-profile buffer
```

```
switch-profile : A
Seq-no Command
1 interface port-channel10
1.1 switchport mode trunk
1.2 switchport trunk allowed vlan 10
1.3 spanning-tree port type network
1.4 vpc peer-link
switch-1(config-sync-sp-if)# commit
Verification successful ...
Proceeding to apply configuration. This might take a while depending on amount of
configuration in buffer.
Please avoid other configuration changes during this time.
Commit Successful
switch-1(config-sync)# switch-profile A
Switch-Profile started, Profile ID is 1
switch-1(config-sync-sp) # interface ethernet 2/1
switch-1(config-sync-sp-if) # switchport mode trunk
switch-1(config-sync-sp-if)# switchport trunk allowed vlan 10
switch-1(config-sync-sp-if)# spanning-tree port type network
switch-1(config-sync-sp-if)# channel-group 10 mode active
```

**5.** View the buffered commands.

**6.** Verify the commands in the switch profile.

```
switch-1(config-sync-sp-if)# verify
Verification Successful
```

**7.** Apply the commands to the switch profile and synchronize the configurations between the local and the peer switch.

```
-Local switch-2#--
switch-1(config-sync-sp)# commit
Verification successful...
Proceeding to apply configuration. This might take a while depending on amount of configuration in buffer.
Please avoid other configuration changes during this time.
Commit Successful
switch-1(config-sync)# end

switch-1# show running-config switch-profile

switch-profile A
sync-peers destination 30.0.0.82

interface port-channel10
```

```
switchport mode trunk
switchport trunk allowed vlan 10
spanning-tree port type network
vpc peer-link
interface Ethernet2/1
switchport mode trunk
switchport trunk allowed vlan 10
spanning-tree port type network
channel-group 10 mode active
-Peer switch-2#--
switch-2# show running-config switch-profile
switch-profile A
sync-peers destination 30.0.0.81
interface port-channel10
switchport mode trunk
switchport trunk allowed vlan 10
spanning-tree port type network
vpc peer-link
interface Ethernet2/1
switchport mode trunk
switchport trunk allowed vlan 10
spanning-tree port type network
channel-group 10 mode active
```

### **Verifying the Synchronization Status**

The following example shows how to verify the synchronization status between the local and the peer switch:

```
switch-1# show switch-profile status
```

```
switch-profile : A
-----switch-1-----
Start-time: 912776 usecs after Wed Aug 19 17:03:43 2015
End-time: 868379 usecs after Wed Aug 19 17:03:48 2015
Profile-Revision: 4
Session-type: Commit
Session-subtype: -
Peer-triggered: No
Profile-status: Sync Success
Local information:
Status: Commit Success
Error(s):
Peer information:
IP-address: 30.0.0.82
Sync-status: In sync
Status: Commit Success
Error(s):
```

# **Showing the Running Configuration**

The following example shows the running configuration of the switch profile on the local switch:

```
— PEER SWITCH-1 -
switch-1# show running-config switch-profile
switch-profile A
sync-peers destination 30.0.0.82
interface port-channel10
switchport mode trunk
 switchport trunk allowed vlan 10
spanning-tree port type network
vpc peer-link
interface Ethernet2/1
switchport mode trunk
switchport trunk allowed vlan 10
spanning-tree port type network
channel-group 10 mode active
switch-1#
  - PEER SWITCH-2 -
switch-2# show running-config switch-profile
switch-profile A
sync-peers destination 30.0.0.81
interface port-channel10
switchport mode trunk
switchport trunk allowed vlan 10
spanning-tree port type network
vpc peer-link
interface Ethernet2/1
switchport mode trunk
switchport trunk allowed vlan 10
spanning-tree port type network
channel-group 10 mode active
switch-2#
```

# Displaying the Switch Profile Synchronization Between the Local and the Peer Switch

The following example shows how to display the initial successful synchronization between the two peers:

```
Peer information:
IP-address: 10.193.194.52
Sync-status: In Sync.
Status: Commit Success
Error(s):
switch2# show switch-profile sp status
Start-time: 503194 usecs after Mon Jul 20 11:54:51 2015
End-time: 532989 usecs after Mon Jul 20 11:54:58 2015
Profile-Revision: 1
Session-type: Initial-Exchange
Peer-triggered: Yes
Profile-status: Sync Success
Local information:
Status: Commit Success
Error(s):
Peer information:
IP-address: 10.193.194.51
Sync-status: In Sync.
Status: Commit Success
Error(s):
```

# Displaying Verify and Commit on the Local and the Peer Switch

The following example shows how to perform a successful verify and commit of the local and the peer switch:

```
switch1# config sync
switch1(config-sync)# switch-profile sp
Switch-Profile started, Profile ID is 1
switch1(config-sync-sp)# interface Ethernet1/1
switch1(config-sync-sp-if)# description foo
switch1(config-sync-sp-if)# exit
switch1(config-sync-sp)# verify
Verification Successful
switch1(config-sync-sp)# commit
Commit Successful
switch1(config-sync)# show running-config switch-profile
switch-profile sp
 sync-peers destination 10.193.194.52
  interface Ethernet1/1
    description foo
switch1(config-sync) # show switch-profile sp status
Start-time: 171513 usecs after Wed Jul 20 17:51:28 2015
End-time: 676451 usecs after Wed Jul 20 17:51:43 2015
Profile-Revision: 3
Session-type: Commit
Peer-triggered: No
Profile-status: Sync Success
Local information:
```

```
Status: Commit Success
Error(s):
Peer information:
IP-address: 10.193.194.52
Sync-status: In Sync.
Status: Commit Success
Error(s):
switch1(config-sync)#
switch2# show running-config switch-profile
switch-profile sp
 sync-peers destination 10.193.194.51
 interface Ethernet1/1
   description foo
switch2# show switch-profile sp status
Start-time: 265716 usecs after Mon Jul 20 16:51:28 2015
End-time: 734702 usecs after Mon Jul 20 16:51:43 2015
Profile-Revision: 3
Session-type: Commit
Peer-triggered: Yes
Profile-status: Sync Success
Local information:
Status: Commit Success
Error(s):
Peer information:
IP-address: 10.193.194.51
Sync-status: In Sync.
Status: Commit Success
Error(s):
```

# Displaying the Successful and Unsuccessful Synchronization Between the Local and the Peer Switch

The following example shows how to configure the synchronization status of the switch profile on the peer switch. The first example shows a successful synchronization, and the second example shows a peer-not-reachable status.

```
switch1# show switch-profile sp peer

switch1# show switch-profile sp peer 10.193.194.52
Peer-sync-status : In Sync.
Peer-status : Commit Success
Peer-error(s) : switch1#

switch1# show switch-profile sp peer 10.193.194.52
Peer-sync-status : Not yet merged. pending-merge:1 received_merge:0
Peer-status : Peer not reachable
```

```
Peer-error(s)
```

# **Displaying the Switch Profile Buffer**

The following example shows how to configure the switch profile buffer, the buffer-move configuration, and the buffer-delete configuration:

```
switch1# config sync
switch1(config-sync)# switch-profile sp
Switch-Profile started, Profile ID is 1
switch1 (config-sync-sp) # vlan 101
switch1(config-sync-sp-vlan)# ip igmp snooping querier 10.101.1.1
switch1(config-sync-sp-vlan)# exit
switch1(config-sync-sp)# mac address-table static 0000.0001 vlan 101 drop
switch1(config-sync-sp)# interface Ethernet1/2
switch1(config-sync-sp-if)# switchport mode trunk
switch1(config-sync-sp-if) # switchport trunk allowed vlan 101
switch1(config-sync-sp-if)# exit
switch1(config-sync-sp)# show switch-profile sp buffer
_____
Seq-no Command
     vlan 101
        ip igmp snooping querier 10.101.1.1
1.1
      mac address-table static 0000.0000.0001 vlan 101 drop
      interface Ethernet1/2
3.1
       switchport mode trunk
       switchport trunk allowed vlan 101
switch1(config-sync-sp)# buffer-move 3 1
switch1(config-sync-sp)# show switch-profile sp buffer
Seg-no Command
     interface Ethernet1/2
      switchport mode trunk
1.1
1.2
        switchport trunk allowed vlan 101
2
      vlan 101
2.1
        ip igmp snooping querier 10.101.1.1
     mac address-table static 0000.0000.0001 vlan 101 drop
switch1(config-sync-sp) # buffer-delete 1
switch1(config-sync-sp)# show switch-profile sp buffer
_____
Seg-no Command
     vlan 101
2.1
        ip igmp snooping querier 10.101.1.1
      mac address-table static 0000.0000.0001 vlan 101 drop
switch1(config-sync-sp) # buffer-delete all
switch1(config-sync-sp) # show switch-profile sp buffer
```

# **Importing Configurations**

The following example shows how to import an interface configuration:

```
switch# show running-config interface Ethernet1/3
```

```
!Command: show running-config interface Ethernet1/3
!Time: Wed Jul 20 18:12:44 2015
version 7.0(3)I2(1)
interface Ethernet1/3
 switchport mode trunk
 switchport trunk allowed vlan 1-100
switch# config sync
switch(config-sync)# switch-profile sp
Switch-Profile started, Profile ID is 1
switch(config-sync-sp)# import interface Ethernet1/3
switch(config-sync-sp-import)# show switch-profile sp buffer
_____
Seq-no Command
      interface Ethernet1/3
1.1
        switchport mode trunk
       switchport trunk allowed vlan 1-100
switch(config-sync-sp-import)# verify
Verification Successful
switch(config-sync-sp-import)# commit
Commit Successful
```

The following example shows how to import the supported commands in a running configuration:

```
switch(config-sync)# switch-profile sp
Switch-Profile started, Profile ID is 1
switch(config-sync-sp)# import running-config
switch(config-sync-sp-import)# show switch-profile sp buffer
______
Seq-no Command
      logging event link-status default
2
     vlan 1
3
     interface port-channel 3
3.1
      switchport mode trunk
       vpc peer-link
3.2
3.3
        spanning-tree port type network
      interface port-channel 30
4
       switchport mode trunk
4.1
4.2
       vpc 30
4.3
        switchport trunk allowed vlan 2-10
      interface port-channel 31
5
5.1
       switchport mode trunk
5.2
       vpc 31
5.3
        switchport trunk allowed vlan 11-20
6
      interface port-channel 101
      switchport mode fex-fabric
6.1
6.2
        fex associate 101
7
      interface port-channel 102
7.1
       switchport mode fex-fabric
7.2
       vpc 102
7.3
        fex associate 102
8
      interface port-channel 103
8.1
        switchport mode fex-fabric
8.2
        vpc 103
8.3
        fex associate 103
9
    interface Ethernet1/1
     interface Ethernet1/2
```

```
11
       interface Ethernet1/3
12
       interface Ethernet1/4
12.1
        switchport mode trunk
12.2
         channel-group 3
13
       interface Ethernet1/5
13.1
         switchport mode trunk
13.2
         channel-group 3
14
       interface Ethernet1/6
14.1
        switchport mode trunk
14.2
         channel-group 3
       interface Ethernet1/7
15.1
         switchport mode trunk
15.2
         channel-group 3
16
       interface Ethernet1/8
17
       interface Ethernet1/9
        switchport mode trunk
17.1
17.2
         switchport trunk allowed vlan 11-20
17.3
         channel-group 31 mode active
18
       interface Ethernet1/10
18.1
        switchport mode trunk
18.2
        switchport trunk allowed vlan 11-20
18.3
         channel-group 31 mode active
19
       interface Ethernet1/11
2.0
       interface Ethernet1/12
4.5
       interface Ethernet2/4
        fex associate 101
45.1
45.2
         switchport mode fex-fabric
45.3
         channel-group 101
46
       interface Ethernet2/5
46.1
        fex associate 101
46.2
        switchport mode fex-fabric
46.3
         channel-group 101
47
       interface Ethernet2/6
47.1
        fex associate 101
47.2
        switchport mode fex-fabric
47.3
         channel-group 101
48
       interface Ethernet2/7
48.1
         fex associate 101
48.2
         switchport mode fex-fabric
48.3
         channel-group 101
49
       interface Ethernet2/8
        fex associate 101
49.1
29
       interface Ethernet100/1/32
90
       interface Ethernet100/1/33
       interface Ethernet100/1/34
92
       interface Ethernet100/1/35
93
       interface Ethernet100/1/36
105
        interface Ethernet100/1/48
```

# Migrating to Cisco NX-OS Release 7.0(3)I2(1) or Higher in a Fabric Extender Straight-Through Topology

This example shows the tasks used to migrate to Cisco NX-OS Release 7.0(3)I2(1) or higher in a Fabric Extender active/active or straight-through topology. For details on the tasks, see the appropriate sections in this chapter.

1. Make sure configurations are the same on both switches.

- 2. Configure the switch profile with the same name on both switches.
- **3.** Enter the **import interface port-channel** *x-y*, **port-channel** *z* command for all vPC port channels on both switches.
- **4.** Enter the **show switch-profile** *name* **buffer** command to ensure all configurations are correctly imported on both switches.
- **5.** Remove unwanted configuration settings by editing the buffer.
- **6.** Enter the **commit** command on both switches.
- 7. Enter the **sync-peers destination** *ip-address* command to configure the peer switch on both switches.
- 8. Enter the show switch-profile name status command to ensure both switches are synchronized.

# Replacing a Cisco Nexus 9000 Series Switch

When a Cisco Nexus 9000 Series switch has been replaced, perform the following configuration steps on the replacement switch to synchronize it with the existing Cisco Nexus 9000 Series switch. This procedure can be done in a hybrid Fabric Extender active/active topology and Fabric Extender straight-through topology.

- 1. Do not connect any peer link, vPC, active/active, or straight-through topology fabric ports to the replacement switch.
- **2.** Boot the replacement switch. The switch comes up with no configuration.
- **3.** Configure the replacement switch:
  - If the running configuration was saved offline, follow Steps 4 through 8 to apply the configuration.
  - If the running configuration was not saved offline, you can obtain it from the peer switch if the configuration synchronization feature is enabled. (See Steps 1 and 2 in Creating a Switch Profile on a Local and a Peer Switch, on page 39; then begin with Step 9 below).
  - If neither condition is met, manually add the configuration and then begin with Step 9 below.
- **4.** Edit the configuration file to remove the **sync-peer** command if you are using the configuration synchronization feature.
- 5. Configure the mgmt port IP address and download the configuration file.
- **6.** Copy the saved configuration file to the running configuration.
- 7. Verify that the configuration is correct by entering the **show running-config** command.
- **8.** If the switch profile configuration changes were made on the peer switch while the replacement switch was out of service, apply those configurations in the switch profile and then enter the **commit** command.
- 9. Shut down all Fabric Extender straight-through topology ports that are included in a vPC topology.
- **10.** Connect the Fabric Extender straight-through topology fabric ports.
- 11. Wait for the Fabric Extender straight-through topology switches to come online.
- **12.** Make sure that the vPC role priority of the existing switch is better than the replacement switch.
- **13.** Connect the peer-link ports to the peer switch.

- **14.** Connect the switch vPC ports.
- 15. Enter the **no shutdown** command on all Fabric Extender straight-through vPC ports.
- **16.** Verify that all vPC switches and the Fabric Extenders on the replacement switch come online and that there is no disruption in traffic.
- 17. If you are using the configuration synchronization feature, add the sync-peer configuration to the switch profile if it was not enabled in Step 3.
- **18.** If you are using the configuration synchronization feature, enter the **show switch-profile** *name* **status** command to ensure both switches are synchronized.

# **Synchronizing Configurations**

### Synchronizing Configurations After a Cisco Nexus 9000 Series Switch Reboots

If a Cisco Nexus 9000 Series switch reboots while a new configuration is committed on a peer switch using a switch profile, follow these steps to synchronize the peer switches after the reload:

- 1. Remove the peer switch from the switch profile on both switches.
- **2.** Add the **no sync-peers destination** command to the switch profile and commit the changes on both switches.
- **3.** Add any missing or changed commands.
- **4.** Verify that the show running switch-profile is identical on both switches.
- 5. Add the **sync-peers destination** *ip-address* command to both switches and commit the changes.
- **6.** Verify that the peers are in sync.

### Synchronizing Configurations When the mgmt0 Interface Connectivity Is Lost

When the mgmt0 interface connectivity is lost and configuration changes are required, apply the configuration changes on both switches using the switch profile. When connectivity to the mgmt0 interface is restored, both switches are synchronized.

If a configuration change is made on only one switch in this scenario, a merge will succeed when the mgmt0 interface comes up and the configuration gets applied on the other switch.

### Reverting an Inadvertent Port Mode Change of Layer 2 to Layer 3 in Global Configuration Mode

The configurations related to a port imported in config-sync mode should never be configured in the global configuration mode. Normally any attempt to do so will be denied by the config-sync feature, and a mutex warning will appear. However, due to limitations in mutex checks, if a port configured as Layer 2 in the config-sync mode is changed to Layer 3 (no switchport) in the global configuration mode, the config-sync feature is unable to detect and prevent it. As a result, the config-sync mode might become out of sync with the global configuration mode. In this case, follow these steps to revert the change:

- 1. Remove the peer switch from the switch profile on both switches.
- Add the no sync-peers destination command to the switch profile and commit the changes on both switches.

- 3. Import the current interface configuration.
- 4. Make any necessary changes and commit them.
- **5.** Verify that the show running switch-profile is identical on both switches.
- **6.** Add the **sync-peers destination** *ip-address* command to both switches and commit the changes.
- 7. Verify that the peers are in sync.

Reverting an Inadvertent Port Mode Change of Layer 2 to Layer 3 in Global Configuration Mode

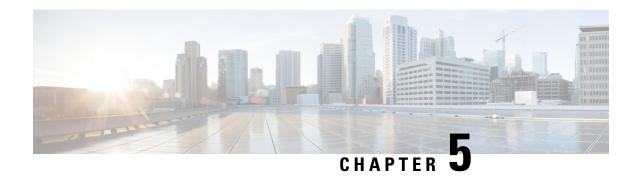

# **Configuring Frequency Synchronization**

This chapter describes how to configure Frequency Synchronization on Cisco NX-OS devices.

This chapter includes the following sections:

- About Frequency Synchronization, on page 53
- Licensing Requirements for Synchronous Ethernet (SyncE), on page 56
- Guidelines and Limitations for Frequency Synchronization, on page 56
- Configuring Frequency Synchronization, on page 57

# **About Frequency Synchronization**

Next generation networks must provide the ability to distribute precision frequency around the network. This is known as frequency synchronization. Precision frequency is required for applications such as circuit emulation and cell tower frequency referring. To achieve compliance to ITU specifications for TDM, differential method circuit emulation must be used, which requires a known, common precision frequency reference at each end of the emulated circuit.

It is also often desirable to precisely synchronize the time-of-day between different network devices, for example in order to accurately calculate the packet delay between two nodes in the network.

As, increasingly, SDH and SONET equipment is replaced by Ethernet equipment, this frequency synchronization ability is required over Ethernet ports. Synchronous Ethernet (SyncE) provides this PHY-level frequency distribution of known common precision frequency references.

To maintain SyncE links, a set of operations messages are required. These messages ensure a node is always deriving timing from the most reliable source, and transfer information about the quality of the timing source being used to clock the SyncE link. A simple protocol providing a transport channel for Synchronization Status Messages (SSMs) over Ethernet is documented in the ITU standard G.8264 and its related recommendations.

Each timing source has a Quality Level (QL) associated with it which gives the accuracy of the clock. This QL information is transmitted across the network via SSMs over the Ethernet Synchronization Messaging Channel (ESMC) so that devices can know the best available source to use for synchronization. In order to define a preferred network synchronization flow, and to help prevent timing loops, priority values can be assigned to particular timing sources on each switch. The combination of QL information and user-assigned priority levels allows each switch to choose a timing source to use to clock its SyncE as described in the ITU standard G.781.

SyncE does not carry time-of-day information. Time-of-day synchronization is achieved using packet-based technologies, such as PTP. Clock sources such as GNSS/GPS can be used to inject accurate time-of-day, as well as frequency, into the network. Each switch in the network can select a source for time-of-day as well as a source for frequency (or select the same source for both, if possible and desirable), and pass its time-of-day information to its peers using a packet-based protocol. There is no equivalent to QL for time-of-day information, so selection between different sources for time-of-day is achieved using configuration.

# **Hybrid SyncE-PTP with External PRC Source**

Beginning with Cisco NX-OS Release 9.3(5), a hybrid SyncE-PTP topology is supported to achieve the end-to-end network precision frequency required for circuit emulation and cell tower frequency referring.

The following figure shows the external timing source as the Grandmaster/Primary Reference Time Clock (GM/PRTC) providing the timing source for the Telecom Boundary Clocks (T-BCs).

Figure 3: Hybrid SyncE-PTP with External PRC Source

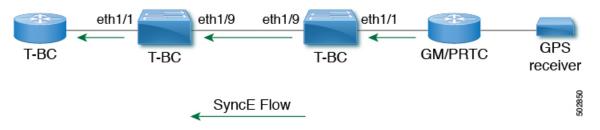

# **Timing Sources**

There are various timing sources that input timing clock signals into the system/network, and outputs of timing clock signals from the system as described below.

### **Timing Inputs**

Input clock signals can be received from the platform hardware either via inputs from timing sources like GPS/GNSS, from internal oscillators, recovered from the line of a SyncE enabled interface, or from timing over packet such as the Precision Time Protocol (PTP).

Platform independent (PI) software keeps a database of all these inputs, including a Quality Level (QL) and priority level associated with each. The priority level is configuration controlled, and the QL values can be obtained in a number of manners:

- SyncE enabled interfaces receive SSMs via an Ethernet slow protocol (ESMC).
- GPS and GNSS have fixed QL maintained by platform dependent (PD) software and notified to PI function.
- PTP communicates its QL to the Frequency Synchronization PI software through the platform APIs.
- A default QL value may be defined in the PD layer for the timing connectors, and internal oscillators.
- Configuration may be set defining the QLs of timing sources.

Possible input sources:

• Internal Oscillator

- Recovered SyncE Clock
- External Clock 1588/PTP
- External Clock (GPS)
- Internal Clock (GNSS)

### **Timing Outputs**

The platform hardware can have a number of outputs for clock signals like timing clock outputs from SyncE and enabled interfaces for GPS (currently not supported).

The software keeps all these outputs in a database, including QL information associated with the clock signal being used to drive these outputs that may be explicitly configured. The QL information includes a QL value along with steps removed counters, the originator clock ID and a series of flags containing information about the path from the originator clock to the current clock. The QL values are transmitted in the same manners as described for the inputs (i.e. SyncE interfaces send ESMC SSMs).

Possible output sources:

- SyncE
- 1588/PTP: packet output is handled separately, in the PTP software.

### **Timing Source Selection Points**

At various stages in syncing timing clocks around the system, the platform has the potential to make a choice over which of the available timing clocks it is to use for further processing. These selection points define the flow of timing clock signals through the system, and eventually lead to the overall decision on which input timing source is to be used for timing outputs.

How these selection points are setup on each platform is hardware dependent, but the platform independent (PI) layer defines a generic selection point abstraction that can flexibly represent any platform selection point hardware, and allows each platform to define which selection points it has, and how they are wired together. The PI code can then control these selection points, tracking and distributing required information about the timing sources, and interacting with the platform dependent (PD) layer to discover what the result of the PD selection is at each stage.

PI timing source selection points:

- Available Timing Inputs: A number of timing clock inputs are available for the platform selection point
  hardware to choose between. The availability and associated QL information and priorities are tracked
  by PI software, which informs the PD layer which inputs are available, ranked in overall order along
  with their associated quality levels and priorities.
- Platform Specific Selection: The platform layer makes a decision as to which of the inputs it is using based on the information obtained from PI, and other platform layer decisions (e.g. hardware level qualification of the clock-signals). The actual decision may be made in PD software (and programmed into the hardware), or the decision may be made by the hardware itself and communicated back to the PD software.
- Selected Timing Source Outputs: The platform passes the selected clock signal(s) through as output(s) from the selection point. The PD layer informs the PI software the status of the available inputs, and which input(s) have been selected.

The platform layer defines what the selection points are, and how they are connected to potential inputs, and to each other, and to potential outputs. At each of the PD defined selection points, the platform can choose how to interact with the PI software to represent its particular hardware to the PI software. The hardware doesn't have to perform clocking qualification at each selection point. Each selection point simply represents any place where the hardware selects between multiple inputs, passing the clock from one or many inputs forward.

Only one selection point type for SyncE on the switch supervisor is supported. This is named T0 and 1588 selection points. The T0 selection point represents the sources and its selection for the SyncE DPLL. The 1588 selection point represents the sources and its selection for the Assist DPLL for 1588 PLL.

# **Licensing Requirements for Synchronous Ethernet (SyncE)**

| Product | License Requirement                                                                                                    |
|---------|----------------------------------------------------------------------------------------------------|
|         | SyncE requires an add-on license. For a complete explanation of the Cisco NX-OS licensing Cisco NX-OS Licensing Guide. |

# **Guidelines and Limitations for Frequency Synchronization**

Frequency Synchronization has the following guidelines and limitations:

- SyncE is supported only on the Cisco Nexus 93180YC-FX3 and 93180YC-FX3S platform switches.
- SyncE is supported only on physical interfaces.
- A maximum four ethernet interfaces can be monitored for SyncE selection input at any given instance
  of time.
- Each quad port group on the PHY provides one reference clock.
- Only one Ethernet interface from each quad port group can be configured as a SyncE input (one reference clock for each port group). There is no restriction on SyncE outputs.
- SyncE must be enabled explicitly on the member interfaces for a port-channel. If a member interface of a port-channel is locked as a SyncE source, the ability to send out DNU on other member interfaces enabled for SyncE is controlled via the global command fsync transmit dnu lag-members.
- Only G.8275.1 hybrid profile in BC mode is supported.
- For a list of qualified optics for this release, see the Cisco Optics Compatibility Matrix.

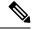

Note

SyncE is not supported on 1G when GLC-TE is used as SFP.

 Beginning with Cisco NX-OS Release 10.3(2)F, GPS and GNSS is supported on the Cisco Nexus 93180YC-FX3 switch.

# **Configuring Frequency Synchronization**

# **Enabling Frequency Synchronization**

Use this procedure to enable frequency synchronization, set the quality level of the switch, identify the clock ID for ESMC extended TLV, and configure the ESMC peer timeout for software upgrades.

#### **SUMMARY STEPS**

- 1. configure terminal
- 2. [ no ] feature frequency-synchronization
- 3. [no] fsync quality itu-t option  $\{1 \mid 2 \text{ generation } \{1 \mid 2\}$
- 4. fsync clock-identity mac-address | no fsync clock-identity
- **5.** [ no ] fsync esmc peer receive timeout { 0 | value}
- 6. [no] fsync transmit dnu lag-members
- 7. (Optional) copy running-config startup-config

#### **DETAILED STEPS**

|        | Command or Action                                                                                                    | Purpose                                                                                                    |  |
|--------|----------------------------------------------------------------------------------------------------|----------------------------------------------------------------------------------------------------|--|
| Step 1 | configure terminal                                                                                                    | Enters global configuration mode.                                                                                  |  |
|        | Example:                                                                                                    |                                                                                                    |  |
|        | <pre>switch# configure terminal switch(config)#</pre>                                                                           |                                                                                                    |  |
| Step 2 | [ no ] feature frequency-synchronization                                                                                        | Enables frequency synchronization on the switch.                                                                   |  |
|        | Example:                                                                                                    |                                                                                                    |  |
|        | <pre>switch(config)# feature frequency-synchronization switch(config)#</pre>                                                    |                                                                                                    |  |
| Step 3 | $ \begin{array}{c c} [\ no\ ] \ \ fsync\ quality\ itu\text{-t}\ option \{\ 1\  \ 2\ generation\ \{\ 1\  \ 2\ \\ \end{array} ) $ | Specifies the quality level for the switch. The default is <b>option 1</b> .                                       |  |
|        | Example:                                                                                                    | • option 1 - Includes DNU, EEC1, PRC, PRTC, SEC                                                                    |  |
|        | <pre>switch(config)# fsync quality itu-t option 1 switch(config)#</pre>                                                         | SSU-A, SSU-B, eEEC and ePRTC.                                                                                      |  |
|        |                                                                                                    | • option 2 generation 1 - Includes DUS, EEC2, PI PRTC, RES, SMC, ST2, ST3, ST4, STU, eEEC a ePRTC.                 |  |
|        |                                                                                                    | • option 2 generation 2 - Includes DUS, EEC2, PROV, PRS, PRTC, SMC, ST2, ST3, ST3E, ST4, STU, TNC, eEEC and ePRTC. |  |

|        | Command or Action                                                                                                    | Purpose                                                                                                    |
|--------|----------------------------------------------------------------------------------------------------|----------------------------------------------------------------------------------------------------|
|        |                                                                                                    | Note The quality option that is configured here must match the quality option that is specified in the quality receive and quality transmit commands in the interface frequency synchronization configuration mode.                                                                  |
| Step 4 | <pre>fsync clock-identity mac-address   no fsync clock-identity  Example: switch(config) # fsync clock-identity AB:CD:EF:12:34:56 switch(config) #</pre> | Specifies the clock ID to be used for Ethernet Synchronization Message Channel (ESMC) extended TLV. If no clock ID is configured, the system uses the default VDC MAC address.                                                                                                    |
| Step 5 | [ no ] fsync esmc peer receive timeout{ 0   value}                                                                                                    | Specifies the ESMC peer receive timeout during ISSU.                                                                                                    |
|        | Example:                                                                                                    | 0 disables the ESMC peer receive timeout.                                                                                                    |
|        | <pre>switch(config)# fsync esmc peer receive timeout 120 switch(config)#</pre>                                                                           | <i>value</i> is the ESMC receive timeout in seconds. Enter a value from 120 through 600. Default = 120.                                                                                                    |
|        |                                                                                                    | This command ensures that the ESMC control plane, and thus, selection, is not removed during software upgrade for a period of the <i>value</i> .                                                                                                    |
| Step 6 | <pre>[ no ] fsync transmit dnu lag-members Example: switch(config) # fsync transmit dnu lag-members switch(config) #</pre>                               | SyncE must be enabled explicitly on the member interfaces for a port-channel. If a member interface of a port-channel is locked as a SyncE source, the ability to send out DNU (Do Not Use) QLs on other member interfaces that are enabled for SyncE is controlled by this command. |
|        |                                                                                                    | If enabled and an interface that is driving the clock for the switch is part of a port-channel, then any members of the port-channel will also send out DNU QL if SyncE is enabled on that interface.                                                                                |
|        |                                                                                                    | If disabled, the system drives the QL of the selected source on all interfaces regardless of whether they are in the same port-channel as the interface driving the clock.                                                                                                    |
| Step 7 | (Optional) copy running-config startup-config Example:                                                                                                   | Copies the running configuration to the startup configuration.                                                                                                    |
|        | <pre>switch(config)# copy running-config startup-config switch(config)#</pre>                                                                            | 1                                                                                                    |

# **Configuring Frequency Synchronization on an Interface**

Use this procedure to configure frequency synchronization on a specific interface.

#### Before you begin

This procedure, along with configuring PTP telecom profile on the same interface, constitutes the required interface settings for the "hybrid PTP" platform. For more information about the interface PTP telecom profile configuration, see Configuring PTP Telecom Profile 8275-1 on an Interface, on page 99.

Make sure that you have globally enabled frequency synchronization on the device (global configuration command **feature frequency-synchronization**).

#### **SUMMARY STEPS**

- 1. configure terminal
- 2. [no] interface ethernet slot / port
- 3. [ no ] frequency synchronization
- 4. [no] selection input
- 5. [no] ssm disable
- **6.** [ no ] quality { receive | transmit } { exact | highest | lowest } itu-t option ql-option ql
- **7.** [no] priority value
- **8.** [no] wait-to-restore minutes

#### **DETAILED STEPS**

|        | Command or Action                                                                      | Purpose                                                                                                    |  |  |
|--------|----------------------------------------------------------------------------------------|----------------------------------------------------------------------------------------------------|--|--|
| Step 1 | configure terminal                                                                     | Enters global configuration mode.                                                                                       |  |  |
|        | Example:                                                                               |                                                                                                    |  |  |
|        | <pre>switch# configure terminal switch(config)#</pre>                                  |                                                                                                    |  |  |
| Step 2 | [ no ] interface ethernet slot / port                                                  | Specifies the interface on which you are enabling frequency synchronization and enters the interface configuration mode |  |  |
|        | Example:                                                                               |                                                                                                    |  |  |
|        | <pre>switch(config)# interface ethernet 1/5 switch(config-if)#</pre>                   |                                                                                                    |  |  |
| Step 3 | [ no ] frequency synchronization                                                       | Enables frequency synchronization on the interface and                                                                  |  |  |
|        | Example:                                                                               | enters the interface frequency synchronization configuration mode. The system selects the frequency signal to be used   |  |  |
|        | <pre>switch(config-if)# frequency synchronization switch(config-if-freqsync)#</pre>    | for clocking transmission, but does not enable the use of<br>the interface as an input.                                 |  |  |
|        |                                                                                        | <b>Note</b> The <b>no</b> form of the command functions only                                                            |  |  |
|        |                                                                                        | if there is no configuration present under the frequency synchronization configuration                                  |  |  |
|        |                                                                                        | mode.                                                                                                    |  |  |
| Step 4 | [no] selection input                                                                   | Specifies the interface as a timing source to be passed to                                                              |  |  |
|        | Example:                                                                               | the selection algorithm.                                                                                                |  |  |
|        | <pre>switch(config-if-freqsync)# selection input<br/>switch(config-if-freqsync)#</pre> |                                                                                                    |  |  |

|        | Command or Action                                                                                                    | Purpose                                                                                                    |  |  |
|--------|----------------------------------------------------------------------------------------------------|----------------------------------------------------------------------------------------------------|--|--|
| Step 5 | <pre>[no] ssm disable Example: switch(config-if-freqsync) # ssm disable switch(config-if-freqsync) #</pre>                                                                                                    | Disables sending ESMC packets and ignores any received ESMC packets.                                                                                                    |  |  |
| Step 6 | <pre>[ no ] quality { receive   transmit } { exact   highest   lowest } itu-t option ql-option ql   Example: switch(config-if-freqsync) # quality receive exact itu-t option 1 PRC switch(config-if-freqsync) #</pre> | Adjusts the Quality Level (QL) value that is used in received or transmitted SSMs, before it is used in the selection algorithm. Each timing source has a QL associated with it which provides the accuracy of the clock. This QL information is transmitted across the network via SSMs over the Ethernet Synchronization Messaging Channel (ESMC) so that devices can know the best available source to use for synchronization. |  |  |
|        |                                                                                                    | <ul> <li>exact ql: Specifies the exact QL regardless of the value that is received, unless the received value is DNU.</li> <li>highest ql: Specifies an upper limit on the received QL. If the received value is higher than this specified QL, this QL is used instead.</li> <li>lowest ql: Specifies a lower limit on the received QL. If the received value is lower than this specified QL,</li> </ul>                         |  |  |
|        |                                                                                                    | DNU is used instead.  Note The quality option that is specified in this command must match the globally configured quality option in the quality itu-t option command.                                                                                                    |  |  |
| Step 7 | <pre>[no] priority value Example: switch(config-if-freqsync)# priority 100 switch(config-if-freqsync)#</pre>                                                                                                    | Configures the priority of the frequency source on the interface. This priority is used in the clock-selection algorithm to choose between two sources that have the same QL. Values range from 1 (highest priority) to 254 (lowest priority). The default value is 100.                                                                                                    |  |  |
|        |                                                                                                    | Note This command is valid only if selection input is configured.                                                                                                    |  |  |
| Step 8 | <pre>[no] wait-to-restore minutes Example: switch(config-if-freqsync)# wait-to-restore 0 switch(config-if-freqsync)#</pre>                                                                                            | Configures the wait-to-restore time, in minutes, for frequency synchronization on the interface. <i>minutes</i> is the amount of time after the interface initializes before it is used for synchronization. Values range from 0 to 12. The default value is 5.  Note This command is valid only if selection input is configured.                                                                                                 |  |  |

# **Verifying the Frequency Synchronization Configuration**

After performing the frequency synchronization configuration tasks, use this reference to check for configuration errors and verify the configuration.

#### show frequency synchronization configuration errors

The output of this command displays errors in the frequency synchronization configuration.

The following example shows the mismatch between the global **quality itu-t option** and the interface **quality receive itu-t option**:

```
switch# show frequency synchronization configuration errors
Elysian2(config) # show frequency synchronization configuration errors
Ethernet1/9
   quality receive exact itu-t option 1 PRC
* The QL that is configured is from a different QL option set than is
configured globally.
!Command: show running-config fsync mgr all
!Running configuration last done at: Mon Feb 10 06:06:15 2020
!Time: Mon Feb 10 06:09:18 2020
version 9.3(5) Bios:version 00.04
feature frequency-synchronization
fsync quality itu-t option 2 generation 1 << must be the same as interface
fsync clock-identity 0
fsync esmc peer receive timeout 120
interface Ethernet1/9
 frequency synchronization
   selection input
   ssm disable
   quality receive exact itu-t option 1 PRC << must be the same as global
   priority 100
   wait-to-restore 0
interface Ethernet1/13
  frequency synchronization
   selection input
   ssm disable
   quality receive exact itu-t option 1 PRC
    priority 110
   wait-to-restore 0
```

#### show running-config fsync mgr

The output of this command displays the current frequency synchronization configuration on the device.

The following is an example of the output of the **show running-config fsync\_mgr** command:

```
switch# show running-config fsync_mgr
!Command: show running-config fsync_mgr
!Running configuration last done at: Mon Jun 29 13:49:34 2020
!Time: Mon Jun 29 13:50:51 2020
version 9.3(5) Bios:version 01.01
feature frequency-synchronization
```

```
interface Ethernet1/9
  frequency synchronization
    selection input
  priority 99
    wait-to-restore 0

interface Ethernet1/13
  frequency synchronization
    selection input
    ssm disable
    quality receive exact itu-t option 1 PRC
    wait-to-restore 0
```

#### show frequency synchronization interface brief

The output of this command displays all interfaces that have frequency synchronization configured. Sources that have been nominated as inputs have 'S' in the Flags (Fl) column. Sources that have not been nominated as inputs do not have 'S' displayed.

The following is an example of the output of the **show frequency synchronization interface brief** command:

switch# show frequency synchronization interface brief

#### show frequency synchronization interface ethernet

The output of this command displays individual (user-selected) interfaces with associated frequency synchronization information.

The following is an example of the output of the **show frequency synchronization interface ethernet** *slot* / *port* command:

```
switch# show frequency synchronization interface ethernet 1/9
Interface State:UP
Assigned as input for Selection
 Wait-to-restore time 0 minute(s)
 SSM Enabled
   Peer Up for 00:07:01, last SSM received 0.307s ago
   Peer has come up 4 times and timed out 1 times
   ESMC SSMs Total Information Event DNU/DUS
                  1097 1088 9 83
823 816 7 155
     Sent:
     Received:
  Input:
   αU
   Last received QL: PRC
   Effective QL: PRC, Priority: 100
   Originator clock ID: fffffffffebfa543
    SyncE steps: 1, eSyncE steps: 1
   Not all steps run eSyncE; Chain of extended ESMC data is broken
   Supports frequency
  Output:
   Selected source: Eth1/13
```

```
Selected source QL: PRC
Effective QL: PRC
Originator clock ID: fffffffffebfa863
SyncE steps: 1, eSyncE steps: 1
Not all steps run eSyncE; Chain of extended ESMC data is broken
Next selection points:
```

#### show frequency synchronization selection (with PTP Profile 8275-1)

The output of this command displays the detailed view of the different selection points within the system.

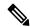

Note

This example shows the output when PTP profile 8275-1 is configured.

The following is an example of the output of the **show frequency synchronization selection** *slot* / *port* command:

```
switch# show frequency synchronization selection
==========
Selection point: System Clock (TO) Selector (3 inputs, 1 selected)
 Last programmed 18.898s ago, and selection made 8.621s ago
 Next selection points
  Node scoped
 Uses frequency selection
 Used for local line interface output
                        Last Selection Point
                                                QL Pri Status
 ===== === ======
 11 Ethernet1/9
                                                PRC
                                                    99 Locked
                        n/a
   Ethernet1/13
                                                PRC
                                                    100
                         n/a
                                                        Available
                                                SEC 255 Available
   Internal0[1]
                        n/a
Selection point: IEEE 1588 Clock Selector (3 inputs, 1 selected)
 Last programmed 18.898s ago, and selection made 18.626s ago
 Next selection points
  Node scoped :
 Uses frequency selection
                        Last Selection Point
 S Input
                                                QL Pri Status
 Ethernet1/9
                                                PRC
                                                    99 Unmonitored
                        n/a
                                                PRC 100 Unmonitored
    Ethernet1/13
                        n/a
                                                SEC 255 Freerun <<
 21 Internal0[1]
                        n/a
```

#### show frequency synchronization selection (without PTP Profile 8275-1)

The output of this command displays the detailed view of the different selection points within the system.

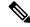

Note

This example shows the output when PTP profile 8275-1 is <u>not</u> configured.

The following is an example of the output of the **show frequency synchronization selection** *slot* / *port* command:

```
Node scoped :
 Uses frequency selection
 Used for local line interface output
 S Input
                      Last Selection Point
                                           QL Pri Status
 11 Ethernet1/9
                                            PRC
                                                99 Locked
                       n/a
                                            PRC 100 Available
   Ethernet1/13
                       n/a
   Internal0[1]
                                            SEC 255 Available
                      n/a
Selection point: IEEE 1588 Clock Selector (3 inputs, 1 selected)
 Last programmed 00:03:04 ago, and selection made 3.296s ago
 Next selection points
  Node scoped :
 Uses frequency selection
 S Input
                      Last Selection Point
                                            QL Pri Status
 Ethernet1/9
                       n/a
                                            PRC
                                                99 Unmonitored
                                            PRC 100 Unmonitored
   Ethernet1/13
                       n/a
 21 Internal0[1]
                      n/a
                                            SEC 255 Holdover <<
```

#### show esmc counters all

The output of this command displays counters for sent and received ESMC SSMs.

The following is an example of the output of the **show esmc counters all** command:

| ESMC Packet Counters of Interface Ethernet1/1: |           |               |       |         |
|------------------------------------------------|-----------|---------------|-------|---------|
| ESMC SSMs                                      | Total In  | formation     | Event | DNU/DUS |
| Sent:                                          | 0         | 0             | 0     | 0       |
| Received:                                      | 0         | 0             | 0     | 0       |
| ESMC Packet Counters                           | of Interf | ace Ethernet1 | 1/5:  |         |
| ESMC SSMs                                      | Total In  | formation     | Event | DNU/DUS |
| Sent:                                          | 0         | 0             | 0     | 0       |
| Received:                                      | 0         | 0             | 0     | 0       |
| ESMC Packet Counters                           | of Interf | ace Ethernet1 | L/9:  |         |
| ESMC SSMs                                      | Total In  | formation     | Event | DNU/DUS |
| Sent:                                          | 7685      | 7683          | 2     | 0       |
| Received:                                      | 7688      | 7682          | 6     | 19      |
|                                                |           |               |       |         |

#### show esmc counters interface ethernet

The output of this command displays counters for sent and received ESMC SSMs on a specific interface.

The following is an example of the output of the **show esmc counters interface ethernet** *slot / port* command:

```
ESMC Packet Counters of Interface Ethernet1/9:
ESMC SSMs Total Information Event DNU/DUS
Sent: 7955 7953 2 0
Received: 7958 7952 6 19
```

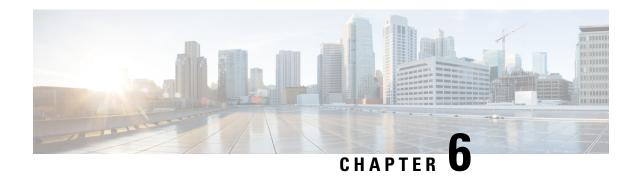

# **Configuring PTP**

This chapter describes how to configure the Precision Time Protocol (PTP) on Cisco NX-OS devices.

This chapter includes the following sections:

- About PTP, on page 65
- Guidelines and Limitations for PTP, on page 72
- Default Settings for PTP, on page 78
- Configuring PTP, on page 79
- Enabling PTP Unicast-Negotiation, on page 111
- Enhanced Multicast Scale, on page 114
- Timestamp Tagging, on page 114
- Verifying the PTP Configuration, on page 118
- Configuration Examples for PTP, on page 123
- Additional References, on page 126

## **About PTP**

PTP is a time synchronization protocol defined in IEEE 1588 for nodes distributed across a network. With PTP, it is possible to synchronize distributed clocks with an accuracy of less than 1 microsecond via Ethernet networks. In addition, PTP's hardware timestamping feature provides timestamp information in the ERSPAN Type III header that can be used to calculate packet latency among edge, aggregate, and core switches.

A PTP system can consist of a combination of PTP and non-PTP devices. PTP devices include ordinary clocks, boundary clocks, and transparent clocks. Non-PTP devices include ordinary network switches, routers, and other infrastructure devices.

PTP is a distributed protocol that specifies how real-time PTP clocks in the system synchronize with each other. These clocks are organized into a master-slave synchronization hierarchy with the grandmaster clock, which is the clock at the top of the hierarchy, determining the reference time for the entire system. Synchronization is achieved by exchanging PTP timing messages, with the members using the timing information to adjust their clocks to the time of their master in the hierarchy. PTP operates within a logical scope called a PTP domain.

PTP supports the following functionality:

Multicast and unicast PTP transport—In the multicast transport mode, PTP uses multicast destination
IP address 224.0.1.129 as per IEEE 1588 standards for communication between devices. For the source
IP address, it uses the user configurable global IP address under the PTP domain. In the unicast transport

mode, PTP uses configurable unicast source and destination IP addresses that can be configured under an interface. In both, the unicast and the multicast modes, PTP uses UDP ports, 319 for event messages and 320 for general messages communication between devices.

- PTP multicast configuration is supported only under physical interface for L2 or L3. Unicast PTP configuration supported only under L3 physical interface. PTP is not supported for virtual interfaces such as Port-channel, SVI, and tunnel.
- PTP encapsulation over UDP over IP—PTP uses UDP as the transport protocol over IP. In both, the unicast and multicast modes, PTP uses UDP ports 319 for event messages and 320 for general messages communication between devices. L2 encapsulation mode is not supported.
- PTP profiles—PTP supports default (1588), AES67, and SMPTE 2059-2 profiles. They all have different ranges of sync and delay request intervals. For information on the default profile, refer to IEEE 1588. For more information on AES67 and SMPTE 2059-2, refer to the respective specifications.
- Path delay measurement—We support delay request and response mechanism to measure the delay between the master and slave devices. Peer delay request and response mechanism is not supported.
- Message intervals—You can configure the interval at which the announce, sync, and delay request messages needs to be sent between devices.
- Best master clock (BMC) selection—BMC algorithm is used to select master, slave, and passive states of the PTP enabled interfaces based on the Announce message received as per 1588 specification.

### **PTP Offload**

This feature distributes the PTP functionality to the line cards and allows scaling of the number of PTP sessions that are supported on the system. This feature is available for Cisco Nexus 9500 platform switches with 9700-EX, 9700-FX, 9636C-R, 9636Q-R, 9624D-R2, and 9636C-RX line cards.

# **Dynamic Unicast**

This feature allows BMCA to select roles dynamically as follows, rather than assigning static roles.

- Use the **ptp peer** <ipv4>/<ipv6> command to configure Peer IPs.
- Port remains in a Listening state until the Peer IP is reachable, when it transitions to Master state.
- Announce packets are sent as soon as the peer is reachable.
- Based on Announce packet (using BMCA), Role will be decided. Port state transitions accordingly.

# **PTP Device Types**

The PTP device type is configurable and can be used to set the clock type.

#### **Clocks**

The following clocks are common PTP devices:

#### **Ordinary clock**

Communicates with the network based on a single physical port, similar to an end host. An ordinary clock can function as a grandmaster clock.

#### **Boundary clock**

Typically has several physical ports, with each port behaving like a port of an ordinary clock. However, each port shares the local clock, and the clock data sets are common to all ports. Each port decides its individual state, either master (synchronizing other ports connected to it) or slave (synchronizing to a downstream port), based on the best clock available to it through all of the other ports on the boundary clock. Messages related to synchronization and establishing the master-slave hierarchy terminate in the protocol engine of a boundary clock and are not forwarded.

#### **Transparent clock**

Forwards all PTP messages like an ordinary switch or router but measures the residence time of a packet in the switch (the time that the packet takes to traverse the transparent clock) and in some cases the link delay of the ingress port for the packet. The ports have no state because the transparent clock does not need to synchronize to the grandmaster clock.

There are two kinds of transparent clocks:

#### End-to-end transparent clock

Measures the residence time of a PTP message and accumulates the times in the correction field of the PTP message or an associated follow-up message.

#### Peer-to-peer transparent clock

Measures the residence time of a PTP message and computes the link delay between each port and a similarly equipped port on another node that shares the link. For a packet, this incoming link delay is added to the residence time in the correction field of the PTP message or an associated follow-up message.

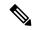

Note

PTP operates only in boundary clock mode. Cisco recommends deployment of a Grand Master Clock (10 MHz) upstream, with servers containing clocks requiring synchronization connected to the switch.

End-to-end transparent clock and peer-to-peer transparent clock modes are not supported.

#### Grandmaster clock

In a single PTP domain, the Grandmaster (GM) node acts as a primary clock source for the entire PTP network. The primary source for GM node will be taken either from internal GNSS system or external GNSS system. GM node can't synchronize time or frequency from other PTP node i.e. GM node can't have any slave ports, all ports act as only Master role.

#### **Clock Modes**

The IEEE 1588 standard specifies two clock modes for the PTP supporting devices to operate in: one-step and two-step.

#### **One-Step Mode:**

In one-step mode the clock synchronization messages include the time at which the master port sends the message. The ASIC adds the timestamp to the synchronization message as it leaves the port. The master port

operating in one-step mode is available for Cisco Nexus 9508-FM-R and 9504-FM-R fabric modules and Cisco Nexus 9636C-R, 9636Q-R, 9624D-R2, and 9636C-RX line cards.

The slave port uses the timestamp that comes as part of the synchronization messages.

#### **Two-Step Mode:**

In two-step mode the time at which the synchronization message leaves the port is sent in a subsequent follow-up message. This is the default mode.

### **PTP Process**

The PTP process consists of two phases: establishing the master-slave hierarchy and synchronizing the clocks. Within a PTP domain, each port of an ordinary or boundary clock follows this process to determine its state:

- Examines the contents of all received announce messages (issued by ports in the master state)
- Compares the data sets of the foreign master (in the announce message) and the local clock for priority, clock class, accuracy, and so on
- Determines its own state as either master or slave

The ordinary and boundary clocks use **Sync**, **Delay\_Req**, **Follow\_Up**, **Delay\_Resp** event messages to generate and communicate timing information.

These messages are sent in the following sequence:

- 1. The master sends a **Sync** message to the slave and notes the time, t1 at which it was sent. For one-step **Sync** message carries the time when the message leaves the master and for two-step this time is sent in the subsequent **Follow-Up** event message.
- 2. The slave receives the **Sync** message and notes the time of reception, t2.
- **3.** The master conveys to the slave the timestamp, t1 by embedding the timestamp in a **Follow\_Up** event message.
- 4. The slave sends a **Delay\_Req** message to the master and notes the time, t3 at which it was sent.
- 5. The master receives the **Delay\_Req** message and notes the time of reception, t4.
- **6.** The master conveys to the slave the timestamp, t4 by embedding it in a **Delay\_Resp** message.
- **7.** After this sequence, the slave possesses all four timestamps. These timestamps can be used to compute the offset of the slave clock relative to the master, and the mean propagation time of messages between the two clocks.

The following figure describes the event messages in the PTP process that generate and communicate timing information.

Figure 4: PTP Process

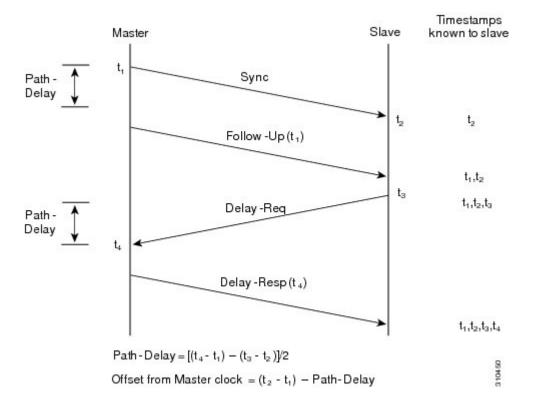

# **ITU-T Telecom Profile for PTP**

Cisco NX-OS software supports ITU-T Telecom Profiles for PTP as defined in the ITU-T recommendation. A profile consists of PTP configuration options applicable only to a specific application.

Separate profiles can be defined to incorporate PTP in different scenarios based on the IEEE 1588-2008 standard. A telecom profile differs in several ways from the default behavior defined in the IEEE 1588-2008 standard and the key differences are mentioned in the subsequent sections.

The following sections describe the ITU-T Telecom Profiles that are supported for PTP:

#### Telecom Profile G.8275.1

Cisco's Telecom Profile G.8275.1 feature supports the ITU-T G.8275.1: Precision time protocol telecom profile for phase/time synchronization with full timing support from the network standard. The G.8275.1 profile fulfills the time-of-day and phase synchronization requirements in telecom networks with all network devices participating in the PTP protocol. The G.8275.1 profile with SyncE provides better frequency stability for the time-of-day and phase synchronization.

Features of the G.8275.1 profile are:

Synchronization Model: G.8275.1 profile adopts hop-by-hop synchronization model. Each network
device in the path from master to slave synchronizes its local clock to upstream devices and provides
synchronization to downstream devices.

- Clock Selection: G.8275.1 profile also defines an alternate BMCA that selects a clock for synchronization
  and port states for the local ports of all devices in the network. The parameters defined as a part of the
  BMCA are:
  - · Clock Class
  - · Clock Accuracy
  - · Offset Scaled Log Variance
  - Priority 2
  - Local Priority
  - · Clock Identity
  - · Steps Removed
  - Port Identity
- Port State Decision: The port states are selected based on the alternate BMCA.
- Alternate BMCA: It follows the alternate BMCA dataset comparison algorithm as defined in Rec. ITU-T G.8275.1/Y.1369.1 to select the GM for the node.
- Packet Rates: The nominal packet rate for Announce packets is 8 packets-per-second and 16 packets-per-second for Sync/Follow-Up and Delay-Request/Delay-Response packets.
- Transport Mechanism: G.8275.1 profile only supports Ethernet PTP transport mechanism.
- Mode: G.8275.1 profile supports transport of data packets only in multicast mode. The forwarding is done based on forwardable or non-forwardable multicast MAC address.
- Clock Type: G.8275.1 profile supports the following clock types:
  - Telecom Grandmaster (T-GM): Provides timing for other network devices and does not synchronize
    its local clock to other network devices.
  - Telecom Time Slave Clock (T-TSC): A slave clock synchronizes its local clock to another PTP clock, but does not provide PTP synchronization to any other network devices.
  - Telecom Boundary Clock (T-BC): Synchronizes its local clock to a T-GM or an upstream T-BC clock and provides timing information to downstream T-BC or T-TSC clocks.

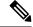

Note

Telecom Boundary Clock (T-BC) is the only clock type supported in Cisco NX-OS Release 9.3(5).

• Domain Numbers: The domain numbers that can be used in a G.8275.1 profile network ranges from 24 to 43. The default domain number is 24.

#### **Telecom Profile G.8275.2**

Cisco's Telecom Profile G.8275.2 feature supports the ITU-T G.8275.2: *Precision time protocol telecom profile for phase/time synchronization with partial timing support from the network* standard. The G.8275.2 is a PTP profile for use in telecom networks where phase or time-of-day synchronization is required. It differs

from G.8275.1 in that it is not required that each device in the network participates in the PTP protocol. Also, G.8275.2 uses PTP over IPv4 and IPv6 in unicast mode.

The G.8275.2 profile is based on the partial timing support from the network. Hence, nodes using G.8275.2 are not required to be directly connected. The G.8275.2 profile is used in mobile cellular systems that require accurate synchronization of time and phase. For example, the fourth generation (4G) of mobile telecommunications technology.

With upcoming technologies such as LTE-TDD, LTE-A CoMP, LTE MBSFN and Location-based services, eNodeBs (base station devices) are required to be accurately synchronized in phase and time. Having GNSS systems at each node is not only expensive, but also introduces vulnerabilities. The G.8275.2 profile meets the synchronization requirements of these new technologies.

#### **PTP Ports**

A port can be configured to change its role dynamically. If no role is assigned to a port, it can dynamically assume a primary, passive, or subordinate role based on the BMCA.

In G.8275.2, PTP ports are not tied to any specific physical interfaces, but are tied to a loopback (virtual) interface. Traffic from a PTP port is routed through any physical interface based on the routing decision. For a dynamic port, only one clock source can be configured.

#### **Alternate BPCA**

The BPCA (Best Primary Clock Algorithm, which is also known as Best Master Clock Algorithm (BMCA [RFCÂ 7273]) implementation in G.8275.2 is different from that in the default PTP profile. The G.8275.2 implementation specifies an alternate best primary clock algorithm (ABPCA), which is used by each device to select a clock to synchronize to, and to decide the port states of its local ports.

The following consideration apply to the G.8275.2 implementation of the BPCA:

- PrimaryOnly—A per port attribute, PrimaryOnly defines the state of the port. If this attribute is true, the port is never placed in the subordinate state.
- Priority 1—Priority 1 is always static in this profile and is set to 128. Priority 1 is not used in BPCA.
- Priority 2—Priority 2 is a configurable value and its range if from 0 to 255.
- Local Priority—Local priority is configured locally on clock ports to set the priority on nominated clocks. The default value is 128 and valid range is from 1 to 255.

#### Restrictions for Using the G.8275.2 Profile

- In the G.8275.2 profile, PTP is supported only in the none mode (default).
- A G.8275.2 PTP clock can have redundant clock sources configured (through multiple PTP ports).
   However, at any given time, a G.8275.2 PTP clock synchronizes to only one clock source, which is selected by BMCA.
- The G.8275.2 does not provide any recommendations for performance analysis and network limits for the clocks.

# **High Availability for PTP**

Stateful restarts are not supported for PTP. After a reboot or a supervisor switchover, the running configuration is applied. For more information on high availability, see the Cisco Nexus 9000 Series NX-OS High Availability and Redundancy Guide.

# **Guidelines and Limitations for PTP**

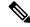

Note

For scale information, see the release-specific Cisco Nexus 9000 Series NX-OS Verified Scalability Guide.

The following are the guidelines and limitations for Cisco Nexus 9000 Series switches for PTP:

- For PTP to function properly, you must use the latest SUP and line card FPGA versions. For information
  on upgrading FPGAs, access the Release Notes landing page and go to the FPGA/EPLD Upgrade Release
  Notes (NX-OS Mode Switches) section and locate the FPGA/EPLD Upgrade Release Notes for your
  software version. Refer to the Installation Guidelines topic.
- Beginning with Cisco NX-OS Release 9.3(3), PTP is supported on Cisco Nexus 93360YC-FX2 and 93216TC-FX2 switches.
- Beginning with Cisco NX-OS Release 9.3(5), PTP G.8275.1 Telecom profile is supported on N9K-C93180YC-FX3S platform switch.
- Beginning with Cisco NX-OS Release 9.3(5), PTP is supported on N9K-C93108TC-FX3P platform switch. However, syncE is not supported.
- Beginning with Cisco NX-OS Release 9.3(7), PTP G.8275.1 Telecom profile is supported on N9K-C93180YC-FX3 platform switch.
- Starting from Cisco NX-OS Release 10.2(1)F, explicit carving of ing-sup (size of the ingress supervisor TCAM region) to 768 is not required for the PTP profile 8275-1.
- PTPv1 forwarding and feature VMCT are not supported if enabled at the same time.
- PTP Telecom Profile has the following guidelines and limitations:
  - PTP Telecom Profile is supported only on the Cisco Nexus 93180YC-FX3S switch and N9K-C93180YC-FX3 switch.
  - 1 Pulse per Second (1PPS) output is enabled by default. UTC/SMB port is in output mode. Note that 1PPS output is not supported.
  - Only PTP class B is supported for 25G and above port speed.
  - Only Telecom Boundary Clock (T-BC) is supported.
  - Cisco's Telecom Profile G.8273.2 feature is compliant with the ITU-T G.8273.2: Timing characteristics of telecom boundary clocks and telecom time slave clocks standard with the exception that 1PPS output is not aligned with PTP.

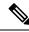

Note

Time of Day and PTP GM are not supported in Cisco NX-OS Release 9.3(5).

- Beginning with Cisco NX-OS Release 10.4(3)F, PTP Telecom Profile over MACsec is supported on Cisco Nexus 9300-H2R/H1 platform switches.
- Beginning with Cisco NX-OS Release 9.3(5), PTP is supported on Cisco Nexus 9300-GX platform switches.
- Beginning with Cisco NX-OS Release 9.3(5), CLI behavior for PTP commands has changed as follows:
  - Most PTP commands do not return errors if the same command is applied again.
  - Most PTP commands do not validate the parameters that are entered as "no" commands. For example, if the currently configured command is "ptp sync interval -3", "no ptp sync interval -1" is accepted for negation.
- PTP domain limits to a single domain per network.
- PTP transport over User Datagram Protocol (UDP) is supported. PTP over Ethernet is supported only on Cisco Nexus 9300-FX3 platform switches.
- PTP supports the multicast communication. PTP also supports the unicast communication and the unicast mode is optional.
- PTP supports boundary clock mode. End-to-end transparent clock and peer-to-peer transparent clock modes are not supported.
- PTP can be enabled on the port-channel member ports.
- All management messages that are received from a slave port are forwarded to all PTP enabled ports. The management messages that are received from a slave port are not handled.
- PTP is not supported on Cisco Nexus 92348GC-X platform switch.
- Timestamp Tagging (TTAG) is supported on the following platform switches:
  - Cisco Nexus 9200 platform switches: beginning with Cisco NX-OS Release 7.0(3)I6(1)
  - Cisco Nexus 9364C: beginning with Cisco NX-OS Release 7.0(3)I7(2)
  - Cisco Nexus 9332C: beginning with Cisco NX-OS Release 9.2(3)
  - Cisco Nexus 9300-EX platform switches: beginning with Cisco NX-OS Release 7.0(3)I6(1)
  - Cisco Nexus 9300-FX platform switches: beginning with Cisco NX-OS Release 7.0(3)I7(3)
  - Cisco Nexus 9300-FX2 platform switches: beginning with Cisco NX-OS Release 9.3(3)
  - Cisco Nexus 9300-FX3 and -GX platform switches: beginning with Cisco NX-OS Release 9.3(5)
  - Cisco Nexus 9500 platform switches with -EX and -FX line cards
- To match PTP control packets using RACL, enable PIM on the L3 interface.
- When configuring PTP to Cisco Nexus 9000 Series switches, set the clock protocol to use PTP through the clock protocol ptp vdc 1 command.

- PTP is not available for all Cisco Nexus 9000 series and 3164Q hardware except for the 100G 9408PC line card and the 100G M4PC Generic Expansion Module (GEM).
- Beginning with Cisco NX-OS Release 9.2(3), PTP is available for Cisco Nexus 9504-FM-R platform switches.
- The PTP correction-range, PTP correction-range logging, and PTP mean-path-delay commands are supported on the Cisco Nexus 9508-R line cards.
- For Cisco Nexus 31108PC-V and 31108TC-V switches, PTP is not supported on ports running at 100G speed.
- Cisco Nexus 9000 series switches support mixed non-negotiated mode of operation on master PTP ports. That means when a slave client sends unicast delay request PTP packet, the Cisco Nexus 9000 responds with a unicast delay response packet. And, if the slave client sends multicast delay request PTP packet, the Cisco Nexus 9000 responds with a multicast delay response packet. For mixed non-negotiated mode to work, the source IP address used in the ptp source IP address configuration on the BC device must also be configured on any physical or logical interface of the BC device. The recommended best practice is to use the loopback interface of the device.
- Beginning with Cisco NX-OS Release 9.2(1), Cisco Nexus 9732C-EX, 9736C-EX, and 97160YC-EX line cards support PTP offloading.
- Before downgrading from Cisco NX-OS Release 9.3(1) to Release 7.0(3)I7, you must unconfigure PTP offload. PTP offloading is not supported for Cisco Nexus 9000 platform switches on 9636PQ, 9564PX, 9464PX, and 9536PQ line cards for Cisco NX-OS Release 7.0(3)I7.
- Cisco Nexus 93108TC-EX and 93180YC-EX switches support PTP in mixed mode and unicast mode. The Cisco Nexus 9396 switch supports PTP mixed mode.
- PTP is supported with sync interval -3 only on Cisco Nexus 9508-R family line cards. Higher sync intervals are not supported.
- PTP unicast is supported only on the default vrf (PTP unicast is not supported in offload mode).
- PTP is not supported for stateful high availability.
- PTP is not supported for management interfaces.
- PTP supports mixed mode for delivering PTP messages, which is detected automatically by a Cisco Nexus device based on the type of delay request message that is received from a connected client and no configuration is required.
- One-step PTP is only supported on Cisco Nexus 9000-R series platform switches.
- PTP is not supported on FEX interfaces.
- PTP-capable ports do not identify PTP packets and do not time-stamp or redirect those packets unless you enable PTP on those ports.
- The Cisco Nexus 9504 and 9508 platform switches with 9636C-R, 9636C-RX, or 9636Q-R line cards, the master ports can operate in one-step mode.
- PTP one-step mode is supported only in PTP offload mode for the Cisco Nexus 9504 and 9508 platform switches with 9636C-R, 9636C-RX, 9624D-R2, or 9636Q-R line cards. Beginning with Cisco NX-OS Release 9.3(3), PTP offload is automatically enabled when one-step mode is configured.

- In a topology where PTP is enabled, when a profile is set on a GrandMaster device, and the redundant GrandMasters are deployed in the network; to change the profile on the GrandMaster, you must first shut down the port that is configured on the GrandMaster to the switches, then change the profile, and then re-enable the port. For example, moving from an AES7 profile to an SMPTE profile or conversely.
- Each port can be individually configured with any of the supported PTP profiles. Different PTP profiles can coexist on an interface. Combination of the default of 1588 and SMPTE-2059-2 or AES67 profiles is supported. However, combination of SMPTE-2059-2 and AES67 profiles is not supported on the same interface.
- PTP is not supported on N9K-C92348GC-X.
- Beginning with Cisco NX-OS Release 10.1(2), PTP (IEEE 1588) is supported on the N9K-C9700-GX line card, as well as N9K-C9700-EX and N9K-C9700-FX line cards, used with N9K-C9504-FM-G and N9K-C9508-FM-G fabric modules.
- Beginning with Cisco NX-OS Release 10.1(2), PTP is supported on the N9K-X9624D-R2 line cards.
- Beginning with Cisco NX-OS Release 10.2(1q)F, PTP is supported on the N9K-C9332D-GX2B platform switches. However, PTP is not supported on 1/33 and 1/34 ports.
- Beginning with Cisco NX-OS Release 10.2(1)F, PTP IPv6 transport is supported on N9K-C93180YC-FX3S platform.
- The QoS TCAM region Ingress SUP [ingress-sup] must be set to 768 or higher for PTP IPv6 transport to work.
- Beginning with Cisco NX-OS Release 10.2(1)F, unicast-negotiation is supported for IPv4 and IPv6 addresses with default profile on N9K-C93180YC-FX3S platform.
- The platform switches are supported only on Class B and do not meet Class C support.
- There is no CLI profile command for 8275.2. This will be added only when the APTS is supported. The functions for this release work only in default mode.
- Beginning with Cisco NX-OS Release 10.2(2)F, the PTP IPv6 UDP transport feature is supported on the Cisco Nexus 9300-FX, 9300-FX2, 9300-GX, and 9300-GX2 platform switches.
- Beginning with Cisco NX-OS Release 10.2(2)F, the PTP unicast negotiation feature is also supported on Cisco Nexus 9300-EX, 9300-FX, 9300-FX2, 9300-GX, and 9300-GX2 platform switches.
- Beginning with Cisco NX-OS Release 10.2(2)F, the PTP with jitter fix for 1G ports feature is supported on the Cisco N9K-C93108TC-FX3P platform switches.
- Beginning with Cisco NX-OS Release 10.2(2)F, the PTPv1 and v2 co-existence feature is supported on the Cisco Nexus 9300-GX, 9300-GX2, and 9300-FX3 platform switches.
- Beginning with Cisco NX-OS Release 10.2(3)F, PTP is not supported on specific ports for the following platforms:
  - N9K-C9364D-GX2A PTP is not supported on 1/65 and 1/66 ports
  - N9K-C9348D-GX2A PTP is not supported on 1/49 and 1/50 ports
- Beginning with Cisco NX-OS Release 10.2(3)F, the PTP Support of up to 2000 Secondary Devices per Switch feature provides an option to support a maximum of 100 multicast secondary devices per port, with a system-wide support for a maximum of 2000 multicast secondary devices per switch. This feature is only supported on Cisco Nexus 9000-FX2 and 9000-FX3 platform switches.

- Beginning with Cisco NX-OS Release 10.4(3)F, transmit and receive scope for PTP over IPv6 multicast configuration is supported.
- Beginning with Cisco NX-OS Release 10.3(1)F, PTP Media Profile and One-Step Mode are supported
  on the Cisco Nexus 9808 platform switches. A few guidelines and limitations for this platform switches
  are as follows:
  - · Only IPv4 transport is supported
  - Only multicast PTP with one step is supported
  - Other PTP features such as unicast and unicast negotiation are not supported
- Beginning with Cisco NX-OS Release 10.3(2)F, PTP on media profile is supported on Cisco Nexus 9408 platform switches. A few guidelines and limitations for this platform switches are as follows:
  - Only multicast PTP with one-step is supported.
  - Other PTP features such as unicast and unicast negotiation are not supported.
- Beginning with Cisco NX-OS Release 10.3(2)F, PTP GM functionality is supported on the Cisco Nexus N9K-C93180YC-FX3 platform switches.
- Beginning with Cisco NX-OS Release 10.3(3)F, 8275.2 Telecom profile is supported on Cisco Nexus 9300-FX3 platform switches. The following guidelines and limitations apply:
  - This feature allows ITU-T precision time protocol (PTP) profile for phase/time distribution with partial timing support from the network (unicast mode).
  - A command for G.8275.2 is added as the APTS is supported.
  - This feature also supports multiple unicast followers. Among the unicast followers, one is picked as an active unicast follower, while the rest configured unicast followers act as passive.
  - From this release onwards, dynamic role with unicast ports is supported.
  - For dynamic PTP unicast ports, the unicast-negotiation feature must be enabled.
- Beginning with Cisco NX-OS Release 10.4(1)F, Precision Time Protocol (PTP) is not supported on Cisco Nexus C9348GC-FX3PH switch.
- Beginning with Cisco NX-OS Release 10.4(2)F, default PTP is not supported on Cisco Nexus C93108TC-FX3 switch.
- Beginning with Cisco NX-OS Release 10.4(1)F, Precision Time Protocol (PTP) is supported on Cisco Nexus C9348GC-FX3 switch.

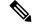

Note

Make sure that you increase COPP limit to have PTP state stable across PTP interfaces. For more information on configuration, see *CoPP Configuration Example* section in *Cisco Nexus 9000 Series NX-OS Security Configuration Guide*.

 Beginning with Cisco NX-OS Release 10.4(1)F, ASIC-based time stamping on 1G PTP enabled ports is supported on N9K-C931806C-FX3 and N9K-C93108TC-FX3P platform switches. Thus, both 1G and 10G ports can run on ASIC mode now. However, all the 1G ports must be either in PHY mode (default) or in ASIC mode. A global command is introduced to enable this feature.

- Beginning with Cisco NX-OS Release 10.4(1)F, the PTP Class C support for G.8275.1 Telecom profile feature is supported on Cisco Nexus 9408 and N9K-C9332D-H2R platform switches. A few guidelines and limitations for this platform switches are as follows:
  - The platform switches provide Class C support
  - Only One-Step Mode is supported
  - Ethernet transport is supported
  - System can take up to 30 minutes to achieve Class C level corrections
  - The G.8275.1 Telecom profile is supported, except the following:
    - Telecom Transparent Clock (T-TC)
    - Telecom Grand Master (T-GM)
- Beginning with Cisco NX-OS Release 10.4(1)F, PTP v1 packet forwarding feature is supported on Cisco Nexus N9K-C9408 and N9K-C9332D-H2R platform switches.
- Beginning with Cisco NX-OS Release 10.4(1)F, PTP on media profile is supported on N9K-C9332D-H2R platform switch. A few guidelines and limitations for this platform switch are as follows:
  - Only multicast PTP with one-step is supported
  - Unicast is not supported
  - PTP is not supported on interface Ethernet 1/33 and Ethernet 1/34
- Beginning with Cisco NX-OS Release 10.4(1)F, PTP is supported on the following switches and line cards:
  - Cisco Nexus 9804 switch and the following guidelines and limitations apply:
    - Only IPv4 transport is supported.
    - Only media profile is supported.
    - Only supported clock distribution mode is one step. Two step mode is not supported.
    - Other PTP features such as unicast and unicast negotiation are not supported.
  - Cisco Nexus X98900CD-A and X9836DM-A line cards with Cisco Nexus 9808 and 9804 switches
- Beginning with Cisco NX-OS Release 10.4(2)F, PTP Class C is now supported on N9K-C93400LD-H1 switches. The guidelines and limitations for this platform switches are as follows:
  - Only One-Step Mode is supported.
  - System can take a maximum of 30 minutes to achieve Class C level corrections
  - Both G.8275.1 and G.8275.2 Telecom profiles are supported, However, only Telecom Boundary Clock (T-BC) mode is supported.

- Beginning with Cisco NX-OS Release 10.4(2)F, 8275.2 PTP profile is supported on Cisco Nexus 9300-FX3, 9332D-H2R, 93400LD-H1, and 9408 platform switches. The guidelines and limitations are as follows:
  - Supports Unicast negotiation (simple unicast is not supported)
  - Default role for a dynamic unicast port is dynamic. The negotiation is triggered by state transitions. Only one PTP peer can be configured
  - Introduced a new command **ptp peer** <ipv4>/<ipv6> to configure a ptp peer when the role is dynamic.
  - For information about DME, see Cisco Nexus NX-API References.
- Beginning with Cisco NX-OS Release 10.4(3)F, the following PTP profiles are supported on Cisco Nexus 9364C-H1 switch:
  - · Default profile
  - Media profiles (AES67 and SMPTE 2059-2)
  - PTP telecom profile (only 8275-2)
- Beginning with Cisco NX-OS Release 10.4(3)F, new global and interface commands are introduced to set the transmit and receive scope for PTP over IPv6 multicast configuration. If upgrading the devices to 10.4(3)F or higher, peer devices running NX-OS should also be upgraded to 10.4(3)F or higher for PTP over IPv6 multicast to work.

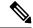

Note

If any devices are not upgraded, then configure the workaround CLI **test system internal ptp ipv6-mcast-ipv4-dmac int-name** in the devices which are upgraded to 10.4(3)F.

# **Default Settings for PTP**

The following table lists the default settings for PTP parameters.

#### **Table 3: Default PTP Parameters**

| Parameters                                      | Default      |
|-------------------------------------------------|--------------|
| PTP                                             | Disabled     |
| PTP version                                     | 2            |
| PTP domain                                      | 0            |
| PTP priority 1 value when advertising the clock | 255          |
| PTP priority 2 value when advertising the clock | 255          |
| PTP announce interval                           | 1 log second |

| Parameters                 | Default                                                                                                    |
|----------------------------|----------------------------------------------------------------------------------------------------|
| PTP announce timeout       | 3 announce intervals                                                                                                |
| PTP delay-request interval | • 0 log seconds     • -1 log seconds for Cisco Nexus 3232C, 3264Q, and 9500 platform switches                       |
| PTP sync interval          | <ul> <li>-2 log seconds</li> <li>-3 log seconds for Cisco Nexus 3232C, 3264Q, and 9500 platform switches</li> </ul> |
| PTP VLAN                   | gPTP supports only default vlan 1, and no other user configured VLANs.                                              |

# **Configuring PTP**

## **Configuring PTP Globally**

You can enable or disable PTP globally on a device. You can also configure various PTP clock parameters to help determine which clock in the network has the highest priority to be selected as the grandmaster.

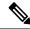

Note

For PTP to function properly, you must use the latest SUP and LC FPGA versions. For information on upgrading FPGAs, access the Release Notes landing page and go to the FPGA/EPLD Upgrade Release Notes (NX-OS Mode Switches) section and locate the FPGA/EPLD Upgrade Release Notes for your software version. Refer to the Installation Guidelines topic.

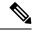

Note

You must always set the clock protocol PTP vdc1 for the local clock to be updated by the PTP protocol, irrespective of the one-step or the two-step mode. You can verify the configuration using the **show running-config clock\_manager** command.

### **SUMMARY STEPS**

- 1. configure terminal
- 2. [no] feature ptp
- 3. (Optional) [no] ptp scale-on-1G
- 4. [no] ptp device-type [generalized-ptp | boundary-clock | ordinary-clock-grandmaster]
- **5.** [**no**] **ptp source** {<*ipv4* address> | <*ipv6* address>} [ **vrf** <*vrf-name*>]
- **6.** (Optional) [no] ptp domain number
- 7. (Optional) [no] ptp offload
- 8. (Optional) [no] ptp clock-operation one-step

- 9. (Optional) [no] ptp priority1 value
- **10.** (Optional) [no] ptp priority2 value
- 11. [ no ] ptp management
- **12.** (Optional) [no] ptp delay tolerance { mean-path | reverse-path } variation
- **13.** (Optional) **ptp forward-version1**
- 14. (Optional) ptp unicast-negotiation
- **15.** (Optional) **ptp ipv6 multicast scope tx** <*scope*>
- **16.** (Optional) **ptp ipv6 multicast scope rx** <*scope*>
- 17. (Optional) copy running-config startup-config

|        | Command or Action                                                                    | Purpose    |                                                                                                    |
|--------|--------------------------------------------------------------------------------------|------------|----------------------------------------------------------------------------------------------------|
| Step 1 | configure terminal                                                                   | Enters glo | obal configuration mode.                                                                                                    |
|        | Example:                                                                             |            |                                                                                                    |
|        | <pre>switch# configure terminal switch(config)#</pre>                                |            |                                                                                                    |
| Step 2 | [no] feature ptp                                                                     | Enables of | or disables PTP on the device.                                                                                                    |
|        | <pre>Example: switch(config) # feature ptp</pre>                                     | Note       | Enabling PTP on the switch does not enable PTP on each interface.                                                                                                    |
|        |                                                                                      |            | Make sure that only one of these features is configured: dot1x (feature dot1x) or NV overlay (feature nv overlay). A dynamic ifacl label is reserved when these features are configured. However, only two dynamic ifacl label bits are available. If both of these features are already configured, a dynamic ifacl label will not be available for PTP, and the feature cannot be enabled. |
| Step 3 | (Optional) [no] ptp scale-on-1G                                                      |            | ime stamping on ASIC for 1G ports (by default                                                                                                    |
|        | Example:                                                                             | PHY mod    | de is enabled).                                                                                                    |
|        | switch(config) # ptp scale-on-1G                                                     |            |                                                                                                    |
| Step 4 | [no] ptp device-type [generalized-ptp   boundary-clock   ordinary-clock-grandmaster] |            | es the device type as gPTP or boundary clock or clock grandmaster.                                                                                                    |
|        | <pre>Example: switch(config) # ptp device-type generalized-ptp</pre>                 | Note       | The <b>generalized-ptp</b> option is available only for Cisco Nexus 9508 switches with an -R series line card.                                                                                                    |
|        |                                                                                      | Note       | Beginning with Cisco NX-OS Release 10.3(2)F, the <b>ordinary clock grandmaster</b> is available only for Cisco Nexus N9K-C93180YC-FX3 platform switches. For more information, refer to Configuring PTP GM, on page 84.                                                                                                    |

|        | Command or Action                                                                               | Purpose                                                                                                    |                     |  |
|--------|-------------------------------------------------------------------------------------------------|----------------------------------------------------------------------------------------------------|---------------------|--|
| Step 5 | [no] ptp source { <ipv4 address="">   <ipv6 address="">} [ vrf &lt; vrf-name&gt;]</ipv6></ipv4> | Configures the source IPv4/IPv6 address for all the I packets in the multicast PTP mode.                                                                                                    | PTP                 |  |
|        | <pre>Example: switch(config) # ptp source 10.10.10.1</pre>                                      | If the IP address is in non-default VRF, use the <b>vrf</b> parameter to configure the VRF.  Corresponding source address (IPv4/IPv6) is needed b enabling PTP IPv4/IPv6 transport on an interface.                                                                                                    |                     |  |
|        |                                                                                                 |                                                                                                    |                     |  |
|        |                                                                                                 | Note  IPv6 source is supported on Cisco Nexu 93180TC-FX3S switch starting with 10.20 release. Beginning with Cisco NX-OS Release 10.2(2)F, this option is also avail on Cisco Nexus 9300-FX, 9300-FX2, 9300-GX, and 9300-GX2 platform switce                                                                                                    | (1)F<br>able        |  |
| Step 6 | (Optional) [no] ptp domain number  Example:                                                     | Configures the domain number to use for this clock. PTI domains allow you to use multiple independent PTP clocking subdomains on a single network.                                                                                                    |                     |  |
|        | <pre>switch(config)# ptp domain 1</pre>                                                         | The range for the <i>number</i> is from 0 to 127.                                                                                                    |                     |  |
| Step 7 | (Optional) [no] ptp offload  Example:                                                           | Increases the number of PTP sessions by offloading so timers to the line card.  This step is required for one-step mode and optional for the step is required for one-step mode.                                                                                                    |                     |  |
|        | <pre>switch(config)# ptp offload</pre>                                                          | two-step mode.                                                                                                    |                     |  |
|        |                                                                                                 | Make sure that neither of these features already configured: dot1x (feature dot1 and NV overlay (feature nv overlay). A dynamic ifacl label is reserved when the features are configured. However, only dynamic ifacl label bits are available. If ei of these features are already configured, dynamic ifacl label will not be available PTP offload, and the feature cannot be enabled. Note that PTP (feature ptp) consumes one ifacl label. | ese<br>two<br>ither |  |
|        |                                                                                                 | Note  Beginning with Cisco NX-OS Release 9.3 Cisco Nexus 9504 and 9508 platform switches with 9636C-R, 9636C-RX, or 9636Q-R line cards support offload only one-step clock operation. PTP offload is automatically enabled or disabled when one-step clock operation is enabled or disabled.                                                                                                    | with                |  |

|         | Command or Action                                                                                    | Purpose                                                                                                    |
|---------|----------------------------------------------------------------------------------------------------|----------------------------------------------------------------------------------------------------|
| Step 8  | (Optional) [no] ptp clock-operation one-step  Example: switch(config) # ptp clock-operation one-step | Configures the PTP clock operation to the one-step mode. In this case, the timestamp message is sent as a part of the sync message. A followup message is not sent in this mode.                                                                                                    |
| Step 9  | (Optional) [no] ptp priority1 value  Example: switch(config) # ptp priority1 1                       | Configures the priority 1 value to use when advertising this clock. This value overrides the default criteria (clock quality, clock class, and so on) for best master clock selection. Lower values take precedence.  The range for the <i>value</i> is from 0 to 255.                                                                           |
|         |                                                                                                    | Note  For the switch to synchronize with an external Grand Master clock, the local switch PTP priority value must be configured higher than that of external Grand Master Clock priority.                                                                                                    |
| Step 10 | (Optional) [no] ptp priority2 value  Example: switch(config) # ptp priority2 1                       | Configures the priority2 value to use when advertising this clock. This value is used to decide between two devices that are otherwise equally matched in the default criteria. For example, you can use the priority2 value to give a specific switch priority over other identical switches.  The range for the <i>value</i> is from 0 to 255. |
|         |                                                                                                    | Note  For the switch to synchronize with an external Grand Master clock, the local switch PTP priority value must be configured higher than that of external Grand Master Clock priority.                                                                                                    |
| Step 11 | [ no ] ptp management  Example:                                                                      | Configures support for PTP management packets. This command is enabled by default.                                                                                                    |
|         | <pre>switch(config) # ptp management switch(config-ptp-profile) #</pre>                              | <b>no</b> : Disables support for management packets.                                                                                                    |
| Step 12 | (Optional) [no] ptp delay tolerance { mean-path   reverse-path } variation                           | Configures the PTP delay mean path/reverse path tolerance variation.                                                                                                    |
|         | <pre>Example: switch(config) # ptp delay tolerance mean-path 50.</pre>                               | <b>mean-path</b> : Ignore spikes in Mean Path Delay (MPD) as calculated by the PTP BMC algorithm.                                                                                                    |
|         | switch(config)#                                                                                      | <b>reverse-path</b> : Ignore spikes in (t4-t3) as calculated by the PTP BMC algorithm.                                                                                                    |
|         |                                                                                                    | <i>variation</i> : Percentage that defines the tolerance for spikes. Use numeric values with a single decimal. Range is from 1.0 through 100.0.                                                                                                    |
|         |                                                                                                    | Note This command is supported beginning with Cisco NX-OS Release 9.3(5).                                                                                                    |

|         | Command or Action                                                                | Purpose                                                                                                    |
|---------|----------------------------------------------------------------------------------|----------------------------------------------------------------------------------------------------|
| Step 13 | (Optional) ptp forward-version1  Example:                                        | Configures the switch to forward all PTPv1 packets base on the forwarding rule.                                                                                                    |
|         | <pre>switch(config)# ptp forward-version1 switch(config)#</pre>                  | Note If you do not enable this command, all PTPv packets are passed on to the CPU and ultimately dropped.                                                                                                    |
|         |                                                                                  | This command is supported beginning with Cisco NX-OS Release 9.3(6).                                                                                                    |
| Step 14 | (Optional) <b>ptp unicast-negotiation</b>                                        | This configuration is introduced in Cisco Nexus NX-OR Release 10.2(1)F and is supported on 93180YC-FX3S. From Cisco NX-OX Release 10.2(2)F onwards, this configuration is supported on Cisco Nexus 9300-EX, 9300-FX, 9300-FX2, 9300-GX, and 9300-GX2 platforms witches. |
|         |                                                                                  | When enabled, all PTP unicast sessions will transition to negotiated mode.                                                                                                    |
|         |                                                                                  | For more information, refer to the PTP Unicast-Negotiation section.                                                                                                    |
| Step 15 | (Optional) <b>ptp ipv6 multicast scope tx</b> < <i>scope</i> > <b>Example:</b>   | Sets the transmit scope for PTP over IPv6 multicast configuration.                                                                                                    |
|         | switch(config) # ptp ipv6 multicast scope tx 0x2                                 | Note  • Transmit scope is a single value. This determines the scope of IPv6 multicas destination address (FF0'X') used by PTP packets transmitted by the switch                                                                                                    |
|         |                                                                                  | • The default value is 1 (0x1).                                                                                                    |
|         |                                                                                  | When interface level configuration is applied, it takes precedence over the corresponding global configuration.                                                                                                    |
| Step 16 | (Optional) <b>ptp ipv6 multicast scope rx</b> < <i>scope&gt;</i> <b>Example:</b> | Sets the receive scope for PTP over IPv6 multicast configuration.                                                                                                    |
|         | switch(config) # ptp ipv6 multicast scope rx 0x1-0x5,0x8,0xA-0xE                 | Note  • Receive scope can be a single value of multiple values or a range of values.  This determines the acceptable scope (FF0'X') for received IPv6 multicast PTP packets.                                                                                            |
|         |                                                                                  | • The default value is 1 through 0xE (0x1-0xE).                                                                                                    |
|         |                                                                                  | When interface level configuration is applied, it takes precedence over the corresponding global configuration.                                                                                                    |

|         | Command or Action                                  | Purpose                                         |
|---------|----------------------------------------------------|-------------------------------------------------|
| Step 17 | (Optional) copy running-config startup-config      | Copies the running configuration to the startup |
|         | Example:                                           | configuration.                                  |
|         | switch(config)# copy running-config startup-config |                                                 |
|         |                                                    |                                                 |

# **Configuring PTP GM**

Beginning with Cisco NX-OS Release 10.3(2)F, the following are the newly added CLIs to support PTP GM functionality:

## **SUMMARY STEPS**

- 1. [no] ptp device-type ordinary-clock-grandmaster
- **2.** (Optional) **ptp utc-offset** < leap-seconds > [ **next-leapevent** < date > < time > **new-offset** < new-leap-seconds > ]
- 3. clock protocol gnss
- **4.** For external GNSS configuration, refer to *Configuring GPS Settings for the Grandmaster Clock* section. For internal GNSS configuration, refer to Enabling the GNSS Receiver, on page 132 section.

|        | Command or Action                                                                                                    | Purpose                                                                                                    |  |
|--------|----------------------------------------------------------------------------------------------------|----------------------------------------------------------------------------------------------------|--|
| Step 1 | [no] ptp device-type ordinary-clock-grandmaster                                                                                      | Configures the device type as ordinary clock grandmaste                                                                               |  |
|        | Example:                                                                                                    |                                                                                                    |  |
|        | <pre>switch(config) # ptp device-type ordinary-clock-grandmaster</pre>                                                               |                                                                                                    |  |
| Step 2 | (Optional) <b>ptp utc-offset</b> < leap-seconds > [ <b>next-leapevent</b> < date > < time > <b>new-offset</b> < new-leap-seconds > ] | Configures the <b>utc-offset</b> value for the PTP GM functionality. Default value is 37 seconds.                                     |  |
|        | Example:                                                                                                    | • utc-offset: UTC offset value to be added to GM clock.                                                                               |  |
|        | <pre>switch(config) # ptp utc-offset 37 next-leap-event 2022-04-30 23:59:59 new-offset 38</pre>                                      | leap-seconds: Leap seconds value, range is 0–125 seconds. The default value is 37 seconds.                                            |  |
|        |                                                                                                    | <b>next-leapevent</b> : Optional keyword to configure time at which leap seconds change.                                              |  |
|        |                                                                                                    | date: Date at which leap seconds value changes in YYYY-MM-DD format.                                                                  |  |
|        |                                                                                                    | time: Time at which leap seconds value will change in HH:MM:SS format                                                                 |  |
|        |                                                                                                    | <b>new-offset</b> : New UTC offset value to be used after above configured <b>utc-offset</b> value.                                   |  |
|        |                                                                                                    | new-leap-seconds: New leap seconds value, range is $0-125$ seconds. It can only be $\pm 1$ of the configured <b>utc-offset</b> value. |  |

|        | Command or Action                                                                                                    | Purpose                                                 |
|--------|----------------------------------------------------------------------------------------------------|---------------------------------------------------------|
| Step 3 | clock protocol gnss                                                                                                    | Enables the GNSS Time of Day (ToD) sync to system clock |
|        | Example:                                                                                                    | on the device.                                          |
|        | switch(config)# clock protocol gnss                                                                                                    |                                                         |
| Step 4 | For external GNSS configuration, refer to <i>Configuring GPS Settings for the Grandmaster Clock</i> section. For internal GNSS configuration, refer to Enabling the GNSS Receiver, on page 132 section. |                                                         |

# **Configuring PTP on an Interface**

After you globally enable PTP, it is not enabled on all supported interfaces by default. You must enable PTP interfaces individually.

## Before you begin

Make sure that you have globally enabled PTP on the switch and configured the source IP address for PTP communication.

#### **SUMMARY STEPS**

- 1. configure terminal
- 2. interface ethernet slot/port
- 3. [no] ptp
- 4. (Optional) **ptp transport** {**ethernet** | **ipv4** | **ipv6** }
- 5. (Optional) **ptp transmission** {**multicast** | **unicast** [**negotiation-schema** < schema-name > ]}
- **6.** (Optional) **ptp role** { **dynamic** | **master** | **slave** }
- 7. (Optional) [no] ptp master {<ipv4-addr> | <ipv6-addr>} { negotiation-schema <schema-name>}
- **8.** (Optional) [ **no** ] **ptp slave**  $\{\langle ipv4\text{-}addr \rangle \mid \langle ipv6\text{-}addr \rangle \}$
- **9.** (Optional) **ptp peer** *ipv4-address* [ **vrf** *vrf-name* ]
- 10. ptp multicast master-only
- 11. (Optional) ptp ucast-source {<ipv4-addr>| <ipv6-addr>} [ vrf < vrf-name> ]
- **12.** (Optional) [no] ptp announce {interval log-seconds | timeout count}
- **13.** (Optional) [no] ptp delay-request minimum interval log-seconds
- 14. (Optional) [no] ptp delay-request minimum interval [aes67-2015 | smpte-2059-2] log-seconds
- **15.** (Optional) [no] ptp sync interval log-seconds
- **16.** (Optional) [no] ptp sync interval [aes67-2015 | smpte-2059-2] log-seconds
- 17. (Optional) [no] ptp vlan vlan-id
- 18. (Optional) ptp destination-mac non-forwardable rx-no-match accept
- **19**. (Optional) **show ptp brief**
- **20.** (Optional) **show ptp port interface** *interface slot/port*
- **21.** (Optional) **ptp ipv6 multicast scope tx** <*scope*>
- **22.** (Optional) **ptp ipv6 multicast scope rx** <*scope*>
- 23. (Optional) copy running-config startup-config

|        | Command or Action                                                                                                    | Purpose                                                                                                    |  |  |
|--------|----------------------------------------------------------------------------------------------------|----------------------------------------------------------------------------------------------------|--|--|
| Step 1 | configure terminal                                                                                                    | Enters global configuration mode.                                                                                                    |  |  |
|        | Example:                                                                                                    |                                                                                                    |  |  |
|        | <pre>switch# configure terminal switch(config)#</pre>                                                                  |                                                                                                    |  |  |
| Step 2 | interface ethernet slot/port                                                                                           | Specifies the interface on which you are enabling PTP and                                                                                                    |  |  |
|        | Example:                                                                                                    | enters the interface configuration mode.                                                                                                    |  |  |
|        | <pre>switch(config)# interface ethernet 2/1 switch(config-if)#</pre>                                                   |                                                                                                    |  |  |
| Step 3 | [no] ptp                                                                                                    | Enables or disables PTP on an interface.                                                                                                    |  |  |
|        | Example:                                                                                                    |                                                                                                    |  |  |
|        | switch(config-if)# ptp                                                                                                 |                                                                                                    |  |  |
| Step 4 | (Optional) ptp transport {ethernet   ipv4   ipv6 }                                                                     | Specifies the transport mechanism that is used to send PTP                                                                                                    |  |  |
|        | Example:                                                                                                    | packets.                                                                                                    |  |  |
|        | <pre>switch(config-if)# ptp transport ipv4 switch(config-if)#</pre>                                                    | ethernet: PTP packets are carried only in Eth frame (Eth/ptp). This option is only available for PTP Telecom                                                                                                    |  |  |
|        | switch(config-if)# ptp transport ipv6                                                                                  | Profile on the Cisco Nexus 93180YC-FX3S switch.                                                                                                    |  |  |
|        | <pre>switch(config-if)#</pre>                                                                                          | <b>ipv4</b> : PTP packets are carried over IPv4. This is the defaul setting.                                                                                                    |  |  |
|        |                                                                                                    | <b>ipv6</b> : PTP packets are carried over IPv6. This option is available on Cisco Nexus 93180YC-FX3S switch starting with 10.2(1)F release. Beginning with Cisco NX-OS Release 10.2(2)F, this option is also available on Cisco Nexus 9300-FX, 9300-FX2, 9300-GX, and 9300-GX2 platform switches. |  |  |
|        |                                                                                                    | Note This command is supported beginning with Cisco NX-OS Release 9.3(5).                                                                                                    |  |  |
| Step 5 | (Optional) <b>ptp transmission</b> { <b>multicast</b>   <b>unicast</b>   <b>[negotiation-schema</b> < schema-name > ]} | Configures the PTP transmission method that is used by the interface.                                                                                                    |  |  |
|        | Example:                                                                                                    | multicast: PTP uses multicast destination IP address                                                                                                    |  |  |
|        | <pre>switch(config-if)# ptp transmission multicast switch(config-if)#</pre>                                            | 224.0.1.129 as per IEEE 1588 standards for communication between devices. This is the default setting.                                                                                                    |  |  |
|        |                                                                                                    | <b>unicast</b> : PTP messages are unicast to a particular PTP peer node.                                                                                                    |  |  |
|        |                                                                                                    | <b>negotiation schema</b> < schema-name >: This option can be used when unicast-negotiation is enabled globally and can be used set the negotiation schema to be used on the interface.                                                                                                    |  |  |
|        |                                                                                                    | This option is available on the Cisco Nexus 93180YC-FX3S switch beginning with Cisco NX-OS                                                                                                    |  |  |

|        | Command or Action                                                                                                    | Purpose                                                                                                    |
|--------|----------------------------------------------------------------------------------------------------|----------------------------------------------------------------------------------------------------|
|        |                                                                                                    | Release 10.2(1)F. Beginning with Cisco NX-OS Release 10.2(2)F, this option is also available on Cisco Nexus 9300-FX, 9300-FX2, 9300-GX, and 9300-GX2 platform switches.                                                                                                    |
|        |                                                                                                    | Note This command is supported beginning with Cisco NX-OS Release 9.3(5).                                                                                                    |
| Step 6 | (Optional) ptp role { dynamic   master   slave }                                                                                      | Configures the PTP role of the interface.                                                                                                    |
|        | <pre>Example: switch(config-if)# ptp role dynamic switch(config-if)#</pre>                                                            | <b>dynamic</b> : The best master clock algorithm (BMCA) assigns the role. This is the default setting for the default PTP profile and the only allowed setting for the G.8275.1 PTP profile.                                                                                                    |
|        |                                                                                                    | Beginning with Cisco NX-OS Release 10.3(3)F, if the PTP transmission is unicast, and the PTP role is set to dynamic, enable PTP unicast-negotiation.                                                                                                    |
|        |                                                                                                    | <b>master</b> : The master clock is assigned as the PTP role of the interface.                                                                                                    |
|        |                                                                                                    | <b>slave</b> : The slave clock is assigned as the PTP role of the interface.                                                                                                    |
|        |                                                                                                    | Beginning with Cisco NX-OS Release 10.3(3)F, PTP role slave can be configured on multiple unicast ports.                                                                                                    |
|        |                                                                                                    | Note This command is supported beginning with Cisco NX-OS Release 9.3(5).                                                                                                    |
| Step 7 | (Optional) [no] ptp master { <ipv4-addr> / <ipv6-addr>}<br/>{ negotiation-schema <schema-name>}</schema-name></ipv6-addr></ipv4-addr> | (Optional) Sets the IP address of the master clock when the PTP role of the interface is set to "slave".                                                                                                    |
|        | <pre>Example: switch(config-if) # ptp master 10.10.10.1 switch(config-if) #</pre>                                                     | negotiation-schema: This can be used to set specific negotiation schema for the master when unicast-negotiation is enabled globally. This option is available on the Cisco Nexus 93180YC-FX3S switch beginning with Cisco NX-OS Release 10.2(1)F. Beginning with Cisco NX-OS Release 10.2(2)F, this option is also available on Cisco Nexus 9300-EX, 9300-FX, 9300-FX2, 9300-GX, and 9300-GX2 platform switches. |
|        |                                                                                                    | Note This command configures the unicast master and is used when transmission is set to unicast.                                                                                                    |
|        |                                                                                                    | This command is supported beginning with Cisco NX-OS Release 9.3(5).                                                                                                    |
|        |                                                                                                    | IPv6 is supported on Cisco Nexus 93180YC-FX3S beginning with Cisco NX-OS Release 10.2(1)F. Beginning with Cisco NX-OS Release 10.2(2)F, IPv6 is also                                                                                                    |

|         | Command or Action                                                                                                    | Purpose                                                                                                    |  |  |
|---------|----------------------------------------------------------------------------------------------------|----------------------------------------------------------------------------------------------------|--|--|
|         |                                                                                                    | supported on Cisco Nexus 9300-FX, 9300-FX2, 9300-GX, and 9300-GX2 platform switches.                                                                                                    |  |  |
| Step 8  | (Optional) [ <b>no</b> ] <b>ptp slave</b> {< <i>ipv4-addr</i> > / < <i>ipv6-addr</i> >} <b>Example:</b>                                   | (Optional) Sets the IP address of the slave clock when the PTP role of the interface is set to "master".                                                                                                    |  |  |
|         | <pre>switch(config-if)# ptp slave 10.10.10.2 switch(config-if)#</pre>                                                                     | Note This command configures the unicast slave and is used when transmission is set to unicast.                                                                                                    |  |  |
|         |                                                                                                    | This command is supported beginning with Cisco NX-OS Release 9.3(5).                                                                                                    |  |  |
|         |                                                                                                    | IPv6 is supported on Cisco Nexus 93180YC-FX3S beginning with Cisco NX-OS Release 10.2(1)F. Beginning with Cisco NX-OS Release 10.2(2)F, IPv6 is supported on Cisco Nexus 9300-FX, 9300-FX2, 9300-GX, and 9300-GX2 platform switches.                    |  |  |
| Step 9  | (Optional) <b>ptp peer</b> <i>ipv4-address</i> [ <b>vrf</b> <i>vrf-name</i> ] <b>Example</b> :                                            | Sets the IP address of the peer clock when the PTP role of the interface is set to dynamic.                                                                                                    |  |  |
|         | <pre>switch(config-if)# ptp peer 10.10.10.2 switch(config-if)#</pre>                                                                      | <ul> <li>You can configure only one peer.</li> <li>This command configures the unicast peer and is used when transmission is set to unicast and role is set to dynamic.</li> <li>This command is introduced in Cisco NX-OS Release 10.3(3)F.</li> </ul> |  |  |
| Step 10 | ptp multicast master-only                                                                                                    | Configures the master clock that is assigned as the PTP role of the interface.                                                                                                    |  |  |
|         | <pre>Example: switch(config) # ptp multicast master-only switch(config) #</pre>                                                           | Note This command is deprecated in Cisco NX-OS Release 9.3(5) and is not supported in future releases. Please use commands in Steps 4-8 as applicable.                                                                                                  |  |  |
| Step 11 | (Optional) <b>ptp ucast-source</b> { <b><ipv4-addr></ipv4-addr></b>   <b><ipv6-addr></ipv6-addr></b> } [ <b>vrf</b> < <i>vrf-name</i> > ] | (Optional) Configures the source IP address for unicast messages.                                                                                                    |  |  |
|         | <pre>Example: switch(config) # ptp ucast-source 10.1.1.40</pre>                                                                           | <i>ipv4-address</i> : The IPv4 address of the unicast source. This is used when transport is set to IPv4.                                                                                                    |  |  |
|         |                                                                                                    | <i>ipv6-address</i> : The IPv6 address of the unicast source. This is used when transport is set to IPv6.                                                                                                    |  |  |
|         |                                                                                                    | <b>vrf</b> <i>vrf-name</i> : The name of the VRF used for hello messages.                                                                                                    |  |  |

|         | Command or Action                                                                                                    | Purpose                                                                                                    |                                                                                                    |                                                                      |
|---------|----------------------------------------------------------------------------------------------------|----------------------------------------------------------------------------------------------------|----------------------------------------------------------------------------------------------------|----------------------------------------------------------------------|
|         |                                                                                                    | 931<br>NX<br>Cisc<br>supp<br>930                                                                                                    | 6 is supported on Cisc<br>80YC-FX3S beginning<br>OS Release 10.2(1)F.<br>co NX-OS Release 10.<br>ported on Cisco Nexu<br>0-FX2, 9300-GX, and<br>form switches. | g with Cisco<br>Beginning with<br>.2(2)F, IPv6 is also<br>s 9300-FX, |
| Step 12 | (Optional) [no] ptp announce {interval log-seconds   timeout count}  Example: switch(config-if) # ptp announce interval 3                                                 | Configures the interval between PTP announce message on an interface or the number of PTP intervals before a timeout occurs on an interface.  The range for the PTP announcement interval is from 0 to 4 log seconds, and the range for the interval timeout is from 2 to 4 intervals. |                                                                                                    |                                                                      |
| Step 13 | <pre>(Optional) [no] ptp delay-request minimum interval log-seconds  Example: switch(config-if) # ptp delay-request minimum interval -1</pre>                             | Configures the minimum interval allowed between PTI delay messages when the port is in the master state.  The range is from log(-1) to log(6) seconds, where log(-2 frames every second.                                                                                               |                                                                                                    | e master state.                                                      |
| Step 14 | (Optional) [no] ptp delay-request minimum interval [aes67-2015   smpte-2059-2] log-seconds  Example:  switch(config-if) # ptp delay-request minimum interval aes67-2015-1 | Configures the minimum interval allowed between F delay messages when the port is in the master state.  Table 4: PTP Delay-Request Minimum Interval Range and Default  Option Range Default Value                                                                                      |                                                                                                    |                                                                      |
|         |                                                                                                    | aes67-2015                                                                                                    | -4 to 5 log seconds                                                                                                    | 0 log seconds                                                        |
|         |                                                                                                    | Without the aes67-2015 or smpte-2059-2 option                                                                                                    | -4 to 5 log<br>seconds  -1 to 6 log<br>seconds (where -1<br>= 2 frames every<br>second)                                                                        | 0 log seconds 0 log seconds                                          |
| Step 15 | (Optional) [no] ptp sync interval log-seconds  Example: switch(config-if) # ptp sync interval 1                                                                           | Configures the interval between PTP synch messages on an interface.  The range is from log(-3) to log(1) seconds media-related profile information, see the CIP Fabric for Medial Solution Guide when CIP For media.                                                                   |                                                                                                    | conds. For the the Cisco NX-OS                                       |
|         |                                                                                                    |                                                                                                    |                                                                                                    |                                                                      |
| Step 16 | (Optional) [no] ptp sync interval [aes67-2015   smpte-2059-2] log-seconds  Example:                                                                                       | PTP for media.                                                                                                    | nterval between PTP s<br>interface.                                                                                                    |                                                                      |

|         | Command or Action  switch(config-if) # ptp sync interval aes67 1                                        | Purpose  Table 5: PTP Synchronization Interval Range and Default Values                                                                                             |                                                                                                    |                                                                                                    |
|---------|----------------------------------------------------------------------------------------------------|----------------------------------------------------------------------------------------------------|----------------------------------------------------------------------------------------------------|----------------------------------------------------------------------------------------------------|
|         |                                                                                                    |                                                                                                    |                                                                                                    |                                                                                                    |
|         |                                                                                                    | Option                                                                                                    | Range                                                                                                    | Default Value                                                                                                    |
|         |                                                                                                    | aes67-2015                                                                                                    | -4 to 1 log seconds                                                                                                    | -2 log seconds                                                                                                    |
|         |                                                                                                    | smpte-2059-2                                                                                                    | -4 to -1 log seconds                                                                                                    | -2 log seconds                                                                                                    |
|         |                                                                                                    | Without the aes67-2015 or smpte-2059-2 option                                                                                                    | -3 to 1 log seconds                                                                                                    | -2 log seconds                                                                                                    |
| Step 17 | (Optional) [no] ptp vlan vlan-id  Example:                                                              | Specifies the VLAN for the interface where PTP is being enabled. You can only enable PTP on one VLAN on an interface.                                               |                                                                                                    |                                                                                                    |
|         | <pre>switch(config-if)# ptp vlan 1</pre>                                                                | The range is from 1 to 4094.                                                                                                    |                                                                                                    |                                                                                                    |
| Step 18 | (Optional) <b>ptp destination-mac non-forwardable rx-no-match accept</b>                                | Accepts and responds to nonforwardable destination MAC address packets. These destination MAC addresses are used in the PTP messages that are exchanged between the |                                                                                                    |                                                                                                    |
|         | Example:                                                                                                |                                                                                                    | nessages that are e<br>naster clock, and I                                                                                       |                                                                                                    |
|         | <pre>switch(config-if)# ptp destination-mac non-forwardable rx-no-match accept switch(config-if)#</pre> | This command is                                                                                                    | supported beginni<br>d only on the Cisc                                                                                          | ng with Cisco NX-OS                                                                                                    |
| Step 19 | (Optional) show ptp brief                                                                               | Displays the PTP                                                                                                    | status.                                                                                                    |                                                                                                    |
|         | <pre>Example: switch(config-if)# show ptp brief</pre>                                                   |                                                                                                    |                                                                                                    |                                                                                                    |
| Step 20 | (Optional) show ptp port interface interface slot/port                                                  | Displays the statu                                                                                                    | is of the PTP port.                                                                                                    |                                                                                                    |
| •       | <pre>Example: switch(config-if)# show ptp port interface ethernet 2/1</pre>                             |                                                                                                    |                                                                                                    |                                                                                                    |
| Step 21 | (Optional) <b>ptp ipv6 multicast scope tx</b> < <i>scope</i> >                                          | Sets the transmit configuration.                                                                                                    | scope for PTP ove                                                                                                    | er IPv6 multicast                                                                                                    |
|         | Example:  switch(config) # ptp ipv6 multicast scope tx 0x2                                              | •                                                                                                    | determines the sco<br>destination addres<br>PTP packets trans<br>The default value<br>When interface le<br>applied, it takes pro | a single value. This ope of IPv6 multicast is (FF0'X') used by mitted by the switch. is 1 (0×1).  vel configuration is recedence over the bal configuration. |

|         | Command or Action                                                                                               | Purpose                                                                                                    |  |
|---------|----------------------------------------------------------------------------------------------------|----------------------------------------------------------------------------------------------------|--|
| Step 22 | (Optional) <b>ptp ipv6 multicast scope rx</b> < <i>scope</i> >                                                  | Sets the receive scope for PTP over IPv6 multicast configuration.                                                                                                    |  |
|         | Example:  switch(config) # ptp ipv6 multicast scope rx 0x1-0x5,0x8,0xA-0xE                                      | <ul> <li>• Receive scope can be a single value or multiple values or a range of values. This determines the acceptable scope (FF0'X') for received IPv6 multicast PTP packets.</li> <li>• The default value is 1 through 0xE (0x1-0xE).</li> <li>• When interface level configuration is applied, it takes precedence over the corresponding global configuration.</li> </ul> |  |
| Step 23 | (Optional) copy running-config startup-config  Example:  switch(config-if) # copy running-config startup-config | Copies the running configuration to the startup configuration.                                                                                                    |  |

## **Configuring PTP in Unicast Mode**

## Configuring Unicast Mode for IPv4 or IPv6

Traditional PTP messages are delivered to the nodes that are capable of receiving PTP multicast messages. (For example, **announce**, **sync**, **delay\_req**, **delay\_resp** and **follow\_up**). In Unicast mode, all PTP messages are delivered only to a particular PTP node. Multicast address is not used. In unicast mode, you can configure master/slave role and assign corresponding peer slave/master IP addresses.

Up to 8 master IPs can be configured for a slave unicast port and 64 slave IPs can be configured for a master port with a maximum 256 slave IP total for all ports. The following commands are used to configure the unicast slave IPs and unicast master IPs. Unicast packets are only sent to and received from these IPs. Packets received from other IPs are ignored.

For Cisco NX-OS Release 10.2(1)F and later:

#### IPv4 config

```
interface Ethernet1/34
ptp
ptp transport ipv4
ptp transmission unicast
ptp role master
ptp slave 10.10.10.2
ptp ucast-source 10.10.10.1
interface Ethernet1/35
ptp
ptp transport ipv4
ptp transmission unicast
ptp role slave
ptp master 10.10.10.1
ptp ucast-source 10.10.10.2
```

## IPv6 config

```
interface Ethernet1/34
ptp
ptp transport ipv6
ptp transmission unicast
ptp role master
ptp slave 2012:a1:0:0:0:0:0:0:0:0:1
interface Ethernet1/35
ptp
ptp transport ipv6
ptp transmission unicast
ptp role slave
ptp master 2012:a1:0:0:0:0:0:1
ptp ucast-source 2012:a1:0:0:0:0:0:1
```

### For Cisco NX-OS Release 9.3(5) and later:

```
switch(config-if)# ptp
switch(config-if)# ptp transmission unicast
switch(config-if)# ptp role master
switch(config-if)# ptp slave 10.10.10.2

switch(config-if)# ptp
switch(config-if)# ptp
switch(config-if)# ptp transmission unicast
switch(config-if)# ptp role slave
switch(config-if)# ptp master 10.10.10.1
```

## For Cisco NX-OS Release 9.3(4) and earlier:

```
switch(config-if)# ptp transport ipv4 ucast master
switch(config-if-ptp-master)# slave ipv4 10.10.10.2

switch(config-if)# ptp transport ipv4 ucast slave
switch(config-if-ptp-slave)# master ipv4 10.10.10.1
```

## **Assigning Dynamic Role**

Complete the following steps to assign a dynamic role:

#### **SUMMARY STEPS**

- 1. configure terminal
- 2. interface ethernet slot/port
- 3. [no] ptp
- 4. ptp transmission unicast
- 5. ptp role dynamic
- **6. ptp peer** *ipv4-address*

|        | Command or Action                                     | Purpose                           |
|--------|-------------------------------------------------------|-----------------------------------|
| Step 1 | configure terminal                                    | Enters global configuration mode. |
|        | Example:                                              |                                   |
|        | <pre>switch# configure terminal switch(config)#</pre> |                                   |

|        | Command or Action                                                         | Purpose                                                        |
|--------|---------------------------------------------------------------------------|----------------------------------------------------------------|
| Step 2 | interface ethernet slot/port                                              | Specifies the interface on which you are enabling PTP and      |
|        | Example:                                                                  | enters the interface configuration mode.                       |
|        | <pre>switch(config)# interface ethernet 2/1 switch(config-if)#</pre>      |                                                                |
| Step 3 | [no] ptp                                                                  | Enables or disables PTP on an interface.                       |
|        | Example:                                                                  | <b>Note</b> This command is required prior to applying         |
|        | <pre>switch(config-if) # ptp switch(config-if) #</pre>                    | below unicast configuration commands on the interface.         |
| Step 4 | ptp transmission unicast                                                  | Configures the PTP transmission method that is used by         |
|        | Example:                                                                  | the interface.                                                 |
|        | <pre>switch(config-if)# ptp transmission unicast switch(config-if)#</pre> |                                                                |
| Step 5 | ptp role dynamic                                                          | Configures the PTP role of the interface.                      |
|        | Example:                                                                  | <b>dynamic</b> : The dynamic clock is assigned as the PTP role |
|        | <pre>switch(config-if)# ptp role dynamic switch(config-if)#</pre>         | of the interface.                                              |
| Step 6 | ptp peer ipv4-address                                                     | Sets the IP address of the peer clock when the PTP role of     |
|        | Example:                                                                  | the interface is set to dynamic.                               |
|        | <pre>switch(config-if) # ptp peer 10.10.10.1 switch(config-if) #</pre>    |                                                                |

## **Assigning Master Role**

Complete the following steps to assign a master role:

## **SUMMARY STEPS**

- 1. configure terminal
- 2. interface ethernet slot/port
- 3. [no] ptp transport ipv4 ucast master
- **4. slave ipv4** *<IP\_address>*
- **5**. [no] ptp
- 6. ptp transmission unicast
- 7. ptp role master
- **8. ptp slave** *ipv4-address*

|        | Command or Action  | Purpose                           |
|--------|--------------------|-----------------------------------|
| Step 1 | configure terminal | Enters global configuration mode. |
|        | Example:           |                                   |

|        | Command or Action                                                                                                    | Purpose                                                                                                    |
|--------|----------------------------------------------------------------------------------------------------|----------------------------------------------------------------------------------------------------|
|        | <pre>switch# configure terminal switch(config)#</pre>                                                                                                    |                                                                                                    |
| Step 2 | interface ethernet slot/port  Example:                                                                                                    | Specifies the interface on which you are enabling PTP and enters the interface configuration mode.                                                               |
|        | switch(config)# interface ethernet 2/1 switch(config-if)#                                                                                                    | Note After configuring this command, for Cisco NX-OS Release 9.3(5) and later, skip to step 5. For Cisco NX-OS Release 9.3(4) and earlier, continue with step 3. |
| Step 3 | [no] ptp transport ipv4 ucast master                                                                                                    | Enables PTP master on a particular port (Layer 3 interface).                                                                                                    |
|        | <pre>Example: switch(config-if) # ptp transport ipv4 ucast master switch(config-if-ptp-master) #</pre>                                                                                                    | In the master sub-mode, you can enter the slave IPv4 addresses.                                                                                                  |
| Step 4 | Example:  switch-1(config) # interface ethernet 1/1  switch-1(config-if) # ptp transport ipv4 ucast  master  switch-1(config-if-ptp-master) # slave ipv4 1.2.3.1  switch-1(config-if-ptp-master) # slave ipv4 1.2.3.2 |                                                                                                    |
|        |                                                                                                    | Note For Cisco NX-OS Release 9.3(4) and earlier,                                                                                                    |
| Step 5 | [no] ptp                                                                                                    | Enables or disables PTP on an interface.                                                                                                    |
|        | <pre>Example: switch(config-if) # ptp switch(config-if) #</pre>                                                                                                    | Note Starting with 9.3(5), this command is required prior to applying below unicast configuration commands on the interface.                                     |
| Step 6 | ptp transmission unicast                                                                                                    | Configures the PTP transmission method that is used by                                                                                                    |
|        | Example:                                                                                                    | the interface.                                                                                                    |
|        | <pre>switch(config-if)# ptp transmission unicast switch(config-if)#</pre>                                                                                                    | Note This command is supported beginning with Cisco NX-OS Release 9.3(5).                                                                                        |
| Step 7 | ptp role master                                                                                                    | Configures the PTP role of the interface.                                                                                                    |
|        | Example:                                                                                                    | master: The master clock is assigned as the PTP role of the                                                                                                    |
|        | <pre>switch(config-if)# ptp role master switch(config-if)#</pre>                                                                                                    | Note This command is supported beginning with Cisco NX-OS Release 9.3(5).                                                                                        |
| Step 8 | ptp slave ipv4-address  Example:                                                                                                    | Sets the IP address of the slave clock when the PTP role of the interface is set to "master".                                                                    |
|        | switch(config-if)# ptp slave 10.10.10.2 switch(config-if)#                                                                                                    | Note This command is supported beginning with Cisco NX-OS Release 9.3(5).                                                                                        |

## **Assigning Slave Role**

Complete the following steps to assign a slave role:

## **SUMMARY STEPS**

- 1. configure terminal
- 2. interface ethernet slot/port
- 3. [no] ptp transport ipv4 ucast slave
- 4. master ipv4 <IP\_address>
- **5**. [no] ptp
- **6.** ptp transmission unicast
- 7. ptp role slave
- **8. ptp master** *ipv4-address*

|        | Command or Action                                                                                                    | Purpose                                                                                                    |
|--------|----------------------------------------------------------------------------------------------------|----------------------------------------------------------------------------------------------------|
| Step 1 | <pre>configure terminal Example: switch# configure terminal switch(config)#</pre>                                                                                                    | Enters global configuration mode.                                                                                                    |
| Step 2 | <pre>interface ethernet slot/port  Example: switch(config) # interface ethernet 2/1 switch(config-if) #</pre>                                                                                                    | Specifies the interface on which you are enabling PTP and enters the interface configuration mode.  Note  After configuring this command, for Cisco NX-OS Release 9.3(5) and later, skip to step 5. For Cisco NX-OS Release 9.3(4) and earlier, continue with step 3. |
| Step 3 | <pre>[no] ptp transport ipv4 ucast slave Example: switch(config-if) # ptp transport ipv4 ucast slave switch(config-if-ptp-slave) #</pre>                                                                                                    | Enables PTP slave on a particular port (Layer 3 interface). In the slave sub-mode, you can enter the master IPv4 addresses.                                                                                                    |
| Step 4 | <pre>master ipv4 <ip_address> Example:  switch-1(config) # interface ethernet 1/1 switch-1(config-if) # ptp transport ipv4 ucast slave switch-1(config-if-ptp-slave) # master ipv4 4.4.4.1 switch-1(config-if-ptp-slave) # master ipv4 4.4.4.2 switch-1(config-if-ptp-slave) # master ipv4 4.4.4.3</ip_address></pre> |                                                                                                    |
| Step 5 | <pre>[no] ptp Example: switch(config-if) # ptp switch(config-if) #</pre>                                                                                                    | Enables or disables PTP on an interface.  Note Starting with 9.3(5), this command is required prior to applying below unicast configuration commands on the interface                                                                                                 |

|        | Command or Action                                                                                             | Purpose                                                                                                    |
|--------|----------------------------------------------------------------------------------------------------|----------------------------------------------------------------------------------------------------|
| Step 6 | <pre>ptp transmission unicast Example: switch(config-if) # ptp transmission unicast switch(config-if) #</pre> | Configures the PTP transmission method that is used by the interface.  Note This command is supported beginning with Cisco NX-OS Release 9.3(5).                                            |
| Step 7 | <pre>ptp role slave Example: switch(config-if) # ptp role slave switch(config-if) #</pre>                     | Configures the PTP role of the interface.  slave: The slave clock is assigned as the PTP role of the interface.  Note  This command is supported beginning with Cisco NX-OS Release 9.3(5). |
| Step 8 | <pre>ptp master ipv4-address Example: switch(config-if) # ptp master 10.10.10.1 switch(config-if) #</pre>     | Sets the IP address of the master clock when the PTP role of the interface is set to "slave".  Note This command is supported beginning with Cisco NX-OS Release 9.3(5).                    |

## **Configuring Unicast Source Address**

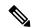

Note

For all releases up to, and including Cisco NX-OS Release 9.3(4), if the PTP configuration on the interface is changed from unicast to multicast or unicast slave to unicast master, you <u>must</u> reconfigure the unicast source address.

Beginning with Cisco NX-OS Release 9.3(5), if the PTP configuration on the interface is changed from unicast to multicast or unicast slave to unicast master, you do not need to reconfigure the unicast source address.

Complete the following steps to configure unicast source address:

## **SUMMARY STEPS**

- 1. configure terminal
- 2. interface ethernet slot/port
- **3.** [no] ptp ucast-source  $\{\langle ipv4 addr \rangle \mid \langle ipv6 addr \rangle\}$  [vrf  $\langle vrf name \rangle$

|        | Command or Action                                     | Purpose                                                   |
|--------|-------------------------------------------------------|-----------------------------------------------------------|
| Step 1 | configure terminal                                    | Enters global configuration mode.                         |
|        | Example:                                              |                                                           |
|        | <pre>switch# configure terminal switch(config)#</pre> |                                                           |
| Step 2 | interface ethernet slot/port                          | Specifies the interface on which you are enabling PTP and |
|        | Example:                                              | enters the interface configuration mode.                  |

|        | Command or Action                                                                                 | Purpose                                                                                                    |
|--------|---------------------------------------------------------------------------------------------------|----------------------------------------------------------------------------------------------------|
|        | <pre>switch(config)# interface ethernet 2/1 switch(config-if)#</pre>                              |                                                                                                    |
| Step 3 | [no] ptp ucast-source { <ipv4-addr> / <ipv6-addr>} [vrf &lt; vrf-name&gt;</ipv6-addr></ipv4-addr> | Configure PTP source address per interface level. This IP address is used only for unicast PTP messages. The PTP                                |
|        | Example: switch(config-if) # ptp ucast-source 10.10.10.20                                         | unicast source IP address must be reachable.  ipv4-address: The IPv4 address of the unicast source. This is used when transport is set to IPv4. |
|        |                                                                                                   | <i>ipv6-address</i> : The IPv6 address of the unicast source. This is used when transport is set to IPv6.                                       |
|        |                                                                                                   | <b>vrf</b> <i>vrf-name</i> : If the IP address is in non-default VRF, use the vrf parameter to configure the VRF.                               |

## **Configuring PTP Telecom Profile**

## **Configuring Global PTP Telecom Profile**

This procedure describes the steps involved to configure PTP telecom profile including the clock and its settings to be consistent with ITU-T Telecom Profiles for Frequency.

## Before you begin

The QoS TCAM region Ingress SUP [ingress-sup] must be set to 768 or higher. Follow these steps:

- 1. Check the TCAM region by using the show hardware access-list tcam region command.
- 2. If the Ingress SUP region is not set to 768 or higher, then configure the Ingress SUP TCAM region using the command hardware access-list tcam region ing-sup 768. Copy the running configuration to the startup configuration (copy running-config startup-config) and reload the switch.

#### **SUMMARY STEPS**

- 1. configure terminal
- 2. feature ptp
- **3.** ptp profile { default | 8275-1 | 8275-2 }
- 4. Profile Default: mode { hybrid | non-hybrid | none }
- 5. exit
- **6. ptp source** *ip-address*
- **7.** Profile Default: **ptp priority1** *value*
- **8.** Profile Default: **ptp priority2** *value*
- **9. ptp pdelay-req-interval** *value*
- **10.** Profile Default: **ptp domain** value

|        | Command or Action                                                                                     | Purpose                                                                                                    |  |
|--------|----------------------------------------------------------------------------------------------------|----------------------------------------------------------------------------------------------------|--|
| Step 1 | configure terminal                                                                                    | Enters global configuration mode.                                                                                                    |  |
|        | Example:                                                                                              |                                                                                                    |  |
|        | <pre>switch# configure terminal switch(config)#</pre>                                                 |                                                                                                    |  |
| Step 2 | Required: feature ptp                                                                                 | Enables the global PTP feature.                                                                                                    |  |
|        | Example:                                                                                              |                                                                                                    |  |
|        | <pre>switch(config)# feature ptp switch(config)#</pre>                                                |                                                                                                    |  |
| Step 3 | Required: <b>ptp profile</b> { <b>default</b>   <b>8275-1</b>   <b>8275-2</b> }                       | Enables a PTP profile and enters the PTP profile                                                                                                    |  |
|        | Example:                                                                                              | configuration mode. For more information about the commands supported through the profile types in this                                                                       |  |
|        | <pre>switch(config)# ptp profile 8275-1 switch(config-ptp-profile)#</pre>                             | command, see                                                                                                    |  |
|        | 5.1260.(601.12g pop p202.120) "                                                                       | Note 8275-1 and 8275-2 support the PTP Telecom Profile configuration.                                                                                                    |  |
|        |                                                                                                    | For Cisco NX-OS Release 9.3(5), only the Cisco Nexus 93180YC-FX3S switch supports either option in this command.                                                              |  |
| Step 4 | Profile Default: mode { hybrid   non-hybrid   none }                                                  | Configures the PTP operational mode for the switch:                                                                                                    |  |
|        | Example:                                                                                              | <b>hybrid</b> : The SyncE source acts as the PTP source.                                                                                                    |  |
|        | <pre>switch(config)# mode hybrid switch(config-ptp-profile)#</pre>                                    | <b>default</b> : The local/1588 clock acts as the PTP source.                                                                                                    |  |
|        | Switch (config ptp profile)                                                                           | Note  • This command is automatically configured when the ptp profile command is set. The configuration value cannot be changed. See Step 3, on page 98 for more information. |  |
|        |                                                                                                    | • The only mode that the 8275-2 profile supports is non-hybrid.                                                                                                    |  |
|        |                                                                                                    | The profile default mode is hybrid.                                                                                                    |  |
| Step 5 | exit                                                                                                  | Exits the PTP profile configuration mode and returns to                                                                                                    |  |
|        | <pre>Example: switch(config-ptp-profile)# exit switch(config)#</pre>                                  | the global configuration mode.                                                                                                    |  |
| Step 6 | <pre>ptp source ip-address  Example: switch (config) # ptp source 10.10.10.20 switch (config) #</pre> | Configures the source IPv4 address for all the PTP packets in the multicast PTP mode.                                                                                         |  |

|         | Command or Action                                                                                   | Purpose                                                                                                    |  |
|---------|----------------------------------------------------------------------------------------------------|----------------------------------------------------------------------------------------------------|--|
| Step 7  | Profile Default: ptp priority1 value  Example:  switch(config) # ptp priority1 128 switch(config) # | Configures the priority l value to use when advertising this clock. This value overrides the default criteria (clock quality, clock class, etc.) for best master clock selection.  Lower values take precedence.  Note  This command is automatically configured when the ptp profile 8275-1 or 8275-2 |  |
|         |                                                                                                    | global command is set. The configuration value cannot be changed. See Step 3, on page 98.                                                                                                    |  |
| Step 8  | Profile Default: ptp priority2 value                                                                | Configures the priority2 value to use when advertising this clock. This value overrides the default criteria (clock                                                                                                    |  |
|         | <pre>Example: switch(config) # ptp priority2 128 switch(config) #</pre>                             | quality, clock class, etc.) for best master clock selection.<br>Lower values take precedence.                                                                                                    |  |
|         | 0.120.1 (00.1219)                                                                                   | Default: 128                                                                                                    |  |
|         |                                                                                                    | Range: 0 through 255                                                                                                    |  |
|         |                                                                                                    | Note This command is automatically configured when the <b>ptp profile 8275-1</b> or <b>8275-2</b> global command is set. See Step 3, on page 98.                                                                                                    |  |
| Step 9  | ptp pdelay-req-interval value                                                                       | Configures the peer delay request interval.                                                                                                    |  |
|         | Example:                                                                                            | value: Range is from 0 through 5.                                                                                                    |  |
|         | <pre>switch(config)# ptp pdelay-req-interval 0 switch(config)#</pre>                                |                                                                                                    |  |
| Step 10 | Profile Default: <b>ptp domain</b> value                                                            | Specifies the PTP clock domain value. The allowed domain                                                                                                    |  |
|         | Example:                                                                                            | number range for G.8275.1 profile is between 24 and 43. Default is 24. The allowed domain number range for                                                                                                    |  |
|         | <pre>switch(config)# ptp domain 24 switch(config)#</pre>                                            | G.8275.2 profile is between 44 and 63. Default is 44.                                                                                                    |  |
|         | S ISSN (SOMILY)                                                                                     | Note This command is automatically configured when the <b>ptp profile 8275-1</b> or <b>8275-2</b> global command is set. See Step 3, on page 98.                                                                                                    |  |
|         |                                                                                                    |                                                                                                    |  |

## **Configuring PTP Telecom Profile 8275-1 on an Interface**

This procedure describes the steps that are involved to configure PTP telecom profile 8275-1 for interfaces.

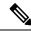

Noto

Some commands that are described in this procedure are automatically enabled and configured when the **ptp profile 8275-1** global command is set and PTP is enabled on the interface. See Configuring Global PTP Telecom Profile, on page 97 for more information.

## Before you begin

This procedure along with configuring frequency synchronization on the interface, constitutes the required interface settings for the "hybrid PTP" platform. For more information about the interface frequency synchronization configuration, see Configuring Frequency Synchronization on an Interface, on page 58.

### **SUMMARY STEPS**

- 1. configure terminal
- 2. interface ethernet slot / port
- 3. [no]ptp
- 4. Profile Default: ptp transport ethernet
- 5. Profile Default: ptp transmission multicast
- **6.** Profile Default: **ptp role dynamic**
- 7. (Optional) ptp destination-mac non-forwardable rx-no-match accept
- **8.** Profile Default: **ptp cost** *value*
- **9.** Profile Default: **ptp delay-request minimum interval** *log-seconds*
- **10.** Profile Default: **ptp announce interval** *log-seconds*
- 11. Profile Default: ptp sync interval log-seconds
- 12. (Optional) [ no ] ptp announce timeout count
- **13**. (Optional) [ **no** ] **ptp profile-override**

|        | Command or Action                                                       | Purpose                                                                             |  |  |
|--------|-------------------------------------------------------------------------|-------------------------------------------------------------------------------------|--|--|
| Step 1 | configure terminal                                                      | Enters global configuration mode.                                                   |  |  |
|        | Example:                                                                |                                                                                     |  |  |
|        | <pre>switch# configure terminal switch(config)#</pre>                   |                                                                                     |  |  |
| Step 2 | interface ethernet slot / port                                          | Specifies the interface on which you are configuring PTP                            |  |  |
|        | Example:                                                                | telecom profile parameters and enters the interface configuration mode.             |  |  |
|        | <pre>switch(config)# interface ethernet 1/5 switch(config-if)#</pre>    | comigatation mode.                                                                  |  |  |
| Step 3 | [ no ] ptp                                                              | Enables PTP on the interface.                                                       |  |  |
|        | Example:                                                                |                                                                                     |  |  |
|        | <pre>switch(config-if)# ptp switch(config-if)#</pre>                    |                                                                                     |  |  |
| Step 4 | Profile Default: ptp transport ethernet                                 | Specifies the transport mechanism that is used to send PTP                          |  |  |
|        | Example:                                                                | packets. For <b>ethernet</b> , PTP packets are carried only in Eth frame (Eth/ptp). |  |  |
|        | <pre>switch(config-if)# ptp transport ethernet switch(config-if)#</pre> | name (Eur/ptp).                                                                     |  |  |

|        | Command or Action                                                                                                    | Purpose                                                                                                    | Purpose                                                                                                    |  |  |  |
|--------|----------------------------------------------------------------------------------------------------|----------------------------------------------------------------------------------------------------|----------------------------------------------------------------------------------------------------|--|--|--|
|        |                                                                                                    | Note                                                                                                    | This command is automatically configured when the <b>ptp profile 8275-1</b> global command is set. For more information about the <b>ptp profile 8275-1</b> command, see Configuring Global PTP Telecom Profile, on page 97. |  |  |  |
| Step 5 | Profile Default: ptp transmission multicast  Example:  switch(config-if) # ptp transmission multicast switch(config-if) #                                                   | Configures the PTP transmission method that is used by the interface. For <b>multicast</b> , PTP uses multicast destination IP address 224.0.1.129 as per IEEE 1588 standards for communication between devices. |                                                                                                    |  |  |  |
|        |                                                                                                    | Note                                                                                                    | This command is automatically configured when the <b>ptp profile 8275-1</b> global command is set. For more information about the <b>ptp profile 8275-1</b> command, see Configuring Global PTP Telecom Profile, on page 97. |  |  |  |
| Step 6 | Profile Default: <b>ptp role dynamic</b>                                                                                                    | Configures the PTP role of the interface. For <b>dynamic</b> ,                                                                                                    |                                                                                                    |  |  |  |
|        | <pre>Example: switch(config-if)# ptp role dynamic switch(config-if)#</pre>                                                                                                  | Note Note                                                                                                    | This command is automatically configured when the <b>ptp profile 8275-1</b> global command is set. For more information about the <b>ptp profile 8275-1</b> command, see Configuring Global PTP Telecom Profile, on page 97. |  |  |  |
| Step 7 | (Optional) ptp destination-mac non-forwardable rx-no-match accept  Example:  switch(config-if) # ptp destination-mac non-forwardable rx-no-match accept switch(config-if) # | address used in t                                                                                                    | and responds to nonforwardable destination MAC packets. These destination MAC addresses are he PTP messages that are exchanged between the ck, PTP-master clock, and PTP-slave clocks.                                       |  |  |  |
| Step 8 | Profile Default: ptp cost value  Example:                                                                                                    | Configures the value used in the BMCA's selection of the best master clock. If all the parameters mentioned in the standard are the same, then this local priority is used.                                      |                                                                                                    |  |  |  |
|        | <pre>switch(config-if)# ptp cost 128 switch(config-if)#</pre>                                                                                                    | Note                                                                                                    | This command is automatically configured when the <b>ptp profile 8275-1</b> global command is set. For more information about the <b>ptp profile 8275-1</b> command, see Configuring Global PTP Telecom Profile, on page 97. |  |  |  |
| Step 9 | Profile Default: <b>ptp delay-request minimum interval</b> log-seconds                                                                                                    | _                                                                                                    | res the minimum interval that is allowed between ay messages when the port is in the master state.                                                                                                    |  |  |  |

|         | Command or Action                                                                                                    | Purpose                                                                                                    |                                                                                                    |  |  |
|---------|----------------------------------------------------------------------------------------------------|----------------------------------------------------------------------------------------------------|----------------------------------------------------------------------------------------------------|--|--|
|         | Example:  switch(config-if) # ptp delay-request minimum interval -4                                                           | Note                                                                                                    | This command is automatically configured when the <b>ptp profile 8275-1</b> global command is set. For more information about the <b>ptp profile 8275-1</b> command, see Configuring Global PTP Telecom Profile, on page 97. |  |  |
| Step 10 | Profile Default: <b>ptp announce interval</b> <i>log-seconds</i> <b>Example:</b> switch(config-if) # ptp announce interval -3 | Configures the interval between PTP announce message on an interface or the number of PTP intervals before a timeout occurs on an interface. |                                                                                                    |  |  |
|         | Switch(config-11)# ptp announce interval -3                                                                                   | Note                                                                                                    | This command is automatically configured when the <b>ptp profile 8275-1</b> global command is set. For more information about the <b>ptp profile 8275-1</b> command, see Configuring Global PTP Telecom Profile, on page 97. |  |  |
| Step 11 | Profile Default: ptp sync interval log-seconds  Example:                                                                      | Configures the interval between PTP synchronize messages on an interface.                                                                    |                                                                                                    |  |  |
|         | switch(config-if)# ptp sync interval -4                                                                                       | Note                                                                                                    | This command is automatically configured when the <b>ptp profile 8275-1</b> global command is set. For more information about the <b>ptp profile 8275-1</b> command, see Configuring Global PTP Telecom Profile, on page 97. |  |  |
| Step 12 | (Optional) [ no ] ptp announce timeout count  Example:                                                                        | _                                                                                                    | res the number of PTP intervals before a timeout n an interface.                                                                                                    |  |  |
|         | switch(config-if) # ptp announce timeout 3                                                                                    |                                                                                                    | ge for the PTP announcement interval timeout is a 4 intervals.                                                                                                    |  |  |
| Step 13 | (Optional) [ no ] ptp profile-override  Example:                                                                              |                                                                                                    | by default, when enabled, allows you to change wing commands in this interface configuration:                                                                                                    |  |  |
|         | switch(config-if) # ptp profile-override                                                                                      | • ptp transport                                                                                                    |                                                                                                    |  |  |
|         | switch(config-if)#                                                                                                    | • ptp announce interval                                                                                                    |                                                                                                    |  |  |
|         |                                                                                                    | • ptp delay-request minimum interval                                                                                                    |                                                                                                    |  |  |
|         |                                                                                                    | • ptp                                                                                                    | sync interval                                                                                                    |  |  |
|         |                                                                                                    | • ptp                                                                                                    | cost (8275-1 profile only)                                                                                                    |  |  |

| Command or Action | Purpose | 9                                                                                                    |
|-------------------|---------|----------------------------------------------------------------------------------------------------|
|                   | Note    | When enabled, changes to the commands will not be reset to default if the global PTP profile is changed. Removing <b>ptp profile-override</b> resets the PTP configuration on the interface to the default values corresponding to the global profile. |

## Configuring PTP Telecom Profile 8275-2 on an Interface

This procedure describes the steps that are involved to configure PTP telecom profile 8275-2 for interfaces.

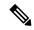

Note

Some commands that are described in this procedure are automatically enabled and configured when the **ptp profile 8275-2** global command is set and PTP is enabled on the interface. See Configuring Global PTP Telecom Profile, on page 97 for more information.

## Before you begin

This procedure along with configuring frequency synchronization on the interface, constitutes the required interface settings for the "hybrid PTP" platform. For more information about the interface frequency synchronization configuration, see Configuring Frequency Synchronization on an Interface, on page 58.

#### **SUMMARY STEPS**

- 1. configure terminal
- 2. interface ethernet slot / port
- 3. [no] ptp
- 4. Profile Default: ptp transport ipv4
- 5. Profile Default: ptp transmission unicast
- **6.** Profile Default: **ptp role dynamic**
- 7. (Optional) ptp destination-mac non-forwardable rx-no-match accept
- **8.** Profile Default: **ptp cost** *value*
- **9.** Profile Default: **ptp delay-request minimum interval** *log-seconds*
- **10.** Profile Default: **ptp announce interval** *log-seconds*
- **11.** Profile Default: **ptp sync interval** *log-seconds*
- **12.** (Optional) [no] ptp announce timeout count
- **13.** (Optional) [ no ] ptp profile-override

|        | Command or Action                                     | Purpose                           |
|--------|-------------------------------------------------------|-----------------------------------|
| Step 1 | configure terminal                                    | Enters global configuration mode. |
|        | Example:                                              |                                   |
|        | <pre>switch# configure terminal switch(config)#</pre> |                                   |

|        | Command or Action                                                                                                    | Purpose  Specifies the interface on which you are configuring PTF telecom profile parameters and enters the interface configuration mode.                                                                                                    |  |  |  |
|--------|----------------------------------------------------------------------------------------------------|----------------------------------------------------------------------------------------------------|--|--|--|
| Step 2 | <pre>interface ethernet slot / port  Example: switch (config) # interface ethernet 1/5 switch (config-if) #</pre>                                                           |                                                                                                    |  |  |  |
| Step 3 | <pre>[no] ptp  Example: switch(config-if) # ptp switch(config-if) #</pre>                                                                                                   | Enables PTP on the interface.                                                                                                    |  |  |  |
| Step 4 | Profile Default: ptp transport ipv4  Example:  switch(config-if) # ptp transport ipv4  switch(config-if) #                                                                  | Specifies the transport mechanism that is used to send PTP packets.  Note This command is automatically configured when the ptp profile 8275-2 global command is set. For more information about the ptp profile 8275-2 command, see Configuring Global PTP Telecom Profile, on page 97.                                                                                      |  |  |  |
| Step 5 | Profile Default: ptp transmission unicast  Example:  switch(config-if) # ptp transmission unicast switch(config-if) #                                                       | Configures the PTP transmission method that is used by the interface. For <b>unicast</b> , PTP uses the configured master/slave/peer IP.  Note  This command is automatically configured when the <b>ptp profile 8275-2</b> global command is set. For more information about the <b>ptp profile 8275-2</b> command, see  Configuring Global PTP Telecom Profile, on page 97. |  |  |  |
| Step 6 | Profile Default: ptp role dynamic  Example:  switch(config-if) # ptp role dynamic switch(config-if) #                                                                       | Configures the PTP role of the interface. For <b>dynamic</b> , the best master clock algorithm (BMCA) assigns the role.  Note  This command is automatically configured when the <b>ptp profile 8275-2</b> global command is set. For more information about the <b>ptp profile 8275-2</b> command, see  Configuring Global PTP Telecom Profile, on page 97.                  |  |  |  |
| Step 7 | (Optional) ptp destination-mac non-forwardable rx-no-match accept  Example:  switch(config-if) # ptp destination-mac non-forwardable rx-no-match accept switch(config-if) # | Accepts and responds to non-forwardable destination MAC address packets. These destination MAC addresses are used in the PTP messages that are exchanged between the GM clock, PTP-master clock, and PTP-slave clocks.                                                                                                    |  |  |  |

|         | Command or Action                                                                                         | Purpose                                                                                                    |                                                                                                    |  |  |
|---------|----------------------------------------------------------------------------------------------------|----------------------------------------------------------------------------------------------------|----------------------------------------------------------------------------------------------------|--|--|
| Step 8  | Profile Default: <b>ptp cost</b> value <b>Example:</b> switch(config-if) # ptp cost 128                   | Configures the value used in the BMCA's selection of the best master clock. If all the parameters mentioned in the standard are the same, then this local priority is used. |                                                                                                    |  |  |
|         | switch(config-if)# switch(config-if)#                                                                     | wher<br>comi<br>the <b>p</b>                                                                                                    | command is automatically configured in the <b>ptp profile 8275-2</b> global mand is set. For more information about <b>ptp profile 8275-2</b> command, see figuring Global PTP Telecom Profile, on 97. |  |  |
| Step 9  | Profile Default: <b>ptp delay-request minimum interval</b> log-seconds                                    | •                                                                                                    | inimum interval that is allowed between ges when the port is in the master state.                                                                                                    |  |  |
|         | <pre>Example: switch(config-if) # ptp delay-request minimum interval -4</pre>                             | wher<br>commented<br>the <b>p</b>                                                                                                    | command is automatically configured in the <b>ptp profile 8275-2</b> global mand is set. For more information about <b>ptp profile 8275-2</b> command, see figuring Global PTP Telecom Profile, on 97. |  |  |
| Step 10 | Profile Default: ptp announce interval log-seconds  Example: switch(config-if) # ptp announce interval -3 | on an interface or timeout occurs or Note This wher commute p                                                                                                    | command is automatically configured to the <b>ptp profile 8275-2</b> global mand is set. For more information about <b>ptp profile 8275-2</b> command, see a reguring Global PTP Telecom Profile, on   |  |  |
| Step 11 | Profile Default: ptp sync interval log-seconds  Example:                                                  | Configures the interval between PTP synchronization messages on an interface.                                                                                               |                                                                                                    |  |  |
|         | switch(config-if)# ptp sync interval -4                                                                   | wher<br>comi<br>the <b>p</b>                                                                                                    | command is automatically configured in the <b>ptp profile 8275-2</b> global mand is set. For more information about <b>ptp profile 8275-2</b> command, see figuring Global PTP Telecom Profile, on 97. |  |  |
| Step 12 | (Optional) [no] ptp announce timeout count  Example:                                                      | Configures the number of PTP intervals before a timeou occurs on an interface.                                                                                              |                                                                                                    |  |  |
|         | switch(config-if) # ptp announce timeout 3                                                                | The range for the PTP announcement interval timeout is from 2 to 4 intervals.                                                                                               |                                                                                                    |  |  |
| Step 13 | (Optional) [ no ] ptp profile-override  Example:                                                          |                                                                                                    | ult, when enabled, allows you to change nmands in this interface configuration:                                                                                                    |  |  |

| Command or Action                                                     | Purpose                           |                                                                                                    |
|-----------------------------------------------------------------------|-----------------------------------|----------------------------------------------------------------------------------------------------|
| <pre>switch(config-if)# ptp profile-override switch(config-if)#</pre> | • ptp tr • ptp a • ptp d • ptp sy | ransport nnounce interval elay-request minimum interval ync interval ost (8275-2 profile only)  When enabled, changes to the commands will not be reset to default if the global PTP |
|                                                                       |                                   | profile is changed. Removing <b>ptp profile-override</b> resets the PTP configuration on the interface to the default values corresponding to the global profile.                    |

## **PTP Profile Defaults**

The following table lists the ranges and default values for the commands that are automatically configured when the global command **ptp profile** is set. You cannot change the range for the affected global commands beyond those allowed by the configured profile. However, in the interface mode, they can be changed if the **ptp profile-override** command is set.

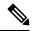

Note

For Cisco NX-OS Release 9.3(5), only the Cisco Nexus 93180YC-FX3S switch supports either option in this command.

In default and media profile, minimum sync and delay interval supported is 8 packets per second on Cisco Nexus 9408, 9808, 9804, N9K-C93400LD-H1, and N9K-C9332D-H2R platform switches.

## Table 6: Range and Default Values

| Parameter | Scope or<br>Configuration<br>Mode | Default<br>Profile's<br>Supported<br>Range of<br>Values | Default<br>Profile's<br>Default<br>Value | 8275-1<br>Profile's<br>Supported<br>Range of<br>Values | 8275-1<br>Profile's<br>Default<br>Value | 8275-2<br>Profile's<br>Supported<br>Range of<br>Values | 8275-2<br>Profile's<br>Default<br>Value | With 'ptp<br>profleoveride'<br>Configured<br>on an<br>Interface<br>Supported<br>Range of<br>Values<br>(Default is<br>Based on<br>Configured<br>Profile) |
|-----------|-----------------------------------|---------------------------------------------------------|------------------------------------------|--------------------------------------------------------|-----------------------------------------|--------------------------------------------------------|-----------------------------------------|----------------------------------------------------------------------------------------------------|
| mode      | global                            | none                                                    | none                                     | hybrid                                                 | hybrid                                  | non-hybrid                                             | non-hybrid                              | no change                                                                                                    |
| domain    | global                            | 0 to 63                                                 | 0                                        | 24 to 43                                               | 24                                      | 44 to 63                                               | 44                                      | no change                                                                                                    |

| Parameter                            | Scope or<br>Configuration<br>Mode | Default<br>Profile's<br>Supported<br>Range of<br>Values             | Default<br>Profile's<br>Default<br>Value | 8275-1<br>Profile's<br>Supported<br>Range of<br>Values | 8275-1<br>Profile's<br>Default<br>Value | 8275-2<br>Profile's<br>Supported<br>Range of<br>Values | 8275-2<br>Profile's<br>Default<br>Value | With 'ptp<br>profleoveride'<br>Configured<br>on an<br>Interface<br>Supported<br>Range of<br>Values<br>(Default is<br>Based on<br>Configured<br>Profile) |
|--------------------------------------|-----------------------------------|---------------------------------------------------------------------|------------------------------------------|--------------------------------------------------------|-----------------------------------------|--------------------------------------------------------|-----------------------------------------|----------------------------------------------------------------------------------------------------|
| priority1                            | global                            | 0 to 255                                                            | 255                                      | 128                                                    | 128                                     | 128                                                    | 128                                     | no change                                                                                                    |
| priority2                            | global                            | 0 to 255                                                            | 255                                      | 0 to 255                                               | 128                                     | 0 to 255                                               | 128                                     | no change                                                                                                    |
| cost                                 | interface                         | Not configurable                                                    | Not configurable                         | 0 to 255                                               | 128                                     | 0 to 255                                               | 128                                     | 0 to 255                                                                                                    |
| transport                            | interface                         | ipv4, ipv6                                                          | ipv4                                     | ethernet                                               | ethernet                                | ipv4, ipv6                                             | ipv4                                    | ethernet, ipv4                                                                                                    |
| transmission                         | interface                         | multicast,<br>unicast                                               | multicast                                | multicast                                              | multicast                               | unicast                                                | unicast                                 | no change                                                                                                    |
| role                                 | interface                         | dynamic,<br>master,<br>slave                                        | dynamic                                  | dynamic                                                | dynamic                                 | dynamic;master;<br>slave                               | dynamic                                 | no change                                                                                                    |
| announce<br>interval                 | interface                         | 0 to 4<br>0 to 4 with<br>aes67<br>-3 to 1<br>with<br>smpte-2059-2   | 1                                        | -3                                                     | -3                                      | -3 to 0                                                | -3                                      | -3 to 4<br>0 to 4 with<br>aes67<br>-3 to 1<br>with<br>smpte-2059-2                                                                                      |
| delay-request<br>minimum<br>interval | interface                         | -1 to 6<br>-4 to 5<br>with aes67<br>-4 to 5<br>with<br>smpte-2059-2 | 0                                        | -4                                                     | -4                                      | -4 to 0                                                | -4                                      | -4 to 6<br>-4 to 5<br>with aes67<br>-4 to 5<br>with<br>smpte-2059-2                                                                                     |
| sync<br>interval                     | interface                         | -3 to 1<br>-4 to 1<br>with aes67<br>-7 to 0<br>with<br>smpte-2059-2 | -2                                       | -4                                                     | -4                                      | -4 to 0                                                | -4                                      | -4 to 1 -4 to 1 with aes67 -7 to 0 with smpte-2059-2                                                                                                    |

## **Configuring PTP Notifications**

## Before you begin

You can enable, disable, and customize notifications for the following significant PTP events:

- Change in the Grand Master (GM) clock
- Change in the Parent clock
- Change in the PTP state on a port
- High PTP clock corrections

The notifications are generated by the DME infrastructure based on information it receives from PTP.

### **SUMMARY STEPS**

- 1. [ no ] ptp notification type gm-change
- 2. [ no ] ptp notification type parent-change
- **3.** [ no ] ptp notification type port-state-change [ category { all | master-slave-only } ] [ interval { immediate | seconds [ periodic-notification { disable | enable } ] } ]
- **4.** [ no ] ptp notification type high-correction [ interval { seconds [ periodic-notification { disable | enable } ] | immediate } ]
- **5.** (Optional) [ no ] ptp correction-range { nanoseconds | logging }

|        | Command or Action                                                                                                    | Purpose                                                                                                    |  |  |  |
|--------|----------------------------------------------------------------------------------------------------|----------------------------------------------------------------------------------------------------|--|--|--|
| Step 1 | [ no ] ptp notification type gm-change                                                                                                    | Configures the system to send a change notification if the PTP grand master clock changes.                                                                            |  |  |  |
|        | <pre>Example: switch(config)# ptp notification type gm-change switch(config)#</pre>                                                                                                  | 1 11 grand master clock changes.                                                                                                    |  |  |  |
| Step 2 | <pre>[ no ] ptp notification type parent-change Example: switch(config) # ptp notification type parent-change switch(config) #</pre>                                                 | Configures the system to send a change notification if the PTP parent clock changes.                                                                                  |  |  |  |
| Step 3 | [ no ] ptp notification type port-state-change [ category { all   master-slave-only } ] [ interval { immediate   seconds [ periodic-notification { disable   enable } ] } ] Example: | Configures the system to send a notification if a port stat change event occurs.  • category: Specifies which state changes must occur for a notification to be sent. |  |  |  |
|        | switch(config) # ptp notification type port-state-change category master-slave-only switch(config) #                                                                                 | • all: Every port state change is reported.  Note Using the all option results in many                                                                                |  |  |  |
|        |                                                                                                    | <ul> <li>master-slave-only: Port state changes from and to the master-slave state are only reported.</li> </ul>                                                       |  |  |  |

|        | Command or Action                                                                                                    | Purpose                                                                                                    |  |  |  |  |
|--------|----------------------------------------------------------------------------------------------------|----------------------------------------------------------------------------------------------------|--|--|--|--|
|        |                                                                                                    | • interval seconds: Port state change notifications are sent at the configured interval: from 1-300 seconds with a granularity of 1 sec.                                                                                                    |  |  |  |  |
|        |                                                                                                    | <ul> <li>periodic-notification: Determines if periodic<br/>notifications are sent even if a port state change<br/>has not occurred during the configured interval.</li> </ul>                                                                                                    |  |  |  |  |
|        |                                                                                                    | disable: A port state change notification is reported only if the current state is not the same as the previously reported state. Any intermediate state changes during the configured periodic interval are ignored. For example, if a port is a MASTER at time X, and changes to DISABLED and then back to MASTER by the time X+periodic-interval occurs, then no notification is generated for the intervening events. |  |  |  |  |
|        |                                                                                                    | <b>enable</b> : Port state change notifications are sent at the configured interval, irrespective of a change in the port state.                                                                                                    |  |  |  |  |
|        |                                                                                                    | • interval immediate: A port State Change Notification is sent when the state changes.                                                                                                    |  |  |  |  |
| Step 4 | <pre>[ no ] ptp notification type high-correction [ interval {     seconds [ periodic-notification { disable   enable } ]       immediate } ]  Example:     switch(config) # ptp notification type     high-correction interval immediate     switch(config) #</pre> | Configures the system to send a high-correction notification if a PTP high correction event occurs. A high correction event is when the correction exceeds the value that is configured in the <b>ptp correction-range</b> command (see the following optional step).                                                                                                    |  |  |  |  |
|        |                                                                                                    | • <b>interval</b> <i>seconds</i> : High-correction notifications are sent at the configured interval: 1–300 seconds with a granularity of 1 second.                                                                                                    |  |  |  |  |
|        |                                                                                                    | • <b>periodic-notification</b> : Determines if periodic notifications are sent even if any high correction has not occurred during the configured interval.                                                                                                    |  |  |  |  |
|        |                                                                                                    | <b>disable</b> : Send a notification only if high correction events occurred during the configured periodic interval. This is the default setting.                                                                                                    |  |  |  |  |
|        |                                                                                                    | enable: Send a notifications irrespective of the number of high correction events during the configured periodic interval. If there are no such events, the payload indicates zero high correction events during the periodic interval.                                                                                                    |  |  |  |  |
|        |                                                                                                    | • interval immediate: Send a notification as soon as a high correction event occurs.                                                                                                    |  |  |  |  |

|        | Command or Action                                                          | Purpose                                                                                                    |
|--------|----------------------------------------------------------------------------|----------------------------------------------------------------------------------------------------|
| Step 5 | (Optional) [ no ] ptp correction-range { nanoseconds   logging }  Example: | Configures a threshold that, once exceeded, indicates that a PTP high correction has occurred. Range is 10–10000000000. The default is 100000 (100 microseconds). |
|        | <pre>switch(config)# ptp correction-range 200000 switch(config)#</pre>     |                                                                                                    |

## **PTP Mixed Mode**

PTP supports Mixed mode for delivering PTP messages, which is detected automatically by Cisco Nexus device, based on the type of **delay\_req** message received from connected client and no configuration is required. In this mode when slave sends **delay\_req** in unicast message, master also replies with unicast **delay\_resp** message.

## **Configuring a PTP Interface to Stay in a Master State**

This procedure describes how to prevent an endpoint from causing a port to transition to a slave state.

## Before you begin

- Make sure that you have globally enabled PTP on the switch and configured the source IP address for PTP communication.
- After you globally enable PTP, it is not enabled on all supported interfaces by default. You must enable PTP interfaces individually.

## **SUMMARY STEPS**

- 1. switch # configure terminal
- 2. switch(config) # interface ethernet slot/port
- 3. switch(config-if) # ptp
- 4. switch(config-if) # ptp multicast master-only
- 5. ptp role master

|        | Command or Action                             | Purpose                                                                                                    |
|--------|-----------------------------------------------|----------------------------------------------------------------------------------------------------|
| Step 1 | switch # configure terminal                   | Enters global configuration mode.                                                                                                    |
| Step 2 | switch(config) # interface ethernet slot/port | Specifies the interface on which you are enabling PTP and enters interface configuration mode.                                                                   |
| Step 3 | switch(config-if) # ptp                       | Enables or disables PTP on an interface.                                                                                                    |
|        |                                               | Note After configuring this command, for Cisco NX-OS Release 9.3(5) and later, skip to step 5. For Cisco NX-OS Release 9.3(4) and earlier, continue with step 4. |

|        | Command or Action                             | Purpose                                                                                                    |
|--------|-----------------------------------------------|----------------------------------------------------------------------------------------------------|
| Step 4 | switch(config-if) # ptp multicast master-only | Configures the port to maintain the master state.                                                                                                    |
|        |                                               | Note  This command is supported in Cisco NX-OS Release 9.3(4) and earlier. It is deprecated in Cisco NX-OS Release 9.3(5) and later.  For Cisco NX-OS Release 9.3(4) and earlier this concludes the procedure. |
| Step 5 | ptp role master                               | Configures the port to maintain the master state.                                                                                                    |
|        |                                               | Note This command is supported beginning with Cisco NX-OS Release 9.3(5).                                                                                                    |

## **Example**

This example shows how to configure PTP on an interface and configure the interface to maintain the Master state:

# **Enabling PTP Unicast-Negotiation**

Enabling PTP unicast transmission is a pre-requisite for using unicast-negotiation.

Beginning with Cisco NX-OS 10.2(1)F release, the following are the newly added CLIs:

## **SUMMARY STEPS**

- 1. **switch** (config-ptp-ucast-negotiation)# schema <schema-name>
- 2. (Optional) switch (config-ptp-ucast-nego-schema)# announce interval <log-seconds>
- **3**. (Optional) **switch** (**config-ptp-ucast-nego-schema**)# **sync interval** < log-seconds>
- 4. switch (config-ptp-ucast-nego-schema)# delay-response interval < log-seconds>
- **5. switch** (**config-ptp-ucast-nego-schema**)# **announce duration** < *seconds*> [**renew-offset** < *seconds*>]
- **6.** switch (config-ptp-ucast-nego-schema)# sync duration < seconds > [renew-offset < seconds > ]

- 7. switch (config-ptp-ucast-nego-schema)# delay response duration <seconds> [renew-offset <seconds>]
- 8. switch (config-ptp-ucast-nego-schema)# announce interval range <minimum-log-val> <maximum-log-val>
- 9. switch (config-ptp-ucast-nego-schema)# sync interval range <minimum-log-val> <maximum-log-val>
- **10. switch (config-ptp-ucast-nego-schema)# delay-response interval range** *<maximum-log-val> <maximum-log-val>*
- **11. switch** (**config-ptp-ucast-nego-schema**)# **announce duration range** <*minimum-seconds*> <*maximum-seconds*>
- **12. switch** (**config-ptp-ucast-nego-schema**)# **sync duration range** <*minimum-seconds*> <*maximum-seconds*>
- **13. switch** (**config-ptp-ucast-nego-schema**)# **delay-response duration range** *<minimum-seconds> <maximum-seconds>*
- **14. show ptp unicast-negotiation** [interface ethernet slot/port]

| Command or Action                                                                                                  | Purpose                                                                                                    |
|----------------------------------------------------------------------------------------------------|----------------------------------------------------------------------------------------------------|
| switch (config-ptp-ucast-negotiation)# schema <schema-name></schema-name>                                          | A default schema will be created when unicast-negotiation is enabled and will be applied to all interfaces that have PTP-unicast enabled and to the master IPs currently configured.                                                                                                    |
|                                                                                                    | Schema name can be any string up to 31 characters.                                                                                                    |
| (Optional) switch (config-ptp-ucast-nego-schema)# announce interval < log-seconds>                                 | Configures the interval between PTP announce messages.                                                                                                    |
|                                                                                                    | The range varies from -3 to 0.                                                                                                    |
|                                                                                                    | Default value is -1.                                                                                                    |
| (Optional) <b>switch</b> ( <b>config-ptp-ucast-nego-schema</b> )# <b>sync interval</b> < <i>log-seconds</i> >      | Configures the interval between PTP synchronization messages.                                                                                                    |
|                                                                                                    | The range varies from -4 to 0.                                                                                                    |
|                                                                                                    | Default value is -3.                                                                                                    |
| switch (config-ptp-ucast-nego-schema)# delay-response interval <log-seconds></log-seconds>                         | Configures the interval allowed between PTP delay messages when the port is in master state.                                                                                                    |
|                                                                                                    | The range varies from -4 to 0.                                                                                                    |
|                                                                                                    | Default value is -2.                                                                                                    |
| switch (config-ptp-ucast-nego-schema)# announce<br>duration <seconds> [renew-offset <seconds>]</seconds></seconds> | (Optional) Configures duration of announce session.                                                                                                    |
|                                                                                                    | renew-offset <seconds>:</seconds>                                                                                                    |
|                                                                                                    | This can be used to set how soon the slave sends renewal request for the session. Default value is 10 which means, it will send renewal request 10 seconds before expiry of session (granted duration).                                                                                                    |
|                                                                                                    | The range is 60 to 1000.                                                                                                    |
|                                                                                                    | switch (config-ptp-ucast-negotiation)# schema <schema-name>  (Optional) switch (config-ptp-ucast-nego-schema)# announce interval <log-seconds>  (Optional) switch (config-ptp-ucast-nego-schema)# sync interval <log-seconds>  switch (config-ptp-ucast-nego-schema)# delay-response interval <log-seconds>  switch (config-ptp-ucast-nego-schema)# announce</log-seconds></log-seconds></log-seconds></schema-name> |

|         | Command or Action                                                                                                    | Purpose                                                                                                    |
|---------|----------------------------------------------------------------------------------------------------|----------------------------------------------------------------------------------------------------|
|         |                                                                                                    | Default value is 300.                                                                                                    |
| Step 6  | switch (config-ptp-ucast-nego-schema)# sync duration<br><seconds> [renew-offset <seconds>]</seconds></seconds>                               | (Optional) Configures duration of sync session.                                                                                                    |
|         |                                                                                                    | renew-offset <seconds>:</seconds>                                                                                                    |
|         |                                                                                                    | This can be used to set how soon the slave sends renewal request for the session. Default value is 10 which means, it will send renewal request 10 seconds before expiry of session (granted duration). |
|         |                                                                                                    | The range is 60 to 1000.                                                                                                    |
|         |                                                                                                    | Default value is 300.                                                                                                    |
| Step 7  | switch (config-ptp-ucast-nego-schema)# delay response                                                                                        | (Optional) Configures duration of delay-response session.                                                                                                    |
|         | duration <seconds> [renew-offset <seconds>]</seconds></seconds>                                                                              | renew-offset <seconds>:</seconds>                                                                                                    |
|         |                                                                                                    | This can be used to set how soon the slave sends renewal request for the session. Default value is 10 which means, it will send renewal request 10 seconds before expiry of session (granted duration). |
|         |                                                                                                    | The range is 60 to 1000.                                                                                                    |
|         |                                                                                                    | Default value is 300.                                                                                                    |
| Step 8  | switch (config-ptp-ucast-nego-schema)# announce<br>interval range <minimum-log-val> <maximum-log-val></maximum-log-val></minimum-log-val>    | (Optional) Configures acceptable range of values for announce interval requests from slave.                                                                                                    |
|         |                                                                                                    | Default for minimum-log-val is -3. Default for maximum-log-val is 0.                                                                                                    |
| Step 9  | switch (config-ptp-ucast-nego-schema)# sync interval range <minimum-log-val> <maximum-log-val></maximum-log-val></minimum-log-val>           | (Optional) Configures acceptable range of values for sync interval requests from slave.                                                                                                    |
|         |                                                                                                    | Default for minimum-log-val is -4. Default for maximum-log-val is 0.                                                                                                    |
| Step 10 | switch (config-ptp-ucast-nego-schema)# delay-response interval range <minimum-log-val> <maximum-log-val></maximum-log-val></minimum-log-val> | (Optional) Configures acceptable range of values for delay-response interval requests from slave.                                                                                                    |
|         |                                                                                                    | Default for minimum-log-val is -4. Default for maximum-log-val is 0.                                                                                                    |
| Step 11 | switch (config-ptp-ucast-nego-schema)# announce<br>duration range <minimum-seconds></minimum-seconds>                                        | (Optional) Configures acceptable range of values for announce session duration requests from slave.                                                                                                    |
|         | <maximum-seconds></maximum-seconds>                                                                                                    | Default for minimum-seconds is 60.                                                                                                    |
|         |                                                                                                    | Default for maximum-seconds is 1000.                                                                                                    |
| Step 12 | switch (config-ptp-ucast-nego-schema)# sync duration<br>range <minimum-seconds> <maximum-seconds></maximum-seconds></minimum-seconds>        | (Optional) Configures acceptable range of values for sync session duration requests from slave.                                                                                                    |
|         |                                                                                                    | Default for minimum-seconds is 60.                                                                                                    |
|         |                                                                                                    | Default for maximum-seconds is 1000.                                                                                                    |

|         | Command or Action                                                                                                    | Purpose                                                                                                    |
|---------|----------------------------------------------------------------------------------------------------|----------------------------------------------------------------------------------------------------|
| Step 13 | switch (config-ptp-ucast-nego-schema)# delay-response<br>duration range <minimum-seconds><br/><maximum-seconds></maximum-seconds></minimum-seconds> | (Optional) Configures acceptable range of values for delay-response session duration requests from slave.  Default for minimum-seconds is 60.  Default for maximum-seconds is 1000. |
| Step 14 | show ptp unicast-negotiation [interface ethernet slot/port]                                                                                         | Shows the status of unicast-negotiation.                                                                                                    |

## **Enhanced Multicast Scale**

This feature is to be used only in specific deployment scenarios where higher scaling of PTP multicast secondary devices is required even though the ability to debug is very limited.

This feature has the following limitations:

- The high scale in the number of PTP slaves implies very high PTP control packet rate. As a result, copp rate needs to be increased appropriately. For more information about Configuring Control Plane Policing, refer to the appropriate version of the *Cisco Nexus 9000 Series NX-OS Security Configuration Guide* on cisco.com.
- PTP debugs should be completely disabled using the **no ptp debug all** command, along with various internal logs, for example, PTP internal syslogs. As a result, ability to debug issues will be very limited.
- We recommend that PTP secondary port should not share hardware MAC (port fifo) with any of the scaled PTP primary ports. Additionally, not more than 2 primary ports should be enabled per hardware MAC. The hardware MAC for ports on any given switch can be checked using the following command:

## show interface hardware-mappings

• In rare occasions, the corrections can spike to the milliseconds range.

Perform the following command to enable the scaling of PTP multicast secondary devices:

### ptp enhanced-client-scale

To view the status of the above command, run the following command:

switch# show run ptp | grep enhanced

# **Timestamp Tagging**

The timestamp tagging feature provides precision time information to track in real time when packets arrive at remote devices. Packets are truncated and timestamped using PTP with nanosecond accuracy. Using the TAP aggregation functionality on the switch, along with the Cisco Nexus Data Broker, you can copy the network traffic using SPAN, filter and timestamp the traffic, and send it for recording and analysis.

## **Configuring Timestamp Tagging**

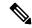

Note

Configuring timestamp tagging is not supported on Cisco Nexus 9508 switches with 9636C-R, 9636C-RX, and 9636Q-R line cards.

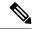

Note

- When you use the ttag feature in a VXLAN EVPN multisite deployment, make sure that the ttag is stripped (**ttag-strip**) on BGW's DCI interfaces that connect to the cloud. To elaborate, if the ttag is attached to non-Nexus 9000 devices that do not support ether-type 0x8905, stripping of ttag is required.
- BGW back-to-back model of DCI does not require ttag stripping.
- Cisco Nexus 9800 switches do not support routing of ether-type 0x8905 packets.

### Before you begin

Make sure that you have globally enabled PTP offloading.

#### **SUMMARY STEPS**

- 1. configure terminal
- 2. interface type slot/port
- **3.** [no] ttag

|        | Command or Action                                                    | Purpose                                                |
|--------|----------------------------------------------------------------------|--------------------------------------------------------|
| Step 1 | configure terminal                                                   | Enters global configuration mode.                      |
|        | Example:                                                             |                                                        |
|        | <pre>switch# configure terminal switch(config)#</pre>                |                                                        |
| Step 2 | interface type slot/port                                             | Enters interface configuration mode for the specified  |
|        | Example:                                                             | interface.                                             |
|        | <pre>switch(config)# interface ethernet 2/2 switch(config-if)#</pre> |                                                        |
| Step 3 | [no] ttag                                                            | Configures timestamp tagging on the Layer 2 or Layer 3 |
|        | Example:                                                             | egress interface.                                      |
|        | switch(config-if)# ttag                                              |                                                        |

## **Configuring the TTAG Marker Packets and Time Interval**

The ttag timestamp field attaches a 48-bit timestamp on the marker packet. This 48-bit timestamp is not a human familiar ASCII based timestamp. To make this 48-bit timestamp human readable, the ttag marker packet can be used to provide additional information to decode the 48-bit timestamp information.

| Field        | Position (byte:bit) | Length | Definition                                                                                                    |
|--------------|---------------------|--------|----------------------------------------------------------------------------------------------------|
| Magic        |                     | 16     | By default, this field displays A6A6. This enables to identify ttag-marker packets on the packet stream.                                       |
| Version      |                     | 8      | Version number. The default version is 1.                                                                                                    |
| Granularity  |                     | 16     | This field represents the granularity of the 48-bit timestamp size. By default, the value is 04, which is 100 picoseconds or 0.1. nanoseconds. |
| UTc_offset   |                     | 8      | The utc_offset between the ASIC and the UTC clocks. The default value is 0.                                                                    |
| Timestamp_hi |                     | 32     | The high 16-bit of 48- bit ASIC hardware timestamp.                                                                                            |
|              |                     |        | Add Correction_hi and Correction_lo to Timestamp_hi and Timestamp_lo fields to get the 64-bit ASIC hardware timestamp.                         |
| Timestamp_lo |                     | 32     | The low 32-bit of 48- bit ASIC hardware timestamp.                                                                                             |
|              |                     |        | Add Correction_hi and Correction_lo to Timestamp_hi and Timestamp_lo fields to get the 64-bit ASIC hardware timestamp.                         |
| UTC sec      |                     | 32     | The seconds part of UTC timestamp from the CPU clock of the Cisco Nexus 9000 Series switch.                                                    |
| UTC nsec     |                     | 32     | The nanoseconds part of UTC timestamp from the CPU clock of the Cisco Nexus 9000 Series switch.                                                |
| Reserved     |                     | 32     | Reserved for future use.                                                                                                    |

| Correction_hi | 32      | The high 32-bit of cumulative PTP correction on the Cisco Nexus 9000 Series switch.                                                                                                    |
|---------------|---------|----------------------------------------------------------------------------------------------------|
|               |         | Add Correction_hi and Correction_lo to Timestamp_hi and Timestamp_lo fields to get the 64-bit ASIC hardware timestamp.                                                                                                    |
| Correction_lo | 32      | The low 32-bit of cumulative PTP correction on the Cisco Nexus 9000 Series switch.                                                                                                    |
|               |         | Add Correction_hi and Correction_lo to Timestamp_hi and Timestamp_lo fields to get the 64-bit ASIC hardware timestamp.                                                                                                    |
| Signature     | 32      | The default value is 0xA5A5A5A5. This allows a forward search of marker packet and provide references to the UTC timestamp, so the client software can use that reference UTC to recover the 32-bit hardware timestamp in each packet header. |
| Pad           | 8<br>64 | This is align byte to convert the ttag-marker align to 4 byte boundary.                                                                                                    |

### Before you begin

Make sure that you have globally enabled PTP offloading.

### **SUMMARY STEPS**

- 1. configure terminal
- 2. ttag-marker-interval seconds
- **3. interface** *type slot/port*
- 4. [no] ttag-marker enable
- 5. ttag-strip

### **DETAILED STEPS**

|        | Command or Action                                                    | Purpose                                                                                                    |
|--------|----------------------------------------------------------------------|----------------------------------------------------------------------------------------------------|
| Step 1 | configure terminal                                                   | Enters global configuration mode.                                                                                    |
|        | Example:                                                             |                                                                                                    |
|        | <pre>switch# configure terminal switch(config)#</pre>                |                                                                                                    |
| Step 2 | ttag-marker-interval seconds                                         | Configures the seconds that a switch will take to send a                                                             |
|        | Example:                                                             | ttag-marker packet to the outgoing ports. This is a global setting to the switch. By default, it sends a ttag-marker |
|        | switch(config-if)# ttag-marker-interval 90                           | packet every 60 seconds. The range for seconds is from 1 to 25200.                                                   |
| Step 3 | interface type slot/port                                             | Enters interface configuration mode for the specified                                                                |
|        | Example:                                                             | interface.                                                                                                    |
|        | <pre>switch(config)# interface ethernet 2/2 switch(config-if)#</pre> |                                                                                                    |
| Step 4 | [no] ttag-marker enable                                              | Sends the ttag-marker packets to the outgoing port.                                                                  |
|        | Example:                                                             |                                                                                                    |
|        | switch(config-if)# ttag-marker enable                                |                                                                                                    |
| Step 5 | ttag-strip                                                           | Removes TTAG from egress packets on the interface.                                                                   |
|        | Example:                                                             |                                                                                                    |
|        | switch(config-if)# ttag-strip                                        |                                                                                                    |

# **Verifying the PTP Configuration**

Use one of the following commands to verify the configuration:

Table 7: PTP Show Commands

| Command                                                | Purpose                                                                                                    |
|--------------------------------------------------------|----------------------------------------------------------------------------------------------------|
| show ptp brief                                         | Displays the PTP status.                                                                                                    |
| show ptp clock                                         | Displays the properties of the local clock, including clock identity.                                                                                                    |
| show ptp clock foreign-masters-record                  | Displays the state of foreign masters known to the PTP process. For each foreign master, the output displays the clock identity, basic clock properties, and whether the clock is being used as a grandmaster. |
| show ptp corrections                                   | Displays the last few PTP corrections.                                                                                                    |
| show ptp counters [all   interface ethernet slot/port] | Displays the PTP packet counters for all interfaces or for a specified interface.                                                                                                    |

| Command                                                 | Purpose                                                                                                    |
|---------------------------------------------------------|----------------------------------------------------------------------------------------------------|
| show ptp parent                                         | Displays the properties of the PTP parent.                                                                                   |
| show ptp port interface ethernet slot/port              | Displays the status of the PTP port on the switch.                                                                           |
| show ptp time-property                                  | Displays the PTP clock properties.                                                                                           |
| show running-config ptp [all]                           | Displays the running configuration for PTP.                                                                                  |
| clear ptp counters [all   interface ethernet slot/port] | Clears all PTP messages that are received and transmitted on a specific interface or on all interfaces that has PTP enabled. |
| show ptp detail                                         | Displays the list of all connected peers for each PTP port and indicates whether the role is static or dynamic.              |

## **Verifying the PTP Telecom Profile Configuration**

After performing the PTP telecom profile configuration tasks, use this reference to verify the configuration.

### show running-config ptp all

The output of this command displays global and interface configurations for PTP telecom profile.

The following is an example of the output of the **show running-config ptp all** command:

```
switch# show running-config ptp all
!Command: show running-config ptp all
!Running configuration last done at: Fri Feb 21 20:09:55 2020
!Time: Fri Feb 21 21:10:19 2020
version 9.3(5) Bios:version 01.00
feature ptp
ptp profile 8275-1
 mode hybrid
ptp source 0.0.0.0
ptp device-type boundary-clock
ptp priority1 128
ptp priority2 10
ptp pdelay-req-interval 0
no ptp notification type parent-change
no ptp notification type gm-change
no ptp notification type high-correction
no ptp notification type port-state-change
ptp correction-range 100000
no ptp correction-range logging
ptp management
ptp mean-path-delay 1000000000
ptp domain 24
ttag-marker-interval 60
interface Ethernet1/1
 no ptp profile-override
  ptp destination-mac non-forwardable rx-no-match accept
```

```
ptp transport ethernet
  ptp transmission multicast
 ptp role dynamic
 ptp cost 128
  ptp delay-request minimum interval -4
  ptp announce interval -3
  ptp sync interval -4
  ptp announce timeout 3
interface Ethernet1/6
  ptp
  no ptp profile-override
  ptp destination-mac non-forwardable rx-no-match accept
 ptp transport ethernet
 ptp transmission multicast
 ptp role dynamic
  ptp cost 128
  ptp delay-request minimum interval -4
  ptp announce interval -3
 ptp sync interval -4
 ptp announce timeout 3
interface Ethernet1/7
 no ptp profile-override
 ptp destination-mac non-forwardable rx-no-match accept
  ptp transport ethernet
 ptp transmission multicast
  ptp role dynamic
  ptp cost 128
 ptp delay-request minimum interval -4
  ptp announce interval -3
  ptp sync interval -4
  ptp announce timeout 3
interface Ethernet1/8
  no ptp profile-override
  ptp destination-mac non-forwardable rx-no-match accept
  ptp transport ethernet
 ptp transmission multicast
 ptp role dynamic
 ptp cost 128
  ptp delay-request minimum interval -4
  ptp announce interval -3
  ptp sync interval -4
 ptp announce timeout 3
```

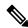

Note

The output of the **show running-config ptp all** command displays a complete list of all the PTP configured interfaces.

### show ptp parent

The output of this command displays the properties of a PTP parent.

The following is an example of the output of the **show ptp parent** command:

```
switch# show ptp parent
PTP PARENT PROPERTIES
```

### show ptp corrections

The output of this command displays up to the last 2000 correction details for each PTP slave port.

The following is an example of the output of the **show ptp corrections** command:

```
switch# show ptp corrections
PTP past corrections
```

| Slave Port | SUP Time                        | Correction(ns) | MeanPath Delay(ns) |
|------------|---------------------------------|----------------|--------------------|
| Eth1/3     | Thu Feb 20 22:51:02 2020 861523 | 4              | 260                |
| Eth1/3     | Thu Feb 20 22:51:02 2020 735961 | 4              | 260                |
| Eth1/3     | Thu Feb 20 22:51:02 2020 610170 | 4              | 268                |
| Eth1/3     | Thu Feb 20 22:51:02 2020 483106 | 0              | 280                |
| Eth1/3     | Thu Feb 20 22:51:02 2020 355745 | 0              | 280                |
| Eth1/3     | Thu Feb 20 22:51:02 2020 229924 | -4             | 268                |
| Eth1/3     | Thu Feb 20 22:51:02 2020 104819 | -4             | 268                |
| Eth1/3     | Thu Feb 20 22:51:01 2020 979604 | 8              | 272                |

### show ptp clock

The output of this command displays the properties of the local clock, including clock identity.

The following is an example of the output of the **show ptp clock** command:

```
switch# show ptp clock
PTP Device Type : boundary-clock
PTP Device Encapsulation : NA
PTP Source IP Address: 0.0.0.0
Clock Identity: 10:b3:d6:ff:fe:bf:a8:63
Clock Domain: 24
Slave Clock Operation : Unknown
Master Clock Operation : Two-step
Slave-Only Clock Mode : Disabled
Number of PTP ports: 35
Priority1 : 128
Priority2: 10
Clock Quality:
       Class : 248
       Accuracy: 254
       Offset (log variance): 65535
Offset From Master : 0
Mean Path Delay: 0
Steps removed: 0
Correction range: 100000
MPD range : 1000000000
Local clock time : Wed Feb 26 17:08:34 2020
```

```
Hardware frequency correction : NA
PTP Clock state : Free-Run
```

### show ptp brief

The output of this command displays the PTP clock state for each configured port.

The following is an example of the output of the **show ptp brief** command:

| switch# show ptp br | ief<br>  |
|---------------------|----------|
| Port                | State    |
| Eth1/1              | Slave    |
| Eth1/6              | Disabled |
| Eth1/7              | Disabled |
| Eth1/8              | Disabled |
| Eth1/10             | Master   |
| Eth1/11             | Disabled |
| Eth1/12             | Disabled |
| Eth1/13             | Master   |
| Eth1/14             | Disabled |
| Eth1/15             | Disabled |
| Eth1/16             | Disabled |
| Eth1/17             | Disabled |
| Eth1/18             | Disabled |
| Eth1/19             | Disabled |
| Eth1/20             | Disabled |
| Eth1/21             | Disabled |
| Eth1/22             | Disabled |
| Eth1/23             | Disabled |
| Eth1/24             | Disabled |
| Eth1/25             | Disabled |
| Eth1/26             | Disabled |
| Eth1/27             | Disabled |
| Eth1/28             | Disabled |
| Eth1/29             | Disabled |
| Eth1/30             | Disabled |
| Eth1/31             | Disabled |
| Eth1/32             | Disabled |
| Eth1/33             | Disabled |
| Eth1/34             | Disabled |
| Eth1/35             | Disabled |
| Eth1/36             | Disabled |
| Eth1/37             | Disabled |
| Eth1/38             | Disabled |
| Eth1/39             | Disabled |
| Eth1/40             | Disabled |

### show ptp clock foreign-masters record

The output of this command displays the state of foreign masters known to the PTP process. For each foreign master, the output displays the clock identity, basic clock properties, and whether the clock is being used as a grandmaster.

The following is an example of the output of the show ptp clock foreign-master-record command:

```
switch# show ptp port status
P1=Priority1, P2=Priority2, C=Class, A=Accuracy,
OSLV=Offset-Scaled-Log-Variance, SR=Steps-Removed
GM=Is grandmaster
```

| Interface | Clock-ID                | P1  | P2  | С | A  | OSLV  | SR |    |
|-----------|-------------------------|-----|-----|---|----|-------|----|----|
|           |                         |     |     |   |    |       |    |    |
| Eth1/1    | 00:00:00:00:00:00:00:01 | 128 | 128 | 6 | 33 | 65535 | 0  | GM |

### show ptp detail

The output of this command displays the list of all connected peers for each PTP port and indicates whether the role is static or dynamic.

```
switch(config-if) # show ptp detail
PTP port details:
   Flags: (S) Static, (D) Dynamic
   Connected Peer details: IP clock-id
              State
                           Transmission
                                         Transport
                                                         Flags
====
              =====
                           _____
                                         _____
                                                         ____
Eth1/27/1 Slave
                         Unicast
                                         IPV4
                                                         (S)
Connected Peers:
                     00:fd:22:ff:fe:8d:1a:a5-0x1901
   10.10.1.36
             Passive
Eth1/27/2
                           Unicast
                                         TPV/4
                                                         (D)
Connected Peers:
   10.10.2.36
                     00:00:00:00:00:00:00-0x0
Eth1/27/3 Master
                          Multicast
                                        IPV4
                                                         (D)
Connected Peers:
```

# **Configuration Examples for PTP**

This example shows how to configure PTP globally on the device, specify the source IP address for PTP communications, and configure a preference level for the clock:

```
switch# configure terminal
switch(config)# feature ptp
switch(config) # ptp source 10.10.10.1
switch(config) # ptp priority1 1
switch(config) # ptp priority2 1
switch(config) # show ptp brief
PTP port status
_____
Port State
switch (config) # show ptp clock
PTP Device Type: Boundary clock
Clock Identity: 0:22:55:ff:ff:79:a4:c1
Clock Domain: 0
Number of PTP ports: 0
Priority1 : 1
Priority2 : 1
Clock Quality:
  Class : 248
  Accuracy: 254
 Offset (log variance): 65535
Offset From Master: 0
Mean Path Delay: 0
Steps removed: 0
Local clock time: Mon Dec 22 14:13:24 2014
```

This example shows how to configure PTP on an interface and configure the intervals for the announce, delay-request, and synchronization messages:

```
switch# configure terminal
switch(config)# interface Ethernet 1/1
switch(config-if)# ptp
switch(config-if)# ptp announce interval 3
switch(config-if)# ptp announce timeout 2
switch(config-if)# ptp delay-request minimum interval smpte-2059-2 -3
switch(config-if)# ptp sync interval smpte-2059-2 -3
switch (config-if) # no shutdown
switch(config-if) # show ptp brief
PTP port status
Port State
Eth2/1 Master
switch(config-if)# show ptp port interface ethernet 2/1
PTP Port Dataset: Eth2/1
Port identity: clock identity: 0:22:55:ff:ff:79:a4:c1
Port identity: port number: 1028
PTP version: 2
Port state: Master
Delay request interval(log mean): 4
Announce receipt time out: 2
Peer mean path delay: 0
Announce interval(log mean): 3
Sync interval(log mean): 1
Delay Mechanism: End to End
Peer delay request interval(log mean): 0
```

This example shows how to configure master/slave role and assign corresponding peer slave/master IP addresses.

```
For Cisco NX-OS Release 9.3(5) and later:
switch# configure terminal
switch(config) # interface ethernet 1/1
switch(config-if) # ptp
switch(config-if) # ptp transmission unicast
switch(config-if)# ptp role master
switch(config-if) # ptp slave 10.1.1.2
switch(config-if) # ptp ucast-source 11.0.0.1
\verb|switch(config-if)# ip address 11.0.0.1/24|\\
switch(config-if) # no shutdown
switch# configure terminal
switch(config)# interface ethernet 1/1
switch(config-if)# ptp
switch(config-if) # ptp transmission unicast
switch(config-if) # ptp role slave
switch(config-if)# ptp master 10.1.1.2
switch(config-if)# ptp ucast-source 11.0.0.1
switch(config-if) # ip address 11.0.0.1/24
switch(config-if) # no shutdown
For Cisco NX-OS Release 9.3(4) and earlier:
switch-1(config) # interface ethernet 1/1
switch-1(config-if) # ptp transport ipv4 ucast master
switch-1(config-if-ptp-master)# slave ipv4 1.2.3.1
switch-1(config-if-ptp-master) # slave ipv4 1.2.3.2
switch-1(config-if-ptp-master) # slave ipv4 1.2.3.3
```

```
switch-1(config-if-ptp-master) # slave ipv4 1.2.3.4
switch-1(config-if-ptp-master)#
switch-1(config-if)# ptp transport ipv4 ucast slave
switch-1(config-if-ptp-slave)# master ipv4 4.4.4.1
switch-1(config-if-ptp-slave) # master ipv4 4.4.4.2
switch-1(config-if-ptp-slave) # master ipv4 4.4.4.3
switch-1(config-if-ptp-slave) # ptp ucast-source 9.9.9.9
switch-1(config-if) # sh running-config ptp
!Command: show running-config ptp
!Time: Tue Feb 7 17:37:09 2017
version 7.0(3) I4(6)
feature ptp
ptp source 1.1.1.1
interface Ethernet1/1
 ptp transport ipv4 ucast master
    slave ipv4 1.2.3.1
    slave ipv4 1.2.3.2
    slave ipv4 1.2.3.3
    slave ipv4 1.2.3.4
interface Ethernet1/2
  ptp transport ipv4 ucast slave
    master ipv4 4.4.4.1
    master ipv4 4.4.4.2
   master ipv4 4.4.4.3
  ptp ucast-source 9.9.9.9
switch-1(config-if)#
```

This example shows how to configure PTP in clock operation mode with master or slave ports.

```
PLTFM-A(config) # show ptp clock
PTP Device Type : boundary-clock
PTP Device Encapsulation : layer-3
PTP Source IP Address: 1.1.1.1
Clock Identity: 74:26:ac:ff:fe:fd:de:ff
Clock Domain: 0
Slave Clock Operation : One-step
Master Clock Operation : One-step
Slave-Only Clock Mode : Disabled
Number of PTP ports: 142
Priority1 : 200
Priority2 : 200
Clock Quality:
        Class : 248
        Accuracy: 254
        Offset (log variance): 65535
Offset From Master : -32
Mean Path Delay: 105
Steps removed : 1
Correction range: 200
MPD range: 100
```

Local clock time : Wed Jul  $\,$  3 18:57:23 2019 Hardware frequency correction : NA

# **Additional References**

## **Related Documents**

| Related Topic | Document Title      |  |  |
|---------------|---------------------|--|--|
| 1588 IEEE     | 1588 IEEE standards |  |  |

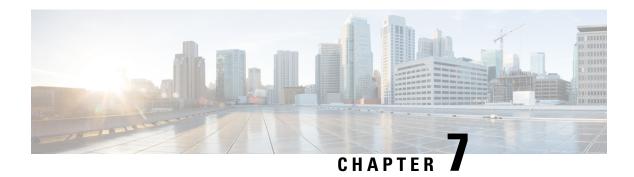

# **Configuring GPS**

This chapter describes the GPS input and how to configure it.

This chapter includes the following sections:

- About GPS, on page 127
- Guidelines and Limitations for GPS, on page 127
- Configuring GPS Settings for the Grandmaster Clock, on page 128
- Verifying the GPS Configuration, on page 129

### **About GPS**

The router can receive 1PPS, 10 MHz, and ToD signals from an external clocking and timing source. The three inputs are combined as a Sync-2 interface to form the external timing source or the GPS input.

The GPS front panel connector details are:

- ToD—RS422 format as input
- 1PPS—RS422 or DIN connector as input
- 10MHz—DIN connector as input

GPS input starts only when all the three signals – 1PPS, 10MHz, and ToD are UP.

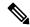

Note

Unlike the Ethernet interface, the Sync-2 interface cannot receive or transmit QL. Ensure that you assign a QL value to the Sync-2 interface.

By default, 1PPS and 10MHz are in output mode. ToD output mode is not configurable.

## **Guidelines and Limitations for GPS**

GPS has the following guidelines and limitations:

• Beginning with Cisco NX-OS Release 10.3(2)F, the GPS input is supported only on the Cisco Nexus 93180YC-FX3 switch with following limitations:

- The ToD output is not supported.
- RS422 ToD input is not supported.

# **Configuring GPS Settings for the Grandmaster Clock**

Use this procedure to enable the GPS as input.

### **SUMMARY STEPS**

- 1. configure terminal
- 2. clock-interface sync 1/1
- 3. gps-input tod-format value pps-input value
- 4. frequency synchronization

| Command or Action                                                                                                    | Purpose                                                                                                    |                                                                                                    |                                                                                                    |  |
|----------------------------------------------------------------------------------------------------|----------------------------------------------------------------------------------------------------|----------------------------------------------------------------------------------------------------|----------------------------------------------------------------------------------------------------|--|
| configure terminal                                                                                                    | Enters global configuration mode.                                                                                                    |                                                                                                    |                                                                                                    |  |
| Example:                                                                                                    |                                                                                                    |                                                                                                    |                                                                                                    |  |
| <pre>switch# configure terminal switch(config)#</pre>                                                                                |                                                                                                    |                                                                                                    |                                                                                                    |  |
| clock-interface sync 1/1                                                                                                    | Enter the GPS clock configuration mode.                                                                                                    |                                                                                                    |                                                                                                    |  |
| Example:                                                                                                    |                                                                                                    |                                                                                                    |                                                                                                    |  |
| <pre>switch(config)# clock-interface sync 1/1 switch(config-clk-if)# port-parameters switch(config-clk-params)#</pre>                |                                                                                                    |                                                                                                    |                                                                                                    |  |
| gps-input tod-format value pps-input value                                                                                           | Enables the GPS as input and configures the source for P                                                                                                    |                                                                                                    |                                                                                                    |  |
| Example:                                                                                                    | input and format for the ToD input.                                                                                                    | for the ToD input.                                                                                                    |                                                                                                    |  |
| <pre>switch(config-clk-params)# gps-input tod-format ntp4 pps-input ttl switch(config-clk-params)# exit switch(config-clk-if)#</pre> | Supported ToD for                                                                                                    | rmats are:                                                                                                    |                                                                                                    |  |
|                                                                                                    | Incoming ToD<br>Input                                                                                                    | Format                                                                                                    |                                                                                                    |  |
|                                                                                                    | cisco                                                                                                    | ASCII format                                                                                                    |                                                                                                    |  |
|                                                                                                    | ntp4                                                                                                    | NTP Type4<br>format                                                                                                    |                                                                                                    |  |
|                                                                                                    | Supported PPS in                                                                                                    | put formats are:                                                                                                    |                                                                                                    |  |
|                                                                                                    | Incoming PPS<br>Input                                                                                                    | Format                                                                                                    |                                                                                                    |  |
|                                                                                                    | RS422                                                                                                    | RS422<br>format                                                                                                    |                                                                                                    |  |
|                                                                                                    | <pre>configure terminal Example:     switch# configure terminal     switch(config)#  clock-interface sync 1/1 Example:     switch(config)# clock-interface sync 1/1     switch(config-clk-if)# port-parameters     switch(config-clk-params)#  gps-input tod-format value pps-input value Example:     switch(config-clk-params)# gps-input tod-format     ntp4 pps-input ttl     switch(config-clk-params)# exit</pre> | configure terminal  Example:  switch# configure terminal switch (config)#  clock-interface sync 1/1  Example:  switch (config-clk-interface sync 1/1 switch (config-clk-i)# port-parameters switch (config-clk-params)#  gps-input tod-format value pps-input value  Example:  switch (config-clk-params)# gps-input tod-format ntp4 pps-input ttl switch (config-clk-params)# exit switch (config-clk-params)# exit switch (config-clk-params)# exit switch (config-clk-if)#  Incoming ToD Input  cisco ntp4  Supported PPS in Incoming PPS Input | configure terminal  Example: switch { configure terminal switch (config) # }  clock-interface sync 1/1  Example: switch (config) # clock-interface sync 1/1 switch (config-clk-if) # port-parameters switch (config-clk-params) #  gps-input tod-format value pps-input value  Example: switch (config-clk-params) # gps-input tod-format ntp4 pps-input ttl switch (config-clk-params) # exit switch (config-clk-params) # exit switch (config-clk-params) # exit switch (config-clk-params) # exit switch (config-clk-params) # format switch (config-clk-params) # exit switch (config-clk-if) #  Supported ToD formats are:  Incoming ToD Input  Cisco ASCII format ntp4 NTP Type4 format Supported PPS input formats are:  Incoming PPS Input RS422 RS422 |  |

|        | Command or Action                                                                                                    | Purpose                                  |            |
|--------|----------------------------------------------------------------------------------------------------|------------------------------------------|------------|
|        |                                                                                                    | Incoming PPS<br>Input                    | Format     |
|        |                                                                                                    | TTL                                      | TTL format |
| Step 4 | frequency synchronization                                                                                                    | Configures the frequency synchronization |            |
|        | Example:                                                                                                    |                                          |            |
|        | <pre>switch(config-clk-if)# frequency synchronization switch(config-clk-freqsync)# selection input switch(config-clk-freqsync)# wait-to-restore 0 switch(config-clk-freqsync)# exit switch(config-clock-if)#</pre> |                                          |            |

# **Verifying the GPS Configuration**

After performing the GPS configuration tasks, use this reference to check for configuration errors and to verify the configuration.

### show clock-interface

The output of this command displays details of the GPS clock configuration.

The following is an example of the output of the **show frequency synchronization** selection command:

```
switch(config-clk-if)# sh frequency synchronization selection
_____
Selection point: System Clock (T0) Selector (2 inputs, 1 selected)
Last programmed 00:53:56 ago, and selection made 00:53:35 ago
Next selection points
Node scoped :
Uses frequency selection
Used for local line interface output
S Input Last Selection Point QL Pri Status
-- ------ --- --- --- ------
Internal0[1] n/a SEC 255 Available
11 Sync1[1] n/a PRC 100 Locked
Selection point: IEEE 1588 Clock Selector (2 inputs, 1 selected)
Last programmed 00:53:56 ago, and selection made 00:53:55 ago
Next selection points
Node scoped :
Uses frequency selection
S Input Last Selection Point QL Pri Status
21 InternalO[1] n/a SEC 255 Holdover
Sync1[1] n/a PRC 100 Unmonitored
switch(config-clk-if)#
```

When the front panel timing LED is Green, it indicates that the GPS is configured and 1PPS, ToD, and 10M inputs are valid.

Following is the default LED status for GPS Timing based on the input to the device:

| TIMING | Off                                                            | GPS config and GPS port is down. Time-of-day (ToD), 1PPS, and 10-MHz ports are not provisioned or disabled. |  |
|--------|----------------------------------------------------------------|----------------------------------------------------------------------------------------------------|--|
|        | Amber                                                          | ToD, 1PPS, and 10-MHz signals are not valid.                                                                |  |
|        | Green GPS port is up. ToD, 1PPS, and 10-MHz signals are valid. |                                                                                                    |  |

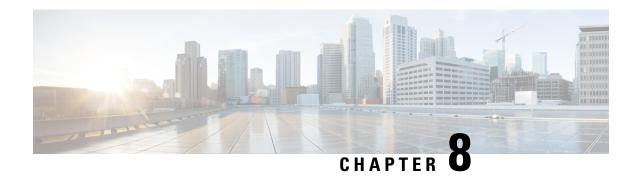

# **Configuring GNSS**

This chapter describes how to configure the Global Navigation Satellite System (GNSS) on Cisco NX-OS devices.

This chapter includes the following sections:

- About GNSS, on page 131
- Guidelines and Limitations for GNSS, on page 131
- Enabling the GNSS Receiver, on page 132
- Verifying the GNSS Configuration, on page 134

### **About GNSS**

The GNSS receiver is designed to operate on the GPS, Galileo, GLONASS, BeiDou and QZSS L1 frequencies 1551MHz to 1614MHz, standard position service, and Coarse Acquisition code. When connected to an external GNSS antenna, the receiver contains all the circuitry necessary to automatically acquire GNSS satellite signals, track up to 32 GNSS satellites, and compute location, speed, heading, and time. It provides an accurate one pulse-per-second (PPS) and stable 10-MHz frequency output for internal system use.

It automatically initiates a self-survey upon acquisition of GNSS satellites. When the survey is completed, the receiver switches into the "Over-Determined" timing mode. In this mode, the reference position from the self-survey is maintained in memory and the receiver solves only for clock error and clock bias. The receiver provides for both Position and Time Receiver Autonomous Integrity Monitoring (T-RAIM) which allows the receiver to self-determine position change or to remove a satellite providing incorrect information to the timing solution.

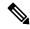

Note

No signals are transmitted out of GNSS ports (Antenna port).

## **Guidelines and Limitations for GNSS**

GNSS has the following guidelines and limitations:

• Beginning with Cisco NX-OS Release 10.3(2)F, the GNSS is supported on the Cisco Nexus 93180YC-FX3 switch.

# **Enabling the GNSS Receiver**

Use this procedure to enable the GNSS Receiver as input.

### **SUMMARY STEPS**

- 1. configure terminal
- 2. feature frequency-synchronization
- 3. gnss-receiver sync 1/2
- 4. frequency synchronization
- **5.** (Optional) **constellation** <*type*>
- 6. (Optional) cable-delay compensation
- **7.** (Optional) **elevation threshold**
- 8. (Optional) snr threshold
- 9. (Optional) pdop threshold
- **10.** (Optional) **1pps polarity**
- 11. (Optional) anti-jam disable

|        | Command or Action                                                                                                    | Purpose                                                                                                    |  |
|--------|----------------------------------------------------------------------------------------------------|----------------------------------------------------------------------------------------------------|--|
| Step 1 | configure terminal                                                                                                    | Enters global configuration mode.                                                                                   |  |
|        | Example:                                                                                                    |                                                                                                    |  |
|        | <pre>switch# configure terminal switch(config)#</pre>                                                                                                    |                                                                                                    |  |
| Step 2 | feature frequency-synchronization                                                                                                    | Enable the feature frequency-synchronization.                                                                       |  |
|        | Example:                                                                                                    |                                                                                                    |  |
|        | <pre>switch# feature frequency-synchronization switch(config)#</pre>                                                                                                    |                                                                                                    |  |
| Step 3 | gnss-receiver sync 1/2                                                                                                    | Enable the GNSS Receiver as input.                                                                                  |  |
|        | Example:                                                                                                    |                                                                                                    |  |
|        | <pre>switch(config)# gnss-receiver sync 1/2 switch(config-gnss-if)# no shutdown switch(config-gnss-if)#</pre>                                                                                 |                                                                                                    |  |
| Step 4 | frequency synchronization                                                                                                    | Configures the frequency synchronization on GNSS                                                                    |  |
|        | Example:                                                                                                    | Receiver.                                                                                                    |  |
|        | <pre>switch(config-gnss-if)# frequency synchronization switch(config-gnss-freqsync)# selection input switch(config-gnss-freqsync)# wait-to-restore 0 switch(config-gnss-freqsync)# exit</pre> | 2                                                                                                    |  |
| Step 5 | (Optional) <b>constellation</b> < type> <b>Example</b> :                                                                                                    | You can configure the GNSS module to automatically track any satellite or configure it to explicitly use a specific |  |

|         | Command or Action                                                                       | Purpose                                                                                                    |
|---------|-----------------------------------------------------------------------------------------|----------------------------------------------------------------------------------------------------|
|         | <pre>switch(config-gnss)# constellation gps switch(onfig-gnss)#</pre>                   | constellation as mentioned in the below table. The default constellation configuration is <b>AUTO</b> :                                                              |
|         |                                                                                         | • Auto                                                                                                    |
|         |                                                                                         | • GPS                                                                                                    |
|         |                                                                                         | • GALILEO                                                                                                    |
|         |                                                                                         | • BEIDOU                                                                                                    |
|         |                                                                                         | • QZSS                                                                                                    |
|         |                                                                                         | • GLONASS                                                                                                    |
| Step 6  | (Optional) cable-delay compensation                                                     | Configures the delay that is introduced by the antenna                                                                                                    |
|         | <pre>Example: switch(config-gnss)# cable-delay compensation 0 switch(onfig-gnss)#</pre> | cable. For long cable runs, this delay can be significant. The range is -1000000, +1000000 nanoseconds.                                                              |
|         |                                                                                         | Note The cable delay is about 5.9 nanoseconds per meter of cable.                                                                                                    |
| Step 7  | (Optional) elevation threshold                                                          | Configures the lowest satellite elevation for fixes. The                                                                                                    |
|         | Example:                                                                                | range is from 0 to 90°. The default value is 10°.                                                                                                    |
|         | <pre>switch(config-gnss)# elevation threshold 10 switch(onfig-gnss)#</pre>              |                                                                                                    |
| Step 8  | (Optional) snr threshold                                                                | Configures the Carrier to Noise ratio (C/No). The range                                                                                                    |
|         | Example:                                                                                | is 0 to 15db-Hz. The default value is 0.0 C/No.                                                                                                    |
|         | <pre>switch(config-gnss)# snr threshold 10 switch(onfig-gnss)#</pre>                    | Note Applicable only in Over-Determined Clock. Not applicable during selfsurvey.                                                                                     |
| Step 9  | (Optional) pdop threshold                                                               | Position Dilution of Precision (PDOP) indicates the                                                                                                    |
|         | Example:                                                                                | confidence level of a position fix. Low DOP values indicate a high confidence level, while high DOP values indicate                                                  |
|         | <pre>switch(config-gnss)# pdop threshold 6 switch(onfig-gnss)#</pre>                    | a low confidence level. The range is from 0 to 10. The default value is 6.                                                                                           |
| Step 10 | (Optional) 1pps polarity                                                                | Configures the polarity of the GNSS receiver. It can be set                                                                                                    |
|         | Example:                                                                                | to either positive or negative. The default option is positive.                                                                                                    |
|         | <pre>switch(config-gnss)# 1pps polarity positive switch(onfig-gnss)#</pre>              |                                                                                                    |
| Step 11 | (Optional) anti-jam disable                                                             | Enables or disables the jamming occurred when the receiver function is disturbed by external RF sources that interfere with GNSS signals or saturate the antenna LNA |
|         | <pre>Example: switch(config-gnss) # anti-jam disable switch(onfig-gnss) #</pre>         |                                                                                                    |
|         |                                                                                         | or receiver front end. Values are Enable or Disable.                                                                                                    |
|         |                                                                                         | Note If enabled, minimum of two satellites required for fix in Over-Determined Clock mode.                                                                           |

## **Verifying the GNSS Configuration**

After performing the GNSS configuration tasks, use this reference to check for configuration errors and verify the configuration.

#### show gnss-receiver

The output of this command displays details of GNSS configuration.

The following is an example of the output of the **show gnss-receiver** command:

```
switch(config-gnss-if) # sh gnss-receiver
GNSS-receiver SYNC 01/02
Status: Available, Up
Position: 41:11:660 N 74:0:0 W -12.805 m
Time: 1648046422 (UTC offset: 18s)
Firmware version: 1.7
Lock Status: Phase Locked, Receiver Mode: 3D-fix
Survey Progress: 100, Holdover Duration: 0
Major Alarm: Not used
Minor Alarm: Antenna shorted
Anti-jam: Disabled, Cable-delay compensation: 1000
1PPS polarity: Negative
PDOP: 0.000, HDOP: 0.000, VDOP: 0.000, TDOP: 0.001
Constellation: Auto, Satellite Count: 7
Satellite Thresholds:
SNR - 0 dB-Hz, Elevation - 0 degrees, PDOP - 5, TRAIM - 1 us
Satellite Info:
PRN Channel Acquisition Ephemeris SV
                                   Signal
No. No. Flag Flag Type Strength Elevat'n Azimuth
0 On On GPS 0.036 0.076
                                                     0.024
11
         1
                            GPS 0.036 0.025
GPS 0.037 0.089
28
                                                     0.272
                                                    0.002
1
                            GPS 0.037 0.036
19
                                                    0.151
                           GPS 0.036 0.019
14
                                                    0.045
    6
                             GPS 0.037 0.025
GPS 0.037 0.014
                                                    0.314
17
                            GPS
switch(config-gnss-if)#
```

### show frequency synchronization selection

The following is an example of the output of the **show frequency synchronization selection** command:

**Verifying the GNSS Configuration** 

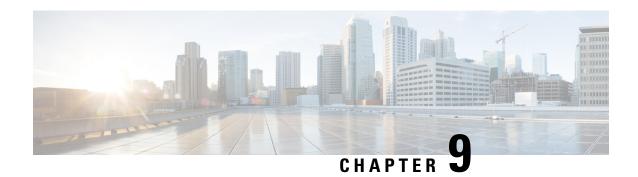

# **Configuring NTP**

This chapter describes how to configure the Network Time Protocol (NTP) on Cisco NX-OS devices.

This chapter includes the following sections:

- About NTP, on page 137
- Prerequisites for NTP, on page 139
- Guidelines and Limitations for NTP, on page 139
- Default Settings for NTP, on page 141
- Configuring NTP, on page 141
- Verifying the NTP Configuration, on page 150
- Configuration Examples for NTP, on page 151
- Additional References, on page 152

### **About NTP**

The Network Time Protocol (NTP) synchronizes the time of day among a set of distributed time servers and clients so that you can correlate events when you receive system logs and other time-specific events from multiple network devices. NTP uses the User Datagram Protocol (UDP) as its transport protocol. All NTP communications use Coordinated Universal Time (UTC).

An NTP server usually receives its time from an authoritative time source, such as a radio clock or an atomic clock attached to a time server, and then distributes this time across the network. NTP is extremely efficient; no more than one packet per minute is necessary to synchronize two machines to within a millisecond of each other.

NTP uses a stratum to describe the distance between a network device and an authoritative time source:

- A stratum 1 time server is directly attached to an authoritative time source (such as a radio or atomic clock or a GPS time source).
- A stratum 2 NTP server receives its time through NTP from a stratum 1 time server.

Before synchronizing, NTP compares the time reported by several network devices and does not synchronize with one that is significantly different, even if it is a stratum 1. Because Cisco NX-OS cannot connect to a radio or atomic clock and act as a stratum 1 server, we recommend that you use the public NTP servers available on the Internet. If the network is isolated from the Internet, Cisco NX-OS allows you to configure the time as though it were synchronized through NTP, even though it was not.

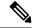

Note

You can create NTP peer relationships to designate the time-serving hosts that you want your network device to consider synchronizing with and to keep accurate time if a server failure occurs.

The time kept on a device is a critical resource, so we strongly recommend that you use the security features of NTP to avoid the accidental or malicious setting of incorrect time. Two mechanisms are available: an access list-based restriction scheme and an encrypted authentication mechanism.

### **NTP Associations**

An NTP association can be one of the following:

- A peer association—The device can either synchronize to another device or allow another device to synchronize to it.
- A server association—The device synchronizes to a server.

You need to configure only one end of an association. The other device can automatically establish the association.

### NTP as a Time Server

The Cisco NX-OS device can use NTP to distribute time. Other devices can configure it as a time server. You can also configure the device to act as an authoritative NTP server, enabling it to distribute time even when it is not synchronized to an outside time source.

## **Clock Manager**

Clocks are resources that need to be shared across different processes. Multiple time synchronization protocols, such as NTP, might be running in the system.

The clock manager allows you to specify the protocol to control the various clocks in the system. Once you specify the protocol, the system clock starts updating. For information on configuring the clock manager, see the Cisco Nexus 9000 Series NX-OS Fundamentals Configuration Guide.

### **High Availability**

Stateless restarts are supported for NTP. After a reboot or a supervisor switchover, the running configuration is applied. For more information on high availability, see the Cisco Nexus 9000 Series NX-OS High Availability and Redundancy Guide.

You can configure NTP peers to provide redundancy in case an NTP server fails.

### **Virtualization Support**

NTP recognizes virtual routing and forwarding (VRF) instances. NTP uses the default VRF if you do not configure a specific VRF for the NTP server and NTP peer. See the Cisco Nexus 9000 Series NX-OS Unicast Routing Configuration Guide for more information about VRFs.

## **Prerequisites for NTP**

NTP has the following prerequisites:

• To configure NTP, you must have connectivity to at least one server that is running NTP.

## **Guidelines and Limitations for NTP**

NTP has the following configuration guidelines and limitations:

- NTP server functionality is supported.
- Before configuring a name based NTP server (FQDN) in a non-default VRF, you must configure a DNS server under that specific VRF. If you configure the DNS server from the global configuration mode using **use-vrf** option, then that name based NTP server configuration will not be added to the running configuration. If you attempted to configure NTP server using this method, you must remove the NTP configuration using the **no** version of the command, add the DNS server under that VRF, and then add name based NTP server to the VRF. The configured DNS server must be reachable and must return the correct IP for the FQDN of the NTP server when queried.
- We recommend that you configure a peer association with another device only when you are sure that your clock is reliable (which means that you are a client of a reliable NTP server).
- A peer that is configured alone takes on the role of a server and should be used as a backup. If you have two servers, you can configure several devices to point to one server and the remaining devices to point to the other server. You can then configure a peer association between these two servers to create a more reliable NTP configuration.
- If you have only one server, we recommend that you configure all the devices as clients to that server.
- You can configure up to 64 NTP entities (servers and peers).
- If you configure NTP in a VRF, ensure that the NTP server and peers can reach each other through the configured VRFs.
- Manually distribute NTP authentication keys on the NTP server and Cisco NX-OS devices across the network.
- If you are using the switch as an edge device and want to use NTP, we recommend using the **ntp** access-group command and filtering NTP only to the required edge devices.
- If the system has been configured with the **ntp passive**, **ntp broadcast client**, or **ntp multicast client** commands, when NTP receives an incoming symmetric active, broadcast, or multicast packet, it can set up an ephemeral peer association in order to synchronize with the sender.

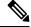

Note

Make sure that you specify **ntp authenticate** before enabling any of the preceding commands. Failure to do so will allow your device to synchronize with any device that sends one of the preceding packet types, including malicious attacker-controlled devices.

- If you specify the **ntp authenticate** command, when a symmetric active, broadcast, or multicast packet is received, the system does not synchronize to the peer unless the packet carries one of the authentication keys that are specified in the **ntp trusted-key** global configuration command.
- To prevent synchronization with unauthorized network hosts, the **ntp** authenticate command should be specified any time the **ntp** passive, **ntp** broadcast client, or **ntp** multicast client command has been specified unless other measures, such as the **ntp** access-group command, have been taken to prevent unauthorized hosts from communicating with the NTP service on the device.
- The **ntp** authenticate command does not authenticate peer associations that are configured via the **ntp** server and **ntp** peer configuration commands. To authenticate the **ntp** server and **ntp** peer associations, specify the **key** keyword.
- A maximum of four IP ACLs can be configured for a single NTP access group. IPv4 and IPv6 ACLs are supported.
- If packet flooding occurs on the inband ports, it can increase the CPU usage by NTPD to more than 90%. To overcome this high CPU usage by NTPD, use the custom CoPP policy to rate limit the incoming traffic to NTP. For more information about creating a custom CoPP policy, refer to the Configuring Control Plane Policing chapter in the relevant version of the Cisco Nexus 9000 Series NX-OS Security Configuration Guide on cisco.com.

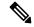

Note

The recommended rate limit is 1000 kbps for the policy **CIR** field and 64,000 bytes for the **BC** field.

- Beginning with Cisco NX-OS Release 10.1(1), Cisco Nexus 9000 switches do not sync with stratum 14 and 15.
- Beginning with Cisco NX-OS Release 10.3(3)F, in line with the RFC 8573 standards, NTP security is
  enhanced with the AES128CMAC authentication mechanism along with Type-6 encryption support for
  authentication keys. The following guidelines and limitations are applicable:
  - This feature provides an option to set the password as Type-0, Type-7, or Type-6.
  - The maximum number of unique keys which can be configured is 1024, and the range is 1 to 65535.
  - For Type-6 authentication to work, configure the same primary (master) key on the device, which was used to generate the new Type-6 key being configured, along with **feature password encryption aes**.
  - If you enforce re-encryption using the **encryption re-encrypt obfuscated** command, all the NTP non-Type-6 passwords will be re-encrypted to Type-6.
  - The **encryption delete type6** command deletes all the Type-6 passwords configured on NTP.
  - The encryption decrypt type6 command decrypts the existing configured Type-6 passwords.
  - To perform ISSD from AES128CMAC/Type-6 supported version to a non-AES128CMAC/Type-6 supported version, unconfigure the Type-6 keys and then perform the ISSD.
  - It is recommended to specify the encryptType and keyString when programmatically (restconf/Netconf and so on) configuring a key chain. If not specified, then the key chain infra uses the already available (or default) value of the missing property to configure the keyString.

• If you need to configure with a property missing, then you need to follow the same sequence of steps in both the peer routers.

# **Default Settings for NTP**

The following table lists the default settings for NTP parameters.

| Parameters         | Default  |
|--------------------|----------|
| NTP                | Enabled  |
| NTP authentication | Disabled |
| NTP access         | Enabled  |
| NTP logging        | Disabled |

# **Configuring NTP**

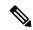

Note

Be aware that the Cisco NX-OS commands for this feature may differ from those commands used in Cisco IOS.

## **Enabling or Disabling NTP**

You can enable or disable NTP. NTP is enabled by default.

### **SUMMARY STEPS**

- 1. configure terminal
- 2. [no] feature ntp
- 3. (Optional) copy running-config startup-config

|        | Command or Action                                     | Purpose                           |
|--------|-------------------------------------------------------|-----------------------------------|
| Step 1 | configure terminal                                    | Enters global configuration mode. |
|        | Example:                                              |                                   |
|        | <pre>switch# configure terminal switch(config)#</pre> |                                   |
| Step 2 | [no] feature ntp                                      | Enables or disables NTP.          |
|        | Example:                                              |                                   |
|        | switch(config)# feature ntp                           |                                   |

|        | Command or Action                                  | Purpose                                         |
|--------|----------------------------------------------------|-------------------------------------------------|
| Step 3 |                                                    | Copies the running configuration to the startup |
|        | Example:                                           | configuration.                                  |
|        | switch(config)# copy running-config startup-config |                                                 |
|        |                                                    |                                                 |

## **Configuring the Device as an Authoritative NTP Server**

You can configure the device to act as an authoritative NTP server, enabling it to distribute time even when it is not synchronized to an existing time server.

### **SUMMARY STEPS**

- 1. configure terminal
- 2. [no] ntp master [stratum]
- 3. (Optional) show running-config ntp
- 4. (Optional) copy running-config startup-config

### **DETAILED STEPS**

|        | Command or Action                                     | Purpose                                                         |
|--------|-------------------------------------------------------|-----------------------------------------------------------------|
| Step 1 | configure terminal                                    | Enters global configuration mode.                               |
|        | Example:                                              |                                                                 |
|        | <pre>switch# configure terminal switch(config)#</pre> |                                                                 |
| Step 2 | [no] ntp master [stratum]                             | Configures the device as an authoritative NTP server.           |
|        | Example:                                              | You can specify a different stratum level from which NTP        |
|        | switch(config)# ntp master                            | clients get their time synchronized. The range is from 1 to 15. |
| Step 3 | (Optional) show running-config ntp                    | Displays the NTP configuration.                                 |
|        | Example:                                              |                                                                 |
|        | switch(config)# show running-config ntp               |                                                                 |
| Step 4 | (Optional) copy running-config startup-config         | Copies the running configuration to the startup                 |
|        | Example:                                              | configuration.                                                  |
|        | switch(config)# copy running-config startup-config    |                                                                 |

## **Configuring an NTP Server and Peer**

You can configure an NTP server and peer.

### Before you begin

Make sure you know the IP address or Domain Name System (DNS) names of your NTP server and its peers.

### **SUMMARY STEPS**

- 1. configure terminal
- **2.** [no] ntp server {ip-address | ipv6-address | dns-name} [key key-id] [maxpoll max-poll] [minpoll min-poll] [prefer] [use-vrf vrf-name]
- **3.** [no] ntp peer {ip-address | ipv6-address | dns-name} [key key-id] [maxpoll max-poll] [minpoll min-poll] [prefer] [use-vrf vrf-name]
- 4. (Optional) show ntp peers
- 5. (Optional) copy running-config startup-config

|        | Command or Action                                                                                                    | Purpose                                                                                                    |
|--------|----------------------------------------------------------------------------------------------------|----------------------------------------------------------------------------------------------------|
| Step 1 | configure terminal                                                                                                    | Enters global configuration mode.                                                                                                    |
|        | <pre>Example: switch# configure terminal switch(config)#</pre>                                                                                                    |                                                                                                    |
| Step 2 | [no] ntp server {ip-address   ipv6-address   dns-name} [key key-id] [maxpoll max-poll] [minpoll min-poll] [prefer] [use-vrf vrf-name]  Example: switch(config) # ntp server 192.0.2.10            | Forms an association with a server.  Use the <b>key</b> keyword to configure a key to be used while communicating with the NTP server. The range for the <i>key-id</i> argument is from 1 to 65535.  Use the <b>maxpoll</b> and <b>minpoll</b> keywords to configure the maximum and minimum intervals in which to poll a server. The range for the <i>max-poll</i> and <i>min-poll</i> arguments is from 4 to 16 (configured as powers of 2, so effectively 16 to 65536 seconds), and the default values are 6 and 4, respectively ( <i>maxpoll</i> default = 64 seconds, <i>minpoll</i> default = 16 seconds).  Use the <b>prefer</b> keyword to make this server the preferred NTP server for the device.  Use the <b>use-vrf</b> keyword to configure the NTP server to communicate over the specified VRF. The <i>vrf-name</i> argument can be <b>default</b> , <b>management</b> , or any case-sensitive, alphanumeric string up to 32 characters. <b>Note</b> If you configure a key to be used while communicating with the NTP server, make sure that the key exists as a trusted key on the device. |
| Step 3 | <pre>[no] ntp peer {ip-address   ipv6-address   dns-name} [key key-id] [maxpoll max-poll] [minpoll min-poll] [prefer] [use-vrf vrf-name] Example: switch(config) # ntp peer 2001:0db8::4101</pre> | Forms an association with a peer. You can specify multiple peer associations.  Use the <b>key</b> keyword to configure a key to be used while communicating with the NTP peer. The range for the <i>key-id</i> argument is from 1 to 65535.                                                                                                    |

|        | Command or Action                                                                                          | Purpose                                                                                                    |
|--------|----------------------------------------------------------------------------------------------------|----------------------------------------------------------------------------------------------------|
|        |                                                                                                    | Use the <b>maxpoll</b> and <b>minpoll</b> keywords to configure the maximum and minimum intervals in which to poll a server. The range for the <i>max-poll</i> and <i>min-poll</i> arguments is from 4 to 17 (configured as powers of 2, so effectively 16 to 131072 seconds), and the default values are 6 and 4, respectively ( <i>maxpoll</i> default = 64 seconds, <i>minpoll</i> default = 16 seconds). |
|        |                                                                                                    | Use the <b>prefer</b> keyword to make this peer the preferred NTP peer for the device.                                                                                                    |
|        |                                                                                                    | Use the <b>use-vrf</b> keyword to configure the NTP peer to communicate over the specified VRF. The <i>vrf-name</i> argument can be <b>default</b> , <b>management</b> , or any case-sensitive, alphanumeric string up to 32 characters.                                                                                                    |
| Step 4 | (Optional) show ntp peers                                                                                  | Displays the configured server and peers.                                                                                                    |
|        | <pre>Example: switch(config) # show ntp peers</pre>                                                        | Note  A domain name is resolved only when you have a DNS server configured.  When DNS/Name Server resolves both IPv4 and IPv6, IPv6 Address is preferred by NX-OS.                                                                                                    |
| Step 5 | (Optional) copy running-config startup-config  Example: switch(config)# copy running-config startup-config | Copies the running configuration to the startup configuration.                                                                                                    |

## **Configuring NTP Authentication**

You can configure the device to authenticate the time sources to which the local clock is synchronized. When you enable NTP authentication, the device synchronizes to a time source only if the source carries one of the authentication keys specified by the **ntp trusted-key** command. The device drops any packets that fail the authentication check and prevents them from updating the local clock. NTP authentication is disabled by default.

### Before you begin

Make sure that you configured the NTP server with the authentication keys that you plan to specify in this procedure.

### **SUMMARY STEPS**

- 1. configure terminal
- 2. [no] ntp authentication-key number {md5 | aes128cmac} password string encryption-type
- **3. ntp server** *ip-address* **key** *key-id*
- 4. (Optional) show ntp authentication-keys
- 5. [no] ntp trusted-key number

- 6. (Optional) show ntp trusted-keys
- 7. [no] ntp authenticate
- 8. (Optional) show ntp authentication-status
- 9. (Optional) copy running-config startup-config

|        | Command or Action                                                                                                    | Purpose                                                                                                    |
|--------|----------------------------------------------------------------------------------------------------|----------------------------------------------------------------------------------------------------|
| Step 1 | configure terminal                                                                                                    | Enters global configuration mode.                                                                                                    |
|        | Example:                                                                                                    |                                                                                                    |
|        | <pre>switch# configure terminal switch(config)#</pre>                                                                                                    |                                                                                                    |
| Step 2 | [no] ntp authentication-key number {md5   aes128cmac} password string encryption-type                                                                                    | Defines the authentication keys. The range for authentication keys is from 1 to 65535.                                                                                                    |
|        | Example:                                                                                                    | The device does not synchronize to a time source unless                                                                                                    |
|        | <pre>switch(config)# ntp authentication-key 42 md5 aNiceKey</pre>                                                                                                    | the source has one of these authentication keys and the k<br>number is specified by the <b>ntp trusted-key</b> <i>number</i>                                                                                   |
|        | switch(config) # ntp authentication-key 21 md5                                                                                                    | command.                                                                                                    |
|        | JDYk3pp/Fuv0zWyVSRhS6EDERSSsp1uA7s57dvdsx<br>g74ndf021EI9dF6WX6Z78/5R8qPmSRRrDUDtCcU1Z<br>XDUrf0ErodS3ikPQA= 6                                                           | You can choose either md5 or aes128cmac authentication scheme.                                                                                                    |
|        | <pre>switch(config)# ntp authentication-key 12 aes128cmac JDYkzj4NojJdSkQPvBhFvAO9xCSVwj2iRGvShNSg ER4JwMBMtUEibfqkscgZ4+/iTdDmeCRW9SGWLxKb 3Xk5g8pz4bR7Iu1a7QA= 6</pre> | If the user is using the Type-6 key generated from the same primary (master) key, then the device does not synchronize to a time source until the user enables feature password encryption aes.                |
|        |                                                                                                    | For Type-0 and Type-7 encryption types, the maximum length is 32 characters. Until Release 10.3(3)F, it was 15 (alphanumeric) characters. For the Type-6 encryption type, the maximum limit is 128 characters. |
| Step 3 | ntp server ip-address key key-id                                                                                                    | Forms an association with a server.                                                                                                    |
| ·      | Example: switch(config) # ntp server 192.0.2.1 key 1001                                                                                                    | Use the <b>key</b> keyword to configure a key to be used while communicating with the NTP server. The range for the <i>key-id</i> argument is from 1 to 65535.                                                 |
|        |                                                                                                    | To require authentication, the <b>key</b> keyword must be used. Any <b>ntp server</b> or <b>ntp peer</b> commands that do not specify the <b>key</b> keyword will continue to operate without authentication.  |
| Step 4 | (Optional) show ntp authentication-keys                                                                                                    | Displays the configured NTP authentication keys.                                                                                                    |
|        | Example:                                                                                                    |                                                                                                    |
|        | switch(config) # show ntp authentication-keys                                                                                                    |                                                                                                    |
| Step 5 | [no] ntp trusted-key number                                                                                                    | Specifies one or more keys (defined in Step 2) that an                                                                                                    |
| -      | Example:                                                                                                    | unconfigured remote symmetric, broadcast, and multicast time source must provide in its NTP packets in order for                                                                                               |

|        | Command or Action                                                                                           | Purpose                                                                                                    |
|--------|----------------------------------------------------------------------------------------------------|----------------------------------------------------------------------------------------------------|
|        | switch(config)# ntp trusted-key 42                                                                          | the device to synchronize to it. The range for trusted keys is from 1 to 65535.                                                         |
|        |                                                                                                    | This command provides protection against accidentally synchronizing the device to a time source that is not trusted.                    |
| Step 6 | (Optional) show ntp trusted-keys                                                                            | Displays the configured NTP trusted keys.                                                                                               |
|        | <pre>Example: switch(confiq) # show ntp trusted-keys</pre>                                                  |                                                                                                    |
| Step 7 | [no] ntp authenticate  Example: switch(config) # ntp authenticate                                           | Enables or disables authentication for ntp passive, ntp broadcast client, and ntp multicast. NTP authentication is disabled by default. |
| Step 8 | (Optional) show ntp authentication-status  Example: switch(config) # show ntp authentication-status         | Displays the status of NTP authentication.                                                                                              |
| Step 9 | (Optional) copy running-config startup-config  Example: switch(config) # copy running-config startup-config | Copies the running configuration to the startup configuration.                                                                          |

### **Configuring NTP Access Restrictions**

You can control access to NTP services by using access groups. Specifically, you can specify the types of requests that the device allows and the servers from which it accepts responses.

If you do not configure any access groups, NTP access is granted to all devices. If you configure any access groups, NTP access is granted only to the remote device whose source IP address passes the access list criteria.

- Without the **match-all** keyword, the packet gets evaluated against the access groups (in the order mentioned below) until it finds a permit. If a permit is not found, the packet is dropped.
- With **match-all** keyword, the packet gets evaluated against all the access groups (in the order mentioned below) and the action is taken based on the last successful evaluation (the last access group where an ACL is configured).
- peer—process client, symmetric active, symmetric passive, serve, control, and private packets(all types)
- serve—process client, control, and private packets
- serve-only—process client packets only
- query-only—process control and private packets only

The access groups are evaluated in the following order:

- 1. peer (all packet types)
- **2.** serve (client, control, and private packets)

3. serve-only (client packets) or query-only (control and private packets)

ACL processing of serve-only or query-only depends on the NTP packet type.

### **SUMMARY STEPS**

- 1. configure terminal
- 2. [no] ntp access-group match-all | {{peer | serve | serve-only | query-only }} access-list-name}
- 3. (Optional) show ntp access-groups
- 4. (Optional) copy running-config startup-config

|        | Command or Action                                                                                                    | Purpose                                                                                                    |
|--------|----------------------------------------------------------------------------------------------------|----------------------------------------------------------------------------------------------------|
| Step 1 | configure terminal                                                                                                    | Enters global configuration mode.                                                                                                    |
|        | <pre>Example: switch# configure terminal switch(config)#</pre>                                                                                          |                                                                                                    |
| Step 2 | [no] ntp access-group match-all   {{peer   serve   serve-only   query-only } access-list-name}                                                          | Creates or removes an access group to control NTP access and applies a basic IP access list.                                                                                                    |
|        | Example:  switch(config) # ntp access-group match-all switch(config) # ntp access-group peer peer-acl switch(config) # ntp access-group serve serve-acl | ACL processing stops and does not continue to the next access group option if NTP matches a deny ACL rule in a configured peer.                                                                                                    |
|        |                                                                                                    | <ul> <li>The peer keyword enables the device to receive time<br/>requests and NTP control queries and to synchronize<br/>itself to the servers specified in the access list.</li> </ul>                                                                                                    |
|        |                                                                                                    | <ul> <li>The serve keyword enables the device to receive time<br/>requests and NTP control queries from the servers<br/>specified in the access list but not to synchronize itself<br/>to the specified servers.</li> </ul>                                                                                                    |
|        |                                                                                                    | The <b>serve-only</b> keyword enables the device to receive only time requests from servers specified in the access list.                                                                                                    |
|        |                                                                                                    | • The <b>query-only</b> keyword enables the device to receive only NTP control queries from the servers specified in the access list.                                                                                                    |
|        |                                                                                                    | • The <b>match-all</b> keyword enables the access group options to be scanned in the following order, from least restrictive to most restrictive: peer, serve, serve-only, query-only. If the incoming packet does not match the ACL in the peer access group, it goes to the serve access group to be processed. If the packet does not match the ACL in the serve access group, it goes to the serve-only access group, and so on. |

|        | Command or Action                                                                                           | Purpose                                                                                                    |
|--------|----------------------------------------------------------------------------------------------------|----------------------------------------------------------------------------------------------------|
|        |                                                                                                    | Note The match-all keyword is available beginning with Cisco NX-OS Release 7.0(3)I6(1) and is supported on Cisco Nexus 9000 Series switches and the Cisco Nexus 3164Q, 31128PQ, 3232C, and 3264Q switches. |
|        |                                                                                                    | • The <i>access-list-name</i> variable is the name of the NTP access group. The name can be an alphanumeric string up to 64 characters, including special characters.                                      |
| Step 3 | (Optional) show ntp access-groups  Example: switch(config) # show ntp access-groups                         | Displays the NTP access group configuration.                                                                                                    |
| Step 4 | (Optional) copy running-config startup-config  Example: switch(config) # copy running-config startup-config | Copies the running configuration to the startup configuration.                                                                                                    |

## **Configuring the NTP Source IP Address**

NTP sets the source IP address for all NTP packets based on the address of the interface through which the NTP packets are sent. You can configure NTP to use a specific source IP address.

### **SUMMARY STEPS**

- 1. configure terminal
- **2.** [no] ntp source *ip-address*
- 3. (Optional) copy running-config startup-config

|        | Command or Action                                     | Purpose                                                        |
|--------|-------------------------------------------------------|----------------------------------------------------------------|
| Step 1 | configure terminal                                    | Enters global configuration mode.                              |
|        | Example:                                              |                                                                |
|        | <pre>switch# configure terminal switch(config)#</pre> |                                                                |
| Step 2 | [no] ntp source ip-address                            | Configures the source IP address for all NTP packets. The      |
|        | Example:                                              | <i>ip-address</i> can be in IPv4 or IPv6 format.               |
|        | switch(config)# ntp source 192.0.2.1                  |                                                                |
| Step 3 | (Optional) copy running-config startup-config         | Copies the running configuration to the startup configuration. |
|        | Example:                                              |                                                                |

| Command or Action                                  | Purpose |
|----------------------------------------------------|---------|
| switch(config)# copy running-config startup-config |         |

## **Configuring the NTP Source Interface**

You can configure NTP to use a specific interface.

#### **SUMMARY STEPS**

- 1. configure terminal
- 2. [no] ntp source-interface interface
- 3. (Optional) copy running-config startup-config

### **DETAILED STEPS**

|        | Command or Action                                     | Purpose                                                                                                    |
|--------|-------------------------------------------------------|----------------------------------------------------------------------------------------------------|
| Step 1 | configure terminal                                    | Enters global configuration mode.                                                                                 |
|        | Example:                                              |                                                                                                    |
|        | <pre>switch# configure terminal switch(config)#</pre> |                                                                                                    |
| Step 2 | [no] ntp source-interface interface                   | Configures the source interface for all NTP packets. Use the ? keyword to display a list of supported interfaces. |
|        | Example:                                              |                                                                                                    |
|        | switch(config)# ntp source-interface ethernet 2/1     |                                                                                                    |
| Step 3 | (Optional) copy running-config startup-config         | Copies the running configuration to the startup configuration.                                                    |
|        | Example:                                              |                                                                                                    |
|        | switch(config) # copy running-config startup-config   |                                                                                                    |

## **Configuring NTP Logging**

You can configure NTP logging in order to generate system logs with significant NTP events. NTP logging is disabled by default.

### **SUMMARY STEPS**

- 1. configure terminal
- 2. [no] ntp logging
- 3. (Optional) show ntp logging-status
- 4. (Optional) copy running-config startup-config

### **DETAILED STEPS**

|        | Command or Action                                     | Purpose                                                                                                    |
|--------|-------------------------------------------------------|----------------------------------------------------------------------------------------------------|
| Step 1 | configure terminal                                    | Enters global configuration mode.                                                                                |
|        | Example:                                              |                                                                                                    |
|        | <pre>switch# configure terminal switch(config)#</pre> |                                                                                                    |
| Step 2 | [no] ntp logging                                      | Enables or disables system logs to be generated with significant NTP events. NTP logging is disabled by default. |
|        | Example:                                              |                                                                                                    |
|        | switch(config)# ntp logging                           |                                                                                                    |
| Step 3 | (Optional) show ntp logging-status                    | Displays the NTP logging configuration status.                                                                   |
|        | Example: switch(config) # show ntp logging-status     |                                                                                                    |
| Step 4 | (Optional) copy running-config startup-config         | Copies the running configuration to the startup configuration.                                                   |
|        | Example:                                              |                                                                                                    |
|        | switch(config)# copy running-config startup-config    | 3                                                                                                    |

# **Verifying the NTP Configuration**

To display the NTP configuration, perform one of the following tasks:

| Command                                                                                              | Purpose                                            |
|----------------------------------------------------------------------------------------------------|----------------------------------------------------|
| show ntp access-groups                                                                               | Displays the NTP access group configuration.       |
| show ntp authentication-keys                                                                         | Displays the configured NTP authentication keys.   |
| show ntp authentication-status                                                                       | Displays the status of NTP authentication.         |
| show ntp logging-status                                                                              | Displays the NTP logging status.                   |
| show ntp peer-status                                                                                 | Displays the status for all NTP servers and peers. |
| show ntp peers                                                                                       | Displays all the NTP peers.                        |
| show ntp rts-update                                                                                  | Displays the RTS update status.                    |
| show ntp source                                                                                      | Displays the configured NTP source IP address.     |
| show ntp source-interface                                                                            | Displays the configured NTP source interface.      |
| show ntp statistics {io   local   memory   peer   {ipaddr {ipv4-addr   ipv6-addr}   name peer-name}} | Displays the NTP statistics.                       |
| show ntp trusted-keys                                                                                | Displays the configured NTP trusted keys.          |
| show running-config ntp                                                                              | Displays NTP information.                          |

Use the **clear ntp session** command to clear the NTP sessions.

Use the **clear ntp statistics** command to clear the NTP statistics.

# **Configuration Examples for NTP**

This example for md5 shows how to configure the device to synchronize only to time sources that provide authentication key 42 in their NTP packets:

This example for aes128cmac shows how to configure the device to synchronize only to time sources that provide authentication key 12 in their NTP packets:

This example shows an NTP access group configuration with the following restrictions:

- Peer restrictions are applied to IP addresses that pass the criteria of the access list named "peer-acl."
- Serve restrictions are applied to IP addresses that pass the criteria of the access list named "serve-acl."
- Serve-only restrictions are applied to IP addresses that pass the criteria of the access list named "serve-only-acl."
- Query-only restrictions are applied to IP addresses that pass the criteria of the access list named "query-only-acl."

```
switch# configure terminal
switch(config) # ntp peer 10.1.1.1
switch(config)# ntp peer 10.2.2.2
switch(config) # ntp peer 10.3.3.3
switch(config) # ntp peer 10.4.4.4
switch(config)# ntp peer 10.5.5.5
switch(config) # ntp peer 10.6.6.6
switch(config) # ntp peer 10.7.7.7
switch(config) # ntp peer 10.8.8.8
switch(config) # ntp access-group peer peer-acl
switch(config) # ntp access-group serve serve-acl
switch(config) # ntp access-group serve-only serve-only-acl
switch(config) # ntp access-group query-only query-only-acl
switch(config)# ip access-list peer-acl
switch(config-acl) # 10 permit ip host 10.1.1.1 any
switch(config-acl) # 20 permit ip host 10.8.8.8 any
```

```
switch(config)# ip access-list serve-acl
switch(config-acl)# 10 permit ip host 10.4.4.4 any
switch(config-acl)# 20 permit ip host 10.5.5.5 any
switch(config)# ip access-list serve-only-acl
switch(config-acl)# 10 permit ip host 10.6.6.6 any
switch(config-acl)# 20 permit ip host 10.7.7.7 any
switch(config)# ip access-list query-only-acl
switch(config-acl)# 10 permit ip host 10.2.2.2 any
switch(config-acl)# 20 permit ip host 10.3.3.3 any
```

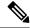

Note

When only a single ACL group is applied, then all the packets relevant for other ACL categories are denied and only packets relevant for the configured ACL group is processed, as mentioned in below scenarios:

- If serve ACL is configured, then only client, control, and private packets are processed and all the other packets are denied.
- If serve-only ACL is configured, then only client packets are processed and all the other packets are denied.

If more than a single ACL is configured, it follows the order of processing as mentioned in below scenario:

• If serve and serve-only both are configured for the same IP address without match-all configured, where the IP is permitted in serve-acl and denied in serve-only, the client, control, private packets are permitted for that IP.

### **Additional References**

### **Related Documents**

| Related Topic | Document Title                                                    |
|---------------|-------------------------------------------------------------------|
|               | Cisco Nexus 9000 Series NX-OS Fundamentals<br>Configuration Guide |

### **MIBs**

| MIBs                | MIBs Link                                                                                  |
|---------------------|--------------------------------------------------------------------------------------------|
| MIBs related to NTP | To locate and download supported MIBs, go to the following                                 |
|                     | https://cisco.github.io/cisco-mibs/supportlists/nexus9000/<br>Nexus9000MIBSupportList.html |

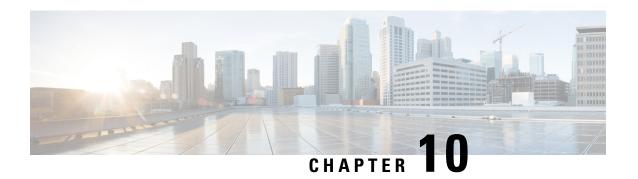

# **Configuring CDP**

This chapter describes how to configure the Cisco Discovery Protocol (CDP) on Cisco NX-OS devices.

This chapter includes the following sections:

- About CDP, on page 153
- Guidelines and Limitations for CDP, on page 154
- Default Settings for CDP, on page 155
- Configuring CDP, on page 155
- Verifying the CDP Configuration, on page 158
- Configuration Example for CDP, on page 158

### **About CDP**

The Cisco Discovery Protocol (CDP) is a media-independent and protocol-independent protocol that runs on all Cisco-manufactured equipment including routers, bridges, access and communication servers, and switches. You can use CDP to discover and view information about all the Cisco devices that are directly attached to the device.

CDP gathers protocol addresses of neighboring devices and discovers the platform of those devices. CDP runs over the data link layer only. Two systems that support different Layer 3 protocols can learn about each other.

Each device that you configure for CDP sends periodic advertisements to a multicast address. Each device advertises at least one address at which it can receive SNMP messages. The advertisements also contain hold-time information, which indicates the length of time that a receiving device should hold CDP information before removing it. You can configure the advertisement or refresh timer and the hold timer.

CDP Version-2 (CDPv2) allows you to track instances where the native VLAN ID or port duplex states do not match between connecting devices.

CDP advertises the following type-length-value fields (TLVs):

- Device ID
- Address
- Port ID
- Capabilities
- Version

- Platform
- Native VLAN
- Full or Half Duplex
- MTU
- SysName
- SysObjectID
- Management Address
- Physical Location
- VTP

All CDP packets include a VLAN ID. If you configure CDP on a Layer 2 access port, the CDP packets sent from that access port include the access port VLAN ID. If you configure CDP on a Layer 2 trunk port, the CDP packets sent from that trunk port include the lowest configured VLAN ID allowed on that trunk port. The trunk port can receive CDP packets that include any VLAN ID in the allowed VLAN list for that trunk port. For more information on VLANs, see the Cisco Nexus 9000 Series NX-OS Layer 2 Switching Configuration Guide.

## **VTP Feature Support**

CDP sends the VLAN Trunking Protocol (VTP) type-length-value field (TLV) if the following conditions are met:

- CDP Version 2 is enabled.
- The VTP feature is enabled.
- A VTP domain name is configured.

You can view the VTP information with the show cdp neighbors detail command.

### **High Availability**

Cisco NX-OS supports both stateful and stateless restarts and switchover for CDP. For more information on high availability, see the *Cisco Nexus 9000 Series NX-OS High Availability and Redundancy Guide*.

## **Virtualization Support**

Cisco NX-OS supports one instance of CDP.

## **Guidelines and Limitations for CDP**

CDP has the following configuration guidelines and limitations:

• CDP can discover up to 256 neighbors per port if the port is connected to a hub with 256 connections.

- CDP must be enabled on the device or you cannot enable it on any interfaces.
- You can configure CDP on physical interfaces and port channels only.
- Beginning with Cisco NX-OS Release 10.3(1)F, CDP is supported on the Cisco Nexus 9808 platform switches.
- Beginning with Cisco NX-OS Release 10.4(1)F, CDP is supported on the following line cards and switches:
  - Cisco Nexus 9804 platform switch
  - · Cisco Nexus X98900CD-A line card
  - Cisco Nexus X98900CD-A line card with Cisco Nexus 9808 and 9804 switches

# **Default Settings for CDP**

This table lists the default settings for CDP parameters.

| Parameters     | Default                                |
|----------------|----------------------------------------|
| CDP            | Enabled globally and on all interfaces |
| CDP version    | Version 2                              |
| CDP device ID  | Serial number                          |
| CDP timer      | 60 seconds                             |
| CDP hold timer | 180 seconds                            |

# **Configuring CDP**

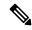

Note

The Cisco NX-OS commands for this feature may differ from those commands that are used in Cisco IOS.

### **Enabling or Disabling CDP Globally**

CDP is enabled by default. You can disable CDP and then reenable it.

You must enable CDP on the device before you enable CDP on any interfaces. If CDP is disabled globally and you enable CDP on specified interfaces, CDP will not be active on those interfaces; the system does not return an error message.

### **SUMMARY STEPS**

- 1. configure terminal
- 2. [no] cdp enable
- 3. (Optional) copy running-config startup-config

#### **DETAILED STEPS**

|        | Command or Action                                         | Purpose                                         |
|--------|-----------------------------------------------------------|-------------------------------------------------|
| Step 1 | configure terminal                                        | Enters global configuration mode.               |
|        | Example:                                                  |                                                 |
|        | switch# configure terminal switch(config)#                |                                                 |
|        | Enables or disables the CDP feature on the entire device. |                                                 |
|        | Example:                                                  | It is enabled by default.                       |
|        | switch(config)# cdp enable                                |                                                 |
| Step 3 | (Optional) copy running-config startup-config             | Copies the running configuration to the startup |
|        | Example:                                                  | configuration.                                  |
|        | switch(config)# copy running-config startup-con           | fig                                             |

## **Enabling or Disabling CDP on an Interface**

CDP is enabled by default on an interface. You can disable CDP on an interface.

If CDP is disabled globally and you enable CDP on specified interfaces, CDP will not be active on those interfaces; the system does not return an error message.

#### **SUMMARY STEPS**

- 1. configure terminal
- **2. interface** *interface slot/port*
- 3. [no] cdp enable
- **4.** (Optional) **show cdp interface** *interface slot/port*
- 5. (Optional) copy running-config startup-config

|        | Command or Action                                                    | Purpose                                                     |
|--------|----------------------------------------------------------------------|-------------------------------------------------------------|
| Step 1 | configure terminal                                                   | Enters global configuration mode.                           |
|        | Example:                                                             |                                                             |
|        | <pre>switch# configure terminal switch(config)#</pre>                |                                                             |
| Step 2 | interface interface slot/port                                        | Enters interface configuration mode.                        |
|        | Example:                                                             |                                                             |
|        | <pre>switch(config)# interface ethernet 1/2 switch(config-if)#</pre> |                                                             |
| Step 3 | [no] cdp enable                                                      | Enables or disables CDP on this interface. It is enabled by |
|        | Example:                                                             | default.                                                    |
|        | switch(config-if)# cdp enable                                        | Note Make sure that CDP is enabled globally on the device.  |

|        | Command or Action                                                                                           | Purpose                                                        |
|--------|----------------------------------------------------------------------------------------------------|----------------------------------------------------------------|
| Step 4 | (Optional) show cdp interface interface slot/port                                                           | Displays CDP information for an interface.                     |
|        | <pre>Example: switch(config-if) # show cdp interface ethernet 1/2</pre>                                     |                                                                |
| Step 5 | (Optional) copy running-config startup-config  Example: switch(config) # copy running-config startup-config | Copies the running configuration to the startup configuration. |

## **Configuring Optional CDP Parameters**

You can use the optional commands in this procedure to modify CDP.

### **SUMMARY STEPS**

- 1. configure terminal
- 2. (Optional) cdp advertise  $\{v1 \mid v2\}$
- 3. (Optional) cdp format device-id {mac-address | serial-number | system-name}
- 4. (Optional) cdp holdtime seconds
- **5.** (Optional) **cdp timer** seconds
- **6.** (Optional) **copy running-config startup-config**

|        | Command or Action                                                                                                    | Purpose                                                                                                    |
|--------|----------------------------------------------------------------------------------------------------|----------------------------------------------------------------------------------------------------|
| Step 1 | configure terminal                                                                                                    | Enters global configuration mode.                                                                                                    |
|        | <pre>Example: switch# configure terminal switch(config)#</pre>                                                                          |                                                                                                    |
| Step 2 | (Optional) cdp advertise $\{v1 \mid v2\}$<br>Example:<br>switch(config) # cdp advertise v1                                              | Sets the CDP version that is supported by the device. The default is v2.                                                                                                    |
| Step 3 | (Optional) cdp format device-id {mac-address   serial-number   system-name}  Example: switch(config) # cdp format device-id mac-address | Sets the CDP device ID. The options are as follows:  • mac-address—The MAC address of the chassis.  • serial-number—The chassis serial number/Organizationally Unique Identifier (OUI).  • system-name—The system name or fully qualified domain name.  The default is system-name. |

|        | Command or Action                                  | Purpose                                                                              |
|--------|----------------------------------------------------|--------------------------------------------------------------------------------------|
| Step 4 | (Optional) cdp holdtime seconds                    | Sets the time that CDP holds onto neighbor information                               |
|        | Example:                                           | before removing it. The range is from 10 to 255 seconds. The default is 180 seconds. |
|        | switch(config)# cdp holdtime 150                   | The default is 100 seconds.                                                          |
| Step 5 | (Optional) <b>cdp timer</b> seconds                | Sets the refresh time when CDP sends advertisements t                                |
|        | Example:                                           | neighbors. The range is from 5 to 254 seconds. The default is 60 seconds.            |
|        | switch(config)# cdp timer 50                       | is oo seconds.                                                                       |
| Step 6 | (Optional) copy running-config startup-config      | Copies the running configuration to the startup                                      |
|        | Example:                                           | configuration.                                                                       |
|        | switch(config)# copy running-config startup-config | 3                                                                                    |

# **Verifying the CDP Configuration**

To display the CDP configuration, perform one of the following tasks:

| Command                                                                   | Purpose                                              |
|---------------------------------------------------------------------------|------------------------------------------------------|
| show cdp all                                                              | Displays all interfaces that have CDP enabled.       |
| show cdp entry {all   name entry-name}                                    | Displays the CDP database entries.                   |
| show cdp global                                                           | Displays the CDP global parameters.                  |
| show cdp interface interface slot/port                                    | Displays the CDP interface status.                   |
| show cdp neighbors {device-id   interface interface   slot/port} [detail] | Displays the CDP neighbor status.                    |
| show cdp interface interface slot/port                                    | Displays the CDP traffic statistics on an interface. |

Use the **clear cdp counters** command to clear CDP statistics on an interface.

Use the **clear cdp table** command to clear the CDP cache for one or all interfaces.

It is recommended to use the **show cdp neighbors detail** command instead of **show cdp neighbors** command. The **show cdp neighbors** command can display only 13 characters of a platform name. To get the full platform name in the display, use **show cdp neighbors detail** command.

# **Configuration Example for CDP**

This example shows how to enable the CDP feature and configure the refresh and hold timers:

configure terminal cdp enable cdp timer 50 cdp holdtime 100

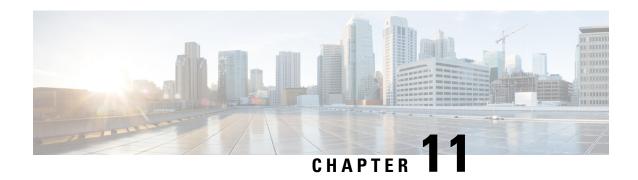

# **Configuring System Message Logging**

This chapter describes how to configure system message logging on Cisco NX-OS devices.

This chapter contains the following sections:

- About System Message Logging, on page 159
- Guidelines and Limitations for System Message Logging, on page 160
- Default Settings for System Message Logging, on page 161
- Configuring System Message Logging, on page 162
- Verifying the System Message Logging Configuration, on page 178
- Repeated System Logging Messages, on page 178
- Configuration Example for System Message Logging, on page 179
- Additional References, on page 179

# **About System Message Logging**

You can use system message logging to control the destination and to filter the severity level of messages that system processes generate. You can configure logging to terminal sessions, a log file, and syslog servers on remote systems.

For more information about the system message format and the messages that the device generates, see the Cisco NX-OS System Messages Reference.

By default, the device outputs messages to terminal sessions and logs system messages to a log file.

The following table describes the severity levels used in system messages. When you configure the severity level, the system outputs messages at that level and lower.

Table 8: System Message Severity Levels

| Level         | Description             |
|---------------|-------------------------|
| 0 – emergency | System unusable         |
| 1 – alert     | Immediate action needed |
| 2 – critical  | Critical condition      |
| 3 – error     | Error condition         |

| Level             | Description                      |
|-------------------|----------------------------------|
| 4 – warning       | Warning condition                |
| 5 – notification  | Normal but significant condition |
| 6 – informational | Informational message only       |
| 7 – debugging     | Appears during debugging only    |

The device logs the most recent 100 messages of severity 0, 1, or 2 to the NVRAM log. You cannot configure logging to the NVRAM.

You can configure which system messages should be logged based on the facility that generated the message and its severity level.

### **Syslog Servers**

The syslog servers run on remote systems that log system messages based on the syslog protocol. You can configure up to eight IPv4 or IPv6 syslog servers.

To support the same configuration of syslog servers on all switches in a fabric, you can use Cisco Fabric Services (CFS) to distribute the syslog server configuration.

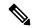

Note

When the device first initializes, messages are sent to syslog servers only after the network is initialized.

### **Secure Syslog Servers**

Beginning with Cisco NX-OS Release 9.2(1), you can configure the syslog server with support for a secure TLS transport connectivity to remote logging servers. Additionally, you can enforce the NX-OS switches (client) identity via the mutual authentication configuration. For NX-OS switches, this feature supports TLSv1.1 and TLSv1.2.

The Secure syslog server feature uses the TCP/TLS transport and security protocols to provide device authentication and encryption. This feature enables a Cisco NX-OS device (acting as a client) to make a secure, encrypted outbound connection to remote syslog servers (acting as a server) supporting secure connectivity for logging. With authentication and encryption, this feature allows for a secure communication over an insecure network.

# **Guidelines and Limitations for System Message Logging**

System message logging has the following configuration guidelines and limitations:

- System messages are logged to the console and the log file by default.
- Any system messages that are printed before the syslog server is reachable (such as supervisor active or online messages) cannot be sent to the syslog server.

- Due to limitations in Syslog, securePOAP pem file name characters length is limited to 230 characters, though secure POAP supports 256 characters length for a pem file name.
- Beginning with Cisco NX-OS Release 9.2(1), you can configure the syslog server with support for a secure TLS transport connectivity to remote logging servers. This feature supports TLS v1.1 and TLS v1.2.
- Beginning with Cisco NX-OS Release 10.2(4)M, TLS v1.3 is supported for syslog on Cisco Nexus 9000 series platform switches.
- Beginning with Cisco NX-OS Release 10.4(3)F, only TLS v1.2 and TLS v1.3 is supported for syslog on Cisco Nexus 9000 Series platform switches. TLS v1.1 and TLS v1.0 support for syslog is deprecated.
- For the secure syslog server(s) to be reachable over an in-band (nonmanagement) interface, the CoPP profile may need tweaks. Especially when multiple logging servers are configured and when many syslogs are generated in a short time (such as, boot up and config application).
- This guideline applies to the user-defined persistent logging file:

The syslog command, **logging logfile**, allows the configuration of the logfile both in persistent (/logflash/log) and non-persistent locations (/log).

The default logfile is named "messages" and this file, along with backup files (if present) messages.1, messages.2, messages.3, messages.4 cannot be deleted, even by the **delete /log/** or **delete logflash:/log/** commands.

There is a provision to configure custom-named logfiles (**logging logfile** *file-name severity*), however this custom-named file can be deleted by the delete operation. If this occurs, syslog logging does not function.

For example, the custom-named logfile is configured and the same file gets deleted via delete operation. Because this is an intentional delete operation, in order to log the syslog messages on the custom logfiles, you must reconfigure the custom logfile using command **logging logfile** *file-name severity*. Until this configuration is performed, the syslog logging cannot occur.

• Generally, the syslogs display the local time zone. However, few components such as NGINX display the logs in UTC time zone.

# **Default Settings for System Message Logging**

The following table lists the default settings for the system message logging parameters.

Table 9: Default System Message Logging Parameters

| Parameters       | Default                                     |
|------------------|---------------------------------------------|
| Console logging  | Enabled at severity level 2                 |
| Monitor logging  | Enabled at severity level 5                 |
| Log file logging | Enabled to log messages at severity level 5 |
| Module logging   | Enabled at severity level 5                 |

| Parameters                               | Default  |
|------------------------------------------|----------|
| Facility logging                         | Enabled  |
| Time-stamp units                         | Seconds  |
| Syslog server logging                    | Disabled |
| Syslog server configuration distribution | Disabled |

# **Configuring System Message Logging**

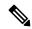

Note

Be aware that the Cisco NX-OS commands for this feature might differ from those commands used in Cisco IOS.

### **Configuring System Message Logging to Terminal Sessions**

You can configure the device to log messages by their severity level to console, Telnet, and SSH sessions. By default, logging is enabled for terminal sessions.

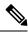

Note

The current critical (default) logging level is maintained if the console baud speed is 9600 baud (default). All attempts to change the console logging level will generate an error message. To increase the logging level (above critical), you must change the console baud speed to 38400 baud.

#### **SUMMARY STEPS**

- 1. terminal monitor
- 2. configure terminal
- **3**. [no] logging console [severity-level]
- 4. (Optional) show logging console
- **5.** [no] logging monitor [severity-level]
- 6. (Optional) show logging monitor
- 7. [no] logging message interface type ethernet description
- 8. (Optional) copy running-config startup-config

|        | Command or Action        | Purpose                                            |
|--------|--------------------------|----------------------------------------------------|
| Step 1 | terminal monitor         | Enables the device to log messages to the console. |
|        | Example:                 |                                                    |
|        | switch# terminal monitor |                                                    |

|        | Command or Action                                                                            | Purpose                                                                                                    |
|--------|----------------------------------------------------------------------------------------------|----------------------------------------------------------------------------------------------------|
| Step 2 | configure terminal                                                                           | Enters global configuration mode.                                                                                                    |
|        | Example:                                                                                     |                                                                                                    |
|        | <pre>switch# configure terminal switch(config)#</pre>                                        |                                                                                                    |
| Step 3 | <pre>[no] logging console [severity-level] Example: switch(config) # logging console 3</pre> | Configures the device to log messages to the console session based on a specified severity level or higher. A lower number indicates a higher severity level. Severity levels range from 0 to 7: |
|        |                                                                                              | • 0 – emergency                                                                                                    |
|        |                                                                                              | • 1 – alert                                                                                                    |
|        |                                                                                              | • 2 – critical                                                                                                    |
|        |                                                                                              | • 3 – error                                                                                                    |
|        |                                                                                              | • 4 – warning                                                                                                    |
|        |                                                                                              | • 5 – notification                                                                                                    |
|        |                                                                                              | • 6 – informational                                                                                                    |
|        |                                                                                              | • 7 – debugging                                                                                                    |
|        |                                                                                              | If the severity level is not specified, the default of 2 is used. The <b>no</b> option disables the device's ability to log messages to the console.                                             |
| Step 4 | (Optional) show logging console                                                              | Displays the console logging configuration.                                                                                                    |
|        | <pre>Example: switch(config) # show logging console</pre>                                    |                                                                                                    |
| Step 5 | <pre>[no] logging monitor [severity-level] Example: switch(config) # logging monitor 3</pre> | Enables the device to log messages to the monitor based on a specified severity level or higher. A lower number indicates a higher severity level. Severity levels range from 0 to 7:            |
|        |                                                                                              | • 0 – emergency                                                                                                    |
|        |                                                                                              | • 1 — alert                                                                                                    |
|        |                                                                                              | • 2 – critical                                                                                                    |
|        |                                                                                              | • 3 – error                                                                                                    |
|        |                                                                                              | • 4 – warning                                                                                                    |
|        |                                                                                              | • 5 – notification                                                                                                    |
|        |                                                                                              | • 6 – informational                                                                                                    |
|        |                                                                                              | • 7 – debugging                                                                                                    |

|        | Command or Action                                                                                                    | Purpose                                                                                                    |
|--------|----------------------------------------------------------------------------------------------------|----------------------------------------------------------------------------------------------------|
|        |                                                                                                    | The configuration applies to Telnet and SSH sessions.                                                                                                    |
|        |                                                                                                    | If the severity level is not specified, the default of 2 is used. The <b>no</b> option disables the device's ability to log messages to the Telnet and SSH sessions.                                                                                                    |
| Step 6 | (Optional) show logging monitor                                                                                                    | Displays the monitor logging configuration.                                                                                                    |
|        | <pre>Example: switch(config)# show logging monitor</pre>                                                                                          |                                                                                                    |
| Step 7 | <pre>[no] logging message interface type ethernet description Example: switch(config) # logging message interface type ethernet description</pre> | Enables you to add the description for physical Ethernet interfaces and subinterfaces in the system message log. The description is the same description that was configured on the interface.  The <b>no</b> option disables the printing of the interface description in the system message log for physical Ethernet interfaces. |
| Step 8 | (Optional) copy running-config startup-config  Example: switch(config) # copy running-config startup-config                                       | Copies the running configuration to the startup configuration.                                                                                                    |

## **Configuring the Origin ID for Syslog Messages**

You can configure Cisco NX-OS to append the hostname, an IP address, or a text string to syslog messages that are sent to remote syslog servers.

### **SUMMARY STEPS**

- 1. configure terminal
- 2. logging origin-id {hostname | ip ip-address | string text-string}
- 3. (Optional) show logging origin-id
- 4. (Optional) copy running-config startup-config

|        | Command or Action                                                           | Purpose                                                                                                    |
|--------|-----------------------------------------------------------------------------|----------------------------------------------------------------------------------------------------|
| Step 1 | configure terminal                                                          | Enters global configuration mode.                                                                                   |
|        | Example:                                                                    |                                                                                                    |
|        | <pre>switch# configure terminal switch(config)#</pre>                       |                                                                                                    |
| Step 2 | Required: logging origin-id {hostname   ip ip-address   string text-string} | Specifies the hostname, IP address, or text string to be appended to syslog messages that are sent to remote syslog |
|        | Example:                                                                    | servers.                                                                                                    |

|         | Command or Action                                                                                          | Purpose                                                                     |
|---------|----------------------------------------------------------------------------------------------------|-----------------------------------------------------------------------------|
|         | <pre>switch(config)# logging origin-id string n9k-switch-abc</pre>                                         |                                                                             |
| Step 3  | (Optional) show logging origin-id                                                                          | Displays the configured hostname, IP address, or text string                |
|         | Example:                                                                                                   | that is appended to syslog messages that are sent to remote syslog servers. |
|         | <pre>switch(config)# show logging origin-id Logging origin_id : enabled (string:     n9k-switch-abc)</pre> | sysing servers.                                                             |
| •   ` • | (Optional) copy running-config startup-config                                                              | Copies the running configuration to the startup                             |
|         | Example:                                                                                                   | configuration.                                                              |
|         | switch(config)# copy running-config startup-config                                                         |                                                                             |
|         |                                                                                                    |                                                                             |

# **Logging System Messages to a File**

You can configure the device to log system messages to a file. By default, system messages are logged to the file /logflash/log/logfilename.

### **SUMMARY STEPS**

- 1. configure terminal
- **2.** [ **no** ] logging logfile logfile-name severity-level [ **persistent threshold** percent | **size** bytes ]
- $\textbf{3.} \ \ logging \ event \ \{link\text{-}status \mid trunk\text{-}status\} \ \{enable \mid default\}$
- 4. (Optional) show logging info
- 5. (Optional) copy running-config startup-config

|        | Command or Action                                                                                                  | Purpose                                                                                                    |
|--------|----------------------------------------------------------------------------------------------------|----------------------------------------------------------------------------------------------------|
| Step 1 | configure terminal                                                                                                 | Enters global configuration mode.                                                                                                    |
|        | Example:                                                                                                    |                                                                                                    |
|        | <pre>switch# configure terminal switch(config)#</pre>                                                              |                                                                                                    |
| Step 2 | [ no ] logging logfile logfile-name severity-level [ persistent threshold percent   size bytes ]                   | Configures the nonpersistent or persistent log file parameters.                                                                                          |
|        | <pre>Example: switch(config) # logging logfile my_log 6 switch(config) # logging logfile my log 6 persistent</pre> | logfile-name: Configures the name of the log file that is used to store system messages. Default filename is "message".                                  |
|        | threshold 90                                                                                                    | severity-level: Configures the minimum severity level to log. A lower number indicates a higher severity level. Default is 5. Range is from 0 through 7: |
|        |                                                                                                    | • 0 – emergency                                                                                                    |
|        |                                                                                                    | • 1 – alert                                                                                                    |

|        | Command or Action                                             | Purpose                                                                                                    |
|--------|---------------------------------------------------------------|----------------------------------------------------------------------------------------------------|
|        |                                                               | • 2 – critical                                                                                                    |
|        |                                                               | • 3 – error                                                                                                    |
|        |                                                               | • 4 – warning                                                                                                    |
|        |                                                               | • 5 – notification                                                                                                    |
|        |                                                               | • 6 – informational                                                                                                    |
|        |                                                               | • 7 – debugging                                                                                                    |
|        |                                                               | <b>persistent threshold</b> <i>percent</i> : Optionally configure the threshold percentage for the persistent log file. Range is from 0 through 99.                                                                                                    |
|        |                                                               | Note Setting persistent threshold to 0 (zero) disables the persistent threshold feature and generates no threshold syslogs.                                                                                                    |
|        |                                                               | percent configures the percent threshold size of the persistent file. Once the threshold size is reached, an alert notification message is logged. On reaching 100% utilization of the persistent log file, the system sends another syslog message notification. The system then creates a backup file of the existing log file and starts writing into a new log file with the configured threshold percentage applied. In total, the last five backup files are present at most. After five files, the system deletes files based on the oldest modified. |
|        |                                                               | Note Persistent logging is a system-enabled feature.  Log files are located here: /logflash/log/[filename].                                                                                                    |
|        |                                                               | Outputs of the following show commands support the persistent log file feature:                                                                                                    |
|        |                                                               | • show logging info                                                                                                    |
|        |                                                               | • show logging                                                                                                    |
|        |                                                               | The outputs include the following persistent logging information:                                                                                                    |
|        |                                                               | Logging logflash: enabled (Severity: notifications) (threshold percentage: 99) Logging logfile: enabled Name - messages: Severity - notifications Size - 4194304                                                                                                    |
|        |                                                               | <b>size</b> <i>bytes</i> : Optionally specify maximum file size. Range is from 4096 through 4194304 bytes.                                                                                                    |
| Step 3 | logging event {link-status   trunk-status} {enable   default} | Logs interface events.                                                                                                    |

|        | Command or Action                                                                                           | Purpose                                                                                                    |
|--------|----------------------------------------------------------------------------------------------------|----------------------------------------------------------------------------------------------------|
|        | Example:  switch(config) # logging event link-status default                                                | <ul> <li>link-status—Logs all UP/DOWN and CHANGE messages.</li> <li>trunk-status—Logs all TRUNK status messages.</li> <li>enable—Specifies to enable logging to override the port level configuration.</li> <li>default—Specifies that the default logging configuration is used by interfaces that are not explicitly configured.</li> </ul> |
| Step 4 | (Optional) show logging info  Example: switch(config) # show logging info                                   | Displays the logging configuration.                                                                                                    |
| Step 5 | (Optional) copy running-config startup-config  Example: switch(config) # copy running-config startup-config | Copies the running configuration to the startup configuration.                                                                                                    |

## **Configuring Module and Facility Messages Logging**

You can configure the severity level and time-stamp units of messages logged by modules and facilities.

### **SUMMARY STEPS**

- 1. configure terminal
- 2. [no] logging module [severity-level]
- 3. (Optional) show logging module
- 4. [no] logging level facility severity-level
- **5.** (Optional) **show logging level** [facility]
- **6.** (Optional) [no] logging level *ethpm*
- 7. [no] logging timestamp {microseconds | milliseconds | seconds}
- 8. (Optional) show logging timestamp
- **9.** (Optional) copy running-config startup-config

|        | Command or Action                                     | Purpose                           |
|--------|-------------------------------------------------------|-----------------------------------|
| Step 1 | configure terminal                                    | Enters global configuration mode. |
|        | Example:                                              |                                   |
|        | <pre>switch# configure terminal switch(config)#</pre> |                                   |

|        | Command or Action                                                                                   | Purpose                                                                                                    |
|--------|----------------------------------------------------------------------------------------------------|----------------------------------------------------------------------------------------------------|
| Step 2 | [no] logging module [severity-level]  Example:                                                      | Enables module log messages that have the specified severity level or higher. Severity levels range from 0 to 7:                                                                                                    |
|        | switch(config)# logging module 3                                                                    | • 0 – emergency                                                                                                    |
|        |                                                                                                    | • 1 – alert                                                                                                    |
|        |                                                                                                    | • 2 – critical                                                                                                    |
|        |                                                                                                    | • 3 – error                                                                                                    |
|        |                                                                                                    | • 4 – warning                                                                                                    |
|        |                                                                                                    | • 5 – notification                                                                                                    |
|        |                                                                                                    | • 6 – informational                                                                                                    |
|        |                                                                                                    | • 7 – debugging                                                                                                    |
|        |                                                                                                    | If the severity level is not specified, the default of 5 is used. The <b>no</b> option disables module log messages.                                                                                                   |
| Step 3 | (Optional) show logging module                                                                      | Displays the module logging configuration.                                                                                                    |
|        | Example:                                                                                            |                                                                                                    |
|        | switch(config)# show logging module                                                                 |                                                                                                    |
| Step 4 | <pre>[no] logging level facility severity-level Example: switch(config) # logging level aaa 2</pre> | Enables logging messages from the specified facility that have the specified severity level or higher. Severity levels range from 0 to 7:                                                                              |
|        |                                                                                                    | • 0 – emergency                                                                                                    |
|        |                                                                                                    | • 1 – alert                                                                                                    |
|        |                                                                                                    | • 2 – critical                                                                                                    |
|        |                                                                                                    | • 3 – error                                                                                                    |
|        |                                                                                                    | • 4 – warning                                                                                                    |
|        |                                                                                                    | • 5 – notification                                                                                                    |
|        |                                                                                                    | • 6 – informational                                                                                                    |
|        |                                                                                                    | • 7 – debugging                                                                                                    |
|        |                                                                                                    | To apply the same severity level to all facilities, use the <b>all</b> facility. For defaults, see the <b>show logging level</b> command.                                                                              |
|        |                                                                                                    | The <b>no</b> option resets the logging severity level for the specified facility to its default level. If you do not specify a facility and severity level, the device resets all facilities to their default levels. |

|        | Command or Action                                                                                                    | Purpose                                                                                                    |
|--------|----------------------------------------------------------------------------------------------------|----------------------------------------------------------------------------------------------------|
| Step 5 | (Optional) show logging level [facility]  Example: switch(config) # show logging level aaa                                                                                                    | Displays the logging level configuration and the system default level by facility. If you do not specify a facility, the device displays levels for all facilities.  Note  In running configurations, the logging level for authoriv is displayed as authori in releases earlier than 10.4(3)F and as authoriv from release 10.4(3)F. |
| Step 6 | <pre>(Optional) [no] logging level ethpm Example:  switch(config) # logging level ethpm ? &lt;0-7&gt; 0-emerg;1-alert;2-crit;3-err;4-warn;5-rotif;6-inform;7-debx link-down Configure logging level for link down syslog messages link-up Configure logging level for link up syslog messages switch(config) #logging level ethpm link-down ? error ERRORS notif NOTICE (config) # logging level ethpm link-down error ?  <cr> (config) # logging level ethpm link-down notif ? <cr> switch(config) #logging level ethpm link-up ? error ERRORS notif NOTICE (config) # logging level ethpm link-up error ?  <cr> (config) # logging level ethpm link-up error ? <cr> (config) # logging level ethpm link-up error ?</cr></cr></cr></cr></pre> |                                                                                                    |
| Step 7 | <pre>[no] logging timestamp {microseconds   milliseconds   seconds}  Example: switch(config) # logging timestamp milliseconds</pre>                                                                                                    | Sets the logging time-stamp units. By default, the units are seconds.  Note  This command applies to logs that are kept in the switch. It does not apply to the external logging server.                                                                                                    |
| Step 8 | (Optional) show logging timestamp  Example: switch(config) # show logging timestamp                                                                                                    | Displays the logging time-stamp units configured.                                                                                                    |
| Step 9 | (Optional) copy running-config startup-config  Example:                                                                                                    | Copies the running configuration to the startup configuration.                                                                                                    |

| Command  | d or Action                                | Purpose |
|----------|--------------------------------------------|---------|
| switch(c | onfig)# copy running-config startup-config |         |

### **Configuring Syslog Servers**

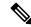

Note

Cisco recommends that you configure the syslog server to use the management virtual routing and forwarding (VRF) instance. For more information on VRFs, see Cisco Nexus 9000 Series NX-OS Unicast Routing Configuration Guide.

You can configure up to eight syslog servers that reference remote systems where you want to log system messages.

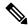

Note

Until Cisco NX-OS Release 10.3(2)F, when the user input certain default values, the running-config of logging server commands showed those default values randomly or inconsistently. However, beginning with Cisco NX-OS Release 10.3(2)F, the running config consistently shows only the non-default values.

For example, in earlier releases, for a certain user input, if the running-config showed <code>logging server 1.1.1.1</code> port 514 facility <code>local7 use-vrf default values</code>, from Cisco NX-OS Release 10.3(2)F onwards, for the same input, the running-config shows only <code>logging server 1.1.1.1</code> value. Notice that the default value such as the default port, default facility (local7), and the default VRF are not shown in the running-config.

#### **SUMMARY STEPS**

- 1. configure terminal
- **2.** [no] logging server host [severity-level [use-vrf vrf-name]]
- 3. logging source-interface loopback virtual-interface
- 4. (Optional) show logging server
- 5. (Optional) copy running-config startup-config

|        | Command or Action                                            | Purpose                                                                                                    |
|--------|--------------------------------------------------------------|----------------------------------------------------------------------------------------------------|
| Step 1 | configure terminal                                           | Enters global configuration mode.                                                                                                    |
|        | Example:                                                     |                                                                                                    |
|        | <pre>switch# configure terminal switch(config)#</pre>        |                                                                                                    |
| Step 2 | [no] logging server host [severity-level [use-vrf vrf-name]] | Configures a syslog server at the specified hostname, IPv4, or IPv6 address. You can specify logging of messages to a particular syslog server in a VRF by using the <b>use-vrf</b> keyword. The <b>use-vrf</b> vrf-name keyword identifies the default or management values for the VRF name. The default VRF is the management VRF, by default. However, |
|        | Example:                                                     |                                                                                                    |
|        | switch(config)# logging server 192.0.2.253                   |                                                                                                    |
|        | Example:                                                     |                                                                                                    |

|        | Command or Action                                               | Purpose                                                                                                    |
|--------|-----------------------------------------------------------------|----------------------------------------------------------------------------------------------------|
|        | <pre>switch(config)# logging server 2001::3 5 use-vrf red</pre> | the <b>show-running</b> command will not list the default VRF. Severity levels range from 0 to 7:                                                                                                    |
|        |                                                                 | • 0 – emergency                                                                                                    |
|        |                                                                 | • 1 – alert                                                                                                    |
|        |                                                                 | • 2 – critical                                                                                                    |
|        |                                                                 | • 3 – error                                                                                                    |
|        |                                                                 | • 4 – warning                                                                                                    |
|        |                                                                 | • 5 – notification                                                                                                    |
|        |                                                                 | • 6 – informational                                                                                                    |
|        |                                                                 | • 7 – debugging                                                                                                    |
|        |                                                                 | The default outgoing facility is local7.                                                                                                    |
|        |                                                                 | The <b>no</b> option removes the logging server for the specified host.                                                                                                    |
|        |                                                                 | The first example forwards all messages on facility local 7. The second example forwards messages with severity level 5 or lower to the specified IPv6 address in VRF red.                                                                             |
|        |                                                                 | Note After configuring this command, any one of the following server status is displayed:                                                                                                    |
|        |                                                                 | • <b>Configured</b> – Configuration is successful.                                                                                                    |
|        |                                                                 | • No errors found - If the syslog is transmitted to the remote syslog server successfully, this status is displayed.                                                                                                    |
|        |                                                                 | • Temporarily unreachable - If there is a problem with transmission, this status is displayed. However, internally, the system probes the problem with transmission. After a while, when the issue is resolved, the status changes to No errors found. |
| Step 3 | Required: logging source-interface loopback virtual-interface   | Enables a source interface for the remote syslog server. The range for the <i>virtual-interface</i> argument is from 0 to 1023.                                                                                                    |
|        | Example:                                                        |                                                                                                    |
|        | <pre>switch(config)# logging source-interface loopback 5</pre>  |                                                                                                    |
| Step 4 | (Optional) show logging server                                  | Displays the syslog server configuration.                                                                                                    |
|        | Example:                                                        |                                                                                                    |

|        | Command or Action                                  | Purpose                                         |
|--------|----------------------------------------------------|-------------------------------------------------|
|        | switch(config)# show logging server                |                                                 |
| Step 5 | (Optional) copy running-config startup-config      | Copies the running configuration to the startup |
|        | Example:                                           | configuration.                                  |
|        | switch(config)# copy running-config startup-config |                                                 |
|        |                                                    |                                                 |

## **Configuring Secure Syslog Servers**

#### **SUMMARY STEPS**

- 1. configure terminal
- **2.** [no] logging server host [severity-level [port port-number][secure[trustpoint client-identity trustpoint-name]][use-vrf vrf-name]]
- **3.** (Optional) **logging source-interface** *interface name*
- 4. (Optional) show logging server
- 5. (Optional) copy running-config startup-config

|        | Command or Action                                                                                                    | Purpose                                                                                                    |
|--------|----------------------------------------------------------------------------------------------------|----------------------------------------------------------------------------------------------------|
| Step 1 | configure terminal                                                                                                    | Enters global configuration mode.                                                                                                    |
|        | Example:                                                                                                    |                                                                                                    |
|        | <pre>switch# configure terminal switch(config)#</pre>                                                                                        |                                                                                                    |
| Step 2 | [no] logging server host [severity-level [port port-number][secure[trustpoint client-identity trustpoint-name]][use-vrf vrf-name]]  Example: | Configures a syslog server at the specified hostname or IPv4 or IPv6 address. Optionally, you can enforce a mutual authentication by installing the client identity certificate that is signed by any CA and using the trustpoint client-identity option. |
|        | switch(config)# logging server 192.0.2.253 secure                                                                                            | The default destination port for a secure TLS connection is                                                                                                    |
|        | Example:                                                                                                    | 6514.                                                                                                    |
|        | <pre>switch(config)# logging server 2001::3 5 secure trustpoint client-identity myCA use-vrf red</pre>                                       |                                                                                                    |
| Step 3 | (Optional) logging source-interface interface name                                                                                           | Enables a source interface for the remote syslog server.                                                                                                    |
|        | Example:                                                                                                    |                                                                                                    |
|        | switch(config)# logging source-interface lo0                                                                                                 |                                                                                                    |
| Step 4 | (Optional) show logging server                                                                                                    | Displays the syslog server configuration. If the secure option                                                                                                    |
|        | Example: switch(config) # show logging server                                                                                                | is configured, the output will have an entry with the transport information. By default, the transport is UDP if the secure option is not configured.                                                                                                    |

|        | Command or Action                                  | Purpose                                         |
|--------|----------------------------------------------------|-------------------------------------------------|
| Step 5 | (Optional) copy running-config startup-config      | Copies the running configuration to the startup |
|        | Example:                                           | configuration.                                  |
|        | switch(config)# copy running-config startup-config |                                                 |
|        |                                                    |                                                 |

### **Configuring Secure Syslog Servers - Non-strict Mode for OCSP**

In Cisco NX-OS Release 9.3(8), when the OCSP responder is down, or if there are OCSP signing issues, SSL connection fails as OCSP works in a strict mode. Hence, beginning with Cisco NX-OS Release 9.3(9), the following new command is introduced to allow you to enable or disable strict-mode.

[no] logging secure ocsp strict

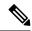

Note

By default, the strict-mode is enabled. Use the no form of the command to enable the non-strict-mode.

### **Configuring the CA Certificate**

For the secure syslog feature support, the remote servers must be authenticated via a trustpoint configuration.

#### **SUMMARY STEPS**

- 1. configure terminal
- 2. [no] crypto ca trustpoint trustpoint-name
- 3. crypto ca authenticate trustpoint-name
- 4. (Optional) show crypto ca certificate
- 5. (Optional) copy running-config startup-config

|        | Command or Action                                                                    | Purpose                                           |
|--------|--------------------------------------------------------------------------------------|---------------------------------------------------|
| Step 1 | configure terminal                                                                   | Enters global configuration mode.                 |
|        | Example:                                                                             |                                                   |
|        | <pre>switch# configure terminal switch(config)#</pre>                                |                                                   |
| Step 2 | [no] crypto ca trustpoint trustpoint-name                                            | Configures a trustpoint.                          |
|        | Example:                                                                             | <b>Note</b> You must configure the ip domain-name |
|        | <pre>switch(config)# crypto ca trustpoint winca<br/>switch(config-trustpoint)#</pre> | before the trustpoint configuration.              |
| Step 3 | Required: crypto ca authenticate trustpoint-name                                     | Configures a CA certificate for the trustpoint.   |
|        | Example:                                                                             |                                                   |
|        | <pre>switch(config-trustpoint)# crypto ca authenticate winca</pre>                   |                                                   |

|        | Command or Action                                  | Purpose                                                               |
|--------|----------------------------------------------------|-----------------------------------------------------------------------|
| Step 4 | (Optional) show crypto ca certificate              | Displays the configured certificate/chain and the associated          |
|        | Example: trustpoint.                               | trustpoint.                                                           |
|        | switch(config)# show crypto ca certificates        |                                                                       |
| Step 5 | (Optional) copy running-config startup-config      | Copies the running configuration to the startup configuration         |
|        | Example:                                           | so that the trustpoint is persistent across the reload of the device. |
|        | switch(config)# copy running-config startup-config |                                                                       |
|        |                                                    |                                                                       |

## **Enrolling the CA Certificate**

For mutual authentication, where the remote server wants the NX-OS switch (the client) to identify, that the peer authentication is mandatory, this is an additional configuration to enroll the certificate on the switch.

### **SUMMARY STEPS**

- 1. configure terminal
- 2. crypto key generate rsa label key name exportable modules 2048
- 3. [no] crypto ca trustpoint trustpoint-name
- **4.** rsakeypair key-name
- 5. crypto ca trustpoint trustpoint-name
- **6.** [no] crypto ca enroll trustpoint-name
- 7. crypto ca import trustpoint-name certificate
- 8. (Optional) show crypto ca certificates
- 9. copy running-config startup-config

|        | Command or Action                                                                         | Purpose                                                                                               |
|--------|-------------------------------------------------------------------------------------------|----------------------------------------------------------------------------------------------------|
| Step 1 | configure terminal                                                                        | Enters global configuration mode.                                                                     |
|        | Example:                                                                                  |                                                                                                    |
|        | <pre>switch# configure terminal switch(config)#</pre>                                     |                                                                                                    |
| Step 2 | Required: crypto key generate rsa label key name exportable modules 2048                  | Configure an RSA key pair. By default, the Cisco NX-OS software generates an RSA key using 1024 bits. |
|        | Example:                                                                                  |                                                                                                    |
|        | switch(config-trustpoint)# crypto key generate rsa<br>label myKey exportable modulus 2048 |                                                                                                    |
| Step 3 | [no] crypto ca trustpoint trustpoint-name                                                 | Configures a trustpoint.                                                                              |
|        | Example:                                                                                  | Note You must configure the ip domain-name                                                            |
|        | <pre>switch(config) # crypto ca trustpoint myCA switch(config-trustpoint) #</pre>         | before the trustpoint configuration.                                                                  |

|        | Command or Action                                            | Purpose                                                        |
|--------|--------------------------------------------------------------|----------------------------------------------------------------|
| Step 4 | Required: rsakeypair key-name                                | Associates the keypair generated to the trustpoint CA.         |
|        | Example:                                                     |                                                                |
|        | switch(config-trustpoint)# rsakeypair myKey                  |                                                                |
| Step 5 | crypto ca trustpoint trustpoint-name                         | Configures a CA certificate for the trustpoint.                |
|        | Example:                                                     |                                                                |
|        | switch(config)# crypto ca authenticate myCA                  |                                                                |
| Step 6 | [no] crypto ca enroll trustpoint-name                        | Generate an identity certificate of the switch to enroll it to |
|        | Example:                                                     | a CA.                                                          |
|        | switch(config)# crypto ca enroll myCA                        |                                                                |
| Step 7 | crypto ca import trustpoint-name certificate                 | Imports the identity certificate signed by the CA to the       |
|        | Example:                                                     | switch.                                                        |
|        | switch(config-trustpoint)# crypto ca import myCA certificate |                                                                |
| Step 8 | (Optional) show crypto ca certificates                       | Displays the configured certificate or chain and the           |
|        | Example:                                                     | associated trustpoint.                                         |
|        | switch# show crypto ca certificates                          |                                                                |
| Step 9 | Required: copy running-config startup-config                 | Copies the running configuration to the startup                |
| -      | Example:                                                     | configuration.                                                 |
|        | switch# copy running-config startup-config                   |                                                                |

# **Configuring Syslog Servers on a UNIX or Linux System**

You can configure a syslog server on a UNIX or Linux system by adding the following line to the /etc/syslog.conf file:

facility.level <five tab characters> action

The following table describes the syslog fields that you can configure.

#### Table 10: Syslog fields in syslog.conf

| Field    | Description                                                                                                    |
|----------|----------------------------------------------------------------------------------------------------|
| Facility | Creator of the message, which can be auth, authpriv, cron, daemon, kern, lpr, mail, mark, news, syslog, user, local0 through local7, or an asterisk (*) for all. These facility designators allow you to control the destination of messages based on their origin.  Note  Check your configuration before using a local facility. |

| Field  | Description                                                                                                    |
|--------|----------------------------------------------------------------------------------------------------|
| Level  | Minimum severity level at which messages are logged, which can be debug, info, notice, warning, err, crit, alert, emerg, or an asterisk (*) for all. You can use none to disable a facility. |
| Action | Destination for messages, which can be a filename, a hostname preceded by the at sign (@), a comma-separated list of users, or an asterisk (*) for all logged-in users.                      |

#### **SUMMARY STEPS**

- **1.** Log debug messages with the local7 facility in the file /var/log/myfile.log by adding the following line to the /etc/syslog.conf file:
- **2.** Create the log file by entering these commands at the shell prompt:
- **3.** Make sure the system message logging daemon reads the new changes by checking myfile.log after entering this command:

#### **DETAILED STEPS**

Step 1 Log debug messages with the local7 facility in the file /var/log/myfile.log by adding the following line to the /etc/syslog.conf file:

#### Example:

debug.local7 var/log/myfile.log

**Step 2** Create the log file by entering these commands at the shell prompt:

#### Example:

```
$ touch /var/log/myfile.log
$ chmod 666 /var/log/myfile.log
```

**Step 3** Make sure the system message logging daemon reads the new changes by checking myfile.log after entering this command:

#### **Example:**

\$ kill -HUP ~cat /etc/syslog.pid~

### **Displaying and Clearing Log Files**

You can display or clear messages in the log file and the NVRAM.

#### **SUMMARY STEPS**

- 1. show logging last number-lines
- 2. show logging logfile duration hh:mm:ss

- 3. show logging logfile last-index
- **4. show logging logfile** [**start-time** *yyyy mmm dd hh:mm:ss*] [**end-time** *yyyy mmm dd hh:mm:ss*]
- **5. show logging logfile** [**start-seqn** *number*] [**end-seqn** *number*]
- **6. show logging nvram** [**last** *number-lines*]
- 7. clear logging logfile [ persistent ]
- 8. clear logging nvram

|        | Command or Action                                                                                                    | Purpose                                                                                                    |
|--------|----------------------------------------------------------------------------------------------------|----------------------------------------------------------------------------------------------------|
| Step 1 | Required: show logging last number-lines  Example: switch# show logging last 40                                                                                        | Displays the last number of lines in the logging file. You can specify from 1 to 9999 for the last number of lines.                                                                                                    |
| Step 2 | show logging logfile duration hh:mm:ss  Example: switch# show logging logfile duration 15:10:0                                                                         | Displays the messages in the log file that have occurred within the duration entered.                                                                                                    |
| Step 3 | show logging logfile last-index  Example: switch# show logging logfile last-index                                                                                      | Displays the sequence number of the last message in the log file.                                                                                                    |
| Step 4 | <pre>show logging logfile [start-time yyyy mmm dd hh:mm:ss] [end-time yyyy mmm dd hh:mm:ss]  Example: switch# show logging logfile start-time 2013 oct 1 15:10:0</pre> | Displays the messages in the log file that have a timestamp within the span entered. If you do not enter an end time, the current time is used. You enter three characters for the month time field and digits for the year and day time fields. |
| Step 5 | <pre>show logging logfile [start-seqn number] [end-seqn number]  Example: switch# show logging logfile start-seqn 100 end-seqn 400</pre>                               | Displays messages occurring within a range of sequence numbers. If you do not include an end sequence number, the system displays messages from the start number to the last message in the log file.                                            |
| Step 6 | show logging nvram [last number-lines]  Example: switch# show logging nvram last 10                                                                                    | Displays the messages in the NVRAM. To limit the number of lines displayed, you can enter the last number of lines to display. You can specify from 1 to 100 for the last number of lines.                                                       |
| Step 7 | <pre>clear logging logfile [ persistent ] Example: switch# clear logging logfile</pre>                                                                                 | Clears the contents of the log file.  persistent: Clears the contents of the log file from the persistent location.                                                                                                    |
| Step 8 | <pre>clear logging nvram Example: switch# clear logging nvram</pre>                                                                                                    | Clears the logged messages in NVRAM.                                                                                                    |

# **Verifying the System Message Logging Configuration**

To display system message logging configuration information, perform one of the following tasks:

| Command                                                                                | Purpose                                                                                                    |
|----------------------------------------------------------------------------------------|----------------------------------------------------------------------------------------------------|
| show logging console                                                                   | Displays the console logging configuration.                                                                                                    |
| show logging info                                                                      | Displays the logging configuration.                                                                                                    |
| show logging last number-lines                                                         | Displays the last number of lines of the log file.                                                                                                    |
| show logging level [facility]                                                          | Displays the facility logging severity level configuration.                                                                                                    |
| show logging logfile duration hh:mm:ss                                                 | Displays the messages in the log file that have occurred within the duration entered.                                                                                                    |
| show logging logfile last-index                                                        | Displays the sequence number of the last message in the log file.                                                                                                    |
| show logging logfile [start-time yyyy mmm dd hh:mm:ss] [end-time yyyy mmm dd hh:mm:ss] | Displays the messages in the log file based on a start and end date/time.                                                                                                    |
| show logging logfile [start-seqn number] [end-seqn number]                             | Displays messages occurring within a range of sequence numbers. If you do not include an end sequence number, the system displays messages from the start number to the last message in the log file. |
| show logging module                                                                    | Displays the module logging configuration.                                                                                                    |
| show logging monitor                                                                   | Displays the monitor logging configuration.                                                                                                    |
| show logging nvram [last number-lines]                                                 | Displays the messages in the NVRAM log.                                                                                                    |
| show logging server                                                                    | Displays the syslog server configuration.                                                                                                    |
| show logging timestamp                                                                 | Displays the logging time-stamp units configuration.                                                                                                    |

# **Repeated System Logging Messages**

System processes generate logging messages. Depending on the filters used to control which severity levels are generated, a large number of messages can be produced with many of them being repeated.

To make it easier to develop scripts to manage the volume of logging messages, and to eliminate repeated messages from "flooding" the output of the **show logging log** command, the following method of logging repeated messages is used.

In the old method, when the same message was repeated, the default was to state the number of times it reoccurred in the message:

2019 Mar 11 13:42:44 Cisco-customer %PTP-2-PTP\_INCORRECT\_PACKET\_ON\_SLAVE: Incorrect delay response packet received on slave interface Eth1/48 by

```
2c:5a:0f:ff:fe:51:e9:9f. Source Port Identity is 08:00:11:ff:fe:22:3e:4e. Requesting Port Identity is 00:1c:73:ff:ff:ee:f6:e5

2019 Mar 11 13:43:15 Cisco-customer last message repeated 242 times
```

The new method simply appends the repeat count to the end of the repeated message:

```
2019 Mar 11 13:42:44 Cisco-customer %PTP-2-PTP_INCORRECT_PACKET_ON_SLAVE:
Incorrect delay response packet received on slave interface Eth1/48 by
2c:5a:0f:ff:fe:51:e9:9f. Source Port Identity is 08:00:11:ff:fe:22:3e:4e. Requesting Port
Identity is 00:1c:73:ff:ff:ee:f6:e5

2019 Mar 11 13:43:15 Cisco-customer %PTP-2-PTP_INCORRECT_PACKET_ON_SLAVE:
Incorrect delay response packet received on slave interface Eth1/48 by
2c:5a:0f:ff:fe:51:e9:9f. Source Port Identity is 08:00:11:ff:fe:22:3e:4e. Requesting Port
Identity is 00:1c:73:ff:ff:ee:f6:e5 (message repeated 242 times)
```

# **Configuration Example for System Message Logging**

This example shows how to configure system message logging:

```
configure terminal
logging console 3
logging monitor 3
logging logfile my_log 6
logging module 3
logging level aaa 2
logging timestamp milliseconds
logging server 172.28.254.253
logging server 172.28.254.254 5 facility local3
copy running-config startup-config
```

## **Additional References**

### **Related Documents**

| Related Topic   | Document Title                        |
|-----------------|---------------------------------------|
| System messages | Cisco NX-OS System Messages Reference |

**Related Documents** 

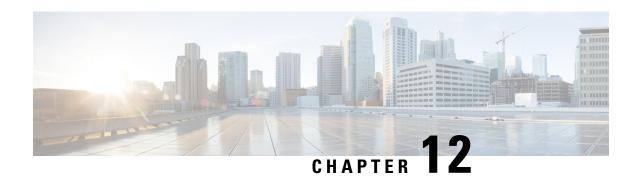

# **Configuring Smart Call Home**

This chapter describes how to configure the Smart Call Home feature of the Cisco NX-OS devices.

This chapter contains the following sections:

- About Smart Call Home, on page 181
- Smart Call Home Concepts, on page 182
- Prerequisites for Smart Call Home, on page 187
- Guidelines and Limitations for Smart Call Home, on page 188
- Default Settings for Smart Call Home, on page 188
- Configuring Smart Call Home, on page 189
- Verifying the Smart Call Home Configuration, on page 207
- Configuration Examples for Smart Call Home, on page 208
- Additional References, on page 209

### **About Smart Call Home**

Smart Call Home provides an email-based notification for critical system policies. A range of message formats are available for compatibility with pager services, standard email, or XML-based automated parsing applications. You can use this feature to page a network support engineer, email a Network Operations Center, or use Cisco Smart Call Home services to automatically generate a case with the Technical Assistance Center.

Smart Call Home offers the following features:

- Automatic execution and attachment of relevant CLI command output.
- Multiple message format options such as the following:
  - Short Text—Suitable for pagers or printed reports.
  - Full Text—Fully formatted message information suitable for human reading.
  - XML—Machine-readable format that uses Extensible Markup Language (XML) and Adaptive Messaging Language (AML) XML schema definition (XSD). The AML XSD is published on the Cisco.com website. The XML format enables communication with the Technical Assistance Center.
- Multiple concurrent message destinations. You can configure up to 50 email destination addresses for each destination profile.

# **Smart Call Home - Concepts**

This section explains a few concepts related to Smart Call Home.

### **Destination Profiles**

A destination profile includes the following information:

- One or more alert groups—The group of alerts that trigger a specific Smart Call Home message if the alert occurs.
- One or more email destinations—The list of recipients for the Smart Call Home messages generated by alert groups assigned to this destination profile.
- Message format—The format for the Smart Call Home message (short text, full text, or XML).
- Message severity level—The Smart Call Home severity level that the alert must meet before Cisco NX-OS generates a Smart Call Home message to all email addresses in the destination profile. Cisco NX-OS does not generate an alert if the Smart Call Home severity level of the alert is lower than the message severity level set for the destination profile.

You can also configure a destination profile to allow periodic inventory update messages by using the inventory alert group that will send out periodic messages daily, weekly, or monthly.

Cisco NX-OS supports the following predefined destination profiles:

- CiscoTAC-1—Supports the Cisco-TAC alert group in XML message format. This profile is preconfigured with the callhome@cisco.com email contact, maximum message size, and message severity level 0. You cannot change any of the default information for this profile.
- full-text-destination—Supports the full text message format.
- short-text-destination—Supports the short text message format.

### **Smart Call Home Alert Groups**

An alert group is a predefined subset of Smart Call Home alerts that are supported in all Cisco Nexus devices. Alert groups allow you to select the set of Smart Call Home alerts that you want to send to a predefined or custom destination profile. The device sends Smart Call Home alerts to email destinations in a destination profile only if that Smart Call Home alert belongs to one of the alert groups associated with that destination profile and if the alert has a Smart Call Home message severity at or above the message severity set in the destination profile.

The following table lists the supported alert groups and the default CLI command output included in Smart Call Home messages generated for the alert group.

**Table 11: Alert Groups and Executed Commands** 

| Alert Group   | Description                                                                   | Executed Commands                                     |
|---------------|-------------------------------------------------------------------------------|-------------------------------------------------------|
| Cisco-TAC     | All critical alerts from the other alert groups destined for Smart Call Home. |                                                       |
| Configuration | Periodic events related to configuration.                                     | show module<br>show version                           |
| Diagnostic    | Events generated by diagnostics.                                              | show diagnostic result<br>module all detail           |
|               |                                                                               | show diagnostic result<br>module number detail        |
|               |                                                                               | show hardware                                         |
|               |                                                                               | show logging last 200                                 |
|               |                                                                               | show module                                           |
|               |                                                                               | show sprom all                                        |
|               |                                                                               | show tech-support gold                                |
|               |                                                                               | show tech-support ha                                  |
|               |                                                                               | show tech-support<br>platform                         |
|               |                                                                               | show version                                          |
| EEM           | Events generated by EEM.                                                      | show diagnostic result<br>module all detail           |
|               |                                                                               | show diagnostic result<br>module <i>number</i> detail |
|               |                                                                               | show module                                           |
|               |                                                                               | show tech-support gold                                |
|               |                                                                               | show tech-support ha                                  |
|               |                                                                               | show tech-support<br>platform                         |
| Environmental | fan, and<br>environment-sensing<br>elements such as                           | show environment                                      |
|               |                                                                               | show logging last 200                                 |
|               |                                                                               | show module                                           |
|               | temperature alarms.                                                           | show version                                          |

| Alert Group            | Description                                                                                                    | Executed Commands                                                                            |
|------------------------|----------------------------------------------------------------------------------------------------|----------------------------------------------------------------------------------------------|
| Inventory              | Inventory status that is provided whenever a unit is cold booted or when FRUs are inserted or removed. This alert is considered a noncritical event, and the information is used for status and entitlement. | show inventory show license usage show module show sprom all show system uptime show version |
| License                | Events related to licensing and license violations.                                                                                                    | show logging last 200                                                                        |
| Linecard<br>hardware   | Events related to standard or intelligent switching modules.                                                                                                    | show diagnostic result<br>module all detail                                                  |
|                        |                                                                                                    | show diagnostic result<br>module number detail                                               |
|                        |                                                                                                    | show hardware                                                                                |
|                        |                                                                                                    | show logging last 200<br>show module                                                         |
|                        |                                                                                                    | show sprom all                                                                               |
|                        |                                                                                                    | show tech-support ethpm                                                                      |
|                        |                                                                                                    | show tech-support gold                                                                       |
|                        |                                                                                                    | show tech-support ha                                                                         |
|                        |                                                                                                    | show tech-support<br>platform                                                                |
|                        |                                                                                                    | show version                                                                                 |
| Supervisor<br>hardware | Events related to supervisor modules.                                                                                                    | show diagnostic result<br>module all detail                                                  |
|                        |                                                                                                    | show hardware                                                                                |
|                        |                                                                                                    | show logging last 200                                                                        |
|                        |                                                                                                    | show module                                                                                  |
|                        |                                                                                                    | show sprom all                                                                               |
|                        |                                                                                                    | show tech-support ethpm<br>show tech-support gold                                            |
|                        |                                                                                                    | show tech-support gold                                                                       |
|                        |                                                                                                    | show tech-support has<br>show tech-support<br>platform                                       |
|                        |                                                                                                    | show version                                                                                 |

| Alert Group       | Description                                                                          | Executed Commands                                                                                                    |
|-------------------|--------------------------------------------------------------------------------------|----------------------------------------------------------------------------------------------------|
| Syslog port group | Events generated by the syslog PORT facility.                                        | show license usage<br>show logging last 200                                                                                                    |
| System            | Events generated by failure of a software system that is critical to unit operation. | show diagnostic result module all detail show hardware show logging last 200 show module show sprom all show tech-support ethpm show tech-support gold show tech-support ha show tech-support platform |
| Test              | User-generated test message.                                                         | show module<br>show version                                                                                                    |

Smart Call Home maps the syslog severity level to the corresponding Smart Call Home severity level for syslog port group messages.

You can customize predefined alert groups to execute additional CLI **show** commands when specific events occur and send that **show** output with the Smart Call Home message.

You can add **show** commands only to full text and XML destination profiles. Short text destination profiles do not support additional **show** commands because they only allow 128 bytes of text.

## **Smart Call Home Message Levels**

Smart Call Home allows you to filter messages based on their level of urgency. You can associate each predefined or user-defined destination profile with a Smart Call Home threshold from 0 (least urgent) to 9 (most urgent). The default is 0 (all messages are sent).

Syslog severity levels are mapped to the Smart Call Home message level.

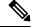

Note

Smart Call Home and Syslogs use different severity levels (see the following table). Smart Call Home does not change the syslog message level in the message text.

The following table lists each Smart Call Home message level keyword and the corresponding syslog level for the syslog port alert group.

Table 12: Severity and Syslog Level Mapping

| Smart Call Home<br>Level | Keyword      | Syslog Level    | Description                                                                          |
|--------------------------|--------------|-----------------|--------------------------------------------------------------------------------------|
| 9                        | Catastrophic | N/A             | Network-wide catastrophic failure.                                                   |
| 8                        | Disaster     | N/A             | Significant network impact.                                                          |
| 7                        | Fatal        | Emergency (0)   | System is unusable.                                                                  |
| 6                        | Critical     | Alert (1)       | Critical conditions that indicate that immediate attention is needed.                |
| 5                        | Major        | Critical (2)    | Major conditions.                                                                    |
| 4                        | Minor        | Error (3)       | Minor conditions.                                                                    |
| 3                        | Warning      | Warning (4)     | Warning conditions.                                                                  |
| 2                        | Notification | Notice (5)      | Basic notification and informational messages. Possibly independently insignificant. |
| 1                        | Normal       | Information (6) | Normal event signifying return to normal state.                                      |
| 0                        | Debugging    | Debug (7)       | Debugging messages.                                                                  |

### **Obtaining Smart Call Home**

If you have a service contract directly with Cisco, you can register for the Smart Call Home service. Smart Call Home analyzes Smart Call Home messages and provides background information and recommendations. For known issues, particularly online diagnostics failures, Automatic Service Requests are generated with the Cisco TAC.

Smart Call Home offers the following features:

- Continuous device health monitoring and real-time diagnostic alerts.
- Analysis of Smart Call Home messages and, if needed, Automatic Service Request generation, routed to the correct TAC team, including detailed diagnostic information to speed problem resolution.
- Secure message transport directly from your device, through an HTTP proxy server, or a downloadable Transport Gateway (TG). You can use a TG aggregation point to support multiple devices or in cases where security dictates that your devices may not be connected directly to the Internet.
- Web-based access to Smart Call Home messages and recommendations, inventory, and configuration information for all Smart Call Home devices. This feature provides access to associated field notices, security advisories, and end-of-life information.

You need the following information to register:

- The SMARTnet contract number for your device
- · Your email address

Your Cisco.com ID

For more information about Smart Call Home, see the following Smart Call Home page: https://supportforums.cisco.com/community/netpro/solutions/smart\_services/smartcallhome

### **Database Merge Guidelines**

When you merge two Smart Call Home databases, the following guidelines apply:

- The merged database contains the following information:
  - A superset of all the destination profiles from the merging devices.
  - The destination profile email addresses and alert groups.
  - Other configuration information (for example, message throttling, or periodic inventory) present in the managing device.
- Destination profile names cannot be duplicated within the merging devices—even though the configurations are different, the names cannot be duplicated. If a profile name is duplicated, one of the duplicate profiles must first be deleted or the merger fails.

### **High Availability**

Both stateful and stateless restarts are supported for Smart Call Home.

### **Virtualization Support**

One instance of Smart Call Home is supported. You can register your contact information at the Smart Call Home web site at the following URL: https://supportforums.cisco.com/community/netpro/solutions/smart\_services/smartcallhome

You can test Smart Call Home using the callhome send and callhome test commands.

Smart Call Home is virtual routing and forwarding (VRF) aware. You can configure Smart Call Home to use a particular VRF to reach the Smart Call Home SMTP server.

## **Prerequisites for Smart Call Home**

Smart Call Home has the following prerequisites:

- To send messages to an email address, you must first configure an email server. To send messages using HTTP, you must have access to an HTTPS server and have a valid certificate installed on the Cisco Nexus device.
- Your device must have IP connectivity to an email server or HTTPS server.
- You must first configure the contact name (SNMP server contact), phone, and street address information. This step is required to determine the origin of messages received.
- If you use Smart Call Home, you need an active service contract for the device that you are configuring.

### **Guidelines and Limitations for Smart Call Home**

Smart Call Home has the following configuration guidelines and limitations:

- If there is no IP connectivity or if the interface in the virtual routing and forwarding (VRF) instance to the profile destination is down, the device cannot send Smart Call Home messages.
- Smart Call Home operates with any SMTP server.
- You can configure up to five SMTP servers for Smart Call Home.
- Link up/down syslog messages do not trigger Smart Call Home messages or alert notifications.
- When configuring Smart Call Home commands such as street address, customer ID, and site ID, you
  must configure each one of these commands as individual command instead of grouping them with
  semi-colon separator.
- Beginning with Cisco NX-OS Release 10.2(3)F, SMTP-AUTH is supported for secure call home mail transfer on Cisco Nexus 9000 Series platform switches.
- Callhome does not support specifying a source interface using the **ip http source-interface**command. You can configure the **source-interface** command under callhome to specify a source interface.
- Beginning with Cisco NX-OS Release 10.4(3)F, Smart Call Home will use only TLSv1.2 and TLSv1.3 for secure email transfer and HTTP transfer on Cisco Nexus 9000 Series switches. TLSv1.1 support for Smart Call Home is deprecated.

# **Default Settings for Smart Call Home**

This table lists the default settings for Smart Call Home parameters.

Table 13: Default Smart Call Home Parameters

| Parameters                                                       | Default                                                                                                    |
|------------------------------------------------------------------|----------------------------------------------------------------------------------------------------|
| Destination message size for a message sent in full text format  | 2,500,000                                                                                                    |
| Destination message size for a message sent in XML format        | 2,500,000                                                                                                    |
| Destination message size for a message sent in short text format | 4000                                                                                                    |
| SMTP server port number if no port is specified                  | 25                                                                                                    |
| SMTP server priority if no priority is specified                 | 50                                                                                                    |
| Alert group association with profile                             | All for full-text-destination and short-text-destination profiles. The cisco-tac alert group for the CiscoTAC-1 destination profile. |
| Format type                                                      | XML                                                                                                    |

| Parameters                    | Default                                 |
|-------------------------------|-----------------------------------------|
| Smart Call Home message level | 0 (zero)                                |
| HTTP proxy server use         | Disabled and no proxy server configured |

# **Configuring Smart Call Home**

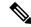

Note

Be aware that the Cisco NX-OS commands may differ from the Cisco IOS commands.

We recommend that you complete the Smart Call Home configuration procedures in the following sequence:

- 1. Configuring Contact Information, on page 189
- **2.** Creating a Destination Profile, on page 191
- **3.** Associating an Alert Group with a Destination Profile, on page 195
- 4. (Optional) Adding Show Commands to an Alert Group, on page 196
- **5.** Enabling or Disabling Smart Call Home, on page 203
- **6.** (Optional) Testing the Smart Call Home Configuration, on page 207

### **Configuring Contact Information**

You must configure the email, phone, and street address information for Smart Call Home. You can optionally configure the contract ID, customer ID, site ID, and switch priority information.

You must configure each one of these Smart Call Home commands as individual command instead of grouping them with semi-colon separator.

#### **SUMMARY STEPS**

- 1. configure terminal
- 2. snmp-server contact sys-contact
- 3. callhome
- 4. email-contact email-address
- **5. phone-contact** *international-phone-number*
- 6. streetaddress address
- **7.** (Optional) **contract-id** *contract-number*
- **8.** (Optional) **customer-id** *customer-number*
- **9.** (Optional) **site-id** *site-number*
- **10**. (Optional) **switch-priority** *number*
- 11. commit
- **12.** (Optional) show callhome
- 13. (Optional) copy running-config startup-config

|          | Command or Action                                                             | Purpose                                                                                                    |
|----------|-------------------------------------------------------------------------------|----------------------------------------------------------------------------------------------------|
| Step 1   | configure terminal                                                            | Enters global configuration mode.                                                                                        |
|          | Example:                                                                      |                                                                                                    |
|          | <pre>switch# configure terminal switch(config)#</pre>                         |                                                                                                    |
| Step 2   | snmp-server contact sys-contact                                               | Configures the SNMP sysContact.                                                                                          |
|          | Example:                                                                      |                                                                                                    |
|          | <pre>switch(config)# snmp-server contact personname@companyname.com</pre>     |                                                                                                    |
| Step 3   | callhome                                                                      | Enters Smart Call Home configuration mode.                                                                               |
|          | Example:                                                                      |                                                                                                    |
|          | <pre>switch(config)# callhome switch(config-callhome)#</pre>                  |                                                                                                    |
| Step 4   | email-contact email-address                                                   | Configures the email address for the person primarily                                                                    |
|          | Example:                                                                      | responsible for the device.                                                                                              |
|          | <pre>switch(config-callhome)# email-contact admin@Mycompany.com</pre>         | The <i>email-address</i> can be up to 255 alphanumeric characters in email address format.                               |
|          |                                                                               | Note You can use any valid email address. The address cannot contain spaces.                                             |
| Step 5   | phone-contact international-phone-number                                      | Configures the phone number in international phone                                                                       |
|          | Example:                                                                      | number format for the person primarily responsible for the device. The <i>international-phone-number</i> can be up to 17 |
|          | <pre>switch(config-callhome)# phone-contact +1-800-123-4567</pre>             | alphanumeric characters and must be in international phone number format.                                                |
|          |                                                                               | Note The phone number cannot contain spaces. Use the plus (+) prefix before the number.                                  |
| Step 6   | streetaddress address                                                         | Configures the street address as an alphanumeric string                                                                  |
|          | Example:                                                                      | with white spaces for the person primarily responsible for<br>the device.                                                |
|          | switch(config-callhome)# streetaddress 123<br>Anystreet st. Anytown, AnyWhere | The <i>address</i> can be up to 255 alphanumeric characters.                                                             |
| <u> </u> |                                                                               | Spaces are accepted.                                                                                                    |
| Step 7   | (Optional) contract-id contract-number                                        | Configures the contract number for this device from the service agreement.                                               |
|          | Example: switch(config-callhome)# contract-id Contract5678                    | The <i>contract-number</i> can be up to 255 alphanumeric characters in free format.                                      |
| Step 8   | (Optional) customer-id customer-number                                        | Configures the customer number for this device from the                                                                  |
|          | Example:                                                                      | service agreement.                                                                                                    |

|         | Command or Action                                                                                           | Purpose                                                                                         |
|---------|----------------------------------------------------------------------------------------------------|-------------------------------------------------------------------------------------------------|
|         | <pre>switch(config-callhome)# customer-id Customer123456</pre>                                              | The <i>customer-number</i> can be up to 255 alphanumeric characters in free format.             |
| Step 9  | (Optional) site-id site-number                                                                              | Configures the site number for this device.                                                     |
|         | <pre>Example: switch(config-callhome)# site-id Site1</pre>                                                  | The <i>site-number</i> can be up to 255 alphanumeric characters in free format.                 |
| Step 10 | (Optional) switch-priority number                                                                           | Configures the switch priority for this device.                                                 |
|         | <pre>Example: switch(config-callhome)# switch-priority 3</pre>                                              | The range is from 0 to 7, with 0 being the highest priority and 7 the lowest. The default is 7. |
| Step 11 | commit                                                                                                    | Commits the Smart Call Home configuration commands.                                             |
|         | <pre>Example: switch(config-callhome)# commit</pre>                                                         |                                                                                                 |
| Step 12 | (Optional) show callhome                                                                                    | Displays a summary of the Smart Call Home configuration.                                        |
|         | <pre>Example: switch(config-callhome) # show callhome</pre>                                                 |                                                                                                 |
| Step 13 | (Optional) copy running-config startup-config  Example: switch(config) # copy running-config startup-config | Copies the running configuration to the startup configuration.                                  |

Create a destination profile.

## **Creating a Destination Profile**

You can create a user-defined destination profile and configure its message format.

#### **SUMMARY STEPS**

- 1. configure terminal
- 2. callhome
- **3. destination-profile** *name*
- **4.** destination-profile name format {XML | full-txt | short-txt}
- 5. commit
- **6.** (Optional) **show callhome destination-profile** [**profile** *name*]
- 7. (Optional) copy running-config startup-config

#### **DETAILED STEPS**

|        | Command or Action                                                                     | Purpose                                                                                               |
|--------|---------------------------------------------------------------------------------------|----------------------------------------------------------------------------------------------------|
| Step 1 | configure terminal                                                                    | Enters global configuration mode.                                                                     |
|        | Example:                                                                              |                                                                                                    |
|        | <pre>switch# configure terminal switch(config)#</pre>                                 |                                                                                                    |
| Step 2 | callhome                                                                              | Enters Smart Call Home configuration mode.                                                            |
|        | Example:                                                                              |                                                                                                    |
|        | <pre>switch(config) # callhome switch(config-callhome) #</pre>                        |                                                                                                    |
| Step 3 | destination-profile name                                                              | Creates a new destination profile. The name can be any                                                |
|        | Example:                                                                              | alphanumeric string up to 31 characters.                                                              |
|        | switch(config-callhome)# destination-profile Noc101                                   |                                                                                                    |
| Step 4 | destination-profile name format {XML   full-txt   short-txt}                          | Sets the message format for the profile. The name can be any alphanumeric string up to 31 characters. |
|        | Example:                                                                              |                                                                                                    |
|        | <pre>switch(config-callhome)# destination-profile Noc101 format full-txt</pre>        |                                                                                                    |
| Step 5 | commit                                                                                | Commits the Smart Call Home configuration commands.                                                   |
|        | Example:                                                                              |                                                                                                    |
|        | switch(config-callhome)# commit                                                       |                                                                                                    |
| Step 6 | (Optional) show callhome destination-profile [profile name]                           | Displays information about one or more destination profiles.                                          |
|        | Example:                                                                              |                                                                                                    |
|        | <pre>switch(config-callhome) # show callhome destination-profile profile Noc101</pre> |                                                                                                    |
| Step 7 | (Optional) copy running-config startup-config                                         | Copies the running configuration to the startup                                                       |
|        | Example:                                                                              | configuration.                                                                                        |
|        | switch(config)# copy running-config startup-config                                    |                                                                                                    |
|        |                                                                                       |                                                                                                    |

### What to do next

Associate one or more alert groups with a destination profile.

## **Modifying a Destination Profile**

You can modify the following attributes for a predefined or user-defined destination profile:

• Destination email address—The actual address, pertinent to the transport mechanism, to which the alert should be sent.

- Destination URL—The HTTP or HTTPS URL that defines where alerts should be sent.
- Transport method—The email or HTTP transport that determines which type of destination addresses are used.
- Message formatting—The message format used for sending the alert (full text, short text, or XML).
- Message level—The Smart Call Home message severity level for this destination profile.
- Message size—The allowed length of a Smart Call Home message sent to the email addresses in this destination profile.

#### **SUMMARY STEPS**

- 1. configure terminal
- 2. callhome
- $\textbf{3.} \qquad \textbf{destination-profile} \ \{ name \ | \ \textbf{CiscoTAC-1} \ | \ \textbf{full-txt-destination} \ | \ \textbf{short-txt-destination} \} \ \textbf{email-addr} \\ address$
- 4. destination-profile {name | CiscoTAC-1 | full-txt-destination | short-txt-destination} http address
- **5.** destination-profile {name | CiscoTAC-1 | full-txt-destination | short-txt-destination} transport-method {email | http}
- **6.** destination-profile  $\{name \mid CiscoTAC-1 \mid full-txt-destination \mid short-txt-destination\}$  message-level number
- 7. destination-profile  $\{name \mid CiscoTAC-1 \mid full-txt-destination \mid short-txt-destination\}$  message-size number
- 8. commit
- **9.** (Optional) **show callhome destination-profile** [**profile** *name*]
- 10. (Optional) copy running-config startup-config

|        | Command or Action                                                                                         | Purpose                                                                                                    |
|--------|----------------------------------------------------------------------------------------------------|----------------------------------------------------------------------------------------------------|
| Step 1 | configure terminal                                                                                        | Enters global configuration mode.                                                                                                    |
|        | Example:                                                                                                  |                                                                                                    |
|        | <pre>switch# configure terminal switch(config)#</pre>                                                     |                                                                                                    |
| Step 2 | callhome                                                                                                  | Enters Smart Call Home configuration mode.                                                                                                    |
|        | Example:                                                                                                  |                                                                                                    |
|        | <pre>switch(config) # callhome switch(config-callhome) #</pre>                                            |                                                                                                    |
| Step 3 | destination-profile {name   CiscoTAC-1   full-txt-destination   short-txt-destination} email-addr address | Configures an email address for a user-defined or predefined destination profile. You can configure up to 50 email addresses in a destination profile. |
|        | Example:                                                                                                  |                                                                                                    |
|        | <pre>switch(config-callhome)# destination-profile full-txt-destination email-addr person@place.com</pre>  |                                                                                                    |

|         | Command or Action                                                                                                    | Purpose                                                                                                    |
|---------|----------------------------------------------------------------------------------------------------|----------------------------------------------------------------------------------------------------|
| Step 4  | destination-profile {name   CiscoTAC-1   full-txt-destination   short-txt-destination} http address  Example:  switch(config-callhome) # destination-profile CiscoTAC-1 http https://tools.cisco.com/its/service/cddce/services/DDCEService | Configures an HTTP or HTTPS URL for a user-defined or predefined destination profile. The URL can be up to 255 characters.                                                                                                    |
| Step 5  | <pre>destination-profile {name   CiscoTAC-1   full-txt-destination   short-txt-destination} transport-method {email   http}  Example: switch(config-callhome) # destination-profile CiscoTAC-1 transport-method http</pre>                  | Configures an email or HTTP transport method for a user-defined or predefined destination profile. The type of transport method that you choose determines the configured destination addresses of that type.                                                                     |
| Step 6  | <pre>destination-profile {name   CiscoTAC-1   full-txt-destination   short-txt-destination} message-level number  Example: switch(config-callhome) # destination-profile full-txt-destination message-level 5</pre>                         | Configures the Smart Call Home message severity level for this destination profile. Cisco NX-OS sends only alerts that have a matching or higher Smart Call Home severity level to destinations in this profile. The range is from 0 to 9, where 9 is the highest severity level. |
| Step 7  | <pre>destination-profile {name   CiscoTAC-1   full-txt-destination   short-txt-destination} message-size number  Example: switch(config-callhome) # destination-profile full-txt-destination message-size 100000</pre>                      | Configures the maximum message size for this destination profile. The range is from 0 to 5000000. The default is 2500000.                                                                                                    |
| Step 8  | <pre>commit Example: switch(config-callhome) # commit</pre>                                                                                                    | Commits the Smart Call Home configuration commands.                                                                                                    |
| Step 9  | (Optional) show callhome destination-profile [profile name]  Example:  switch(config-callhome) # show callhome destination-profile profile full-text-destination                                                                            | Displays information about one or more destination profiles.                                                                                                    |
| Step 10 | (Optional) copy running-config startup-config  Example: switch(config) # copy running-config startup-config                                                                                                    | Copies the running configuration to the startup configuration.                                                                                                    |

Associate one or more alert groups with a destination profile.

### **Associating an Alert Group with a Destination Profile**

### **SUMMARY STEPS**

- 1. configure terminal
- 2. callhome
- 3. destination-profile {name | CiscoTAC-1 | full-txt-destination | short-txt-destination} alert-group {All | Cisco-TAC | Configuration | Diagnostic | EEM | Environmental | Inventory | License | Supervisor-Hardware | Syslog-group-port | System | Test}
- 4. commit
- **5.** (Optional) **show callhome destination-profile** [**profile** *name*]
- 6. (Optional) copy running-config startup-config

|        | Command or Action                                                                                                    | Purpose                                                                                                    |
|--------|----------------------------------------------------------------------------------------------------|----------------------------------------------------------------------------------------------------|
| Step 1 | configure terminal                                                                                                    | Enters global configuration mode.                                                                                                    |
|        | Example:                                                                                                    |                                                                                                    |
|        | <pre>switch# configure terminal switch(config)#</pre>                                                                                                    |                                                                                                    |
| Step 2 | callhome                                                                                                    | Enters Smart Call Home configuration mode.                                                                                                    |
|        | Example:                                                                                                    |                                                                                                    |
|        | <pre>switch(config) # callhome switch(config-callhome) #</pre>                                                                                                    |                                                                                                    |
| Step 3 | destination-profile {name   CiscoTAC-1   full-txt-destination   short-txt-destination} alert-group {All   Cisco-TAC   Configuration   Diagnostic   EEM   Environmental   Inventory   License   Supervisor-Hardware   Syslog-group-port   System   Test} | Associates an alert group with this destination profile. Use the <b>All</b> keyword to associate all alert groups with the destination profile. |
|        | Example:                                                                                                    |                                                                                                    |
|        | switch(config-callhome) # destination-profile Noc101 alert-group All                                                                                                    |                                                                                                    |
| Step 4 | commit                                                                                                    | Commits the Smart Call Home configuration commands.                                                                                             |
|        | Example:                                                                                                    |                                                                                                    |
|        | switch(config-callhome)# commit                                                                                                    |                                                                                                    |
| Step 5 | (Optional) show callhome destination-profile [profile name]                                                                                                    | Displays information about one or more destination profiles.                                                                                    |
|        | Example:                                                                                                    |                                                                                                    |
|        | <pre>switch(config-callhome) # show callhome destination-profile profile Noc101</pre>                                                                                                    |                                                                                                    |
| Step 6 | (Optional) copy running-config startup-config                                                                                                    | Copies the running configuration to the startup                                                                                                 |

| Command or Action                                  | Purpose |
|----------------------------------------------------|---------|
| switch(config)# copy running-config startup-config |         |

Optionally add show commands to an alert group and then configure the SMTP email server.

## **Adding Show Commands to an Alert Group**

You can assign a maximum of five user-defined CLI show commands to an alert group.

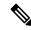

Note

You cannot add user-defined CLI show commands to the CiscoTAC-1 destination profile.

### **SUMMARY STEPS**

- 1. configure terminal
- 2. callhome
- 3. alert-group {Configuration | Diagnostic | EEM | Environmental | Inventory | License | Supervisor-Hardware | Syslog-group-port | System | Test} user-def-cmd show-cmd
- 4. commit
- 5. (Optional) show callhome user-def-cmds
- 6. (Optional) copy running-config startup-config

|        | Command or Action                                                                                                    | Purpose                                                                                                    |
|--------|----------------------------------------------------------------------------------------------------|----------------------------------------------------------------------------------------------------|
| Step 1 | configure terminal                                                                                                    | Enters global configuration mode.                                                                                                    |
|        | Example:                                                                                                    |                                                                                                    |
|        | <pre>switch# configure terminal switch(config)#</pre>                                                                                                    |                                                                                                    |
| Step 2 | callhome                                                                                                    | Enters Smart Call Home configuration mode.                                                                                                   |
|        | Example:                                                                                                    |                                                                                                    |
|        | <pre>switch(config) # callhome switch(config-callhome) #</pre>                                                                                                    |                                                                                                    |
| Step 3 | alert-group {Configuration   Diagnostic   EEM  <br>Environmental   Inventory   License  <br>Supervisor-Hardware   Syslog-group-port   System  <br>Test} user-def-cmd show-cmd | Adds the <b>show</b> command output to any Smart Call Home messages sent for this alert group. Only valid <b>show</b> commands are accepted. |
|        | Example:                                                                                                    |                                                                                                    |
|        | <pre>switch(config-callhome)# alert-group Configuration user-def-cmd show ip route</pre>                                                                                      |                                                                                                    |

|        | Command or Action                                                | Purpose                                             |
|--------|------------------------------------------------------------------|-----------------------------------------------------|
| Step 4 | commit                                                           | Commits the Smart Call Home configuration commands. |
|        | Example:                                                         |                                                     |
|        | switch(config-callhome)# commit                                  |                                                     |
| Step 5 | (Optional) show callhome user-def-cmds                           | Displays information about all user-defined show    |
|        | Example:                                                         | commands added to alert groups.                     |
|        | <pre>switch(config-callhome) # show callhome user-def-cmds</pre> |                                                     |
| Step 6 | (Optional) copy running-config startup-config                    | Copies the running configuration to the startup     |
|        | Example:                                                         | configuration.                                      |
|        | switch(config)# copy running-config startup-config               | 1                                                   |
|        |                                                                  |                                                     |

Configure Smart Call Home to connect to the SMTP email server.

### **Configuring the Email Server**

You must configure the SMTP server address for the Smart Call Home functionality to work. You can also configure the from and reply-to email addresses.

You can configure up to five SMTP servers for Smart Call Home. The servers are tried based on their priority. The highest priority server is tried first. If the message fails to be sent, the next server in the list is tried until the limit is exhausted. If two servers have equal priority, the one that was configured earlier is tried first.

#### **SUMMARY STEPS**

- 1. configure terminal
- 2. callhome
- **3.** transport email mail-server *ip-address* [port *number*] [priority *number*] [use-vrf *vrf-name*]
- 4. (Optional) transport email from email-address
- 5. (Optional) transport email reply-to email-address
- 6. commit
- 7. (Optional) show callhome transport
- 8. (Optional) copy running-config startup-config

|        | Command or Action                                     | Purpose                           |
|--------|-------------------------------------------------------|-----------------------------------|
| Step 1 | configure terminal                                    | Enters global configuration mode. |
|        | Example:                                              |                                   |
|        | <pre>switch# configure terminal switch(config)#</pre> |                                   |

| Command or Action                                                                                                    | Purpose                                                                                                    |
|----------------------------------------------------------------------------------------------------|----------------------------------------------------------------------------------------------------|
| callhome                                                                                                    | Enters Smart Call Home configuration mode.                                                                                                    |
| Example:                                                                                                    |                                                                                                    |
| <pre>switch(config)# callhome switch(config-callhome)#</pre>                                                                         |                                                                                                    |
| <pre>[priority number] [use-vrf vrf-name] Example: switch(config-callhome) # transport email mail-server 192.0.2.1 use-vrf Red</pre> | Configures the SMTP server as the domain name server (DNS) name, IPv4 address, or IPv6 address. Optionally configures the port number. The port range is from 1 to                                                                                                    |
|                                                                                                    | 65535. The default port number is 25.  Also optionally configures the priority of the SMTP server.  The priority range is from 1 to 100, with 1 being the highest priority and 100 the lowest. If you do not specify a priority,                                                                                                    |
|                                                                                                    | the default value of 50 is used.  Also optionally configures the VRF to use when communicating with this SMTP server. The VRF specified is not used to send messages using HTTP.                                                                                                    |
| (Optional) transport email from email-address                                                                                        | Configures the email from field for Smart Call Home                                                                                                    |
| <pre>Example: switch(config-callhome) # transport email from person@company.com</pre>                                                | messages.                                                                                                    |
| (Optional) transport email reply-to email-address  Example: switch(config-callhome) # transport email reply-to person@company.com    | Configures the email reply-to field for Smart Call Home messages.                                                                                                    |
| commit                                                                                                    | Commits the Smart Call Home configuration commands.                                                                                                    |
| <pre>Example: switch(config-callhome) # commit</pre>                                                                                 | - Company of the company of the comp |
| (Optional) show callhome transport  Example:                                                                                         | Displays the transport-related configuration for Smart Call Home.                                                                                                    |
| <pre>switch(config-callhome) # show callhome transport  (Optional) copy running-config startup-config Example:</pre>                 | Copies the running configuration to the startup configuration.                                                                                                    |
|                                                                                                    | callhome Example: switch(config) # callhome switch(config-callhome) #  transport email mail-server ip-address [port number] [priority number] [use-vrf vrf-name]  Example: switch(config-callhome) # transport email mail-server 192.0.2.1 use-vrf Red  (Optional) transport email from email-address  Example: switch(config-callhome) # transport email from person@company.com  (Optional) transport email reply-to email-address  Example: switch(config-callhome) # transport email reply-to person@company.com  commit  Example: switch(config-callhome) # commit  (Optional) show callhome transport  Example: switch(config-callhome) # show callhome transport  (Optional) copy running-config startup-config                                                                                                    |

Optionally use VRFs to send Smart Call Home messages over HTTP.

## **Configuring VRFs To Send Messages Using HTTP**

You can use VRFs to send Smart Call Home messages over HTTP. If HTTP VRFs are not configured, the default VRF is used to transport messages over HTTP.

#### **SUMMARY STEPS**

- 1. configure terminal
- 2. callhome
- **3. transport http use-vrf** *vrf-name*
- 4. commit
- **5.** (Optional) **show callhome**
- 6. (Optional) copy running-config startup-config

### **DETAILED STEPS**

| Command or Action                                            | Purpose                                                                                                    |
|--------------------------------------------------------------|----------------------------------------------------------------------------------------------------|
| configure terminal                                           | Enters global configuration mode.                                                                                                    |
| Example:                                                     |                                                                                                    |
| <pre>switch# configure terminal switch(config)#</pre>        |                                                                                                    |
| callhome                                                     | Enters Smart Call Home configuration mode.                                                                                                    |
| Example:                                                     |                                                                                                    |
| <pre>switch(config)# callhome switch(config-callhome)#</pre> |                                                                                                    |
| transport http use-vrf vrf-name                              | Configures the VRF used to send email and other Smart                                                                                                    |
| Example:                                                     | Call Home messages over HTTP.                                                                                                    |
| switch(config-callhome)# transport http use-vrf Blue         |                                                                                                    |
| commit                                                       | Commits the Smart Call Home configuration commands.                                                                                                    |
| Example:                                                     |                                                                                                    |
| switch(config-callhome) # commit                             |                                                                                                    |
| (Optional) show callhome                                     | Displays information about Smart Call Home.                                                                                                    |
| Example:                                                     |                                                                                                    |
| switch(config-callhome) # show callhome                      |                                                                                                    |
| (Optional) copy running-config startup-config                | Copies the running configuration to the startup                                                                                                    |
| Example:                                                     | configuration.                                                                                                    |
| switch(config) # copy running-config startup-config          | J.                                                                                                    |
|                                                              | configure terminal  Example:     switch# configure terminal     switch (config)#  callhome  Example:     switch (config)# callhome     switch (config-callhome)#  transport http use-vrf vrf-name  Example:     switch (config-callhome)# transport http use-vrf     Blue  commit  Example:     switch (config-callhome)# commit  (Optional) show callhome  Example:     switch (config-callhome)# show callhome  (Optional) copy running-config startup-config |

### What to do next

Optionally configure Smart Call Home to send HTTP messages through an HTTP proxy server.

## **Configuring an HTTP Proxy Server**

### **SUMMARY STEPS**

- 1. configure terminal
- 2. callhome
- **3.** transport http proxy server *ip-address* [port *number*]
- 4. transport http proxy enable
- 5. commit
- 6. (Optional) show callhome transport
- 7. (Optional) copy running-config startup-config

|        | Command or Action                                                                                                    | Purpose                                                                                                    |
|--------|----------------------------------------------------------------------------------------------------|----------------------------------------------------------------------------------------------------|
| Step 1 | configure terminal                                                                                                    | Enters global configuration mode.                                                                                                    |
|        | <pre>Example: switch# configure terminal switch(config)#</pre>                                                                           |                                                                                                    |
| Step 2 | callhome                                                                                                    | Enters Smart Call Home configuration mode.                                                                                                    |
|        | <pre>Example: switch(config) # callhome switch(config-callhome) #</pre>                                                                  |                                                                                                    |
| Step 3 | <pre>transport http proxy server ip-address [port number] Example: switch(config-callhome) # transport http proxy server 192.0.2.1</pre> | Configures the HTTP proxy server domain name server (DNS) name, IPv4 address, or IPv6 address. Optionally configures the port number. The port range is from 1 to 65535. The default port number is 8080.                                                                                                    |
| Step 4 | <pre>transport http proxy enable Example: switch(config-callhome) # transport http proxy enable</pre>                                    | Enables Smart Call Home to send all HTTP messages through the HTTP proxy server.  Note  You can execute this command only after the proxy server address has been configured.  Note  The VRF used for transporting messages through the proxy server is the same as that configured using the transport http use-vrf command. |
| Step 5 | <pre>commit Example: switch(config-callhome) # commit</pre>                                                                              | Commits the Smart Call Home configuration commands.                                                                                                    |
| Step 6 | (Optional) show callhome transport  Example: switch(config-callhome) # show callhome transport                                           | Displays the transport-related configuration for Smart Call Home.                                                                                                    |

|        | Command or Action                                                                                           | Purpose                                                        |
|--------|----------------------------------------------------------------------------------------------------|----------------------------------------------------------------|
| Step 7 | (Optional) copy running-config startup-config  Example: switch(config) # copy running-config startup-config | Copies the running configuration to the startup configuration. |

Optionally configure your device to periodically send inventory notifications.

### **Configuring Periodic Inventory Notifications**

You can configure the device to periodically send a message with an inventory of all software services currently enabled and running on the device along with hardware inventory information. The device generates two Smart Call Home notifications: periodic configuration messages and periodic inventory messages.

#### **SUMMARY STEPS**

- 1. configure terminal
- 2. callhome
- **3.** periodic-inventory notification [interval days] [timeofday time]
- 4. commit
- **5.** (Optional) **show callhome**
- **6.** (Optional) **copy running-config startup-config**

|        | Command or Action                                                               | Purpose                                                                                                    |
|--------|---------------------------------------------------------------------------------|----------------------------------------------------------------------------------------------------|
| Step 1 | configure terminal                                                              | Enters global configuration mode.                                                                                                    |
|        | Example:                                                                        |                                                                                                    |
|        | <pre>switch# configure terminal switch(config)#</pre>                           |                                                                                                    |
| Step 2 | callhome                                                                        | Enters Smart Call Home configuration mode.                                                                                                    |
|        | Example:                                                                        |                                                                                                    |
|        | <pre>switch(config) # callhome switch(config-callhome) #</pre>                  |                                                                                                    |
| Step 3 | periodic-inventory notification [interval days] [timeofday time]                | Configures periodic inventory messages. The interval range is from 1 to 30 days, and the default is 7 days. The <i>time</i> argument is in HH:MM format. It defines at what time of the day every <i>X</i> days an update is sent (where <i>X</i> is the update interval). |
|        | Example:                                                                        |                                                                                                    |
|        | <pre>switch(config-callhome)# periodic-inventory notification interval 20</pre> |                                                                                                    |
| Step 4 | commit                                                                          | Commits the Smart Call Home configuration commands.                                                                                                    |
|        | Example:                                                                        |                                                                                                    |

|                                           | Command or Action                                  | Purpose                                         |
|-------------------------------------------|----------------------------------------------------|-------------------------------------------------|
|                                           | switch(config-callhome)# commit                    |                                                 |
| Step 5                                    | (Optional) show callhome                           | Displays information about Smart Call Home.     |
|                                           | Example:                                           |                                                 |
|                                           | switch(config-callhome) # show callhome            |                                                 |
| •   1   2   2   2   2   2   2   2   2   2 | (Optional) copy running-config startup-config      | Copies the running configuration to the startup |
|                                           | configuration.                                     |                                                 |
|                                           | switch(config)# copy running-config startup-config | 3                                               |
|                                           |                                                    |                                                 |

Optionally disable duplicate message throttling.

## **Disabling Duplicate Message Throttling**

You can limit the number of duplicate messages received for the same event. By default, the device limits the number of duplicate messages received for the same event. If the number of duplicate messages sent exceeds 30 messages within a 2-hour time frame, the device discards further messages for that alert type.

#### **SUMMARY STEPS**

- 1. configure terminal
- 2. callhome
- 3. no duplicate-message throttle
- 4. commit
- 5. (Optional) copy running-config startup-config

|        | Command or Action                                                 | Purpose                                                    |
|--------|-------------------------------------------------------------------|------------------------------------------------------------|
| Step 1 | configure terminal                                                | Enters global configuration mode.                          |
|        | Example:                                                          |                                                            |
|        | <pre>switch# configure terminal switch(config)#</pre>             |                                                            |
| Step 2 | callhome                                                          | Enters Smart Call Home configuration mode.                 |
|        | Example:                                                          |                                                            |
|        | <pre>switch(config)# callhome switch(config-callhome)#</pre>      |                                                            |
| Step 3 | no duplicate-message throttle                                     | Disables duplicate message throttling for Smart Call Home. |
|        | Example:                                                          | Duplicate message throttling is enabled by default.        |
|        | <pre>switch(config-callhome)# no duplicate-message throttle</pre> |                                                            |

|        | Command or Action                                                                                           | Purpose                                                        |
|--------|----------------------------------------------------------------------------------------------------|----------------------------------------------------------------|
| Step 4 | commit                                                                                                    | Commits the Smart Call Home configuration commands.            |
|        | <pre>Example: switch(config-callhome)# commit</pre>                                                         |                                                                |
| Step 5 | (Optional) copy running-config startup-config  Example: switch(config) # copy running-config startup-config | Copies the running configuration to the startup configuration. |

Enable Smart Call Home.

# **Enabling or Disabling Smart Call Home**

Once you have configured the contact information, you can enable the Smart Call Home function.

#### **SUMMARY STEPS**

- 1. configure terminal
- 2. callhome
- 3. [no] enable
- 4. commit
- 5. (Optional) copy running-config startup-config

|        | Command or Action                                              | Purpose                                             |
|--------|----------------------------------------------------------------|-----------------------------------------------------|
| Step 1 | configure terminal                                             | Enters global configuration mode.                   |
|        | Example:                                                       |                                                     |
|        | <pre>switch# configure terminal switch(config)#</pre>          |                                                     |
| Step 2 | callhome                                                       | Enters Smart Call Home configuration mode.          |
|        | Example:                                                       |                                                     |
|        | <pre>switch(config) # callhome switch(config-callhome) #</pre> |                                                     |
| Step 3 | [no] enable                                                    | Enables or disables Smart Call Home.                |
|        | Example:                                                       | Smart Call Home is disabled by default.             |
|        | switch(config-callhome)# enable                                |                                                     |
| Step 4 | commit                                                         | Commits the Smart Call Home configuration commands. |
|        | Example:                                                       |                                                     |
|        | switch(config-callhome)# commit                                |                                                     |

|        | Command or Action                                       | Purpose                                                        |
|--------|---------------------------------------------------------|----------------------------------------------------------------|
| Step 5 | (Optional) copy running-config startup-config  Example: | Copies the running configuration to the startup configuration. |
|        | switch(config)# copy running-config startup-config      |                                                                |

Optionally generate a test message.

### **Configuring SMTP-AUTH for Call Home Mail Transfer**

You can use the SMTP-AUTH feature for call home mail transfer to share mails in a secure way using standard SMTP-AUTH TCP port 587 or 465, or any other user-defined port, instead of clear text over port 25. This feature is supported from Cisco NX-OS Release 10.2(3)F.

### Before you begin

• SMTP-AUTH server certificate should be installed on the switch.

#### **SUMMARY STEPS**

- 1. configure terminal
- 2. callhome
- 3. email-contact email-address
- 4. **destination-profile** name
- **5. destination-profile** *name* **format** {**XML** | **full-txt** | **short-txt**}
- 6. destination-profile name email-address email-address
- 7. destination-profile name alert-group all
- **8. transport email from callhome**\_*email-address*
- 9. transport email smtp-server hostname/ip-address port 465 use-vrf vrf-name
- 10. transport email username username passwd password {cleartext | encrypted}
- 11. (Optional) **transport http use-vrf** *vrf-name*
- 12. [no] enable

|        | Command or Action                                     | Purpose                                    |
|--------|-------------------------------------------------------|--------------------------------------------|
| Step 1 | configure terminal                                    | Enters global configuration mode.          |
|        | Example:                                              |                                            |
|        | <pre>switch# configure terminal switch(config)#</pre> |                                            |
| Step 2 | callhome                                              | Enters Smart Call Home configuration mode. |
|        | Example:                                              |                                            |

|        | Command or Action                                                                                              | Purpose                                                                                               |
|--------|----------------------------------------------------------------------------------------------------|----------------------------------------------------------------------------------------------------|
|        | <pre>switch(config) # callhome switch(config-callhome) #</pre>                                                 |                                                                                                    |
| Step 3 | email-contact email-address  Example:                                                                          | Configures the email address for the person primarily responsible for the device.                     |
|        | switch(config-callhome)# email-contact admin@Mycompany.com                                                     | The <i>email-address</i> can be up to 255 alphanumeric characters in email address format.            |
|        |                                                                                                    | Note You can use any valid email address. The address cannot contain spaces.                          |
| Step 4 | destination-profile name                                                                                       | Creates a new destination profile. The name can be any                                                |
|        | Example:                                                                                                    | alphanumeric string up to 31 characters.                                                              |
|        | <pre>switch(config-callhome)# destination-profile testProfile-1</pre>                                          |                                                                                                    |
| Step 5 | destination-profile name format {XML   full-txt   short-txt}                                                   | Sets the message format for the profile. The name can be any alphanumeric string up to 31 characters. |
|        | Example:                                                                                                    |                                                                                                    |
|        | <pre>switch(config-callhome)# destination-profile testProfile-1 format XML</pre>                               |                                                                                                    |
| Step 6 | destination-profile name email-address email-address                                                           | Configures an email address to which the secure mail must                                             |
|        | Example:                                                                                                    | be delivered. You can configure up to 50 email addresses in a destination profile.                    |
|        | <pre>switch(config-callhome)# destination-profile testProfile-1 index 1 email address person@company.com</pre> |                                                                                                    |
| Step 7 | destination-profile name alert-group all                                                                       | Associates all the alert groups with the destination profile.                                         |
|        | Example:                                                                                                    |                                                                                                    |
|        | <pre>switch(config-callhome)# destination-profile testProfile-1 alert-group all</pre>                          |                                                                                                    |
| Step 8 | transport email from callhome_email-address                                                                    | Configures the email from <b>callhome</b> field for Smart Call                                        |
|        | Example:                                                                                                    | Home messages.                                                                                        |
|        | <pre>switch(config) # transport email from<br/>callhome_person@company.com</pre>                               |                                                                                                    |
| Step 9 | transport email smtp-server hostname/ip-address port 465 use-vrf vrf-name                                      | transport email smtp-server hostname/ip-address port 587 use-vrf vrf-name                             |
|        | Example:                                                                                                    | Enables SMTP-AUTH mail transfer method;                                                               |
|        | <pre>switch(config)# transport email smtp-server 10.1.1.174 port 465 use-vrf management</pre>                  | STARTTLS-based SMTP-AUTH over the standard TCP ports, that is, 465 and 587 ports.                     |
|        | <pre>switch(config) # transport email smtp-server 10.1.1.174 port 587 use-vrf management</pre>                 |                                                                                                    |

|         | Command or Action                                                                                       | Purpose                                                                                                    |  |
|---------|----------------------------------------------------------------------------------------------------|----------------------------------------------------------------------------------------------------|--|
| Step 10 | transport email username username passwd password {cleartext   encrypted}                               | Accepts username and password and passes these details for SMTP-AUTH authentication.                                                                                                    |  |
|         | <pre>Example: switch(config) # transport email username user1 passwd Y2FsbGhvbWUK encrypted</pre>       | The username should be alphanumeric and must be less than 256 bytes. Password option can be entered in cleartex or encrypted format (if the user already has the encrypted password). The password length must be less than 64 bytes for the cleartext option and less than 256 bytes for the encrypted option. |  |
|         |                                                                                                    | Note SMTP-AUTH fails in the following scenarios:                                                                                                    |  |
|         |                                                                                                    | • if the password in cleartext is more than 56 characters in length.                                                                                                    |  |
|         |                                                                                                    | • if the password has any of the following special characters:                                                                                                    |  |
|         |                                                                                                    | • Dollar sign - \$                                                                                                    |  |
|         |                                                                                                    | • Parentheses - ( and )                                                                                                    |  |
|         |                                                                                                    | • Ampersand - &                                                                                                    |  |
|         |                                                                                                    | • Square Brackets - [ and ]                                                                                                    |  |
|         |                                                                                                    | • Semicolon - ;                                                                                                    |  |
|         |                                                                                                    | • Question mark - ?                                                                                                    |  |
|         |                                                                                                    | • Vertical bar or pipe -                                                                                                    |  |
|         |                                                                                                    | • Apostrophe - '                                                                                                    |  |
|         |                                                                                                    | • Quotation marks - ', '', ', ', ", and                                                                                                    |  |
|         |                                                                                                    | • Less-than and More-than signs - > and <                                                                                                    |  |
| Step 11 | (Optional) transport http use-vrf vrf-name  Example: switch(config) # transport http use-vrf management | Configures the VRF used to send email and other Smart Call Home messages over HTTP.                                                                                                    |  |
| Step 12 | [no] enable                                                                                             | Enables Smart Call Home.                                                                                                    |  |
|         | <pre>Example: switch(config) # enable</pre>                                                             | The no form of this command disables Smart Call Home.                                                                                                    |  |

### **Testing the Smart Call Home Configuration**

You can generate a test message to test your Smart Call Home communications.

#### **SUMMARY STEPS**

- 1. configure terminal
- 2. callhome
- 3. callhome send [configuration | diagnostic]
- 4. callhome test
- 5. (Optional) copy running-config startup-config

#### **DETAILED STEPS**

|        | Command or Action                                            | Purpose                                                 |
|--------|--------------------------------------------------------------|---------------------------------------------------------|
| Step 1 | configure terminal                                           | Enters global configuration mode.                       |
|        | Example:                                                     |                                                         |
|        | <pre>switch# configure terminal switch(config)#</pre>        |                                                         |
| Step 2 | callhome                                                     | Enters Smart Call Home configuration mode.              |
|        | Example:                                                     |                                                         |
|        | <pre>switch(config)# callhome switch(config-callhome)#</pre> |                                                         |
| Step 3 | callhome send [configuration   diagnostic]                   | Sends the specified Smart Call Home test message to all |
|        | Example:                                                     | configured destinations.                                |
|        | switch(config-callhome) # callhome send diagnostic           |                                                         |
| Step 4 | callhome test                                                | Sends a test message to all configured destinations.    |
|        | Example:                                                     |                                                         |
|        | switch(config-callhome)# callhome test                       |                                                         |
| Step 5 | (Optional) copy running-config startup-config                | Copies the running configuration to the startup         |
|        | Example:                                                     | configuration.                                          |
|        | switch(config)# copy running-config startup-config           |                                                         |
|        |                                                              |                                                         |

# **Verifying the Smart Call Home Configuration**

To display Smart Call Home configuration information, perform one of the following tasks:

| Command                                | Purpose                                                    |
|----------------------------------------|------------------------------------------------------------|
| show callhome                          | Displays the Smart Call Home configuration.                |
| show callhome destination-profile name | Displays one or more Smart Call Home destination profiles. |

| Command                            | Purpose                                                           |  |
|------------------------------------|-------------------------------------------------------------------|--|
| show callhome transport            | Displays the transport-related configuration for Smart Call Home. |  |
| show callhome user-def-cmds        | Displays CLI commands added to any alert groups.                  |  |
| show running-config callhome [all] | Displays the running configuration for Smart Call Home.           |  |
| show startup-config callhome       | Displays the startup configuration for Smart Call Home.           |  |
| show tech-support callhome         | Displays the technical support output for Smart Call Home.        |  |

# **Configuration Examples for Smart Call Home**

This example shows how to create a destination profile called Noc101, associate the Configuration alert group to that profile, configure contact and email information, and specify the VRF used to send Smart Call Home messages over HTTP:

```
configure terminal
snmp-server contact person@company.com
callhome
distribute
email-contact admin@Mycompany.com
phone-contact +1-800-123-4567
streetaddress 123 Anystreet st. Anytown, AnyWhere
destination-profile Noc101 format full-txt
destination-profile full-text-destination email-addr person@company.com
destination-profile full-text-destination message-level 5
destination-profile Noc101 alert-group Configuration
alert-group Configuration user-def-cmd show ip route
transport email mail-server 192.0.2.10 priority 1
transport http use-vrf Blue
enable
commit
```

This example shows how to configure multiple SMTP servers for Smart Call Home messages:

```
configure terminal callhome transport email mail-server 192.0.2.10 priority 4 transport email mail-server 172.21.34.193 transport email smtp-server 10.1.1.174 transport email mail-server 64.72.101.213 priority 60 transport email from person@company.com transport email reply-to person@company.com commit
```

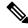

Note

Configuration of multiple smtp-servers for authentication purpose using the **callhome email mail-server** command is not supported.

Based on the configuration above, the SMTP servers would be tried in this order:

10.1.1.174 (priority 0)

```
192.0.2.10 (priority 4)
172.21.34.193 (priority 50, which is the default)
64.72.101.213 (priority 60)
```

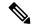

Note

The **transport email smtp-server** command has a priority of 0, which is the highest. The server specified by this command is tried first followed by the servers specified by the **transport email mail-server** commands in order of priority.

This example shows how to configure Smart Call Home to send HTTP messages through an HTTP proxy server:

```
configure terminal
callhome
transport http proxy server 10.10.10.1 port 4
transport http proxy enable
commit
```

This example shows how to configure SMTP-AUTH servers for call home mail transfer:

```
callhome
email-contact admin@Mycompany.com
destination-profile testProfile-1
destination-profile testProfile-1 format XML
destination-profile testProfile-1 index 1 email-addr person@company.com
destination-profile testProfile-1 alert-group all
destination-profile full_txt alert-group test
transport email from callhome_person@company.com
transport email smtp-server 10.1.1.174 port 587 use-vrf management
transport email username user1 passwd Y2FsbGhvbWUK encrypted
transport http use-vrf management
enable
```

### **Additional References**

### **Event Triggers**

The following table lists the event triggers and their Smart Call Home message severity levels.

| Alert Group   | Event Name              | Description                                          | Smart Call<br>Home Severity<br>Level |
|---------------|-------------------------|------------------------------------------------------|--------------------------------------|
| Configuration | PERIODIC_CONFIGURATION  | Periodic configuration update message.               | 2                                    |
| Diagnostic    | DIAGNOSTIC_MAJOR_ALERT  | GOLD generated a major alert.                        | 7                                    |
|               | DIAGNOSTIC_MINOR_ALERT  | GOLD generated a minor alert.                        | 4                                    |
|               | DIAGNOSTIC_NORMAL_ALERT | Smart Call Home generated a normal diagnostic alert. | 2                                    |

| Alert Group                              | Event Name                                                                                            | Description                                                                                        | Smart Call<br>Home Severity<br>Level |
|------------------------------------------|----------------------------------------------------------------------------------------------------|----------------------------------------------------------------------------------------------------|--------------------------------------|
| Environmental and                        | FAN_FAILURE                                                                                           | Cooling fan has failed.                                                                            | 5                                    |
| CISCO_TAC                                | POWER_SUPPLY_ALERT                                                                                    | Power supply warning has occurred.                                                                 | 6                                    |
|                                          | POWER_SUPPLY_FAILURE                                                                                  | Power supply has failed.                                                                           | 6                                    |
|                                          | POWER_SUPPLY_SHUTDOWN                                                                                 | Power supply has shut down.                                                                        | 6                                    |
|                                          | TEMPERATURE_ALARM                                                                                     | Thermal sensor going bad.                                                                          | 6                                    |
|                                          | TEMPERATURE_MAJOR_ALARM                                                                               | Thermal sensor indicates temperature has reached operating major threshold.                        | 6                                    |
|                                          | TEMPERATURE_MINOR_ALARM                                                                               | Thermal sensor indicates temperature has reached operating minor threshold.                        | 4                                    |
| Inventory and CISCO_TAC                  | COLD_BOOT                                                                                             | Switch is powered up and reset to a cold boot sequence.                                            | 2                                    |
|                                          | HARDWARE_INSERTION                                                                                    | New piece of hardware has been inserted into the chassis.                                          | 2                                    |
|                                          | HARDWARE_REMOVAL                                                                                      | Hardware has been removed from the chassis.                                                        | 2                                    |
|                                          | PERIODIC_INVENTORY                                                                                    | Periodic inventory message has been generated.                                                     | 2                                    |
| License                                  | LICENSE_VIOLATION                                                                                     | Feature in use is not licensed and is turned off after grace period expiration.                    | 6                                    |
| Line module<br>Hardware and<br>CISCO_TAC | LINEmodule_FAILURE                                                                                    | Module operation has failed.                                                                       | 7                                    |
| Supervisor<br>Hardware and<br>CISCO_TAC  | SUP_FAILURE                                                                                           | Supervisor module operation has failed.                                                            | 7                                    |
| Syslog-group-port                        | yslog-group-port PORT_FAILURE syslog message that corresponds to the port facility has been generated |                                                                                                    | 6                                    |
|                                          | SYSLOG_ALERT                                                                                          | syslog alert message has been generated.                                                           | 5                                    |
|                                          |                                                                                                    | Note  Link up/down syslog messages do not trigger Smart Call Home messages or alert notifications. |                                      |

| Alert Group          | Event Name             | Description                                                                                                    | Smart Call<br>Home Severity<br>Level |
|----------------------|------------------------|----------------------------------------------------------------------------------------------------|--------------------------------------|
| System and CISCO_TAC | SW_CRASH               | Software process has failed with a stateless restart, indicating an interruption of a service. Messages are sent for process crashes on supervisor modules. | 5                                    |
|                      | SW_SYSTEM_INCONSISTENT | Inconsistency has been detected in software or file system.                                                                                                 | 5                                    |
| Test and CISCO_TAC   | TEST                   | User generated test has occurred.                                                                                                    | 2                                    |

## **Message Formats**

Smart Call Home supports the following message formats:

### **Short Text Message Format**

The following table describes the short text formatting option for all message types.

| Data Item               | Description                                        |  |
|-------------------------|----------------------------------------------------|--|
| Device identification   | Configured device name                             |  |
| Date/time stamp         | Time stamp of the triggering event                 |  |
| Error isolation message | Plain English description of triggering event      |  |
| Alarm urgency level     | Error level such as that applied to system message |  |

### **Common Event Message Fields**

The following table describes the first set of common event message fields for full text or XML messages.

| Data Item (Plain Text and XML) | Description (Plain Text and XML)                     | XML Tag (XML Only) |
|--------------------------------|------------------------------------------------------|--------------------|
| Timestamp                      | Date and time stamp of event in ISO time notation:   | /aml/header/time   |
|                                | YYYY-MM-DD HH:MM:SS<br>GMT+HH:MM.                    |                    |
| Message name                   | Name of message.                                     | /aml/header/name   |
| Message type                   | Name of message type, such as reactive or proactive. | /aml/header/type   |
| Message group                  | Name of alert group, such as syslog.                 | /aml/header/group  |
| Severity level                 | Severity level of message.                           | /aml/header/level  |

| Data Item (Plain Text and XML) | Description (Plain Text and XML)                                                                                                    | XML Tag (XML Only)       |
|--------------------------------|----------------------------------------------------------------------------------------------------|--------------------------|
| Source ID                      | Product type for routing, such as the Cisco Nexus 9000 Series switch.                                                                                                    | /aml/header/source       |
| Device ID                      | Unique device identifier (UDI) for the end device that generated the message. This field should be empty if the message is nonspecific to a device. The format is type@Sid@serial.  | /aml/ header/deviceId    |
|                                | • <i>type</i> is the product model number from the backplane IDPROM.                                                                                                    |                          |
|                                | <ul> <li>@ is a separator character.</li> <li>Sid is C, identifying the serial ID as a chassis serial number.</li> <li>serial is the number identified by the Sid field.</li> </ul> |                          |
|                                | An example is N9K-C9508@C@12345678.                                                                                                    |                          |
| Customer ID                    | Optional user-configurable field used for contract information or other ID by any support service.                                                                                  | /aml/ header/customerID  |
| Contract ID                    | Optional user-configurable field used for contract information or other ID by any support service.                                                                                  | /aml/ header /contractId |
| Site ID                        | Optional user-configurable field used for Cisco-supplied site ID or other data meaningful to alternate support service.                                                             | /aml/ header/siteId      |

| Data Item (Plain Text and XML) | Description (Plain Text and XML)                                                                                                    | XML Tag (XML Only)                  |
|--------------------------------|----------------------------------------------------------------------------------------------------|-------------------------------------|
| Server ID                      | If the message is generated from the device, this ID is the unique device identifier (UDI) of the device. The format is type@Sid@serial.                                                                                                    | /aml/header/serverId                |
|                                | <ul> <li>type is the product model number from the backplane IDPROM.</li> <li>@ is a separator character.</li> <li>Sid is C, identifying the serial ID as a chassis serial number.</li> <li>serial is the number identified by the Sid field.</li> <li>An example is N9K-C9508@C@12345678.</li> </ul> |                                     |
| Message description            | Short text that describes the error.                                                                                                    | /aml/body/msgDesc                   |
| Device name                    | Node that experienced the event (hostname of the device).                                                                                                    | /aml/body/sysName                   |
| Contact name                   | Name of person to contact for issues associated with the node that experienced the event.                                                                                                    | /aml/body/sysContact                |
| Contact email                  | Email address of person identified as the contact for this unit.                                                                                                    | /aml/body/sysContactEmail           |
| Contact phone number           | Phone number of the person identified as the contact for this unit.                                                                                                    | /aml/body/sysContactPhone<br>Number |
| Street address                 | Optional field that contains the street address for RMA part shipments associated with this unit.                                                                                                    | /aml/body/sysStreetAddress          |
| Model name                     | Model name of the device (the specific model as part of a product family name).                                                                                                    | /aml/body/chassis/name              |
| Serial number                  | Chassis serial number of the unit.                                                                                                    | /aml/body/chassis/serialNo          |
| Chassis part number            | Top assembly number of the chassis.                                                                                                    | /aml/body/chassis/partNo            |

### **Alert Group Message Fields**

The following table describes the fields specific to alert group messages for full text and XML. These fields may be repeated if multiple CLI commands are executed for an alert group.

| Data Item (Plain Text and XML) | Description (Plain Text and XML)          | XML Tag (XML Only)                 |
|--------------------------------|-------------------------------------------|------------------------------------|
| Command output name            | Exact name of the issued CLI command.     | /aml/attachments/attachment/name   |
| Attachment type                | Specific command output.                  | /aml/attachments/attachment/type   |
| MIME type                      | Either plain text or encoding type.       | /aml/attachments/attachment/mime   |
| Command output text            | Output of command automatically executed. | /aml/attachments/attachment/atdata |

### **Fields for Reactive and Proactive Event Messages**

The following table describes the reactive and proactive event message format for full text or XML messages.

| Data Item (Plain Text and XML)     | Description (Plain Text and XML)                               | XML Tag (XML Only)          |
|------------------------------------|----------------------------------------------------------------|-----------------------------|
| Chassis hardware version           | Hardware version of chassis.                                   | /aml/body/chassis/hwVersion |
| Supervisor module software version | Top-level software version.                                    | /aml/body/chassis/swVersion |
| Affected FRU name                  | Name of the affected FRU that is generating the event message. | /aml/body/fru/name          |
| Affected FRU serial number         | Serial number of the affected FRU.                             | /aml/body/fru/serialNo      |
| Affected FRU part number           | Part number of the affected FRU.                               | /aml/body/fru/partNo        |
| FRU slot                           | Slot number of the FRU that is generating the event message.   | /aml/body/fru/slot          |
| FRU hardware version               | Hardware version of the affected FRU.                          | /aml/body/fru/hwVersion     |
| FRU software version               | Software version(s) that is running on the affected FRU.       | /aml/body/fru/swVersion     |

### **Fields for Inventory Event Messages**

The following table describes the inventory event message format for full text or XML messages.

| Data Item (Plain Text and XML)     | Description (Plain Text and XML)                               | XML Tag (XML Only)          |
|------------------------------------|----------------------------------------------------------------|-----------------------------|
| Chassis hardware version           | Hardware version of the chassis.                               | /aml/body/chassis/hwVersion |
| Supervisor module software version | Top-level software version.                                    | /aml/body/chassis/swVersion |
| FRU name                           | Name of the affected FRU that is generating the event message. | /aml/body/fru/name          |
| FRU s/n                            | Serial number of the FRU.                                      | /aml/body/fru/serialNo      |
| FRU part number                    | Part number of the FRU.                                        | /aml/body/fru/partNo        |
| FRU slot                           | Slot number of the FRU.                                        | /aml/body/fru/slot          |

| Data Item (Plain Text and XML) | Description (Plain Text and XML)                | XML Tag (XML Only)      |
|--------------------------------|-------------------------------------------------|-------------------------|
| FRU hardware version           | Hardware version of the FRU.                    | /aml/body/fru/hwVersion |
| FRU software version           | Software version(s) that is running on the FRU. | /aml/body/fru/swVersion |

### Fields for User-Generated Test Messages

The following table describes the user-generated test message format for full text or XML.

| Data Item (Plain Text and XML) | Description (Plain Text and XML)                   | XML Tag (XML Only)             |
|--------------------------------|----------------------------------------------------|--------------------------------|
| Process ID                     | Unique process ID.                                 | /aml/body/process/id           |
| Process state                  | State of process (for example, running or halted). | /aml/body/process/processState |
| Process exception              | Exception or reason code.                          | /aml/body/process/exception    |

## **Sample Syslog Alert Notification in Full-Text Format**

This sample shows the full-text format for a syslog port alert-group notification:

```
Severity Level:5
Series:Nexus9000
Switch Priority:0
Device Id:N9K-C9508@C@TXX12345678
Server Id:N9K-C9508C@TXX12345678
Time of Event:2013-05-17 16:31:33 GMT+0000 Message Name:
Message Type:syslog
System Name:dc3-test
Contact Name: Jay Tester
Contact Email:contact@example.com
Contact Phone: +91-80-1234-5678
Street Address: #1 Any Street
Event Description: SYSLOG ALERT 2013 May 17 16:31:33 dc3-test %ETHPORT-2-IF SEQ ERROR: Error
 (0x20) while communicating with component MTS_SAP_ELTM opcode:MTS_OPC_ETHPM_PORT_PHY_CLEANUP
 (for:RID_PORT: Ethernet3/1)
syslog facility: ETHPORT
start chassis information:
Affected Chassis:N9K-C9508
Affected Chassis Serial Number: TXX12345678 Affected Chassis Hardware Version: 0.405 Affected
Chassis Software Version:6.1(2) Affected Chassis Part No:11-1111-11 end chassis information:
start attachment
   name:show logging logfile | tail -n 200
   tvpe:text
   data:
   2013 May 17 10:57:51 dc3-test %SYSLOG-1-SYSTEM_MSG : Logging logfile (messages) cleared
by user
   2013 May 17 10:57:53 dc3-test %VSHD-5-VSHD SYSLOG CONFIG I: Configuring console from
/dev/ttyS0 /dev/ttyS0 console
   2013 May 17 10:58:35 dc3-test %VSHD-5-VSHD SYSLOG CONFIG I: Configuring console from
/dev/ttyS0 /dev/ttyS0 console
  2013 May 17 10:59:00 dc3-test %DAEMON-3-SYSTEM MSG: error: setsockopt IP TOS 16: Invalid
 argument: - sshd[14484]
   2013 May 17 10:59:05 dc3-test %VSHD-5-VSHD_SYSLOG_CONFIG_I: Configuring console from
/dev/ttyS0 /dev/ttyS0 console
```

```
2013 May 17 12:11:18 dc3-test %SYSMGR-STANDBY-5-SUBPROC TERMINATED: "System Manager
(gsync controller)" (PID 12000) has finished with error code
SYSMGR EXITCODE GSYNCFAILED NONFATAL (12).
   2013 May 17 16:28:03 dc3-test %VSHD-5-VSHD SYSLOG CONFIG I: Configuring console from
/dev/ttyS0 /dev/ttyS0_console
   2013 May 17 16:28:44 dc3-test %SYSMGR-3-BASIC TRACE: core copy: PID 2579 with message
Core not generated by system for eltm(0). WCOREDUMP(9) returned zero .
  2013 May 17 16:28:44 dc3-test %SYSMGR-2-SERVICE CRASHED: Service "eltm" (PID 3504) hasn't
 caught signal 9 (no core).
   2013 May 17 16:29:08 dc3-test %SYSMGR-3-BASIC_TRACE: core_copy: PID 2579 with message
Core not generated by system for eltm(0). WCOREDUMP(9) returned zero.
   2013 May 17 16:29:08 dc3-test %SYSMGR-2-SERVICE CRASHED: Service "eltm" (PID 23210)
hasn't caught signal 9 (no core).
   2013 May 17 16:29:17 dc3-test %SYSMGR-3-BASIC TRACE: core copy: PID 2579 with message
Core not generated by system for eltm(0). WCOREDUMP(9) returned zero.
   2013 May 17 16:29:17 dc3-test %SYSMGR-2-SERVICE CRASHED: Service "eltm" (PID 23294)
hasn't caught signal 9 (no core).
   2013 May 17 16:29:25 dc3-test %SYSMGR-2-HASWITCHOVER PRE START: This supervisor is
becoming active (pre-start phase).
   2013 May 17 16:29:25 dc3-test %SYSMGR-2-HASWITCHOVER START: This supervisor is becoming
 active.
   2013 May 17 16:29:26 dc3-test %USER-3-SYSTEM MSG: crdcfg_get_srvinfo: mts_send failed -
 device test
  2013 May 17 16:29:27 dc3-test %NETSTACK-3-IP_UNK_MSG_MAJOR: netstack [4336] Unrecognized
message from MRIB. Major type 1807
   2013 May 17 16:29:27 dc3-test %IM-5-IM INTF STATE: mgmt0 is DOWN
   2013 May 17 16:29:28 dc3-test %SYSMGR-2-SWITCHOVER OVER: Switchover completed.
   2013 May 17 16:29:28 dc3-test %DAEMON-3-SYSTEM MSG: ntp:socket family : 2 - ntpd[19045]
   2013 May 17 16:29:28 dc3-test %DAEMON-3-SYSTEM MSG: ntp:socket family : 10 - ntpd[19045]
   2013 May 17 16:29:28 dc3-test %DAEMON-3-SYSTEM MSG: ntp:ipv6 only defined - ntpd[19045]
  2013 May 17 16:29:28 dc3-test %DAEMON-3-SYSTEM MSG: ntp:bindv6 only defined - ntpd[19045]
   2013 May 17 16:29:28 dc3-test %DAEMON-3-SYSTEM MSG: ntp:socket family : 2 - ntpd[19045]
   2013 May 17 16:29:28 dc3-test %DAEMON-3-SYSTEM MSG: ntp:socket family: 0 - ntpd[19045]
   2013 May 17 16:29:28 dc3-test %DAEMON-3-SYSTEM MSG: ntp:socket family : 0 - ntpd[19045]
   2013 May 17 16:29:28 dc3-test %NETSTACK-3-CLIENT GET: netstack [4336] HA client filter
recovery failed (0)
   2013 May 17 16:29:28 dc3-test %NETSTACK-3-CLIENT GET: netstack [4336] HA client filter
recovery failed (0)
   2013 May 17 16:29:29 dc3-test %DAEMON-3-SYSTEM MSG: ssh disabled, removing -
dcos-xinetd[19072]
   2013 May 17 16:29:29 dc3-test %DAEMON-3-SYSTEM MSG: Telnet disabled, removing -
dcos-xinetd[19072]
   2013 May 17 16:29:31 dc3-test %DAEMON-3-SYSTEM MSG: Telnet disabled, removing -
dcos-xinetd[19073]
   2013 May 17 16:29:32 dc3-test %DAEMON-3-SYSTEM MSG: ssh disabled, removing -
dcos-xinetd[19079]
   2013 May 17 16:29:32 dc3-test %DAEMON-3-SYSTEM MSG: Telnet disabled, removing -
dcos-xinetd[19079]
   2013 May 17 16:29:34 dc3-test %IM-5-IM INTF STATE: mgmt0 is UP
   2013 May 17 16:29:34 dc3-test %DAEMON-3-SYSTEM MSG: ssh disabled, removing -
dcos-xinetd[19105]
   2013 May 17 16:29:34 dc3-test %DAEMON-3-SYSTEM MSG: Telnet disabled, removing -
dcos-xinetd[19105]
   2013 May 17 16:29:35 dc3-test %PLATFORM-2-PS AC IN MISSING: Power supply 2 present but
all AC inputs are not connected, ac-redundancy might be affected
   2013 May 17 16:29:35 dc3-test %PLATFORM-2-PS AC IN MISSING: Power supply 3 present but
all AC inputs are not connected, ac-redundancy might be affected
   2013 May 17 16:29:38 dc3-test %CALLHOME-2-EVENT: SUP FAILURE
  2013 May 17 16:29:46 dc3-test vsh[19166]: CLIC-3-FAILED EXEC: Can not exec command <more>
 return code <14>
  2013 May 17 16:30:24 dc3-test vsh[23810]: CLIC-3-FAILED EXEC: Can not exec command <more>
 return code <14>
```

```
2013 May 17 16:30:24 dc3-test vsh[23803]: CLIC-3-FAILED EXEC: Can not exec command <more>
 return code <14>
  2013 May 17 16:30:24 dc3-test vsh[23818]: CLIC-3-FAILED EXEC: Can not exec command <more>
 return code <14>
   2013 May 17 16:30:47 dc3-test %SYSMGR-3-BASIC TRACE: core copy: PID 2630 with message
Core not generated by system for eltm(0). WCOREDUMP(9) returned zero .
  2013 May 17 16:30:47 dc3-test %SYSMGR-2-SERVICE CRASHED: Service "eltm" (PID 4820) hasn't
 caught signal 9 (no core).
   2013 May 17 16:31:02 dc3-test %SYSMGR-3-BASIC TRACE: core copy: PID 2630 with message
Core not generated by system for eltm(0). WCOREDUMP(9) returned zero .
   2013 May 17 16:31:02 dc3-test %SYSMGR-2-SERVICE CRASHED: Service "eltm" (PID 24239)
hasn't caught signal 9 (no core).
   2013 May 17 16:31:14 dc3-test SYSMGR-3-BASIC\_TRACE: core_copy: PID 2630 with message
Core not generated by system for eltm(0). WCOREDUMP(9) returned zero .
   2013 May 17 16:31:14 dc3-test %SYSMGR-2-SERVICE_CRASHED: Service "eltm" (PID 24401)
hasn't caught signal 9 (no core).
   2013 May 17 16:31:23 dc3-test %CALLHOME-2-EVENT: SW CRASH alert for service: eltm
   2013 May 17 16:31:23 dc3-test %SYSMGR-3-BASIC TRACE: core copy: PID 2630 with message
Core not generated by system for eltm(0). WCOREDUMP(9) returned zero .
   2013 May 17 16:31:23 dc3-test %SYSMGR-2-SERVICE CRASHED: Service "eltm" (PID 24407)
hasn't caught signal 9 (no core).
  2013 May 17 16:31:24 dc3-test vsh[24532]: CLIC-3-FAILED EXEC: Can not exec command <more>
 return code <14>
  2013 May 17 16:31:24 dc3-test vsh[24548]: CLIC-3-FAILED EXEC: Can not exec command <more>
 return code <14>
  2013 May 17 16:31:24 dc3-test vsh[24535]: CLIC-3-FAILED EXEC: Can not exec command <more>
 return code <14>
   2013 May 17 16:31:33 dc3-test %NETSTACK-3-INTERNAL ERROR: netstack [4336] (null)
   2013 May 17 16:31:33 dc3-test %ETHPORT-2-IF SEQ ERROR: Error (0x20) while communicating
with component MTS SAP ELTM opcode: MTS OPC ETHPM PORT PHY CLEANUP (for: RID PORT: Ethernet3/1)
 end attachment start attachment
   type:text
   data:
   dc3-test interfaces:
        Ethernet3/1 Ethernet3/2
                                      Ethernet3/3
                     Ethernet3/5
        Ethernet3/4
                                      Ethernet3/6
        Ethernet3/7
                      Ethernet3/8
                                      Ethernet3/9
        Ethernet3/10
                      Ethernet3/11
                                      Ethernet3/12
        Ethernet3/13 Ethernet3/14
                                      Ethernet3/15
        Ethernet3/16 Ethernet3/17
                                      Ethernet3/18
        Ethernet3/19 Ethernet3/20
                                      Ethernet3/21
        Ethernet3/22 Ethernet3/23
        ...cinet3/23 Ethernet3/29 Ethernet3/31 Ethern
                                      Ethernet3/24
                                      Ethernet3/30
                                      Ethernet3/33
        Ethernet3/34 Ethernet3/35
                                      Ethernet3/36
        Ethernet3/37 Ethernet3/38
                                      Ethernet3/39
        Ethernet3/40 Ethernet3/41
                                      Ethernet3/42
        Ethernet3/43
                      Ethernet3/44
                                      Ethernet3/45
                      Ethernet3/47
        Ethernet3/46
                                      Ethernet3/48
end attachment
start attachment
   type:text
   data:
end attachment
start attachment
   name:show license usage
   type:text
   data:
   Feature Ins Lic Status Expiry Date Comments
             Count
   LAN ENTERPRISE SERVICES PKG Yes - Unused Never -
```

end attachment

### **Sample Syslog Alert Notification in XML Format**

This sample shows the XML format for a syslog port alert-group notification:

```
<?xml version="1.0" encoding="UTF-8" ?>
<soap-env:Envelope xmlns:soap-env="http://www.w3.org/2003/05/soap-envelope">
<soap-env:Header>
<aml-session:Session xmlns:aml-session="http://www.cisco.com/2004/01/aml-session"</pre>
soap-env:mustUnderstand="true"
soap-env:role="http://www.w3.org/2003/05/soap-envelope/role/next">
<aml-session:To>http://tools.cisco.com/neddce/services/DDCEService</aml-session:To>
<aml-session:Path>
<aml-session:Via>http://www.cisco.com/appliance/uri</aml-session:Via>
</aml-session:Path>
<aml-session:From>http://www.cisco.com/appliance/uri</aml-session:From>
<aml-session:MessageId>1004:TXX12345678:478F82E6</aml-session:MessageId>
</aml-session:Session>
</soap-env:Header>
<soap-env:Body>
<aml-block:Block xmlns:aml-block="http://www.cisco.com/2004/01/aml-block">
<aml-block:Header>
<aml-block:Type>http://www.cisco.com/2005/05/callhome/syslog</aml-block:Type>
<aml-block:CreationDate>2013-05-17 16:31:33 GMT+0000</aml-block:CreationDate>
<aml-block:Builder> <aml-block:Name>DC3</aml-block:Name>
<aml-block:Version>4.1</aml-block:Version>
</aml-block:Builder>
<aml-block:BlockGroup>
<aml-block:GroupId>1005:TXX12345678:478F82E6</aml-block:GroupId>
<aml-block:Number>0</aml-block:Number>
<aml-block:IsLast>true</aml-block:IsLast>
<aml-block:IsPrimary>true</aml-block:IsPrimary>
<aml-block:WaitForPrimary>false</aml-block:WaitForPrimary>
</aml-block:BlockGroup>
<aml-block:Severity>5</aml-block:Severity>
</aml-block:Header>
<aml-block:Content>
<ch:CallHome xmlns:ch="http://www.cisco.com/2005/05/callhome" version="1.0">
<ch:EventTime>2013-05-17 16:31:33 GMT+0000</ch:EventTime> <ch:MessageDescription>SYSLOG ALERT
2013 May 17 16:31:33 dc3-test %ETHPORT-2-IF SEQ ERROR: Error (0x20) while communicating
with component MTS SAP ELTM opcode: MTS OPC ETHPM PORT PHY CLEANUP (for: RID PORT: Ethernet3/1)
</ch:MessageDescription>
<ch:Event> <ch:Type>syslog</ch:Type> <ch:SubType> </ch:SubType> <ch:Brand>Cisco</ch:Brand>
<ch:Series>Nexus9000</ch:Series> </ch:Event> <ch:CustomerData> <ch:UserData>
<ch:Email>contact@example.com</ch:Email>
</ch:UserData>
<ch:ContractData>
<ch:DeviceId>N9K-C9508@C@TXX12345678</ch:DeviceId>
</ch:ContractData>
<ch:SystemInfo>
<ch:Name>dc3-test</ch:Name>
<ch:Contact>Jay Tester</ch:Contact> <ch:ContactEmail>contact@example.com</ch:ContactEmail>
<ch:ContactPhoneNumber>+91-80-1234-5678</ch:ContactPhoneNumber>
<ch:StreetAddress>#1, Any Street</ch:StreetAddress> </ch:SystemInfo> </ch:CustomerData>
<ch:Device> <rme:Chassis xmlns:rme="http://www.cisco.com/rme/4.1">
<rme:Model>N9K-C9508
<rme:HardwareVersion>0.405</rme:HardwareVersion>
<rme:SerialNumber>TXX12345678</rme:SerialNumber>
</rme:Chassis>
</ch:Device>
</ch:CallHome>
```

```
</aml-block:Content>
<aml-block:Attachments>
<aml-block:Attachment type="inline">
<aml-block:Name>show logging logfile | tail -n 200</aml-block:Name> <aml-block:Data</pre>
encoding="plain">
<![CDATA[2013 May 17 10:57:51 dc3-test %SYSLOG-1-SYSTEM MSG : Logging logfile (messages)
cleared by user
2013 May 17 10:57:53 dc3-test %VSHD-5-VSHD SYSLOG CONFIG I: Configuring console from
/dev/ttyS0 /dev/ttyS0 console
2013 May 17 10:58:35 dc3-test %VSHD-5-VSHD_SYSLOG_CONFIG_I: Configuring console from
/dev/ttyS0 /dev/ttyS0 console
2013 May 17 10:59:00 dc3-test %DAEMON-3-SYSTEM MSG: error: setsockopt IP TOS 16: Invalid
argument: - sshd[14484]
2013 May 17 10:59:05 dc3-test %VSHD-5-VSHD SYSLOG CONFIG I: Configuring console from
/dev/ttyS0 /dev/ttyS0 console
2013 May 17 12:11:18 dc3-test %SYSMGR-STANDBY-5-SUBPROC TERMINATED: \"System Manager (gsync
controller) \" (PID 12000) has finished with error code SYSMGR EXITCODE GSYNCFAILED NONFATAL
2013 May 17 16:28:03 dc3-test %VSHD-5-VSHD SYSLOG CONFIG I: Configuring console from
/dev/ttyS0 /dev/ttyS0 console
2013 May 17 16:28:44 dc3-test %SYSMGR-3-BASIC_TRACE: core_copy: PID 2579 with message Core
not generated by system for eltm(0). WCOREDUMP(9) returned zero .
2013 May 17 16:28:44 dc3-test %SYSMGR-2-SERVICE CRASHED: Service \"eltm\" (PID 3504)
hasn' t caught signal 9 (no core).
2013 May 17 16:29:08 dc3-test %SYSMGR-3-BASIC TRACE: core copy: PID 2579 with message Core
not generated by system for eltm(0). WCOREDUMP(9) returned zero .
2013 May 17 16:29:08 dc3-test %SYSMGR-2-SERVICE CRASHED: Service \"eltm\" (PID 23210)
hasn' t caught signal 9 (no core).
2013 May 17 16:29:17 dc3-test %SYSMGR-3-BASIC TRACE: core copy: PID 2579 with message Core
not generated by system for eltm(0). WCOREDUMP(9) returned zero
2013 May 17 16:29:17 dc3-test %SYSMGR-2-SERVICE CRASHED: Service \"eltm\" (PID 23294)
hasn' t caught signal 9 (no core).
2013 May 17 16:29:25 dc3-test %SYSMGR-2-HASWITCHOVER PRE START: This supervisor is becoming
 active (pre-start phase).
2013 May 17 16:29:25 dc3-test %SYSMGR-2-HASWITCHOVER START: This supervisor is becoming
2013 May 17 16:29:26 dc3-test %USER-3-SYSTEM_MSG: crdcfg_get_srvinfo: mts_send failed -
device test
2013 May 17 16:29:27 dc3-test %NETSTACK-3-IP UNK MSG MAJOR: netstack [4336] Unrecognized
message from MRIB. Major type 1807
2013 May 17 16:29:27 dc3-test %IM-5-IM INTF STATE: mgmt0 is DOWN
2013 May 17 16:29:28 dc3-test %SYSMGR-2-SWITCHOVER OVER: Switchover completed.
2013 May 17 16:29:28 dc3-test %DAEMON-3-SYSTEM MSG: ntp:socket family : 2 - ntpd[19045]
2013 May 17 16:29:28 dc3-test %DAEMON-3-SYSTEM MSG: ntp:socket family : 10 - ntpd[19045]
2013 May 17 16:29:28 dc3-test %DAEMON-3-SYSTEM MSG: ntp:ipv6 only defined - ntpd[19045]
2013 May 17 16:29:28 dc3-test %DAEMON-3-SYSTEM MSG: ntp:bindv6 only defined - ntpd[19045]
2013 May 17 16:29:28 dc3-test %DAEMON-3-SYSTEM MSG: ntp:socket family : 2 - ntpd[19045]
2013 May 17 16:29:28 dc3-test %DAEMON-3-SYSTEM MSG: ntp:socket family : 0 - ntpd[19045]
2013 May 17 16:29:28 dc3-test %DAEMON-3-SYSTEM_MSG: ntp:socket family : 0 - ntpd[19045]
2013 May 17 16:29:28 dc3-test %NETSTACK-3-CLIENT GET: netstack [4336] HA client filter
recovery failed (0)
2013 May 17 16:29:28 dc3-test %NETSTACK-3-CLIENT GET: netstack [4336] HA client filter
recovery failed (0)
2013 May 17 16:29:29 dc3-test %DAEMON-3-SYSTEM MSG: ssh disabled, removing -
dcos-xinetd[19072]
2013 May 17 16:29:29 dc3-test %DAEMON-3-SYSTEM MSG: Telnet disabled, removing -
dcos-xinetd[19072]
2013 May 17 16:29:31 dc3-test %DAEMON-3-SYSTEM MSG: Telnet disabled, removing -
dcos-xinetd[19073]
2013 May 17 16:29:32 dc3-test %DAEMON-3-SYSTEM MSG: ssh disabled, removing -
dcos-xinetd[19079]
2013 May 17 16:29:32 dc3-test %DAEMON-3-SYSTEM MSG: Telnet disabled, removing -
dcos-xinetd[19079]
2013 May 17 16:29:34 dc3-test %IM-5-IM INTF STATE: mgmt0 is UP
```

```
2013 May 17 16:29:34 dc3-test %DAEMON-3-SYSTEM MSG: ssh disabled, removing -
dcos-xinetd[19105]
2013 May 17 16:29:34 dc3-test %DAEMON-3-SYSTEM MSG: Telnet disabled, removing -
dcos-xinetd[19105]
2013 May 17 16:29:35 dc3-test %PLATFORM-2-PS AC IN MISSING: Power supply 2 present but all
AC inputs are not connected, ac-redundancy might be affected
2013 May 17 16:29:35 dc3-test %PLATFORM-2-PS AC IN MISSING: Power supply 3 present but all
AC inputs are not connected, ac-redundancy might be affected
2013 May 17 16:29:38 dc3-test %CALLHOME-2-EVENT: SUP FAILURE
2013 May 17 16:29:46 dc3-test vsh[19166]: CLIC-3-FAILED_EXEC: Can not exec command
<more&gt; return code &lt;14&gt;
2013 May 17 16:30:24 dc3-test vsh[23810]: CLIC-3-FAILED EXEC: Can not exec command
<more&gt; return code &lt;14&gt;
2013 May 17 16:30:24 dc3-test vsh[23803]: CLIC-3-FAILED EXEC: Can not exec command
<more&gt; return code &lt;14&gt;
2013 May 17 16:30:24 dc3-test vsh[23818]: CLIC-3-FAILED EXEC: Can not exec command
<more&gt; return code &lt;14&gt;
2013 May 17 16:30:47 dc3-test %SYSMGR-3-BASIC TRACE: core copy: PID 2630 with message Core
not generated by system for eltm(0). WCOREDUMP(9) returned zero
2013 May 17 16:30:47 dc3-test %SYSMGR-2-SERVICE CRASHED: Service \"eltm\" (PID 4820)
hasn't caught signal 9 (no core).
2013 May 17 16:31:02 dc3-test %SYSMGR-3-BASIC TRACE: core copy: PID 2630 with message Core
not generated by system for eltm(0). WCOREDUMP(9) returned zero .
2013 May 17 16:31:02 dc3-test %SYSMGR-2-SERVICE_CRASHED: Service \"eltm\" (PID 24239)
hasn't caught signal 9 (no core).
2013 May 17 16:31:14 dc3-test %SYSMGR-3-BASIC TRACE: core copy: PID 2630 with message Core
not generated by system for eltm(0). WCOREDUMP(9) returned zero .
2013 May 17 16:31:14 dc3-test %SYSMGR-2-SERVICE CRASHED: Service \"eltm\" (PID 24401)
hasn't caught signal 9 (no core).
2013 May 17 16:31:23 dc3-test %CALLHOME-2-EVENT: SW CRASH alert for service: eltm
2013 May 17 16:31:23 dc3-test %SYSMGR-3-BASIC TRACE: core copy: PID 2630 with message Core
not generated by system for eltm(0). WCOREDUMP(9) returned zero .
2013 May 17 16:31:23 dc3-test %SYSMGR-2-SERVICE CRASHED: Service \"eltm\" (PID 24407)
hasn't caught signal 9 (no core)
2013 May 17 16:31:24 dc3-test vsh[24532]: CLIC-3-FAILED_EXEC: Can not exec command
<more&gt; return code &lt;14&gt;
2013 May 17 16:31:24 dc3-test vsh[24548]: CLIC-3-FAILED EXEC: Can not exec command
<more&gt; return code &lt;14&gt;
2013 May 17 16:31:24 dc3-test vsh[24535]: CLIC-3-FAILED EXEC: Can not exec command
<more&gt; return code &lt;14&gt;
2013 May 17 16:31:33 dc3-test %NETSTACK-3-INTERNAL ERROR: netstack [4336] (null)
2013 May 17 16:31:33 dc3-test %ETHPORT-2-IF SEQ ERROR: Error (0x20) while communicating
with component MTS SAP ELTM opcode: MTS OPC ETHPM PORT PHY CLEANUP (for: RID PORT: Ethernet3/1)
]]> </aml-block:Data> </aml-block:Attachment> <aml-block:Attachment type="inline">
<aml-block:Name> <aml-block:Data encoding="plain"> <![CDATA[</pre>
dc3-test interfaces:
  Ethernet3/1
                 Ethernet3/2
                                  Ethernet3/3
  Ethernet3/4
                 Ethernet3/5
                                 Ethernet3/6
   Ethernet3/7
                  Ethernet3/8
                                  Ethernet3/9
   Ethernet3/10
                  Ethernet3/11
                                  Ethernet3/12
  Ethernet3/13
                  Ethernet3/14
                                  Ethernet3/15
  Ethernet3/16
                  Ethernet3/17
                                 Ethernet3/18
   Ethernet3/19
                  Ethernet3/20
                                Ethernet3/21
  Ethernet3/22
                  Ethernet3/23
                                Ethernet3/24
   Ethernet3/25
                  Ethernet3/26
                                  Ethernet3/27
  Ethernet3/28
                  Ethernet3/29
                                  Ethernet3/30
  Ethernet3/31
                  Ethernet3/32
                                  Ethernet3/33
   Ethernet3/34
                  Ethernet3/35
                                 Ethernet3/36
  Ethernet3/37
                  Ethernet3/38
                                Ethernet3/39
   Ethernet3/40
                  Ethernet3/41
                                  Ethernet3/42
   Ethernet3/43
                  Ethernet3/44
                                  Ethernet3/45
   Ethernet3/46
                  Ethernet3/47
                                  Ethernet3/48
```

```
]]>
</aml-block:Data>
</aml-block:Attachment>
<aml-block:Attachment type="inline">
<aml-block:Name> <aml-block:Data encoding="plain"> <!> </aml-block:Data>
</aml-block:Attachment> <aml-block:Attachment type="inline"> <aml-block:Name>show license
usage</aml-block:Name> <aml-block:Data encoding="plain">
<![CDATA[Feature Ins Lic Status Expiry Date Comments
                   Count
LAN ENTERPRISE SERVICES PKG Yes - Unused Never -
</aml-block:Data>
</aml-block:Attachment>
</aml-block:Attachments>
</aml-block:Block>
</soap-env:Body>
</soap-env:Envelope>
```

### **MIBs**

| MIBs                            | MIBs Link                                                                              |
|---------------------------------|----------------------------------------------------------------------------------------|
| MIBs related to Smart Call Home | To locate and download supported MIBs, go to the follow                                |
|                                 | https://cisco.github.io/cisco-mibs/supportlists/nexus9000/Nexus9000MIBSupportList.html |

MIBs

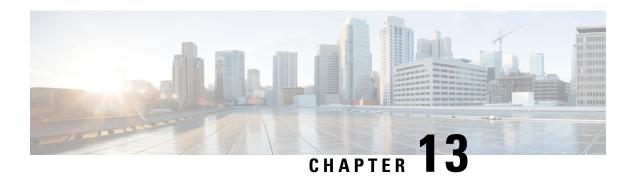

# **Configuring Session Manager**

This chapter describes how to configure Session Manager on Cisco NX-OS devices.

This chapter contains the following sections:

- About Session Manager, on page 223
- Prerequisites for Session Manager, on page 224
- Guidelines and Limitations for Session Manager, on page 224
- Configuring Session Manager, on page 224
- Verifying the Session Manager Configuration, on page 227
- Configuration Example for Session Manager, on page 227
- Additional References, on page 228

# **About Session Manager**

Session Manager allows you to implement your configuration changes in batch mode. Session Manager works in the following phases:

- Configuration session—Creates a list of commands that you want to implement in Session Manager mode
- Validation—Provides a basic semantic check on your configuration. Cisco NX-OS returns an error if the semantic check fails on any part of the configuration.
- Verification—Verifies the configuration as a whole, based on the existing hardware and software configuration and resources. Cisco NX-OS returns an error if the configuration does not pass this verification phase.
- Commit—Cisco NX-OS verifies the complete configuration and applies the changes to the device. If a failure occurs, Cisco NX-OS reverts to the original configuration.
- Abort—Discards the configuration changes before implementation.

You can optionally end a configuration session without committing the changes. You can also save a configuration session.

## **High Availability**

Session Manager sessions remain available after a supervisor switchover. Sessions are not persistent across a software reload.

# **Prerequisites for Session Manager**

Make sure that you have the privilege level required to support the Session Manager commands that you plan to use.

# **Guidelines and Limitations for Session Manager**

Session Manager has the following configuration guidelines and limitations:

- Configuration for only one service access point (SAP) can be performed using one session.
- Configuration sessions are not persistent across reloads.
- Session Manager supports only access control list (ACL) and quality of service (QoS) features.
- You can create up to 32 configuration sessions.
- You can configure a maximum of 20,000 commands across all sessions.
- You cannot simultaneously execute configuration commands in more than one configuration session or configuration terminal mode. Parallel configurations (for example, one configuration session and one configuration terminal) could cause validation or verification failures in the configuration session.
- If an interface reloads while you are configuring it in a configuration session, Session Manager can accept the commands even if the interface is not present in the device.

# **Configuring Session Manager**

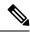

Note

Be aware that the Cisco NX-OS commands might differ from Cisco IOS commands.

## **Creating a Session**

You can create up to 32 configuration sessions.

#### **SUMMARY STEPS**

- 1. **configure session** *name*
- **2.** (Optional) **show configuration session** [name]
- **3.** (Optional) save location

### **DETAILED STEPS**

|        | Command or Action                                                                                           | Purpose                                                                                                    |
|--------|----------------------------------------------------------------------------------------------------|----------------------------------------------------------------------------------------------------|
| Step 1 | <pre>configure session name Example: switch# configure session myACLs switch(config-s)#</pre>               | Creates a configuration session and enters session configuration mode. The name can be any alphanumeric string.  Displays the contents of the session. |
| Step 2 | (Optional) show configuration session [name]  Example: switch(config-s) # show configuration session myACLs | Displays the contents of the session.                                                                                                    |
| Step 3 | (Optional) save location  Example: switch(config-s) # save bootflash:sessions/myACLs                        | Saves the session to a file. The location can be in bootflash:, slot0:, or volatile:.                                                                  |

# **Configuring ACLs in a Session**

You can configure ACLs within a configuration session.

#### **SUMMARY STEPS**

- 1. configure session name
- 2. ip access-list name
- **3.** (Optional) **permit** protocol source destination
- **4. interface** *interface-type number*
- 5. ip access-group  $name \{in \mid out\}$
- **6.** (Optional) **show configuration session** [name]

|        | Command or Action                                                      | Purpose                                                      |
|--------|------------------------------------------------------------------------|--------------------------------------------------------------|
| Step 1 | configure session name                                                 | Creates a configuration session and enters session           |
|        | Example:                                                               | configuration mode. The name can be any alphanumeric string. |
|        | <pre>switch# configure session myacls switch(config-s)#</pre>          |                                                              |
| Step 2 | ip access-list name                                                    | Creates an ACL and enters a configuration mode for that      |
|        | Example:                                                               | ACL.                                                         |
|        | <pre>switch(config-s)# ip access-list acl1 switch(config-s-acl)#</pre> |                                                              |
| Step 3 | (Optional) permit protocol source destination                          | Adds a permit statement to the ACL.                          |
|        | Example:                                                               |                                                              |
|        | switch(config-s-acl)# permit tcp any any                               |                                                              |

|        | Command or Action                                                            | Purpose                                                        |
|--------|------------------------------------------------------------------------------|----------------------------------------------------------------|
| Step 4 | interface interface-type number                                              | Enters interface configuration mode.                           |
|        | Example:                                                                     |                                                                |
|        | <pre>switch(config-s-acl)# interface ethernet 2/1 switch(config-s-if)#</pre> |                                                                |
| Step 5 | ip access-group name {in   out}                                              | Specifies the direction of traffic the access group is applied |
|        | Example:                                                                     | to.                                                            |
|        | switch(config-s-if)# ip access-group acl1 in                                 |                                                                |
| Step 6 | (Optional) show configuration session [name]                                 | Displays the contents of the session.                          |
|        | Example:                                                                     |                                                                |
|        | <pre>switch(config-s-if)# show configuration session myacls</pre>            |                                                                |

# **Verifying a Session**

Use the following command in session mode to verify a session:

| Command                  | Purpose                                                                                                    |
|--------------------------|----------------------------------------------------------------------------------------------------|
| verify [verbose]         | Verifies the configuration as a whole, based on the existing hardware and                                                |
| Example:                 | software configuration and resources. Cisco NX-OS returns an error if the configuration does not pass this verification. |
| switch(config-s)# verify |                                                                                                    |

# **Committing a Session**

Use the following command in session mode to commit a session:

| Command                  | Purpose                                                                                                  |
|--------------------------|----------------------------------------------------------------------------------------------------|
| commit [verbose]         | Validates the configuration changes made in the current session and applies                              |
| Example:                 | valid changes to the device. If the validation fails, Cisco NX-OS reverts to the original configuration. |
| switch(config-s)# commit |                                                                                                    |

# **Saving a Session**

Use the following command in session mode to save a session:

| Command                                                     | Purpose                                                  |
|-------------------------------------------------------------|----------------------------------------------------------|
| save location                                               | (Optional) Saves the session to a file. The location can |
| Example:                                                    | be in bootflash:, slot0:, or volatile:.                  |
| <pre>switch(config-s)# save bootflash:sessions/myACLs</pre> |                                                          |

## **Discarding a Session**

Use the following command in session mode to discard a session:

| Command                                    | Purpose                                                          |
|--------------------------------------------|------------------------------------------------------------------|
| abort                                      | Discards the configuration session without applying the changes. |
| Example:                                   |                                                                  |
| <pre>switch(config-s)# abort switch#</pre> |                                                                  |

# **Verifying the Session Manager Configuration**

To display the Session Manager configuration information, perform one of the following tasks:

| Command                                  | Purpose                                               |
|------------------------------------------|-------------------------------------------------------|
| show configuration session [name]        | Displays the contents of the configuration session.   |
| show configuration session status [name] | Displays the status of the configuration session.     |
| show configuration session summary       | Displays a summary of all the configuration sessions. |

# **Configuration Example for Session Manager**

This example shows how to create and commit an ACL configuration using Session Manager:

```
switch# configure session ACL tcp in
Config Session started, Session ID is 1
Enter configuration commands, one per line. End with CNTL/Z.
switch(config-s)# ip access-list ACL1
switch(config-s-acl) # permit tcp any any
switch(config) # interface e 7/1
switch(config-if)# ip access-group ACL1 in
switch(config-if)# exit
switch(config)# exit
switch# config session ACL_tcp_in
Config Session started, Session ID is 1
Enter configuration commands, one per line. End with \mathtt{CNTL}/\mathtt{Z} .
switch(config-s)# verify
Verification Successful
switch (config-s) # commit
Commit Successful
switch#
```

# **Additional References**

## **Related Documents**

| Related Topic | Document Title                                                    |
|---------------|-------------------------------------------------------------------|
|               | Cisco Nexus 9000 Series NX-OS Fundamentals<br>Configuration Guide |

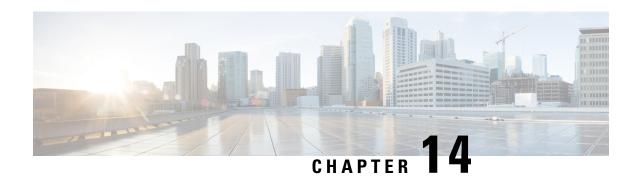

# **Configuring the Scheduler**

This chapter describes how to configure the scheduler on Cisco NX-OS devices.

This chapter includes the following sections:

- About the Scheduler, on page 229
- Prerequisites for the Scheduler, on page 230
- Guidelines and Limitations for the Scheduler, on page 230
- Default Settings for the Scheduler, on page 231
- Configuring the Scheduler, on page 231
- Verifying the Scheduler Configuration, on page 238
- Configuration Examples for the Scheduler, on page 238

## **About the Scheduler**

The scheduler allows you to define and set a timetable for maintenance activities such as the following:

- Quality of service (QoS) policy changes
- · Data backup
- Saving a configuration

Jobs consist of a single command or multiple commands that define routine activities. Jobs can be scheduled one time or at periodic intervals.

The scheduler defines a job and its timetable as follows:

- Job—A routine task or tasks defined as a command list and completed according to a specified schedule.
- Schedule—The timetable for completing a job. You can assign multiple jobs to a schedule. A schedule is defined as either periodic or one-time only:
  - Periodic mode—A recurring interval that continues until you delete the job. You can configure the following types of intervals:
    - Daily—A job is completed once a day.
    - Weekly—A job is completed once a week.
    - Monthly—A job is completed once a month.
    - Delta—A job begins at the specified start time and then at specified intervals (days:hours:minutes).

• One-time mode—A job is completed only once at a specified time.

### **Remote User Authentication**

Before starting a job, the scheduler authenticates the user who created the job. Since user credentials from a remote authentication are not retained long enough to support a scheduled job, you need to locally configure the authentication passwords for users who create jobs. These passwords are part of the scheduler configuration and are not considered a locally configured user.

Before starting the job, the scheduler validates the local password against the password from the remote authentication server.

## Logs

The scheduler maintains a log file containing the job output. If the size of the job output is greater than the size of the log file, the output is truncated.

## **High Availability**

Scheduled jobs remain available after a supervisor switchover or a software reload.

# **Prerequisites for the Scheduler**

The scheduler has the following prerequisites:

- You must enable any conditional features before you can configure those features in a job.
- You must have a valid license installed for any licensed features that you want to configure in the job.
- You must have network-admin user privileges to configure a scheduled job.

## **Guidelines and Limitations for the Scheduler**

The scheduler has the following configuration guidelines and limitations:

- The scheduler can fail if it encounters one of the following while performing a job:
  - Verify that you have configured the time. The scheduler does not apply a default timetable. If you create a schedule and assign jobs and do not configure the time, the job is not started.
  - While defining a job, verify that no interactive or disruptive commands (for example, **copy bootflash:** *file* **ftp:** *URI*, **write erase**, and other similar commands) are specified because the job is started and conducted noninteractively.
- The scheduler accepts start\_time in the past for any schedule with a repeat option in the **time** command under the schedule mode configuration. It then throws a warning that the entered start time is in the past. The start\_time of any schedule will always remain the same as it was in the beginning, across reboot, and even after reapplying the previous saved configuration.

• Beginning in Cisco NX-OS Release 9.3(5), a second space is included in the output of the scheduler job configuration CLIs.

Previously, the output had only one space before the job configuration CLI:

```
scheduler job name show_fds.
  show clock >> bootflash:show_fds
^ (single space)
```

Now it has two spaces before the job configuration CLI:

```
scheduler job name show_fds.
   show clock >> bootflash:show_fds
^^ (two spaces)
```

There is no impact on the functionality of the scheduler in the NX-OS software for configuration replace, ISSU, reload, and so on. But if you are using a script to read the output of the show run command for reading the scheduler component configuration, then you must update the logic in the script to allow for the extra space.

# **Default Settings for the Scheduler**

This table lists the scheduler default settings.

| Parameters      | Default  |
|-----------------|----------|
| Scheduler state | Disabled |
| Log file size   | 16 KB    |

# Configuring the Scheduler

## **Enabling or Disabling the Scheduler**

You can enable the scheduler feature so that you can configure and schedule jobs, or you can disable the scheduler feature after it has been enabled.

### **SUMMARY STEPS**

- 1. configure terminal
- 2. [no] feature scheduler
- 3. (Optional) show scheduler config
- 4. (Optional) copy running-config startup-config

|        | Command or Action  | Purpose                           |
|--------|--------------------|-----------------------------------|
| Step 1 | configure terminal | Enters global configuration mode. |
|        | Example:           |                                   |

|        | Command or Action                                                                                                 | Purpose                                                        |
|--------|----------------------------------------------------------------------------------------------------|----------------------------------------------------------------|
|        | <pre>switch# configure terminal switch(config)#</pre>                                                             |                                                                |
| Step 2 | [no] feature scheduler                                                                                            | Enables or disables the scheduler.                             |
|        | Example:                                                                                                    |                                                                |
|        | switch(config)# feature scheduler                                                                                 |                                                                |
| Step 3 | (Optional) show scheduler config                                                                                  | Displays the scheduler configuration.                          |
|        | Example:                                                                                                    |                                                                |
|        | <pre>switch(config) # show scheduler config config terminal feature scheduler scheduler logfile size 16 end</pre> |                                                                |
| Step 4 | (Optional) copy running-config startup-config  Example:                                                           | Copies the running configuration to the startup configuration. |
|        | switch(config)# copy running-config startup-config                                                                |                                                                |

# **Defining the Scheduler Log File Size**

You can configure the log file size for capturing jobs, schedules, and job output.

### **SUMMARY STEPS**

- 1. configure terminal
- 2. scheduler logfile size value
- 3. (Optional) copy running-config startup-config

|        | Command or Action                                                                                           | Purpose                                                                                                    |
|--------|----------------------------------------------------------------------------------------------------|----------------------------------------------------------------------------------------------------|
| Step 1 | configure terminal                                                                                          | Enters global configuration mode.                                                                                                    |
|        | <pre>Example: switch# configure terminal switch(config)#</pre>                                              |                                                                                                    |
| Step 2 | <pre>scheduler logfile size value Example: switch(config) # scheduler logfile size 1024</pre>               | Defines the scheduler log file size in kilobytes. The range is from 16 to 1024. The default is 16.  Note  If the size of the job output is greater than the size of the log file, then the output is truncated. |
| Step 3 | (Optional) copy running-config startup-config  Example: switch(config) # copy running-config startup-config | Copies the running configuration to the startup configuration.                                                                                                    |

## **Configuring Remote User Authentication**

You can configure the scheduler to use remote authentication for users who want to configure and schedule jobs.

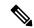

Note

Remote users must authenticate with their clear text password before creating and configuring jobs.

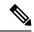

Note

Remote user passwords are always shown in encrypted form in the output of the **show running-config** command. The encrypted option (7) in the command supports the ASCII device configuration.

#### **SUMMARY STEPS**

- 1. configure terminal
- 2. scheduler aaa-authentication password [0 | 7] password
- 3. scheduler aaa-authentication username name password [0 | 7] password
- 4. (Optional) show running-config | include "scheduler aaa-authentication"
- 5. (Optional) copy running-config startup-config

|        | Command or Action                                                                        | Purpose                                                       |
|--------|------------------------------------------------------------------------------------------|---------------------------------------------------------------|
| Step 1 | configure terminal                                                                       | Enters global configuration mode.                             |
|        | Example:                                                                                 |                                                               |
|        | <pre>switch# configure terminal switch(config)#</pre>                                    |                                                               |
| Step 2 | scheduler aaa-authentication password [0   7] password                                   | Configures a cleartext password for the user who is currently |
|        | Example:                                                                                 | logged in.                                                    |
|        | switch(config)# scheduler aaa-authentication password X12y34Z56a                         |                                                               |
| Step 3 | scheduler aaa-authentication username name password [0   7] password                     | Configures a cleartext password for a remote user.            |
|        | Example:                                                                                 |                                                               |
|        | switch(config)# scheduler aaa-authentication username newuser password Z98y76X54b        |                                                               |
| Step 4 | (Optional) show running-config   include "scheduler aaa-authentication"                  | Displays the scheduler password information.                  |
|        | Example:                                                                                 |                                                               |
|        | <pre>switch(config) # show running-config   include "scheduler aaa-authentication"</pre> |                                                               |

|        | Command or Action                                  | Purpose                                         |
|--------|----------------------------------------------------|-------------------------------------------------|
| Step 5 |                                                    | Copies the running configuration to the startup |
|        | Example:                                           | configuration.                                  |
|        | switch(config)# copy running-config startup-config |                                                 |
|        |                                                    |                                                 |

## **Defining a Job**

You can define a job including the job name and the command sequence.

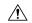

### Caution

After you define a job, you cannot modify or remove commands. To change the job, you must delete it and create a new one.

### **SUMMARY STEPS**

- 1. configure terminal
- 2. scheduler job name string
- **3.** command1; [command2; command3;...]
- **4.** (Optional) **show scheduler job** [**name** *name*]
- 5. (Optional) copy running-config startup-config

|        | Command or Action                                                                                                    | Purpose                                                                                                    |
|--------|----------------------------------------------------------------------------------------------------|----------------------------------------------------------------------------------------------------|
| Step 1 | configure terminal                                                                                                    | Enters global configuration mode.                                                                                                    |
|        | Example:                                                                                                    |                                                                                                    |
|        | <pre>switch# configure terminal switch(config)#</pre>                                                                                   |                                                                                                    |
| Step 2 | scheduler job name string                                                                                                    | Creates a job and enters the job configuration mode.                                                                                                    |
|        | Example:                                                                                                    | This example creates a scheduler job named "backup-cfg".                                                                                                    |
|        | <pre>switch(config)# scheduler job name backup-cfg switch(config-job)</pre>                                                             |                                                                                                    |
| Step 3 | command1;[command2;command3;]                                                                                                    | Defines the sequence of commands for the specified job.                                                                                                    |
|        | Example:                                                                                                    | Separate commands with spaces and semicolons (for example, ";").                                                                                                    |
|        | <pre>switch(config-job) # copy running-config tftp://1.2.3.4/\$(SWITCHNAME)-cfg.\$(TIMESTAMP) vrf management switch(config-job) #</pre> | This example creates a scheduler job that saves the running configuration to a file in the bootflash. The job then copies the file from the bootflash to a TFTP server and creates the filename using the current timestamp and switch name. |
| Step 4 | (Optional) show scheduler job [name name]                                                                                               | Displays the job information.                                                                                                    |
|        | Example:                                                                                                    |                                                                                                    |

|        | Command or Action                                  | Purpose                                         |
|--------|----------------------------------------------------|-------------------------------------------------|
|        | switch(config-job)# show scheduler job             |                                                 |
| Step 5 | (Optional) copy running-config startup-config      | Copies the running configuration to the startup |
|        | Example:                                           | configuration.                                  |
|        | switch(config)# copy running-config startup-config |                                                 |
|        |                                                    |                                                 |

# **Deleting a Job**

You can delete a job from the scheduler.

### **SUMMARY STEPS**

- 1. configure terminal
- 2. no scheduler job name string
- **3.** (Optional) **show scheduler job** [**name** *name*]
- 4. (Optional) copy running-config startup-config

### **DETAILED STEPS**

|        | Command or Action                                                                  | Purpose                                                       |
|--------|------------------------------------------------------------------------------------|---------------------------------------------------------------|
| Step 1 | configure terminal                                                                 | Enters global configuration mode.                             |
|        | Example:                                                                           |                                                               |
|        | <pre>switch# configure terminal switch(config)#</pre>                              |                                                               |
| Step 2 | no scheduler job name string                                                       | Deletes the specified job and all commands defined within it. |
|        | Example:                                                                           |                                                               |
|        | <pre>switch(config)# no scheduler job name configsave<br/>switch(config-job)</pre> |                                                               |
| Step 3 | (Optional) show scheduler job [name name]                                          | Displays the job information.                                 |
|        | Example:                                                                           |                                                               |
|        | <pre>switch(config-job)# show scheduler job name configsave</pre>                  |                                                               |
| Step 4 | (Optional) copy running-config startup-config                                      | Copies the running configuration to the startup               |
|        | Example:                                                                           | configuration.                                                |
|        | switch(config) # copy running-config startup-config                                |                                                               |

# **Defining a Timetable**

You can define a timetable in the scheduler to be used with one or more jobs.

If you do not specify the time for the **time** commands, the scheduler assumes the current time. For example, if the current time is March 24, 2013, 22:00 hours, jobs are started as follows:

- For the **time start 23:00 repeat 4:00:00** command, the scheduler assumes a start time of March 24, 2013, 23:00 hours.
- For the **time daily 55** command, the scheduler assumes a start time every day at 22:55 hours.
- For the **time weekly 23:00** command, the scheduler assumes a start time every Friday at 23:00 hours.
- For the **time monthly 23:00** command, the scheduler assumes a start time on the 24th of every month at 23:00 hours.

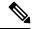

Note

The scheduler will not begin the next occurrence of a job before the last one completes. For example, you have scheduled a job to be completed at one-minute intervals beginning at 22:00; but the job requires two minutes to complete. The scheduler starts the first job at 22:00, completes it at 22:02, and then observes a one-minute interval before starting the next job at 22:03.

#### **SUMMARY STEPS**

- 1. configure terminal
- 2. scheduler schedule name string
- 3. job name string
- 4. time daily time
- **5.** time weekly [[dow:]HH:]MM
- **6.** time monthly [[dm:]HH:]MM
- 7. time start {now repeat repeat-interval | delta-time [repeat repeat-interval]}
- 8. (Optional) show scheduler config
- 9. (Optional) copy running-config startup-config

|        | Command or Action                                                                              | Purpose                                                                                 |
|--------|------------------------------------------------------------------------------------------------|-----------------------------------------------------------------------------------------|
| Step 1 | configure terminal                                                                             | Enters global configuration mode.                                                       |
|        | Example:                                                                                       |                                                                                         |
|        | <pre>switch# configure terminal switch(config)#</pre>                                          |                                                                                         |
| Step 2 | scheduler schedule name string  Example:                                                       | Creates a new schedule and places you in schedule configuration mode for that schedule. |
|        | <pre>switch(config) # scheduler schedule name weekendbackupqos switch(config-schedule) #</pre> |                                                                                         |
| Step 3 | job name string                                                                                | Associates a job with this schedule. You can add multiple                               |
|        | Example:                                                                                       | jobs to a schedule.                                                                     |
|        | switch(config-schedule) # job name offpeakZoning                                               |                                                                                         |

|        | Command or Action                                                                                                    | Purpose                                                                                                    |
|--------|----------------------------------------------------------------------------------------------------|----------------------------------------------------------------------------------------------------|
| Step 4 | <pre>time daily time Example: switch(config-schedule)# time daily 23:00</pre>                                                                           | Indicates the job starts every day at a designated time specified as HH:MM.                                                                                                    |
| Step 5 | <pre>time weekly [[dow:]HH:]MM Example: switch(config-schedule) # time weekly Sun:23:00</pre>                                                           | <ul> <li>Indicates that the job starts on a specified day of the week.</li> <li>Day of the week (dow) specified as one of the following:</li> <li>An integer such as 1 = Sunday, 2 = Monday, and so on.</li> <li>An abbreviation such as Sun = Sunday.</li> <li>The maximum length for the entire argument is 10.</li> </ul>                                                                              |
| Step 6 | <pre>time monthly [[dm:]HH:]MM Example: switch(config-schedule) # time monthly 28:23:00</pre>                                                           | Indicates the job starts on a specified day each month (dm). If you specify either 29, 30, or 31, the job is started on the last day of each month.                                                                                                    |
| Step 7 | <pre>time start {now repeat repeat-interval   delta-time [repeat repeat-interval]} Example: switch(config-schedule) # time start now repeat 48:00</pre> | Indicates the job starts periodically.  The start-time format is [[[[yyyy:]mmm:]dd:]HH]:MM.  • delta-time—Specifies the amount of time to wait after the schedule is configured before starting a job.  • now—Specifies that the job starts now.  • repeat repeat-interval—Specifies the frequency at which the job is repeated.  In this example, the job starts immediately and repeats every 48 hours. |
| Step 8 | (Optional) show scheduler config  Example: switch(config) # show scheduler config                                                                       | Displays the scheduler configuration.                                                                                                    |
| Step 9 | (Optional) copy running-config startup-config  Example: switch(config) # copy running-config startup-config                                             | Copies the running configuration to the startup configuration.                                                                                                    |

# **Clearing the Scheduler Log File**

You can clear the scheduler log file.

### **SUMMARY STEPS**

1. configure terminal

### 2. clear scheduler logfile

### **DETAILED STEPS**

|        | Command or Action                                     | Purpose                           |
|--------|-------------------------------------------------------|-----------------------------------|
| Step 1 | configure terminal                                    | Enters global configuration mode. |
|        | Example:                                              |                                   |
|        | <pre>switch# configure terminal switch(config)#</pre> |                                   |
| Step 2 | clear scheduler logfile                               | Clears the scheduler log file.    |
|        | Example:                                              |                                   |
|        | <pre>switch(config)# clear scheduler logfile</pre>    |                                   |

# **Verifying the Scheduler Configuration**

To display the scheduler configuration information, perform one of the following tasks:

| Command                               | Purpose                                          |
|---------------------------------------|--------------------------------------------------|
| show scheduler config                 | Displays the scheduler configuration.            |
| show scheduler job [name string]      | Displays the jobs configured.                    |
| show scheduler logfile                | Displays the contents of the scheduler log file. |
| show scheduler schedule [name string] | Displays the schedules configured.               |

# **Configuration Examples for the Scheduler**

## **Creating a Scheduler Job**

This example shows how to create a scheduler job that saves the running configuration to a file in the bootflash. The job then copies the file from the bootflash to a TFTP server (creates the filename using the current timestamp and switch name):

```
switch# configure terminal
switch(config)# scheduler job name backup-cfg
switch(config-job)# copy running-config
tftp://1.2.3.4/$(SWITCHNAME)-cfg.$(TIMESTAMP) vrf management
switch(config-job)# end
switch(config)#
```

## **Scheduling a Scheduler Job**

This example shows how to schedule a scheduler job called backup-cfg to run daily at 1 a.m.:

```
switch# configure terminal
switch(config)# scheduler schedule name daily
switch(config-if)# job name backup-cfg
switch(config-if)# time daily 1:00
switch(config-if)# end
switch(config)#
```

## **Displaying the Job Schedule**

This example shows how to display the job schedule:

```
switch# show scheduler schedule
Schedule Name : daily

User Name : admin
Schedule Type : Run every day at 1 Hrs 00 Mins
Last Execution Time : Fri Jan 2 1:00:00 2013
Last Completion Time: Fri Jan 2 1:00:01 2013
Execution count : 2

Job Name Last Execution Status

back-cfg Success (0)
switch#
```

## **Displaying the Results of Running Scheduler Jobs**

This example shows how to display the results of scheduler jobs that have been executed by the scheduler:

```
switch# show scheduler logfile
Job Name : back-cfg Job Status: Failed (1)
Schedule Name : daily User Name : admin
Completion time: Fri Jan 1 1:00:01 2013
   ----- Job Output -----
`cli var name timestamp 2013-01-01-01.00.00`
`copy running-config bootflash:/$(HOSTNAME)-cfg.$(timestamp)`
`copy bootflash:/switch-cfg.2013-01-01-01.00.00 tftp://1.2.3.4/ vrf management `
copy: cannot access file '/bootflash/switch-cfg.2013-01-01-01.00.00'
_____
Job Name : back-cfg Job Status: Success (0)
Schedule Name : daily User Name : admin
Completion time: Fri Jan 2 1:00:01 2013
----- Job Output -----
`cli var name timestamp 2013-01-02-01.00.00`
copy running-config bootflash:/switch-cfg.2013-01-02-01.00.00
copy bootflash:/switch-cfg.2013--01-02-01.00.00 tftp://1.2.3.4/ vrf management
Connection to Server Established.
[ ] 0.50KBTrying to connect to tftp server.....
[###### ] 24.50KB
TFTP put operation was successful
switch#
```

**Displaying the Results of Running Scheduler Jobs** 

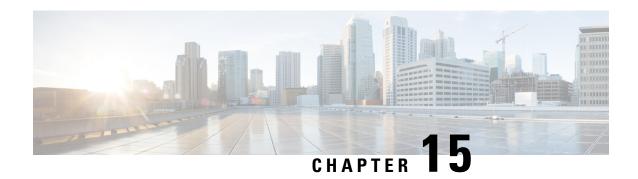

# **Configuring SNMP**

This chapter describes how to configure the SNMP feature on Cisco NX-OS devices.

This chapter contains the following sections:

- About SNMP, on page 241
- Guidelines and Limitations for SNMP, on page 248
- Default Settings for SNMP, on page 251
- Configuring SNMP, on page 251
- Configuring the SNMP Local Engine ID, on page 275
- Verifying SNMP Configuration, on page 276
- SNMP Entity, on page 277
- Configuration Examples for SNMP, on page 278
- Additional References, on page 279

### About SNMP

The Simple Network Management Protocol (SNMP) is an application-layer protocol that provides a message format for communication between SNMP managers and agents. SNMP provides a standardized framework and a common language used for the monitoring and management of devices in a network.

### **SNMP Functional Overview**

The SNMP framework consists of three parts:

- An SNMP manager—The system used to control and monitor the activities of network devices using SNMP.
- An SNMP agent—The software component within the managed device that maintains the data for the
  device and reports these data, as needed, to managing systems. The Cisco Nexus device supports the
  agent and MIB. To enable the SNMP agent, you must define the relationship between the manager and
  the agent.
- A managed information base (MIB)—The collection of managed objects on the SNMP agent

SNMP is defined in RFCs 3411 to 3418.

The device supports SNMPv1, SNMPv2c, and SNMPv3. Both SNMPv1 and SNMPv2c use a community-based form of security.

Cisco NX-OS supports SNMP over IPv6.

### **SNMP Notifications**

A key feature of SNMP is the ability to generate notifications from an SNMP agent. These notifications do not require that requests be sent from the SNMP manager. Notifications can indicate improper user authentication, restarts, the closing of a connection, loss of connection to a neighbor router, or other significant events.

Cisco NX-OS generates SNMP notifications as either traps or informs. A trap is an asynchronous, unacknowledged message sent from the agent to the SNMP managers listed in the host receiver table. Informs are asynchronous messages sent from the SNMP agent to the SNMP manager which the manager must acknowledge receipt of.

Traps are less reliable than informs because the SNMP manager does not send any acknowledgment when it receives a trap. The device cannot determine if the trap was received. An SNMP manager that receives an inform request acknowledges the message with an SNMP response protocol data unit (PDU). If the device never receives a response, it can send the inform request again.

You can configure Cisco NX-OS to send notifications to multiple host receivers.

The following table lists the SNMP traps that are enabled by default.

| Тгар Туре | Description                     |
|-----------|---------------------------------|
| generic   | : coldStart                     |
| entity    | : entity_fan_status_change      |
| entity    | : entity_mib_change             |
| entity    | : entity_module_status_change   |
| entity    | : entity_module_inserted        |
| entity    | : entity_module_removed         |
| entity    | : entity_power_out_change       |
| entity    | : entity_power_status_change    |
| entity    | : entity_unrecognised_module    |
| link      | : cErrDisableInterfaceEventRev1 |
| link      | : cieLinkDown                   |
| link      | : cieLinkUp                     |
| link      | : cmn-mac-move-notification     |
| link      | : delayed-link-state-change     |
| link      | : extended-linkDown             |
| link      | : extended-linkUp               |
| link      | : linkDown                      |

| Trap Type | Description                   |
|-----------|-------------------------------|
| link      | : linkUp                      |
| rf        | : redundancy_framework        |
| upgrade   | : UpgradeOpNotifyOnCompletion |
| upgrade   | : UpgradeJobStatusNotify      |
| entity    | : entity_sensor               |
| rmon      | : fallingAlarm                |
| rmon      | : hcRisingAlarm               |
| rmon      | : hcFallingAlarm              |
| rmon      | : risingAlarm                 |

### SNMPv3

SNMPv3 provides secure access to devices by a combination of authenticating and encrypting frames over the network. The security features provided in SNMPv3 are the following:

- Message integrity—Ensures that a packet has not been tampered with in-transit.
- Authentication—Determines the message is from a valid source.
- Encryption—Scrambles the packet contents to prevent it from being seen by unauthorized sources.

SNMPv3 provides for both security models and security levels. A security model is an authentication strategy that is set up for a user and the role in which the user resides. A security level is the permitted level of security within a security model. A combination of a security model and a security level determines which security mechanism is employed when handling an SNMP packet.

### Security Models and Levels for SNMPv1, v2, v3

The security level determines if an SNMP message needs to be protected from disclosure and if the message needs to be authenticated. The various security levels that exist within a security model are as follows:

- noAuthNoPriv—Security level that does not provide authentication or encryption. This level is not supported for SNMPv3.
- authNoPriv—Security level that provides authentication but does not provide encryption.
- authPriv—Security level that provides both authentication and encryption.

Three security models are available: SNMPv1, SNMPv2c, and SNMPv3. The security model combined with the security level determine the security mechanism applied when the SNMP message is processed. The following table identifies what the combinations of security models and levels mean.

Table 14: SNMP Security Models and Levels

| Model | Level        | Authentication                       | Encryption | What Happens                                                                                                    |
|-------|--------------|--------------------------------------|------------|----------------------------------------------------------------------------------------------------|
| v1    | noAuthNoPriv | Community string                     | No         | Uses a community string match for authentication.                                                                                                    |
| v2c   | noAuthNoPriv | Community string                     | No         | Uses a community string match for authentication.                                                                                                    |
| v3    | authNoPriv   | HMAC-MD5,<br>HMAC-SHA, or<br>SHA-256 | No         | Provides authentication based on the Hash-Based Message Authentication Code (HMAC) Message Digest 5 (MD5) algorithm or the HMAC Secure Hash Algorithm (SHA).                                                                  |
| v3    | authPriv     | HMAC-MD5,<br>HMAC-SHA, or<br>SHA-256 | DES        | Provides authentication based on the HMAC-MD5 or HMAC-SHA algorithms. Provides Data Encryption Standard (DES) 56-bit encryption in addition to authentication based on the Cipher Block Chaining (CBC) DES (DES-56) standard. |

### **User-Based Security Model**

The SNMPv3 User-Based Security Model (USM) refers to SNMP message-level security and offers the following services:

- Message integrity—Ensures that messages have not been altered or destroyed in an unauthorized manner and that data sequences have not been altered to an extent greater than can occur nonmaliciously.
- Message origin authentication—Ensures that the claimed identity of the user on whose behalf received data was originated is confirmed.
- Message confidentiality—Ensures that information is not made available or disclosed to unauthorized individuals, entities, or processes.

SNMPv3 authorizes management operations only by configured users and encrypts SNMP messages.

Cisco NX-OS uses three authentication protocols for SNMPv3:

- HMAC-MD5-96 authentication protocol
- HMAC-SHA-96 authentication protocol
- SHA-256 authentication protocol

Beginning with Cisco NX-OS release 9.3(7), HMAC-SHA-256 authentication protocol is used for SNMPv3.

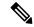

Note

When SHA-256 SNMP users are configured on the switch, ISSD is recommended by **install all** cmd else there will be config loss.

Cisco NX-OS uses Advanced Encryption Standard (AES) as one of the privacy protocols for SNMPv3 message encryption and conforms with RFC 3826.

The **priv** option offers a choice of DES or 128-bit AES encryption for SNMP security encryption. The **priv** option and the **aes-128** token indicate that this privacy password is for generating a 128-bit AES key. The AES priv password can have a minimum of eight characters. If the passphrases are specified in clear text, you can specify a maximum of 64 case-sensitive, alphanumeric characters. If you use the localized key, you can specify a maximum of 130 characters.

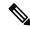

Note

For an SNMPv3 operation using the external AAA server, you must use AES for the privacy protocol in the user configuration on the external AAA server.

### **CLI and SNMP User Synchronization**

SNMPv3 user management can be centralized at the Access Authentication and Accounting (AAA) server level. This centralized user management allows the SNMP agent in Cisco NX-OS to leverage the user authentication service of the AAA server. Once user authentication is verified, the SNMP PDUs are processed further. Additionally, the AAA server is also used to store user group names. SNMP uses the group names to apply the access/role policy that is locally available in the switch.

Any configuration changes made to the user group, role, or password results in database synchronization for both SNMP and AAA.

Cisco NX-OS synchronizes the user configuration in the following ways:

- The authentication passphrase specified in the snmp-server user command becomes the password for the CLI user.
- The password specified in the **username** command becomes the authentication and privacy passphrases for the SNMP user.
- If you create or delete a user using either SNMP or the CLI, the user is created or deleted for both SNMP and the CLI.
- User-role mapping changes are synchronized in SNMP and the CLI.
- Role changes (deletions or modifications) from the CLI are synchronized to SNMP.

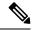

Note

When you configure a passphrase/password in localized key/encrypted format, Cisco NX-OS does not synchronize the user information (passwords, roles, and so on).

Cisco NX-OS holds the synchronized user configuration for 60 minutes by default.

### **Disable Security and SNMP User Synchronization**

Beginning with Cisco NX-OS Release 10.2(2)F, the following desynchronization command is introduced to provide you an option to disable the user synchronization between the SNMP and the security (AAA or CLI) components:

### # snmp-server disable snmp-aaa sync

You can execute this command from the configure terminal on the Nexus switches. By default, the **no** form of the desynchronization command is available on the switch.

When the no-form of the desynchronization command is enabled on the device, for example, switch (config) # no snmp-server disable snmp-aaa sync, a user created through snmp-server user CLI results in the creation of a username CLI for that user in the running configuration and conversely. So, the user can log in to the switch, using the authentication credentials mentioned in the snmp-server user CLI or the username CLI, at the time of creation/updation, and will also be able to perform SNMP operations from a network manager on the switch. Thus, the no form of the desynchronization command ensures that the user synchronization between the SNMP and the AAA functions the way it did in the releases prior to 10.2(2)F.

When the desynchronization command is enabled on the device, for example, switch (config) # snmp-server disable snmp-aaa sync, a user created through the snmp-server user command does not create a username configuration for that user. So, the user cannot log in to the switch and is only allowed to do SNMP operations through a network manager on the switch. Similarly, creation of a security user through the username CLI does not create a corresponding snmp-server user CLI for the user. This user will be able to log in to the switch but will not be able to perform any SNMP operation on the switch. This is a new feature that the desynchronization command has introduced from Release 10.2(2)F.

You can view the status of the desynchronization command in one of the following ways:

- The value of the field SNMP-AAA sync disable in the output of the CLI show snmp internal globals
- The value of the field disableSnmpAaaSync in the sys/snmp/inst/globals MO
- The CLI print in the **show-running-config** output and **show-running-config-snmp** output or **show-running-all** output, based on whether the command is enabled or disabled, respectively

#### **Remote Users**

With regard to remote users, who are authenticated for login through external servers using protocols such as RADIUS and TACACS+, when the desynchronization command is enabled on the switch, the remote users cannot be created in SNMP. For more information, refer to the *Configuring AAA* chapter in the *Cisco Nexus 9000 NX-OS Security Configuration Guide*.

However, when the **no** form of the desynchronization command is enabled on the switch, if a remote user is created in AAA, the corresponding user is created in SNMP as well. Furthermore, the user will not be available in the running-config output of SNMP, but will be able to perform SNMP operations on the managed device, which is an existing feature prior to Release 10.2(2)F.

### **DCNM Security Users**

The security users created using DCNM (also called as Nexus Dashboard Fabric Controller from Release 12.0.1a onwards) will not have a corresponding SNMPv3 profile when the desynchronization command is enabled. When the synchronization is disabled, the users created on the security component can log in to the switch, but the switches will not be discovered by the controller, as the controller uses the SNMP configuration created for the security user to discover the switch. Furthermore, the SNMP does not recognize the security users created due to the desynchronized state of the userDB, resulting in failure to discover the switch. Therefore, to have the switches discovered by the controller, the SNMP user must be explicitly created. It is not recommended to use the desynchronization command along with DCNM functionality. For more information, refer to the *Cisco Nexus 9000 NX-OS Security Configuration Guide*.

### **ISSD** and **ISSU**

In general, if SNMP user synchronization has been disabled, do not enable SNMP user synchronization unless all the desynchronized users are removed. A running configuration with such a combination will result in a configuration replace failure.

The only way to achieve the desynchronized state in older releases without the desynchronization command is as follows:

If the Disruptive/ND-ISSD is performed from a desynchronized state to a release without the
desynchronization command, the desynchronized databases will be ported as-is through ISSD to the
previous release.

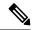

Note

Any modifications done to the user database after such ISSD will be synchronized between SNMP and security components.

After such ISSD, ISSU to a release with desynchronization command brings in the desynchronized user database as-is, but the desynchronization command comes up in its default **no** form. If required, enable the desynchronization command.

### **Group-Based SNMP Access**

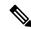

Note

Because group is a standard SNMP term used industry-wide, we refer to roles as groups in this SNMP section.

SNMP access rights are organized by groups. Each group in SNMP is similar to a role through the CLI. Each group is defined with read access or read-write access.

You can begin communicating with the agent once your username is created, your roles are set up by your administrator, and you are added to the roles.

### **SNMP and Embedded Event Manager**

The Embedded Event Manager (EEM) feature monitors events, including SNMP MIB objects, and triggers an action based on these events. One of the actions could be to send an SNMP notification. EEM sends the cEventMgrPolicyEvent of CISCO-EMBEDDED-EVENT-MGR-MIB as the SNMP notification.

## **Multiple Instance Support**

A device can support multiple instances of a logical network entity, such as protocol instances or virtual routing and forwarding (VRF) instances. Most existing MIBs cannot distinguish between these multiple logical network entities. For example, the original OSPF-MIB assumes a single protocol instance on a device, but you can now configure multiple OSPF instances on a device.

SNMPv3 uses contexts to distinguish between these multiple instances. An SNMP context is a collection of management information that you can access through the SNMP agent. A device can support multiple contexts for different logical network entities. An SNMP context allows the SNMP manager to access one of the multiple instances of a MIB module supported on the device for the different logical network entities.

Cisco NX-OS supports the CISCO-CONTEXT-MAPPING-MIB to map between SNMP contexts and logical network entities. You can associate an SNMP context to a VRF, protocol instance, or topology.

SNMPv3 supports contexts with the contextName field of the SNMPv3 PDU. You can map this contextName field to a particular protocol instance or VRF.

For SNMPv2c, you can map the SNMP community to a context using the snmpCommunityContextName MIB object in the SNMP-COMMUNITY-MIB (RFC 3584). You can then map this snmpCommunityContextName to a particular protocol instance or VRF using the CISCO-CONTEXT-MAPPING-MIB or the CLI.

## **High Availability for SNMP**

Cisco NX-OS supports stateless restarts for SNMP. After a reboot or supervisor switchover, Cisco NX-OS applies the running configuration.

## **Virtualization Support for SNMP**

Cisco NX-OS supports one instance of the SNMP. SNMP supports multiple MIB module instances and maps them to logical network entities.

SNMP is also VRF aware. You can configure SNMP to use a particular VRF to reach the SNMP notification host receiver. You can also configure SNMP to filter notifications to an SNMP host receiver based on the VRF where the notification occurred.

## **Guidelines and Limitations for SNMP**

SNMP has the following configuration guidelines and limitations:

- Access control list (ACLs) can be applied only to local SNMPv3 users configured on the switch. ACLs
  cannot be applied to remote SNMPv3 users stored on Authentication, Authorization, and Accounting
  (AAA) servers.
- Do not enable SNMP user synchronisation after it has been disabled unless all desynchronised users are removed. A running configuration with such a combination will result in a configuration replace failure.
- Cisco NX-OS supports read-only access to some SNMP MIBs. See the Cisco NX-OS MIB support list at the following URL for more information: https://cisco.github.io/cisco-mibs/supportlists/nexus9000/ Nexus9000MIBSupportList.html
- Cisco NX-OS does not support the SNMPv3 noAuthNoPriv security level.

- Cisco Nexus 9000 Series switches and the Cisco Nexus 3164Q, 31128PQ, 3232C, and 3264Q switches support the configuration of the SNMP local engine ID.
- For a nondisruptive downgrade path to an earlier release, if a local engine ID has been configured, then you must unconfigure the local engine ID, and then reconfigure the SNMP users and the community strings.
- Special characters @ and % are not allowed in the SNMP community string.
- The default SNMP PDU value is 1500 bytes. The SNMP agent drops any response PDU that is greater than 1500 bytes, causing the SNMP request to fail. To receive MIB data values larger than 1500 bytes, use the **snmp-server packetsize** *<byte-count>* command to reconfigure the packet size. The valid byte-count range is from 484 to 17382. When a GETBULK response exceeds the packet size, the data can get truncated.
- You must use either the CLI or SNMP to configure a feature on your switch. Do not configure a feature using both interfaces to the switch.
- Using cefcFanTrayOperStatus snmpwalk on an individual fan OID tree where the fan is not populated in chassis, can return a response for next OID entry in the tree. To prevent this behavior, use the -CI option in *snmpwalk*.

The behavior is not seen when polling parent OID, or when using getmany.

- Cisco Nexus 9000 series switches support upto 10000 flash files for snmpwalk request.
- There must be at least one running BGP instance to have full, proper functional behavior of SNMP traps. Configure a BGP routing instance before configuring any snmp-server traps related commands.
- Beginning with Release 10.1(1), AES-128 is the recommended encryption algorithm, as it is a strong encryption algorithm. However, DES encryption is also supported.
  - Downgrade: In-Service System Downgrade (ISSD) with **install all** command is aborted if users with DES privacy protocol are present in the SNMP database. Users need to be reconfigured (using the default AES-128) or deleted. In case of a cold reboot, the SNMP users with DES are deleted.
- When engine ID is configured after configuring the SNMP user, ensure that you perform the following action:
  - After changing the engine ID, reconfigure the SNMP user and the related configuration including group, ACL, along with the password. This avoids authentication failure and impact on the ACL and group attached to the user.
- Beginning with Cisco NX-OS Release 10.3(1)F, SNMP (MIBs 400G Optic MIB, Switch MIB, Datapath MIBs, Interface MIB) is supported on the Cisco Nexus 9808 platform switches.
- The SVI stats are polled only at an interval of every 120 seconds for SNMP cache.
- Beginning with Cisco NX-OS Release 10.3(3)F, Type-6 encryption for SNMPv3 user password is supported with following limitations:
  - Type-6 encryption is successful only if the following is taken care:
    - **feature password encryption aes {tam}** is enabled.
    - Primary key is configured.
    - The **pwd\_type 6** option is specified during SNMPv3 user configuration.

- Changing the primary key configuration results in SNMP re-encrypting all Type-6 users stored in its database. However, the SNMP functionalities continue to work the same way as before.
- Primary key configuration is local to the switch. If the user takes the Type-6 configured running data from one switch and applies it on other switch where a different primary key is configured, SNMP features for the same user might not work on the other switch.
- If Type-6 is configured, ensure to remove the configuration, or reconfigure the Type-6 option before downgrading to the release where Type-6 is not supported.
- In case of ISSU, if you migrate from an earlier image (where localizedkey, localizedV2key config is present) to a new image where Type-6 encryption is supported, SNMP won't convert the existing keys to Type-6 encryption.
- Conversion between existing SALT encryption to Type-6 encryption is supported using the encryption re-encrypt obfuscated command.
- ASCII-based reloads through disruptive upgrades and reload-ascii commands leads to loss of primary key which would impact the SNMP functionality for the Type-6 users.
- If a user enforces re-encryption using the **encryption re-encrypt obfuscated** command, then SNMP encrypts all passwords from non-Type-6 SNMP users to Type-6 mode.

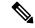

Note

The SNMP does not support the **encryption delete type6** command and a syslog warning message is also displayed indicating the same.

- From Cisco NX-OS Release 10.4(1)F, you can view Electronic Programmable Logic Device (EPLD) firmware version using SNMP. As part of Entity MIB structure, you can view the firmware version, type of EPLD device (IO or MI FPGA), and the parent entity of the EPLD devices, such as supervisor, line card, and Line card expansion module (LEM). This feature is supported for Cisco Nexus 9300-FX/FX2/FX3/GX platform switches, N9K-C9332D-H2R switch, and Nexus 9508 switch. Beginning with Cisco NX-OS Release 10.4(3)F, this feature is also supported on N9K-C9364C-H1 switch. Beginning with Cisco NX-OS Release 10.5(1)F, this feature is also supported on N9K-X9736C-FX3 line card.
- Beginning with Cisco NX-OS Release 10.4(1)F, SNMP (MIBs 400G Optic MIB, Switch MIB, Datapath MIBs, Interface MIB) is supported on the following line cards and switches:
  - · Cisco Nexus 9804 switch
  - · Cisco Nexus C9332D-H2R switch
  - Cisco Nexus X98900CD-A and X9836DM-A line cards with Cisco Nexus 9808 and 9804 switches
- Beginning with Cisco NX-OS Release 10.4(2)F, SNMP (MIBs 400G Optic MIB, Switch MIB, Datapath MIBs, Interface MIB) is supported on Cisco Nexus 93400LD-H1 platform switches.
- Beginning with Cisco NX-OS Release 10.4(2)F, SNMP (MIBs 400G Optic MIB, Switch MIB, Datapath MIBs, Interface MIB) is supported on Cisco Nexus N9K-C9364C-H1 platform switches.

# **Default Settings for SNMP**

The following table lists the default settings for SNMP parameters.

| Parameters            | Default |  |
|-----------------------|---------|--|
| License notifications | Enabled |  |

# **Configuring SNMP**

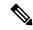

Note

Be aware that the Cisco NX-OS commands for this feature may differ from those commands used in Cisco IOS.

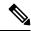

Note

From Cisco NX-OS release 9.3(7), HMAC-SHA-256 authentication protocol is used for SNMPv3.

## **Configuring SNMP Users**

You can configure a user for SNMP.

### **SUMMARY STEPS**

- 1. configure terminal
- 2. snmp-server user name [pwd\_type 6] [auth {md5 | sha | sha-256 | sha-384 | sha-512} passphrase [auto] [priv [aes-128] passphrase] [engineID id] [localizedkey] | [localizedV2key]]
- 3. (Optional) show snmp user
- 4. (Optional) copy running-config startup-config

|        | Command or Action                                                                                                    | Purpose                                                                                                    |
|--------|----------------------------------------------------------------------------------------------------|----------------------------------------------------------------------------------------------------|
| Step 1 | configure terminal                                                                                                    | Enters global configuration mode.                                                                                                    |
|        | Example:                                                                                                    |                                                                                                    |
|        | <pre>switch# configure terminal switch(config)#</pre>                                                                                                    |                                                                                                    |
| Step 2 | snmp-server user name [pwd_type 6] [auth {md5   sha   sha-256   sha-384   sha-512} passphrase [auto] [priv [aes-128] passphrase] [engineID id] [localizedkey]   [localizedV2key]] | Configures an SNMP user with authentication and privacy parameters. The passphrase can be any case-sensitive, alphanumeric string up to 64 characters. If you use the <b>localizedkey</b> keyword, the passphrase can be any |
|        | Example:                                                                                                    | case-sensitive, alphanumeric string up to 130 characters.                                                                                                    |

|        | Command or Action                                                                                          | Purpose                                                                                                    |  |
|--------|----------------------------------------------------------------------------------------------------|----------------------------------------------------------------------------------------------------|--|
|        | <pre>switch(config)# snmp-server user Admin pwd_type 6   auth sha abcd1234 priv abcdefgh</pre>             | localizedkey - If you use the localizedkey keyword, the passphrase can be any case-sensitive, alphanumeric string up to 130 characters. Instead of plain-text password, hashed password (copied either from the show running config command or generated offline using snmpv3 based open source hash generator tool, see Generating Hashed Password Offline, on page 252) can be configured using the localizedkey keyword. |  |
|        |                                                                                                    | When using a localized key, add 0x before the hash value, for example, 0x84a716329158a97ac9f22780629bc26c.                                                                                                    |  |
|        |                                                                                                    | <b>localizedV2key</b> - If the localizedV2key is used, the passphrase can be any case-sensitive, alphanumeric string up to 130 characters, without 0x at the beginning. Collect the localizedv2key using <b>show run</b> command, as this is an encrypted data and cannot be generated offline.                                                                                                    |  |
|        |                                                                                                    | The engineID format is a 12-digit, colon-separated decimal number.                                                                                                    |  |
|        |                                                                                                    | • Beginning with Cisco NX-OS Release 10.1(1), AES-128 is the default privacy protocol for SNMPv3.                                                                                                    |  |
|        |                                                                                                    | <ul> <li>Beginning with Cisco NX-OS Release<br/>10.3(3)F, the pwd_type 6 keyword is<br/>supported to provide Type-6 encryption<br/>for SNMP users password.</li> </ul>                                                                                                    |  |
| Step 3 | (Optional) show snmp user                                                                                  | Displays information about one or more SNMP users.                                                                                                    |  |
|        | <pre>Example: switch(config) # show snmp user</pre>                                                        |                                                                                                    |  |
| Step 4 | (Optional) copy running-config startup-config  Example: switch(config)# copy running-config startup-config | Copies the running configuration to the startup configuration.                                                                                                    |  |

## **Generating Hashed Password Offline**

Perform the following steps to generate hashed password offline, using snmpv3-based open source hash generator tool:

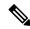

Note

The IDs mentioned in this procedure are only sample IDs, the purpose of which is only to explain the procedure better.

1. Get the SNMP engineID from the switch.

### switch# show snmp engineID

### Sample output:

```
Local SNMP engineID: [Hex] 8000000903D4C93CEA31CC [Dec] 128:000:000:009:003:212:201:060:234:049:204
```

2. Use an SNMPv3 based open source hash generator to generate offline hashed password.

Linux\$ snmpv3-hashgen --auth Hello123 --engine 8000000903D4C93CEA31CC --user1 --mode priv --hash md5

### Sample output:

```
User: user1
Auth: Hello123 / 84a716329158a97ac9f22780629bc26c
Priv: Hello123 / 84a716329158a97ac9f22780629bc26c
Engine: 8000000903D4C93CEA31CC
ESXi USM String: u1/84a716329158a97ac9f22780629bc26c/84a716329158a97ac9f22780629bc26c/priv
```

**3.** Use the auth and priv values to configure the password on the switch.

**snmp-server user** user1 **auth md5** 0x84a716329158a97ac9f22780629bc26c **priv des** 0x84a716329158a97ac9f22780629bc26c **localizedkey** 

## **Enforcing SNMP Message Encryption**

You can configure SNMP to require authentication or encryption for incoming requests. By default, the SNMP agent accepts SNMPv3 messages without authentication and encryption. When you enforce privacy, Cisco NX-OS responds with an authorization error for any SNMPv3 PDU request using a security level parameter of either **noAuthNoPriv** or **authNoPriv**.

### **SUMMARY STEPS**

- 1. configure terminal
- 2. snmp-server user name enforcePriv
- 3. snmp-server globalEnforcePriv
- 4. (Optional) copy running-config startup-config

|        | Command or Action                                     | Purpose                                         |
|--------|-------------------------------------------------------|-------------------------------------------------|
| Step 1 | configure terminal                                    | Enters global configuration mode.               |
|        | Example:                                              |                                                 |
|        | <pre>switch# configure terminal switch(config)#</pre> |                                                 |
| Step 2 | snmp-server user name enforcePriv                     | Enforces SNMP message encryption for this user. |
|        | Example:                                              |                                                 |
|        | switch(config) # snmp-server user Admin enforcePriv   |                                                 |
| Step 3 | snmp-server globalEnforcePriv                         | Enforces SNMP message encryption for all users. |

|        | Command or Action                                  | Purpose                                         |
|--------|----------------------------------------------------|-------------------------------------------------|
|        | Example:                                           |                                                 |
|        | switch(config)# snmp-server globalEnforcePriv      |                                                 |
| Step 4 | (Optional) copy running-config startup-config      | Copies the running configuration to the startup |
|        | Example:                                           | configuration.                                  |
|        | switch(config)# copy running-config startup-config |                                                 |
|        |                                                    |                                                 |

# **Assigning SNMPv3 Users to Multiple Roles**

After you configure an SNMP user, you can assign multiple roles for the user.

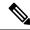

Note

Only users belonging to a network-admin role can assign roles to other users.

#### **SUMMARY STEPS**

- 1. configure terminal
- 2. snmp-server user name group
- 3. (Optional) copy running-config startup-config

### **DETAILED STEPS**

|                                                                                    | Command or Action                                                     | Purpose                                                  |
|------------------------------------------------------------------------------------|-----------------------------------------------------------------------|----------------------------------------------------------|
| Step 1                                                                             | configure terminal                                                    | Enters global configuration mode.                        |
|                                                                                    | Example:                                                              |                                                          |
|                                                                                    | <pre>switch# configure terminal switch(config)#</pre>                 |                                                          |
| Step 2                                                                             | snmp-server user name group                                           | Associates this SNMP user with the configured user role. |
|                                                                                    | <pre>Example: switch(config) # snmp-server user Admin superuser</pre> |                                                          |
| Step 3 (Optional) copy running-config startup-config Copies the run configuration. | Copies the running configuration to the startup                       |                                                          |
|                                                                                    | Example:                                                              | configuration.                                           |
|                                                                                    | <pre>switch(config)# copy running-config startup-config</pre>         | 7                                                        |

# **Creating SNMP Communities**

You can create SNMP communities for SNMPv1 or SNMPv2c.

#### **SUMMARY STEPS**

- 1. configure terminal
- **2. snmp-server community** *name* {**group** *group* | **ro** | **rw**}
- 3. (Optional) copy running-config startup-config

### **DETAILED STEPS**

|        | Command or Action                                                    | Purpose                                         |
|--------|----------------------------------------------------------------------|-------------------------------------------------|
| Step 1 | configure terminal                                                   | Enters global configuration mode.               |
|        | Example:                                                             |                                                 |
|        | <pre>switch# configure terminal switch(config)#</pre>                |                                                 |
| Step 2 | snmp-server community name {group group   ro   rw}                   | Creates an SNMP community string.               |
|        | <pre>Example: switch(config) # snmp-server community public ro</pre> |                                                 |
| Step 3 | (Optional) copy running-config startup-config                        | Copies the running configuration to the startup |
|        | Example:                                                             | configuration.                                  |
|        | <pre>switch(config)# copy running-config startup-config</pre>        |                                                 |

## **Filtering SNMP Requests**

You can assign an access control list (ACL) to an SNMPv2 community to filter SNMP requests. If the assigned ACL allows the incoming request packet, SNMP processes the request. If the ACL denies the request, SNMP drops the request and sends a system message.

Create the ACL with the following parameters:

- · Source IP address
- Destination IP address
- Source port
- Destination port
- Protocol (UDP or TCP)

### **SUMMARY STEPS**

- 1. configure terminal
- **2. snmp-server community** *name* [**use-ipv4acl** *acl-name* ]
- 3. (Optional) copy running-config startup-config

### **DETAILED STEPS**

|        | Command or Action                                                         | Purpose                                              |
|--------|---------------------------------------------------------------------------|------------------------------------------------------|
| Step 1 | configure terminal                                                        | Enters global configuration mode.                    |
|        | Example:                                                                  |                                                      |
|        | <pre>switch# configure terminal switch(config)#</pre>                     |                                                      |
| Step 2 | snmp-server community name [use-ipv4acl acl-name]                         | Assigns an IPv4 ACL to an SNMPv2 community to filter |
|        | Example:                                                                  | SNMP requests.                                       |
|        | <pre>switch(config)# snmp-server community public use-ipv4acl myacl</pre> |                                                      |
| Step 3 | (Optional) copy running-config startup-config                             | Copies the running configuration to the startup      |
|        | Example:                                                                  | configuration.                                       |
|        | switch(config)# copy running-config startup-config                        |                                                      |
|        |                                                                           |                                                      |

## **Configuring SNMP Notification Receivers**

You can configure Cisco NX-OS to generate SNMP notifications to multiple host receivers.

### **SUMMARY STEPS**

- 1. configure terminal
- 2. snmp-server host ip-address traps version 1 community [udp\_port number]
- **3. snmp-server host** *ip-address* {**traps** | **informs**} **version 2c** *community* [**udp\_port** *number*]
- **4.** snmp-server host *ip-address* {traps | informs} version 3 {auth | noauth | priv} *username* [udp\_port number]
- 5. (Optional) copy running-config startup-config

|        | Command or Action                                                                               | Purpose                                                                                                    |
|--------|-------------------------------------------------------------------------------------------------|----------------------------------------------------------------------------------------------------|
| Step 1 | configure terminal                                                                              | Enters global configuration mode.                                                                                       |
|        | Example:                                                                                        |                                                                                                    |
|        | <pre>switch# configure terminal switch(config)#</pre>                                           |                                                                                                    |
| Step 2 | <pre>snmp-server host ip-address traps version 1 community [udp_port number]</pre>              | Configures a host receiver for SNMPv1 traps. The <i>ip-address</i> can be an IPv4 or IPv6 address. The <i>community</i> |
|        | <pre>Example: switch(config) # snmp-server host 192.0.2.1 traps version 1 public</pre>          | can be any alphanumeric string up to 255 characters. The UDP port number range is from 0 to 65535.                      |
| Step 3 | <pre>snmp-server host ip-address {traps   informs} version 2c community [udp_port number]</pre> | Configures a host receiver for SNMPv2c traps or informs. The <i>ip-address</i> can be an IPv4 or IPv6 address. The      |

|        | Command or Action                                                                                                    | Purpose                                                                                                    |
|--------|----------------------------------------------------------------------------------------------------|----------------------------------------------------------------------------------------------------|
|        | Example:  switch(config) # snmp-server host 192.0.2.1 informs  version 2c public                                                                                                    | community can be any alphanumeric string up to 255 characters. The UDP port number range is from 0 to 65535                                                                                                    |
| Step 4 | <pre>snmp-server host ip-address {traps   informs} version 3 {auth   noauth   priv} username [udp_port number]  Example: switch(config) # snmp-server host 192.0.2.1 informs version 3 auth NMS</pre> | Configures a host receiver for SNMPv3 traps or informs. The <i>ip-address</i> can be an IPv4 or IPv6 address. The <i>username</i> can be any alphanumeric string up to 255 characters. The UDP port number range is from 0 to 65535.  Note  The SNMP manager must know the user credentials (authKey/PrivKey) based on the SNMP engine ID of the Cisco NX-OS device to authenticate and decrypt the SNMPv3 messages. |
| Step 5 | (Optional) copy running-config startup-config  Example: switch(config) # copy running-config startup-config                                                                                           | Copies the running configuration to the startup configuration.                                                                                                    |

## **Configuring a Source Interface for SNMP Notifications**

You can configure SNMP to use the IP address of an interface as the source IP address for notifications. When a notification is generated, its source IP address is based on the IP address of this configured interface.

You can configure a source interface as follows:

- All notifications sent to all SNMP notification receivers.
- All notifications sent to a specific SNMP notification receiver. This configuration overrides the global source interface configuration.

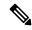

Note

Configuring the source interface IP address for outgoing trap packets does not guarantee that the device will use the same interface to send the trap. The source interface IP address defines the source address inside of the SNMP trap, and the connection is opened with the address of the egress interface as source.

### **SUMMARY STEPS**

- 1. configure terminal
- 2. snmp-server host ip-address source-interface if-type if-number traps version 2c name
- **3. snmp-server host** *ip-address* **source-interface** *if-type if-number* **use-vrf** *vrf-name*
- **4. snmp-server host** *ip-address* **source-interface** *if-type if-number* [**udp\_port** *number*]
- **5. snmp-server source-interface** {**traps** | **informs**} *if-type if-number*
- 6. show snmp source-interface

#### **DETAILED STEPS**

|        | Command or Action                                                                | Purpose                                                                                                    |
|--------|----------------------------------------------------------------------------------|----------------------------------------------------------------------------------------------------|
| Step 1 | configure terminal                                                               | Enters global configuration mode.                                                                                         |
|        | Example:                                                                         |                                                                                                    |
|        | <pre>switch# configure terminal switch(config)#</pre>                            |                                                                                                    |
| Step 2 | snmp-server host ip-address source-interface if-type                             | (Optional) Send Traps messages to this host.                                                                              |
|        | if-number traps version 2c name                                                  | The traps version is the SNMP version to use for notification                                                             |
|        | Example:                                                                         | messages. 2c indicates that SNMPv2c is to be used.                                                                        |
|        | snmp-server host 192.0.2.1 source-interface ethernet 2/1 traps version 2c public |                                                                                                    |
| Step 3 | snmp-server host ip-address source-interface if-type                             | Configures SNMP to use the selected VRF to communicate                                                                    |
|        | if-number <b>use-vrf</b> vrf-name                                                | with the host receiver. The ip-address can be an IPv4 or IPv6 address. The VRF name can be any alphanumeric               |
|        | Example:                                                                         | string up to 32 characters.                                                                                               |
|        | snmp-server host 192.0.2.1 source-interface ethernet 2/1 use-vrf default         | Note This command does not remove the host configuration.                                                                 |
| Step 4 | snmp-server host ip-address source-interface if-type if-number [udp_port number] | Configures a host receiver for SNMPv2c traps or informs. The <i>ip-address</i> can be an IPv4 or IPv6 address. Use ? to   |
|        | Example:                                                                         | determine the supported interface types. The UDP port                                                                     |
|        | switch(config) # snmp-server host 192.0.2.1                                      | number range is from 0 to 65535.                                                                                          |
|        | source-interface ethernet 2/1                                                    | This configuration overrides the global source interface configuration.                                                   |
| Step 5 | snmp-server source-interface {traps   informs} if-type if-number                 | Configures a source interface for sending out SNMPv2c traps or informs. Use ? to determine the supported interfact types. |
|        | Example:                                                                         |                                                                                                    |
|        | switch(config) # snmp-server source-interface traps ethernet 2/1                 |                                                                                                    |
| Step 6 | show snmp source-interface                                                       | Displays information about configured source interfaces.                                                                  |
|        | Example:                                                                         |                                                                                                    |
|        | <pre>switch(config)# show snmp source-interface</pre>                            |                                                                                                    |

# **Configuring the Notification Target User**

You must configure a notification target user on the device to send SNMPv3 inform notifications to a notification host receiver.

Cisco NX-OS uses the credentials of the notification target user to encrypt the SNMPv3 inform notification messages to the configured notification host receiver.

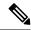

Note

For authenticating and decrypting the received inform PDU, the notification host receiver should have the same user credentials as configured in Cisco NX-OS to authenticate and decrypt the informs.

### **SUMMARY STEPS**

- 1. configure terminal
- 2. snmp-server user name [auth {md5 | sha | sha-256} passphrase [auto] [priv passphrase] [engineID id]
- 3. (Optional) copy running-config startup-config

#### **DETAILED STEPS**

|        | Command or Action                                                                                                    | Purpose                                                                                                    |
|--------|----------------------------------------------------------------------------------------------------|----------------------------------------------------------------------------------------------------|
| Step 1 | configure terminal                                                                                                    | Enters global configuration mode.                                                                                                    |
|        | Example:                                                                                                    |                                                                                                    |
|        | <pre>switch# configure terminal switch(config)#</pre>                                                                   |                                                                                                    |
| Step 2 | snmp-server user name [auth {md5   sha   sha-256}} passphrase [auto] [priv passphrase] [engineID id]  Example:          | Configures the notification target user with the specified engine ID for the notification host receiver. The engine ID format is a 12-digit colon-separated decimal number. |
|        | switch(config)# snmp-server user NMS auth sha<br>abcd1234 priv abcdefgh engineID<br>00:00:00:63:00:01:00:10:20:15:10:03 | Note Beginning with Release 10.1(1), AES-128 is the default privacy protocol for SNMPv3.                                                                                    |
| Step 3 | (Optional) copy running-config startup-config  Example: switch(config) # copy running-config startup-config             | Copies the running configuration to the startup configuration.                                                                                                    |

## **Configuring SNMP Notification Receivers with VRFs**

SNMP adds entries into the cExtSnmpTargetVrfTable of the CISCO-SNMP-TARGET-EXT-MIB when you configure the VRF reachability and filtering options for an SNMP notification receiver.

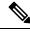

Note

You must configure the host before configuring the VRF reachability or filtering options.

You can configure Cisco NX-OS to use a configured VRF to reach the host receiver or to filter notifications based on the VRF in which the notification occurred.

### **SUMMARY STEPS**

- 1. configure terminal
- **2.** [no] snmp-server host ip-address use-vrf vrf-name [udp\_port number]

- **3.** [no] snmp-server host ip-address filter-vrf vrf-name [udp\_port number]
- 4. (Optional) copy running-config startup-config

|        | Command or Action                                                                                                    | Purpose                                                                                                    |
|--------|----------------------------------------------------------------------------------------------------|----------------------------------------------------------------------------------------------------|
| Step 1 | configure terminal                                                                                                    | Enters global configuration mode.                                                                                                    |
|        | <pre>Example: switch# configure terminal switch(config)#</pre>                                                                                        |                                                                                                    |
| Step 2 | <pre>[no] snmp-server host ip-address use-vrf vrf-name [udp_port number] Example: switch(config) # snmp-server host 192.0.2.1 use-vrf Blue</pre>      | Configures SNMP to use the selected VRF to communicate with the host receiver. The <i>ip-address</i> can be an IPv4 or IPv6 address. The VRF name can be any alphanumeric string up to 255 characters. The UDP port number range is from 0 to 65535. This command adds an entry into the ExtSnmpTargetVrfTable of the CISCO-SNMP-TARGET-EXT-MB.  The <b>no</b> form of this command removes the VRF reachability information for the configured host and removes the entry from the ExtSnmpTargetVrfTable of the CISCO-SNMP-TARGET-EXT-MB.  Note This command does not remove the host configuration.        |
| Step 3 | <pre>[no] snmp-server host ip-address filter-vrf vrf-name [udp_port number] Example: switch(config) # snmp-server host 192.0.2.1 filter-vrf Red</pre> | Filters notifications to the notification host receiver based on the configured VRF. The <i>ip-address</i> can be an IPv4 or IPv6 address. The VRF name can be any alphanumeric string up to 255 characters. The UDP port number range is from 0 to 65535.  This command adds an entry into the ExtSnmpTargetVrfTable of the CISCO-SNMP-TARGET-EXT-MB.  The <b>no</b> form of this command removes the VRF filter information for the configured host and removes the entry from the ExtSnmpTargetVrfTable of the CISCO-SNMP-TARGET-EXT-MB. <b>Note</b> This command does not remove the host configuration. |
| Step 4 | (Optional) copy running-config startup-config  Example: switch(config) # copy running-config startup-config                                           | Copies the running configuration to the startup configuration.                                                                                                    |

## **Configuring SNMP to Send Traps Using an Inband Port**

You can configure SNMP to send traps using an inband port. To do so, you must configure the source interface (at the global or host level) and the VRF used to send the traps.

### **SUMMARY STEPS**

- 1. configure terminal
- **2. snmp-server source-interface traps** *if-type if-number*
- **3.** (Optional) **show snmp source-interface**
- **4. snmp-server host** *ip-address* **use-vrf** *vrf-name* [**udp\_port** *number*]
- **5.** (Optional) **show snmp host**
- **6.** (Optional) **copy running-config startup-config**

|        | Command or Action                                                                                                    | Purpose                                                                                                    |
|--------|----------------------------------------------------------------------------------------------------|----------------------------------------------------------------------------------------------------|
| Step 1 | configure terminal                                                                                                    | Enters global configuration mode.                                                                                                    |
|        | Example:                                                                                                    |                                                                                                    |
|        | <pre>switch# configure terminal switch(config)#</pre>                                                                                     |                                                                                                    |
| Step 2 | <pre>snmp-server source-interface traps if-type if-number Example: switch(config) # snmp-server source-interface traps ethernet 1/2</pre> | Globally configures a source interface for sending out SNMP traps. Use? to determine the supported interface types.                                                                                          |
|        |                                                                                                    | You can configure the source interface at the global level or at a host level. When the source interface is configured globally, any new host configuration uses the global configuration to send the traps. |
|        |                                                                                                    | Note To configure a source interface at the host level, use the snmp-server host ip-address source-interface if-type if-number command.                                                                      |
| Step 3 | (Optional) show snmp source-interface                                                                                                    | Displays information about configured source interfaces.                                                                                                    |
|        | Example:                                                                                                    |                                                                                                    |
|        | switch(config)# show snmp source-interface                                                                                                |                                                                                                    |
| Step 4 | <pre>snmp-server host ip-address use-vrf vrf-name [udp_port number]</pre>                                                                 | Configures SNMP to use the selected VRF to communica with the host receiver. The <i>ip-address</i> can be an IPv4 or                                                                                         |
|        | Example:                                                                                                    | IPv6 address. The VRF name can be any alphanumeric string up to 255 characters. The UDP port number range is                                                                                                 |
|        | <pre>switch(config)# snmp-server host 171.71.48.164 use-vrf default</pre>                                                                 | from 0 to 65535. This command adds an entry into the ExtSnmpTargetVrfTable of the CISCO-SNMP-TARGET-EXT-MB.                                                                                                  |
|        |                                                                                                    | Note  By default, SNMP sends the traps using the management VRF. If you do not want to use the management VRF, you must use this command to specify the desired VRF.                                         |

|                                                                                                    | Command or Action                                  | Purpose                                           |
|----------------------------------------------------------------------------------------------------|----------------------------------------------------|---------------------------------------------------|
| Step 5                                                                                              | (Optional) show snmp host                          | Displays information about configured SNMP hosts. |
|                                                                                                    | Example:                                           |                                                   |
|                                                                                                    | switch(config)# show snmp host                     |                                                   |
| Step 6 (Optional) copy running-config startup-config  Example: Copies the running co-configuration. | (Optional) copy running-config startup-config      | Copies the running configuration to the startup   |
|                                                                                                    | configuration.                                     |                                                   |
|                                                                                                    | switch(config)# copy running-config startup-config | 3                                                 |
|                                                                                                    |                                                    |                                                   |

# **Enabling SNMP Notifications**

You can enable or disable notifications. If you do not specify a notification name, Cisco NX-OS enables all notifications except BGP, EIGRP, and OSPF notifications.

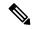

Note

The **snmp-server enable traps** command enables both traps and informs, depending on the configured notification host receivers.

The following table lists the commands that enable the notifications for Cisco NX-OS MIBs.

### **Table 15: Enabling SNMP Notifications**

| MIB                                             | Related Commands                                                                                                    |
|-------------------------------------------------|----------------------------------------------------------------------------------------------------|
| All notifications (except BGP, EIGRP, and OSPF) | snmp-server enable traps                                                                                                    |
| CISCO-AAA-SERVER-MIB                            | snmp-server enable traps aaa<br>snmp-server enable traps aaa server-state-change                                                        |
| CISCO-BGP4-MIB                                  | snmp-server enable traps bgp                                                                                                    |
| CISCO-CALLHOME-MIB                              | snmp-server enable traps callhome<br>snmp-server enable traps callhome event-notify<br>snmp-server enable traps callhome smtp-send-fail |
| CISCO-CONFIG-MAN-MIB                            | snmp-server enable traps config<br>snmp-server enable traps config<br>ccmCLIRunningConfigChanged                                        |
| CISCO-EIGRP-MIB                                 | snmp-server enable traps eigrp [tag]                                                                                                    |
| CISCO-ERR-DISABLE-MIB                           | snmp-server enable traps link<br>cerrDisableInterfaceEventRev1                                                                          |

| MIB                                 | Related Commands                                                  |
|-------------------------------------|-------------------------------------------------------------------|
| ENTITY-MIB, CISCO-ENTITY-SENSOR-MIB | snmp-server enable traps entity                                   |
|                                     | snmp-server enable traps entity<br>entity_fan_status_change       |
|                                     | snmp-server enable traps entity entity_mib_change                 |
|                                     | snmp-server enable traps entity<br>entity_module_inserted         |
|                                     | snmp-server enable traps entity<br>entity_module_removed          |
|                                     | snmp-server enable traps entity<br>entity_module_status_change    |
|                                     | snmp-server enable traps entity<br>entity_power_out_change        |
|                                     | snmp-server enable traps entity<br>entity_power_status_change     |
|                                     | snmp-server enable traps entity<br>entity_unrecognised_module     |
| CISCO-FEATURE-CONTROL-MIB           | snmp-server enable traps feature-control                          |
|                                     | snmp-server enable traps feature-control<br>FeatureOpStatusChange |
| CISCO-HSRP-MIB                      | snmp-server enable traps hsrp                                     |
|                                     | snmp-server enable traps hsrp state-change                        |
| IF-MIB                              | snmp-server enable traps link                                     |
|                                     | snmp-server enable traps link<br>IETF-extended-linkDown           |
|                                     | snmp-server enable traps link<br>IETF-extended-linkUp             |
|                                     | snmp-server enable traps link<br>cisco-extended-linkDown          |
|                                     | snmp-server enable traps link<br>cisco-extended-linkUp            |
|                                     | snmp-server enable traps link linkDown                            |
|                                     | snmp-server enable traps link Up                                  |
| OSPF-MIB, OSPF-TRAP-MIB             | snmp-server enable traps ospf [tag]                               |
|                                     | snmp-server enable traps ospf lsa                                 |
|                                     | snmp-server enable traps ospf rate-limit rate                     |

| MIB                          | Related Commands                                             |
|------------------------------|--------------------------------------------------------------|
| CISCO-RF-MIB                 | snmp-server enable traps rf                                  |
|                              | snmp-server enable traps rf                                  |
|                              | redundancy_framework                                         |
| CISCO-RMON-MIB               | snmp-server enable traps rmon                                |
|                              | snmp-server enable traps rmon fallingAlarm                   |
|                              | snmp-server enable traps rmon hcFallingAlarm                 |
|                              | snmp-server enable traps rmon hcRisingAlarm                  |
|                              | snmp-server enable traps rmon risingAlarm                    |
| SNMPv2-MIB                   | snmp-server enable traps snmp                                |
|                              | snmp-server enable traps snmp authentication                 |
| CISCO-MAC-NOTIFICATION-MIB   | snmp-server enable trap link                                 |
|                              | cmn-mac-move-notification                                    |
| CISCO-PORT-STORM-CONTROL-MIB | storm-control action trap                                    |
| CISCO-STP-EXTENSIONS-MIB     | snmp-server enable traps stpx                                |
|                              | stpxMstInconsistencyUpdate                                   |
| CISCO-STP-BRIDGE-MIB         | snmp-server enable traps bridge                              |
|                              | snmp-server enable traps bridge newroot                      |
|                              | snmp-server enable traps bridge topologychange               |
| CISCO-STPX-MIB               | snmp-server enable traps stpx                                |
|                              | snmp-server enable traps stpx inconsistency                  |
|                              | snmp-server enable traps stpx loop-inconsistency             |
|                              | snmp-server enable traps stpx root-inconsistency             |
| CISCO-SYSTEM-EXT-MIB         | snmp-server enable traps sysmgr                              |
|                              | snmp-server enable traps sysmgr                              |
|                              | cseFailSwCoreNotifyExtended                                  |
| UPGRADE-MIB                  | snmp-server enable traps upgrade                             |
|                              | snmp-server enable traps upgrade                             |
|                              | UpgradeJobStatusNotify                                       |
|                              | snmp-server enable traps upgrade UpgradeOpNotifyOnCompletion |
|                              | UpgradeOpNotifyOnCompletion                                  |

| MIB     | Related Commands                        |
|---------|-----------------------------------------|
| VTP-MIB | snmp-server enable traps vtp            |
|         | snmp-server enable traps vtp notifs     |
|         | snmp-server enable traps vtp vlancreate |
|         | snmp-server enable traps vtp vlandelete |

Use the following commands in the configuration mode shown to enable the specified notification:

| Command                                                                                                    | Purpose                                                                                                    |
|----------------------------------------------------------------------------------------------------|----------------------------------------------------------------------------------------------------|
| snmp-server enable traps                                                                                                    | Enables all SNMP notifications.                                                                                                    |
| Example:                                                                                                    |                                                                                                    |
| switch(config)# snmp-server enable traps                                                                                                 |                                                                                                    |
| snmp-server enable traps aaa<br>[server-state-change]                                                                                    | Enables the AAA SNMP notifications. Optionally, enables the following specific notifications:                                                              |
| Example: switch(config) # snmp-server enable traps aaa                                                                                   | • server-state-change—Enables AAA server state-change notifications.                                                                                       |
| <pre>snmp-server enable traps bgp  Example: switch(config) # snmp-server enable traps bgp</pre>                                          | Enables Border Gateway Protocol (BGP) SNMP notifications.                                                                                                  |
| snmp-server enable traps bridge [newroot] [topologychange]                                                                               | Enables STP bridge SNMP notifications. Optionally, enables the following specific notifications:                                                           |
| Example:  switch(config) # snmp-server enable traps bridge                                                                               | <ul> <li>newroot—Enables STP new root bridge notifications.</li> <li>topologychange—Enables STP bridge topology-change notifications.</li> </ul>           |
| <pre>snmp-server enable traps callhome [event-notify] [smtp-send-fail] Example: switch(config) # snmp-server enable traps callhome</pre> | Enables Call Home notifications. Optionally, enables the following specific notifications:  • event-notify—Enables Call Home external event notifications. |
|                                                                                                    | • smtp-send-fail—Enables Simple Mail Transfer Protocol (SMTP) message send fail notifications.                                                             |
| snmp-server enable traps config<br>[ccmCLIRunningConfigChanged]                                                                          | Enables SNMP notifications for configuration changes.                                                                                                    |
| Example:  switch(config) # snmp-server enable traps config                                                                               | • ccmCLIRunningConfigChanged—Enables SNMP notifications for configuration changes in the running or startup configuration.                                 |

| Command                                                                                                    | Purpose                                                                                                    |
|----------------------------------------------------------------------------------------------------|----------------------------------------------------------------------------------------------------|
| <pre>snmp-server enable traps eigrp [tag] Example: switch(config) # snmp-server enable traps eigrp</pre>                                                                                                    | Enables CISCO-EIGRP-MIB SNMP notifications.                                                                                                    |
| snmp-server enable traps entity [entity_fan_status_change] [entity_module_inserted] [entity_module_removed] [entity_module_status_change] [entity_power_out_change] [entity_power_status_change] [entity_unrecognised_module]  Example:  switch(config) # snmp-server enable traps entity | Enables ENTITY-MIB SNMP notifications. Optionally, enables the following specific notifications:  • entity_fan_status_change—Enables entity fan status-change notifications.  • entity_mib_change—Enables entity MIB change notifications.  • entity_module_inserted—Enables entity module inserted notifications.  • entity_module_removed—Enables entity module removed notifications.  • entity_module_status_change—Enables entity module status-change notifications.  • entity_power_out_change—Enables entity power-out change notifications.  • entity_power_status_change—Enables entity power status-change notifications.  • entity_power_status_change—Enables entity power status-change notifications. |
| <pre>snmp-server enable traps feature-control [FeatureOpStatusChange]  Example: switch(config) # snmp-server enable traps feature-control</pre>                                                                                                    | Enables feature-control SNMP notifications. Optionally, enables the following specific notifications:  • FeatureOpStatusChange—Enables feature operation status-change notifications.                                                                                                    |
| <pre>snmp-server enable traps hsrp state-change  Example: switch(config) # snmp-server enable traps hsrp</pre>                                                                                                    | Enables CISCO-HSRP-MIB SNMP notifications. Optionally, enables the following specific notifications:  • state-change—Enables HSRP state-change notifications.                                                                                                    |

| Command                                                                                                    | Purpose                                                                                                    |
|----------------------------------------------------------------------------------------------------|----------------------------------------------------------------------------------------------------|
| snmp-server enable traps license [notify-license-expiry] [notify-license-expiry-warning]                                            | Enables ENTITY-MIB SNMP notifications. Optionally, enables the following specific notifications:                       |
| <pre>[notify-licensefile-missing] [notify-no-license-for-feature]  Example: switch(config) # snmp-server enable traps license</pre> | <ul> <li>notify-license-expiry—Enables license expiry<br/>notifications.</li> </ul>                                    |
|                                                                                                    | • notify-license-expiry-warning—Enables license expiry warning notifications.                                          |
|                                                                                                    | • notify-licensefile-missing—Enables license file-missing notifications.                                               |
|                                                                                                    | • notify-no-license-for-feature—Enables no-license-installed-for-feature notifications.                                |
| snmp-server enable traps link [cieLinkDown]<br>[cieLinkUp ] [cmn-mac-move-notification ]                                            | Enables IF-MIB link notifications. Optionally, enable the following specific notifications:                            |
| [IETF-extended-linkDown] [IETF-extended-linkUp][cisco-extended-linkDown][cisco-extended-linkUp]                                     | • IETF-extended-linkDown—Enables Cisco extended link state down notifications.                                         |
| Example:                                                                                                    | • IETF-extended-linkUp—Enables Cisco extended link state up notifications.                                             |
| switch(config) # snmp-server enable traps link                                                                                      | • cmn-mac-move-notification—Enables MAC address move notifications.                                                    |
|                                                                                                    | • cisco-extended-linkDown—Enables Internet<br>Engineering Task Force (IETF) extended link<br>state down notifications. |
|                                                                                                    | • cisco-extended-linkUp—Enables Internet<br>Engineering Task Force (IETF) extended link<br>state up notifications.     |
|                                                                                                    | linkDown—Enables IETF link state down notifications.                                                                   |
|                                                                                                    | linkUp—Enables IETF link state up notifications.                                                                       |
| snmp-server enable traps ospf [tag] [lsa]  Example:                                                                                 | Enables Open Shortest Path First (OSPF) notifications. Optionally, enables the following specific notifications:       |
| switch(config)# snmp-server enable traps ospf                                                                                       |                                                                                                    |

| Command                                                                                              | Purpose                                                                                                    |
|----------------------------------------------------------------------------------------------------|----------------------------------------------------------------------------------------------------|
| snmp-server enable traps rf<br>[redundancy-framework]                                                | Enables redundancy framework (RF) SNMP notifications. Optionally, enables the following specific notifications:    |
| <pre>Example: switch(config) # snmp-server enable traps rf</pre>                                     | • redundancy-framework—Enables RF supervisor switchover MIB notifications.                                         |
| snmp-server enable traps rmon [fallingAlarm] [hcFallingAlarm] [hcRisingAlarm] [risingAlarm] Example: | Enables remote monitoring (RMON) SNMP notifications. Optionally, enables the following specific notifications:     |
| switch(config) # snmp-server enable traps rmon                                                       | • fallingAlarm—Enables RMON falling alarm notifications.                                                           |
|                                                                                                    | • hcFallingAlarm—Enables RMON high-capacity falling alarm notifications.                                           |
|                                                                                                    | • hcRisingAlarm—Enables RMON high-capacity rising alarm notifications.                                             |
|                                                                                                    | risingAlarm—Enables RMON rising alarm notifications.                                                               |
| snmp-server enable traps snmp [authentication]                                                       | Enables general SNMP notifications. Optionally, enables the following specific notifications:                      |
| Example: switch(config)# snmp-server enable traps snmp                                               | authentication—Enables SNMP authentication notifications.                                                          |
| snmp-server enable traps stpx [inconsistency] [loop-inconsistency] [root-inconsistency]              | Enables SNMP STPX notifications. Optionally, enables the following specific notifications:                         |
| <pre>Example: switch(config) # snmp-server enable traps stpx</pre>                                   | • inconsistency—Enables SNMP STPX MIB inconsistency update notifications.                                          |
|                                                                                                    | • loop-inconsistency—Enables SNMP STPX MIB loop-inconsistency update notifications.                                |
|                                                                                                    | • root-inconsistency—Enables SNMP STPX MIB root-inconsistency update notifications.                                |
| snmp-server enable traps syslog<br>[message-generated]                                               | Sends syslog messages as traps to the defined SNMP host. Optionally, enables the following specific notifications: |
| Example:                                                                                             | • message-generated—Enables software log                                                                           |
| <pre>switch(config)# snmp-server enable traps syslog</pre>                                           | message generated notifications.                                                                                   |

| Command                                                                                                    | Purpose                                                                                                    |
|----------------------------------------------------------------------------------------------------|----------------------------------------------------------------------------------------------------|
| snmp-server enable traps sysmgr<br>[cseFailSwCoreNotifyExtended]                                                                                              | Enables software change notifications. Optionally, enables the following specific notifications:                                                                                                    |
| <pre>Example: switch(config) # snmp-server enable traps sysmgr</pre>                                                                                          | • cseFailSwCoreNotifyExtended—Enables software core notifications.                                                                                                    |
| <pre>snmp-server enable traps upgrade [UpgradeJobStatusNotify] [UpgradeOpNotifyOnCompletion] Example: switch(config) # snmp-server enable traps upgrade</pre> | Enables upgrade notifications. Optionally, enables the following specific notifications:  • UpgradeJobStatusNotify—Enables upgrade job status notifications.  • UpgradeOpNotifyOnCompletion—Enables upgrade global status notifications. |
| snmp-server enable traps vtp [notifs] [vlancreate] [vlandelete]                                                                                               | Enables VTP notifications. Optionally, enables the following specific notifications:                                                                                                    |
| Example:                                                                                                    | • notifs—Enables VTP notifications.                                                                                                    |
| <pre>switch(config)# snmp-server enable traps vtp</pre>                                                                                                    | <ul> <li>vlancreate—Enables VLAN creation notifications.</li> <li>vlandelete—Enables VLAN deletion notifications.</li> </ul>                                                                                                    |
| <pre>storm-control action traps Example: switch(config-if)# storm-control action traps</pre>                                                                  | Enables traffic storm control notifications when the traffic storm control limit is reached.                                                                                                    |

# **Disabling Link Notifications on an Interface**

You can disable linkUp and linkDown notifications on an individual interface. You can use this limit notifications on flapping interface (an interface that transitions between up and down repeatedly).

### **SUMMARY STEPS**

- 1. configure terminal
- 2. interface type slot/port
- 3. no snmp trap link-status
- 4. (Optional) copy running-config startup-config

### **DETAILED STEPS**

|        | Command or Action                                     | Purpose                                                |
|--------|-------------------------------------------------------|--------------------------------------------------------|
| Step 1 | configure terminal                                    | Enters global configuration mode.                      |
|        | Example:                                              |                                                        |
|        | <pre>switch# configure terminal switch(config)#</pre> |                                                        |
| Step 2 | interface type slot/port                              | Disables SNMP link-state traps for the interface. This |
|        | Example:                                              | command is enabled by default.                         |
|        | switch(config)# interface ethernet 2/2                |                                                        |
| Step 3 | no snmp trap link-status                              | Disables SNMP link-state traps for the interface. Thi  |
|        | Example:                                              | command is enabled by default.                         |
|        | switch(config-if)# no snmp trap link-status           |                                                        |
| Step 4 | (Optional) copy running-config startup-config         | Copies the running configuration to the startup        |
|        | Example:                                              | configuration.                                         |
|        | switch(config-if)# copy running-config startup-config |                                                        |

# **Displaying SNMP ifIndex for an Interface**

The SNMP ifIndex is used across multiple SNMP MIBs to link related interface information.

### **SUMMARY STEPS**

1. show interface snmp-ifindex

### **DETAILED STEPS**

|        | Command or Action                                     | Purpose                                                                                                    |
|--------|-------------------------------------------------------|----------------------------------------------------------------------------------------------------|
| Step 1 | show interface snmp-ifindex                           | Displays the persistent SNMP ifIndex value from the                                                                              |
|        | Example:                                              | IF-MIB for all interfaces. Optionally, use the   keyword and the <b>grep</b> keyword to search for a particular interface in the |
|        | switch# show interface snmp-ifindex   grep -i Eth12/1 | output.                                                                                                    |
|        | Eth12/1 441974784 (0x1a580000)                        |                                                                                                    |

# **Enabling a One-Time Authentication for SNMP over TCP**

You can enable a one-time authentication for SNMP over a TCP session.

### **SUMMARY STEPS**

- 1. configure terminal
- 2. snmp-server tcp-session [auth]

### 3. (Optional) copy running-config startup-config

### **DETAILED STEPS**

|        | Command or Action                                             | Purpose                                               |
|--------|---------------------------------------------------------------|-------------------------------------------------------|
| Step 1 | configure terminal                                            | Enters global configuration mode.                     |
|        | Example:                                                      |                                                       |
|        | <pre>switch# configure terminal switch(config)#</pre>         |                                                       |
| Step 2 | ep 2 snmp-server tcp-session [auth] Enables a one-time at     | Enables a one-time authentication for SNMP over a TCP |
|        | Example:                                                      | session. The default is disabled.                     |
|        | switch(config)# snmp-server tcp-session                       |                                                       |
| Step 3 | (Optional) copy running-config startup-config                 | Copies the running configuration to the startup       |
|        | Example:                                                      | configuration.                                        |
|        | <pre>switch(config)# copy running-config startup-config</pre> |                                                       |

## **Assigning SNMP Device Contact and Location Information**

You can assign the device contact information, which is limited to 32 characters (without spaces) and the device location.

### **SUMMARY STEPS**

- 1. configure terminal
- 2. snmp-server contact name
- 3. snmp-server location name
- 4. (Optional) show snmp
- 5. (Optional) copy running-config startup-config

|        | Command or Action                                     | Purpose                                                |
|--------|-------------------------------------------------------|--------------------------------------------------------|
| Step 1 | configure terminal                                    | Enters global configuration mode.                      |
|        | Example:                                              |                                                        |
|        | <pre>switch# configure terminal switch(config)#</pre> |                                                        |
| Step 2 | snmp-server contact name                              | Configures sysContact, which is the SNMP contact name. |
|        | Example:                                              |                                                        |
|        | switch(config)# snmp-server contact Admin             |                                                        |
| Step 3 | snmp-server location name                             | Configures sysLocation, which is the SNMP location.    |
|        | Example:                                              |                                                        |

|        | Command or Action                                  | Purpose                                                      |
|--------|----------------------------------------------------|--------------------------------------------------------------|
|        | switch(config)# snmp-server location Lab-7         |                                                              |
| Step 4 | (Optional) show snmp                               | Displays information about one or more destination profiles. |
|        | Example:                                           |                                                              |
|        | switch(config)# show snmp                          |                                                              |
| Step 5 | (Optional) copy running-config startup-config      | Copies the running configuration to the startup              |
|        | Example:                                           | configuration.                                               |
|        | switch(config)# copy running-config startup-config | J.                                                           |
|        |                                                    |                                                              |

## **Configuring the Context to Network Entity Mapping**

You can configure an SNMP context to map to a logical network entity, such as a protocol instance or VRF.

### Before you begin

Determine the logical network entity instance. For more information on VRFs and protocol instances, see the Cisco Nexus 9000 Series NX-OS Unicast Routing Configuration Guide or the Cisco Nexus 9000 Series NX-OS Multicast Routing Configuration Guide.

### **SUMMARY STEPS**

- 1. configure terminal
- **2.** [no] snmp-server context context-name [instance instance-name] [vrf vrf-name] [topology topology-name]
- **3.** (Optional) **snmp-server mib community-map** *community-name* **context** *context-name*
- 4. (Optional) show snmp context
- 5. (Optional) copy running-config startup-config

|          | Command or Action                                                                                      | Purpose                                                                                                    |
|----------|----------------------------------------------------------------------------------------------------|----------------------------------------------------------------------------------------------------|
| Step 1   | configure terminal                                                                                     | Enters global configuration mode.                                                                             |
|          | Example:                                                                                               |                                                                                                    |
|          | <pre>switch# configure terminal switch(config)#</pre>                                                  |                                                                                                    |
| Step 2   | [no] snmp-server context context-name [instance instance-name] [vrf vrf-name] [topology topology-name] | Maps an SNMP context to a protocol instance, VRF, or topology. The names can be any alphanumeric string up to |
| Example: | Example:                                                                                               | 32 characters.                                                                                                |
|          | switch(config)# snmp-server context public1 vrf red                                                    | The <b>no</b> option deletes the mapping between an SNMP context and a protocol instance, VRF, or topology.   |
|          |                                                                                                    |                                                                                                    |

|        | Command or Action                                                                                           | Purpose                                                                                                    |
|--------|----------------------------------------------------------------------------------------------------|----------------------------------------------------------------------------------------------------|
|        |                                                                                                    | Note Do not enter an instance, VRF, or topology to delete a context mapping. If you use the instance, VRF, or topology keywords, you configure a mapping between the context and a zero-length string. |
| Step 3 | (Optional) snmp-server mib community-map community-name context context-name                                | Maps an SNMPv2c community to an SNMP context. The names can be any alphanumeric string up to 32 characters.                                                                                            |
|        | Example:                                                                                                    |                                                                                                    |
|        | <pre>switch(config)# snmp-server mib community-map public context public1</pre>                             |                                                                                                    |
| Step 4 | (Optional) show snmp context                                                                                | Displays information about one or more SNMP contexts.                                                                                                    |
|        | <pre>Example: switch(config) # show snmp context</pre>                                                      |                                                                                                    |
| Step 5 | (Optional) copy running-config startup-config  Example: switch(config) # copy running-config startup-config | Copies the running configuration to the startup configuration.                                                                                                    |

# **Disabling SNMP**

You can disable SNMP on the device.

### **SUMMARY STEPS**

- 1. configure terminal
- 2. no snmp-server protocol enable

|        | Command or Action                                                   | Purpose                                                                         |
|--------|---------------------------------------------------------------------|---------------------------------------------------------------------------------|
| Step 1 | configure terminal                                                  | Enters global configuration mode.                                               |
|        | Example:                                                            |                                                                                 |
|        | <pre>switch# configure terminal switch(config)#</pre>               |                                                                                 |
| Step 2 | no snmp-server protocol enable                                      | Disables SNMP. SNMP is enabled by default.                                      |
|        | <pre>Example: switch(config) # no snmp-server protocol enable</pre> | Note You cannot disable SNMPv1 without disabling SNMPv2. If you want to disable |
|        |                                                                     | SNMPv1, then configure only SNMPv3, or disable SNMP entirely.                   |

# **Managing the SNMP Server Counter Cache Update Timer**

You can modify how long, in seconds Cisco NX-OS holds the cache port state.

### **SUMMARY STEPS**

- 1. configure terminal
- 2. snmp-server counter cache timeout seconds
- 3. (Optional) show running-config snmp all |i cac
- 4. no snmp-server counter cache enable

### **DETAILED STEPS**

|        | Command or Action                                                                                                    | Purpose                                                                                                    |
|--------|----------------------------------------------------------------------------------------------------|----------------------------------------------------------------------------------------------------|
| Step 1 | configure terminal                                                                                                    | Enters global configuration mode.                                                                                                    |
|        | Example:                                                                                                    |                                                                                                    |
|        | <pre>switch# configure terminal switch(config)#</pre>                                                                  |                                                                                                    |
| Step 2 | <pre>snmp-server counter cache timeout seconds  Example: switch(config) # snmp-server counter cache timeout 1200</pre> | Defines how long in seconds, the port states are held in the local cache. The counter cache is enabled by default, and the default cache timeout value is 10 seconds. When disabled, the default cache timeout value is 50 seconds. The range is 1-3600. |
|        |                                                                                                    | Note For end of row (EoR) switching - The range is from 10 to 3600.                                                                                                    |
| Step 3 | (Optional) show running-config snmp all  i cac                                                                         | Displays the configured SNMP-server counter cache update timeout value.                                                                                                    |
|        | Example:                                                                                                    |                                                                                                    |
|        | <pre>switch(config)# copy running-config snmp all   i cac</pre>                                                        |                                                                                                    |
| Step 4 | no snmp-server counter cache enable                                                                                    | Disables the counter cache update.                                                                                                    |
|        | Example:  switch(config) # no snmp-server counter cache enable                                                         | When the counter cache update is disabled, the value set in the timeout parameter determines length of time the port states are held the counter cache.                                                                                                  |

## **Modifying the AAA Synchronization Time**

You can modify how long Cisco NX-OS holds the synchronized user configuration.

### **SUMMARY STEPS**

- 1. configure terminal
- 2. snmp-server aaa-user cache-timeout seconds
- 3. (Optional) copy running-config startup-config

#### **DETAILED STEPS**

|        | Command or Action                                                                                                    | Purpose                                                                                                    |
|--------|----------------------------------------------------------------------------------------------------|----------------------------------------------------------------------------------------------------|
| Step 1 | configure terminal                                                                                                    | Enters global configuration mode.                                                                                                    |
|        | Example:                                                                                                    |                                                                                                    |
|        | <pre>switch# configure terminal switch(config)#</pre>                                                                   |                                                                                                    |
| Step 2 | <pre>snmp-server aaa-user cache-timeout seconds Example: switch(config) # snmp-server aaa-user cache-timeout 1200</pre> | Configures how long the AAA synchronized user configuration stays in the local cache. The range is from 1 to 86400 seconds. The default is 3600. |
| Step 3 | (Optional) copy running-config startup-config  Example: switch(config) # copy running-config startup-config             | Copies the running configuration to the startup configuration.                                                                                   |

# **Configuring the SNMP Local Engine ID**

Beginning with Cisco NX-OS Release 7.0(3)I6(1), you can configure the engine ID on a local device.

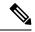

Note

After you configure the SNMP local engine ID, you must reconfigure all SNMP users, any host configured with the V3 users, and the community strings. Beginning with Cisco NX-OS Release 7.0(3)I7(1), you need to reconfigure only the SNMP users and community strings.

### **SUMMARY STEPS**

- 1. configure terminal
- 2. snmp-server engineID local engineid-string
- 3. show snmp engineID
- 4. [no] snmp-server engineID local engineid-string
- 5. copy running-config startup-config

|        | Command or Action                                     | Purpose                                         |
|--------|-------------------------------------------------------|-------------------------------------------------|
| Step 1 | configure terminal                                    | Enters global configuration mode.               |
|        | Example:                                              |                                                 |
|        | <pre>switch# configure terminal switch(config)#</pre> |                                                 |
| Step 2 | snmp-server engineID local engineid-string            | Changes the SNMP engine ID of the local device. |
|        | Example:                                              |                                                 |

|        | Command or Action                                                          | Purpose                                                                                                    |
|--------|----------------------------------------------------------------------------|----------------------------------------------------------------------------------------------------|
|        | <pre>switch(config)# snmp-server engineID local AA:BB:CC:1A:2C:10</pre>    | The local engine ID should be configured as a list of colon-specified hexadecimal octets, where there are even number of hexadecimal characters that range from 10 to 64 and every two hexadecimal characters are separated by a colon. For example, 80:00:02:b8:04:61:62:63. |
| Step 3 | show snmp engineID                                                         | Displays the identification of the configured SNMP engine.                                                                                                    |
|        | Example:                                                                   |                                                                                                    |
|        | switch(config)# show snmp engineID                                         |                                                                                                    |
| Step 4 | [no] snmp-server engineID local engineid-string                            | Disables the local engine ID and the default auto-generation                                                                                                    |
|        | Example:                                                                   | engine ID is configured.                                                                                                    |
|        | <pre>switch(config)# no snmp-server engineID local AA:BB:CC:1A:2C:10</pre> |                                                                                                    |
| Step 5 | Required: copy running-config startup-config                               | Copies the running configuration to the startup                                                                                                    |
|        | Example:                                                                   | configuration.                                                                                                    |
|        | switch(config)# copy running-config startup-config                         |                                                                                                    |
|        |                                                                            |                                                                                                    |

# **Verifying SNMP Configuration**

To display SNMP configuration information, perform one of the following tasks:

| Command                        | Purpose                                                                                                    |
|--------------------------------|----------------------------------------------------------------------------------------------------|
| show interface snmp-ifindex    | Displays the SNMP ifIndex value for all interfaces (from IF-MIB).                                                                                                    |
| show running-config snmp [all] | Displays the SNMP running configuration.                                                                                                    |
|                                | SNMP users brought into 10.1(1), from releases prior to 10.1(1), are displayed with the configured privacy protocol, AES-128 or DES. New users (Release 10.1(1) and later) are by default configured with AES-128 protocol. |
|                                | Beginning with 9.3(8) release,<br>SNMPv3 users under show run will<br>be represented in SALT format<br>instead of hash.                                                                                                    |
| show snmp                      | Displays the SNMP status.                                                                                                    |

| Command                    | Purpose                                                                                                    |
|----------------------------|----------------------------------------------------------------------------------------------------|
| show snmp community        | Displays the SNMP community strings.                                                                                                    |
|                            | Note  If the name of the SNMP context in the snmp-server mib community-map command is more than 11 characters, the output of the show snmp community command is displayed in a vertical format instead of a tabular format. |
| show snmp context          | Displays the SNMP context mapping.                                                                                                    |
| show snmp engineID         | Displays the SNMP engineID.                                                                                                    |
| show snmp group            | Displays SNMP roles.                                                                                                    |
| show snmp host             | Displays information about configured SNMP hosts.                                                                                                    |
| show snmp session          | Displays SNMP sessions.                                                                                                    |
| show snmp source-interface | Displays information about configured source interfaces.                                                                                                    |
| show snmp trap             | Displays the SNMP notifications enabled or disabled.                                                                                                    |
| show snmp user             | Displays SNMPv3 users.                                                                                                    |

# **SNMP** Entity

You can view SNMP EPLD information using the following SNMP entity MIB OID'S:

**1.** entPhysicalName: 1.3.6.1.2.1.47.1.1.1.7

**2.** entPhysicalDescr: 1.3.6.1.2.1.47.1.1.1.2

**3.** entPhysicalContainedIn: 1.3.6.1.2.1.47.1.1.1.4

**4.** entPhysicalFirmwareRev: 1.3.6.1.2.1.47.1.1.1.9

Below mentioned the sample output:

```
bgl-ads-4144:167> snmpget -v 2c -c Cisco_59485 10.197.137.54 .1.3.6.1.2.1.47.1.1.1.1.2.120408 << entPhysicalDescr
SNMPv2-SMI::mib-2.47.1.1.1.1.2.120408 = STRING: "Module-1 IO FPGA"
bgl-ads-4144:168> snmpget -v 2c -c Cisco_59485 10.197.137.54 .1.3.6.1.2.1.47.1.1.1.1.4.120408 << entPhysicalContainedIn
SNMPv2-SMI::mib-2.47.1.1.1.1.4.120408 = INTEGER: 22
bgl-ads-4144:169> snmpget -v 2c -c Cisco_59485 10.197.137.54 .1.3.6.1.2.1.47.1.1.1.1.7.120408 << entPhysicalName
SNMPv2-SMI::mib-2.47.1.1.1.1.7.120408 = STRING: "Module-1 IO FPGA"
bgl-ads-4144:170> snmpget -v 2c -c Cisco_59485 10.197.137.54 .1.3.6.1.2.1.47.1.1.1.1.9.120408 << entPhysicalFirmwareRev
SNMPv2-SMI::mib-2.47.1.1.1.1.9.120408 = STRING: "0x12"
```

# **Configuration Examples for SNMP**

This example shows how to configure Cisco NX-OS to send the Cisco linkUp or Down notifications to one notification host receiver using the Blue VRF and defines two SNMP users, Admin and NMS:

```
configure terminal snmp-server contact Admin@company.com snmp-server user Admin auth sha abcd1234 priv abcdefgh snmp-server user NMS auth sha abcd1234 priv abcdefgh engineID 00:00:00:63:00:01:00:22:32:15:10:03 snmp-server host 192.0.2.1 informs version 3 auth NMS snmp-server host 192.0.2.1 use-vrf Blue snmp-server enable traps link cisco
```

This example shows how to configure SNMP to send traps using an inband port configured at the host level:

```
switch# configure terminal
Enter configuration commands, one per line. End with CNTL/Z.
switch(config)# snmp-server host 171.71.48.164 version 2c public
switch(config)# snmp-server host 171.71.48.164 source-interface ethernet 1/2
switch(config)# show snmp host

Host Port Version Level Type SecName

171.71.48.164 162 v2c noauth trap public
Source interface: Ethernet 1/2

switch(config)# snmp-server host 171.71.48.164 use-vrf default
switch(config)# show snmp host

Host Port Version Level Type SecName

171.71.48.164 162 v2c noauth trap public
Use VRF: default
Source interface: Ethernet 1/2
```

This example shows how to configure SNMP to send traps using a globally configured inband port:

```
switch(config)# snmp-server host 171.71.48.164 use_vrf default
switch(config)# show snmp host

Host Port Version Level Type SecName

171.71.48.164 162 v2c noauth trap public
Use VRF: default
Source interface: Ethernet 1/2
```

This example shows how to map VRF red to the SNMPv2c public community string:

```
switch# configure terminal
Enter configuration commands, one per line. End with CNTL/Z.
switch(config)# vrf context red
switch(config-vrf)# exit
switch(config)# snmp-server context public1 vrf red
switch(config)# snmp-server mib community-map public context public1
```

This example shows how to map OSPF instance Enterprise to the same SNMPv2c public community string:

```
switch# configure terminal
Enter configuration commands, one per line. End with CNTL/Z.
switch(config)# feature ospf
switch(config)# router ospf Enterprise
switch(config-router)# exit
switch(config)# snmp-server context public1 instance Enterprise
switch(config)# snmp-server mib community-map public context public1
```

## **Additional References**

### **Related Documents**

| Related Topic   | Document Title                                                       |
|-----------------|----------------------------------------------------------------------|
| IP ACLs and AAA | Cisco Nexus 9000 Series NX-OS Security<br>Configuration Guide        |
| MIBs            | Cisco Nexus 7000 Series and 9000 Series NX-OS MIB<br>Quick Reference |

### **RFCs**

| RFC      | Title                                                                                               |
|----------|----------------------------------------------------------------------------------------------------|
| RFC 3414 | User-based Security Model (USM) for Version 3 of<br>the Simple Network Management Protocol (SNMPv3) |
| RFC 3415 | View-based Access Control Model (VACM) for the<br>Simple Network Management Protocol (SNMP)         |

# **MIBs**

| MIBs                 | MIBs Link                                                                                  |
|----------------------|--------------------------------------------------------------------------------------------|
| MIBs related to SNMP | To locate and download supported MIBs, go to the following                                 |
|                      | https://cisco.github.io/cisco-mibs/supportlists/nexus9000/<br>Nexus9000MIBSupportList.html |

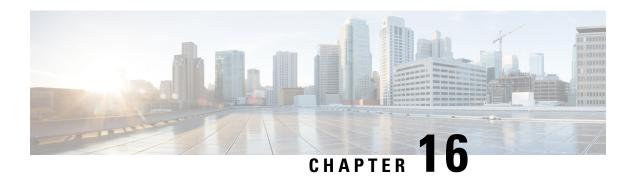

# **Configuring RMON**

This chapter describes how to configure the remote monitoring (RMON) feature on Cisco NX-OS devices.

This chapter contains the following sections:

- About RMON, on page 281
- Guidelines and Limitations for RMON, on page 283
- Default Settings for RMON, on page 283
- Configuring RMON, on page 283
- Verifying the RMON Configuration, on page 286
- Configuration Examples for RMON, on page 286
- Additional References, on page 286

### **About RMON**

RMON is a Simple Network Management Protocol (SNMP) Internet Engineering Task Force (IETF) standard monitoring specification that allows various network agents and console systems to exchange network monitoring data. Cisco NX-OS supports RMON alarms, events, and logs to monitor Cisco NX-OS devices.

An RMON alarm monitors a specific management information base (MIB) object for a specified interval, triggers an alarm at a specified threshold value (threshold), and resets the alarm at another threshold value. You can use alarms with RMON events to generate a log entry or an SNMP notification when the RMON alarm triggers.

RMON is enabled by default, but no alarms are configured in Cisco NX-OS. You can configure RMON alarms by using the CLI or an SNMP-compatible network management station.

### **RMON Alarms**

You can set an alarm on any MIB object that resolves into an SNMP INTEGER type. The specified object must be an existing SNMP MIB object in standard dot notation (for example, 1.3.6.1.2.1.2.2.1.14 represents ifInOctets.14).

When you create an alarm, you specify the following parameters:

- MIB object to monitor.
- Sampling interval—The interval that the device uses to collect a sample value of the MIB object.

- Sample type—Absolute samples take the current snapshot of the MIB object value. Delta samples take two consecutive samples and calculate the difference between them.
- Rising threshold—The value at which the device triggers a rising alarm or resets a falling alarm.
- Falling threshold—The value at which the device triggers a falling alarm or resets a rising alarm.
- Events—The action that the device takes when an alarm (rising or falling) triggers.

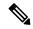

Note

Use the healarms option to set an alarm on a 64-bit integer MIB object.

For example, you can set a delta type rising alarm on an error counter MIB object. If the error counter delta exceeds this value, you can trigger an event that sends an SNMP notification and logs the rising alarm event. This rising alarm will not occur again until the delta sample for the error counter drops below the falling threshold.

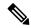

Note

The falling threshold must be less than the rising threshold.

### **RMON Events**

You can associate a particular event to each RMON alarm. RMON supports the following event types:

- SNMP notification—Sends an SNMP risingAlarm or fallingAlarm notification when the associated alarm triggers.
- Log—Adds an entry in the RMON log table when the associated alarm triggers.
- Both—Sends an SNMP notification and adds an entry in the RMON log table when the associated alarm triggers.

You can specify a different even for a falling alarm and a rising alarm.

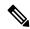

Note

You may choose to use the default RMON events template configuration or you can delete these entries and create new RMON events. Until you create RMON alarm configurations, no alarms will be triggered by these configurations.

## **High Availability for RMON**

Cisco NX-OS supports stateless restarts for RMON. After a reboot or supervisor switchover, Cisco NX-OS applies the running configuration.

### **Virtualization Support for RMON**

Cisco NX-OS supports one instance of RMON.

RMON is virtual routing and forwarding (VRF) aware. You can configure RMON to use a particular VRF to reach the RMON SMTP server.

# **Guidelines and Limitations for RMON**

RMON has the following configuration guidelines and limitations:

- You must configure an SNMP user and a notification receiver to use the SNMP notification event type.
- You can configure an RMON alarm only on a MIB object that resolves to an integer.
- When you configure an RMON alarm, the object identifier must be complete with its index so that it refers to only one object. For example, 1.3.6.1.2.1.2.2.1.14 corresponds to cpmCPUTotal5minRev, and .1 corresponds to index cpmCPUTotalIndex, which creates object identifier 1.3.6.1.2.1.2.2.1.14.1.

# **Default Settings for RMON**

The following table lists the default settings for RMON parameters.

| Parameters | Default                                         |
|------------|-------------------------------------------------|
| RMON       | Enabled                                         |
| Alarms     | None configured                                 |
| Events     | Configured (but triggered event causes nothing) |

# **Configuring RMON**

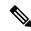

Note

Be aware that the Cisco NX-OS commands for this feature may differ from those commands used in Cisco IOS.

### **Configuring RMON Alarms**

You can configure RMON alarms on any integer-based SNMP MIB object.

You can optionally specify the following parameters:

- The event number to trigger if the rising or falling threshold exceeds the specified limit.
- The owner of the alarm.

Ensure you have configured an SNMP user and enabled SNMP notifications.

### Before you begin

Make sure that you have configured an SNMP user and enabled SNMP notifications.

#### **SUMMARY STEPS**

- 1. configure terminal
- **2. rmon alarm** *index mib-object sample-interval* {**absolute** | **delta**} **rising-threshold** *value* [*event-index*] **falling-threshold** *value* [*event-index*] [**owner** *name*]
- **3.** rmon hcalarm index mib-object sample-interval {absolute | delta} rising-threshold-high value rising-threshold-low value [event-index] falling-threshold-high value falling-threshold-low value [event-index] [owner name] [storagetype type]
- **4.** (Optional) **show rmon** {**alarms** | **hcalarms**}
- 5. (Optional) copy running-config startup-config

|        | Command or Action                                                                                                    | Purpose                                                                                                    |
|--------|----------------------------------------------------------------------------------------------------|----------------------------------------------------------------------------------------------------|
| Step 1 | configure terminal                                                                                                    | Enters global configuration mode.                                                                                                    |
|        | Example:                                                                                                    |                                                                                                    |
|        | <pre>switch# configure terminal switch(config)#</pre>                                                                                                    |                                                                                                    |
| Step 2 | rmon alarm index mib-object sample-interval {absolute   delta} rising-threshold value [event-index] falling-threshold value [event-index] [owner name]                                                                    | Creates an RMON alarm. The value range is from -2147483647 to 2147483647. The owner name can be any alphanumeric string.                                                       |
|        | Example:                                                                                                    |                                                                                                    |
|        | switch(config) # rmon alarm 20<br>1.3.6.1.2.1.2.2.1.14.1 2900                                                                                                    |                                                                                                    |
|        | delta rising-threshold 1500 1 falling-threshold (owner test                                                                                                    |                                                                                                    |
| Step 3 | rmon hcalarm index mib-object sample-interval {absolute   delta} rising-threshold-high value rising-threshold-low value [event-index] falling-threshold-high value falling-threshold-low value [event-index] [owner name] | Creates an RMON high-capacity alarm. The value range is from –2147483647 to 2147483647. The owner name can be any alphanumeric string.  The storage type range is from 1 to 5. |
|        | [storagetype type]                                                                                                    | The storage type range is from 1 to 5.                                                                                                    |
|        | Example:                                                                                                    |                                                                                                    |
|        | switch(config)# rmon alarm 20<br>1.3.6.1.2.1.2.2.1.14.16777216 2900                                                                                                    |                                                                                                    |
|        | delta rising-threshold-high 15 rising-threshold-low 151                                                                                                    | 7                                                                                                    |
|        | <pre>falling-threshold-high 0 falling-threshold-low 0 owner test</pre>                                                                                                    |                                                                                                    |
| Step 4 | (Optional) show rmon {alarms   hcalarms}                                                                                                    | Displays information about RMON alarms or high-capacity                                                                                                    |
|        | Example:                                                                                                    | alarms.                                                                                                    |
|        | switch(config) # show rmon alarms                                                                                                    |                                                                                                    |

|        | Command or Action                                   | Purpose                                         |
|--------|-----------------------------------------------------|-------------------------------------------------|
| Step 5 | (Optional) copy running-config startup-config       | Copies the running configuration to the startup |
|        | Example:                                            | configuration.                                  |
|        | switch(config) # copy running-config startup-config |                                                 |
|        |                                                     |                                                 |

# **Configuring RMON Events**

You can configure RMON events to associate with RMON alarms. You can reuse the same event with multiple RMON alarms.

### Before you begin

Make sure you have configured an SNMP user and enabled SNMP notifications.

#### **SUMMARY STEPS**

- 1. configure terminal
- **2. rmon event** *index* [**description** *string*] [**log**] [**trap** *string*] [**owner** *name*]
- 3. (Optional) show rmon events
- 4. (Optional) copy running-config startup-config

| Command or Action                                                      | Purpose                                                                                                    |
|------------------------------------------------------------------------|----------------------------------------------------------------------------------------------------|
| configure terminal                                                     | Enters global configuration mode.                                                                                                    |
| Example:                                                               |                                                                                                    |
| <pre>switch# configure terminal switch(config)#</pre>                  |                                                                                                    |
| rmon event index [description string] [log] [trap string] [owner name] | Configures an RMON event. The description string, trap string, and owner name can be any alphanumeric string.                                                                                                    |
| Example:                                                               |                                                                                                    |
| switch(config)# rmon event 1 trap trap1                                |                                                                                                    |
| (Optional) show rmon events                                            | Displays information about RMON events.                                                                                                    |
| Example:                                                               |                                                                                                    |
| switch(config) # show rmon events                                      |                                                                                                    |
| (Optional) copy running-config startup-config                          | Copies the running configuration to the startup                                                                                                    |
| Example:                                                               | configuration.                                                                                                    |
| switch(config)# copy running-config startup-config                     | 3                                                                                                    |
|                                                                        | configure terminal  Example:  switch# configure terminal switch(config)#  rmon event index [description string] [log] [trap string] [owner name]  Example:  switch(config)# rmon event 1 trap trap1  (Optional) show rmon events  Example:  switch(config)# show rmon events  (Optional) copy running-config startup-config  Example: |

# **Verifying the RMON Configuration**

To display RMON configuration information, perform one of the following tasks:

| Command            | Purpose                                               |
|--------------------|-------------------------------------------------------|
| show rmon alarms   | Displays information about RMON alarms.               |
| show rmon events   | Displays information about RMON events.               |
| show rmon hcalarms | Displays information about RMON high-capacity alarms. |
| show rmon logs     | Displays information about RMON logs.                 |

# **Configuration Examples for RMON**

This example shows how to create a delta rising alarm on ifInOctets.14 and associates a notification event with this alarm:

```
configure terminal rmon alarm 20 1.3.6.1.2.1.2.2.1.14.1 2900 delta rising-threshold 1500 1 falling-threshold 0 owner test rmon event 1 trap trap1
```

# **Additional References**

### **MIBs**

| MIBs                 | MIBs Link                                                                                  |
|----------------------|--------------------------------------------------------------------------------------------|
| MIBs related to RMON | To locate and download supported MIBs, go to the following                                 |
|                      | https://cisco.github.io/cisco-mibs/supportlists/nexus9000/<br>Nexus9000MIBSupportList.html |

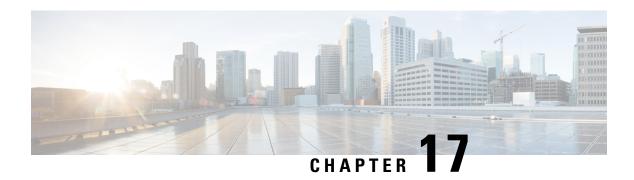

# **Configuring Online Diagnostics**

This chapter describes how to configure the generic online diagnostics (GOLD) feature on Cisco NX-OS devices.

- About Online Diagnostics, on page 287
- Guidelines and Limitations for Online Diagnostics, on page 295
- Default Settings for Online Diagnostics, on page 296
- Configuring Online Diagnostics, on page 296
- Verifying the Online Diagnostics Configuration, on page 300
- Configuration Examples for Online Diagnostics, on page 301

# **About Online Diagnostics**

With online diagnostics, you can test and verify the hardware functionality of the device while the device is connected to a live network.

The online diagnostics contain tests that check different hardware components and verify the data path and control signals. Disruptive online diagnostic tests (such as the disruptive loopback test) and nondisruptive online diagnostic tests (such as the ASIC register check) run during bootup, line module online insertion and removal (OIR), and system reset. The nondisruptive online diagnostic tests run as part of the background health monitoring, and you can run these tests on demand.

Online diagnostics are categorized as bootup, runtime or health-monitoring diagnostics, and on-demand diagnostics. Bootup diagnostics run during bootup, health-monitoring tests run in the background, and on-demand diagnostics run once or at user-designated intervals when the device is connected to a live network.

### **Bootup Diagnostics**

Bootup diagnostics run during bootup and detect faulty hardware before Cisco NX-OS brings a module online. For example, if you insert a faulty module in the device, bootup diagnostics test the module and take it offline before the device uses the module to forward traffic.

Bootup diagnostics also check the connectivity between the supervisor and module hardware and the data and control paths for all the ASICs. The following table describes the bootup diagnostic tests for a module and a supervisor.

**Table 16: Bootup Diagnostics** 

| Diagnostic                                                                   | Description                                                                                                    |  |  |  |  |
|------------------------------------------------------------------------------|----------------------------------------------------------------------------------------------------|--|--|--|--|
| OBFL                                                                         | Verifies the integrity of the onboard failure logging (OBFL) flash.                                                                                                    |  |  |  |  |
| MacSecPortLoopback (Cisco<br>Nexus 9736C-FX and 9736Q-FX<br>line cards only) | Tests the packet path from Supervisor to each physical front panel port on the ASIC, the MACSEC capabilities of each port, and the Encryption and Decryption capabilities of the Cisco Nexus 9736C-FX and 9736Q-FX line cards. The MacSecPortLoopback test runs at boot time when the <b>diagnostic bootup level</b> is set to <b>complete</b> . |  |  |  |  |
|                                                                              | The MacSecPortLoopback test runs on every port of the 36 front ports on the Cisco Nexus 9736C-FX and 9736Q-FX line cards, including ports that are broken out. The MAC sec hardware is tested for the four available cipher suite algorithms: GCM-AES-128, GCM-AES-256, GCM-AES-XPN-128, and GCM-AES-XPN-256.                                    |  |  |  |  |
|                                                                              | Note If a MacSecPortLoopback test failure occurs, the test reports in the form of SYSLOG or OBFL. When a test failure occurs, the port is taken down and display MACsec failure in the show interface CLI output. You can skip the MACsec test by setting the diagnostic bootup level to either minimal or bypass.                               |  |  |  |  |
| USB                                                                          | Nondisruptive test. Checks the USB controller initialization on a module.                                                                                                    |  |  |  |  |
| ManagementPortLoopback                                                       | Disruptive test, not an on-demand test. Tests loopback on the management port of a module.                                                                                                    |  |  |  |  |
| EOBCPortLoopback                                                             | Disruptive test, not an on-demand test. Ethernet out of band.                                                                                                    |  |  |  |  |

Bootup diagnostics log failures to onboard failure logging (OBFL) and syslog and trigger a diagnostic LED indication (on, off, pass, or fail).

You can configure the device to either bypass the bootup diagnostics or run the complete set of bootup diagnostics.

## **Runtime or Health Monitoring Diagnostics**

Runtime diagnostics are also called health monitoring (HM) diagnostics. These diagnostics provide information about the health of a live device. They detect runtime hardware errors, memory errors, the degradation of hardware modules over time, software faults, and resource exhaustion.

Health monitoring diagnostics are non-disruptive and run in the background to ensure the health of a device that is processing live network traffic. You can enable or disable health monitoring tests or change their runtime interval.

The following table describes the health monitoring diagnostics and test IDs for a module and a supervisor.

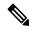

Note

Some tests may or may not be present, depending on the capabilities of the module. A list of tests available to the module can be found using the CLI command **show diagnostic content module** *<module>*.

Table 17: Health Monitoring Non-disruptive Diagnostics

| Diagnostic         | Default<br>Interval                                                                                                    | Default<br>Setting             | Description                                                                                                    | Corrective Action                                                                                                    |  |  |  |
|--------------------|----------------------------------------------------------------------------------------------------|--------------------------------|----------------------------------------------------------------------------------------------------|----------------------------------------------------------------------------------------------------|--|--|--|
| Module             |                                                                                                    |                                |                                                                                                    |                                                                                                    |  |  |  |
| ACT2               | 30 minutes                                                                                                    | active                         | Verifies the integrity of the security device on the module.                                                                                                    | Do CallHome, log error, and disable further HM testing after 20 consecutive failures of GOLD "ACT2" test                                            |  |  |  |
| ASICRegisterCheck  | modular<br>switches: 1<br>minute<br>non-modular<br>switches: 20<br>seconds and<br>a minimum<br>configuration<br>default<br>simulation<br>interval of<br>10 seconds | active                         | Validates read/write access to the ASICs on a module.                                                                                                    | Do CallHome, log error, and disable further HM testing for that ASIC device/instance after 20 consecutive failures of GOLD "ASICRegisterCheck" test |  |  |  |
| PrimaryBootROM     | 24 hours                                                                                                    | active                         | Verifies the integrity of the primary boot device on a module.                                                                                                    | Do CallHome, log error, and disable further HM testing after 20 consecutive failures of GOLD "PrimaryBootROM" test                                  |  |  |  |
| SecondaryBootROM   | 24 hours                                                                                                    | active                         | Verifies the integrity of the secondary boot device on a module.                                                                                                    | Do CallHome, log error, and disable further HM testing after 20 consecutive failures of GOLD "SecondaryBootROM" test                                |  |  |  |
| BootupPortLoopback | Only on bootup                                                                                                    | Only on<br>boot up -<br>active | Checks if the supervisor to front-panel port (and back) path is operational. For every front port, the test generates a packet on an active supervisor, sends the packet toward a target port, and, using the internal loopback inside a front port, redirects the packet back to the active supervisor. | Do CallHome, Error-disable affected ports, log error testing on affected ports after 1 consecutive failures of GOLD "BootupPortLoopback" test       |  |  |  |

| Diagnostic            | Default<br>Interval | Default<br>Setting                                             | Description                                                                                                    | Corrective Action                                                                                                    |  |
|-----------------------|---------------------|----------------------------------------------------------------|----------------------------------------------------------------------------------------------------|----------------------------------------------------------------------------------------------------|--|
| PortLoopback          | 30 minutes          | active                                                         | Checks diagnostics<br>on a per-port basis<br>on all admin down<br>ports.                                       | Do CallHome, log error in<br>Syslog/OBFL/Exception Log,<br>and disable further HM testing<br>on affected ports after 10<br>consecutive failures of GOLD<br>"PortLoopback" test                                     |  |
| RewriteEngineLoopback | 1 minute            | active                                                         | Verifies the integrity<br>of the nondisruptive<br>loopback for all<br>ports up to the 1<br>Engine ASIC device. | Do CallHome, log error in<br>Syslog/OBFL/Exception Log,<br>and disable further HM testing<br>on affected ports after 10<br>consecutive failures of GOLD<br>"RewriteEngine" test                                    |  |
| AsicMemory            | Only on boot up     | Only on boot up - inactive                                     | Checks if the AsicMemory is consistent using the Mbist bit in the ASIC.                                        | Do CallHome and log error when GOLD "AsicMemory" test fails. As the issue causing the test failure may be transient, attempt recovery reload through kernel panic.                                                 |  |
|                       |                     |                                                                |                                                                                                    | Note  To avoid a kernel panic when the test fails, you can override the EEM system policy.                                                                                                    |  |
| FpgaRegTest           | 30 seconds          | Health<br>monitoring<br>test - every<br>30 seconds<br>- active | Test the FPGA status by read/write to FPGA.                                                                    | Do CallHome, log error, disable further HM testing after 20 consecutive failures of GOLD "FpgaRegTest" test. As the issue causing the test failure may be transient, attempt recovery reload through kernel panic. |  |
|                       |                     |                                                                |                                                                                                    | Note  To avoid a kernel panic when the test fails, you can override the EEM system policy.                                                                                                    |  |

| Diagnostic             | Default<br>Interval | Default<br>Setting                                         | Description                                                                                                    | Corrective Action                                                                                                    |  |
|------------------------|---------------------|------------------------------------------------------------|----------------------------------------------------------------------------------------------------|----------------------------------------------------------------------------------------------------|--|
| L2ACLRedirect          | 1 minute            | Health<br>monitoring<br>test - every<br>minute -<br>active | Checks if the active inband path is operational. The test generates a packet on an active supervisor through the active fabric module. It then sends the packet toward the front panel port (physical interface on the line card) and, using the ACL entry, redirects the packet back to the active supervisor. | Do CallHome, log error, disable further HM testing after 10 consecutive failures of L2ACLRedirect test. As the issue causing the test failure may be transient, attempt recovery reload through kernel panic.  Note  To avoid a kernel panic when the test fails, you can override the EEM system policy. |  |
| OBFL                   | 30 minutes          | active                                                     | Verifies the integrity<br>of the onboard<br>failure logging<br>(OBFL) flash, and<br>monitors for<br>available storage in<br>the device.                                                                                                    |                                                                                                    |  |
| FabricConnectivityTest | 1 minute            | active                                                     | Cisco N<br>9500-R<br>cards an<br>N9K-X9<br>line card<br>also sup<br>X98366                                                                                                    | series line d Cisco 836DM-A s. This is ported on DM-A and CD-A line th Cisco 808 and                                                                                                    |  |

| Diagnostic             | Default<br>Interval | Default<br>Setting | Description                                                                                          | Corrective Action                                                                                                    |
|------------------------|---------------------|--------------------|----------------------------------------------------------------------------------------------------|----------------------------------------------------------------------------------------------------|
| FabricReachabilityTest | 1 minute            | active             | Verifies fabric/linecard reachability status.                                                        |                                                                                                    |
|                        |                     |                    | Validates that each fabric component has a valid path to every other fabric component in the system. |                                                                                                    |
|                        |                     |                    | Cisco No 9500-R search and N9K-X9 line card also suppose X983661                                     | series line d Cisco 836DM-A s. This is ported on DM-A and CD-A line th Cisco 808 and                                           |
| Supervisor             |                     |                    |                                                                                                    |                                                                                                    |
| Backplane              | 30 minutes          | active             | Verifies the integrity of the backplane SPROM devices.                                               |                                                                                                    |
| NVRAM                  | 5 minutes           | active             | Verifies the sanity of<br>the NVRAM blocks<br>on a supervisor.                                       | Do CallHome, log error, and<br>disable further HM testing<br>after 20 consecutive failures<br>of GOLD "NVRAM" test             |
| RealTimeClock          | 5 minutes           | active             | Verifies that the real-time clock on the supervisor is ticking.                                      | Do CallHome, log error, and<br>disable further HM testing<br>after 20 consecutive failures<br>of GOLD "RealTimeClock"<br>test  |
| PrimaryBootROM         | 30 minutes          | active             | Verifies the integrity of the primary boot device on the supervisor.                                 | Do CallHome, log error, and<br>disable further HM testing<br>after 20 consecutive failures<br>of GOLD "PrimaryBootROM"<br>test |

| Diagnostic       | Default<br>Interval | Default<br>Setting                                       | Description                                                                                    | Corrective Action                                                                                                    |  |
|------------------|---------------------|----------------------------------------------------------|------------------------------------------------------------------------------------------------|----------------------------------------------------------------------------------------------------|--|
| SecondaryBootROM | 30 minutes          | active                                                   | Verifies the integrity of the secondary boot device on the supervisor.                         | Do CallHome, log error, and disable further HM testing after 20 consecutive failures of GOLD "SecondaryBootROM" test                            |  |
| BootFlash        | 30 minutes          | active                                                   | Verifies access to the bootflash devices.                                                      | Do CallHome and log error when GOLD "BootFlash" test fails                                                                                      |  |
| USB              | 30 minutes          | active                                                   | Verifies access to the USB devices.                                                            | Do Call Home and log error when GOLD "USB" test fails                                                                                           |  |
| SystemMgmtBus    | 30 seconds          | active                                                   | Verifies the availability of the system management bus.                                        | Do Call Home, log error, and disable further HM testing for that fan or power supply after 20 consecutive failures of GOLD "SystemMgmtBus" test |  |
| Mce              | 30 minutes          | Health<br>monitoring<br>test - 30<br>minutes -<br>active | This test uses the mcd_dameon and reports any machine check error reported by the Kernel.      | Do CallHome, log error, and disable further HM testing after 20 consecutive failures of GOLD "Mce" test                                         |  |
| Pcie             | Only on boot up     | Only on<br>boot up -<br>inactive                         | Reads PCIe status<br>registers and check<br>for any error on the<br>PCIe device.               | Do CallHome and log error when GOLD "Pcie" test fails                                                                                           |  |
| Console          | Only on boot up     | Only on<br>boot up -<br>inactive                         | This runs a port loopback test on the management port on boot up to check for its consistency. | Do CallHome, log error, and<br>disable further HM testing<br>after 20 consecutive failures<br>of GOLD "Console" test                            |  |

| Diagnostic  | Default<br>Interval | Default<br>Setting                                             | Description                                                       |                                              | Corrective /                                                                                                  | Action                                                                                                    |
|-------------|---------------------|----------------------------------------------------------------|-------------------------------------------------------------------|----------------------------------------------|----------------------------------------------------------------------------------------------------|----------------------------------------------------------------------------------------------------|
| FpgaRegTest | 30 seconds          | Health<br>monitoring<br>test - every<br>30 seconds<br>- active | FPGA.  Note Fpg on C Nex and switt Fab Moo (19- be c und Fpg resu | gaRegT<br>Cisco<br>xus 98<br>1 9804<br>tches | disable furtl after 20 con of GOLD "I est As the issue failure may attempt rece through ker for Note vill yed | her, log error, her HM testing secutive failures EpgaRegTest" test. e causing the test be transient, overy reload nel panic.  To avoid a kernel panic when the test fails, you can override the EEM system policy. |

<sup>&</sup>lt;sup>1</sup> Minimum configurable test interval is 6 hours

# **On-Demand Diagnostics**

On-demand tests help localize faults and are usually needed in one of the following situations:

- To respond to an event that has occurred, such as isolating a fault.
- In anticipation of an event that may occur, such as a resource exceeding its utilization limit.

You can run all the health monitoring tests on demand. You can schedule on-demand diagnostics to run immediately.

You can also modify the default interval for a health monitoring test.

### **High Availability**

A key part of high availability is detecting hardware failures and taking corrective action while the device runs in a live network. Online diagnostics in high availability detect hardware failures and provide feedback to high availability software components to make switchover decisions.

Cisco NX-OS supports stateless restarts for online diagnostics. After a reboot or supervisor switchover, Cisco NX-OS applies the running configuration.

# **Virtualization Support**

Online diagnostics are virtual routing and forwarding (VRF) aware. You can configure online diagnostics to use a particular VRF to reach the online diagnostics SMTP server.

# **Guidelines and Limitations for Online Diagnostics**

Online diagnostics has the following configuration guidelines and limitations:

• The following Cisco Nexus platform switches and line cards do not support the run-time PortLoopback test but do support the BootupPortLoopback test:

#### Switches

- Cisco Nexus 92160YC-X
- Cisco Nexus 92304QC
- Cisco Nexus 9264PQ
- Cisco Nexus 9272Q
- Cisco Nexus 9232C
- Cisco Nexus 9236C
- Cisco Nexus 9256PV
- Cisco Nexus 92300YC
- Cisco Nexus 93108TC-EX
- Cisco Nexus 93108TC-EX-24
- Cisco Nexus 93180LC-EX
- Cisco Nexus 93180YC-EX
- Cisco Nexus 93180YC-EXU
- Cisco Nexus 93180YC-EX-24
- Cisco Nexus 93400LD-H1
- Cisco Nexus 93180YC-FX3S
- Cisco Nexus 9348GC-FX3
- Cisco Nexus 9348GC-FX3PH
- Cisco Nexus 9332D-H2R
- Cisco Nexus 9364C-H1

### Line Cards

- Cisco Nexus 9736C-EX
- Cisco Nexus 97160YC-EX
- Cisco Nexus 9732C-EX
- Cisco Nexus 9732C-EXM
- You cannot run disruptive online diagnostic tests on demand.

- Interface Rx and Tx packet counters are incremented (approximately four packets every 15 minutes) for ports in the shutdown state.
- The PortLoopback test is periodic, so the packet counter is incremented on admin down ports every 30 minutes. The test runs only on admin down ports. When a port is unshut, the counters are not affected.
- When a port fails for the per-port BootupPortLoopback test, the port enters the error-disabled state. (To remove this state, enter the **shutdown** and **no shutdown** commands on the port.)
- Beginning with Cisco NX-OS Release 10.3(1)F, Generic Online Diagnostics (GOLD) is supported on the Cisco Nexus 9800 platform switches.
- Beginning with Cisco NX-OS Release 10.4(1)F, Generic Online Diagnostics (GOLD) is supported on the following line cards and switches:
  - · Cisco Nexus 9804 switch
  - Cisco Nexus C9332D-H2R switch
  - Cisco Nexus X98900CD-A line card
  - Cisco Nexus X98900CD-A and X9836DM-A line cards with Cisco Nexus 9808 and 9804 switches
- Beginning with Cisco NX-OS Release 10.4(2)F, Generic Online Diagnostics (GOLD) is supported on Cisco Nexus 93400LD-H1 platform switches.
- Beginning with Cisco NX-OS Release 10.4(3)F, Generic Online Diagnostics (GOLD) is supported on Cisco Nexus 9364C-H1 platform switch.

# **Default Settings for Online Diagnostics**

The following table lists the default settings for online diagnostic parameters.

| Parameters               | Default  |
|--------------------------|----------|
| Bootup diagnostics level | complete |
| Nondisruptive tests      | active   |

# **Configuring Online Diagnostics**

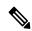

Note

Be aware that the Cisco NX-OS commands for this feature may differ from those commands used in Cisco IOS.

## **Setting the Bootup Diagnostic Level**

You can configure the bootup diagnostics to run the complete set of tests, or you can bypass all bootup diagnostic tests for a faster module bootup time.

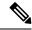

Note

We recommend that you set the bootup online diagnostics level to complete. We do not recommend bypassing the bootup online diagnostics.

### **SUMMARY STEPS**

- 1. configure terminal
- 2. diagnostic bootup level {complete | | bypass}
- 3. (Optional) show diagnostic bootup level
- 4. (Optional) copy running-config startup-config

#### **DETAILED STEPS**

|        | Command or Action                                                                                                    | Purpose                                                                                                    |
|--------|----------------------------------------------------------------------------------------------------|----------------------------------------------------------------------------------------------------|
| Step 1 | configure terminal                                                                                                   | Enters global configuration mode.                                                                                                    |
|        | <pre>Example: switch# configure terminal switch(config)#</pre>                                                       |                                                                                                    |
| Step 2 | <pre>diagnostic bootup level {complete     bypass}  Example: switch(config) # diagnostic bootup level complete</pre> | Configures the bootup diagnostic level to trigger diagnostics as follows when the device boots:  • complete—Perform a complete set of bootup diagnostics. The default is complete.  • bypass—Do not perform any bootup diagnostics. |
| Step 3 | (Optional) show diagnostic bootup level  Example: switch(config) # show diagnostic bootup level                      | Displays the bootup diagnostic level (bypass or complete) that is currently in place on the device.                                                                                                    |
| Step 4 | (Optional) copy running-config startup-config  Example: switch(config) # copy running-config startup-config          | Copies the running configuration to the startup configuration.                                                                                                    |

# **Activating a Diagnostic Test**

You can set a diagnostic test as active and optionally modify the interval (in hours, minutes, and seconds) at which the test runs.

- 1. configure terminal
- 2. diagnostic monitor interval module slot test [test-id | name | all] hour hour min minute second second
- 3. [no] diagnostic monitor module slot test [test-id | name | all]
- **4.** (Optional) **show diagnostic content module** {*slot* | **all**}

|        | Command or Action                                                                                                    | Purpose                                                                                                    |
|--------|----------------------------------------------------------------------------------------------------|----------------------------------------------------------------------------------------------------|
| Step 1 | configure terminal                                                                                                    | Enters global configuration mode.                                                                                                    |
|        | <pre>Example: switch# configure terminal switch(config)#</pre>                                                                                                    |                                                                                                    |
| Step 2 | diagnostic monitor interval module slot test [test-id   name   all] hour hour min minute second second  Example:  switch(config) # diagnostic monitor interval module 6 test 3 hour 1 min 0 second 0 | Configures the interval at which the specified test is run. If no interval is set, the test runs at the interval set previously, or the default interval.  The argument ranges are as follows:  • slot—The range is from 1 to 10.  • test-id—The range is from 1 to 14.  • name—Can be any case-sensitive, alphanumeric string up to 32 characters.  • hour—The range is from 0 to 23 hours.  • minute—The range is from 0 to 59 minutes.  • second—The range is from 0 to 59 seconds. |
| Step 3 | <pre>[no] diagnostic monitor module slot test [test-id   name   all] Example: switch(config) # diagnostic monitor interval module 6 test 3</pre>                                                     | Activates the specified test.  The argument ranges are as follows:  • slot—The range is from 1 to 10.  • test-id—The range is from 1 to 14.  • name—Can be any case-sensitive, alphanumeric string up to 32 characters.  The [no] form of this command inactivates the specified test. Inactive tests keep their current configuration but do not run at the scheduled interval.                                                                                                    |
| Step 4 | (Optional) show diagnostic content module {slot   all}  Example: switch(config) # show diagnostic content module 6                                                                                   | Displays information about the diagnostics and their attributes.                                                                                                    |

## **Starting or Stopping an On-Demand Diagnostic Test**

You can start or stop an on-demand diagnostic test. You can optionally modify the number of iterations to repeat this test, and the action to take if the test fails.

We recommend that you only manually start a disruptive diagnostic test during a scheduled network maintenance time.

- 1. (Optional) diagnostic ondemand iteration *number*
- 2. (Optional) diagnostic ondemand action-on-failure {continue failure-count num-fails | stop}

- 3. diagnostic start module slot test [test-id | name | all | non-disruptive] [port port-number | all]
- **4. diagnostic stop module** *slot* **test** [*test-id* | *name* | **all**]
- 5. (Optional) show diagnostic status module slot

|        | Command or Action                                                                                                    | Purpose                                                                                                    |
|--------|----------------------------------------------------------------------------------------------------|----------------------------------------------------------------------------------------------------|
| Step 1 | (Optional) diagnostic ondemand iteration number  Example: switch# diagnostic ondemand iteration 5                                                                  | Configures the number of times that the on-demand test runs. The range is from 1 to 999. The default is 1.                                                                                                    |
| Step 2 | (Optional) diagnostic ondemand action-on-failure {continue failure-count num-fails   stop}  Example: switch# diagnostic ondemand action-on-failure stop            | Configures the action to take if the on-demand test fails. The <i>num-fails</i> range is from 1 to 999. The default is 1.                                                                                                    |
| Step 3 | Required: diagnostic start module slot test [test-id   name   all   non-disruptive] [port port-number   all]  Example:  switch# diagnostic start module 6 test all | Starts one or more diagnostic tests on a module. The module slot range is from 1 to 10. The <i>test-id</i> range is from 1 to 14. The test name can be any case-sensitive, alphanumeric string up to 32 characters. The port range is from 1 to 48. |
| Step 4 | Required: diagnostic stop module slot test [test-id   name   all]  Example: switch# diagnostic stop module 6 test all                                              | Stops one or more diagnostic tests on a module. The module slot range is from 1 to 10. The <i>test-id</i> range is from 1 to 14. The test name can be any case-sensitive, alphanumeric string up to 32 characters.                                  |
| Step 5 | (Optional) show diagnostic status module slot  Example: switch# show diagnostic status module 6                                                                    | Verifies that the diagnostic has been scheduled.                                                                                                    |

# **Simulating Diagnostic Results**

You can simulate a diagnostic test result.

### **SUMMARY STEPS**

1. diagnostic test simulation module slot test test-id {fail | random-fail | success} [port number | all]

|        | Command or Action                                                                                                | Purpose                                                                                            |
|--------|----------------------------------------------------------------------------------------------------|----------------------------------------------------------------------------------------------------|
| Step 1 | diagnostic test simulation module $slot$ test $test$ - $id$ {fail   random-fail   success} [port $number$   all] | Simulates a test result. The <i>test-id</i> range is from 1 to 14. The port range is from 1 to 48. |
|        | Example:                                                                                                    |                                                                                                    |

| Command or Action                                                  | Purpose |
|--------------------------------------------------------------------|---------|
| <pre>switch# diagnostic test simulation module 2 test 2 fail</pre> |         |

## **Clearing Diagnostic Results**

You can clear diagnostic test results.

### **SUMMARY STEPS**

- 1. diagnostic clear result module [slot | all] test {test-id | all}
- 2. diagnostic test simulation module slot test test-id clear

### **DETAILED STEPS**

|        | Command or Action                                                                                                    | Purpose                                                                                                    |
|--------|----------------------------------------------------------------------------------------------------|----------------------------------------------------------------------------------------------------|
| Step 1 | diagnostic clear result module [slot   all] test {test-id   all}  Example: switch# diagnostic clear result module 2 test all  | Clears the test result for the specified test.  The argument ranges are as follows:  • slot—The range is from 1 to 10.  • test-id—The range is from 1 to 14. |
| Step 2 | diagnostic test simulation module slot test test-id clear  Example:  switch# diagnostic test simulation module 2 test 2 clear | Clears the simulated test result. The <i>test-id</i> range is from 1 to 14.                                                                                  |

# **Verifying the Online Diagnostics Configuration**

To display online diagnostics configuration information, perform one of the following tasks:

| Command                                                              | Purpose                                                          |
|----------------------------------------------------------------------|------------------------------------------------------------------|
| show diagnostic bootup level                                         | Displays information about bootup diagnostics.                   |
| show diagnostic content module {slot   all}                          | Displays information about diagnostic test content for a module. |
| show diagnostic description module slot test [test-name   all]       | Displays the diagnostic description.                             |
| show diagnostic events [error   info]                                | Displays diagnostic events by error and information event type.  |
| show diagnostic ondemand setting                                     | Displays information about on-demand diagnostics.                |
| show diagnostic result module slot [test [test-name   all]] [detail] | Displays information about the results of a diagnostic.          |

| Command                                                                 | Purpose                                                                                              |
|-------------------------------------------------------------------------|----------------------------------------------------------------------------------------------------|
| show diagnostic simulation module slot                                  | Displays information about a simulated diagnostic.                                                   |
| show diagnostic status module slot                                      | Displays the test status for all tests on a module.                                                  |
| show hardware capacity [eobc   forwarding   interface   module   power] | Displays information about the hardware capabilities and current hardware utilization by the system. |
| show module                                                             | Displays module information including the online diagnostic test status.                             |

# **Configuration Examples for Online Diagnostics**

This example shows how to start all on-demand tests on module 6:

diagnostic start module 6 test all

This example shows how to activate test 2 and set the test interval on module 6:

configure terminal diagnostic monitor module 6 test 2 diagnostic monitor interval module 6 test 2 hour 3 min 30 sec 0  $\,$ 

**Configuration Examples for Online Diagnostics** 

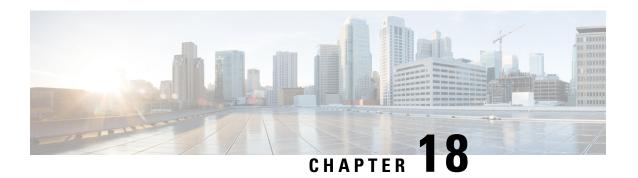

# **Configuring the Embedded Event Manager**

This chapter describes how to configure the Embedded Event Manager (EEM) to detect and handle critical events on Cisco NX-OS devices.

- About EEM, on page 303
- Prerequisites for EEM, on page 307
- Guidelines and Limitations for EEM, on page 307
- Default Settings for EEM, on page 309
- Configuring EEM, on page 309
- Verifying the EEM Configuration, on page 323
- Configuration Examples for EEM, on page 324
- Event Log Auto-Collection and Backup, on page 325

## **About EEM**

EEM monitors events that occur on your device and takes action to recover or troubleshoot these events, based on your configuration.

EEM consists of three major components:

- Event statements—Events to monitor from another Cisco NX-OS component that may require some action, workaround, or notification.
- Action statements—An action that EEM can take, such as executing CLI commands, sending an email through the use of Smart Call Home feature, and disabling an interface to recover from an event.
- Policies—An event that is paired with one or more actions to troubleshoot or recover from the event.

### **Policies**

An EEM policy consists of an event statement and one or more action statements. The event statement defines the event to look for as well as the filtering characteristics for the event. The action statement defines the action EEM takes when the event occurs.

This figure shows the two basic statements in an EEM policy.

#### Figure 5: EEM Policy Statements

### **EEM Policy**

#### **Event Statement**

Tells your system: Look for this specific event to happen.

For example, when a card is removed.

#### Action Statement

Tells your system: If that event happens, do these things.

For example, when a card is removed, log the details.

03007

You can configure EEM policies using the command-line interface (CLI) or a VSH script.

EEM gives you a device-wide view of policy management. You configure EEM policies on the supervisor, and EEM pushes the policy to the correct module based on the event type. EEM takes any actions for a triggered event either locally on the module or on the supervisor (the default option).

EEM maintains event logs on the supervisor.

Cisco NX-OS has a number of preconfigured system policies. These system policies define many common events and actions for the device. System policy names begin with two underscore characters ( ).

You can create user policies to suit your network. If you create a user policy, any actions in your policy occur after EEM triggers any system policy actions that are related to the same event as your policy.

You can also override some system policies. The overrides that you configure take the place of the system policy. You can override the event or the actions.

Use the **show event manager system-policy** command to view the preconfigured system policies and determine which policies that you can override.

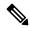

Note

You should use the **show running-config eem** command to check the configuration of each policy. An override policy that consists of an event statement and no action statement triggers no action and no notification of failures.

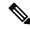

Note

Your override policy should always include an event statement. An override policy without an event statement overrides all possible events in the system policy.

### **Event Statements**

An event is any device activity for which some action, such as a workaround or a notification, should be taken. In many cases, these events are related to faults in the device such as when an interface or a fan malfunctions.

EEM defines event filters so only critical events or multiple occurrences of an event within a specified time period trigger an associated action.

This figure shows events that are handled by EEM.

Figure 6: EEM Overview

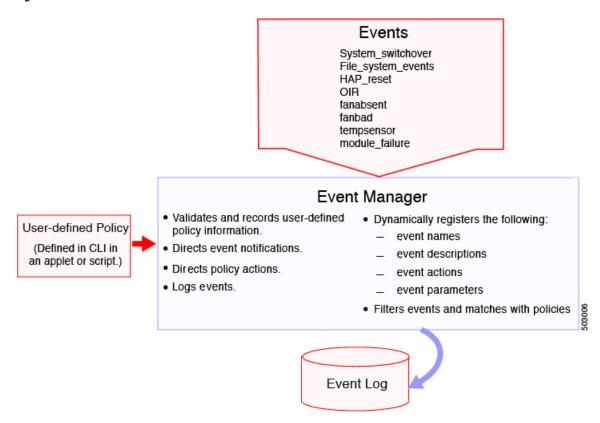

Event statements specify the event that triggers a policy to run. You can configure multiple event triggers.

EEM schedules and runs policies on the basis of event statements. EEM examines the event and action commands and runs them as defined.

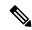

Note

If you want to allow the triggered event to process any default actions, you must configure the EEM policy to allow the event default action statement.

### **Action Statements**

Action statements describe the action triggered by a policy. Each policy can have multiple action statements. If no action is associated with a policy, EEM still observes events but takes no actions.

EEM supports the following actions in action statements:

- Execute any CLI commands.
- Update a counter.
- · Log an exception.
- Force the shutdown of any module.
- · Reload the device.

- Shut down specified modules because the power is over budget.
- Generate a syslog message.
- · Generate a Call Home event.
- · Generate an SNMP notification.
- Use the default action for the system policy.

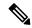

Note

EEM can only process a complete action cli list of up to 1024 characters in total. If more actions are required, you must define them as a new redundant applet with same trigger.

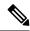

Note

If you want to allow the triggered event to process any default actions, you must configure the EEM policy to allow the default action. For example, if you match a CLI command in a match statement, you must add the event-default action statement to the EEM policy or EEM will not allow the CLI command to execute.

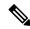

Note

Verify that your action statements within your user policy or overriding policy do not negate each other or adversely affect the associated system policy.

## **VSH Script Policies**

You can also write policies in a VSH script, using a text editor. These policies have an event statement and action statement(s) just as other policies, and these policies can either augment or override system policies. After you write your VSH script policy, copy it to the device and activate it.

### **Environment Variables**

You can define environment variables for EEM that are available for all policies. Environment variables are useful for configuring common values that you can use in multiple policies. For example, you can create an environment variable for the IP address of an external email server.

You can use an environment variable in action statements by using the parameter substitution format.

This example shows a sample action statement to force a module 1 shutdown, with a reset reason of "EEM action."

```
switch (config-eem-policy)# action 1.0 forceshut module 1 reset-reason "EEM action."
```

If you define an environment variable for the shutdown reason, called default-reason, you can replace that reset reason with the environment variable, as shown in the following example.

```
switch (config-eem-policy) # action 1.0 foreshut module 1 reset-reason $default-reason
```

You can reuse this environment variable in any policy.

### **EEM Event Correlation**

You can trigger an EEM policy based on a combination of events. First, you use the **tag** keyword to create and differentiate multiple events in the EEM policy. Then using a set of boolean operators (**and**, **or**, **andnot**), along with the count and time, you can define a combination of these events to trigger a custom action.

## **High Availability**

Cisco NX-OS supports stateless restarts for EEM. After a reboot or supervisor switchover, Cisco NX-OS applies the running configuration.

## **Virtualization Support**

Not all actions or events are visible. You must have network-admin privileges to configure policies.

# Prerequisites for EEM

EEM has the following prerequisites:

• You must have network-admin user privileges to configure EEM.

## **Guidelines and Limitations for EEM**

EEM has the following configuration guidelines and limitations:

- The maximum number of configurable EEM policies is 500.
- Action statements within your user policy or overriding policy should not negate each other or adversely
  affect the associated system policy.
- To allow a triggered event to process any default actions, you must configure the EEM policy to allow the default action. For example, if you match a CLI command in a match statement, you must add the event-default action statement to the EEM policy or EEM will not allow the CLI command to execute.
- Only 10 triggers from the same client (for example: vshd is the client for "event cli", snmp is the client for "event snmp" etc.) are allowed to be published within one second.
- Action with option collect must be always first action in the event applet statement.
- The following guidelines apply to Event Log Auto-Collection and Backup:
  - By default, enabled log collection on a switch provides between 15 minutes to several hours of event logs depending on size, scale and component activity.
  - To be able to collect relevant logs that span a longer period, only enable event log retention for the specific services/features you need. See "Enabling Extended Log File Retention For a Single Service". You can also export the internal event logs. See "External Log File Storage".
  - When troubleshooting, it is good practice to manually collect a snapshot of internal event logs in real time. See "Generating a Local Copy of Recent Log Files".

- When you configure an EEM policy action to collect **show tech** commands, make sure to allocate enough time for the **show tech** commands to complete before the same action is called again.
- Note the following about override policies:
  - An override policy that consists of an event statement without an action statement triggers no action and no notification of failures.
  - An override policy without an event statement overrides all possible events in the system policy.
- The following rules apply to regular command expressions:
  - All regular expressions must conform to the Portable Operating System Interface for uniX (POSIX) extended standard.
  - All keywords must be expanded.
  - Only the \* symbol can be used for argument replacement.
- Note the following about EEM event correlation:
  - EEM event correlation is supported only on the supervisor module.
  - EEM event correlation is not supported across different modules within a single policy.
  - EEM event correlation supports up to four event statements in a single policy. The event types can be the same or different, but only these event types are supported: cli, counter, module, module-failure, oir, snmp, and syslog.
  - EEM event correlation does not override the system default policies.
- When more than one event statement is included in an EEM policy, each event statement must have a **tag** keyword with a unique tag argument.
- Default action execution is not supported for policies that are configured with tagged events.
- You can invoke EEM from Python. For more information about Python, see the Cisco Nexus 9000 Series NX-OS Programmability Guide.
- Beginning with Cisco NX-OS Release 10.3(1)F, the default auto-collect is not supported with system switchover. On system switchover, re-run the bloggerd auto-collect commands on the new Active supervisor to enable auto-collect for respective components.
- Beginning with Cisco NX-OS Release 10.3(3)F, default bloggerd auto-collect is supported for adjmgr, cts, 12fm, and vmtracker.
- Beginning with Cisco NX-OS Release 10.4(1)F, default bloggerd auto-collect is supported for additional components ipqosmgr, aclqos, cfs, ethport, feature-mgr, icam, interface manager, lacp, m2rib, mfdm, nbm, ngoam, nve, port-channel, qos, sla\_responder, sla\_sender, sla\_twamp, smm, spm, sysmgr, and vpc.
  - The minimum configurable purge time is increased from 0 to 48 hours.
  - Files that cross 14 days are purged automatically, regardless of the reserved bootflash space (a maximum of 5%).
  - When the maximum reserved space for auto-collect is in use, new auto-collections are rejected until space becomes available again in the reserved space after file purging or manual file deletion.

- Beginning with Cisco NX-OS Release 10.4(3)F, you can use event policy-default disable command to disable system policies from an applet overriding the system policy. You need to apply this command to the applet overriding the system policy to stop them from triggering. If you have multiple applets overriding the same system policy, with some of them have event policy-default disable is configured, those applets will not be triggered but other applets which are configured with a different event override will still trigger the system policy.
  - When a system policy is overridden multiple times with the same event, only the last policy is executed.
  - Also in the above case, if there is one policy hitting in less time, only that will get executed not other policies.
- NX-OS doesn't support evmc restart.

# **Default Settings for EEM**

This table lists the default settings for EEM parameters.

| Parameters      | Default |
|-----------------|---------|
| System policies | Active  |

# Configuring EEM

You can create policies that contain actions to take based on system policies. To display information about the system policies, use the **show event manager system-policy** command.

## **Defining an Environment Variable**

You can define a variable to serve as a parameter in an EEM policy.

### **SUMMARY STEPS**

- 1. configure terminal
- 2. event manager environment variable-name variable-value
- **3.** (Optional) show event manager environment {variable-name | all}
- 4. (Optional) copy running-config startup-config

|        | Command or Action                                     | Purpose                           |
|--------|-------------------------------------------------------|-----------------------------------|
| Step 1 | configure terminal                                    | Enters global configuration mode. |
|        | Example:                                              |                                   |
|        | <pre>switch# configure terminal switch(config)#</pre> |                                   |

|        | Command or Action                                                                                                    | Purpose                                                                                                    |
|--------|----------------------------------------------------------------------------------------------------|----------------------------------------------------------------------------------------------------|
| Step 2 | <pre>event manager environment variable-name variable-value Example: switch(config) # event manager environment emailto "admin@anyplace.com"</pre> | variable-name can be any case-sensitive, alphanumeric string up to 29 characters. The variable-value can be any |
| Step 3 | (Optional) show event manager environment {variable-name   all}  Example: switch(config) # show event manager environment all                      | Displays information about the configured environment variables.                                                |
| Step 4 | (Optional) copy running-config startup-config  Example: switch(config) # copy running-config startup-config                                        | Copies the running configuration to the startup configuration.                                                  |

## **Defining a User Policy Using the CLI**

You can define a user policy using the CLI to the device.

### **SUMMARY STEPS**

- 1. configure terminal
- 2. event manager applet applet-name
- **3.** (Optional) **description** *policy-description*
- 4. event event-statement
- **5.** (Optional) tag tag {and | andnot | or} tag [and | andnot | or {tag}] {happens occurs in seconds}
- **6.** action number[.number2] action-statement
- 7. (Optional) show event manager policy-state name [module module-id]
- 8. (Optional) copy running-config startup-config

|        | Command or Action                                                                      | Purpose                                                                                                    |
|--------|----------------------------------------------------------------------------------------|----------------------------------------------------------------------------------------------------|
| Step 1 | configure terminal                                                                     | Enters global configuration mode.                                                                                                    |
|        | Example:                                                                               |                                                                                                    |
|        | <pre>switch# configure terminal switch(config)#</pre>                                  |                                                                                                    |
| Step 2 | event manager applet applet-name                                                       | Registers the applet with EEM and enters applet configuration mode. The <i>applet-name</i> can be any case-sensitive, alphanumeric string up to 29 characters. |
|        | Example:                                                                               |                                                                                                    |
|        | <pre>switch(config)# event manager applet monitorShutdown switch(config-applet)#</pre> | case sensitive, arphanametre string up to 27 characters.                                                                                                    |

|        | Command or Action                                                                                                    | Purpose                                                                                                    |
|--------|----------------------------------------------------------------------------------------------------|----------------------------------------------------------------------------------------------------|
| Step 3 | (Optional) description policy-description  Example:  switch(config-applet) # description "Monitors interface shutdown."                                               | Configures a descriptive string for the policy. The string can be any alphanumeric string up to 80 characters. Enclose the string in quotation marks.                                    |
| Step 4 | <pre>event event-statement  Example:    switch(config-applet) # event cli match "conf t;    interface * ; shutdown"</pre>                                             | Configures the event statement for the policy. Repeat this step for multiple event statements. See Configuring Event Statements, on page 311.                                            |
| Step 5 | (Optional) tag tag {and   andnot   or} tag [and   andnot   or {tag}] {happens occurs in seconds}  Example:  switch(config-applet) # tag one or two happens 1 in 10000 | Correlates multiple events in the policy.  The range for the <i>occurs</i> argument is from 1 to 4294967295.  The range for the <i>seconds</i> argument is from 0 to 4294967295 seconds. |
| Step 6 | <pre>action number[.number2] action-statement Example: switch(config-applet) # action 1.0 cli show interface e 3/1</pre>                                              | Configures an action statement for the policy. Repeat this step for multiple action statements. See Configuring Action Statements, on page 316.                                          |
| Step 7 | (Optional) show event manager policy-state name [module module-id]  Example:  switch(config-applet) # show event manager policy-state monitorShutdown                 | Displays information about the status of the configured policy.                                                                                                    |
| Step 8 | (Optional) copy running-config startup-config  Example: switch(config) # copy running-config startup-config                                                           | Copies the running configuration to the startup configuration.                                                                                                    |

## **Configuring Event Statements**

Use one of the following commands in applet configuration mode to configure an event statement:

| Command                                                                                                    | Purpose                                                                                                    |
|----------------------------------------------------------------------------------------------------|----------------------------------------------------------------------------------------------------|
| event application [tag tag] sub-system sub-system-id type event-type                                                                                                 | Triggers an event when an event specification matches the subsystem ID and application event type.                                                                                                    |
| <pre>switch(config-applet)# event application sub-system 798 type 1</pre>                                                                                            | The range for the <i>sub-system-id</i> and for the <i>event-type</i>                                                                                                    |
|                                                                                                    | is from 1 to 4294967295.  The <b>tag</b> <i>tag</i> keyword-argument pair identifies this specific event when multiple events are included in the policy.                                                              |
|                                                                                                    | Note To use this command, you must first enable the <b>feature evmed</b> command to enable generic event detectors.                                                                                                    |
| event cli [tag tag] match expression [count repeats   time seconds]                                                                                                  | Triggers an event if you enter a command that matches the regular expression.                                                                                                    |
| <pre>Example: switch(config-applet)# event cli match "conf t; interface *; shutdown"</pre>                                                                           | The <b>tag</b> <i>tag</i> keyword-argument pair identifies this specific event when multiple events are included in the policy.                                                                                        |
|                                                                                                    | The <i>repeats</i> range is from 1 to 65000. The time range, in seconds, is from 0 to 4294967295, where 0 indicates no time limit.                                                                                     |
| event counter [tag $tag$ ] name $counter$ entry-val $entry$ entry-op {eq   ge   gt   le   lt   ne} [exit-val $exit$ exit-op {eq   ge   gt   le   lt   ne}]  Example: | Triggers an event if the counter crosses the entry threshold based on the entry operation. The event resets immediately. Optionally, you can configure the event to reset after the counter passes the exit threshold. |
| <pre>switch(config-applet)# event counter name mycounter entry-val 20 gt</pre>                                                                                       | The <b>tag</b> <i>tag</i> keyword-argument pair identifies this specific event when multiple events are included in the policy.                                                                                        |
|                                                                                                    | The <i>counter</i> name can be any case-sensitive, alphanumeric string up to 28 characters. The <i>entry</i> and <i>exit</i> value ranges are from 0 to 2147483647.                                                    |
| event fanabsent [fan number] time seconds                                                                                                    | Triggers an event if a fan is removed from the device                                                                                                    |
| Example:                                                                                                    | for more than the configured time, in seconds. The <i>number</i> range is module-dependent. The <i>seconds</i>                                                                                                    |
| <pre>switch(config-applet)# event fanabsent time 300</pre>                                                                                                    | range is from 10 to 64000.                                                                                                    |
| event fanbad [fan number] time seconds                                                                                                    | Triggers an event if a fan fails for more than the                                                                                                    |
| <pre>Example: switch(config-applet)# event fanbad time</pre>                                                                                                    | configured time, in seconds. The <i>number</i> range is module-dependent. The <i>seconds</i> range is from 10 to 64000.                                                                                                |
| 3000                                                                                                    |                                                                                                    |

| Command                                                                                                    | Purpose                                                                                                    |
|----------------------------------------------------------------------------------------------------|----------------------------------------------------------------------------------------------------|
| event fib {adjacency extra   resource tcam usage   route {extra   inconsistent   missing}}                                                                              | Triggers an event for one of the following:  • adjacency extra—If there is an extra route in                                                                                                    |
| Example:                                                                                                    | the unicast FIB.                                                                                                    |
| <pre>switch(config-applet)# event fib adjacency extra</pre>                                                                                                    | • resource tcam usage—Each time the TCAM utilization percentage becomes a multiple of 5, in either direction.                                                                                                    |
|                                                                                                    | • route {extra   inconsistent   missing}—If a route is added, changed, or deleted in the unicast FIB.                                                                                                    |
| event gold module {slot   all} test test-name [severity {major   minor   moderate}] testing-type {bootup   monitoring   ondemand   scheduled} consecutive-failure count | Triggers an event if the named online diagnostic test experiences the configured failure severity for the configured number of consecutive failures. The <i>slot</i> range is from 1 to 10. The <i>test-name</i> is the name of a |
| Example:                                                                                                    | configured online diagnostic test. The <i>count</i> range is from 1 to 1000.                                                                                                    |
| switch(config-applet)# event gold module 2 test ASICRegisterCheck testing-type ondemand consecutive-failure 2                                                           |                                                                                                    |
| <pre>event interface [tag tag] {name interface slot/port parameter}</pre>                                                                                               | Triggers an event if the counter is exceeded for the specified interface.                                                                                                    |
| Example:  switch(config-applet) # event interface ethernet 2/2 parameter                                                                                                | The <b>tag</b> keyword-argument pair identifies this specific event when multiple events are included in the policy.                                                                                                    |
|                                                                                                    | Note To use this command, you must first enable the <b>feature evmed</b> command to enable generic event detectors.                                                                                                    |
| event memory {critical   minor   severe}                                                                                                    | Triggers an event if a memory threshold is crossed.                                                                                                    |
| Example:                                                                                                    | See also Configuring Memory Thresholds, on page 320.                                                                                                    |
| <pre>switch(config-applet)# event memory critical</pre>                                                                                                    |                                                                                                    |
| event module [tag tag] status {online   offline   any} module {all   module-num}                                                                                        | Triggers an event if the specified module enters the selected status.                                                                                                    |
| Example:                                                                                                    | The <b>tag</b> tag keyword-argument pair identifies this                                                                                                    |
| <pre>switch(config-applet)# event module status offline module all</pre>                                                                                                | specific event when multiple events are included in the policy.                                                                                                    |

| Command                                                                                              | Purpose                                                                                                    |
|----------------------------------------------------------------------------------------------------|----------------------------------------------------------------------------------------------------|
| event module-failure [tag tag] type failure-type<br>module {slot   all} count repeats [time seconds] | Triggers an event if a module experiences the failure type configured.                                                               |
| Example:  switch(config-applet) # event module-failure type lc-failed module 3 count 1               | The <b>tag</b> tag keyword-argument pair identifies this specific event when multiple events are included in the policy.             |
|                                                                                                    | The <i>repeats</i> range is from 0 to 4294967295. The <i>seconds</i> range is from 0 to 4294967295, where 0 indicates no time limit. |
| event none                                                                                           | Manually runs the policy event without any events specified.                                                                         |
| Example: switch(config-applet)# event none                                                           | Note To use this command, you must first enable the <b>feature evmed</b> command to enable generic event detectors.                  |
| event oir [tag tag] {fan   module   powersupply} {anyoir   insert   remove} [number]<br>Example:     | Triggers an event if the configured device element (fan, module, or power supply) is inserted or removed from the device.            |
| switch(config-applet)# event oir fan remove 4                                                        | The <b>tag</b> <i>tag</i> keyword-argument pair identifies this specific event when multiple events are included in the policy.      |
|                                                                                                    | You can optionally configure a specific fan, module, or power supply number. The <i>number</i> range is as follows:                  |
|                                                                                                    | • Fan number—Module dependent.                                                                                                    |
|                                                                                                    | Module number—Device dependent.                                                                                                    |
|                                                                                                    | • Power supply number—The range is from 1 to 3.                                                                                      |
| event policy-default count repeats [time seconds]                                                    | Uses the event configured in the system policy. Use                                                                                  |
| Example:                                                                                             | this option for overriding policies.                                                                                                 |
| <pre>switch(config-applet)# event policy-default count 3</pre>                                       | The <i>repeats</i> range is from 1 to 65000. The <i>seconds</i> range is from 0 to 4294967295, where 0 indicates no time limit.      |
| event poweroverbudget                                                                                | Triggers an event if the power budget exceeds the                                                                                    |
| Example:                                                                                             | capacity of the configured power supplies.                                                                                           |
| <pre>switch(config-applet)# event poweroverbudget</pre>                                              |                                                                                                    |

| Purpose                                                                                                    |
|----------------------------------------------------------------------------------------------------|
| Triggers an event if the SNMP OID crosses the entry threshold based on the entry operation. The event resets immediately, or optionally you can configure the event to reset after the counter passes the exit threshold. The OID is in dotted decimal notation.                                                              |
| The <b>tag</b> tag keyword-argument pair identifies this specific event when multiple events are included in the policy.  The <i>entry</i> and <i>exit</i> value ranges are from 0 to 18446744073709551615. The time, in seconds, is from 0 to 2147483647. The interval, in seconds, is from 1 to 2147483647.                 |
| Triggers an event if traffic on a port exceeds the configured storm control threshold.                                                                                                    |
| Triggers an event if the specified syslog threshold is exceeded. The range for the count is from 1 to 65000, and the range for the time is from 1 to 4294967295. The priority range is from 0 to 7.  The <b>tag</b> tag keyword-argument pair identifies this specific event when multiple events are included in the policy. |
| Triggers an event if the specified system manager memory threshold is exceeded. The range for the percentage is from 1 to 99.                                                                                                    |
| Triggers an event if the specified switchover count is exceeded within the time interval specified. The switchover count is from 1 to 65000. The time interval is from 0 to 2147483647.                                                                                                    |
| Triggers an event if the temperature sensor exceeds the configured threshold. The sensor range is from 1 to 18.                                                                                                    |
|                                                                                                    |

| Command                                                                      | Purpose                                                                                                    |
|------------------------------------------------------------------------------|----------------------------------------------------------------------------------------------------|
|                                                                              | Triggers an event if the specified time is reached. The range for the time is from 1 to 4294967295.                                                             |
|                                                                              | absolute time—Triggers an event when the specified absolute time of day occurs.                                                                                 |
| <pre>switch(config-applet)# event timer absolute time 100 name abtimer</pre> | countdown time—Triggers an event when when<br>the specified time counts down to zero. The timer<br>does not reset.                                              |
|                                                                              | • cron cronentry—Triggers an event when the CRON string specification matches the current time.                                                                 |
|                                                                              | • watchdog time—Triggers an event when the specified time counts down to zero. The timer automatically resets to the initial value and continues to count down. |
|                                                                              | The <b>tag</b> tag keyword-argument pair identifies this specific event when multiple events are included in the policy.                                        |
|                                                                              | Note To use this command, you must first enable the <b>feature evmed</b> command to enable generic event detectors.                                             |
| event track [tag tag] object-number state {any   down   up}                  | Triggers an event if the tracked object is in the configured state.                                                                                             |
| Example:                                                                     | The <b>tag</b> tag keyword-argument pair identifies this                                                                                                    |
| switch(config-applet)# event track 1 state down                              | specific event when multiple events are included in the policy.                                                                                                 |
|                                                                              | The <i>object-number</i> range is from 1 to 500.                                                                                                    |

## **Configuring Action Statements**

Use the following commands in EEM configuration mode to configure action statements:

| Command                                                                 | Purpose                                                                                       |
|-------------------------------------------------------------------------|-----------------------------------------------------------------------------------------------|
| action number[.number2] cli command1 [command2] [local]                 | Runs the configured CLI commands. You can optionally run the commands on the module where     |
| Example:                                                                | the event occurred. The action label is in the format number1.number2.                        |
| <pre>switch(config-applet)# action 1.0 cli "show interface e 3/1"</pre> | <i>number</i> can be any number up to 16 digits. The range for <i>number2</i> is from 0 to 9. |

| Command                                                                                       | Purpose                                                                                                    |
|-----------------------------------------------------------------------------------------------|----------------------------------------------------------------------------------------------------|
| action number[.number2] counter name counter value val op {dec   inc   nop   set}  Example:   | Modifies the counter by the configured value and operation. The action label is in the format number1.number2.                                                         |
| switch(config-applet)# action 2.0 counter name mycounter value 20 op inc                      | <i>number</i> can be any number up to 16 digits. The range for <i>number2</i> is from 0 to 9.                                                                          |
|                                                                                               | The counter name can be any case-sensitive, alphanumeric string up to 28 characters. The <i>val</i> can be an integer from 0 to 2147483647 or a substituted parameter. |
| action number[.number2] event-default                                                         | Executes the default action for the associated event. The action label is in the format number1.number2.                                                               |
| Example:                                                                                      |                                                                                                    |
| switch(config-applet)# action 1.0 event-default                                               | <i>number</i> can be any number up to 16 digits. The range for <i>number2</i> is from 0 to 9.                                                                          |
| action number[.number2] forceshut [module slot   xbar xbar-number] reset-reason seconds       | Forces a module, crossbar, or the entire system to shut down. The action label is in the format number 1. number 2.                                                    |
| Example:                                                                                      | <i>number</i> can be any number up to 16 digits. The range                                                                                                    |
| <pre>switch(config-applet)# action 1.0 forceshut module 2 reset-reason "flapping links"</pre> | for <i>number2</i> is from 0 to 9.                                                                                                    |
|                                                                                               | The reset reason is a quoted alphanumeric string up to 80 characters.                                                                                                  |
| action number[.number2] overbudgetshut [module slot[-slot]]                                   | Forces one or more modules or the entire system to shut down because of a power overbudget issue.                                                                      |
| Example:                                                                                      | <i>number</i> can be any number up to 16 digits. The range                                                                                                    |
| switch(config-applet)# action 1.0 overbudgetshut module 3-5                                   | for <i>number2</i> is from 0 to 9.                                                                                                    |
| action number[.number2] policy-default                                                        | Executes the default action for the policy that you are                                                                                                    |
| Example:                                                                                      | overriding. The action label is in the format number1.number2.                                                                                                    |
| <pre>switch(config-applet)# action 1.0 policy-default</pre>                                   | number can be any number up to 16 digits. The range for number2 is from 0 to 9.                                                                                        |
| action number[.number2] publish-event                                                         | Forces the publication of an application-specific event. The action label is in the format number1.number2.                                                            |
| Example:                                                                                      |                                                                                                    |
| <pre>switch(config-applet)# action 1.0 publish-event</pre>                                    | number can be any number up to 16 digits. The range for number2 is from 0 to 9.                                                                                        |
| action number[.number2] reload [module slot[-slot]]                                           | Forces one or more modules or the entire system to reload.                                                                                                    |
| Example:                                                                                      |                                                                                                    |
| switch(config-applet)# action 1.0 reload module 3-5                                           | number can be any number up to 16 digits. The range for number2 is from 0 to 9.                                                                                        |

| Command                                                                                                  | Purpose                                                                                                    |
|----------------------------------------------------------------------------------------------------|----------------------------------------------------------------------------------------------------|
| <pre>action number[.number2] snmp-trap {[intdata1 data [intdata2 data]] [strdata string]}</pre> Example: | Sends an SNMP trap with the configured data. <i>number</i> can be any number up to 16 digits. The range for <i>number2</i> is from 0 to 9.                  |
| switch(config-applet)# action 1.0 snmp-trap strdata "temperature problem"                                | The <i>data</i> arguments can by any number up to 80 digits. The <i>string</i> can be any alphanumeric string up to 80 characters.                          |
| action number[.number2] syslog [priority prio-val] msg error-message  Example:                           | Sends a customized syslog message at the configured priority. <i>number</i> can be any number up to 16 digits. The range for <i>number2</i> is from 0 to 9. |
| switch(config-applet)# action 1.0 syslog priority notifications msg "cpu high"                           | The <i>error-message</i> can be any quoted alphanumeric string up to 80 characters.                                                                         |

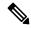

Note

If you want to allow the triggered event to process any default actions, you must configure the EEM policy to allow the default action. For example, if you match a CLI command in a match statement, you must add the event-default action statement to the EEM policy or EEM will not allow the CLI command to execute. You can use the **terminal event-manager bypass** command to allow all EEM policies with CLI matches to execute the CLI command.

## **Defining a Policy Using a VSH Script**

You can define a policy using a VSH script.

### Before you begin

Ensure that you are logged in with administrator privileges.

Ensure that your script name is the same name as the script filename.

- **Step 1** In a text editor, list the commands that define the policy.
- **Step 2** Name the text file and save it.
- **Step 3** Copy the file to the following system directory: bootflash://eem/user\_script\_policies.

## **Registering and Activating a VSH Script Policy**

You can register and activate a policy defined in a VSH script.

- 1. configure terminal
- 2. event manager policy policy-script
- 3. (Optional) copy running-config startup-config

|        | Command or Action                                             | Purpose                                                                          |
|--------|---------------------------------------------------------------|----------------------------------------------------------------------------------|
| Step 1 | configure terminal                                            | Enters global configuration mode.                                                |
|        | Example:                                                      |                                                                                  |
|        | <pre>switch# configure terminal switch(config)#</pre>         |                                                                                  |
| Step 2 | event manager policy policy-script                            | Registers and activates an EEM script policy. The                                |
|        | Fyamnie'                                                      | policy-script can be any case-sensitive alphanumeric string up to 29 characters. |
| Step 3 | (Optional) copy running-config startup-config                 | Copies the running configuration to the startup                                  |
|        | Example:                                                      | configuration.                                                                   |
|        | <pre>switch(config)# copy running-config startup-config</pre> |                                                                                  |

## **Overriding a Policy**

You can override a system policy.

### **SUMMARY STEPS**

- 1. configure terminal
- 2. (Optional) show event manager policy-state system-policy
- 3. event manager applet applet-name override system-policy
- **4.** (Optional) **description** *policy-description*
- **5.** [no] event {event-statement | policy-default disable}
- **6.** action number action-statement
- 7. (Optional) show event manager policy-state name
- 8. (Optional) copy running-config startup-config

|                                                                                                    | Command or Action                                            | Purpose                                                                                                    |
|----------------------------------------------------------------------------------------------------|--------------------------------------------------------------|----------------------------------------------------------------------------------------------------|
| Step 1                                                                                                    | configure terminal                                           | Enters global configuration mode.                                                                                                    |
|                                                                                                    | Example:                                                     |                                                                                                    |
|                                                                                                    | <pre>switch# configure terminal switch(config)#</pre>        |                                                                                                    |
| Example:  switch(config-applet) # show event manager policy-stateethpm_link_flap Policy _ ethpm link flap  to overric manager names. Fo Embedde | Displays information about the system policy that you want   |                                                                                                    |
|                                                                                                    | Example:                                                     | to override, including thresholds. Use the <b>show event manager system-policy</b> command to find the system policy names. For information about system policies, see Embedded Event Manager System Events and Configuration Examples, on page 629. |
|                                                                                                    | <pre>policy-stateethpm_link_flap Policyethpm_link_flap</pre> |                                                                                                    |

|        | Command or Action                                                                                                    | Purpose                                                                                                    |
|--------|----------------------------------------------------------------------------------------------------|----------------------------------------------------------------------------------------------------|
|        | Cfg time interval : 10.000000 (seconds) Hash default, Count 0                                                                                                    |                                                                                                    |
| Step 3 | <pre>event manager applet applet-name override system-policy Example: switch(config) # event manager applet ethport overrideethpm_link_flap switch(config-applet) #</pre> | Overrides a system policy and enters applet configuration mode. The <i>applet-name</i> can be any case-sensitive alphanumeric string up to 29 characters. The <i>system-policy</i> must be one of the existing system policies. |
| Step 4 | (Optional) description policy-description  Example: description "Overrides link flap policy."                                                                             | Configures a descriptive string for the policy. The string can be any alphanumeric string up to 80 characters. Enclose the string in quotation marks.                                                                           |
| Step 5 | Required: [no] event {event-statement   policy-default disable}  Example:  switch(config-applet) # event policy-default count 2 time 1000                                 | Configures or disables the event statement for the policy.  The <b>no</b> form of this command removes the configuration.                                                                                                    |
| Step 6 | Required: action number action-statement  Example:  switch(config-applet) # action 1.0 syslog priority warnings msg "Link is flapping."                                   | Configures an action statement for the policy.  Repeat this step for multiple action statements.                                                                                                    |
| Step 7 | (Optional) show event manager policy-state name  Example:  switch(config-applet) # show event manager policy-state ethport                                                | Displays information about the configured policy.                                                                                                    |
| Step 8 | (Optional) copy running-config startup-config  Example: switch(config) # copy running-config startup-config                                                               | Copies the running configuration to the startup configuration.                                                                                                    |

# **Configuring Memory Thresholds**

You can set the memory thresholds that are used to trigger events and set whether the operating system should kill processes if it cannot allocate memory.

### Before you begin

Ensure that you are logged in with administrator privileges.

- 1. configure terminal
- 2. system memory-thresholds minor minor severe severe critical critical
- 3. (Optional) system memory-thresholds threshold critical no-process-kill

- 4. (Optional) show running-config | include "system memory"
- 5. (Optional) copy running-config startup-config

|        | Command or Action                                                                      | Purpose                                                                                                    |
|--------|----------------------------------------------------------------------------------------|----------------------------------------------------------------------------------------------------|
| Step 1 | configure terminal                                                                     | Enters global configuration mode.                                                                              |
|        | Example:                                                                               |                                                                                                    |
|        | <pre>switch# configure terminal switch(config)#</pre>                                  |                                                                                                    |
| Step 2 | system memory-thresholds minor minor severe severe critical critical                   | Configures the system memory thresholds that generate EEM memory events. The default values are as follows:    |
|        | Example:                                                                               | • Minor-85                                                                                                    |
|        | <pre>switch(config)# system memory-thresholds minor 60 severe 70 critical 80</pre>     | • Severe-90                                                                                                    |
|        | Severe // Critical of                                                                  | • Critical-95                                                                                                  |
|        |                                                                                        | When these memory thresholds are exceeded, the system generates the following syslogs:                         |
|        |                                                                                        | • 2013 May 7 17:06:30 switch %\$<br>%PLATFORM-2-MEMORY_ALERT: Memory Status<br>Alert: MINOR                    |
|        |                                                                                        | • 2013 May 7 17:06:30 switch %\$<br>%PLATFORM-2-MEMORY_ALERT: Memory Status<br>Alert: SEVERE                   |
|        |                                                                                        | • 2013 May 7 17:06:30 switch %\$<br>%PLATFORM-2-MEMORY_ALERT: Memory Status<br>Alert: CRITICAL                 |
|        |                                                                                        | • 2013 May 7 17:06:35 switch %\$<br>%PLATFORM-2-MEMORY_ALERT: Memory Status<br>Alert: MINOR ALERT RECOVERED    |
|        |                                                                                        | • 2013 May 7 17:06:35 switch %\$<br>%PLATFORM-2-MEMORY_ALERT: Memory Status<br>Alert: SEVERE ALERT RECOVERED   |
|        |                                                                                        | • 2013 May 7 17:06:35 switch %\$<br>%PLATFORM-2-MEMORY_ALERT: Memory Status<br>Alert: CRITICAL ALERT RECOVERED |
| Step 3 | (Optional) system memory-thresholds threshold critical no-process-kill                 | Configures the system to not kill processes when the memory cannot be allocated. The default value is to allow |
|        | Example:                                                                               | the system to kill processes, starting with the one that consumes the most memory.                             |
|        | <pre>switch(config)# system memory-thresholds threshold critical no-process-kill</pre> | consumes the most memory.                                                                                      |

|        | Command or Action                                                               | Purpose                                                        |
|--------|---------------------------------------------------------------------------------|----------------------------------------------------------------|
| Step 4 | (Optional) show running-config   include "system memory"                        | Displays information about the system memory configuration.    |
|        | Example:                                                                        |                                                                |
|        | <pre>switch(config-applet)# show running-config   include "system memory"</pre> |                                                                |
| Step 5 | (Optional) copy running-config startup-config                                   | Copies the running configuration to the startup configuration. |
|        | Example:                                                                        |                                                                |
|        | switch(config)# copy running-config startup-config                              | 3                                                              |
|        |                                                                                 |                                                                |

# **Configuring Syslog as EEM Publisher**

You can monitor syslog messages from the switch.

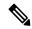

Note

The maximum number of searchable strings to monitor syslog messages is 10.

### Before you begin

EEM should be available for registration by syslog.

The syslog daemon must be configured and executed.

### **SUMMARY STEPS**

- 1. configure terminal
- 2. event manager applet applet-name
- **3. event syslog** [tag tag] {**occurs** number | **period** seconds | **pattern** msg-text | **priority** priority}
- 4. (Optional) copy running-config startup-config

|                                       | Command or Action                                                                              | Purpose                                                                                   |
|---------------------------------------|------------------------------------------------------------------------------------------------|-------------------------------------------------------------------------------------------|
| Step 1                                | configure terminal                                                                             | Enters global configuration mode.                                                         |
|                                       | Example:                                                                                       |                                                                                           |
|                                       | <pre>switch# configure terminal switch(config)#</pre>                                          |                                                                                           |
| Step 2 event manager applet  Example: | event manager applet applet-name                                                               | Registers an applet with EEM and enters applet                                            |
|                                       | Example:                                                                                       | configuration mode.                                                                       |
|                                       | <pre>switch(config)# event manager applet abc switch(config-applet)#</pre>                     |                                                                                           |
| Step 3                                | event syslog [tag tag] {occurs number   period seconds   pattern msg-text   priority priority} | Monitors syslog messages and invokes the policy based on the search string in the policy. |

|        | Command or Action                                                                                           | Purpose                                                                                                    |
|--------|----------------------------------------------------------------------------------------------------|----------------------------------------------------------------------------------------------------|
|        | <pre>Example: switch(config-applet)# event syslog occurs 10</pre>                                           | • The <b>tag</b> tag keyword-argument pair identifies this specific event when multiple events are included in the policy.                                                                                                    |
|        |                                                                                                    | • The <b>occurs</b> <i>number</i> keyword-argument pair specifies the number of occurrences. The range is from 1 to 65000.                                                                                                    |
|        |                                                                                                    | • The <b>period</b> <i>seconds</i> keyword-argument pair specifies the interval during which the event occurs. The range is from 1 to 4294967295.                                                                                                    |
|        |                                                                                                    | • The <b>pattern</b> <i>msg-text</i> keyword-argument pair specifies the matching regular expression. The pattern can contain character text, an environment variable, or a combination of the two. If the string contains embedded blanks, it is enclosed in quotation marks. |
|        |                                                                                                    | • The <b>priority</b> <i>priority</i> keyword-argument pair specifies the priority of the syslog messages. If this keyword is not selected, all syslog messages are set at the informational priority level.                                                                   |
| Step 4 | (Optional) copy running-config startup-config  Example: switch(config) # copy running-config startup-config | Copies the running configuration to the startup configuration.                                                                                                    |

# **Verifying the EEM Configuration**

To display EEM configuration information, perform one of the following tasks:

| Command                                                                                                    | Purpose                                                             |
|----------------------------------------------------------------------------------------------------|---------------------------------------------------------------------|
| show event manager environment [variable-name   all]                                                                  | Displays information about the event manager environment variables. |
| show event manager event-types [event   all   module slot]                                                            | Displays information about the event manager event types.           |
| show event manager history events [detail] [maximum num-events] [severity {catastrophic   minor   moderate   severe}] | Displays the history of events for all policies.                    |
| show event manager policy-state policy-name                                                                           | Displays information about the policy state, including thresholds.  |
| show event manager script system [policy-name   all]                                                                  | Displays information about the script policies.                     |

| Command                                | Purpose                                                       |
|----------------------------------------|---------------------------------------------------------------|
| show event manager system-policy [all] | Displays information about the predefined system policies.    |
| show running-config eem                | Displays information about the running configuration for EEM. |
| show startup-config eem                | Displays information about the startup configuration for EEM. |

# **Configuration Examples for EEM**

This example shows how to override the \_\_lcm\_module\_failure system policy by changing the threshold for just module 3 hitless upgrade failures. This example also sends a syslog message. The settings in the system policy, lcm module failure, apply in all other cases.

```
event manager applet example2 override __lcm_module_failure event module-failure type hitless-upgrade-failure module 3 count 2 action 1 syslog priority errors msg module 3 "upgrade is not a hitless upgrade!" action 2 policy-default
```

This example shows how to override the ethpm link flap system policy and shuts down the interface:

```
event manager applet ethport override __ethpm_link_flap
event policy-default count 2 time 1000
action 1 cli conf t
action 2 cli int et1/1
action 3 cli no shut
```

This example creates an EEM policy that allows the CLI command to execute but triggers an SNMP notification when a user enters configuration mode on the device:

```
event manager applet TEST
event cli match "conf t"
action 1.0 snmp-trap strdata "Configuration change"
action 2.0 event-default
```

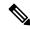

Note

You must add the **event-default** action statement to the EEM policy or EEM will not allow the CLI command to execute.

This example shows how to correlate multiple events in an EEM policy and execute the policy based on a combination of the event triggers. In this example, the EEM policy is triggered if one of the specified syslog patterns occurs within 120 seconds.

```
event manager applet eem-correlate
event syslog tag one pattern "copy bootflash:.* running-config.*"
event syslog tag two pattern "copy run start"
event syslog tag three pattern "hello"
tag one or two or three happens 1 in 120
action 1.0 reload module 1
```

Upon reaching a maximum failure threshold, the AsicMemory, FpgaRegTest, and L2ACLRedirect system policies force a reload of the switch. This example shows how to override the default action for one of these policies and issue a syslog instead:

```
event manager applet gold override __fpgareg
action 1 syslog priority emergencies msg FpgaRegTest override
```

This example shows how to override a default policy but still enact the default action:

```
event manager applet gold_fpga_ovrd override __fpgareg
action 1 policy-default
action 2 syslog priority emergencies msg FpgaRegTest_override
```

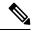

Note

For additional EEM configuration examples, see Embedded Event Manager System Events and Configuration Examples, on page 629.

# **Event Log Auto-Collection and Backup**

Automatically collected event logs are stored locally on switch memory. Event log file storage is a temporary buffer that stores files for a fixed amount of time. Once the time period has elapsed, a roll-over of the buffer makes room for the next files. The roll-over uses a first-in-first-out method.

Beginning with Cisco NX-OS Release 9.3(3), EEM uses the following methods of collection and backup:

- Extended Log File Retention
- Trigger-Based Event Log Auto-Collection

## **Extended Log File Retention**

Beginning with Cisco NX-OS release 9.3(3), all Cisco Nexus platform switches, with at least 8Gb of system memory, support the extended retention of event logging files. Storing the log files locally on the switch or remotely through an external container, reduces the loss of event logs due to rollover.

## **Enabling Extended Log File Retention For All Services**

Extended Log File Retention is enabled by default for all services running on a switch. If the switch doesn't have the log file retention feature enabled (**no bloggerd log-dump** is configured), use the following procedure to enable it.

- 1. configure terminal
- 2. bloggerd log-dump all

|        | Command or Action                                                | Purpose                                                  |
|--------|------------------------------------------------------------------|----------------------------------------------------------|
| Step 1 | configure terminal                                               | Enters global configuration mode.                        |
|        | Example:                                                         |                                                          |
|        | <pre>switch# configure terminal switch(config)#</pre>            |                                                          |
| Step 2 | bloggerd log-dump all                                            | Enables the log file retention feature for all services. |
|        | Example:                                                         |                                                          |
|        | <pre>switch(config)# bloggerd log-dump all switch(config)#</pre> |                                                          |

### **Example**

switch# configure terminal
switch(config)# bloggerd log-dump all
Sending Enable Request to Bloggerd
Bloggerd Log Dump Successfully enabled
switch(config)#

### **Disabling Extended Log File Retention For All Services**

Extended Log File Retention is enabled by default for all services on the switch. If the switch has the log file retention feature enabled for all services and you want to disable it, use the following procedure.

### **SUMMARY STEPS**

- 1. configure terminal
- 2. no bloggerd log-dump all

### **DETAILED STEPS**

|        | Command or Action                                                   | Purpose                                                         |
|--------|---------------------------------------------------------------------|-----------------------------------------------------------------|
| Step 1 | configure terminal                                                  | Enters global configuration mode.                               |
|        | Example:                                                            |                                                                 |
|        | <pre>switch# configure terminal switch(config)#</pre>               |                                                                 |
| Step 2 | no bloggerd log-dump all                                            | Disables the log file retention feature for all services on the |
|        | Example:                                                            | switch.                                                         |
|        | <pre>switch(config)# no bloggerd log-dump all switch(config)#</pre> |                                                                 |

### **Example**

switch# configure terminal
switch(config)# no bloggerd log-dump all

Sending Disable Request to Bloggerd
Bloggerd Log Dump Successfully disabled
switch(config)#

### **Enabling Extended Log File Retention For a Single Service**

Extended Log File Retention is enabled by default for all services running on a switch. If the switch doesn't have the log file retention feature enabled (**no bloggerd log-dump** is configured), use the following procedure to enable it for a single service.

### **SUMMARY STEPS**

- 1. show system internal sysmgr service name service-type
- 2. configure terminal
- 3. bloggerd log-dump sap number
- 4. show system internal bloggerd info log-dump-info

### **DETAILED STEPS**

|        | Command or Action                                                           | Purpose                                                                      |
|--------|-----------------------------------------------------------------------------|------------------------------------------------------------------------------|
| Step 1 | show system internal sysmgr service name service-type                       | Displays information about the ACL Manager including the service SAP number. |
|        | Example:                                                                    |                                                                              |
|        | switch# show system internal sysmgr service name aclmgr                     |                                                                              |
| Step 2 | configure terminal                                                          | Enters global configuration mode.                                            |
|        | Example:                                                                    |                                                                              |
|        | <pre>switch# configure terminal switch(config)#</pre>                       |                                                                              |
| Step 3 | bloggerd log-dump sap number                                                | Enables the log file retention feature for the ACL Manager                   |
|        | Example:                                                                    | service.                                                                     |
|        | switch(config)# bloggerd log-dump sap 351                                   |                                                                              |
| Step 4 | show system internal bloggerd info log-dump-info                            | Displays information about the log file retention feature on                 |
|        | Example:                                                                    | the switch.                                                                  |
|        | <pre>switch(config)# show system internal bloggerd info log-dump-info</pre> |                                                                              |

### Example

```
switch# show system internal sysmgr service name aclmgr
Service "aclmgr" ("aclmgr", 80):
    UUID = 0x182, PID = 653, SAP = 351
    State: SRV_STATE_HANDSHAKED (entered at time Mon Nov 4 11:10:41 2019).
    Restart count: 1
    Time of last restart: Mon Nov 4 11:10:39 2019.
    The service never crashed since the last reboot.
    Tag = N/A
```

```
Plugin ID: 0
switch(config)# configure terminal
switch(config)# bloggerd log-dump sap 351
Sending Enable Request to Bloggerd
Bloggerd Log Dump Successfully enabled
switch(config)# show system internal bloggerd info log-dump-info
Log Dump config is READY
Log Dump is DISABLED for ALL application services in the switch
Exceptions to the above rule (if any) are as follows:
Module | VDC | SAP
                                            | Enabled?
    | 1 | 351 (MTS_SAP_ACLMGR ) | Enabled
_____
Log Dump Throttle Switch-Wide Config:
Log Dump Throttle
                                               : ENABLED
Minimum buffer rollover count (before throttling)
Maximum allowed rollover count per minute
                                               : 1
switch(config)#
```

### **Displaying Extended Log Files**

Use this task to display the event log files currently stored on the switch.

#### SUMMARY STEPS

1. dir debug:log-dump/

### **DETAILED STEPS**

|        | Command or Action           | Purpose                                                      |
|--------|-----------------------------|--------------------------------------------------------------|
| Step 1 | dir debug:log-dump/         | Displays the event log files currently stored on the switch. |
|        | Example:                    |                                                              |
|        | switch# dir debug:log-dump/ |                                                              |

### **Example**

```
switch# dir debug:log-dump/
3676160 Dec 05 02:43:01 2019 20191205023755_evtlog_archive.tar
3553280 Dec 05 06:05:06 2019 20191205060005_evtlog_archive.tar
Usage for debug://sup-local
913408 bytes used
4329472 bytes free
5242880 bytes total
```

### **Displaying Global Dictionary Per Log Statistics**

This CLI displays the statistics of log message being logged by each component with a counter, to store the number of times a log being repeated from the system up time.

#### SUMMARY STEPS

1. show system internal sdwrap buffers sap <sap-num> dict-stats detailed

### **DETAILED STEPS**

|        | Command or Action                                                                       | Purpose                                            |
|--------|-----------------------------------------------------------------------------------------|----------------------------------------------------|
| Step 1 | show system internal sdwrap buffers sap <sap-num> dict-stats detailed</sap-num>         | Displays the per log statistics of each component. |
|        | Example:                                                                                |                                                    |
|        | switch# show system internal sdwrap buffers sap <sap-num> dict-stats detailed</sap-num> |                                                    |

### **Example**

## **Disabling Extended Log File Retention For a Single Service**

Extended Log File Retention is enabled by default for all services on the switch. If the switch has the log file retention feature enabled for a single service or all services (by default in Cisco NX-OS Release 9.3(5)), and you want to disable a specific service or services, use the following procedure.

- 1. show system internal sysmgr service name service-type
- 2. configure terminal
- 3. no bloggerd log-dump sap number
- 4. show system internal bloggerd info log-dump-info

|        | Command or Action                                                           | Purpose                                                                      |
|--------|-----------------------------------------------------------------------------|------------------------------------------------------------------------------|
| Step 1 | show system internal sysmgr service name service-type                       | Displays information about the ACL Manager including the service SAP number. |
|        | Example:                                                                    |                                                                              |
|        | switch# show system internal sysmgr service name aclmgr                     |                                                                              |
| Step 2 | configure terminal                                                          | Enters global configuration mode.                                            |
|        | Example:                                                                    |                                                                              |
|        | <pre>switch# configure terminal switch(config)#</pre>                       |                                                                              |
| Step 3 | no bloggerd log-dump sap number                                             | Disables the log file retention feature for the ACL Manager service.         |
|        | Example:                                                                    |                                                                              |
|        | switch(config)# no bloggerd log-dump sap 351                                |                                                                              |
| Step 4 | show system internal bloggerd info log-dump-info                            | Displays information about the log file retention feature on the switch.     |
|        | Example:                                                                    |                                                                              |
|        | <pre>switch(config)# show system internal bloggerd info log-dump-info</pre> |                                                                              |

### Example

The following example shows how to disable extended log file retention for a service named "aclmgr":

```
switch# show system internal sysmgr service name aclmgr
Service "aclmgr" ("aclmgr", 80):
      UUID = 0x182, PID = 653, SAP = 351
      State: SRV STATE HANDSHAKED (entered at time Mon Nov 4 11:10:41 2019).
      Restart count: 1
      Time of last restart: Mon Nov 4 11:10:39 2019.
      The service never crashed since the last reboot.
      Tag = N/A
      Plugin ID: 0
switch(config)# configure terminal
switch(config) # no bloggerd log-dump sap 351
Sending Disable Request to Bloggerd
Bloggerd Log Dump Successfully disabled
switch(config) # show system internal bloggerd info log-dump-info
_____
Log Dump config is READY
Log Dump is DISABLED for ALL application services in the switch
Exceptions to the above rule (if any) are as follows:
______
       | VDC | SAP
Module
                                         | Enabled?
_____
       | 1 | 351 (MTS SAP ACLMGR ) | Disabled
Log Dump Throttle Switch-Wide Config:
Log Dump Throttle
                                           : ENABLED
Minimum buffer rollover count (before throttling)
                                           : 5
```

```
Maximum allowed rollover count per minute : 1
-----
switch(config)#
```

## **Trigger-Based Event Log Auto-Collection**

Trigger-based log collection capabilities:

- Automatically collect relevant data when issues occur.
- No impact on control plane
- Customizable configuration:
  - Defaults populated by Cisco
  - Selectively override what-to-collect by network administrator or by Cisco TAC.
  - Automatically update new triggers on image upgrades.
- Store logs locally on the switch or remotely on an external server.
- Supports severity 0, 1, and 2 syslogs
- Supports unexpected protocol events such as BGP, BFD, OSPF, and ISIS.
- Custom syslogs for ad-hoc events (auto-collection commands attached to the syslogs)

### **Enabling Trigger-Based Log File Auto-Collection**

To enable trigger-based automatic creation of log files, you must create an override policy for the \_\_syslog\_trigger\_default system policy with a custom YAML file and define the specific logs for which information will be collected.

For more information on creating a custom YAML file to enable log file auto-collection, see Configuring the Auto-Collection YAML File, on page 336.

### Log-Profile YAML File

The Log-Profile YAML file is used to define the throttle limit for any component. The **log\_profile.yaml** file is located in the switch directory: /bootflash.

The Bloggerd maintains component name and rollovers information and stores/retains the log files based on the limits that are defined in the global YAML file for specific components.

By default the switch comes with a throttle value of 5. You can add an entry in the **log\_profile.yaml** file to override the throttle count.

To reflect the changes made in /bootflash/log\_profile.yaml file, execute the following CLI during run time at bloggerd:

• switch# bloggerd reparse log-profile

#### **Example Log-Profile YAML File**

The following is an example of a default log\_profile.yaml file which is packaged part of the image. The definitions for the keys/values in the file are in the table that follows.

```
273:
    entry_1:
        srv_uuid: 273
        instance: 0
        rollovers_allowed: 250
        rotations_allowed: 5
        mod: sup

274:
    entry_1:
        srv_uuid: 274
        instance: 0
        rollovers_allowed: 250
        rotations_allowed: 5
        mod: sup
```

| Key: Value         | Description                                                                                                  |  |
|--------------------|----------------------------------------------------------------------------------------------------|--|
| 273                | UUID of the component whose sdwrap buffer throttling needs to be overridden.                                 |  |
| entry_1:           | Only one entry supported per components                                                                      |  |
|                    | Upto 20 entries can be made per component. Each entry is identified <b>entry_1</b> through <b>entry_20</b> . |  |
| srv_uuid:          | Each sdwrap log buffer is identified with (uuid, instance id) tuple.                                         |  |
| instance:          | Sdwrap log buffer instance id wrt srv_uuid field above. A "-1" means, all instances.                         |  |
| rollovers_allowed: | How many rollovers allowed per minute. <b>0-500</b> allowed value.                                           |  |
| rotations_allowed: | How many rotations allowed per throttle.                                                                     |  |
| mod:               | Name of the syslog component (platform is a facility name in syslog).                                        |  |

#### **Auto-Collection YAML File**

The Auto-Collection YAML file that is specified in the action command in the EEM function, defines actions for different system or feature components. This file is located in the switch directory: /bootflash/scripts. In addition to the default YAML file, you can create component-specific YAML files and place them in the same directory. The naming convention for component-specific YAML files is component-name.yaml. If a component-specific file is present in the same directory, it takes precedence over the file that is specified in the action command. For example, if the action file, bootflash/scripts/platform.yaml is in the /bootflash/scripts directory with the default action file, bootflash/scripts/test.yaml, then the instructions defined in platform.yaml file take precedence over the instructions for the platform component present in the default test.yaml file.

Examples of components are, ARP, BGP, IS-IS, and so on. If you are not familiar with all the component names, contact Cisco Customer Support for assistance in defining the YAML file for component-specific actions (and for the default **test.yaml** file as well).

Example:

```
event manager applet test_1 override __syslog_trigger_default
  action 1.0 collect test.yaml $_syslog_msg
```

#### **Creating or Deleting Auto-Collection Per Component**

Beginning with Cisco NX-OS Release 10.2(2)F, the auto-collect adoption improvement feature allows you to control the auto-collection for a single or set of components based on your requirement. You can use the following command for creation or deletion of auto-collect YAML files.

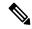

Note

Beginning with Cisco NX-OS Release 10.3(1)F, multiple components are enabled by default and the YAML file of the component is copied to the default auto-collect folder. However, you can disable and enable bloggerd auto-collect component using this command.

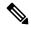

Note

The YAML file is editable and handle it with caution. If the file gets corrupted with any syntax, tar will not be generated.

```
switch# bloggerd auto-collect component <component name> {enable | disable}
```

Beginning with Cisco NX-OS Release 10.4(3)F, auto-collect is enabled by default on ufdm, ipfib, mrib, pim, eltm, and iftmc components. You can view the list of default enabled auto-collect components using the **dir bootflash:scripts/default-autocollect** command.

To disable the required components, use **bloggerd auto-collect component\_name> {enable | disable}** command.

The collected logs are saved in bootflash: eem\_snapshots folder 'dir bootflash: eem\_snapshots'.

When you use the enable command, the YAML file of the component is copied from the backup folder to the default auto-collect folder. Note that you cannot copy the contents of the backup-staging folder as it is a read-only folder; whereas, you can copy the contents of the default auto-collect folder (bootflash:scripts folder), if required.

When you use the disable command, the YAML file of the component is removed from the default auto-collect folder under the bootflash:scripts folder.

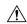

Caution

As the yaml is editable, you need use this file with caution. If the file is corrupted with any syntax issues, the tarball will not be generated.

#### Yaml files are located in:

```
Spine_1# run bash sudo su
bash-4.4# ls /bootflash/scripts/default-autocollect/
```

#### Yaml files:

/bootflash/scripts/default-autocollect/m6rib.yaml/bootflash/scripts/default-autocollect/mrib.yaml/bootflash/scripts/default-autocollect/pim6.yaml/bootflash/scripts/default-autocollect/pim.yaml

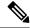

Note

You must manually clear the bootfalsh:eem snapshots folder. The logs will not be collected otherwise.

To view the syslogs of auto collect in the following scenarios by enabling the logging like below:

- 1. if auto collect fails
- 2. tarball collection

#### Logging enablement:

```
logging level user 6
logging logfile messages 6
```

#### A sample output is as follows:

```
switch# bloggerd auto-collect component arp enable
Component arp auto-collect successfully enabled.
arp.yaml file copied from /bootflash/scripts/backup-staging to
/bootflash/scripts/default-autocollect
switch# dir bootflash:scripts/default-autocollect
435 Nov 10 08:43:21 2021 arp.yaml
438 Oct 25 05:55:11 2021 fex.yaml
579 Oct 25 05:55:11 2021 kern.yaml
Usage for bootflash://sup-local
11078049792 bytes used
10653151232 bytes free
21731201024 bytes total
switch# dir bootflash:scripts/backup-staging/
switch# bloggerd auto-collect component ?
  CrdCfg
              Auto-collect for CRDCFG
  aclmgr
               Auto-collect for ACLMgr
               Auto-collect for ACLQOS
  aclgos
                Auto-collect for Adjacency Manager
  adjmgr
  arp
                Auto-collect for ARP
               Auto-collect for BCM USD
  bcm usd
               Auto-collect for BGP
  cardclient Auto-collect for CARD CLIENT
  cdp
                Auto-collect for CPD
  cfs
                Auto-collect for CFS
  clis
                Auto-collect for CLIS
  cts
               Auto-collect for CTS
  dhcp snoop
               Auto-collect for DHCP Snoop
                Auto-collect for EIGRP
  eigrp
                Auto-collect for ELTM
  eltm
  ethport
                Auto-collect for Eth Port Manager
  feature-mgr Auto-collect for Feature Manager
               Auto-collect for Fex (Satellite Manager)
  hmm
                Auto-collect for HMM
  hsrp_engine
                Auto-collect for HSRP
  icam
                Auto-collect for ICAM
                Auto-collect for ICMPv6
  icmpv6
  iftmc
                Auto-collect for IFTMC
  im
                Auto-collect for IM
                Auto-collect for IP
  iρ
  ipfib
                Auto-collect for IPFIB Manager
  ipqosmgr
                Auto-collect for QOS Manager
                Auto-collect for ISIS
  isis
  jer usd
                Auto-collect for JER USD
  kafka
                Auto-collect for KAFKA Manager
                Auto-collect for Kernel
  kern
  12.fm
                Auto-collect for L2FM
```

```
12rib
               Auto-collect for L2RIB
               Auto-collect for L3VM
 1 3 vzm
  lacp
               Auto-collect for LACP
 lldp
               Auto-collect for LLDP
               Auto-collect for M2RIB
 m2rib
 mfdm
                Auto-collect for MFDM
 mrib
                Auto-collect for MRIB
               Auto-collect for NBM Daemon
 nbm
              Auto-collect for Netstack
 netstack
               Auto-collect for NGOAM
 ngoam
                Auto-collect for NVE
 nve
                Auto-collect for Open Shortest Path First Unicast Routing Protocol (OSPF)
 ospf
 ospfv3
            Auto-collect for Open Shortest Path First Version 3 Unicast Routing Protocol
 pfma
               Auto-collect for PFM
                Auto-collect for PIM
 pim
                Auto-collect for Packet Manager
 pktmgr
 pltfm config Auto-collect for PLTFM CONFIG
 port-channel Auto-collect for Port Channel Manager
               Auto-collect for QOS Manager
                Auto-collect for RIP
 rip
  sdaa
                Auto-collect for SDAA
  sla responder Auto-collect for SLA Responder
  sla_sender Auto-collect for SLA Sender
              Auto-collect for SLA Twamp
 sla twamp
  smm
               Auto-collect for SMM
  snmpmib_proc Auto-collect for Snmpmib proc
                Auto-collect for SPM
  spm
  statsclient
                Auto-collect for Statistics Client
 sysmgr
              Auto-collect for SYSMGR
             Auto-collect for TAHUSD
 tahusd
              Auto-collect for TCTRL USD
 tctrl usd
               Auto-collect for TEM
 tun enc mgr
 udld
                Auto-collect for UDLD
 ufdm
               Auto-collect for UFDM
 vmtracker
              Auto-collect for VMTRACKER
 vntag_mgr
              Auto-collect for VNTAG Mgr
                Auto-collect for VPC
 vpc
 vrrp-cfg
                Auto-collect for VRRP Configuration
 vrrp-eng
                Auto-collect for VRRP Engine
               Auto-collect for VRRPV3
 vrrpv3
Usage for bootflash://sup-local 11078049792 bytes used
10653151232 bytes free
21731201024 bytes total
switch# dir bootflash:scripts/default-autocollect^C n9k-A# dir
bootflash:scripts/default-autocollect
435 Nov 10 08:43:21 2021 arp.yaml
438 Oct 25 05:55:11 2021 fex.yaml
579 Oct 25 05:55:11 2021 kern.yaml Usage for bootflash://sup-local 11078049792 bytes used
10653151232 bytes free
21731201024 bytes total
```

#### The following is an example to create pre-populated YAML file for the UDLD component.

```
n9k-A# bloggerd auto-collect component udld enable
Component udld auto-collect successfully enabled.
udld.yaml file copied from /bootflash/scripts/backup-staging to
/bootflash/scripts/default-autocollect
n9k-A# dir bootflash:scripts/default-autocollect
435 Nov 10 08:43:21 2021 arp.yaml
438 Oct 25 05:55:11 2021 fex.yaml
579 Oct 25 05:55:11 2021 kern.yaml
431 Nov 10 08:44:45 2021 udld.yaml
Usage for bootflash://sup-local
11078053888 bytes used
```

```
10653147136 bytes free
21731201024 bytes total
n9k-A# sh running-config all | include bloggerd
bloggerd log-dump all
bloggerd log-throttle
no bloggerd log-transfer
```

The following is an example to detele pre-populated YAML file for the UDLD component.

```
n9k-A# bloggerd auto-collect component udld disable
Component udld auto-collect successfully disabled.
udld.yaml file deleted from /bootflash/scripts/default-autocollect
n9k-A# dir bootflash:scripts/default-autocollect
435 Nov 10 08:43:21 2021 arp.yaml
438 Oct 25 05:55:11 2021 fex.yaml
579 Oct 25 05:55:11 2021 kern.yaml
Usage for bootflash://sup-local
11078049792 bytes used
10653151232 bytes free
21731201024 bytes total
n9k-A#
```

#### **Creating Auto-Collection for Protocol Flap**

From Cisco NX-OS Release 10.4(1)F, in case of unexpected protocol flap events, there will be enabled an automatic data collection by default for BGP, OSPF, ISIS, and BFD protocols.

The existing auto-collect works for syslog messages of severity 0,1, and 2. Unexpected protocol flap auto collection will be triggered by routing protocol unexpected event is detected by a given protocol process. This auto collection is controlled system EEM policy trigger generic evt default

Below example shows to enable default auto collect on the BGP component:

```
switch# configure terminal
switch(config)# bloggerd auto-collect component bgp enable
component bgp auto-collect successfully enabled
bgp.yaml file copied from /bootflash/scripts/backup-staging to
/bootflash/scripts/default-autocollect
switch(config)# run bash
bash-4.4$ cd /bootflash/scripts/default-autocollect/
bash-4.4$ ls bgp.yaml
```

Below example shows auto-collect history on the switch:

#### **Configuring the Auto-Collection YAML File**

The contents of a YAML file determines the data collected during trigger-based auto-collection. There must be only one YAML file on the switch but it can contain auto-collection meta-data for any number of switch components and messages.

Locate the YAML file in the following directory on the switch:

```
/bootflash/scripts
```

Invoke the YAML file for trigger-based collection by using the following example. The example shows the minimum required configuration for trigger-based collection to work with a user-defined YAML file.

```
switch# show running-config eem
!Command: show running-config eem
!Running configuration last done at: Mon Sep 30 19:34:54 2019
!Time: Mon Sep 30 22:24:55 2019
```

```
version 9.3(3) Bios:version 07.59
event manager applet test_1 override __syslog_trigger_default
   action 1.0 collect test.yaml $_syslog_msg
```

In the preceding example, "test\_1" is the name of the applet and "test.yaml" is the name of the user-configured YAML file present in the /bootflash/scripts directory.

#### **Example YAML File**

The following is an example of a basic YAML file supporting the trigger-based event log auto-collection feature. The definitions for the keys/values in the file are in the table that follows.

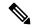

Note

Make sure that the YAML file has proper indentation. As a best practice, run it through any "online YAML validator" before using it on a switch.

```
bash-4.3$ cat /bootflash/scripts/test.yaml
version: 1
components:
    securityd:
        default:
            tech-sup: port
            commands: show module
    platform:
        default:
            tech-sup: port
            commands: show module
```

| Key: Value            | Description                                                                        |  |
|-----------------------|------------------------------------------------------------------------------------|--|
| version: 1            | Set to 1. Any other number creates an incompatibility for the auto collect script. |  |
| components:           | Keyword specifying that what follows are switch components.                        |  |
| securityd:            | Name of the syslog component (securityd is a facility name in syslog).             |  |
| default:              | Identifies all messages belonging to the component.                                |  |
| tech-sup: port        | Collect tech support of the port module for the securityd syslog component.        |  |
| commands: show module | Collect show module command output for the securityd syslog component.             |  |
| platform:             | Name of the syslog component (platform is a facility name in syslog).              |  |
| tech-sup: port        | Collect tech support of the port module for the platform syslog component.         |  |
| commands: show module | Collect show module command output for the platform syslog component.              |  |

Use the following example to associate auto-collect metadata only for a specific log. For example, SECURITYD-2-FEATURE\_ENABLE\_DISABLE

commands: show module

| Key: Value              | Description                                                                     |  |
|-------------------------|---------------------------------------------------------------------------------|--|
| securityd:              | Name of the syslog component (securityd is a facility name in syslog).          |  |
| feature_enable_disable: | Message ID of the syslog message.                                               |  |
| tech-sup: security      | Collect tech support of the security module for the securityd syslog component. |  |
| commands: show module   | Collect show module command output for the security syslog component.           |  |

Example syslog output for the above YAML entry:

```
2019 Dec 4 12:41:01 n9k-c93108tc-fx %SECURITYD-2-FEATURE_ENABLE_DISABLE: User has enabled the feature bash-shell
```

Use the following example to specify multiple values.

```
version: 1
components:
    securityd:
        default:
            commands: show module; show version; show module
            tech-sup: port; lldp
```

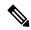

Note

Use semicolons to separate multiple show commands and tech support key values (see the preceding example).

Beginning with Release 10.1(1), test.yaml can be replaced with a folder inside which more than one YAML files can be present. All the YAML files in the folder must follow the ComponentName.yaml naming convention.

In the following example, test.yaml is replaced with test folder:

```
test.yaml:
event manager applet logging2 override __syslog_trigger_default
   action 1.0 collect test.yaml rate-limt 30 $_syslog_msg

test_folder:
event manager applet logging2 override __syslog_trigger_default
   action 1.0 collect test_folder rate-limt 30 $_syslog_msg
```

The following example shows the path and component(s) for test\_folder:

```
ls /bootflash/scripts/test_folder
bgp.yaml ppm.yaml
```

### **Limiting the Amount of Auto-Collections Per Component**

For auto-collection, the limit of the number of bundles per component event is set to one (1) by default from Cisco NX-OS Release 10.2(2)F. Earlier, this limit was three (3) by default. If more than the default events occur for a component, then the events are dropped with the status message EVENTLOGLIMITREACHED. The auto-collection of the component event restarts when the event log has rolled over.

Example:

```
switch# show system internal event-logs auto-collect history
                       Snapshot ID Syslog
DateTime
                                                                 Status/Secs/Logsize(Bytes)
2020-Jun-27 07:20:03 1140276903 ACLMGR-0-TEST SYSLOG EVENTLOGLIMITREACHED
2020-Jun-27 07:15:14 1026359228 ACLMGR-0-TEST SYSLOG RATELIMITED
                                                                RATELIMITED
2020-Jun-27 07:15:09 384952880 ACLMGR-0-TEST_SYSLOG
2020-Jun-27 07:13:55 1679333688 ACLMGR-0-TEST_SYSLOG
2020-Jun-27 07:13:52 1679333688 ACLMGR-0-TEST_SYSLOG
2020-Jun-27 07:12:55 502545693 ACLMGR-0-TEST_SYSLOG
                                                                 PROCESSED:2:9332278
                                                                 PROCESSING
                                                                RATELIMITED
2020-Jun-27 07:12:25 1718497217 ACLMGR-0-TEST SYSLOG
                                                                RATELIMITED
2020-Jun-27 07:08:25 1432687513 ACLMGR-0-TEST_SYSLOG
                                                                PROCESSED:2:10453823
                                                                PROCESSING
2020-Jun-27 07:08:22 1432687513 ACLMGR-0-TEST_SYSLOG
2020-Jun-27 07:06:16 90042807 ACLMGR-0-TEST_SYSLOG 2020-Jun-27 07:03:26 1737578642 ACLMGR-0-TEST_SYSLOG
                                                                 RATELIMITED
                                                                RATELIMITED
2020-Jun-27 07:02:56 40101277 ACLMGR-0-TEST SYSLOG
                                                                PROCESSED: 3:10542045
2020-Jun-27 07:02:52 40101277 ACLMGR-0-TEST SYSLOG
                                                                PROCESSING
```

### **Auto-Collection Log Files**

#### **About Auto-Collection Log Files**

The configuration in a YAML file determines the contents of an auto-collected log file. You can't configure the amount of memory used for collected log files. You can configure the frequency of when the stored files get purged.

Autocollected log files get saved in the following directory:

```
switch# dir bootflash:eem_snapshots
   44205843    Sep 25 11:08:04 2019

1480625546_SECURITYD_2_FEATURE_ENABLE_DISABLE_eem_snapshot.tar.gz
   Usage for bootflash://sup-local
   6940545024 bytes used

44829761536 bytes free
51770306560 bytes total
```

#### Accessing the Log Files

Locate the logs by using the command keyword "debug":

```
switch# dir debug:///
...
26    Oct 22 10:46:31 2019  log-dump
24    Oct 22 10:46:31 2019  log-snapshot-auto
26    Oct 22 10:46:31 2019  log-snapshot-user
```

The following table describes the log locations and the log types stored.

| Location          | Description                                                                              |  |
|-------------------|------------------------------------------------------------------------------------------|--|
| log-dump          | This folder stores Event logs on log rollover.                                           |  |
| log-snapshot-auto | This folder contains the auto-collected logs for syslog events 0, 1, 2.                  |  |
| log-snapshot-user | This folder stores the collected logs when you run the bloggerd log-snapshot <> command. |  |

Use the following example to view the log files generated on log rollover:

```
switch# dir debug:log-dump/
debug:log-dump/20191022104656_evtlog_archive.tar
debug:log-dump/20191022111241_evtlog_archive.tar
```

```
debug:log-dump/20191022111841_evtlog_archive.tar debug:log-dump/20191022112431_evtlog_archive.tar debug:log-dump/20191022113042_evtlog_archive.tar debug:log-dump/20191022113603_evtlog_archive.tar
```

#### Parsing the Log tar Files

Use the following example to parse the logs in the tar files:

```
switch# show system internal event-logs parse debug:log-dump/20191022104656 evtlog archive.tar
     --LOGS:/tmp/BLOGGERD0.991453012199/tmp/1-191022104658-191022110741-device test-M27-V1-I1:0-P884.gz-
2019 Oct 22 11:07:41.597864 E DEBUG Oct 22 11:07:41 2019(diag test start):Data Space
Limits(bytes): Soft: -1 Ha rd: -1
2019 Oct 22 11:07:41.597857 E DEBUG Oct 22 11:07:41 2019(diag_test_start):Stack Space
Limits(bytes): Soft: 500000 Hard: 500000
2019 Oct 22 11:07:41.597850 E_DEBUG Oct 22 11:07:41 2019(diag_test_start):AS: 1005952076
-1
2019 Oct 22 11:07:41.597406 E DEBUG Oct 22 11:07:41 2019(device test process events):Sdwrap
msg unknown
2019 Oct 22 11:07:41.597398 E DEBUG Oct 22 11:07:41 2019(diag test start):Going back to
select
2019 Oct 22 11:07:41.597395 E DEBUG Oct 22 11:07:41 2019(nvram test):TestNvram examine 27
blocks
2019 Oct 22 11:07:41.597371 E DEBUG Oct 22 11:07:41 2019(diag test start):Parent: Thread
created test index:4 thread id:-707265728
2019 Oct 22 11:07:41.597333 E DEBUG Oct 22 11:07:41 2019 (diag test start): Node inserted
2019 Oct 22 11:07:41.597328 E_DEBUG Oct 22 11:07:41 2019(diag_test_start):The test index
in diag is 4
2019 Oct 22 11:07:41.597322 E DEBUG Oct 22 11:07:41 2019(diag test start):result severity
level
2019 Oct 22 11:07:41.597316 E DEBUG Oct 22 11:07:41 2019(diag test start):callhome alert
level
```

The following table describes the additional keywords available for parsing the specific tar file:

| Keyword       | Description                                                                  |  |
|---------------|------------------------------------------------------------------------------|--|
| component     | Decode logs belonging to the component identified by process name.           |  |
| from-datetime | Decode logs from a specific date and time in yy[mm[dd[HH[MM[SS]]]]] format.  |  |
| instance      | List of SDWRAP buffer instances to be decoded (comma separated).             |  |
| module        | Decode logs from modules such as SUP and LC (using module IDs).              |  |
| to-datetime   | Decode logs up to a specific date and time in yy[mm[dd[HH[MM[SS]]]]] format. |  |

#### **Copying Logs to a Different Location**

Use the following example to copy logs to a different location such as a remote server:

#### **Purging Auto-Collection Log Files**

There are two types of generated trigger-based auto-collection logs: EventHistory and EventBundle.

#### Purge Logic for EventHistory Logs

For event history, purging occurs in the /var/sysmgr/srv\_logs/xport folder. 250MB of partitioned RAM is mounted at /var/sysmgr/srv\_logs directory.

If the /var/sysmgr/srv\_logs memory usage is under 65% of the 250MB allocated, no files get purged. When the memory utilization reaches the 65% limit level, the oldest files get purged until there's enough memory available to continue saving new logs.

#### Purge Logic for EventBundle Logs

For event bundles, the purge logic occurs in the /bootflash/eem\_snapshots folder. For storing the auto-collected snapshots, the EEM auto-collect script allocates 5% of the bootflash storage. The logs get purged once the 5% bootflash capacity is used.

When a new auto-collected log is available but there's no space to save it in bootflash (already at 5% capacity), the system checks the following:

- 1. If there are existing auto-collected files that are more than 12 hours old, the system deletes the files and the new logs get copied.
- 2. If the existing auto collected files are less than 12 hours old, the system discards the newly collected logs without saving them.

You can modify the 12-hour default purge time by using the following commands. The time specified in the command is in minutes.

```
switch(config)# event manager applet test override __syslog_trigger_default
switch(config-applet)# action 1.0 collect test.yaml purge-time 300 $_syslog_msg
```

**event manager** command: *test* is an example name for the policy. **\_\_syslog\_trigger\_default** is the name of the system policy that you want to override. This name must begin with a double underscore ( \_\_\_).

**action** command: **1.0** is an example number for the order in which the action is executed. **collect** indicates that data is collected using the YAML file. **test.yaml** is an example name of the YAML file. **\$\_syslog\_msg** is the name of the component.

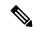

Note

At any given time, there can be only one trigger-based auto-collection event in progress. If another new log event is attempting to be stored when auto-collection is already occurring, the new log event is discarded.

By default, there's only one trigger-based bundle collected every five minutes (300 sec). This rate limiting is also configurable by the following commands. The time specified in the command is in seconds.

```
switch(config) # event manager applet test override __syslog_trigger_default
switch(config-applet) # action 1.0 collect test.yaml rate-limit 600 $_syslog_msg
```

**event manager** command: *test* is an example name for the policy. \_\_**syslog\_trigger\_default** is an example name of the system policy to override. This name must begin with a double underscore ( ).

action command: **1.0** is an example number for the order in which the action is executed. **collect** indicates that data is collected using the YAML file. *test.yaml* is an example name of the YAML file. **\$\_syslog\_msg** is the name of the component.

Beginning with Release 10.1(1), the rate of collection can also be regulated using a maximum number of triggers option, ensuring that only those many number of triggers are honored. After the **max-triggers** value is reached, no more bundles will be collected on the syslog occurrence.

```
event manager applet test_1 override __syslog_trigger_default
  action 1.0 collect test.yaml rate-limt 30 max-triggers 5 $ syslog msg
```

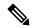

Note

If you delete auto collected bundles manually from debug:log-snapshot-auto/, then it will restart the collection based on the configured number of **max-triggers** when the next event occurs.

#### **Auto-Collection Statistics and History**

The following example shows trigger-based collection statistics:

The following example shows trigger-based collection history (the processed syslogs, process time, size of the data collected) obtained using a CLI command:

```
switch# show system internal event-logs auto-collect history
DateTime Snapshot ID Syslog Status/Secs/Logsize(Bytes)
2019-Dec-04 05:30:32 1310232084 VPC-0-TEST_SYSLOG PROCESSED:9:22312929
2019-Dec-04 05:30:22 1310232084 VPC-0-TEST_SYSLOG PROCESSING
2019-Dec-04 04:30:13 1618762270 ACLMGR-0-TEST_SYSLOG PROCESSED:173:333194665
2019-Dec-04 04:28:47 897805674 SYSLOG-1-SYSTEM_MSG DROPPED-LASTACTIONINPROG
2019-Dec-04 04:28:47 947981421 SYSLOG-1-SYSTEM_MSG DROPPED-LASTACTIONINPROG
2019-Dec-04 04:27:19 1618762270 ACLMGR-0-TEST_SYSLOG PROCESSING
2019-Dec-04 02:17:16 1957148102 CARDCLIENT-2-FPGA BOOT GOLDEN NOYAMLFILEFOUND
```

### **Examples of Supported Log Collection**

A sample collection of supported logs for a few components are as follows:

**Component:** IPQoSMgr

#### **Supported logs:**

QOSMGR\_MTS\_FAILURE
QOSMGR\_NETWORK\_QOS\_POLICY\_CHANGE
QOSMGR\_LLFC\_APPLY\_FAILURE
QOSMGR FCOE POLICY NOT REMOVED

**Component:** ACLQOS

#### **Supported logs:**

ACLOOS\_UNEXPECTED\_MCAST\_FRAMES
ACLOOS\_UNEXPECTED\_PFC\_FRAMES
PPF\_SUBSCRIPTION\_FAILED

```
ACLQOS_QOS_NO_DROP_CLASSIFICATION_UNSUPPORTED
ACLQOS_QUEUE_LIMIT_IGNORED_ON_FEX
ACLQOS_BUFFER_DRAIN_FAILURE
ACLQOS_BURST_DETECT_FPGA_INCOMPATIBLE
ACLQOS_BURST_DETECT_OVER_THRESHOLD
ACLQOS_FAILED
PPF_FAILED
```

### **Verifying Trigger-Based Log Collection**

Verify that the trigger-based log collection feature is enabled by entering the **show event manager system-policy** | **i trigger** command as in this example:

### **Checking Trigger-Based Log File Generation**

You can check to see if the trigger-based auto-collection feature has generated any event log files. Enter one of the commands in the following examples:

```
switch# dir bootflash:eem_snapshots
9162547 Nov 12 22:33:15 2019 1006309316_SECURITYD_2_FEATURE_ENABLE_DISABLE_eem_snapshot.tar.gz
Usage for bootflash://sup-local
8911929344 bytes used
3555950592 bytes free
12467879936 bytes total
switch# dir debug:log-snapshot-auto/
63435992 Dec 03 06:28:52 2019
20191203062841_1394408030_PLATFORM_2_MOD_PWRDN_eem_snapshot.tar.gz
Usage for debug://sup-local
544768 bytes used
4698112 bytes free
5242880 bytes total
```

## **Local Log File Storage**

Local log file storage capabilities:

- Amount of local data storage time depends on the scale, and type, of deployment. For both modular and nonmodular switches, the storage time is from 15 minutes to several hours of data. To be able to collect relevant logs that span a longer period:
  - Only enable event log retention for the specific services/features you need. See Enabling Extended Log File Retention For a Single Service, on page 327.
  - Export the internal event logs off the switch. See External Log File Storage, on page 346.
- Compressed logs are stored in RAM.
- 250MB memory is reserved for log file storage.
- Log files are optimized in tar format (one file for every five minutes or 10MB, whichever occurs first).

• Allow snap-shot collection.

### **Generating a Local Copy of Recent Log Files**

Extended Log File Retention is enabled by default for all services running on a switch. Log files are stored locally on flash memory. Use the following procedure to generate a file of up to ten of the most recent event log files.

#### **SUMMARY STEPS**

**1. bloggerd log-snapshot** [ file-name ] [ **bootflash:** file-path | **logflash:** file-path | **usb1:** ] [ **size** file-size ] [ **time** minutes ]

#### **DETAILED STEPS**

|        | Command or Action                                                                                                    | Purpose                                                                                                    |
|--------|----------------------------------------------------------------------------------------------------|----------------------------------------------------------------------------------------------------|
| Step 1 | bloggerd log-snapshot [file-name] [bootflash: file-path   logflash: file-path   usb1:] [size file-size] [time minutes] | Creates a snapshot bundle file of the last ten event logs stored on the switch. Default storage for this operation is <b>logflash</b> .                           |
|        | Example: switch# bloggerd log-snapshot snapshot1                                                                       | file-name: The filename of the generated snapshot log file bundle. Use a maximum of 64 characters for file-name.                                                  |
|        |                                                                                                    | Note  This variable is optional. If it is not configured, the system applies a timestamp and "_snapshot_bundle.tar" as the filename. Example:                     |
|        |                                                                                                    | 20200605161704_snapshot_bundle.tar                                                                                                    |
|        |                                                                                                    | <b>bootflash:</b> <i>file-path</i> : The file path where the snapshot log file bundle is being stored on the bootflash. Choose one o the following initial paths: |
|        |                                                                                                    | • bootflash:///                                                                                                    |
|        |                                                                                                    | • bootflash://module-1/                                                                                                    |
|        |                                                                                                    | • bootflash://sup-1/                                                                                                    |
|        |                                                                                                    | bootflash://sup-active/                                                                                                    |
|        |                                                                                                    | • bootflash://sup-local/                                                                                                    |
|        |                                                                                                    | <b>logflash:</b> <i>file-path</i> : The file path where the snapshot log file bundle is being stored on the logflash. Choose one of the following initial paths:  |
|        |                                                                                                    | • logflash:///                                                                                                    |
|        |                                                                                                    | • logflash://module-1/                                                                                                    |
|        |                                                                                                    | • logflash://sup-1/                                                                                                    |
|        |                                                                                                    | • logflash://sup-active/                                                                                                    |
|        |                                                                                                    | I .                                                                                                    |

| Command or Action | Purpose                                                                                                    |
|-------------------|----------------------------------------------------------------------------------------------------|
|                   | • logflash://sup-local/                                                                                                    |
|                   | <b>usb1:</b> The file path where the snapshot log file bundle is being stored on the USB device.                                                   |
|                   | <b>size</b> <i>file-size</i> : The snapshot log file bundle based on size in megabytes (MB). Range is from 5MB through 250MB.                      |
|                   | <b>time</b> <i>minutes</i> : The snapshot log file bundle based on the last x amount of time (minutes). Range is from 1 minute through 30 minutes. |

#### **Example**

```
switch# bloggerd log-snapshot snapshot1
Snapshot generated at logflash:evt_log_snapshot/snapshot1_snapshot_bundle.tar Please cleanup
once done.
switch#
switch# dir logflash:evt_log_snapshot
159098880 Dec 05 06:40:24 2019 snapshot1_snapshot_bundle.tar
159354880 Dec 05 06:40:40 2019 snapshot2_snapshot_bundle.tar

Usage for logflash://sup-local
759865344 bytes used
5697142784 bytes free
6457008128 bytes total
```

#### Display the same files using the command in this example:

```
switch# dir debug:log-snapshot-user/
159098880 Dec 05 06:40:24 2019 snapshot1_snapshot_bundle.tar
159354880 Dec 05 06:40:40 2019 snapshot2_snapshot_bundle.tar
Usage for debug://sup-local
929792 bytes used
4313088 bytes free
5242880 bytes total
```

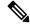

Note

Note the filename at the end of the example. Each individual log file is also identified by the date and time it was generated.

Beginning with Release 10.1(1), the LC core file includes the log-snapshot bundle. The log-snapshot bundle filename is tac snapshot bundle.tar.gz. An example is shown below:

```
bash-4.2$ tar -tvf 1610003655_0x102_aclqos_log.17194.tar.gz drwxrwxrwx root/root 0 2021-01-07 12:44 pss/
-rw-rw-rw- root/root 107 2021-01-07 12:44 pss/dev_shm_aclqos_runtime_info_lc.gz
-rw-rw-rw- root/root 107 2021-01-07 12:44 pss/dev_shm_aclqos_runtime_cfg_lc.gz
-rw-rw-rw- root/root 107 2021-01-07 12:44 pss/dev_shm_aclqos_debug.gz
-rw-rw-rw- root/root 129583 2021-01-07 12:44 pss/clqosdb_ver1_0_user.gz
-rw-rw-rw- root/root 20291 2021-01-07 12:44 pss/clqosdb_ver1_0_node.gz
-rw-rw-rw- root/root 444 2021-01-07 12:44 pss/clqosdb_ver1_0_ctrl.gz
drwxrwxrwx root/root 0 2021-01-07 12:44 pss/clqosdb_ver1_0_ctrl.gz
drwxrwxrwx root/root 15159 2021-01-07 12:44 pss/clqosdb_compress.17194.log.25162
-rw-rw-rw- root/root 9172392 2021-01-07 12:43 0x102 aclqos_compress.17194.gz
```

```
-rw-rw-rw- root/root 43878 2021-01-07 12:44 0x102_aclqos_df_dmesg.17194.log.gz
-rw-rw-rw- root/root 93 2021-01-07 12:44 0x102_aclqos_log.17194
-rw-rw-rw- root/root 158 2021-01-07 12:44 0x102_aclqos_mcore.17194.log.gz
drwxrwxrwx root/root 0 2021-01-07 12:44 usd17194/
-rw-rw-rw- root/root 11374171 2021-01-07 12:44 tac snapshot bundle.tar.gz
```

## **External Log File Storage**

An external server solution provides the capability to store logs off-switch in a secure manner.

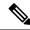

Note

To create the external storage capability, contact Cisco Technical Assistance Center(TAC) to help deploy the external server solution.

Te following are external log file storage capabilities:

- · Enabled on-demand
- HTTPS-based transport
- Storage requirements:
  - Nonmodular switches: 300MB
  - Modular switches: 12GB (per day, per switch)
- An external server generally stores logs for 10 switches. However, there's no firm limit to the number of switches supported by an external server.

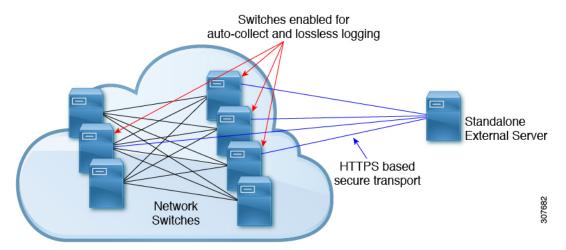

The external server solution has the following characteristics:

- Controller-less environment
- · Manual management of security certificates
- Three supported use-cases:
  - Continuous collection of logs from selected switches

- TAC-assisted effort to deploy and upload logs to Cisco servers.
- Limited on-premise processing

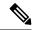

Note

Contact Cisco TAC for information regarding the setup and collection of log files in an external server.

**External Log File Storage** 

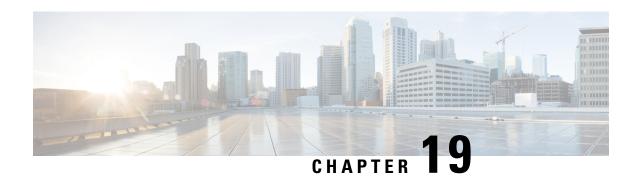

# **Configuring MAC Move Policy**

This chapter describes how to configure the MAC move policy on Cisco NX-OS devices.

This chapter includes the following sections:

- About MAC Move Policy, on page 349
- Guidelines and Limitations for MAC Move Policy, on page 349
- Configuring MAC Move Policy, on page 350
- Verifying the MAC Move Policy Configuration, on page 351

# **About MAC Move Policy**

The MAC move policy feature is used to monitor the movement of MAC addresses across the fabric. This feature provides the option to modify the MAC move parameters in order to enhance network stability and prevent the accumulation of Messaging and Transaction Service (MTS) in the Layer 2 Forwarder Manipulator (L2FM).

By default, the MAC move policy is disabled. For more information on configuring the MAC move policy and enabling the MTS buildup check, see Configuring MAC Move Policy, on page 350 section.

The following are the advantages of MAC move policy:

- Enables tracking of MAC address movement at the MAC level to avoid loops.
- Checks periodically for MTS buildup to prevent crashes in the L2FM.
- Disables VLAN learning if the MAC move count surpasses the specified threshold.

# **Guidelines and Limitations for MAC Move Policy**

MAC move Policy has the following configuration guidelines and limitations:

- Beginning with Cisco NX-OS Release 10.3(1)F, the MAC move policy is supported on Cisco Nexus 9300-X Cloud Scale switches.
- When the MAC move policy is enabled using the **mac-move policy** command, the default parameters (6 MAC moves in 30 seconds with a hold interval of 120 seconds) are set. You can modify the default set parameters. For more information, see Configuring MAC Move Policy, on page 350.

- MAC move policy and the L2RIB detection cannot coexist with their default values. Both these mechanisms have a different approach to handle duplicate detection.
- If the MAC move policy is not required in a VXLAN environment, do not enable it. If it's required, make sure to modify either the L2RIB policy or the MAC move policy default value.
- L2RIB detection can be changed using the **l2rib dup-host-mac-detection <mac moves threshold> <detect-interval>** command.
- The following behavior is observed when both MAC move policy and L2RIB detection are configured:
  - When L2RIB detection is less than L2 policy, only L2RIB detection will be triggered. However, the L2 policy is not triggered.
  - When L2RIB detection is equal to L2 policy, either L2 policy or L2RIB detection will be triggered. However, there is no guarantee of the order in which these policies will be triggered.
  - When L2RIB detection is greater than L2 policy, only L2 policy will be triggered. However, the L2RIB detection is not triggered.

# **Configuring MAC Move Policy**

This procedure enables/disables the MAC move policy on the switch:

#### **SUMMARY STEPS**

- 1. configure terminal
- **2.** [no] mac-move policy {[move-threshold</hresh>]} {[detect-intvl<d\_intvl>]} {[hold-intvl<h\_intvl>]}
- **3.** [no] mts-buildup check {[mts-percent<percent>]} {[detect-intvl<d\_intvl>]}

#### **DETAILED STEPS**

|        | Command or Action                                                                                                    | Purpose                                                                                                    |
|--------|----------------------------------------------------------------------------------------------------|----------------------------------------------------------------------------------------------------|
| Step 1 | configure terminal                                                                                                    | Enters global configuration mode.                                                                                                    |
|        | Example:                                                                                                    |                                                                                                    |
|        | <pre>switch# configure terminal switch(config)#</pre>                                                                                                    |                                                                                                    |
| Step 2 | <pre>[no] mac-move policy {[move-threshold &lt; thresh&gt;]}   {[detect-intvl &lt; d_intvl&gt;]}  {[hold-intvl &lt; h_intvl&gt;]}  Example:   switch (config) # mac-move policy move-threshold 6   detect-intvl 30 hold-intvl 120</pre> | Enables the MAC move policy.  The option <b>no</b> disables the MAC move policy.  • thresh: Maximum allowed moves. The range is 2–4096 and the default value is value 6.  • d_intvl: Interval to track moves. The range is 30–3600 and the default value is 30.  h_intvl: Interval to disable learning. The range is 120–360 and the default value is 120. |

|        | Command or Action                                                                                                    | Purpose                                                                                                    |
|--------|----------------------------------------------------------------------------------------------------|----------------------------------------------------------------------------------------------------|
| Step 3 | <pre>[no] mts-buildup check {[mts-percent</pre> {[detect-intvl <d_intvl>]}  Example: switch(config) # mts-buildup check mts-percent 40 detect-intvl 60</d_intvl> | Enables the mts-buildup check.  The option <b>no</b> disables the mts-buildup check.  • percent: MTS buildup percent value. The range is 10–50 and the default value is 40.  • d_intvl: Interval to check MTS buildup. The range is 60-600 and the default value is 60. |

# **Verifying the MAC Move Policy Configuration**

To display mac-move policy configuration information, perform one of the following tasks:

| Command                | Purpose                                           |
|------------------------|---------------------------------------------------|
| show mac-move policy   | Displays information about the mac-move policy.   |
| show mts-buildup check | Displays information about the mts-buildup check. |

The following example shows sample output for the **show mac-move policy** command:

```
switch(config) # show mac-move policy
MAC move policy enabled = TRUE
MAC move policy threshold = 6
MAC move policy detect interval = 30
MAC move policy hold interval =120
switch(config) #
```

The following example shows sample output for the **show mts-buildup check** command when check is enabled:

```
switch(config) # show mts-buildup check
MTS buildup check enabled =TRUE
MTS check percent =40
MTS check interval =60
switch(config) #
```

The following example shows sample output for the **show mts-buildup check** command when check is disabled:

```
switch(config)# show mts-buildup check
MTS buildup check enabled =FALSE
ppwrks5(config)# show mac-move policy
MAC move policy enabled = FALSE
switch(config)#
```

**Verifying the MAC Move Policy Configuration** 

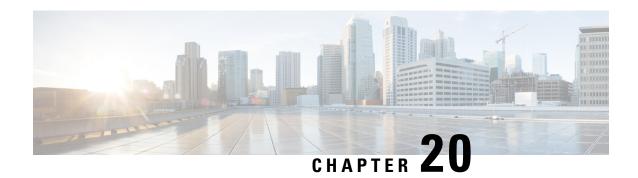

## **Terminal Lock for VSH Sessions**

• Terminal Lock for VSH Sessions, on page 353

## **Terminal Lock for VSH Sessions**

#### **Overview**

Currently with NX-OS, there are many users logged in to the switch and make configuration changes in their sessions with CLI. The goal is to restrict this scenario and allow only one user to configure the switch. This is achieved by terminal lock CLIs that lock the terminal to allow only one user to access the configure terminal commands. As a result, the effect of a "configuration lock" is achieved that prevents other users from changing the NX-OS running configuration.

Terminal lock feature provides a locking mechanism to enable users to have an exclusive configuration access to modify NX-OS running configuration.

The following is the sequence of operations:

- 1. terminal lock This CLI provides the configuration lock to the user.
- 2. terminal unlock This CLI releases the terminal lock taken by any session.
- 3. show terminal lock This CLI shows the current terminal lock status and details.

#### **Terminal Lock**

The following are the guidelines for the terminal lock usage:

- terminal lock allows config commands to be executed only in that current session where the lock is held.
- terminal lock blocks only config commands in the other sessions, that means SHOW or EXEC CLIs are still allowed.
- Default timeout for terminal lock is 1800 seconds (30 minutes).
- Once the lock timer expires, terminal lock is released automatically.
- terminal lock CLI can be executed by any user with network-admin privilege.
- terminal lock is rejected if "configure dual-stage" session is in progress.

#### The following is the example CLI for the terminal lock:

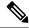

Note

If a user tries to enter a configured terminal in another session, the following error message is displayed: "Configuration locked. terminal lock is taken by other VSH session."

Beginning with Cisco NX-OS Release 10.2(2)F, a new CLI option, "**terminal lock mdp**" is introduced to lock Model Driven Programmability interfaces like RESTCONF, NETCONF, gRPC, gNMI, and so on.

The CLI "**terminal lock mdp**" makes the terminal lock applicable to all configuration sessions including DME sessions.

The following is the sample output for the "terminal lock mdp" CLI:

```
switch# terminal lock?
  lock Locks the CLI Config mode
switch# terminal lock ?
  <CR>
  <mdp> Locks Model Driven Programmability sessions
  <60-43200> Enter terminal lock timeout in seconds
              *Default value is 1800
switch# terminal lock mdp
2021 Oct 26 06:33:19 switch %VSHD-5-VSHD CLI TERM LOCK: terminal lock is taken by admin on
console0
switch#
switch# show terminal lock
PTD: 10018
User: admin
Session: console0
State: LOCKED
MDP lock: True
Lock acquired time: Mon Mar 8 09:24:03 2021
Lock Expiration timer (in Sec): 1800
switch#
```

#### **Terminal Unlock**

The following is the example CLI for the terminal unlock:

```
switch# terminal unlock?
unlock Force unlocking of the CLI config mode
switch# terminal unlock ?
<CR>
switch# terminal unlock
switch# terminal unlock
switch# 2021 Jun 19 17:53:21 switch %VSHD-5-VSHD_CLI_TERM_LOCK: terminal lock is released
by admin on console0
```

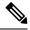

Note

"terminal lock" can be taken by only one admin user, but lock can be released by any admin user using "terminal unlock."

#### **Show Terminal Lock**

This command displays the status and details of any current configuration locks, including the owner, user, session, lock state, and lock timer.

The following is the example CLI for the Show Terminal Lock when the lock is active:

```
switch# terminal lock
switch#
switch# show terminal lock
PID: 10018
User: admin
Session: console0
State: LOCKED
Lock acquired time: Mon Mar 8 09:24:03 2021
```

The following is the example CLI for the Show Terminal Lock when the lock is free:

```
switch# terminal unlock
switch#
switch#
switch# show terminal lock
PID: -1
User: unknown
Session: NA
State: FREE
Lock acquired time:
Lock Expiration timer (in Sec): 0
switch#
```

**Terminal Lock for VSH Sessions** 

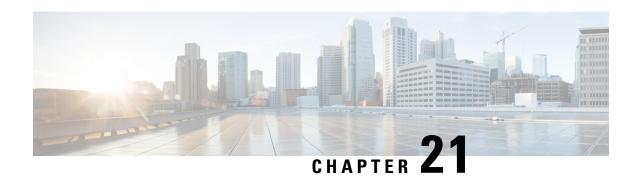

# **Configuring Onboard Failure Logging**

This chapter describes how to configure the onboard failure logging (OBFL) features on Cisco NX-OS devices.

This chapter includes the following sections:

- About OBFL, on page 357
- Prerequisites for OBFL, on page 358
- Guidelines and Limitations for OBFL, on page 358
- Default Settings for OBFL, on page 358
- Configuring OBFL, on page 358
- Verifying the OBFL Configuration, on page 361
- Configuration Example for OBFL, on page 362
- Additional References, on page 362

## **About OBFL**

Cisco NX-OS provides the ability to log failure data to persistent storage, which you can retrieve and display for analysis at a later time. This onboard failure logging (OBFL) feature stores failure and environmental information in nonvolatile memory on the module. The information will help analyze failed modules.

OBFL stores the following types of data:

- Time of initial power-on
- Slot number of the module in the chassis
- Initial temperature of the module
- Firmware, BIOS, FPGA, and ASIC versions
- Serial number of the module
- Stack trace for crashes
- CPU hog information
- Memory leak information
- Software error messages
- Hardware exception logs

- Environmental history
- OBFL-specific history information
- ASIC interrupt and error statistics history
- ASIC register dumps

# **Prerequisites for OBFL**

You must have network-admin user privileges.

## **Guidelines and Limitations for OBFL**

OBFL has the following guidelines and limitations:

- OBFL is enabled by default.
- OBFL flash supports a limited number of writes and erases. The more logging that you enable, the faster you use up this number of writes and erases.

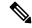

Note

Be aware that the Cisco NX-OS commands for this feature may differ from those commands that are used in Cisco IOS.

# **Default Settings for OBFL**

The following table lists the default settings for OBFL parameters.

| Parameters | Default              |
|------------|----------------------|
| OBFL       | All features enabled |

# **Configuring OBFL**

You can configure the OBFL features on Cisco NX-OS devices.

#### Before you begin

Make sure that you are in global configuration mode.

#### **SUMMARY STEPS**

- 1. configure terminal
- 2. hw-module logging onboard
- 3. hw-module logging onboard counter-stats

- 4. hw-module logging onboard cpuhog
- 5. hw-module logging onboard environmental-history
- 6. hw-module logging onboard error-stats
- 7. hw-module logging onboard interrupt-stats
- 8. hw-module logging onboard module slot
- 9. hw-module logging onboard obfl-logs
- 10. (Optional) show logging onboard
- 11. (Optional) copy running-config startup-config

#### **DETAILED STEPS**

|        | Command or Action                                                                                                    | Purpose                                 |
|--------|----------------------------------------------------------------------------------------------------|-----------------------------------------|
| Step 1 | configure terminal                                                                                                    | Enters global configuration mode.       |
|        | Example:                                                                                                    |                                         |
|        | <pre>switch# configure terminal switch(config)#</pre>                                                                                                    |                                         |
| Step 2 | hw-module logging onboard                                                                                                    | Enables all OBFL features.              |
|        | Example:                                                                                                    |                                         |
|        | switch(config) # hw-module logging onboard<br>Module: 7 Enabling was successful.<br>Module: 10 Enabling was successful.<br>Module: 12 Enabling was successful.                                                          |                                         |
| Step 3 | hw-module logging onboard counter-stats                                                                                                    | Enables the OBFL counter statistics.    |
|        | Example:                                                                                                    |                                         |
|        | <pre>switch(config)# hw-module logging onboard counter-stats Module: 7 Enabling counter-stats was successful. Module: 10 Enabling counter-stats was successful. Module: 12 Enabling counter-stats was successful.</pre> |                                         |
| Step 4 | hw-module logging onboard cpuhog                                                                                                    | Enables the OBFL CPU hog events.        |
|        | Example:                                                                                                    |                                         |
|        | switch(config)# hw-module logging onboard cpuhog<br>Module: 7 Enabling cpu-hog was successful.<br>Module: 10 Enabling cpu-hog was successful.<br>Module: 12 Enabling cpu-hog was successful.                            |                                         |
| Step 5 | hw-module logging onboard environmental-history                                                                                                    | Enables the OBFL environmental history. |
|        | Example:                                                                                                    |                                         |
|        | <pre>switch(config)# hw-module logging onboard environmental-history Module: 7 Enabling environmental-history was successful.</pre>                                                                                     |                                         |
|        | Module: 10 Enabling environmental-history was successful.                                                                                                    |                                         |

|         | Command or Action                                                                                                    | Purpose                                                                                                    |
|---------|----------------------------------------------------------------------------------------------------|----------------------------------------------------------------------------------------------------|
|         | Module: 12 Enabling environmental-history was successful.                                                                                                    |                                                                                                    |
| Step 6  | hw-module logging onboard error-stats                                                                                                    | Enables the OBFL error statistics.                                                                               |
|         | Example:  switch(config) # hw-module logging onboard error-stats  Module: 7 Enabling error-stats was successful.  Module: 10 Enabling error-stats was successful.  Module: 12 Enabling error-stats was successful.                 |                                                                                                    |
| Step 7  | hw-module logging onboard interrupt-stats                                                                                                    | Enables the OBFL interrupt statistics.                                                                           |
|         | Example:  switch(config) # hw-module logging onboard interrupt-stats  Module: 7 Enabling interrupt-stats was successful.  Module: 10 Enabling interrupt-stats was successful.  Module: 12 Enabling interrupt-stats was successful. |                                                                                                    |
| Step 8  | hw-module logging onboard module slot                                                                                                    | Enables the OBFL information for a module.                                                                       |
|         | Example:  switch(config) # hw-module logging onboard module 7  Module: 7 Enabling was successful.                                                                                                    |                                                                                                    |
| Step 9  | hw-module logging onboard obfl-logs                                                                                                    | Enables the boot uptime, device version, and OBFL history.                                                       |
|         | Example:  switch(config) # hw-module logging onboard obfl-logs  Module: 7 Enabling obfl-log was successful. Module: 10 Enabling obfl-log was successful. Module: 12 Enabling obfl-log was successful.                              | motory.                                                                                                    |
| Step 10 | (Optional) show logging onboard                                                                                                    | Displays information about OBFL.                                                                                 |
|         | <pre>Example: switch(config) # show logging onboard</pre>                                                                                                    | Note To display OBFL information stored in flash on a module, see Verifying the OBFL Configuration, on page 361. |
| Step 11 | (Optional) copy running-config startup-config  Example: switch(config) # copy running-config startup-config                                                                                                    | Copies the running configuration to the startup configuration.                                                   |

# **Verifying the OBFL Configuration**

To display OBFL information stored in flash on a module, perform one of the following tasks:

| Command                                    | Purpose                                          |  |
|--------------------------------------------|--------------------------------------------------|--|
| show logging onboard boot-uptime           | Displays the boot and uptime information.        |  |
| show logging onboard counter-stats         | Displays statistics on all ASIC counters.        |  |
| show logging onboard credit-loss           | Displays OBFL credit loss logs.                  |  |
| show logging onboard device-version        | Displays device version information.             |  |
| show logging onboard endtime               | Displays OBFL logs to a specified end time.      |  |
| show logging onboard environmental-history | Displays environmental history.                  |  |
| show logging onboard error-stats           | Displays error statistics.                       |  |
| show logging onboard exception-log         | Displays exception log information.              |  |
| show logging onboard interrupt-stats       | Displays interrupt statistics.                   |  |
| show logging onboard module slot           | Displays OBFL information for a specific module. |  |
| show logging onboard obfl-history          | Displays history information.                    |  |
| show logging onboard obfl-logs             | Displays log information.                        |  |
| show logging onboard stack-trace           | Displays kernel stack trace information.         |  |
| show logging onboard starttime             | Displays OBFL logs from a specified start time.  |  |
| show logging onboard status                | Displays OBFL status information.                |  |
|                                            |                                                  |  |

Use the **show logging onboard status** command to display the configuration status of OBFL.

```
switch# show logging onboard status
OBFL Status
Switch OBFL Log: Enabled
Module: 4 OBFL Log: Enabled
cpu-hog Enabled
credit-loss Enabled
environmental-history Enabled
error-stats Enabled
exception-log Enabled
interrupt-stats Enabled
mem-leak Enabled
miscellaneous-error Enabled
obfl-log (boot-uptime/device-version/obfl-history) Enabled
register-log Enabled
request-timeout Enabled
stack-trace Enabled
system-health Enabled
timeout-drops Enabled
stack-trace Enabled
Module: 22 OBFL Log: Enabled
```

cpu-hog Enabled
credit-loss Enabled
environmental-history Enabled
error-stats Enabled
exception-log Enabled
interrupt-stats Enabled
mem-leak Enabled
miscellaneous-error Enabled
obfl-log (boot-uptime/device-version/obfl-history) Enabled
register-log Enabled
request-timeout Enabled
system-health Enabled
timeout-drops Enabled
stack-trace Enabled
stack-trace Enabled

Use the **clear logging onboard** command to clear the OBFL information for each of the **show** command options listed.

# **Configuration Example for OBFL**

This example shows how to enable OBFL on module 2 for environmental information:

```
switch# configure terminal
switch(config)# hw-module logging onboard module 2 environmental-history
```

## **Additional References**

## **Related Documents**

| Related Topic | Document Title                                                    |
|---------------|-------------------------------------------------------------------|
| 8             | Cisco Nexus 9000 Series NX-OS Fundamentals<br>Configuration Guide |

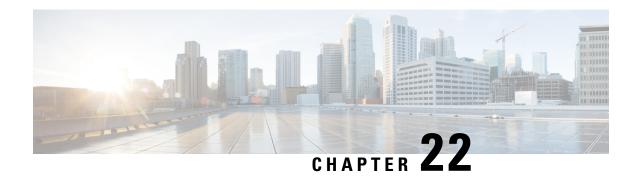

# **Configuring SPAN**

This chapter describes how to configure an Ethernet switched port analyzer (SPAN) to analyze traffic between ports on Cisco NX-OS devices.

- About SPAN, on page 363
- Prerequisites for SPAN, on page 366
- Guidelines and Limitations for SPAN, on page 366
- Default Settings for SPAN, on page 376
- Configuring SPAN, on page 376
- Verifying the SPAN Configuration, on page 388
- Configuration Examples for SPAN, on page 389
- Additional References, on page 393

## **About SPAN**

SPAN analyzes all traffic between source ports by directing the SPAN session traffic to a destination port with an external analyzer attached to it.

You can define the sources and destinations to monitor in a SPAN session on the local device.

### **SPAN Sources**

The interfaces from which traffic can be monitored are called SPAN sources. Sources designate the traffic to monitor and whether to copy ingress (Rx), egress (Tx), or both directions of traffic. SPAN sources include the following:

- Ethernet ports (but not subinterfaces)
- The inband interface to the control plane CPU

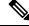

Note

When you specify the supervisor inband interface as a SPAN source, the device monitors all packets that are sent by the Supervisor CPU.

• VLANs

- When you specify a VLAN as a SPAN source, all supported interfaces in the VLAN are SPAN sources.
- VLANs can be SPAN sources only in the ingress direction.

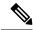

Note

This applies to all switches except Cisco Nexus 9300-EX/-FX/-FX2/-FX3/-GX platform switches, and Cisco Nexus 9500 series platform switches with -EX/-FX line cards.

- Satellite ports and host interface port channels on the Cisco Nexus 2000 Series Fabric Extender (FEX)
  - These interfaces are supported in Layer 2 access mode and Layer 2 trunk mode. They are not supported in Layer 3 mode, and Layer 3 subinterfaces are not supported.
  - Cisco Nexus 9300 and 9500 platform switches support FEX ports as SPAN sources in the ingress
    direction for all traffic and in the egress direction only for known Layer 2 unicast traffic flows
    through the switch and FEX. Routed traffic might not be seen on FEX HIF egress SPAN.

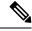

Note

A single SPAN session can include mixed sources in any combination of the above.

#### **Characteristics of Source Ports**

SPAN source ports have the following characteristics:

- A port configured as a source port cannot also be configured as a destination port.
- If you use the supervisor inband interface as a SPAN source, all packets generated by the supervisor hardware (egress) are monitored.

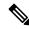

Note

Rx is from the perspective of the ASIC (traffic egresses from the supervisor over the inband and is received by the ASIC/SPAN).

## **SPAN Destinations**

SPAN destinations refer to the interfaces that monitor source ports. Destination ports receive the copied traffic from SPAN sources. SPAN destinations include the following:

- Ethernet ports in either access or trunk mode
- · Port channels in either access or trunk mode
- CPU as destination port
- Uplink ports on Cisco Nexus 9300 Series switches

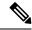

Note

FEX ports are not supported as SPAN destination ports.

#### **Characteristics of Destination Ports**

SPAN destination ports have the following characteristics:

- A port configured as a destination port cannot also be configured as a source port.
- The same destination interface cannot be used for multiple SPAN sessions. However, an interface can act as a destination for a SPAN and an ERSPAN session.
- Destination ports do not participate in any spanning tree instance. SPAN output includes bridge protocol data unit (BPDU) Spanning Tree Protocol hello packets.

### **SPAN Sessions**

You can create SPAN sessions to designate sources and destinations to monitor.

See the *Cisco Nexus 9000 Series NX-OS Verified Scalability Guide* for information on the number of supported SPAN sessions.

This figure shows a SPAN configuration. Packets on three Ethernet ports are copied to destination port Ethernet 2/5. Only traffic in the direction specified is copied.

Figure 7: SPAN Configuration

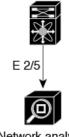

| Network analyzer | Netw | ork/ | ana | lyzer |
|------------------|------|------|-----|-------|
|------------------|------|------|-----|-------|

| Source<br>Port | Direction | Destination<br>Ports |
|----------------|-----------|----------------------|
| E 2/1          | Rx        | E 2/5                |
| E 2/2          | Rx, Tx    |                      |
| E 2/3          | Tx        |                      |

#### **Localized SPAN Sessions**

A SPAN session is localized when all of the source interfaces are on the same line card. A session destination interface can be on any line card.

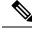

Note

A SPAN session with a VLAN source is not localized.

### **SPAN Truncation**

Beginning with Cisco NX-OS Release 7.0(3)I7(1), you can configure the truncation of source packets for each SPAN session based on the size of the MTU. Truncation helps to decrease SPAN bandwidth by reducing

the size of monitored packets. Any SPAN packet that is larger than the configured MTU size is truncated to the given size. For example, if you configure the MTU as 300 bytes, the packets with greater than 300 bytes are truncated to 300 bytes.

SPAN truncation is disabled by default. To use truncation, you must enable it for each SPAN session.

## **ACL TCAM Regions**

You can change the size of the ACL ternary content addressable memory (TCAM) regions in the hardware. For information on the TCAM regions used by SPAN sessions, see the Configuring IP ACLs chapter of the Cisco Nexus 9000 Series NX-OS Security Configuration Guide.

## **High Availability**

The SPAN feature supports stateless and stateful restarts. After a reboot or supervisor switchover, the running configuration is applied. For more information on high availability, see the Cisco Nexus 9000 Series NX-OS High Availability and Redundancy Guide.

# **Prerequisites for SPAN**

SPAN has the following prerequisites:

• You must first configure the ports on each device to support the desired SPAN configuration. For more information, see the Cisco Nexus 9000 Series NX-OS Interfaces Configuration Guide.

## **Guidelines and Limitations for SPAN**

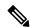

Note

For scale information, see the release-specific Cisco Nexus 9000 Series NX-OS Verified Scalability Guide.

SPAN has the following configuration guidelines and limitations:

- A maximum of 48 source interfaces are supported per SPAN session (Rx and Tx, Rx, or Tx).
- Traffic that is denied by an ACL may still reach the SPAN destination port because SPAN replication is performed on the ingress side prior to the ACL enforcement (ACL dropping traffic).
- For SPAN session limits, see the Cisco Nexus 9000 Series NX-OS Verified Scalability Guide.
- You can configure maximum of 32 source VLANs while configuring SPAN session.
- All SPAN replication is performed in the hardware. The supervisor CPU is not involved.
- You can configure a SPAN session on the local device only.
- Configuring two SPAN or ERSPAN sessions on the same source interface with only one filter is not supported. If the same source is used in multiple SPAN or ERSPAN sessions, either all the sessions must have different filters or no sessions should have filters.

- Packets with FCS errors are not mirrored in a SPAN session.
- The following guidelines apply to SPAN copies of access port dot1q headers:
  - When traffic ingresses from a trunk port or a routed port and egresses to an access port, an egress SPAN copy of an access port on a switch interface always has a dot1q header.
  - When traffic ingresses from an access port and egresses to a trunk port or a routed port, an ingress SPAN copy of an access port on a switch interface does not have a dot1q header.
  - When traffic ingresses from an access port and egresses to an access port, an ingress/egress SPAN copy of an access port on a switch interface does not have a dot1q header.
  - This behavior is applicable to Cisco Nexus 9300-EX, 9300-FX, 9300-FX2, 9300-FX3, 9300-GX, 9300-GX2, 9500 platform switches with 9700-EX, 9700-FX, and 9700-GX line cards.
- You can configure only one destination port in a SPAN session.
- You cannot configure a port as both a source and destination port.
- Enabling UniDirectional Link Detection (UDLD) on the SPAN source and destination ports simultaneously is not supported. If UDLD frames are expected to be captured on the source port of such SPAN session, disable UDLD on the destination port of the SPAN session.
- SPAN is not supported for management ports.
- Statistics are not support for the filter access group.
- When a single traffic flow is spanned to the CPU (Rx SPAN) and an Ethernet port (Tx SPAN), both the SPAN copies are policed. Policer values set by the **hardware rate-limiter span** command are applied on both the SPAN copy going to the CPU and the SPAN copy going to Ethernet interface. This limitation applies to the following switches:
  - Cisco Nexus 92348GC-X, Cisco Nexus 9332C, and Cisco Nexus 9364C switches
  - Cisco Nexus 9300-EX, FX, FX2, FX3, GX platform switches
  - Cisco Nexus 9504, 9508, and 9516 platform switches with EX and FX line cards
- SPAN is supported in Layer 3 mode; however, SPAN is not supported on Layer 3 subinterfaces or Layer 3 port-channel subinterfaces.
- When a SPAN session contains source ports that are monitored in the transmit or transmit and receive
  direction, packets that these ports receive can be replicated to the SPAN destination port although the
  packets are not actually transmitted on the source ports. Some examples of this behavior on source ports
  are as follows:
  - Traffic that results from flooding
  - · Broadcast and multicast traffic
- SPAN sessions cannot capture packets with broadcast or multicast MAC addresses that reach the supervisor, such as ARP requests and Open Shortest Path First (OSPF) protocol hello packets, if the source of the session is the supervisor Ethernet in-band interface. To capture these packets, you must use the physical interface as the source in the SPAN sessions.
- VLAN SPAN monitors only the traffic that enters Layer 2 ports in the VLAN.

- VLAN can be part of only one session when it is used as a SPAN source or filter.
- VLAN ACL redirects to SPAN destination ports are not supported.
- When using a VLAN ACL to filter a SPAN, only action forward is supported; action drop and action redirect are not supported.
- The combination of VLAN source session and port source session is not supported. If the traffic stream matches the VLAN source session and port source session, two copies are needed at two destination ports. Due to the hardware limitation, only the VLAN source SPAN and the specific destination port receive the SPAN packets. This limitation applies <u>only</u> to the following Cisco devices:

#### Table 18: Cisco Nexus 9000 Series Switches

| Cisco Nexus 93120TX | Cisco Nexus 93128TX  | Cisco Nexus 9332PQ |
|---------------------|----------------------|--------------------|
| Cisco Nexus 9372PX  | Cisco Nexus 9372PX-E | Cisco Nexus 9372TX |
| Cisco Nexus 9396PX  | Cisco Nexus 9372TX-E | Cisco Nexus 9396TX |

#### Table 19: Cisco Nexus 9000 Series Line Cards, Fabric Modules, and GEM Modules

| N9K-X9408PC-CFP2 | N9K-X9536PQ | N9K-C9504-FM |
|------------------|-------------|--------------|
| N9K-X9432PQ      | N9K-X9464TX | _            |

- When you filter a monitor session, make sure that the access-group specified must be a VACL, or VLAN
  access-map and not a regular ACL for filtering purpose. This guidelines is not applicable for Cisco Nexus
  9508 switches with 9636C-R and 9636Q-R line cards.
- An access-group filter in a SPAN session must be configured as vlan-accessmap. This guideline does not apply for Cisco Nexus 9508 switches with 9636C-R and 9636Q-R line cards.
- Supervisor-generated stream of bytes module header (SOBMH) packets have all the information to go out on an interface and can bypass all forwarding lookups in the hardware, including SPAN and ERSPAN. CPU-generated frames for Layer 3 interfaces and the Bridge Protocol Data Unit (BPDU) class of packets are sent using SOBMH. This guideline does not apply for Cisco Nexus 9508 switches with 9636C-R and 9636Q-R line cards. The Cisco Nexus 9636C-R and 9636Q-R both support inband SPAN and local SPAN.
- Cisco NX-OS does not span Link Layer Discovery Protocol (LLDP) or Link Aggregation Control Protocol (LACP) packets when the source interface is not a host interface port channel.
- SPAN copies for multicast packets are made before rewrite. Therefore, the TTL, VLAN ID, any remarking due to an egress policy, and so on, are not captured in the SPAN copy.
- If SPAN is mirroring the traffic which ingresses on an interface in an ASIC instance and egresses on a
  Layer 3 interface (SPAN Source) on a different ASIC instance, then a Tx mirrored packet has a VLAN
  ID of 4095 on Cisco Nexus 9300 platform switches (except EX, FX, or FX2) and Cisco Nexus 9500
  platform modular switches.
- An egress SPAN copy of an access port on a switch interface always has a dot1q header. This guideline does not apply for Cisco Nexus 9508 platform switches with 9636C-R and 9636Q-R line cards.
- The flows for post-routed unknown unicast flooded packets are in the SPAN session, even if the SPAN session is configured not to monitor the ports on which this flow is forwarded. This limitation applies to

Network Forwarding Engine (NFE) and NFE2-enabled EOR switches and SPAN sessions that have Tx port sources.

- VLAN sources are spanned only in the Rx direction. This limitation <u>does not</u> apply to the following switch platforms which support VLAN spanning in both directions:
  - Cisco Nexus 9300-EX platform switches
  - · Cisco Nexus 9300-FX platform switches
  - Cisco Nexus 9300-FX2 platform switches
  - Cisco Nexus 9300-FX3 platform switches
  - Cisco Nexus 9300-GX platform switches
  - Cisco Nexus 9504, 9508, and 9516 switches with the 97160YC-EX line card.
  - Cisco Nexus 9508 switches with 9636C-R and 9636Q-R line cards.
- If a VLAN source is configured as both directions in one session and the physical interface source is configured in two other sessions, Rx SPAN is not supported for the physical interface source session. This limitation <u>applies</u> to the Cisco Nexus 97160YC-EX line card.
- With regard to session filtering functionality, ACL filter is supported only in Rx source, and VLAN filter
  is supported in both Tx and Rx sources. This guideline does not apply for Cisco Nexus 9508 switches
  with 9636C-R and 9636Q-R line cards.
- Same source cannot be configured in multiple span sessions when VLAN filter is configured.
- The FEX NIF interfaces or port-channels cannot be used as a SPAN source or SPAN destination. If the FEX NIF interfaces or port-channels are specified as a SPAN source or SPAN destination, the software displays an unsupported error.
- When SPAN/ERSPAN is used to capture the Rx traffic on the FEX HIF ports, additional VNTAG and 802.1Q tags are present in the captured traffic.
- VLAN and ACL filters are not supported for FEX ports.
- If the sources used in bidirectional SPAN sessions are from the same FEX, the hardware resources are limited to two SPAN sessions.
- Truncation is supported only for local and ERSPAN source sessions. It is not supported for ERSPAN
  destination sessions.
- When sFlow is configured on N9K-C9508-FM-G with the N9K-X9716D-GX line card, disable sFlow before configuring SPAN sessions.
- Configuring MTU on a SPAN session truncates all packets egressing on the SPAN destination (for that session) to the MTU value specified.
  - The cyclic redundancy check (CRC) is recalculated for the truncated packet.
  - The bytes specified are retained starting from the header of the packets. The rest are truncated if the packet is longer than the MTU.
- Beginning with Cisco NX-OS Release 10.1(2), SPAN is supported on the Cisco Nexus N9K-X9624D-R2 line card.

- Beginning with Cisco NX-OS Release 10.2(1q)F, SPAN is supported on the N9K-C9332D-GX2B platform switches.
- MTU truncation is not supported on Cisco Nexus 9504/9508 modular chassis with the N9K-X9636C-R, N9K-X9636Q-R, N9K-X9636C-RX, and N9K-X96136YC-R line cards.
- Beginning with Cisco NX-OS Release 10.2(2)F, Multicast SPAN Tx is supported on Cisco Nexus 9300-GX, 9300-GX2, and 9300-FX3 platform switches.
- Beginning with Cisco NX-OS Release 10.3(1)F, SPAN is supported on Cisco Nexus 9808 platform switches.
- Beginning with Cisco NX-OS Release 10.4(1)F, SPAN is supported on the following switches and line cards:
  - · Cisco Nexus 9804 switch
  - Cisco Nexus 9332D-H2R switch
  - Cisco Nexus X98900CD-A and X9836DM-A line cards with Cisco Nexus 9808 and 9804 switches
- Beginning with Cisco NX-OS Release 10.4(2)F, Layer 3 port-channel interface as SPAN source is supported on 9808 and 9804 platform switches
- Beginning with Cisco NX-OS Release 10.4(2)F, SPAN is supported on Cisco Nexus 93400LD-H1 platform switch.
- Beginning with Cisco NX-OS Release 10.4(3)F, SPAN is supported on Cisco Nexus 9364C-H1 platform switch.

### **SPAN Limitations for the Cisco Nexus 3000 Platform Switches**

The following guidelines and limitations apply only the Nexus 3000 Series switches running Cisco Nexus 9000 code:

• The Cisco Nexus 3232C and 3264Q switches do not support SPAN on CPU as destination.

### **SPAN Limitations for the Cisco Nexus 9200 Platform Switches**

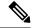

Note

For scale information, see the release-specific Cisco Nexus 9000 Series NX-OS Verified Scalability Guide.

The following guidelines and limitations apply only the Cisco Nexus 9200 platform switches:

- For Cisco Nexus 9200 platform switches, Rx SPAN is not supported for multicast without a forwarding interface on the same slice as the SPAN destination port.
- Tx SPAN for multicast, unknown multicast, and broadcast traffic are not supported on the Cisco Nexus 9200 platform switches.
- Tx SPAN of CPU-generated packets is not supported on Cisco Nexus 9200 platform switches.
- UDF-based SPAN is supported on the Cisco Nexus 9200 platform switches.

- The Cisco Nexus 9200 platform switches do not support Multiple ACL filters on the same source.
- VLAN Tx SPAN is supported on the Cisco Nexus 9200 platform switches.
- When multiple egress ports on the same slice are congested by egressing SPAN traffic, those egress ports
  will not get the line rate on the Cisco Nexus 9200 platform switches.
- Using the ACL filter to span subinterface traffic on the parent interface is not supported on the Cisco Nexus 9200 platform switches.
- On the Cisco Nexus 9200 platform switches, the CPU SPAN source can be added only for the Rx direction (SPAN packets coming from the CPU).
- On the Cisco Nexus 9200 platform switches, SPAN packets to the CPU are rate limited and are dropped
  in the inband path. You can change the rate limit using the hardware rate-limiter span command.
  You can analyze SPAN copies on the supervisor using the ethanalyzer local interface inband mirror
  detail command.

### **SPAN Limitations for the Cisco Nexus 9300 Platform Switches**

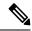

Note

For scale information, see the release-specific Cisco Nexus 9000 Series NX-OS Verified Scalability Guide.

The following guidelines and limitations apply only the Cisco Nexus 9300 platform switches:

- SPAN does not support ECMP hashing/load balancing at the source on Cisco Nexus 9300-GX platform switches.
- The following filtering limitations apply to egress (Tx) SPAN on all Cisco Nexus 9300-EX/FX/FX2/FX3/GX platform switches:
  - ACL filtering is not supported (applies to both unicast and Broadcast, Unknown Unicast and Multicast (BUM) traffic)
  - VLAN filtering is supported, but only for unicast traffic
  - VLAN filtering is not supported for BUM traffic
- On Cisco Nexus 9300-EX/FX platform switches, SPAN and sFlow cannot both be enabled simultaneously. If one is active, the other cannot be enabled. However, on Cisco Nexus 9300-EX/FX/FX2 platform switches, both NetFlow and SPAN can be enabled simultaneously, providing a viable alternative to using sFlow and SPAN.

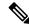

Note

Cisco Nexus 9300-FX2 switches support sFlow and SPAN co-existence.

- VLAN Tx SPAN is supported on Cisco Nexus 9300-EX and FX platform switches
- Cisco Nexus 9300 platform switches support multiple ACL filters on the same source.

- A single forwarding engine instance supports four SPAN sessions. For Cisco Nexus 9300 platform switches, if the first three sessions have bidirectional sources, the fourth session has hardware resources only for Rx sources.
- Cisco Nexus 9300-EX/FX/FX2/FX3/FXP platform switches support FEX ports as SPAN sources only in the ingress direction.
- Cisco Nexus 9300 platform switches (excluding Cisco Nexus 9300-EX/FX/FX2/FX3/FXP switches) support FEX ports as SPAN sources in the ingress direction for all traffic and in the egress direction only for known Layer 2 unicast traffic flows through the switch and FEX. Routed traffic might not be seen on FEX HIF egress SPAN.
- Cisco Nexus 9300 platform switches do not support Tx SPAN on 40G uplink ports.

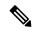

Note

This limitation does <u>not</u> apply to Nexus 9300-EX/FX/FX2 switches that have the 100G interfaces.

- Tx SPAN of CPU-generated packets is not supported on Cisco Nexus 9200,
   9300-EX/FX/FXP/FX2/FX3/GX/GX2, 9300C, C9516-FM-E2, and C9508-FM-E2 switches.
- Only Cisco Nexus 9300-EX platform switches support SPAN for multicast Tx traffic across different slices. The slices must be on the same leaf spine engine (LSE).
- For Tx interface SPAN with Layer 2 switch port and port-channel sources on Cisco Nexus 9300-EX/FX/FX2/FX3/GX platform switches, only one copy is made per receiver unit regardless of how many Layer 2 members are receiving the stream in the same VLAN. For example, if e1/1-8 are all Tx direction SPAN sources and all are joined to the same group, the SPAN destination port sees one pre-rewrite copy of the stream, not eight copies. In addition, if for any reason one or more of those ports drops the packets on egress (for example, due to congestion), the packets may still reach the SPAN destination port. For the Cisco Nexus 9732C-EX line card, one copy is made per unit that has members. For port-channel sources, the Layer 2 member that will SPAN is the first port-channel member.
- SPAN Tx broadcast and SPAN Tx multicast are supported for Layer 2 port and port-channel sources across slices on Cisco Nexus 9300-EX/FX/FX2/FX3/GX platform switches, and the Cisco Nexus 9732C-EX line card, but only when IGMP snooping is disabled. (Otherwise, the slice limitation still applies.) These features are not supported for Layer 3 port sources, FEX ports (with unicast or multicast traffic), and VLAN sources.
- A SPAN copy of Cisco Nexus 9300 platform switch 40G uplink interfaces will miss the dot1q information when spanned in the Rx direction.

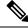

Note

This limitation does <u>not</u> apply to Nexus 9300-EX/FX/FX2 platform switches that have the 100G interfaces.

- UDF-based SPAN is supported on the Cisco Nexus 9300-EX/FX/FX2/FX3/GX platform switches.
- UDF-SPAN acl-filtering only supports source interface rx. This limitation applies to the following switches:
  - Cisco Nexus 9332PO

- Cisco Nexus 9372PX
- Cisco Nexus 9372PX-E
- Cisco Nexus 9372TX
- Cisco Nexus 9372TX-E
- Cisco Nexus 93120TX
- The Cisco Nexus 9300-EX/FX/FX2/FX3/GX platform switches do not support Multiple ACL filters on the same source.
- When multiple egress ports on the same slice are congested by egressing SPAN traffic, those egress ports will not get the line rate on the Cisco Nexus 9300-EX/FX/FX2/FX3/GX platform switches.
- Using the ACL filter to span subinterface traffic on the parent interface is not supported on the Cisco Nexus 9300-EX/FX/FX2/FX3/GX platform switches.
- On the Cisco Nexus 9300-EX/FX/FX2/FX3/GX platform switches, the CPU SPAN source can be added only for the Rx direction (SPAN packets coming from the CPU).
- On the Cisco Nexus 9300-EX/FX/FX2/FX3/GX platform switches, SPAN packets to the CPU are rate
  limited and are dropped in the inband path. You can change the rate limit using the hardware rate-limiter
  span command. You can analyze SPAN copies on the supervisor using the ethanalyzer local interface
  inband mirror detail command.
- The following Cisco Nexus switches support sFlow and SPAN together:
  - Cisco Nexus 9336C-FX2
  - Cisco Nexus 93240YC-FX2
  - Cisco Nexus 93360YC-FX2
- Beginning with Cisco NX-OS Release 9.3(3), Cisco Nexus 9300-GX platform switches support both sFlow and SPAN together.
- Beginning with Cisco NX-OS Release 9.3(5), Cisco Nexus 9300-GX platform switches support SPAN truncation.
- Beginning from Cisco NX-OS Release 10.2(3)F, the FC span feature provides packet capture support for FC ports, SAN port channels, and VSANs for both NPV and SAN switching modes on Cisco Nexus C93180YC-FX, C9336C-FX2-E, and C93360YC-FX2 platform switches.
- FC ports, SAN Port channel, and VSANs as source are not supported in ERSPAN.
- FC ports, SAN Port channel, and VSANs cannot be added as source in more than one span sessions.
- The guideline—A single forwarding engine instance supports four active SPAN sessions—is also applicable to the FC span feature.
- SNMP support for FC span feature is not available in Cisco NX-OS Release 10.2(3)F.

### **SPAN Limitations for the Cisco Nexus 9500 Platform Switches**

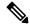

Note

For scale information, see the release-specific Cisco Nexus 9000 Series NX-OS Verified Scalability Guide.

The following guidelines and limitations apply only the Cisco Nexus 9500 platform switches:

- The following filtering limitations apply to egress (Tx) SPAN on 9500 platform switches with EX or FX line cards:
  - ACL filtering is not supported (applies to both unicast and Broadcast, Unknown Unicast and Multicast (BUM) traffic)
  - VLAN filtering is supported, but only for unicast traffic
  - VLAN filtering is not supported for BUM traffic
- FEX and SPAN port-channel destinations are not supported on the Cisco Nexus 9500 platform switches with EX or FX line cards.
- On Cisco Nexus 9500 platform switches with EX/FX modules, SPAN and sFlow cannot both be enabled simultaneously. If one is active, the other cannot be enabled. However, on the Cisco Nexus 9500 platform switches with EX or FX line cards, NetFlow and SPAN can both be enabled simultaneously, providing a viable alternative to using sFlow and SPAN.
- Cisco Nexus 9500 platform switches support VLAN Tx SPAN with the following line cards:
  - Cisco Nexus 97160YC-EX
  - Cisco Nexus 9732C-EX
  - Cisco Nexus 9732C-FX
  - Cisco Nexus 9736C-EX
  - Cisco Nexus 9736C-FX
  - Cisco Nexus 9736Q-FX
  - Cisco Nexus 9788TC-FX
- Cisco Nexus 9500 platform switches support multiple ACL filters on the same source.
- Tx SPAN of CPU-generated packets is not supported on Cisco Nexus 9500 platform switches with EX-based line cards.
- TCAM carving is not required for SPAN/ERSPAN on the following line cards:
  - Cisco Nexus 9636C-R
  - Cisco Nexus 9636Q-R
  - Cisco Nexus 9636C-RX
  - Cisco Nexus 96136YC-R
  - Cisco Nexus 9624D-R2

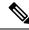

Note

All other switches supporting SPAN/ERSPAN must use TCAM carving.

- On the Cisco Nexus 9500 platform switches, depending on the SPAN source's forwarding engine instance mappings, a single forwarding engine instance may support four SPAN sessions. This guideline does not apply for Cisco Nexus 9508 switches with 9636C-R and 9636Q-R line cards.
- Multiple ACL filters are not supported on the same source.
- Cisco Nexus 9500 platform switches support FEX ports as SPAN sources in the ingress direction for all traffic and in the egress direction only for known Layer 2 unicast traffic flows through the switch and FEX. Routed traffic might not be seen on FEX HIF egress SPAN.
- SPAN does not support destinations on Cisco Nexus 9408PC-CFP2 line card ports.
- Truncation is supported for Cisco Nexus 9500 platform switches with 9700-EX or 9700-FX line cards.
- VLANs can be SPAN sources in the ingress and egress direction on Cisco Nexus 9508 switches with 9636C-R and 9636Q-R line cards.
- UDF-SPAN acl-filtering only supports source interface rx. This limitation applies to the following line cards:
  - Cisco Nexus 9564PX
  - Cisco Nexus 9464TX2
  - Cisco Nexus 9464TX
  - Cisco Nexus 9464TX2
  - Cisco Nexus 9564TX
  - Cisco Nexus 9464PX
  - Cisco Nexus 9536PQ
  - · Cisco Nexus 9636PQ
  - Cisco Nexus 9432PQ

### **SPAN Guidelines and Limitations for Cisco Nexus 9800 Platform Switches**

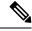

Note

For scale information, see the release-specific *Cisco Nexus 9000 Series NX-OS Verified Scalability Guide* on Cisco.com.

The following guidelines and limitations apply only the Cisco Nexus 9800 platform switches:

- Only RX is supported on SPAN to CPU.
- Sharing of the same source port or interface across sessions is not supported.
- A maximum of 10 monitor sessions is supported.

- Monitor stats are not displayed for SPAN to CPU.
- SPAN not supported on L2 port and tunnel ports.
- Span on VLAN source is not supported.
- MTU truncation is only supported for 343 bytes on 9804 and 9808 switches excluding FCS.
- MTU truncation is supported only on RX and not on TX.
- UDF filter is not supported.
- SPAN is not supported on subinterfaces.
- Port-channel interface as SPAN destination is not supported on 9804 and 9808 switches.
- SPAN mirrored packets do not have separate SPAN egress queue, they take the default queue.
- When port-channel interface (with more than one member port) is configured as SPAN destination, only
  one member interface is used for sending out mirrored traffic.
- The member selection is done in software, so there will be packet loss when membership changes.

# **Default Settings for SPAN**

The following table lists the default settings for SPAN parameters.

| Parameters    | Default                   |
|---------------|---------------------------|
| SPAN sessions | Created in the shut state |

# **Configuring SPAN**

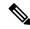

Note

Cisco NX-OS commands for this feature may differ from those in Cisco IOS.

### **Configuring a SPAN Session**

You can configure a SPAN session on the local device only. By default, SPAN sessions are created in the shut state.

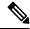

Note

For bidirectional traditional sessions, you can configure the sessions without specifying the direction of the traffic.

#### Before you begin

You must configure the destination ports in access or trunk mode. For more information, see the Cisco Nexus 9000 Series NX-OS Interfaces Configuration Guide.

#### **SUMMARY STEPS**

- 1. configure terminal
- 2. interface ethernet slot/port
- 3. switchport
- 4. switchport monitor
- **5.** (Optional) Repeat Steps 2 through 4 to configure monitoring on additional SPAN destinations.
- **6. no monitor session** *session-number*
- 7. monitor session session-number[rx | tx] [shut]
- **8. description** *description*
- 9. source  $\{interface\ type\ [rx \mid tx \mid both]\ |\ [vlan\ \{number \mid range\}[rx]\}\ |\ [vsan\ \{number \mid range\}[rx]\}$
- **10.** (Optional) Repeat Step 9 to configure all SPAN sources.
- **11. filter vlan** {*number* | *range*}
- **12.** (Optional) Repeat Step 11 to configure all source VLANs to filter.
- **13.** (Optional) **filter access-group** *acl-filter*
- **14.** destination interface type slot/port
- 15. no shut
- **16.** (Optional) **show monitor session** {**all** | *session-number* | **range** *session-range*} [**brief**]
- 17. (Optional) copy running-config startup-config

#### **DETAILED STEPS**

|        | Command or Action                                                                            | Purpose                                                    |
|--------|----------------------------------------------------------------------------------------------|------------------------------------------------------------|
| Step 1 | configure terminal                                                                           | Enters global configuration mode.                          |
|        | Example:                                                                                     |                                                            |
|        | <pre>switch# configure terminal switch(config)#</pre>                                        |                                                            |
| Step 2 | interface ethernet slot/port                                                                 | Enters interface configuration mode on the selected slot   |
|        | Example:                                                                                     | and port.                                                  |
|        | <pre>switch(config)# interface ethernet 2/5 switch(config-if)#</pre>                         |                                                            |
| Step 3 | switchport                                                                                   | Configures switchport parameters for the selected slot and |
|        | Example:                                                                                     | port or range of ports.                                    |
|        | switch(config-if)# switchport                                                                |                                                            |
| Step 4 | switchport monitor                                                                           | Configures the switchport interface as a SPAN destination. |
|        | Example:                                                                                     |                                                            |
|        | switch(config-if)# switchport monitor                                                        |                                                            |
| Step 5 | (Optional) Repeat Steps 2 through 4 to configure monitoring on additional SPAN destinations. |                                                            |

|        | Command or Action                                                                                                    | Purpose                                                                                                    |  |
|--------|----------------------------------------------------------------------------------------------------|----------------------------------------------------------------------------------------------------|--|
| Step 6 | no monitor session session-number  Example: switch(config) # no monitor session 3                                                                                                    | Clears the configuration of the specified SPAN session. The new session configuration is added to the existing session configuration.                                                                                                    |  |
| Step 7 | <pre>monitor session session-number[rx   tx] [shut]  Example: switch(config) # monitor session 3 rx switch(config-monitor) #  Example: switch(config) # monitor session 3 tx switch(config-monitor) #  Example: switch(config) # monitor session 3 shut switch(config-monitor) #</pre> | Enters the monitor configuration mode. The new session configuration is added to the existing session configuration. By default, the session is created in the shut state, and the session is a local SPAN session. The optional keyword shut specifies a shut state for the selected session.                                                                                                    |  |
| Step 8 | <pre>description description Example: switch(config-monitor) # description my_span_session_3</pre>                                                                                                    | Configures a description for the session. By default, no description is defined. The description can be up to 32 alphanumeric characters.                                                                                                    |  |
| Step 9 | <pre>source {interface type [rx   tx   both]   [vlan {number   range} [rx]}   [vsan {number   range} [rx]}  Example: switch(config-monitor) # source interface ethernet 2/1-3, ethernet 3/1 rx  Example: switch(config-monitor) # source interface fc1/1</pre>                         | Configures sources and the traffic direction in which to copy packets. You can enter a range of Ethernet ports, I ports, a port channel, SAN port channels, an inband interface, a range of VLANs, a range of VSANs, or a satellite port or host interface port channel on the Cisco Nexus 2000 Series Fabric Extender (FEX).  You can configure one or more sources, as either a serior comma-separated entries or a range of numbers. |  |
|        | <pre>both  Example: switch(config-monitor)# source interface port-channel 2  Example:</pre>                                                                                                    | You can specify the traffic direction to copy as ingress (rx), egress (tx), or both.  Note Source VLANs are supported only in the ingress direction. Source FEX ports are                                                                                                    |  |
|        | switch(config-monitor) # source interface san-port-channel201 both  Example:  switch(config-monitor) # source interface sup-eth 0 rx                                                                                                    | 9300-EX/-FX/-FX2/-FX3/-GX series                                                                                                    |  |
|        | Example: switch(config-monitor)# source vlan 3, 6-8 rx  Example:                                                                                                    | platform switches, and Cisco Nexus 9500 series platform switches with -EX/-FX line cards.  Supervisor as a source is only supported in the Px direction                                                                                                    |  |
|        | <pre>switch(config-monitor)# source vsan 500 rx  Example: switch(config-monitor)# source interface ethernet 101/1/1-3</pre>                                                                                                    | the Rx direction.  For a unidirectional session, the direction of the source must match the direction specified in the session.                                                                                                    |  |

|         | Command or Action                                                              | Purpose   |                                                                                                    |
|---------|--------------------------------------------------------------------------------|-----------|----------------------------------------------------------------------------------------------------|
|         |                                                                                | Note      | Source VSANs are also supported only in the ingress direction.                                                                                    |
| Step 10 | (Optional) Repeat Step 9 to configure all SPAN sources.                        |           |                                                                                                    |
| Step 11 | filter vlan {number   range}  Example:                                         | sources.  | es which VLANs to select from the configured<br>You can configure one or more VLANs, as either<br>f comma-separated entries or a range of numbers |
|         | <pre>switch(config-monitor)# filter vlan 3-5, 7</pre>                          | Note      | A FEX port that is configured as a SPAN source does not support VLAN filters.                                                                     |
|         |                                                                                | Note      | Filters are not supported when the source is either FC interface or VSAN.                                                                         |
| Step 12 | (Optional) Repeat Step 11 to configure all source VLANs to filter.             |           |                                                                                                    |
| Step 13 | (Optional) filter access-group acl-filter                                      | Associate | es an ACL with the SPAN session.                                                                                                    |
|         | <pre>Example: switch(config-monitor)# filter access-group ACL1</pre>           | Note      | Filters are not supported when the source is either FC interface or VSAN.                                                                         |
| Step 14 | Required: destination interface type slot/port                                 | Configur  | es a destination for copied source packets.                                                                                                    |
|         | <pre>Example: switch(config-monitor)# destination interface ethernet 2/5</pre> | Note      | FC ports are not supported as a destination interface.                                                                                            |
|         | ethernet 2/3                                                                   | Note      | The SPAN destination port must be either an access port or a trunk port.                                                                          |
|         |                                                                                | Note      | You must enable monitor mode on the destination port.                                                                                             |
|         |                                                                                | 1         | configure the CPU as the SPAN destination for wing platform switches:                                                                             |
|         |                                                                                |           | to Nexus 9200 Series switches (beginning with to NX-OS Release 7.0(3)I4(1))                                                                       |
|         |                                                                                | 1         | to Nexus 9300-EX Series switches (beginning a Cisco NX-OS Release 7.0(3)I4(2))                                                                    |
|         |                                                                                |           | to Nexus 9300-FX Series switches (beginning a Cisco NX-OS Release 7.0(3)I7(1))                                                                    |
|         |                                                                                | 1         | to Nexus 9300-FX2 Series switches (beginning a Cisco NX-OS Release 7.0(3)I7(3))                                                                   |
|         |                                                                                | 1         | to Nexus 9300-FX3Series switches (beginning a Cisco NX-OS Release 9.3(5))                                                                         |
|         |                                                                                | 1         | to Nexus 9300-GX Series switches (beginning a Cisco NX-OS Release 9.3(3))                                                                         |

|         | Command or Action                                                                                                    | Purpose                                                     |
|---------|----------------------------------------------------------------------------------------------------|-------------------------------------------------------------|
|         |                                                                                                    | Cisco Nexus 9500-EX Series switches with -EX/-FX line cards |
|         |                                                                                                    | To do so, enter <b>sup-eth 0</b> for the interface type.    |
| Step 15 | Required: no shut                                                                                                    | Enables the SPAN session. By default, the session is        |
|         | Example:                                                                                                    | created in the shut state.                                  |
|         | switch(config-monitor)# no shut                                                                                                    |                                                             |
| Step 16 | (Optional) <b>show monitor session</b> { <b>all</b>   <i>session-number</i>   <b>range</b> <i>session-range</i> } [ <b>brief</b> ] | Displays the SPAN configuration.                            |
|         | Example:                                                                                                    |                                                             |
|         | switch(config-monitor)# show monitor session 3                                                                                     |                                                             |
| Step 17 | (Optional) copy running-config startup-config                                                                                      | Copies the running configuration to the startup             |
|         | Example:                                                                                                    | configuration.                                              |
|         | switch(config)# copy running-config startup-config                                                                                 | 3                                                           |
|         |                                                                                                    |                                                             |

## **Configuring UDF-Based SPAN**

You can configure the device to match on user-defined fields (UDFs) of the outer or inner packet fields (header or payload) and to send the matching packets to the SPAN destination. Doing so can help you to analyze and isolate packet drops in the network.

#### Before you begin

Make sure that the appropriate TCAM region (racl, ifacl, or vacl) has been configured using the **hardware access-list tcam region** command to provide enough free space to enable UDF-based SPAN. For more information, see the "Configuring ACL TCAM Region Sizes" section in the *Cisco Nexus 9000 Series NX-OS Security Configuration Guide*.

#### **SUMMARY STEPS**

- 1. configure terminal
- 2. udf udf-name offset-base offset length
- 3. hardware access-list team region {racl | ifacl | vacl } qualify qualifier-name
- 4. copy running-config startup-config
- 5. reload
- **6. ip access-list** *span-acl*
- **7.** Enter one of the following commands:
  - permit udf udf-name value mask
  - permit ip source destination udf udf-name value mask
- **8.** (Optional) **copy running-config startup-config**

### **DETAILED STEPS**

|        | Command or Action                                                                                                    | Purpose                                                                                                    |
|--------|----------------------------------------------------------------------------------------------------|----------------------------------------------------------------------------------------------------|
| Step 1 | configure terminal                                                                                                    | Enters global configuration mode.                                                                                                    |
|        | Example:                                                                                                    |                                                                                                    |
|        | <pre>switch# configure terminal switch(config)#</pre>                                                                        |                                                                                                    |
| Step 2 | udf udf-name offset-base offset length                                                                                       | Defines the UDF as follows:                                                                                                    |
|        | Example:  switch(config) # udf udf-x packet-start 12 1  switch(config) # udf udf-y header outer 13 20 2                      | • <i>udf-name</i> —Specifies the name of the UDF. You can enter up to 16 alphanumeric characters for the name.                                                                                                    |
|        |                                                                                                    | • offset-base—Specifies the UDF offset base as follows, where <b>header</b> is the packet header to consider for the offset: <b>packet-start</b>   <b>header</b> { <b>outer</b>   <b>inner</b> { <b>13</b>   <b>14</b> }}.                                                                                                    |
|        |                                                                                                    | • <i>offset</i> —Specifies the number of bytes offset from the offset base. To match the first byte from the offset base (Layer 3/Layer 4 header), configure the offset as 0.                                                                                                    |
|        |                                                                                                    | • <i>length</i> —Specifies the number of bytes from the offset. Only 1 or 2 bytes are supported. To match additional bytes, you must define multiple UDFs.                                                                                                    |
|        |                                                                                                    | You can define multiple UDFs, but Cisco recommends defining only required UDFs.                                                                                                    |
| Step 3 | hardware access-list tcam region {racl   ifacl   vacl }                                                                      | Attaches the UDFs to one of the following TCAM regions:                                                                                                    |
|        | <pre>qualify qualifier-name Example: switch(config) # hardware access-list tcam region racl qualify ing-13-span-filter</pre> | • racl—Applies to Layer 3 ports.                                                                                                    |
|        |                                                                                                    | • ifacl—Applies to Layer 2 ports                                                                                                    |
|        |                                                                                                    | • vacl—Applies to source VLANs.                                                                                                    |
|        |                                                                                                    | You can attach up to 8 UDFs to a TCAM region.                                                                                                    |
|        |                                                                                                    | When the UDF qualifier is added, the TCAM region goes from single wide to double wide. Make sure enough free space is available; otherwise, this command will be rejected. If necessary, you can reduce the TCAM space from unused regions and then re-enter this command. For more information, see the "Configuring ACL TCAM Region Sizes" section in the Cisco Nexus 9000 Series NX-OS Security Configuration Guide. |
|        |                                                                                                    | Note The no form of this command detaches the UDFs from the TCAM region and returns the region to single wide.                                                                                                    |

|        | Command or Action                                                                                                    | Purpose                                                                                                    |
|--------|----------------------------------------------------------------------------------------------------|----------------------------------------------------------------------------------------------------|
| Step 4 | Required: copy running-config startup-config  Example: switch(config) # copy running-config startup-config                                                                                                    | Saves the change persistently through reboots and restarts by copying the running configuration to the startup configuration.                                                                                                    |
| Step 5 | Required: reload  Example: switch(config)# reload                                                                                                    | Reloads the device.  Note Your UDF configuration is effective only after you enter copy running-config startup-config + reload.                                                                                                    |
| Step 6 | <pre>ip access-list span-acl Example:     switch(config) # ip access-list span-acl-udf-only     switch(config-acl) #</pre>                                                                                                    | Creates an IPv4 access control list (ACL) and enters IP access list configuration mode.                                                                                                    |
| Step 7 | Enter one of the following commands:  • permit udf udf-name value mask • permit ip source destination udf udf-name value mask  Example:  switch(config-acl) # permit udf udf-x 0x40 0xF0 udf-y 0x1001 0xF00F  Example:  switch(config-acl) # permit ip 10.0.0./24 any udf udf-x 0x02 0x0F udf-y 0x1001 0xF00F | Configures the ACL to match only on UDFs (example 1) or to match on UDFs along with the current access control entries (ACEs) for the outer packet fields (example 2).  A single ACL can have ACEs with and without UDFs together. Each ACE can have different UDF fields to match, or all ACEs can match for the same list of UDFs. |
| Step 8 | (Optional) copy running-config startup-config  Example: switch(config) # copy running-config startup-config                                                                                                    | Copies the running configuration to the startup configuration.                                                                                                    |

# **Configuring SPAN Truncation**

You can configure truncation for local and SPAN source sessions only.

#### **SUMMARY STEPS**

- 1. configure terminal
- 2. monitor session session number
- **3. source interface** *type slot/port* [**rx** | **tx** | **both**]
- 4. mtu size
- **5.** destination interface type slot/port
- 6. no shut
- 7. (Optional) show monitor session session
- 8. copy running-config startup-config

#### **DETAILED STEPS**

|        | Command or Action                                                      | Purpose                                                                                                    |
|--------|------------------------------------------------------------------------|----------------------------------------------------------------------------------------------------|
| Step 1 | configure terminal                                                     | Enters global configuration mode.                                                                                         |
|        | Example:                                                               |                                                                                                    |
|        | <pre>switch# configure terminal switch(config)#</pre>                  |                                                                                                    |
| Step 2 | monitor session session number                                         | Enters monitor configuration mode for the specified SPAN                                                                  |
|        | Example:                                                               | session.                                                                                                    |
|        | <pre>switch(config) # monitor session 5 switch(config-monitor) #</pre> |                                                                                                    |
| Step 3 | source interface type slot/port [rx   tx   both]                       | Configures the source interface.                                                                                          |
|        | Example:                                                               |                                                                                                    |
|        | <pre>switch(config-monitor)# source interface ethernet 1/5 both</pre>  |                                                                                                    |
| Step 4 | mtu size                                                               | Configures the MTU size for truncation. Any SPAN packet                                                                   |
|        | Example:                                                               | that is larger than the configured MTU size is truncated to<br>the configured size. The MTU ranges for SPAN packet        |
|        | switch(config-monitor)# mtu 320                                        | truncation are:                                                                                                    |
|        | Example:                                                               | • The MTU size range is 320 to 1518 bytes for Cisco                                                                       |
|        | <pre>switch(config-monitor) # mtu ?</pre>                              | Nexus 9300-EX platform switches.                                                                                          |
|        | <320-1518> Enter the value of MTU truncation size for SPAN packets     | • The MTU size range is 64 to 1518 bytes for Cisco Nexus 9300-FX platform switches.                                       |
|        |                                                                        | The MTU size range is 320 to 1518 bytes for Cisco<br>Nexus 9500 platform switches with 9700-EX and<br>9700-FX line cards. |
|        |                                                                        | The MTU size is 343 bytes (excluding FCS) for Cisco<br>Nexus 9808 and 9804 platform switches.                             |
| Step 5 | destination interface type slot/port                                   | Configures the Ethernet SPAN destination port.                                                                            |
|        | Example:                                                               |                                                                                                    |
|        | <pre>switch(config-monitor)# destination interface Ethernet 1/39</pre> |                                                                                                    |
| Step 6 | no shut                                                                | Enables the SPAN session. By default, the session is created                                                              |
|        | Example:                                                               | in the shut state.                                                                                                    |
|        | switch(config-monitor)# no shut                                        |                                                                                                    |
| Step 7 | (Optional) show monitor session session                                | Displays the SPAN configuration.                                                                                          |
|        | Example:                                                               |                                                                                                    |
|        | switch(config-monitor)# show monitor session 5                         |                                                                                                    |

|        | Command or Action                                                     | Purpose                                         |
|--------|-----------------------------------------------------------------------|-------------------------------------------------|
| Step 8 | copy running-config startup-config                                    | Copies the running configuration to the startup |
|        | Example:                                                              | configuration.                                  |
|        | <pre>switch(config-monitor)# copy running-config startup-config</pre> |                                                 |

# **Configuring SPAN for Multicast Tx Traffic Across Different LSE Slices**

Beginning with Cisco NX-OS Release 7.0(3)I7(1), you can configure SPAN for multicast Tx traffic across different leaf spine engine (LSE) slices on Cisco Nexus 9300-EX platform switches.

#### **SUMMARY STEPS**

- 1. configure terminal
- 2. [no] hardware multicast global-tx-span
- 3. copy running-config startup-config
- 4. reload

#### **DETAILED STEPS**

|        | Command or Action                                     | Purpose                                                                                                    |
|--------|-------------------------------------------------------|----------------------------------------------------------------------------------------------------|
| Step 1 | configure terminal                                    | Enters global configuration mode.                                                                                                    |
|        | Example:                                              |                                                                                                    |
|        | <pre>switch# configure terminal switch(config)#</pre> |                                                                                                    |
| Step 2 | [no] hardware multicast global-tx-span                | Configures SPAN for multicast Tx traffic across different                                                                                     |
|        | Example:                                              | leaf spine engine (LSE) slices.                                                                                                    |
|        | switch(config)# hardware multicast global-tx-span     | Note  Beginning from Cisco NX-OS Release 10.2(2)F, if source and destination are on different slices, use this command for multicast SPAN Tx. |
| Step 3 | copy running-config startup-config                    | Copies the running configuration to the startup                                                                                               |
|        | Example:                                              | configuration.                                                                                                    |
|        | switch(config)# copy running-config startup-config    |                                                                                                    |
| Step 4 | reload                                                | Reloads the device.                                                                                                    |
|        | Example: switch(config) # reload                      |                                                                                                    |

### **Configuring SPAN to CPU**

#### Introduction

A SPAN-to-CPU is for troubleshooting packet flow through Cisco Nexus 9000 Series switches. Similarly, to a normal SPAN or Encapsulated Remote SPAN (ERSPAN) session, a SPAN-to-CPU monitor session involves the definition of one or more source interfaces and traffic directions. Any traffic that matches the direction (TX, RX, or both) defined on a source interface is replicated to the supervisor CPU. This traffic is filtered and analyzed with the use of ethanalyzer or saved to a local storage device for reviewing the results.

To verify whether packets generated by the CPU of a Cisco Nexus 9000 Series Switches are transmitted out of a specific interface, Cisco recommends using a packet capture utility on the remote device connected to the interface.

#### 1. Configuring SPAN as CPU destination

You must be able to configure CPU as monitor session destination and same must be configured on hardware. On Tahoe platforms, this configuration is supported for local span only as there is no customer requirement to support it for ERSPAN termination session. The same will be supported for N9K-C9508-FM-R2.

#### 2. Analyzing SPAN Traffic

When SPAN traffic reaches mentioned supervisor CPU. The modules identify as SPAN packets and takes necessary actions and ethanalyzer displays these packets. The Ethanalyzer control plane packet capture utility can be used to view traffic replicated to the CPU. The mirror keyword in the Ethanalyzer command filters traffic such that only traffic replicated by a SPAN-to-CPU monitor session is shown. Ethanalyzer capture and display filters can be used to further limit the traffic displayed.

#### 3. Limiting SPAN traffic rate

Spanned traffic for CPU must be rate limited to avoid control plane disruption. Ethanalyzer uses libpcap module for processing, stripping, and decoding packet headers. Ethanalyzer uses mirror option to display the span traffic reaching supervisor CPU. To match SPAN to CPU a separate span class is created. All the traffic will be created as SPAN class and separate rate is created for this class as Control Plane Policing (COPP). The COPP traffic rate limit will be 50 kbps.

#### 4. Filtering ACL

This will give customers the ability to choose the traffic which they want to monitor. This feature will be supported on all kind of monitor session. For span to cpu this particularly important as traffic will be rate limited and so, it becomes important to categorize the traffic which is intended to be spanned.

#### **Guidelines and Limitations**

SPAN-to-CPU has the following configuration guidelines and limitations:

- No ACL Filtering is supported on inband sources.
- Sources such as Physical Interfaces (L2 and L3), port channels, and L3 subinterface are supported with ACL filter.
- ACL Filter is supported for Rx sources only.
- No ACL filtering supported on VLAN sources.
- Configuring multiple span sessions for the same source is not supported.

- MTU truncation is not supported on N9K-X9636C-R, N9K-X9636Q-R, N9K-X9636C-RX, N9K-X96136YC-R, N9K-X9624D-R2, N9K-C9508-FM-R, N9K-C9504-FM-R, N9K-C9508-FM-R2, N9K-C9504-FM-R2, N3K-C36180YC-R, N3K-C3636C-R, and N3K-C36480LD-R2.
- ACL filters are not supported on N9K-X9624D-R2 Line card until Cisco NX-OS release 10.2(2)F.
- Beginning with Cisco NX-OS Release 10.2(3)F, ACL filters is supported on N9K-X9624D-R2 Line card.

### **Configuring SPAN to CPU**

You can configure SPAN to CPU.

#### **Procedure**

|        | Command or Action                                                                          | Purpose                                              |
|--------|--------------------------------------------------------------------------------------------|------------------------------------------------------|
| Step 1 | configure terminal                                                                         | Enters global configuration mode.                    |
|        | Example:                                                                                   |                                                      |
|        | <pre>switch# configure terminal switch(config)#</pre>                                      |                                                      |
| Step 2 | configure CPU as SPAN                                                                      | Configures the CPU as the SPAN destination.          |
|        | Example:                                                                                   |                                                      |
|        | <pre>switch(config-monitor)# destination interface sup-eth0</pre>                          |                                                      |
| Step 3 | configure ACL Filter                                                                       | Configures the access list which will be honored for |
|        | Example:                                                                                   | filtering.                                           |
|        | <pre>switch(config-monitor)# filter access-group <acl_filter_name></acl_filter_name></pre> |                                                      |
| Step 4 | configure ethanalyzer                                                                      | Displays spanned packets.                            |
|        | Example:                                                                                   |                                                      |
|        | switch# ethanalyzer local interface inband mirror                                          |                                                      |

#### **Example**

This example shows the output of monitor session.

```
show monitor session 1 session 1
type : local
state : up
acl-name : acl-name not specified
source intf :
rx : Eth3/44
tx : Eth3/44
both : Eth3/44
source VLANs :
rx :
tx :
tx :
both :
filter VLANs : filter not specified
```

```
source fwd drops :
destination ports : sup-eth0
PFC On Interfaces :
source VSANs :
rx :
```

This example shows the output of copp.

```
# show policy-map interface control-plane | begin span
class-map copp-system-p-class-span (match-any)
match exception span
set cos 0
police cir 50 pps , bc 256 packets
module 1 : <Designated Module>
conformed 910228778 bytes;
7217965 packets;
violated 7217965 bytes;
0 packets;
module 3 :
conformed 0 bytes;
0 packets;
violated 0 bytes;
0 packets;
0 packets;
```

### **Shutting Down or Resuming a SPAN Session**

You can shut down SPAN sessions to discontinue the copying of packets from sources to destinations. You can shut down one session in order to free hardware resources to enable another session. By default, SPAN sessions are created in the shut state.

You can resume (enable) SPAN sessions to resume the copying of packets from sources to destinations. In order to enable a SPAN session that is already enabled but operationally down, you must first shut it down and then enable it.

You can configure the shut and enabled SPAN session states with either a global or monitor configuration mode command.

#### **SUMMARY STEPS**

- 1. configure terminal
- 2. [no] monitor session {session-range | all} shut
- **3. monitor session** *session-number*
- **4.** [no] shut
- 5. (Optional) show monitor
- 6. (Optional) copy running-config startup-config

#### **DETAILED STEPS**

|        | Command or Action                                     | Purpose                           |
|--------|-------------------------------------------------------|-----------------------------------|
| Step 1 | configure terminal                                    | Enters global configuration mode. |
|        | Example:                                              |                                   |
|        | <pre>switch# configure terminal switch(config)#</pre> |                                   |

|        | Command or Action                                                                                           | Purpose                                                                                                    |  |
|--------|----------------------------------------------------------------------------------------------------|----------------------------------------------------------------------------------------------------|--|
| Step 2 | <pre>[no] monitor session {session-range   all} shut Example: switch(config) # monitor session 3 shut</pre> | Shuts down the specified SPAN sessions. By default, sessions are created in the shut state.                                                                                                    |  |
|        |                                                                                                    | The <b>no</b> form of the command resumes (enables) the specified SPAN sessions. By default, sessions are created in the shut state.                                                                      |  |
|        |                                                                                                    | Note  If a monitor session is enabled but its operational status is down, to enable the session, you must first specify the monitor session shut command followed by the no monitor session shut command. |  |
| Step 3 | monitor session session-number                                                                              | Enters the monitor configuration mode. The new sessi                                                                                                    |  |
|        | Example:                                                                                                    | configuration is added to the existing session configuration.                                                                                                    |  |
|        | <pre>switch(config)# monitor session 3 switch(config-monitor)#</pre>                                        |                                                                                                    |  |
| Step 4 | [no] shut Example:                                                                                          | Shuts down the SPAN session. By default, the session created in the shut state.  The <b>no</b> form of the command enables the SPAN session By default, the session is created in the shut state.         |  |
|        | switch(config-monitor)# shut                                                                                |                                                                                                    |  |
| Step 5 | (Optional) show monitor                                                                                     | Displays the status of SPAN sessions.                                                                                                    |  |
|        | Example:                                                                                                    |                                                                                                    |  |
|        | switch(config-monitor)# show monitor                                                                        |                                                                                                    |  |
| Step 6 | (Optional) copy running-config startup-config                                                               | Copies the running configuration to the startup configuration.                                                                                                    |  |
|        | <pre>Example: switch(config) # copy running-config startup-config</pre>                                     |                                                                                                    |  |

# **Verifying the SPAN Configuration**

To display the SPAN configuration, perform one of the following tasks:

| Command                                                                   | Purpose                                                                          |
|---------------------------------------------------------------------------|----------------------------------------------------------------------------------|
| show monitor session {all   session-number   range session-range} [brief] | Displays the SPAN session configuration.                                         |
| show monitor session [session-id   all] stats                             | Displays the SPAN session stats for Cisco Nexus 9808 and 9804 platform switches. |
| clear monitor session [session-id   all] stats [both   rx   tx]           | Clears the SPAN session stats for Cisco Nexus 9808 and 9804 platform switches.   |

# **Configuration Examples for SPAN**

## **Configuration Example for a SPAN Session**

To configure a SPAN session, follow these steps:

#### **SUMMARY STEPS**

- 1. Configure destination ports in access mode and enable SPAN monitoring.
- **2.** Configure a SPAN session.

#### **DETAILED STEPS**

Step 1 Configure destination ports in access mode and enable SPAN monitoring.

#### Example:

```
switch# configure terminal
switch(config)# interface ethernet 2/5
switch(config-if)# switchport
switch(config-if) # switchport monitor
switch(config-if)# no shut
switch(config-if)# exit
switch(config)#
```

#### Step 2 Configure a SPAN session.

#### **Example:**

```
switch(config) # no monitor session 3
switch(config) # monitor session 3
switch(config-monitor) \# source interface ethernet 2/1-3, ethernet 3/1 rx
switch(config-monitor)# source interface port-channel 2
switch(config-monitor)# source interface sup-eth 0 both
switch(config-monitor) # source vlan 3, 6-8 rx
switch(config-monitor)# source interface ethernet 101/1/1-3
switch(config-monitor)# filter vlan 3-5, 7
switch(config-monitor) # destination interface ethernet 2/5
switch(config-monitor)# no shut
switch(config-monitor)# exit
switch(config) # show monitor session 3
switch(config) # copy running-config startup-config
Example:
```

```
switch(config) # monitor session 1
switch(config-monitor)# source interface fc 1/9/1
switch(config-monitor)# source interface san-port-channel 171
switch(config-monitor)# source vsan 3701
switch(config-monitor) # destination interface ethernet 1/8
switch(config-monitor)# no shutdown
switch(config-monitor)# exit
switch(config)# show monitor session 1
switch(config) # copy running-config startup-config
```

## **Configuration Example for a Unidirectional SPAN Session**

To configure a unidirectional SPAN session, follow these steps:

#### **SUMMARY STEPS**

- 1. Configure destination ports in access mode and enable SPAN monitoring.
- **2.** Configure a SPAN session.

#### **DETAILED STEPS**

**Step 1** Configure destination ports in access mode and enable SPAN monitoring.

#### **Example:**

```
switch# configure terminal
switch(config)# interface ethernet 2/5
switch(config-if)# switchport
switch(config-if)# switchport monitor
switch(config-if)# no shut
switch(config-if)# exit
switch(config)#
```

**Step 2** Configure a SPAN session.

#### Example:

```
switch(config)# no monitor session 3
switch(config)# monitor session 3 rx
switch(config-monitor)# source interface ethernet 2/1-3, ethernet 3/1 rx
switch(config-monitor)# filter vlan 3-5, 7
switch(config-monitor)# destination interface ethernet 2/5
switch(config-monitor)# no shut
switch(config-monitor)# exit
switch(config)# show monitor session 3
switch(config)# copy running-config startup-config
```

### **Configuration Example for a SPAN ACL**

This example shows how to configure a SPAN ACL:

```
switch# configure terminal
switch(config)# ip access-list match_11_pkts
switch(config-acl)# permit ip 11.0.0.0 0.255.255.255 any
switch(config-acl)# exit
switch(config)# ip access-list match_12_pkts
switch(config-acl)# permit ip 12.0.0.0 0.255.255.255 any
switch(config-acl)# exit
switch(config)# vlan access-map span_filter 5
switch(config-access-map)# match ip address match_11_pkts
switch(config-access-map)# action forward
switch(config-access-map)# exit
```

```
switch(config) # vlan access-map span_filter 10
switch(config-access-map) # match ip address match_12_pkts
switch(config-access-map) # action forward
switch(config-access-map) # exit
switch(config) # monitor session 1
switch(config-erspan-src) # filter access group span filter
```

### **Configuration Examples for UDF-Based SPAN**

This example shows how to configure UDF-based SPAN to match on the inner TCP flags of an encapsulated IP-in-IP packet using the following match criteria:

```
• Outer source IP address: 10.0.0.2
```

- Inner TCP flags: Urgent TCP flag is set
- Bytes: Eth Hdr (14) + Outer IP (20) + Inner IP (20) + Inner TCP (20, but TCP flags at 13th byte)
- Offset from packet-start: 14 + 20 + 20 + 13 = 67
- UDF match value: 0x20
- UDF mask: 0xFF

```
udf udf_tcpflags packet-start 67 1
hardware access-list tcam region racl qualify ing-l3-span-filter
copy running-config startup-config
reload
ip access-list acl-udf
permit ip 10.0.0.2/32 any udf udf_tcpflags 0x20 0xff
monitor session 1
source interface Ethernet 1/1
filter access-group acl-udf
```

This example shows how to configure UDF-based SPAN to match regular IP packets with a packet signature (DEADBEEF) at 6 bytes after a Layer 4 header start using the following match criteria:

- Outer source IP address: 10.0.0.2
- Inner TCP flags: Urgent TCP flag is set
- Bytes: Eth Hdr (14) + IP (20) + TCP (20) + Payload: 112233445566DEADBEEF7788
- Offset from Layer 4 header start: 20 + 6 = 26
- UDF match value: 0xDEADBEEF (split into two-byte chunks and two UDFs)
- UDF mask: 0xFFFFFFF

```
udf udf_pktsig_msb header outer 14 26 2
udf udf_pktsig_lsb header outer 14 28 2
hardware access-list tcam region racl qualify ing-l3-span-filter
copy running-config startup-config
reload
ip access-list acl-udf-pktsig
permit udf udf_pktsig_msb 0xDEAD 0xFFFF udf udf_pktsig_lsb 0xBEEF 0xFFFF
monitor session 1
source interface Ethernet 1/1
filter access-group acl-udf-pktsig
```

### **Configuration Example for SPAN Truncation**

This example shows how to configure SPAN truncation for use with MPLS stripping:

```
mpls strip
ip access-list mpls
statistics per-entry
20 permit ip any any redirect Ethernet1/5
interface Ethernet1/5
switchport
switchport mode trunk
mtu 9216
no shutdown
monitor session 1
source interface Ethernet1/5 tx
mtu 64
destination interface Ethernet1/6
no shut
```

# **Configuration Examples for Multicast Tx SPAN Across LSE Slices**

This example shows how to configure multicast Tx SPAN across LSE slices for Cisco Nexus 9300-EX platform switches. It also shows sample output before and after multicast Tx SPAN is configured.

#### Before Multicast Tx SPAN Is Configured

switch# show interface eth1/15-16, ethernet 1/27 counters

| Port    | InOctets     | InUcastPkts  |
|---------|--------------|--------------|
| Eth1/15 | 580928       | 0            |
| Eth1/16 | 239          | 0            |
| Eth1/27 | 0            | 0            |
| Port    | InMcastPkts  | InBcastPkts  |
| Eth1/15 | 9077         | 0            |
| Eth1/16 | 1            | 0            |
| Eth1/27 | 0            | 0            |
| Port    | OutOctets    | OutUcastPkts |
| Eth1/15 | 453          | 0            |
| Eth1/16 | 581317       | 0            |
| Eth1/27 | 0            | 0            |
| Port    | OutMcastPkts | OutBcastPkts |
| Eth1/15 | 4            | 0            |
| Eth1/16 | 9080         | 0            |
| Eth1/27 | 0            | 0            |

### **Configuring Multicast Tx SPAN**

```
switch(config)# hardware multicast global-tx-span
Warning: Global Tx SPAN setting changed, please save config and reload
switch(config)# copy running-config start-up config
```

```
[############# 100%
Copy complete.
switch(config)# reload
This command will reboot the system. (y/n)? [n] y
```

#### After Multicast Tx SPAN Is Configured

switch# show interface eth1/15-16, eth1/27 counters

| Port    | InOctets     | InUcastPkts  |
|---------|--------------|--------------|
| Eth1/15 | 392576       | 0            |
| Eth1/16 | 0            | 0            |
| Eth1/27 | 0            | 0            |
| Port    | InMcastPkts  |              |
| Eth1/15 | 6134         | 0            |
| Eth1/16 | 0            | 0            |
| Eth1/27 | 0            | 0            |
|         |              |              |
| Port    |              | OutUcastPkts |
| Eth1/15 | 0            | <br>0        |
| Eth1/16 | 392644       | 0            |
| Eth1/27 | 417112       | 0            |
|         |              |              |
| Port    | OutMcastPkts | OutBcastPkts |
| Eth1/15 | 0            | 0            |
| Eth1/16 | 6135         | 0            |
| Eth1/27 | 6134         | 0            |

# **Additional References**

### **Related Documents**

| Related Topic | Document Title                                                                                                    |
|---------------|----------------------------------------------------------------------------------------------------|
| FEX           | Cisco Nexus 2000 Series NX-OS Fabric Extender<br>Software Configuration Guide for Cisco Nexus 9000<br>Series Switches |

**Related Documents** 

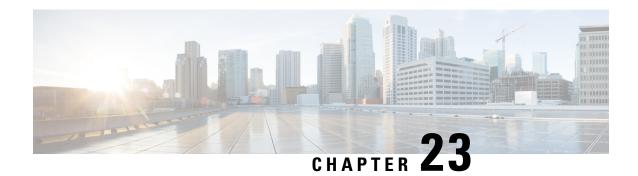

# **Configuring ERSPAN**

This chapter describes how to configure an encapsulated remote switched port analyzer (ERSPAN) to transport mirrored traffic in an IP network on Cisco NX-OS devices.

- About ERSPAN, on page 395
- Prerequisites for ERSPAN, on page 397
- Guidelines and Limitations for ERSPAN, on page 397
- Default Settings, on page 402
- Configuring ERSPAN, on page 402
- Verifying the ERSPAN Configuration, on page 417
- Configuration Examples for ERSPAN, on page 417

### **About ERSPAN**

ERSPAN transports mirrored traffic over an IPv4 or IPv6 network, which provides remote monitoring of multiple switches across your network. The traffic is encapsulated at the source router and is transferred across the network. The packet is decapsulated at the destination router and then sent to the destination interface. Another method is that the destination can be the analyzer itself, which needs to understand the ERSPAN encapsulation format to parse the packet and access the inner (SPAN copy) frame.

### **ERSPAN Sources**

The interfaces from which traffic can be monitored are called ERSPAN sources. Sources designate the traffic to monitor and whether to copy ingress, egress, or both directions of traffic. ERSPAN sources include the following:

- Ethernet ports (but not subinterfaces)
- · Port channels
- The inband interface to the control plane CPU

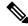

Note

When you specify the supervisor inband interface as a SPAN source, the device monitors all packets that are sent by the Supervisor CPU.

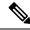

Note

If you use the supervisor inband interface as a SPAN source, all packets generated by the supervisor hardware (egress) are monitored.

Rx is from the perspective of the ASIC (traffic egresses from the supervisor over the inband and is received by the ASIC/SPAN).

- VLANs
  - When a VLAN is specified as an ERSPAN source, all supported interfaces in the VLAN are ERSPAN sources.
  - VLANs can be ERSPAN sources only in the ingress direction, except for Cisco Nexus 9300-EX/-FX/-FX2/-FX3/-GX series platform switches, and Cisco Nexus 9500 series platform switches with -EX/-FX line cards.

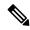

Note

A single ERSPAN session can include mixed sources in any combination of the above.

### **ERSPAN** Destination

Destination ports receive the copied traffic from ERSPAN sources. The destination port is a port that is connected to the device such as a Remote Monitoring (RMON) probe or security device that can receive and analyze the copied packets from single or multiple source port. Destination ports do not participate in any spanning tree instance or any Layer 3 protocols

Cisco Nexus 9200, 9300-EX, 9300-FX, and 9300-FX2 platform switches support an ERSPAN destination session configured on physical or port-channel interfaces in switchport mode through the use of GRE header traffic flow. The source IP address should be configured on the default VRF. Multiple ERSPAN destination sessions should be configured with the same source IP address.

### **ERSPAN Sessions**

You can create ERSPAN sessions that designate sources to monitor.

### **Localized ERSPAN Sessions**

An ERSPAN session is localized when all of the source interfaces are on the same line card.

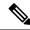

Note

An ERSPAN session with a VLAN source is not localized

### **ERSPAN Truncation**

Beginning with Cisco NX-OS Release 7.0(3)I7(1), you can configure the truncation of source packets for each ERSPAN session based on the size of the MTU. Truncation helps to decrease ERSPAN bandwidth by

reducing the size of monitored packets. Any ERSPAN packet that is larger than the configured MTU size is truncated to the given size. For ERSPAN, an additional ERSPAN header is added to the truncated packet from 54 to 166 bytes depending on the ERSPAN header type. For example, if you configure the MTU as 300 bytes, the packets are replicated with an ERSPAN header size from 354 to 466 bytes depending on the ERSPAN header type configuration.

ERSPAN truncation is disabled by default. To use truncation, you must enable it for each ERSPAN session.

# **Prerequisites for ERSPAN**

ERSPAN has the following prerequisites:

 You must first configure the ports on each device to support the desired ERSPAN configuration. For more information, see the Cisco Nexus 9000 Series NX-OS Interfaces Configuration Guide.

## **Guidelines and Limitations for ERSPAN**

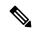

Note

For scale information, see the release-specific Cisco Nexus 9000 Series NX-OS Verified Scalability Guide.

ERSPAN has the following configuration guidelines and limitations:

- A maximum of 48 source interfaces are supported per ERSPAN session (Rx and Tx, Rx, or Tx).
- ERSPAN destination handles jumbo frames for MTU differently based on the platform. For the following Cisco Nexus 9300 platform switches and Cisco Nexus 9500 platform switches with supporting line cards, ERSPAN destination drops the jumbo frames:
  - Cisco Nexus 9332PQ
  - Cisco Nexus 9372PX
  - Cisco Nexus 9372PX-E
  - Cisco Nexus 9372TX
  - Cisco Nexus 9372TX-E
  - Cisco Nexus 93120TX
  - Cisco Nexus 9500 platform switches with the following line cards:
    - Cisco Nexus 9564PX
    - Cisco Nexus 9464TX
    - Cisco Nexus 9464TX2
    - Cisco Nexus 9564TX
    - Cisco Nexus 9464PX
    - Cisco Nexus 9536PQ

- Cisco Nexus 9636PQ
- Cisco Nexus 9432PQ

For the following Cisco Nexus 9200 platform switches and Cisco Nexus 9500 platform switches with supporting line cards, ERSPAN truncates the packets at port MTU, and issues a TX Output error:

- Cisco Nexus 92160YC-X
- Cisco Nexus 92304QC
- Cisco Nexus 9272Q
- Cisco Nexus 9232C
- Cisco Nexus 9236C
- Cisco Nexus 92300YC
- Cisco Nexus 93108TC-EX
- Cisco Nexus 93180LC-EX
- Cisco Nexus 93180YC-EX
- Cisco Nexus 9500 platform switches with the following line cards:
  - Cisco Nexus 9736C-EX
  - Cisco Nexus 97160YC-EX
  - Cisco Nexus 9732C-EX
  - Cisco Nexus 9732C-EXM
- ERSPAN with a Type three header is not supported in Cisco NX-OS Release 9.3(3).
- For ERSPAN session limits, see the Cisco Nexus 9000 Series NX-OS Verified Scalability Guide.
- The number of ERSPAN sessions per line card reduces to two if the same interface is configured as a bidirectional source in more than one session.
- Configuring two SPAN or ERSPAN sessions on the same source interface with only one filter is not supported. If the same source is used in multiple SPAN or ERSPAN sessions either all the sessions must have different filters or no sessions should have filters.
- Beginning with Cisco NX-OS Release 9.3(5), the following ERSPAN features are supported on Cisco Nexus 9300-GX platform switch:
  - ERSPAN Type III Header
  - ERSPAN Destination Support
- Packets with FCS errors are not mirrored in an ERSPAN session.
- TCAM carving is not required for SPAN/ERSPAN on the following line cards:
  - Cisco Nexus 9636C-R
  - Cisco Nexus 9636Q-R

- Cisco Nexus 9636C-RX
- Cisco Nexus 96136YC-R
- Cisco Nexus 9624D-R2

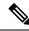

#### Note

All other switches supporting SPAN/ERSPAN must use TCAM carving.

- Statistics are not supported for the filter access group.
- An access-group filter in an ERSPAN session must be configured as vlan-accessmap.
- Control plane packets that are generated by the Supervisor cannot be ERSPAN encapsulated or filtered by an ERSPAN access control list (ACL).
- ERSPAN is not supported for management ports.
- ERSPAN does not support destinations on Layer 3 port-channel subinterfaces.
- VLAN as a source is not supported with ERSPAN configuration on R-series linecards and N3K-C36180YC-R, N3KC36480LD-R2, and N3K-C3636C-R platform switches.
- A VLAN can be part of only one session when it is used as an ERSPAN source or filter.
- VLAN ERSPAN monitors only the traffic that leaves or enters Layer 2 ports in the VLAN.
- If you enable ERSPAN on a vPC and ERSPAN packets must be routed to the destination through the vPC, packets that come through the vPC peer link cannot be captured.
- ERSPAN is not supported over a VXLAN overlay.
- ERSPAN copies for multicast packets are made before rewrite. Therefore, the TTL, VLAN ID, any remarking due to egress policy, and so on, are not captured in the ERSPAN copy.
- The timestamp granularity of ERSPAN Type III sessions is not configurable through the CLI. It is 100 picoseconds and driven through PTP.
- ERSPAN works on default and nondefault VRFs, but ERSPAN marker packets work only on the default VRF.
- The same source can be part of multiple sessions.

The following guidelines and limitations apply to egress (Tx) ERSPAN:

- The flows for post-routed unknown unicast flooded packets are in the ERSPAN session, even if the ERSPAN session is configured to not monitor the ports on which this flow is forwarded. This limitation applies to Network Forwarding Engine (NFE) and NFE2-enabled EOR switches and ERSPAN sessions that have TX port sources.
- The following guidelines and limitations apply to ingress (Rx) ERSPAN:
  - VLAN sources are spanned only in the Rx direction.
  - Session filtering functionality (VLAN or ACL filters) is supported only for Rx sources.
  - VLANs are supported as ERSPAN sources only in the ingress direction.

- Priority flow control (PFC) ERSPAN has the following guidelines and limitations:
  - It cannot coexist with filters.
  - It is supported only in the Rx direction on physical or port-channel interfaces. It is not supported in the Rx direction on VLAN interfaces or in the Tx direction.
- The following guidelines and limitations apply to FEX ports:
  - If the sources used in bidirectional ERSPAN sessions are from the same FEX, the hardware resources are limited to two ERSPAN sessions.
  - FEX ports are supported as ERSPAN sources in the ingress direction for all traffic and in the egress direction only for known Layer 2 unicast traffic.
  - Cisco Nexus 9300 platform switches do not support ERSPAN destination being connected on a FEX interface. The ERSPAN destination must be connected to a front panel port.
  - VLAN and ACL filters are not supported for FEX ports. It cannot coexist with filters.
- The following guidelines and limitations apply to ERSPAN destination:
  - Cisco Nexus 9200, 9300-EX, 9300-FX, and 9300-FX2 platform switches support an ERSPAN
    destination session that is configured on physical or port-channel interfaces in switchport mode by
    using GRE header traffic flow.
  - ERSPAN destination cannot coexist with other tunnel features such as MPLS and VXLAN for Cisco Nexus 9200, 9300, 9300-EX, 9300-FX, and 9300-FX2 platform switches.
  - ERSPAN destination supports only default VRF.
  - Cisco Nexus 9300-EX/FX switches cannot serve as an ERSPAN destination for Cisco Nexus 3000 and non-EX/FX Cisco Nexus 9000 switches.
- Beginning with Cisco NX-OS Release 10.1(2), ERSPAN is supported on the Cisco Nexus N9K-X9624D-R2 Line Card.
- The following guidelines and limitations apply to ERSPAN over IPv6:
  - Beginning with Cisco NX-OS Release 10.2(1)F, the ERSPAN over IPv6 feature is supported on Cisco Nexus 9300-GX2, 9300-GX, 9300-FX2, 9300-EX, 9300-FX3, 9300-FX3S, and 9300-FX3P platform switches and N9K-X9716D-GX, N9K-X9736C-EX, N9K-X9732C-EX(X86\_64 Atom), N9K-X9732C-EXM, N9K-X97160YC-EX, and N9K-X9736C-FX line cards.
  - This feature is not supported for Load balancing across egress port-channel members and egress ECMP path.
  - This feature is not supported for header-type 3, udf in filter ACL, and marker-packets.
  - This feature is not supported for FEX host interface as ERSPAN source with IPv6.
- Beginning with Cisco NX-OS Release 10.2(3)F, IPv6 is supported on ERSPAN destination/termination on Cisco Nexus 9300-GX2, 9300-GX, 9300-FX2, 9300-EX, 9300-FX3, 9300-FX3S, and 9300-FX3P platform switches and N9K-X9716D-GX, N9K-X9736C-EX, N9K-X9732C-EX(X86\_64 Atom), N9K-X9732C-EXM, N9K-X97160YC-EX, and N9K-X9736C-FX line cards.
- The following guidelines and limitations are applicable:

- Only VRF default is supported.
- You can only have one IPv6 address per switch.
- This feature is not supported with other tunnel features.
- You can bring up four ERSPAN destination sessions at a time.
- ERSPAN ID is unique per session and the range is 1–32.
- Beginning with Cisco NX-OS Release 10.3(1)F, ERSPAN is supported on Cisco Nexus 9808 platform switches.
  - Only RX is supported on ERSPAN.
  - Type 3 header is not supported.
  - ERSPAN destination/termination is not supported.
- Beginning with Cisco NX-OS Release 10.4(1)F, ERSPAN is supported on the following switches and line cards:
  - Cisco Nexus 9332D-H2R switch
  - Cisco Nexus 9804 switch
    - Type 3 header is not supported
    - ERSPAN destination/termination is not supported
  - Cisco Nexus X98900CD-A and X9836DM-A line cards with Cisco Nexus 9808 and 9804 switches
- Beginning with Cisco NX-OS Release 10.4(2)F, Cisco Nexus 9300-H2R platform switches supports SPAN on ACL drop in ingress direction for the ERSPAN source session.
- Beginning with Cisco NX-OS Release 10.4(2)F, Layer 3 Port-channel interface as ERSPAN source and destination is supported on 9804 and 9808 platform switches. However, the following guidelines and limitations are applicable:
  - Load balancing of mirrored traffic on port channel is not supported.
  - 10 active ERSPAN sessions are supported.
  - ERSPAN MTU truncation is only supported for 343 bytes on 9804 and 9808 switches excluding FCS.
  - ERSPAN Type 3 header is not supported.
  - ERSPAN destination/termination is not supported.
  - ERSPAN Layer 2 interface (switch port) and VLAN as source is not supported.
  - UDF-based ERSPAN is not supported.
  - ERSPAN mirrored packets do not have separate SPAN egress queue, they take the default queue.
  - When port-channel interface (with more than one member port) is configured as ERSPAN destination, only one member interface is used for sending out mirrored traffic.
  - The member selection is done in software, so there will be packet loss when membership changes.

- Beginning with Cisco NX-OS Release 10.4(2)F, ERSPAN is supported on Cisco Nexus 93400LD-H1 platform switch.
- Beginning with Cisco NX-OS Release 10.4(3)F, ERSPAN is supported on Cisco Nexus 9364C-H1 platform switch.

# **Default Settings**

The following table lists the default settings for ERSPAN parameters.

#### **Table 20: Default ERSPAN Parameters**

| Parameters      | Default                   |
|-----------------|---------------------------|
| ERSPAN sessions | Created in the shut state |

# **Configuring ERSPAN**

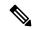

Note

Be aware that the Cisco NX-OS commands for this feature may differ from those commands used in Cisco IOS.

### **Configuring an ERSPAN Source Session**

You can configure an ERSPAN session on the local device only. By default, ERSPAN sessions are created in the shut state.

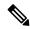

Note

ERSPAN does not monitor any packets that are generated by the supervisor, regardless of their source.

#### **SUMMARY STEPS**

- 1. configure terminal
- 2. monitor erspan origin ip-address ip-address global or monitor erspan origin ipv6-address ipv6-address global
- **3. no monitor session** {session-number | **all**}
- 4. monitor session {session-number | all} type erspan-source [shut]
- **5. description** *description*
- 6. source {interface type [tx | rx | both] vlan {number | range} [rx]}
- **7.** (Optional) Repeat Step 7 to configure all ERSPAN sources.
- **8. filter vlan** {*number* | *range*}
- **9.** (Optional) Repeat Step 9 to configure all source VLANs to filter.
- **10.** (Optional) **filter access-group** *acl-filter*

- **11. destination ip** *ip-address*
- 12. erspan-id erspan-id
- **13. vrf** *vrf*-name
- **14.** (Optional) **ip ttl** *ttl-number*
- **15.** (Optional) **ip dscp** *dscp-number*
- 16. no shut
- **17.** exit
- **18.** (Optional) **show monitor session** {**all** | session-number | **range** session-range} [**brief**]
- 19. (Optional) show running-config monitor
- 20. (Optional) show startup-config monitor
- 21. (Optional) copy running-config startup-config

|        | Command or Action                                                                            | Purpose                                                                                                    |
|--------|----------------------------------------------------------------------------------------------|----------------------------------------------------------------------------------------------------|
| Step 1 | configure terminal                                                                           | Enters global configuration mode.                                                                                                    |
|        | Example:                                                                                     |                                                                                                    |
|        | <pre>switch# configure terminal switch(config)#</pre>                                        |                                                                                                    |
| Step 2 | monitor erspan origin ip-address ip-address global or                                        | Configures the ERSPAN global origin IPv4 or IPv6                                                                                                    |
|        | monitor erspan origin ipv6-address                                                           | address.                                                                                                    |
|        | ipv6-address <b>global</b>                                                                   |                                                                                                    |
|        | Example:                                                                                     |                                                                                                    |
|        | <pre>switch(config) # monitor erspan origin ip-address 10.0.0.1 global</pre>                 |                                                                                                    |
|        | <pre>switch(config) # monitor erspan origin ipv6-address 2001:DB8:1::1 global</pre>          |                                                                                                    |
| Step 3 | no monitor session {session-number   all}                                                    | Clears the configuration of the specified ERSPAN session                                                                                                    |
|        | Example:                                                                                     | The new session configuration is added to the existing                                                                                                    |
|        | switch(config)# no monitor session 3                                                         | session configuration.                                                                                                    |
| Step 4 | monitor session {session-number   all} type<br>erspan-source [shut]                          | Configures an ERSPAN Type II source session. By defaul the session is bidirectional. The optional keyword shut specifies a shut state for the selected session.             |
|        | Example:                                                                                     |                                                                                                    |
|        | <pre>switch(config) # monitor session 3 type erspan-source switch(config-erspan-src) #</pre> |                                                                                                    |
| Step 5 | description description                                                                      | Configures a description for the session. By default, no                                                                                                    |
|        | Example:                                                                                     | description is defined. The description can be up to 32                                                                                                    |
|        | <pre>switch(config-erspan-src)# description erspan_src_session_3</pre>                       | alphanumeric characters.                                                                                                    |
| Step 6 | source {interface type [ tx   rx  both] vlan {number   range} [rx]}                          | Configures the sources and traffic direction in which to copy packets. You can enter a range of Ethernet ports, a port channel, an inband interface, a range of VLANs, or a |

|         | Command or Action                                                                                                | Purpose                                                                                                    |
|---------|----------------------------------------------------------------------------------------------------|----------------------------------------------------------------------------------------------------|
|         | <pre>Example: switch(config-erspan-src) # source interface</pre>                                                 | satellite port or host interface port channel on the Cisco<br>Nexus 2000 Series Fabric Extender (FEX).                                                                                                    |
|         | <pre>ethernet 2/1-3, ethernet 3/1 rx  Example: switch(config-erspan-src) # source interface port-channel 2</pre> | You can configure one or more sources, as either a series of comma-separated entries or a range of numbers. You can specify the traffic direction to copy as ingress, egress, or both.                                                                                                    |
|         | <pre>Example: switch(config-erspan-src)# source interface sup-eth 0 rx</pre>                                     | For a unidirectional session, the direction of the source must match the direction specified in the session.                                                                                                    |
|         | Example: switch(config-erspan-src)# source vlan 3, 6-8 rx Example: switch(config-erspan-src)# source interface   | Note  Source VLANs are supported only in the ingress direction. Source FEX ports are supported in the ingress direction for all traffic and in the egress direction only for known Layer 2 unicast traffic.                                                                                                    |
|         | ethernet 101/1/1-3                                                                                               | Supervisor as a source is only supported in the Rx direction.                                                                                                    |
| Step 7  | (Optional) Repeat Step 7 to configure all ERSPAN sources.                                                        | _                                                                                                    |
| Step 8  | <pre>filter vlan {number   range}  Example: switch(config-erspan-src) # filter vlan 3-5, 7</pre>                 | Configures which VLANs to select from the configured sources. You can configure one or more VLANs, as either a series of comma-separated entries or a range of numbers. For information on the VLAN range, see the Cisco Nexus 9000 Series NX-OS Layer 2 Switching Configuration Guide.  Note  A FEX port that is configured as an ERSPAN        |
|         |                                                                                                    | source does not support VLAN filters.                                                                                                    |
| Step 9  | (Optional) Repeat Step 9 to configure all source VLANs—to filter.                                                |                                                                                                    |
| Step 10 | (Optional) filter access-group acl-filter  Example: switch(config-erspan-src) # filter access-group ACL1         | Associates an ACL with the ERSPAN session. (You can create an ACL using the standard ACL configuration process. For more information, see the <i>Cisco Nexus 9000 Series NX-OS Security Configuration Guide.</i> )  Note  Before executing this command, configure ip access list and associated vlan access mac. See Configuring an ERSPAN ACL. |
| Step 11 | destination ip ip-address                                                                                        | destination ipv6 ipv6-address                                                                                                    |
|         | Example:  switch(config-erspan-src) # destination ip 10.1.1.1                                                    | Configures the destination IPv4 or IPv6 address in the                                                                                                    |
|         | <pre>switch(config-erspan-src)# destination ipv6 2001:DB8:1::1</pre>                                             | Note Only one destination IPv4 or IPv6 address is supported per ERSPAN source session.                                                                                                    |

|         | Command or Action                                                                                                    | Purpose                                                                                                    |
|---------|----------------------------------------------------------------------------------------------------|----------------------------------------------------------------------------------------------------|
| Step 12 | <pre>erspan-id erspan-id Example: switch(config-erspan-src)# erspan-id 5</pre>                                                         | Configures the ERSPAN ID for the ERSPAN source session. The ERSPAN range is from 1 to 1023.                                                                                                    |
| Step 13 | <pre>vrf vrf-name Example: switch(config-erspan-src)# vrf default</pre>                                                                | Configures the virtual routing and forwarding (VRF) instance that the ERSPAN source session uses for traffic forwarding. The VRF name can be any case-sensitive, alphanumeric string up to 32 characters. |
| Step 14 | (Optional) ip ttl ttl-number  Example: switch(config-erspan-src)# ip ttl 25                                                            | Configures the IP time-to-live (TTL) value for the ERSPAN traffic. The range is from 1 to 255.                                                                                                    |
| Step 15 | (Optional) ip dscp dscp-number  Example: switch(config-erspan-src)# ip dscp 42                                                         | Configures the differentiated services code point (DSCP) value of the packets in the ERSPAN traffic. The range is from 0 to 63.                                                                           |
| Step 16 | <pre>no shut Example: switch(config-erspan-src)# no shut</pre>                                                                         | Enables the ERSPAN source session. By default, the session is created in the shut state.                                                                                                    |
| Step 17 | <pre>exit Example: switch(config-erspan-src)# exit switch(config)#</pre>                                                               | Exits the monitor configuration mode.                                                                                                    |
| Step 18 | (Optional) show monitor session {all   session-number   range session-range} [brief]  Example: switch(config) # show monitor session 3 | Displays the ERSPAN session configuration.                                                                                                    |
| Step 19 | (Optional) show running-config monitor  Example: switch(config) # show running-config monitor                                          | Displays the running ERSPAN configuration.                                                                                                    |
| Step 20 | (Optional) show startup-config monitor  Example: switch(config) # show startup-config monitor                                          | Displays the ERSPAN startup configuration.                                                                                                    |
| Step 21 | (Optional) copy running-config startup-config  Example: switch(config) # copy running-config startup-config                            | Copies the running configuration to the startup configuration.                                                                                                    |

# **Shutting Down or Activating an ERSPAN Session**

You can shut down ERSPAN sessions to discontinue the copying of packets from sources to destinations. You can shut down one session in order to free hardware resources to enable another session. By default, ERSPAN sessions are created in the shut state.

You can enable ERSPAN sessions to activate the copying of packets from sources to destinations. To enable an ERSPAN session that is already enabled but operationally down, you must first shut it down and then enable it. You can shut down and enable the ERSPAN session states with either a global or monitor configuration mode command.

#### **SUMMARY STEPS**

- 1. configure terminal
- 2. monitor session {session-range | all} shut
- 3. no monitor session {session-range | all} shut
- 4. monitor session session-number type erspan-source
- 5. shut
- 6. no shut
- 7. exit
- 8. (Optional) show monitor session all
- **9.** (Optional) **show running-config monitor**
- 10. (Optional) show startup-config monitor
- 11. (Optional) copy running-config startup-config

|        | Command or Action                                               | Purpose                                                                                                    |
|--------|-----------------------------------------------------------------|----------------------------------------------------------------------------------------------------|
| Step 1 | configure terminal                                              | Enters global configuration mode.                                                                                                    |
|        | Example:                                                        |                                                                                                    |
|        | <pre>switch# configure terminal switch(config)#</pre>           |                                                                                                    |
| Step 2 | monitor session {session-range   all} shut                      | Shuts down the specified ERSPAN sessions. By default,                                                                                                    |
|        | Example:                                                        | sessions are created in the shut state.                                                                                                    |
|        | switch(config) # monitor session 3 shut                         |                                                                                                    |
| Step 3 | no monitor session {session-range   all} shut                   | Resumes (enables) the specified ERSPAN sessions. By                                                                                                    |
|        | Example:                                                        | default, sessions are created in the shut state.                                                                                                    |
|        | switch(config)# no monitor session 3 shut                       | If a monitor session is enabled but its operational status is down, then to enable the session, you must first specify the <b>monitor session shut</b> command followed by the <b>no monitor session shut</b> command. |
| Step 4 | monitor session session-number type erspan-source               | Enters the monitor configuration mode for the ERSPAN                                                                                                    |
|        | Example:                                                        | source type. The new session configuration is added to the existing session configuration.                                                                                                    |
|        | <pre>switch(config)# monitor session 3 type erspan-source</pre> | chisting session configuration.                                                                                                    |
|        | switch(config-erspan-src)#                                      |                                                                                                    |

|         | Command or Action                                          | Purpose                                                |
|---------|------------------------------------------------------------|--------------------------------------------------------|
| Step 5  | shut                                                       | Shuts down the ERSPAN session. By default, the session |
|         | Example:                                                   | is created in the shut state.                          |
|         | switch(config-erspan-src)# shut                            |                                                        |
| Step 6  | no shut                                                    | Enables the ERSPAN session. By default, the session is |
|         | Example:                                                   | created in the shut state.                             |
|         | switch(config-erspan-src)# no shut                         |                                                        |
| Step 7  | exit                                                       | Exits the monitor configuration mode.                  |
|         | Example:                                                   |                                                        |
|         | <pre>switch(config-erspan-src)# exit switch(config)#</pre> |                                                        |
| Step 8  | (Optional) show monitor session all                        | Displays the status of ERSPAN sessions.                |
|         | Example:                                                   |                                                        |
|         | switch(config)# show monitor session all                   |                                                        |
| Step 9  | (Optional) show running-config monitor                     | Displays the ERSPAN running configuration.             |
|         | Example:                                                   |                                                        |
|         | <pre>switch(config)# show running-config monitor</pre>     |                                                        |
| Step 10 | (Optional) show startup-config monitor                     | Displays the ERSPAN startup configuration.             |
|         | Example:                                                   |                                                        |
|         | switch(config)# show startup-config monitor                |                                                        |
| Step 11 | (Optional) copy running-config startup-config              | Copies the running configuration to the startup        |
|         | Example:                                                   | configuration.                                         |
|         | switch(config) # copy running-config startup-con:          | fig                                                    |

# **Configuring an ERSPAN ACL**

You can create an IPv4 ERSPAN ACL on the device and add rules to it.

### Before you begin

To modify the DSCP value or the GRE protocol, you need to allocate a new destination monitor session. A maximum of four destination monitor sessions are supported.

### **SUMMARY STEPS**

- 1. configure terminal
- 2. ip access-list acl-name
- **3.** [sequence-number] {permit | deny} protocol source destination [set-erspan-dscp dscp-value] [set-erspan-gre-proto protocol-value]
- **4. vlan access-map erpsan-acl** *map name* [ *sequence-number* ]

- 5. match ip address acl-name
- 6. action forward
- 7. exit
- 8. monitor session [ session-number | all ] type erspan-source [ shut ]
- **9. filter access\_group** *name*
- 10. (Optional) copy running-config startup-config

|        | Command or Action                                                                                                    | Purpose                                                                                                    |
|--------|----------------------------------------------------------------------------------------------------|----------------------------------------------------------------------------------------------------|
| Step 1 | configure terminal                                                                                                    | Enters global configuration mode.                                                                                                    |
|        | <pre>Example: switch# configure terminal switch(config)#</pre>                                                                                                    |                                                                                                    |
| Step 2 | <pre>ip access-list acl-name Example: switch(config) # ip access-list erspan-acl switch(config-acl) #</pre>                                                                                                    | Creates the ERSPAN ACL and enters IP ACL configuration mode. The <i>acl-name</i> argument can be up to 64 characters.                                                                                                    |
| Step 3 | destination [set-erspan-dscp dscp-value] [set-erspan-gre-proto protocol-value] rules. The sequent number between Example:  switch (config-acl) # permit ip 192.168.2.0/24 any identifying traffice set-erspan-dscp 40 set-erspan-gre-proto 5555  Example: The permit and identifying traffice set-erspan-dscp 40 set-erspan-gre-proto 5555  Example: is from 0 to 63.73  switch (config-acl) # permit ip 10.0.0.0/24 any switch (config-acl) # permit ip 10.0.0.0/24 any switch (config-acl) # exit  ERSPAN ACL of monitorsession. ERSPAN ACL, 0 | Creates a rule in the ERSPAN ACL. You can create many rules. The <i>sequence-number</i> argument can be a whole number between 1 and 4294967295.                                                                                                    |
|        |                                                                                                    | The <b>permit</b> and <b>deny</b> commands support many ways of identifying traffic.                                                                                                    |
|        |                                                                                                    | The <b>set-erspan-dscp</b> option sets the DSCP value in the ERSPAN outer IP header. The range for the DSCP value is from 0 to 63. The DSCPvalue configured in the ERSPAN ACL overrides the value configured in the monitorsession. If you do not include this option in the ERSPAN ACL, 0 or the DSCP value configured in the monitor session will be set. |
|        |                                                                                                    | The <b>set-erspan-gre-proto</b> option sets the protocol value in the ERSPAN GRE header. The range for the protocol value is from 0 to 65535. If you do not include this option in the ERSPAN ACL, the default value of 0x88be will be set as the protocol in the GRE header for ERSPAN-encapsulated packets                                                |
|        |                                                                                                    | Each access control entry (ACE) with the set-erspan-gre-proto or set-erspan-dscp action consumes one destination monitorsession. A maximum of three ACEs with one of these actions is supported per ERSPAN ACL. For example, you can configure one of the following:                                                                                        |
|        |                                                                                                    | One ERSPAN session with an ACL having a maximum of three ACEs with the set-erspan-gre-proto or set-erspan-dscp action                                                                                                    |

|         | Command or Action                                                       | Purpose                                                                                                    |
|---------|-------------------------------------------------------------------------|----------------------------------------------------------------------------------------------------|
|         |                                                                         | One ERSPAN session with an ACL having two ACEs with the set-erspan-gre-proto or set-erspan-dscp action and one additional local or ERSPAN session            |
|         |                                                                         | • A maximum of two ERSPAN sessions with an ACL having one ACE with the <b>set-erspan-gre-proto</b> or <b>set-erspan-dscp</b> action                          |
| Step 4  | vlan access-map erpsan-acl map name [ sequence-number ]  Example:       | Enters VLAN access-map configuration mode for the VLAN access map specified. If the VLAN access map does not exist, the device creates it.                   |
|         | switch(config)# vlan access-map erspan_filter                           | If you do not specify a sequence number, the device creates a new entry whose sequence number is 10 greater than the last sequence number in the access map. |
| Step 5  | match ip address acl-name                                               | Specifies an ACL for the access-map entry.                                                                                                    |
|         | Example:                                                                |                                                                                                    |
|         | <pre>switch(config-access-map)# match ip address erspan-acl</pre>       |                                                                                                    |
| Step 6  | action forward                                                          | Specifies the action that the device applies to traffic that                                                                                                 |
|         | Example:                                                                | matches the ACL.                                                                                                    |
|         | switch(config-access-map)# action forward                               |                                                                                                    |
| Step 7  | exit                                                                    | Exits VLAN access-map configuration mode.                                                                                                    |
|         | Example:                                                                |                                                                                                    |
|         | <pre>switch(config-access-map)# exit</pre>                              |                                                                                                    |
| Step 8  | monitor session [ session-number  all ] type                            | Configures an ERSPAN Type II source session. By default,                                                                                                    |
|         | erspan-source [ shut ]                                                  | the session is bidirectional. The optional keyword <b>shut</b> specifies a shut state for the selected session.                                              |
|         | Example:                                                                | specifies a shut state for the selected session.                                                                                                    |
|         | <pre>switch(config)# monitor session 1 type erspan-source</pre>         |                                                                                                    |
| Step 9  | filter access_group name                                                | Associates an ACL with the ERSPAN session. (You can                                                                                                    |
|         | Example:                                                                | create an ACL using the standard ACL configuration process. For more information, see <i>Cisco Nexus</i> 9000                                                |
|         | <pre>switch(config-erspan-src)# filter access_group erspan_filter</pre> | Series NX-OS Security Configuration Guide.)                                                                                                    |
| Step 10 | (Optional) copy running-config startup-config                           | Copies the running configuration to the startup                                                                                                    |
|         | Example:                                                                | configuration.                                                                                                    |
|         | <pre>switch(config-acl)# copy running-config startup-config</pre>       |                                                                                                    |

### **Verifying ERSPAN ACL Configuration**

To display the ERSPAN ACL configuration, execute the appropriate show commands from the following table.

| Command                                                                          | Purpose                                      |
|----------------------------------------------------------------------------------|----------------------------------------------|
| show ip access-lists name                                                        | Displays the ERSPAN ACL configuration.       |
| Example:                                                                         |                                              |
| <pre>switch(config-acl)# show ip access-lists erpsan-acl</pre>                   |                                              |
| show vlan access-map name                                                        | Displays information about VLAN access maps. |
| Example:                                                                         |                                              |
| <pre>switch(config-acl)# show vlan access-map erspan_filter</pre>                |                                              |
| <b>show monitor session</b> {all   session-number   range session-range} [brief] | Displays the ERSPAN session configuration.   |
| Example:                                                                         |                                              |
| switch(config-acl)# show monitor session 1                                       |                                              |

# **Configuring UDF-Based ERSPAN**

You can configure the device to match on user-defined fields (UDFs) of the outer or inner packet fields (header or payload) and to send the matching packets to the ERSPAN destination. Doing so can help you to analyze and isolate packet drops in the network.

### Before you begin

Make sure that the appropriate TCAM region (racl, ifacl, or vacl) has been configured using the **hardware** access-list tcam region command to provide enough free space to enable UDF-based ERSPAN. For information, see the "Configuring ACL TCAM Region Sizes" section in the Cisco Nexus 9000 Series NX-OS Security Configuration Guide.

#### **SUMMARY STEPS**

- 1. configure terminal
- **2. udf** *udf-name offset-base offset length*
- 3. hardware access-list team region {racl | ifacl | vacl } qualify udf udf-names
- 4. copy running-config startup-config
- 5. reload
- **6. ip access-list** *erspan-acl*
- **7.** Enter one of the following commands:
  - permit udf udf-name value mask
  - permit ip source destination udf udf-name value mask
- 8. (Optional) copy running-config startup-config

|        | Command or Action                                                                                       | Purpose                                                                                                    |
|--------|----------------------------------------------------------------------------------------------------|----------------------------------------------------------------------------------------------------|
| Step 1 | configure terminal                                                                                      | Enters global configuration mode.                                                                                                    |
|        | Example:                                                                                                |                                                                                                    |
|        | <pre>switch# configure terminal switch(config)#</pre>                                                   |                                                                                                    |
| Step 2 | udf udf-name offset-base offset length                                                                  | Defines the UDF as follows:                                                                                                    |
|        | Example:  switch(config) # udf udf-x packet-start 12 1  switch(config) # udf udf-y header outer 13 20 2 | <ul> <li>udf-name—Specifies the name of the UDF. You can enter up to 16 alphanumeric characters for the name.</li> <li>offset-base—Specifies the UDF offset base as follows,</li> </ul>                                                                                                    |
|        |                                                                                                    | where <b>header</b> is the packet header to consider for the offset: <b>packet-start</b>   <b>header</b> { <b>outer</b>   <b>inner</b> { <b>13</b>   <b>14</b> }}.                                                                                                    |
|        |                                                                                                    | • <i>offset</i> —Specifies the number of bytes offset from the offset base. To match the first byte from the offset base (Layer 3/Layer 4 header), configure the offset as 0.                                                                                                    |
|        |                                                                                                    | • <i>length</i> —Specifies the number of bytes from the offset. Only 1 or 2 bytes are supported. To match additional bytes, you must define multiple UDFs.                                                                                                    |
|        |                                                                                                    | You can define multiple UDFs, but Cisco recommends defining only required UDFs.                                                                                                    |
| Step 3 | hardware access-list tcam region {racl   ifacl   vacl } qualify udf udf-names  Example:                 | Attaches the UDFs to one of the following TCAM regions:                                                                                                    |
|        |                                                                                                    | • racl—Applies to Layer 3 ports.—Applies to layer 2 and Layer 3 ports.                                                                                                    |
|        | switch(config)# hardware access-list tcam region racl qualify udf udf-x udf-y                           | • ifacl—Applies to Layer 2 ports.                                                                                                    |
|        |                                                                                                    | • vacl—Applies to source VLANs.                                                                                                    |
|        |                                                                                                    | You can attach up to 8 UDFs to a TCAM region.                                                                                                    |
|        |                                                                                                    | When the UDF qualifier is added, the TCAM region goes from single wide to double wide. Make sure enough free space is available; otherwise, this command will be rejected. If necessary, you can reduce the TCAM space from unused regions and then re-enter this command. For more information, see the "Configuring ACL TCAM Region Sizes" section in the Cisco Nexus 9000 Series NX-OS Security Configuration Guide. |
|        |                                                                                                    | Note The <b>no</b> form of this command detaches the UDFs from the TCAM region and returns the region to single wide.                                                                                                    |

|        | Command or Action                                                                                                    | Purpose                                                                                                    |
|--------|----------------------------------------------------------------------------------------------------|----------------------------------------------------------------------------------------------------|
| Step 4 | Required: copy running-config startup-config  Example: switch(config) # copy running-config startup-config                                                                                                    | Saves the change persistently through reboots and restarts by copying the running configuration to the startup configuration.                                                                                                    |
| Step 5 | Required: reload  Example: switch(config)# reload                                                                                                    | Reloads the device.  Note Your UDF configuration is effective only after you enter copy running-config startup-config + reload.                                                                                                    |
| Step 6 | <pre>ip access-list erspan-acl Example:     switch(config) # ip access-list erspan-acl-udf-only     switch(config-acl) #</pre>                                                                                                    | Creates an IPv4 access control list (ACL) and enters IP access list configuration mode.                                                                                                    |
| Step 7 | Enter one of the following commands:  • permit udf udf-name value mask • permit ip source destination udf udf-name value mask  Example:  switch(config-acl) # permit udf udf-x 0x40 0xF0 udf-y 0x1001 0xF00F  Example:  switch(config-acl) # permit ip 10.0.0.0/24 any udf udf-x 0x02 0x0F udf-y 0x1001 0xF00F | Configures the ACL to match only on UDFs (example 1) or to match on UDFs along with the current access control entries (ACEs) for the outer packet fields (example 2).  A single ACL can have ACEs with and without UDFs together. Each ACE can have different UDF fields to match, or all ACEs can match for the same list of UDFs. |
| Step 8 | (Optional) copy running-config startup-config  Example: switch(config) # copy running-config startup-config                                                                                                    | Copies the running configuration to the startup configuration.                                                                                                    |

# **Configuring ERSPAN Truncation**

You can configure truncation for local and ERSPAN source sessions only.

### **SUMMARY STEPS**

- 1. configure terminal
- 2. monitor session session-number type erspan-source
- **3. source interface** *type slot/port* [**rx** | **tx** | **both**]
- 4. mtu size
- **5.** destination interface type slot/port
- 6. no shut
- 7. (Optional) show monitor session session
- 8. copy running-config startup-config

|        | Command or Action                                                                                                    | Purpose                                                                                                    |
|--------|----------------------------------------------------------------------------------------------------|----------------------------------------------------------------------------------------------------|
| Step 1 | configure terminal                                                                                                    | Enters global configuration mode.                                                                                         |
|        | Example:                                                                                                    |                                                                                                    |
|        | <pre>switch# configure terminal switch(config)#</pre>                                                                     |                                                                                                    |
| Step 2 | monitor session session-number type erspan-source  Example:                                                               | Enters monitor configuration mode for the specified ERSPAN session.                                                       |
|        | <pre>switch(config) # monitor session 10 type erspan-source switch(config-erspan-src) #</pre>                             |                                                                                                    |
| Step 3 | source interface type slot/port [rx   tx   both]                                                                          | Configures the source interface.                                                                                          |
|        | Example:                                                                                                    |                                                                                                    |
|        | <pre>switch(config-erspan-src)# source interface ethernet 1/5 both</pre>                                                  |                                                                                                    |
| Step 4 | mtu size                                                                                                    | Configures the MTU size for truncation. Any ERSPAN                                                                        |
|        | Example:                                                                                                    | packet that is larger than the configured MTU size is truncated to the configured size. The MTU ranges for                |
|        | switch(config-erspan-src)# mtu 512                                                                                        | ERSPAN packet truncation are:                                                                                             |
|        | Example:                                                                                                    | • The MTU size range is 512 to 1518 bytes for Cisco                                                                       |
|        | switch(config-erspan-src)# mtu ?                                                                                          | Nexus 9300-EX Series switches.                                                                                            |
|        | <pre>&lt;512-1518&gt; Enter the value of MTU truncation size for ERSPAN packets (erspan header + truncated original</pre> | • The MTU size range is 64 to 1518 bytes for Cisco                                                                        |
|        | packet)                                                                                                    | The MTU size range is 512 to 1518 bytes for Cisco<br>Nexus 9500 platform switches with 9700-EX and<br>9700-FX line cards. |
|        |                                                                                                    | The MTU size is 343 bytes (excluding FCS) for Cisco<br>Nexus 9808 and 9804 platform switches.                             |
| Step 5 | destination interface type slot/port                                                                                      | Configures the Ethernet ERSPAN destination port.                                                                          |
|        | Example:                                                                                                    |                                                                                                    |
|        | <pre>switch(config-erspan-src)# destination interface Ethernet 1/39</pre>                                                 |                                                                                                    |
| Step 6 | no shut                                                                                                    | Enables the ERSPAN session. By default, the session is                                                                    |
|        | Example:                                                                                                    | created in the shut state.                                                                                                |
|        | switch(config-erspan-src)# no shut                                                                                        |                                                                                                    |
| Step 7 | (Optional) show monitor session session                                                                                   | Displays the ERSPAN configuration.                                                                                        |
|        | Example:                                                                                                    |                                                                                                    |
|        | switch(config-erspan-src)# show monitor session 5                                                                         |                                                                                                    |

|        | Command or Action                                                        | Purpose                                         |
|--------|--------------------------------------------------------------------------|-------------------------------------------------|
| Step 8 | copy running-config startup-config                                       | Copies the running configuration to the startup |
|        | Example:                                                                 | configuration.                                  |
|        | <pre>switch(config-erspan-src)# copy running-config startup-config</pre> |                                                 |

### **Configuring an ERSPAN Destination Session**

You can configure a ERSPAN destination session to copy packets from a source IP address to destination ports on the local device. By default, ERSPAN destination sessions are created in the shut state.

#### Before you begin

Ensure that you have already configured the destination ports in switchport monitor mode.

#### **SUMMARY STEPS**

- 1. configure terminal
- **2. interface ethernet** *slot/port*[*-port*]
- 3. switchport
- 4. switchport mode [access | trunk]
- 5. switchport monitor
- **6.** Repeat Steps 2 to 5 to configure monitoring on additional ERSPAN destinations.
- 7. **no monitor session** {session-number | **all**}
- 8. monitor session {session-number | all} type erspan-destination
- 9. description description
- **10. source ip** *ip-address*
- **11. destination** {[interface [type slot/port[-port]]] [port-channel channel-number]]}
- **12.** (Optional) Repeat Step 11 to configure all ERSPAN destinations.
- 13. erspan-id erspan-id
- 14. no shut
- **15**. exit
- 16. exit
- **17.** (Optional) **show monitor session** {**all** | *session-number* | **range** *session-range*}
- 18. (Optional) show running-config monitor
- 19. (Optional) show startup-config monitor
- 20. (Optional) copy running-config startup-config

|        | Command or Action                                     | Purpose                           |
|--------|-------------------------------------------------------|-----------------------------------|
| Step 1 | configure terminal                                    | Enters global configuration mode. |
|        | Example:                                              |                                   |
|        | <pre>switch# configure terminal switch(config)#</pre> |                                   |

|         | Command or Action                                                                               | Purpose                                                                                                    |
|---------|-------------------------------------------------------------------------------------------------|----------------------------------------------------------------------------------------------------|
| Step 2  | <pre>interface ethernet slot/port[-port] Example: switch(config) # interface ethernet 2/5</pre> | Enters interface configuration mode on the selected slot and port or range of ports.                                                                                                    |
|         | switch(config-if)#                                                                              |                                                                                                    |
| Step 3  | switchport                                                                                      | Configures switchport parameters for the selected slot and                                                                                                    |
|         | Example:                                                                                        | port or range of ports.                                                                                                    |
|         | <pre>switch(config-if)# switchport</pre>                                                        |                                                                                                    |
| Step 4  | switchport mode [access   trunk]                                                                | Configures the following switchport modes for the selected                                                                                                    |
|         | Example:                                                                                        | slot and port or range of ports:                                                                                                    |
|         | switch(config-if)# switchport mode trunk                                                        | • access                                                                                                    |
|         |                                                                                                 | • trunk                                                                                                    |
| Step 5  | switchport monitor                                                                              | Configures the switchport interface as an ERSPAN                                                                                                    |
|         | Example:                                                                                        | destination.                                                                                                    |
|         | switch(config-if)# switchport monitor                                                           |                                                                                                    |
| Step 6  | Repeat Steps 2 to 5 to configure monitoring on additional ERSPAN destinations.                  | _                                                                                                    |
| Step 7  | no monitor session {session-number   all}                                                       | Clears the configuration of the specified ERSPAN session.                                                                                                    |
|         | Example:                                                                                        | The new session configuration is added to the existing session configuration.                                                                                                    |
|         | <pre>switch(config-if)# no monitor session 3</pre>                                              | session configuration.                                                                                                    |
| Step 8  | monitor session {session-number   all} type erspan-destination                                  | Configures an ERSPAN destination session.                                                                                                    |
|         | Example:                                                                                        |                                                                                                    |
|         | <pre>switch(config-if)# monitor session 3 type erspan-destination</pre>                         |                                                                                                    |
|         | switch(config-erspan-dst)#                                                                      |                                                                                                    |
| Step 9  | description description                                                                         | Configures a description for the session. By default, no                                                                                                    |
|         | Example:                                                                                        | description is defined. The description can be up to 32 alphanumeric characters.                                                                                                    |
|         | <pre>switch(config-erspan-dst)# description erspan_dst_session_3</pre>                          | aiphanumeric characters.                                                                                                    |
| Step 10 | source ip ip-address                                                                            | source ipv6 ipv6-address                                                                                                    |
|         | Example:                                                                                        | Configures the source IPv4 or IPv6 address in the ERSPAN                                                                                                    |
|         | <pre>switch(config-erspan-dst)# source ip 10.1.1.1</pre>                                        | session. The source IPv4 or IPv6 address is a locally configured IPv4 or IPv6 address. The source IPv4 or IPv6                                                                                                    |
|         | <pre>switch(config-erspan-dst)# source ipv6 2001:DB8:1::1</pre>                                 | address in an ERSPAN destination session must match the destination IPv4 or IPv6 address configured in the ERSPAN source session from which the encapsulated data is received. Only one source IPv4 or IPv6 address is supported per ERSPAN destination session. |

|         | Command or Action                                                                                                    | Purpose                                                                                        |  |
|---------|----------------------------------------------------------------------------------------------------|------------------------------------------------------------------------------------------------|--|
|         |                                                                                                    | Note IPv6 is supported from Cisco NX-OS Release 10.2(3)F.                                      |  |
| Step 11 | <pre>destination {[interface [type slot/port[-port]]] [port-channel channel-number]]}</pre>                                    | Configures a destination for copied source packets. You can configure a destination interface. |  |
|         | <pre>Example: switch(config-erspan-dst)# destination interface ethernet 2/5</pre>                                              | Note You can configure destination ports as trunk ports.                                       |  |
| Step 12 | (Optional) Repeat Step 11 to configure all ERSPAN destinations.                                                                | _                                                                                              |  |
| Step 13 | <pre>erspan-id erspan-id  Example: switch(config-erspan-dst) # erspan-id 5</pre>                                               | Configures the ERSPAN ID for the ERSPAN session. The range is from 1 to 1023.                  |  |
| Step 14 | <pre>no shut Example: switch(config-erspan-dst)# no shut</pre>                                                                 | Enables the ERSPAN destination session. By default, the session is created in the shut state.  |  |
| Step 15 | <pre>exit Example: switch(config-erspan-dst) # exit</pre>                                                                      | Exits monitor configuration mode.                                                              |  |
| Step 16 | <pre>exit Example: switch(config) # exit</pre>                                                                                 | Exits global configuration mode.                                                               |  |
| Step 17 | (Optional) show monitor session {all   session-number   range session-range}  Example: switch(config) # show monitor session 3 | Displays the ERSPAN session configuration.                                                     |  |
| Step 18 | (Optional) show running-config monitor  Example:  switch(config-erspan-src)# show running-config monitor                       | Displays the running ERSPAN configuration.                                                     |  |
| Step 19 | (Optional) show startup-config monitor  Example:  switch(config-erspan-src) # show startup-config monitor                      | Displays the ERSPAN startup configuration.                                                     |  |
| Step 20 | (Optional) copy running-config startup-config  Example:  switch(config-erspan-src) # copy running-config startup-config        | Copies the running configuration to the startup configuration.                                 |  |

# **Verifying the ERSPAN Configuration**

To display the ERSPAN configuration, perform one of the following tasks:

| Command                                                                     | Purpose                                                                            |
|-----------------------------------------------------------------------------|------------------------------------------------------------------------------------|
| show monitor session {all   session-number   range   session-range} [brief] | Displays the ERSPAN session configuration.                                         |
| show running-config monitor                                                 | Displays the running ERSPAN configuration.                                         |
| show startup-config monitor                                                 | Displays the ERSPAN startup configuration.                                         |
| show monitor session [session-id   all] stats                               | Displays the ERSPAN session stats for Cisco Nexus 9808 and 9804 platform switches. |
| clear monitor session [session-id   all] stats [both   rx   tx]             | Clears the ERSPAN session stats for Cisco Nexus 9808 and 9804 platform switches.   |

# Configuration Examples for ERSPAN

# Configuration Example for an ERSPAN Source Session Over IPv6

This example shows how to configure an ERSPAN source session over IPv6:

```
switch# configure terminal
switch(config)# monitor erspan origin ipv6-address 2001::10:0:0:9 global
switch(config)# moni session 10 type erspan-source
switch(config-erspan-src)# erspan-id 10
switch(config-erspan-src)# vrf default
switch(config-erspan-src)# source interface ethernet 1/64
switch(config-erspan-src)# destination ip 10.1.1.2
```

# **Configuration Example for a Unidirectional ERSPAN Session**

This example shows how to configure a unidirectional ERSPAN session:

```
switch# configure terminal
switch(config) # interface ethernet 14/30
switch(config-if) # no shut
switch(config-if) # exit
switch(config) # no monitor session 3
switch(config) # monitor session 3 rxswitch(config-erspan-src) # source interface ethernet
2/1-3 rx
switch(config-erspan-src) # erspan-id 1
switch(config-erspan-src) # ip ttl 16
switch(config-erspan-src) # ip dscp 5
switch(config-erspan-src) # vrf default
switch(config-erspan-src) # destination ip 10.1.1.2
switch(config-erspan-src) # no shut
switch(config-erspan-src) # exit
switch(config) # show monitor session 1
```

# **Configuration Example for an ERSPAN ACL**

This example shows how to configure an ERSPAN ACL:

```
switch# configure terminal
switch(config)# ip access-list match_10_pkts
switch(config-acl)# permit ip 10.0.0.0/24 any
switch(config-acl)# exit
switch(config)# ip access-list match_172_pkts
switch(config-acl)# permit ip 172.16.0.0/24 any
switch(config-acl)# exit
```

In the case of different ERSPAN destinations where the interesting traffic is chosen based on the defined ACL filters, the last configured session would always have the higher priority.

For example, if Monitor Session 1 is configured; then Monitor Session 2 is configured; then ERSPAN traffic filter works as intended. But, if the user goes back to Monitor Session 1 and re-applies one of the existing configuration line (no new changes in the config); then the spanned traffic switches back to Monitor Session 1

# **Configuration Example for a Marker Packet**

This example shows how to enable the ERSPAN marker packet with an interval of 2 seconds:

```
switch# configure terminal
switch(config)# monitor erspan origin ip-address 172.28.15.250 global
switch(config)# monitor session 1 type erspan-source
switch(config-erspan-src)# header-type 3
switch(config-erspan-src)# erspan-id 1
switch(config-erspan-src) # ip ttl 16
switch(config-erspan-src)# ip dscp 5
switch(config-erspan-src)# vrf default
switch(config-erspan-src)# destination ip 10.1.1.2
switch(config-erspan-src)# source interface ethernet 1/15 both
switch(config-erspan-src)# marker-packet 100
switch(config-erspan-src)# no shut
switch(config-erspan-src)# show monitor session 1
session 1
type
                : erspan-source
                : up
granularity
                : nanoseconds
erspan-id
                : 1
                 : default
vrf-name
destination-ip : 10.1.1.2
ip-ttl
                 : 16
ip-dscp
                 : 5
ip-ascp
header-type
                : 3
origin-ip
                 : 172.28.15.250 (global)
source intf
   rx
                 : Eth1/15
                : Eth1/15
   tx
   both
                : Eth1/15
   rx
marker-packet : enabled
packet interval : 100
packet sent
                : 25
packet failed : 0
egress-intf
                :
```

### **Configuration Examples for UDF-Based ERSPAN**

This example shows how to configure UDF-based ERSPAN to match on the inner TCP flags of an encapsulated IP-in-IP packet using the following match criteria:

- Outer source IP address: 10.0.0.2
- Inner TCP flags: Urgent TCP flag is set
- Bytes: Eth Hdr (14) + Outer IP (20) + Inner IP (20) + Inner TCP (20, but TCP flags at 13th byte)
- Offset from packet-start: 14 + 20 + 20 + 13 = 67
- UDF match value: 0x20
- UDF mask: 0xFF

```
udf udf_tcpflags packet-start 67 1
hardware access-list tcam region racl qualify udf udf_tcpflags
copy running-config startup-config
reload
ip access-list acl-udf
permit ip 10.0.0.2/32 any udf udf_tcpflags 0x20 0xff
monitor session 1 type erspan-source
source interface Ethernet 1/1
filter access-group acl-udf
```

This example shows how to configure UDF-based ERSPAN to match regular IP packets with a packet signature (DEADBEEF) at 6 bytes after a Layer 4 header start using the following match criteria:

- Outer source IP address: 10.0.0.2
- Inner TCP flags: Urgent TCP flag is set
- Bytes: Eth Hdr (14) + IP (20) + TCP (20) + Payload: 112233445566DEADBEEF7788
- Offset from Layer 4 header start: 20 + 6 = 26
- UDF match value: 0xDEADBEEF (split into two-byte chunks and two UDFs)
- UDF mask: 0xFFFFFFF

```
udf udf_pktsig_msb header outer 13 26 2
udf udf_pktsig_lsb header outer 13 28 2
hardware access-list tcam region racl qualify udf udf_pktsig_msb udf_pktsig_lsb
copy running-config startup-config
reload
ip access-list acl-udf-pktsig
permit udf udf_pktsig_msb 0xDEAD 0xFFFF udf udf_pktsig_lsb 0xBEEF 0xFFFF
monitor session 1 type erspan-source
source interface Ethernet 1/1
filter access-group acl-udf-pktsig
```

# **Configuration Example for ERSPAN Truncation**

This example shows how to configure ERSPAN truncation for use with MPLS stripping:

```
mpls strip
ip access-list mpls
  statistics per-entry
```

```
20 permit ip any any redirect Ethernet1/5
interface Ethernet1/5
  switchport
  switchport mode trunk
  mtu 9216
 no shutdown
monitor session 1
  source interface Ethernet1/5 tx
  mt11 64
 destination interface Ethernet1/6
 no shut.
monitor session 21 type erspan-source
  description "ERSPAN Session 21"
 header-type 3
  erspan-id 21
  vrf default
 destination ip 10.1.1.2
 source interface Ethernet1/5 tx
 mt11 64
 no shut
monitor session 22 type erspan-source
  description "ERSPAN Session 22"
  erspan-id 22
 vrf default
  destination ip 10.2.1.2
  source interface Ethernet1/5 tx
 mtu 750
 no shut
monitor session 23 type erspan-source
  description "ERSPAN Session 23"
 header-type 3
  marker-packet 1000
 erspan-id 23
 vrf default
  destination ip 10.3.1.2
  source interface Ethernet1/5 tx
  mtu 1000
  no shut
```

# Configuration Example for an ERSPAN Destination Session Over IPv4

This example shows how to configure an ERSPAN destination session over IPv4:

The **destination interface eth1/1** is in switchport monitor mode. This interface can not co-exist with mpls strip, tunnel, nv overlay, vn-segment-vlan-based, mpls segment-routing, mpls evpn, mpls static, mpls oam, mpls l3vpn, mpls ldp, and nv overlay evpn features.

```
switch# monitor session 1 type erspan-destination
switch(config)# erspan-id 1
switch(config-erspan-dst)# source ip 10.1.1.1
switch(config-erspan-dst)# destination interface eth1/1
switch(config-erspan-dst)# no shut
switch(config-erspan-dst)# exit
```

# Configuration Example for an ERSPAN Destination Session Over IPv6

This example shows how to configure an ERSPAN destination session over IPv6:

The **destination interface eth1/1** is in switchport monitor mode. This interface can not co-exist with mpls strip, tunnel, nv overlay, vn-segment-vlan-based, mpls segment-routing, mpls evpn, mpls static, mpls oam, mpls l3vpn, mpls ldp, and nv overlay evpn features.

```
switch# monitor session 1 type erspan-destination
switch(config)# erspan-id 1
switch(config-erspan-dst)# source ipv6 2001:DB8:1::1
switch(config-erspan-dst)# destination interface eth1/1
switch(config-erspan-dst)# no shut
switch(config-erspan-dst)# exit
```

Configuration Example for an ERSPAN Destination Session Over IPv6

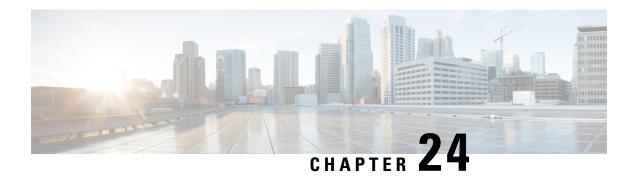

# **Configuring LLDP**

This chapter describes how to configure the Link Layer Discovery Protocol (LLDP) in order to discover other devices on the local network.

This chapter contains the following sections:

- About LLDP, on page 423
- Guidelines and Limitations for LLDP, on page 425
- Default Settings for LLDP, on page 426
- Configuring LLDP, on page 427
- Verifying the LLDP Configuration, on page 437
- Configuration Example for LLDP, on page 437

# **About LLDP**

The Cisco Discovery Protocol (CDP) is a device discovery protocol that allows network management applications to automatically discover and learn about other Cisco devices that are connected to the network.

To permit the discovery of non-Cisco devices, the switch also supports the Link Layer Discovery Protocol (LLDP), a vendor-neutral device discovery protocol that is defined in the IEEE 802.1ab standard. LLDP allows network devices to advertise information about themselves to other devices on the network. This protocol runs over the data-link layer, which allows two systems running different network layer protocols to learn about each other.

LLDP is a one-way protocol that transmits information about the capabilities and current status of a device and its interfaces. LLDP devices use the protocol to solicit information only from other LLDP devices.

LLDP supports a set of attributes that it uses to discover other devices. These attributes contain type, length, and value (TLV) descriptions. LLDP devices can use TLVs to send and receive information to other devices on the network. Details such as configuration information, device capabilities, and device identity can be advertised using this protocol.

LLDP advertises the following TLVs by default:

- DCBXP
- · Management address
- Port description
- Port VLAN

- · System capabilities
- System description
- System name

### **About DCBXP**

The Data Center Bridging Exchange Protocol (DCBXP) is an extension of LLDP. It is used to announce, exchange, and negotiate node parameters between peers. DCBXP parameters are packaged as DCBXP TLVs in the LLDP packet. If CEE is used, DCBXP will use an acknowledgment mechanism over LLDP. When the port comes up, DCBX TLVs are sent and any DCBX TLVs received are processed. By default, the DCBX protocol is set to auto-detect, and the latest protocol version supported by both the peers is used.

Features that need to exchange and negotiate parameters with peer nodes using DCBXP are as follows:

- Priority-based Flow Control (PFC)—PFC is an enhancement to the existing Pause mechanism in Ethernet.
   It enables Pause based on user priorities or classes of service. A physical link that is divided into eight virtual links with PFC provides the capability to use Pause on a single virtual link without affecting traffic on the other virtual links. Enabling Pause on a per-user-priority basis allows administrators to create lossless links for traffic requiring no-drop service while retaining packet-drop congestion management for IP traffic.
- Enhanced Transmission Selection (ETS)—ETS enables optimal bandwidth management of virtual links. ETS is also called priority grouping. It enables differentiated treatments within the same priority classes of PFC. ETS provides prioritized processing based on bandwidth allocation, low latency, or best effort, resulting in per-group traffic class allocation. For example, an Ethernet class of traffic may have a high-priority designation and a best effort within that same class. ETS allows differentiation between traffic of the same priority class, thus creating priority groups.
- Application Priority Configuration—Carries information about the priorities that are assigned to specific protocols.
- Priority to DSCP Mapping—The mapping of the DSCP and COS values configured in the QoS policy are sent in the Application Priority TLV.

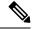

Note

For information on the quality of service (QoS) features, see the *Cisco Nexus 9000 Series NX-OS Quality of Service Configuration Guide*.

DCBXP is enabled by default, provided LLDP is enabled. When LLDP is enabled, DCBXP can be enabled or disabled using the [no] lldp tlv-select dcbxp command. DCBXP is disabled on ports where LLDP transmit or receive is disabled.

Beginning with Cisco NX-OS Release 10.2(3)F, an additional command is introduced: [no] **lldp tlv-select dcbxp egress-queuing**. While the [no] **lldp tlv-select dcbxp** command sends input queuing parameters in the ETS information that is exchanged with the peer, the [no] **lldp tlv-select dcbxp egress-queuing** command sends output queuing parameters in the ETS information. Hence, the bandwidths and priority information are extracted from the output queuing policy and exchanged with the peer.

At a time, you can configure either egress queuing or ingress queuing by running either **lldp tlv-select dcbxp egress-queuing** or **lldp tlv-select dcbxp** command as they overwrite each other.

The no forms of both the commands stop the DCBXP exchange on all interfaces.

To view which of the above two commands is enabled, run the **show lldp tlv-select** command.

When the default input queuing policy at system level is detached, the DCBXP exchange on all interfaces will stop sending ETS configuration and recommendation TLVs. However, the default output queuing policy at the system level cannot be detached.

### **High Availability**

The LLDP feature supports stateless and stateful restarts. After a reboot or supervisor switchover, the running configuration is applied.

For more information on high availability, see the Cisco Nexus 9000 Series NX-OS High Availability and Redundancy Guide.

# **Virtualization Support**

One instance of LLDP is supported.

# **Guidelines and Limitations for LLDP**

LLDP has the following configuration guidelines and limitations:

- LLDP must be enabled on the device before you can enable or disable it on any interfaces.
- LLDP is supported only on physical interfaces.

Beginning with Release 10.1(1), multiple LLDP neighbors per physical interface are supported on the following platforms:

- N9K-C93180YC-FX3S
- N9K-C93108TC-FX3P
- N9K-C93180YC-FX3
- LLDP can discover up to one device per port.
- DCBXP is supported on the following platforms:
  - Cisco Nexus 9200, 9300-EX, 9300-FX, and 9300-FX2 Series switches
  - Cisco Nexus 9332C, 9332PQ, 9364C, 9372PX, 9372PX-E, and 9396PX switches
  - Cisco Nexus 9504 and 9508 switches with X9432PQ, X9464PX, X9536PQ, X9564PX, X9636PQ, X9732C-EX, and X9736C-FX, line cards
- The Cisco Nexus 3232C and 3264Q switches do not support DCBXP.
- DCBXP incompatibility messages might appear when you change the network QoS policy if a physical loopback connection is in the device. The incompatibility exists for only a short time and then clears.
- PFC TLV are sent when pause is enabled for at-least one COS value in network-qos policy and priority-flow-control mode should be auto in the Interface level.

- Beginning with Cisco NX-OS Release 10.2(3)F, the [no] lldp tlv-select dcbxp egress-queuing command is introduced to provide you the option to advertise egress queuing configuration in the switch. This feature is supported on Cisco Nexus 9200, 9300-EX, and 9300-FX platform switches.
- DCBX TLVs are sent when ingress queuing is applied if **lldp tlv-select dcbxp** command is used and when output queuing is applied if **lldp tlv-select dcbxp egress-queuing** is used.
- Beginning with Cisco NX-OS Release 10.2(3)F, the Correctly Advertise LLDP Chassis-ID feature introduces a new global configuration command—**Ildp chassis-id switch**—to advertise the switch chassis MAC address instead of the port MAC address, that is, all the ports will publish only the MAC address of the switch chassis. This feature is supported on all Cisco Nexus 9000 series platform switches.
- Beginning with Cisco NX-OS Release 10.3(1)F, LLDP (Multi Neighbor and Port- channel) is supported on the Cisco Nexus 9808 platform switches.
- Beginning with Cisco NX-OS Release 10.3(1)F, PFC, ECN, and DCBX are supported on Cisco Nexus 9300-FX3 platform switches. On 9300-FX3, DCBX as FEX is supported with ingress queuing.
- Beginning with Cisco NX-OS Release 10.3(2)F, new optional parameters such as 802.1 link aggregation, 802.1 vlan name, and 802.3 max frame size are enabled by default for the **lldp tlv-select** command.
- The TLV name will only have the first 32 characters as specified by standards, even if the user configures more than 32 characters when creating vlans. Only the names of 25 active vlans are displayed.
- Beginning with Cisco NX-OS Release 10.4(1)F, LLDP is supported on the following switches and line cards:
  - Cisco Nexus 9804 platform switch
  - Cisco Nexus X98900CD-A line card
  - Cisco Nexus X98900CD-A line card with Cisco Nexus 9808 and 9804 switches

# **Default Settings for LLDP**

This table lists the LLDP default settings.

| Parameters                           | Default                                 |
|--------------------------------------|-----------------------------------------|
| Global LLDP                          | Disabled                                |
| LLDP on interfaces                   | Enabled, after LLDP is enabled globally |
| LLDP hold time (before discarding)   | 120 seconds                             |
| LLDP reinitialization delay          | 2 seconds                               |
| LLDP timer (packet update frequency) | 30 seconds                              |
| LLDP TLVs                            | Enabled                                 |
| LLDP receive                         | Enabled, after LLDP is enabled globally |
| LLDP transmit                        | Enabled, after LLDP is enabled globally |
| DCBXP                                | Enabled, provided LLDP is enabled       |
| DCBXP version                        | Auto-detect                             |

# **Configuring LLDP**

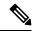

Note

Cisco NX-OS commands for this feature may differ from Cisco IOS commands for a similar feature.

# **Enabling or Disabling LLDP Globally**

You can enable or disable LLDP globally on a device. You must enable LLDP globally to allow a device to send and receive LLDP packets.

### **SUMMARY STEPS**

- 1. configure terminal
- 2. [no] feature lldp
- 3. (Optional) [no] lldp chassis-id switch
- 4. (Optional) show running-config lldp
- 5. (Optional) copy running-config startup-config

|        | Command or Action                                                                        | Purpose                                                                                                    |
|--------|------------------------------------------------------------------------------------------|----------------------------------------------------------------------------------------------------|
| Step 1 | <pre>configure terminal Example: switch# configure terminal switch(config)#</pre>        | Enters global configuration mode.                                                                                                    |
| Step 2 | [no] feature lldp  Example: switch(config) # feature lldp                                | Enables or disables LLDP on the device. LLDP is disabled by default.  Note  When this command is enabled, by default, the switch advertises the port MAC address per port.                                                                                                    |
| Step 3 | (Optional) [no] lldp chassis-id switch  Example: switch(config) # lldp chassis-id switch | Enable this command to indicate that the switch chassis MAC address must be advertised for all the ports.  Use the no form of this command to revert to advertising the port MAC address per port.  Note  Use the show vdc detail command to view the switch chassis MAC address. |
| Step 4 | (Optional) show running-config lldp  Example: switch(config) # show running-config lldp  | Displays the global LLDP configuration. If LLDP is enabled, it shows "feature lldp." If LLDP is disabled, it shows an "Invalid command" error.                                                                                                    |

|        | Command or Action                                  | Purpose                                         |
|--------|----------------------------------------------------|-------------------------------------------------|
| Step 5 |                                                    | Copies the running configuration to the startup |
|        | Example:                                           | configuration.                                  |
|        | switch(config)# copy running-config startup-config |                                                 |
|        |                                                    |                                                 |

# **Enabling or Disabling LLDP on an Interface**

After you globally enable LLDP, it is enabled on all supported interfaces by default. However, you can enable or disable LLDP on individual interfaces or selectively configure an interface to only send or only receive LLDP packets.

### Before you begin

Make sure that you have globally enabled LLDP on the device.

#### **SUMMARY STEPS**

- 1. configure terminal
- 2. interface interface slot/port
- 3. [no] lldp transmit
- 4. [no] lldp receive
- **5.** (Optional) **show lldp interface** interface slot/port
- 6. (Optional) copy running-config startup-config

|        | Command or Action                                                    | Purpose                                                                                                    |
|--------|----------------------------------------------------------------------|----------------------------------------------------------------------------------------------------|
| Step 1 | configure terminal                                                   | Enters global configuration mode.                                                                                                    |
|        | Example:                                                             |                                                                                                    |
|        | <pre>switch# configure terminal switch(config)#</pre>                |                                                                                                    |
| Step 2 | interface interface slot/port                                        | Specifies the interface on which you are enabling LLDP and enters the interface configuration mode.                                                              |
|        | Example:                                                             |                                                                                                    |
|        | <pre>switch(config)# interface ethernet 7/1 switch(config-if)#</pre> |                                                                                                    |
| Step 3 | [no] lldp transmit                                                   | Enables or disables the transmission of LLDP packets on<br>an interface. After you globally enable LLDP, it is enable<br>on all supported interfaces by default. |
|        | Example:                                                             |                                                                                                    |
|        | switch(config-if)# lldp transmit                                     |                                                                                                    |
| Step 4 | [no] lldp receive                                                    | Enables or disables the reception of LLDP packets on an                                                                                                    |
|        | Example:                                                             | interface. After you globally enable LLDP, it is enabled on                                                                                                    |
|        | switch(config-if)# lldp receive                                      | all supported interfaces by default.                                                                                                    |

|        | Command or Action                                              | Purpose                                                        |
|--------|----------------------------------------------------------------|----------------------------------------------------------------|
| Step 5 | (Optional) show lldp interface interface slot/port             | Displays the LLDP configuration on the interface.              |
|        | Example:                                                       |                                                                |
|        | <pre>switch(config-if)# show lldp interface ethernet 7/1</pre> |                                                                |
| Step 6 | (Optional) copy running-config startup-config                  | Copies the running configuration to the startup configuration. |
|        | Example:                                                       |                                                                |
|        | switch(config)# copy running-config startup-config             |                                                                |
|        |                                                                |                                                                |

# **Configuring DCBXP Egress Queuing**

Use the following procedure to configure DCBXP egress queuing.

### Before you begin

• Make sure that you have globally enabled LLDP on the device (global configuration command **feature lldp**).

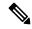

Note

After you globally enable LLDP, it is enabled on all supported interfaces by default.

### **SUMMARY STEPS**

- 1. configure terminal
- 2. lldp tlv-select dcbxp
- 3. (Optional) lldp tlv-select dcbxp egress-queuing

|        | Command or Action                                                | Purpose                                                            |
|--------|------------------------------------------------------------------|--------------------------------------------------------------------|
| Step 1 | configure terminal                                               | Enters global configuration mode.                                  |
|        | Example:                                                         |                                                                    |
|        | <pre>switch# configure terminal switch(config)#</pre>            |                                                                    |
| Step 2 | Required: <b>lldp tlv-select dcbxp</b>                           | Enables DCBXP TLVs globally and starts sending input               |
|        | Example:                                                         | queuing parameters in the ETS information exchanged with the peer. |
|        | <pre>switch(config)# lldp tlv-select dcbxp switch(config)#</pre> |                                                                    |
| Step 3 | (Optional) Ildp tlv-select dcbxp egress-queuing                  | Enables DCBXP TLVs globally and starts sending output              |
|        | Example:                                                         | queuing parameters in the ETS information.                         |

| Command or Action                                                               | Purpose |
|---------------------------------------------------------------------------------|---------|
| <pre>switch(config)# lldp tlv-select dcbxp egress-queuing switch(config)#</pre> |         |

# **Configuring the DCBXP Protocol Version**

You can specify the protocol version in which the DCBX TLVs are sent.

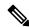

Note

If the peers are not running the same version, DCBX parameters may not converge for the link. You may need to reset the link for the new protocol version to take effect.

### Before you begin

Make sure that you have globally enabled LLDP on the device.

### **SUMMARY STEPS**

- 1. configure terminal
- **2.** interface interface slot/port
- 3. lldp dcbx version cee/ieee/auto

|        | Command or Action                                                                | Purpose                                                                                                    |
|--------|----------------------------------------------------------------------------------|----------------------------------------------------------------------------------------------------|
| Step 1 | configure terminal                                                               | Enters global configuration mode.                                                                                 |
|        | Example:                                                                         |                                                                                                    |
|        | <pre>switch# configure terminal switch(config)#</pre>                            |                                                                                                    |
| Step 2 | interface interface slot/port                                                    | Enters interface configuration mode.                                                                              |
|        | <pre>Example: switch(config) # interface ethernet 1/25 switch(config-if) #</pre> |                                                                                                    |
| Step 3 | lldp dcbx version cee/ieee/auto                                                  | Specifies the protocol version mode sent.                                                                         |
|        | <pre>Example: switch(config-if)#lldp dcbx version cee</pre>                      | • The <i>cee</i> variable sets the port to only send TLVs in Converged Enhanced Ethernet (CEE) protocol version.  |
|        |                                                                                  | • The <i>ieee</i> variable sets the port to only sent TLVs in IEEE 802.1Qaz protocol version.                     |
|        |                                                                                  | • The <i>auto</i> variable sets the port to send TLVs in the latest protocol version supported by both the peers. |
|        |                                                                                  | The default is set to <i>auto</i> .                                                                               |

| Command or Action | Purpose |                                                                                                    |
|-------------------|---------|----------------------------------------------------------------------------------------------------|
|                   | Note    | Devices that do not support IEEE 802.1Qaz may not properly respond to auto-negotiation attempts and may require the interface to be manually configured for lldp dcbx version cee. |

# **Multiple LLDP Neighbors Per Physical Interface**

Often times a network device sends multiple LLDP packets, out of which one is from the actual host. If a Cisco Nexus switch is communicating with the device but can only manage a single LLDP neighbor per interface, there is a good chance that becoming a neighbor with the actual required host will fail. To minimize this, Cisco Nexus switch interfaces can support multiple LLDP neighbors creating a better opportunity of becoming an LLDP neighbor with the correct device.

Support for multiple LLDP neighbors over the same interface requires LLDP multi-neighbor support to be configured globally.

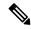

Note

You must disable DCBX globally before configuring LLDP multi-neighbor support. Failure to do so invokes an error message.

### **Enabling or Disabling LLDP Multi-Neighbor Support**

### Before you begin

Consider the following before enabling LLDP multi-neighbor support on the interfaces:

• Make sure that you have globally enabled LLDP on the device (global configuration command **feature lldp**).

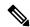

Note

After you globally enable LLDP, it is enabled on all supported interfaces by default.

- A maximum of three (3) neighbors are supported on an interface.
- LLDP multi-neighbor is not supported on FEX interfaces.

#### **SUMMARY STEPS**

- 1. configure terminal
- 2. no lldp tlv-select dcbxp
- 3. no lldp tlv-select dcbxp egress-queuing
- 4. [no] lldp multi-neighbor
- 5. interface port / slot
- 6. (Optional) [no] lldp transmit
- 7. (Optional) [no] lldp receive

- 8. (Optional) show lldp interface port / slot
- 9. (Optional) copy running-config startup-config

|        | Command or Action                                                                  | Purpose                                                                                             |                                                                                                    |  |
|--------|------------------------------------------------------------------------------------|----------------------------------------------------------------------------------------------------|----------------------------------------------------------------------------------------------------|--|
| Step 1 | <pre>configure terminal Example: switch# configure terminal switch(config)#</pre>  | Enters global configuration mode.                                                                   |                                                                                                    |  |
|        |                                                                                    | Note                                                                                                | If the output of the <b>show lldp tlv-select</b> command shows dcbxp, then perform step 2 and skip step 3. If the output shows dcbxp egress-queuing then skip step 2 and perform step 3. |  |
|        |                                                                                    |                                                                                                    | This is required to avoid invoking an error message when you configure LLDP multi-neighbor support.                                                                                      |  |
| Step 2 | Required: no lldp tlv-select dcbxp                                                 | Disables                                                                                            | Disables DCBXP TLVs globally.                                                                                                    |  |
|        | Example:                                                                           |                                                                                                    |                                                                                                    |  |
|        | <pre>switch(config)# no lldp tlv-select dcbxp switch(config)#</pre>                |                                                                                                    |                                                                                                    |  |
| Step 3 | Required: no lldp tlv-select dcbxp egress-queuing                                  | Disables DCBXP TLVs globally.                                                                       |                                                                                                    |  |
|        | Example:                                                                           |                                                                                                    |                                                                                                    |  |
|        | <pre>switch(config)# no lldp tlv-select dcbxp egress-queuing switch(config)#</pre> |                                                                                                    |                                                                                                    |  |
| Step 4 | Required: [no] lldp multi-neighbor                                                 | Enables or disables LLDP multi-neighbor support for al interfaces globally.                         |                                                                                                    |  |
|        | Example:                                                                           |                                                                                                    |                                                                                                    |  |
|        | <pre>switch(config)# lldp multi-neighbor switch(config)#</pre>                     |                                                                                                    |                                                                                                    |  |
| Step 5 | interface port / slot                                                              | Specifies the interface on which you are enabling LLDI and enters the interface configuration mode. |                                                                                                    |  |
|        | Example:                                                                           |                                                                                                    |                                                                                                    |  |
|        | <pre>switch(config)# interface 1/1 switch(config-if)#</pre>                        |                                                                                                    |                                                                                                    |  |
| Step 6 | (Optional) [no] lldp transmit                                                      |                                                                                                    | (or enables) the transmission of LLDP packets on                                                                                                    |  |
|        | Example:                                                                           | the inter                                                                                           |                                                                                                    |  |
|        | <pre>switch(config-if)# lldp transmit</pre>                                        | Note                                                                                                | The transmission of LLDP packets on this interface was enabled using the global <b>feature lldp</b> command. This option is to disable the feature for this specific interface.          |  |
| Step 7 | (Optional) [no] lldp receive                                                       |                                                                                                    | Disables (or enables) the reception of LLDP packets on                                                                                                    |  |
|        | Example:                                                                           | interface                                                                                           | ).                                                                                                    |  |

|        | Command or Action                                                                                           | Purpose                                                                                                    |
|--------|----------------------------------------------------------------------------------------------------|----------------------------------------------------------------------------------------------------|
|        | switch(config-if)# lldp receive                                                                             | Note The reception of LLDP packets on this interface was enabled using the global <b>feature Ildp</b> command. This option is to disable the feature for this specific interface. |
| Step 8 | (Optional) show lldp interface port / slot  Example: switch(config-if) # show lldp interface 1/1            | Displays the LLDP configuration on the interface.                                                                                                    |
| Step 9 | (Optional) copy running-config startup-config  Example: switch(config) # copy running-config startup-config | Copies the running configuration to the startup configuration.                                                                                                    |

### **Enabling or Disabling LLDP Support on Port-Channel Interfaces**

### Before you begin

Consider the following before enabling LLDP support on port-channels:

• Make sure that you have globally enabled LLDP on the device (global configuration command **feature lldp**).

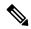

Note

After you globally enable LLDP, it is enabled on all supported interfaces by default.

- Applying the **lldp transmit** and **lldp receive** configuration commands to a port-channel does not affect the configuration for the members of the port-channel.
- LLDP neighbors form between the port-channels only when LLDP transmit and receive is configured on both sides of the port-channel.
- The LLDP transmit and receive commands do not work on MCT, VPC, fex-fabric, FEX port-channels, and port-channel sub-interfaces.

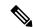

Note

If you enable the LLDP port-channel feature globally, the LLDP configuration is not applied to any of these port types. If the configuration is removed from the port-channels or the port type feature is disabled globally, you cannot use the **Ildp port-channel** command to enable it on the newly supported port-channels. The command was already issued. To enable LLDP port-channel on the port-channels in question, configure **Ildp transmit** and **Ildp receive** for each port-channel (see steps 4, 5, and 6 in the following procedure).

#### **SUMMARY STEPS**

- 1. configure terminal
- 2. no lldp tlv-select dcbxp
- 3. no lldp tlv-select dcbxp egress-queuing
- 4. [no] lldp port-channel
- **5. interface port-channel** [port-channel-number | port-channel-range]
- 6. (Optional) [no] lldp transmit
- 7. (Optional) [no] lldp receive
- 8. (Optional) show lldp interface port-channel port-channel-number
- 9. (Optional) copy running-config startup-config

|        | Command or Action configure terminal                                                          | Purpose  Enters global configuration mode.                                                                                                    |  |
|--------|-----------------------------------------------------------------------------------------------|----------------------------------------------------------------------------------------------------|--|
| Step 1 |                                                                                               |                                                                                                    |  |
|        | <pre>Example: switch# configure terminal switch(config)#</pre>                                | Note If the output of the show lldp tlv-select command shows dcbxp, then perform step 2 and skip step 3. If the output shows dcbxp egress-queuing then skip step 2 and perform step 3. |  |
|        |                                                                                               | This is required before configuring LLDP on port-channels.                                                                                                    |  |
| Step 2 | Required: no lldp tlv-select dcbxp                                                            | Disables DCBXP TLVs globally.                                                                                                    |  |
|        | <pre>Example: switch(config) # no lldp tlv-select dcbxp</pre>                                 |                                                                                                    |  |
|        | switch(config)#                                                                               |                                                                                                    |  |
| Step 3 | Required: no lldp tlv-select dcbxp egress-queuing                                             | Disables DCBXP TLVs globally.                                                                                                    |  |
|        | <pre>Example: switch(config) # no lldp tlv-select dcbxp egress-queuing switch(config) #</pre> |                                                                                                    |  |
| Step 4 | Required: [no] lldp port-channel                                                              | Enables or disables LLDP transmit and receive for all                                                                                                    |  |
|        | Example:                                                                                      | channels globally.                                                                                                    |  |
|        | <pre>switch(config)# lldp port-channel switch(config)#</pre>                                  |                                                                                                    |  |
| Step 5 | interface port-channel [port-channel-number   port-channel-range]                             | Specifies the interface port-channel on which you are enabling LLDP and enters the interface configuration mode.                                                                       |  |
|        | Example:                                                                                      | Specifies the interface port-channel range on which you are                                                                                                    |  |
|        | <pre>switch(config)# interface port-channel 3 switch(config-if)#</pre>                        | enabling LLDP and enters the interface range configuration mode.                                                                                                    |  |
|        | Example:                                                                                      |                                                                                                    |  |

|        | Command or Action                                                                                                    | Purpose                                                                                                    |
|--------|----------------------------------------------------------------------------------------------------|----------------------------------------------------------------------------------------------------|
|        | Enter a range of port-channel numbers if you are configuring LLDP over more than one port-channel:  switch(config) # interface port-channel 1-3 switch(config-if-range) # |                                                                                                    |
| Step 6 | (Optional) [no] lldp transmit  Example: switch(config-if) # lldp transmit                                                                                                 | Disables (or enables) the transmission of LLDP packets on the port-channel or range of port-channels.  Note  The transmission of LLDP packets on this port-channel was enabled using the global lldp port-channel command in step 3. This option is to disable the feature for this specific port-channel. |
| Step 7 | (Optional) [no] lldp receive  Example: switch(config-if) # lldp receive                                                                                                   | Disables (or enables) the reception of LLDP packets on the port-channel or range of port-channels.  Note  The reception of LLDP packets on this port-channel was enabled using the global lldp port-channel command in step 3. This option is to disable the feature for this specific port-channel.       |
| Step 8 | (Optional) show lldp interface port-channell port-channel-number  Example:  switch(config-if) # show lldp interface port-channel 3                                        | Displays the LLDP configuration on the port-channel.                                                                                                    |
| Step 9 | (Optional) copy running-config startup-config  Example: switch(config) # copy running-config startup-config                                                               | Copies the running configuration to the startup configuration.                                                                                                    |

# **Configuring Optional LLDP Parameters**

You can configure the frequency of LLDP updates, the amount of time for a receiving device to hold the information before discarding it, and the initialization delay time. You can also select the TLVs to include in LLDP packets.

### **SUMMARY STEPS**

- 1. configure terminal
- 2. (Optional) [no] lldp holdtime seconds
- 3. (Optional) [no] lldp reinit seconds
- 4. (Optional) [no] lldp timer seconds
- 5. (Optional) show lldp timers
- **6.** (Optional) [no] lldp tlv-select tlv

- 7. (Optional) show lldp tlv-select
- 8. (Optional) copy running-config startup-config

|        | Command or Action                                                | Purpose                                                                                      |
|--------|------------------------------------------------------------------|----------------------------------------------------------------------------------------------|
| Step 1 | configure terminal                                               | Enters global configuration mode.                                                            |
|        | Example:                                                         |                                                                                              |
|        | <pre>switch# configure terminal switch(config)#</pre>            |                                                                                              |
| Step 2 | (Optional) [no] lldp holdtime seconds                            | Specifies the amount of time in seconds that a receiving                                     |
|        | Example:                                                         | device should hold the information that is sent by your device before discarding it.         |
|        | switch(config) # 11dp holdtime 200                               | The range is 10 to 255 seconds; the default is 120 seconds.                                  |
| Step 3 | (Optional) [no] lldp reinit seconds                              | Specifies the delay time in seconds for LLDP to initialize                                   |
|        | Example:                                                         | on any interface.                                                                            |
|        | switch(config)# lldp reinit 5                                    | The range is 1 to 10 seconds; the default is 2 seconds.                                      |
| Step 4 | (Optional) [no] lldp timer seconds                               | Specifies the transmission frequency of LLDP updates in                                      |
|        | Example:                                                         | seconds.                                                                                     |
|        | switch(config)# lldp timer 50                                    | The range is 5 to 254 seconds; the default is 30 seconds.                                    |
| Step 5 | (Optional) show lldp timers                                      | Displays the LLDP hold time, delay time, and update                                          |
|        | Example:                                                         | frequency configuration.                                                                     |
|        | switch(config)# show lldp timers                                 |                                                                                              |
| Step 6 | (Optional) [no] lldp tlv-select tlv                              | Specifies the TLVs to send and receive in LLDP packets.                                      |
|        | Example:                                                         | The available TLVs are management-address, port-description, port-vlan, system-capabilities, |
|        | switch(config)# lldp tlv-select system-name                      | system-description, port vlan-name, port link-aggregation,                                   |
|        | <pre>switch(config)# lldp tlv-select port link-aggregation</pre> | port max-framesize, and system-name. All available TLVs are enabled by default.              |
|        |                                                                  | Use the no form of the command to disable the TLV.                                           |
| Step 7 | (Optional) show lldp tlv-select                                  | Displays the LLDP TLV configuration.                                                         |
|        | Example:                                                         |                                                                                              |
|        | switch(config)# show lldp tlv-select                             |                                                                                              |
| Step 8 | (Optional) copy running-config startup-config                    | Copies the running configuration to the startup                                              |
|        | Example:                                                         | configuration.                                                                               |
|        | switch(config)# copy running-config startup-config               |                                                                                              |
|        |                                                                  |                                                                                              |

# **Verifying the LLDP Configuration**

To display the LLDP configuration, perform one of the following tasks:

| Command                                           | Purpose                                                                                                    |  |
|---------------------------------------------------|----------------------------------------------------------------------------------------------------|--|
| show running-config lldp                          | Displays the global LLDP configuration.                                                                                                    |  |
| show lldp interface interface slot/port           | Displays the LLDP interface configuration.                                                                                                    |  |
| show lldp timers                                  | Displays the LLDP hold time, delay time, and update frequency configuration.                                                                                                    |  |
| show lldp tlv-select                              | Displays the LLDP TLV configuration.                                                                                                    |  |
| show lldp neighbors {detail   interface interface | Displays the LLDP neighbor device status.                                                                                                    |  |
| slot/port}                                        | Note  If the neighboring switch advertises switch MAC, then this show command displays the switch MAC and if it advertises the port MAC, the show command will display the port MAC. |  |
| show lldp traffic                                 | Displays the LLDP counters, including the number of LLDP packets sent and received by the device, the number of discarded packets, and the number of unrecognized TLVs.              |  |
| show lldp traffic interface interface slot/port   | Displays the number of LLDP packets sent and received on the interface.                                                                                                    |  |
| show qos dcbxp interface slot/port                | Displays DCBXP information for a specific interface.                                                                                                    |  |

Use the **clear lldp counters** command to clear the LLDP statistics.

# **Configuration Example for LLDP**

This example shows how to enable LLDP on a device; disable LLDP on some interfaces; configure optional parameters such as hold time, delay time, and update frequency; and disable several LLDP TLVs:

```
switch# configure terminal
Enter configuration commands, one per line. End with CNTL/Z.
switch(config)# feature 11dp
switch(config)# interface ethernet 7/9
switch(config-if)# no 11dp transmit
switch(config-if)# no 11dp receive
switch(config-if)# exit
switch(config)# interface ethernet 7/10
switch(config-if)# no 11dp transmit
switch(config-if)# no 11dp transmit
switch(config-if)# no 11dp receive
switch(config-if)# exit
switch(config)# 11dp holdtime 200
switch(config)# 11dp reinit 5
switch(config)# 11dp timer 50
```

```
switch(config)# no lldp tlv-select port-vlan
switch(config)# no lldp tlv-select system-name
```

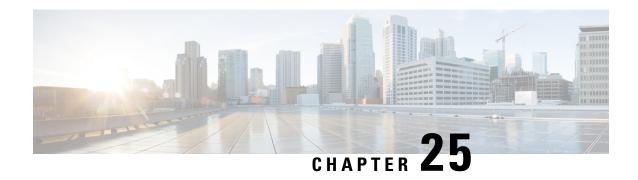

# **Configuring NetFlow**

This chapter describes how to configure the NetFlow feature on Cisco NX-OS devices.

This chapter contains the following sections:

Configuring NetFlow - Ingress and Egress, on page 439

# **Configuring NetFlow - Ingress and Egress**

From Cisco NX-OS Release 10.4(1)F, NetFlow comprises the following configuration procedures:

- Configuring Ingress NetFlow
- Configuring Egress NetFlow (Supported from Cisco NX-OS Release 10.4(1)F.

# **Configuring Ingress NetFlow**

# **About Ingress NetFlow**

Ingress NetFlow identifies packet flows for ingress IP packets and provides statistics based on these packet flows. NetFlow does not require any change to either the packets themselves or to any networking device.

Ingress NetFlow uses flows to provide statistics for accounting, network monitoring, and network planning. A flow is a unidirectional stream of packets that arrives on a source interface (or VLAN) and has the same values for the keys. A key is an identified value for a field within the packet. You create a flow using a flow record to define the unique keys for your flow.

Cisco NX-OS supports the flexible NetFlow feature that enables enhanced network anomalies and security detection. Flexible NetFlow allows you to define an optimal flow record for a particular application by selecting the keys from a large collection of predefined fields.

All key values must match for the packet to count in a given flow. A flow might gather other fields of interest, depending on the export record version that you configure. Flows are stored in the NetFlow cache.

You can export the data that NetFlow gathers for your flow by using a flow exporter and export this data to a remote NetFlow Collector, such as Cisco Stealthwatch. Cisco NX-OS exports a flow as part of a NetFlow export User Datagram Protocol (UDP) datagram under the following circumstances:

• Flows are exported periodically as per the flow timeout value, which defaults to 10 seconds if not configured.

• You have forced the flow to export.

The flow record determines the size of the data to be collected for a flow. The flow monitor combines the flow record and flow exporter with the NetFlow cache information.

Cisco NX-OS can gather NetFlow statistics and analyze all packets on the interface or subinterface.

#### **Dual-Layer NetFlow Implementation**

Unlike other Cisco Nexus platforms, Cisco Nexus 9000 Series switches separate NetFlow processing into two layers:

- The first layer supports per-packet visibility for line-rate traffic. Packets do not need to be sampled and statistically analyzed. Instead, the packets can be processed and aggregated at line rate.
- The second layer enables the gathering of flows at scale. It can maintain hundreds of thousands of flows without losing any flows and periodically exports them to an external collector.

#### Flow Records

A flow record defines the keys that NetFlow uses to identify packets and other fields of interest that NetFlow gathers for the flow. You can define a flow record with any combination of keys and fields of interest. Cisco NX-OS supports a rich set of keys. A flow record also defines the types of counters gathered per flow. You can configure 32- or 64-bit packet or byte counters.

The key fields are specified with the **match** keyword. The fields of interest and counters are specified under the **collect** keyword.

Cisco NX-OS enables the following match fields as the defaults when you create a flow record:

- match interface input
- · match flow direction

### Flow Exporters

A flow exporter contains network layer and transport layer details for the NetFlow export packet. You can configure the following information in a flow exporter:

- Export destination IP address
- Source interface
- UDP port number (where the NetFlow Collector is listening for NetFlow packets)—The default value is 9995.

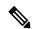

Note

NetFlow export packets use the IP address that is assigned to the source interface. If the source interface does not have an IP address assigned to it, the flow exporter drops flows that were meant to be exported. The Netflow Exporter source interface and destination IP must use the same VRF.

Cisco NX-OS exports data to the NetFlow Collector whenever a timeout occurs. You can configure a flush cache timeout (using the **flow timeout** command) to flush the cache and force a flow export.

### **Export Format**

Cisco NX-OS supports the Version 9 export format. This format supports a more efficient network utilization than the older Version 5 export format and supports IPv6 and Layer 2 fields. In addition, the Version 9 export format supports the full 32-bit SNMP ifIndex values at the NetFlow Collector.

### **Layer 2 NetFlow Keys**

You can define Layer 2 keys in flexible NetFlow records that you can use to capture flows in Layer 2 interfaces. The Layer 2 keys are as follows:

- Source and destination MAC addresses
- Source VLAN ID
- EtherType from the Ethernet frame

You can apply Layer 2 NetFlow to the following interfaces for the ingress direction:

- · Switch ports in access mode
- Switch ports in trunk mode
- Layer 2 port channels

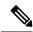

Note

You cannot apply Layer 2 NetFlow to VLANs, egress interfaces, or Layer 3 interfaces such as VLAN interfaces.

#### **Flow Monitors**

A flow monitor references the flow record and flow exporter. You apply a flow monitor to an interface.

#### **NetFlow Output Interface**

The NetFlow output interface on Cisco Nexus switches have the following features:

- NetFlow in the show flow cache command displays output\_if\_id and exports output interface to the
  collector.
- The NetFlow output interface for Cisco Nexus platform switches supports both IPv4 and IPv6 traffic flows. However, the NetFlow output interface for Cisco Nexus 9500 platform switches is supported only for IPv4 traffic flows and is not supported for IPv6 traffic flows.
- The **show flow cache** command displays <code>output\_if\_id</code> as <code>0x0</code>. However, beginning with Cisco NX-OS Release 10.3(3)F, the **show flow cache** command displays <code>output\_if\_id</code> as <code>0x0</code> only if the destination IP address cannot be resolved or is not installed in the routing table or the packet received is control packet.
- NetFlow supports exporting output interface to the collector for IPv4/IPv6 incoming traffic flows, which have Next-Hop as destination interface. The NetFlow export format for InputInt and OutputInt support the full 32-bit SNMP ifIndex values at the NetFlow Collector.
- The NetFlow output interface is not supported for tunnel traffic flows such as MPLS, VXLAN, and GRE.
- For more information on examples for NetFlow output interface, see the Display Example for Ingress NetFlow, on page 456.

#### **High Availability**

Cisco NX-OS supports stateful restarts for NetFlow. After a reboot, Cisco NX-OS applies the running configuration.

The flow cache is not preserved across restarts, and packets that come to the software during restarts cannot be processed.

### **Prerequisites for Ingress NetFlow**

Ingress NetFlow has the following prerequisites:

 Make sure that you understand the resources required on your device because NetFlow consumes memory and CPU resources.

### **Guidelines and Limitations for Ingress NetFlow**

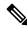

Note

For scale information, see the release-specific Cisco Nexus 9000 Series NX-OS Verified Scalability Guide.

Ingress NetFlow has the following configuration guidelines and limitations:

- For Cisco Nexus 9300-FX platform switches only, if you add a member to a port channel that is already configured for Layer 2 NetFlow, its NetFlow configuration is removed and the Layer 2 configuration of the port channel is added to it.
- NetFlow is not supported on tunnel interfaces.
- NetFlow is not supported for CPU-transmitted packets.
- Only ingress NetFlow is supported. Egress NetFlow is not supported.
- Flow cache can be cleared per flow type, such as Layer 2, IPv4, and IPv6. It cannot be cleared per flow monitor.
- Flow collection is not performed for ARP traffic.
- You must configure a source interface for the NetFlow Data Export (NDE). If you do not configure a source interface, the flow exporter drops flows that were meant to be exported.
- Layer 2 switched flow monitors are applied only to Layer 2 interfaces. IP and IPv6 flow monitors can be applied to VLANs, SVIs, Layer 3 routed interfaces, or subinterfaces.
- If you change a Layer 2 interface to a Layer 3 interface, or a Layer 3 interface to a Layer 2 interface, the software removes the Layer 2 NetFlow configuration from the interface.
- The same flow monitor cannot be shared with a VLAN and Layer 3 interfaces (for example, physical Layer 3 interface, SVI interface, or Layer 3 subinterface). You must distinguish a VLAN and Layer 3 interface since the ACL is different and cannot be shared. They must be treated as two different profiles.
- A rollback fails if you try to modify a record that is programmed in the hardware during a rollback.
- The limitations of the Ingress NetFlow feature are as follows:
  - NetFlow for MPLS datapath is not supported

- NetFlow for VXLAN traffic is supported including OIF (output interface). The feature nv overlay command must be enabled on the VXLAN transit node to capture inner flow details. If not, NetFlow captures only the outer header information.
- OIF on VXLAN Encapsulation node is shown as 0x0.
- NetFlow is not supported on loopback and switch management interfaces.
- The following guidelines and limitations are applicable to Netflow in a VXLAN environment:
  - NetFlow is supported on SVI and non-uplink L3 Interfaces of a VXLAN VTEP. This does not include the L3VNI SVI.
  - NetFlow is not supported on uplink interfaces on a VXLAN VTEP.
  - NetFlow on Multisite Border Gateways is not supported.
  - A NetFlow Collector that is reachable over the VXLAN fabric is supported.
- Beginning with Cisco NX-OS Release 9.2(1):
  - NetFlow for FEX Layer 3 ports is supported on Cisco Nexus 9300-EX and 9300-FX platform switches.
  - NetFlow CE is supported on the Cisco Nexus 9300-EX platform switches.

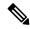

Note

All EX type platform switches, including the Cisco Nexus 9700-EX line cards, CE NetFlow only captures CE flow records for non-IPv4 and IPv6 traffic flows. Whereas for FX and FX2 type platform switches and line cards, we can capture CE flow data for IP flows as long as **mac packet-classify** is applied on the interface.

- Beginning with Cisco NX-OS Release 9.2(2), the Cisco Nexus 9300-FX switch supports collecting the OUTPUT\_SNMP field for NetFlow Data Export (NDE). No other Cisco Nexus 9000 platform switch or Cisco Nexus line card supports collecting the OUTPUT\_SNMP field.
- Beginning with Cisco NX-OS Release 9.2(2), NetFlow is supported on Cisco Nexus 9500 platform switches with Cisco Nexus 9700-EX line cards and FM-E modules.
- Ingress NetFlow is not supported on Cisco Nexus 92348GC-X platform switch.
- For Cisco Nexus 9300-EX platform switches, a flow monitor applied on a VLAN or SVI can collect flows for both switched and routed traffic. For Cisco Nexus 9300-FX platform switches, NetFlow VLANs are supported for switched traffic only, and NetFlow SVIs are supported for routed traffic only.
- The Cisco Nexus 9300-EX platform switch supports NetFlow and SPAN on the same interface at the same time. This functionality is a viable alternative to using SPAN and sFlow.
- On Cisco Nexus 9300-EX/FX platform switches, and Cisco Nexus 9500 platform switches with EX/FX modules, SPAN, and sFlow cannot both be enabled simultaneously. If one is active, the other cannot be enabled. However, on the Cisco Nexus 9300-EX/FX/FX2 and the Cisco Nexus 9500 platform switches with EX modules, both NetFlow and SPAN can be enabled simultaneously, providing a viable alternative to using sFlow and SPAN.

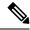

Note

Cisco Nexus 9300-FX2 platform switches support sFlow and SPAN coexistence.

- For Cisco Nexus 9300-EX platform switches, the same flow monitor cannot be attached to a VLAN and an SVI at the same time.
- The Cisco Nexus 9300-EX platform switches have dedicated TCAM and do not require carving.
- TCAM carving configuration of the ing-netflow region can be performed on FX line cards. EX line cards have a default ing-netflow region TCAM carving of 1024 and cannot be configured otherwise. For ports on the EX and FX line cards, the suggested maximum for the ing-netflow region is 1024.
- The ToS field is not exported for Cisco Nexus 9300-EX platform switches.
- Record match that is based on IP ToS, is not supported for IPv6 flow monitors. The ToS value is collected on the collector as 0x0 irrespective of the value the traffic holds.

This limitation is applicable for the following platform switch families:

- Cisco Nexus 9300-EX
- Cisco Nexus 9300-FX
- Cisco Nexus 9300-FX2
- Cisco Nexus 9300-FX3
- Cisco Nexus 9300-GX
- · Cisco Nexus 9500 with EX and FX line cards
- The following guideline applies to all Cisco Nexus 9500 platform switches with EX and FX line cards:

Configuring an EX port as a trunk when FX ports are trunks with NetFlow configurations already applied, does not remove the unsupported EX NetFlow configuration from the FX port trunks. For example, if you apply more than two different IPv4 flow monitors to FX port trunks and if EX ports are added to the same trunks, the configuration on the trunks beyond the two monitors is not automatically removed, since it's only an EX port limitation. Since this configuration will not report flows beyond two monitors for EX trunk ports, we recommend that you use only two monitors per protocol (v4/v6/CE) on modular switches that could potentially have both EX and FX ports in the same trunk.

- Commands record netflow ipv4 original-input, record netflow ipv4 original-output, and record netflow layer2-switched input are not supported in Cisco NX-OS Release 9.3(1).
- Beginning with Cisco NX-OS Release 9.3(3), the following Non-Disruptive In-Service Software Upgrade (ND ISSU) limitations about NetFlow apply for all Cisco Nexus 9000 Series switches:
  - While performing an ND ISSU, a two-minute export loss is expected.
  - During an ND ISSU, an exporter with a management interface source port is not supported. Export loss is expected until the management interface comes up.
- Beginning with Cisco NX-OS Release 9.3(3), ingress NetFlow is supported on Cisco Nexus 9300-GX platform switch.

• Beginning with Cisco NX-OS Release 9.3(4), the following RTP/NetFlow monitoring limitation exists:

The RTP monitoring feature enables a monitor of RTP flows on all interfaces of a switch and reports them in the **show flow rtp detail** command output. An RTP flow is any UDP flow with a source port within the range of 16384-32767. If a NetFlow monitor is attached to a switch interface with RTP monitoring enabled, then all the traffic/flows (including the RTP flows) on that interface are reported in the output of the **show flow cache** command. The RTP flows will no longer be shown in the output of the **show flow rtp detail** command. When the attached monitor is removed, the RTP flows are reported again in the **show flow rtp detail** command output.

This limitation impacts the following switches:

- Cisco Nexus 9336C-FX2
- Cisco Nexus 93240YC-FX2
- Cisco Nexus 9348GC-FXP
- Cisco Nexus 93180YC-FX
- Cisco Nexus 93108TC-FX
- Cisco Nexus 9316D-GX
- Cisco Nexus 93600CD-GX
- Cisco Nexus 9364C-GX
- Cisco Nexus 9504, 9508, and 9516 with the 9736C-FX line card
- Cisco Nexus 9500 platform switches with FM-E, FM-E2, and FM-E3 modules and Cisco Nexus 9300-FX/FX3 switches support the NetFlow output interface feature. However, output interface is not supported on 9300-EX and 9500-EX platform switches.
- Ingress NetFlow is supported on Cisco Nexus 9500 platform switches with EX, FX, and GX mixed chassis. You can use SPAN simultaneously with NetFlow on the Cisco Nexus 9500 platform switches with EX, FX, and GX mixed chassis. Cisco Nexus 9500-GX platform switches does not support SPAN with sFlow feature mix.
- The Cisco Nexus 3232C and 3264Q switches do not support NetFlow.
- Beginning with Cisco NX-OS Release 10.1(2), Netflow is supported on N9K-X9716D-GX line card.
- Enable NetFlow only on platforms that support this feature.
- The **match ip tos** command is present in flow record configuration options, but the functionality is not supported.
- Beginning with Cisco NX-OS Release 10.2(1)F, Layer 3 NetFlow on Layer 2 interfaces is supported on Cisco Nexus 9300-EX, 9300-FX, 9300-FX2, 9300-FX3, 9300-GX, and 9300-GX2 platform switches, and on 9500-EX LC and 9500-FX LC. Few guidelines and limitations are as follows:
  - You can attach either Layer 3 flow monitor or Layer 2 flow monitor to Layer 2 interface, not both.
  - If a flow monitor is already attached to Layer 3 interface, then the same flow monitor cannot be attached to Layer 2 interface.
  - The **mac-packet-classify** command is not supported, when Layer 3 flow monitor is applied on Layer 2 interface.

- Beginning with Cisco NX-OS Release 10.3(3)F, Netflow Output\_if\_id is supported on Cisco Nexus 9300-FX2, 9300-GX, and 9300-GX2 switches and 9500-GX Line Cards.
  - If output\_if\_id is shown as 0x0, it means that the destination IP is not resolved or not available in the routing table or the ARP table.
  - The output\_if\_id is shown as 0x0 for control packets received on ingress interface (such as BGP/PIM/OSPF/Ping packets received).
  - For IPv6 flows on Cisco Nexus 9500 Line Cards, output\_if\_id is shown as Unsupported due to hardware limitations.
- Beginning with Cisco NX-OS Release 10.4(1)F, Ingress NetFlow is supported on N9K-C9332D-H2R switch. The following limitation is applicable:
  - Drop flows is not supported by default. To enable drop flows, configure the **hardware flow-table collect-drop-reason** command.
- Beginning with Cisco NX-OS Release 10.4(2)F, the Ingress NetFlow for MPLS packet feature is supported on Cisco Nexus 9300-FX, 9300-FX2, 9300-FX3, 9300-GX, 9300-GX2, and 9500-FX/GX switches. This feature allows the Nexus switches to capture IPv4 or IPv6 flow information from MPLS packets and send the flow information to the collector. NetFlow captures information for packets with up to 8 MPLS stacked labels and supports capturing of MPLS packets such as IPoMPLS and EoMPLS packets and MPLS-VPN packets with two labels. The show flow cache shows output interface on MPLS-VPN encapsulation node as 0x0. The NetFlow output interface supports MPLS-VPN on transit or P nodes. This feature has the following limitations:
  - Due to the hardware ASIC limitations, NetFlow cannot capture MPLS related parameters such as MPLS label.
  - On transit or P nodes, MPLS VPNs with overlapping IP addresses with the same Layer 2 source and destination ports are reported as a single flow in the MPLS-VPN network.
- Beginning with Cisco NX-OS Release 10.4(2)F, Ingress NetFlow is supported on N9K-C93400LD-H1 switch. The following limitation is applicable:
  - Drop flows is not supported by default. To enable drop flows, configure the hardware flow-table collect-drop-reason command.
- Beginning with Cisco NX-OS Release 10.4(3)F, Ingress NetFlow is supported on Cisco Nexus 9364C-H1 switch.

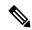

Note

For verified NetFlow scalability numbers, see the Cisco Nexus 9000 Series NX-OS Verified Scalability Guide.

## **Configuring Ingress NetFlow**

Follow these steps to configure NetFlow:

- **Step 1** Enable the Ingress NetFlow feature.
- **Step 2** Define a flow record by specifying keys and fields to the flow.

- **Step 3** Define an optional flow exporter by specifying the export format, protocol, destination, and other parameters.
- **Step 4** Define a flow monitor based on the flow record and flow exporter.
- **Step 5** Apply the flow monitor to a source interface, subinterface, or VLAN interface.

### **Enabling the Ingress NetFlow Feature**

You must globally enable NetFlow before you can configure any flows.

#### **Procedure**

|        | Command or Action                                                                                           | Purpose                                                                                                    |
|--------|----------------------------------------------------------------------------------------------------|----------------------------------------------------------------------------------------------------|
| Step 1 | configure terminal                                                                                          | Enters global configuration mode.                                                                                                    |
|        | <pre>Example: switch# configure terminal switch(config)#</pre>                                              |                                                                                                    |
| Step 2 | <pre>[no] feature netflow Example: switch(config) # feature netflow</pre>                                   | Enables or disables the NetFlow feature. The default is disabled.  Note The Cisco Nexus 9500 platform switches with N9K-T2 EoR do not support NetFlow. |
| Step 3 | (Optional) copy running-config startup-config  Example: switch(config) # copy running-config startup-config | Copies the running configuration to the startup configuration.                                                                                         |

### **Creating a Flow Record**

You can create a flow record and add keys to match on and nonkey fields to collect in the flow.

|        | Command or Action                                                       | Purpose                                                                       |
|--------|-------------------------------------------------------------------------|-------------------------------------------------------------------------------|
| Step 1 | configure terminal                                                      | Enters global configuration mode.                                             |
|        | Example:                                                                |                                                                               |
|        | <pre>switch# configure terminal switch(config)#</pre>                   |                                                                               |
| Step 2 | flow record name                                                        | Creates a flow record and enters flow record configuration                    |
|        | Example:                                                                | mode. You can enter up to 63 alphanumeric characters for the flow record name |
|        | <pre>switch(config)# flow record Test switch(config-flow-record)#</pre> | the now record name.                                                          |
| Step 3 | (Optional) description string                                           | Describes this flow record as a maximum 63-character                          |
|        | Example:                                                                | string.                                                                       |
|        | switch(config-flow-record)# description IPv4Flow                        |                                                                               |

|        | Command or Action                                                                                                    | Purpose                                                                                                    |
|--------|----------------------------------------------------------------------------------------------------|----------------------------------------------------------------------------------------------------|
| Step 4 | (Optional) match type  Example:  switch(config-flow-record) # match transport destination-port                                                                     | Specifies a match key. For more information, see Specifying the Match Parameters, on page 448.  Note  The match transport destination-port and match ip protocol commands are required to export Layer 4 port data. |
| Step 5 | (Optional) collect type  Example: switch(config-flow-record) # collect counter packets                                                                             | Specifies the collection field. For more information, see Specifying the Collect Parameters, on page 449.                                                                                                    |
| Step 6 | (Optional) show flow record [name] [record-name] {netflow-original   netflow protocol-port   netflow {ipv4   ipv6} {original-input   original-output}}<br>Example: | Displays information about NetFlow flow records. You can enter up to 63 alphanumeric characters for the flow record name.                                                                                           |
|        | switch(config-flow-record) # show flow record netflow protocol-port                                                                                                |                                                                                                    |
| Step 7 | (Optional) copy running-config startup-config  Example:  switch(config-flow-record) # copy running-config startup-config                                           | Copies the running configuration to the startup configuration.                                                                                                    |

### Specifying the Match Parameters

You must configure at least one of the following match parameters for flow records:

| Command                                                                          | Purpose                                                                                                    |  |
|----------------------------------------------------------------------------------|----------------------------------------------------------------------------------------------------|--|
| match datalink {mac source-address   mac destination-address   ethertype   vlan} | Specifies the Layer 2 attribute as a key.                                                                                                    |  |
| Example:                                                                         |                                                                                                    |  |
| switch(config-flow-record)# match datalink ethertype                             | ne                                                                                                    |  |
| match ip {protocol   tos}                                                        | Specifies the IP protocol or ToS fields as keys.                                                                                                    |  |
| Example: switch(config-flow-record) # match ip protocol                          | Note The match transport destination-port and match ip protocol commands are required to export Layer 4 port data.                                          |  |
|                                                                                  | The data is collected and displayed in the output of the show hardware flow ip command but is not collected and exported until you configure both commands. |  |

| Command                                                                                                    | Purpose                            |                                                                                                    |  |
|----------------------------------------------------------------------------------------------------|------------------------------------|----------------------------------------------------------------------------------------------------|--|
| <pre>match ipv4 {destination address   source address}  Example: switch(config-flow-record) # match ipv4 destination address</pre>    | address as                         | he IPv4 source or destination a key.                                                                                                    |  |
| match ipv6 {destination address   source address   flow-label   options}  Example: switch(config-flow-record) # match ipv6 flow-label |                                    | Specifies the IPv6 key.                                                                                                    |  |
| <pre>match transport {destination-port   source-port} Example: switch(config-flow-record) # match transport destination-port</pre>    | Specifies t<br>port as a k<br>Note | the transport source or destination ey.  The match transport destination-port and match ip protocol commands are required to export Layer 4 port data.  The data is collected and displayed in the output of the show hardware flow ip command but is not collected and exported until you configure both commands. |  |

### Specifying the Collect Parameters

You must configure at least one of the following collect parameters for flow records:

| Command                                                                                                    | Purpose                                                                                                    |
|----------------------------------------------------------------------------------------------------|----------------------------------------------------------------------------------------------------|
| <pre>collect counter {bytes   packets} [long] Example: switch(config-flow-record) # collect counter packets</pre> | Collects either packet-based or byte counters from the flow. You can optionally specify that 64-bit counters are used. |
| collect ip version                                                                                                | Collects the IP version for the flow.                                                                                  |
| Example:                                                                                                    |                                                                                                    |
| switch(config-flow-record)# collect ip version                                                                    |                                                                                                    |
| collect timestamp sys-uptime {first   last}  Example:                                                             | Collects the system up time for the first or last packet in the flow.                                                  |
| <pre>switch(config-flow-record)# collect timestamp sys-uptime last</pre>                                          |                                                                                                    |

| Command                                                            | Purpose                                        |
|--------------------------------------------------------------------|------------------------------------------------|
| collect transport tcp flags                                        | Collects the TCP transport layer flags for the |
| Example:                                                           | packets in the flow.                           |
| <pre>switch(config-flow-record)# collect transport tcp flags</pre> |                                                |

### **Creating a Flow Exporter**

The flow exporter configuration defines the export parameters for a flow and specifies reachability information for the remote NetFlow Collector.

|        | Command or Action                                                                                                    | Purpose                                                                                                    |
|--------|----------------------------------------------------------------------------------------------------|----------------------------------------------------------------------------------------------------|
| Step 1 | configure terminal                                                                                                    | Enters global configuration mode.                                                                                                    |
|        | <pre>Example: switch# configure terminal switch(config)#</pre>                                                                     |                                                                                                    |
| Step 2 | <pre>flow exporter name Example: switch(config) # flow exporter flow-exporter-one switch(config-flow-exporter) #</pre>             | Creates a flow exporter and enters flow exporter configuration mode. You can enter up to 63 alphanumeric characters for the flow exporter name.                                                                |
| Step 3 | <pre>destination {ipv4-address   ipv6-address} [use-vrf name] Example: switch (config-flow-exporter) # destination 192.0.2.1</pre> | Sets the destination IPv4 or IPv6 address for this flow exporter. You can optionally configure the VRF to use to reach the NetFlow Collector. You can enter up to 32 alphanumeric characters for the VRF name. |
| Step 4 | <pre>source interface-type name/port Example: switch(config-flow-exporter)# source ethernet 2/1</pre>                              | Specifies the interface to use to reach the NetFlow Collector at the configured destination.                                                                                                    |
| Step 5 | (Optional) description string  Example:  switch(config-flow-exporter) # description exportversion9                                 | Describes this flow exporter. You can enter up to 63 alphanumeric characters for the description.                                                                                                    |
| Step 6 | (Optional) dscp value  Example: switch(config-flow-exporter) # dscp 0                                                              | Specifies the differentiated services codepoint value. The range is from 0 to 63.                                                                                                    |
| Step 7 | (Optional) transport udp port  Example: switch(config-flow-exporter) # transport udp 200                                           | Specifies the UDP port to use to reach the NetFlow Collector. The range is from 0 to 65535.  Note  If you do not specify the UDP port, 9995 is selected as the default.                                        |

|         | Command or Action                                                                          | Purpose                                                                               |
|---------|--------------------------------------------------------------------------------------------|---------------------------------------------------------------------------------------|
| Step 8  | version 9                                                                                  | Specifies the NetFlow export version. Choose version 9                                |
|         | Example:                                                                                   | to enter the flow exporter version 9 configuration submode.                           |
|         | <pre>switch(config-flow-exporter)# version 9 switch(config-flow-exporter-version-9)#</pre> |                                                                                       |
| Step 9  | (Optional) option {exporter-stats   interface-table} timeout seconds                       | Sets the flow exporter statistics resend timer. The range is from 1 to 86400 seconds. |
|         | Example:                                                                                   |                                                                                       |
|         | <pre>switch(config-flow-exporter-version-9)# option exporter-stats timeout 1200</pre>      |                                                                                       |
| Step 10 | (Optional) template data timeout seconds                                                   | Sets the template data resend timer. The range is from to 86400 seconds.              |
|         | Example:                                                                                   |                                                                                       |
|         | switch(config-flow-exporter-version-9)# template data timeout 1200                         |                                                                                       |
| Step 11 | (Optional) copy running-config startup-config                                              | Copies the running configuration to the startup                                       |
|         | Example:                                                                                   | configuration.                                                                        |
|         | switch(config-flow-exporter-version-9)# copy running-config startup-config                 |                                                                                       |

### **Creating a Flow Monitor**

You can create a flow monitor and associate it with a flow record and a flow exporter. All of the flows that belong to a monitor use the associated flow record to match on the different fields, and the data is exported to the specified flow exporter.

|        | Command or Action                                                                     | Purpose                                                                                                    |
|--------|---------------------------------------------------------------------------------------|----------------------------------------------------------------------------------------------------|
| Step 1 | configure terminal                                                                    | Enters global configuration mode.                                                                                                    |
|        | Example:                                                                              |                                                                                                    |
|        | <pre>switch# configure terminal switch(config)#</pre>                                 |                                                                                                    |
| Step 2 | flow monitor name                                                                     | Creates a flow monitor and enters flow monitor configuration mode. You can enter up to 63 alphanumeric characters for the flow monitor name |
|        | Example:                                                                              |                                                                                                    |
|        | <pre>switch(config)# flow monitor flow-monitor-one switch(config-flow-monitor)#</pre> | characters for the flow monitor frame.                                                                                                    |
| Step 3 | (Optional) description string                                                         | Describes this flow monitor. You can enter up to 63                                                                                         |
|        | Example:                                                                              | alphanumeric characters for the description.                                                                                                |
|        | switch(config-flow-monitor)# description IPv4Monitor                                  |                                                                                                    |

|        | Command or Action                                                                                                    | Purpose                                                                                                    |
|--------|----------------------------------------------------------------------------------------------------|----------------------------------------------------------------------------------------------------|
| Step 4 | (Optional) exporter name  Example:  switch(config-flow-monitor) # export v9                                                                                              | Associates a flow exporter with this flow monitor. You can enter up to 63 alphanumeric characters for the exporter name.                                                                                                    |
| Step 5 | record name [netflow-original   netflow protocol-port   netflow {ipv4   ipv6} {original-input   original-output}]  Example: switch(config-flow-monitor)# record IPv4Flow | Associates a flow record with the specified flow monitor. You can enter up to 63 alphanumeric characters for the record name.  Note  record netflow ipv4 original-input, record netflow ipv4 original-output, and record netflow layer2-switched input are not supported in Cisco NX-OS Release 9.3(1). |
| Step 6 | (Optional) copy running-config startup-config  Example:  switch (config-flow-monitor) # copy running-config startup-config                                               | Copies the running configuration to the startup configuration.                                                                                                    |

### Applying a Flow Monitor to an Interface

You can apply a flow monitor to an ingress interface.

|        | Command or Action                                                | Purpose                                                                                    |
|--------|------------------------------------------------------------------|--------------------------------------------------------------------------------------------|
| Step 1 | configure terminal                                               | Enters global configuration mode.                                                          |
|        | Example:                                                         |                                                                                            |
|        | <pre>switch# configure terminal switch(config)#</pre>            |                                                                                            |
| Step 2 | interface vlan vlan-id                                           | Configures a VLAN interface and enters interface configuration mode.                       |
|        | Example:                                                         |                                                                                            |
|        | <pre>switch(config)# interface vlan 10 switch(config-if)#</pre>  |                                                                                            |
| Step 3 | ip flow monitor {ipv4   ipv6   layer-2-switched} input           | Associates an IPv4, IPv6, or Layer 2-switched flow monito the interface for input packets. |
|        | Example:                                                         |                                                                                            |
|        | switch(config-if)# ip flow monitor ipv4 input                    |                                                                                            |
| Step 4 | (Optional) copy running-config startup-config                    | Copies the running configuration to the startup                                            |
|        | Example:                                                         | configuration.                                                                             |
|        | <pre>switch(config-if)# copy running-config startup-config</pre> |                                                                                            |

### **Configuring Bridged NetFlow on a VLAN**

You can apply a flow monitor to a VLAN in order to gather Layer 3 data over Layer 2 switched packets in a VLAN.

### **Procedure**

|        | Command or Action                                                                                                    | Purpose                                                                                                    |
|--------|----------------------------------------------------------------------------------------------------|----------------------------------------------------------------------------------------------------|
| Step 1 | configure terminal                                                                                                    | Enters global configuration mode.                                                                                                    |
|        | <pre>Example: switch# configure terminal switch(config)#</pre>                                                           |                                                                                                    |
| Step 2 | <pre>vlan configuration vlan-id Example: switch(config) # vlan configuration 30 switch(config-vlan-config) #</pre>       | Enters VLAN configuration mode. The VLAN ID range is from 1 to 3967 or from 4048 to 4093.  Note  VLAN configuration mode enables you to configure VLANs independently of their creation, which is required for VTP client support. |
| Step 3 | <pre>{ip   ipv6} flow monitor name Example: switch(config-vlan-config) # ip flow monitor testmonitor</pre>               | Associates a flow monitor to the VLAN for input packets. You can enter up to 63 alphanumeric characters for the flow monitor name.                                                                                                 |
| Step 4 | (Optional) copy running-config startup-config  Example:  switch(config-vlan-config) # copy running-config startup-config | Copies the running configuration to the startup configuration.                                                                                                    |

### **Configuring Layer 2 NetFlow Keys**

You can define Layer 2 keys in flexible NetFlow records that you can use to capture flows in Layer 2 interfaces.

|        | Command or Action                                                            | Purpose                                                                              |
|--------|------------------------------------------------------------------------------|--------------------------------------------------------------------------------------|
| Step 1 | configure terminal                                                           | Enters global configuration mode.                                                    |
|        | Example:                                                                     |                                                                                      |
|        | <pre>switch# configure terminal switch(config)#</pre>                        |                                                                                      |
| Step 2 | flow record name                                                             | Enters flow record configuration mode. For more                                      |
|        | Example:                                                                     | information about configuring flow records, see Creating a Flow Record, on page 447. |
|        | <pre>switch(config)# flow record L2_record switch(config-flow-record)#</pre> | witten theory, on page 117.                                                          |

|         | Command or Action                                                                | Purpose                                                        |  |  |
|---------|----------------------------------------------------------------------------------|----------------------------------------------------------------|--|--|
| Step 3  | match datalink {mac source-address   mac destination-address   ethertype   vlan} | Specifies the Layer 2 attribute as a key.                      |  |  |
|         | Example:                                                                         |                                                                |  |  |
|         | <pre>switch(config-flow-record)# match datalink ethertype</pre>                  |                                                                |  |  |
| Step 4  | exit                                                                             | Exits flow record configuration mode.                          |  |  |
|         | Example:                                                                         |                                                                |  |  |
|         | <pre>switch(config-flow-record)# exit switch(config)#</pre>                      |                                                                |  |  |
| Step 5  | interface {ethernet slot/port   port-channel number}                             | Enters interface configuration mode. The interface type        |  |  |
|         | Example:                                                                         | can be a physical Ethernet port or a port channel.             |  |  |
|         | <pre>switch(config)# interface Ethernet 6/3 switch(config-if#)</pre>             |                                                                |  |  |
| Step 6  | switchport                                                                       | Changes the interface to a Layer 2 physical interface. For     |  |  |
|         | Example:                                                                         | information on configuring switch ports, see the Cisco         |  |  |
|         | switch(config-if)# switchport                                                    | Nexus 9000 Series NX-OS Layer 2 Switching Configuration Guide. |  |  |
| Step 7  | mac packet-classify                                                              | Forces MAC classification of packets.                          |  |  |
|         | Example:                                                                         | For more information on using this command, see the Cisco      |  |  |
|         | switch(config-if)# mac packet-classify                                           | Nexus 9000 Series NX-OS Security Configuration Guide.          |  |  |
|         |                                                                                  | Note You must use this command to capture flows.               |  |  |
| Step 8  | layer2-switched flow monitor flow-name input                                     | Associates a flow monitor to the switch port input packets.    |  |  |
|         | Example:                                                                         | You can enter up to 63 alphanumeric characters for the         |  |  |
|         | <pre>switch(config-if)# layer2-switched flow monitor L2_monitor input</pre>      | flow monitor name.                                             |  |  |
| Step 9  | (Optional) show flow record netflow layer2-switched input                        | Displays information about the Layer 2 NetFlow default record. |  |  |
|         | Example:                                                                         |                                                                |  |  |
|         | <pre>switch(config-if)# show flow record netflow<br/>layer2-switched input</pre> |                                                                |  |  |
| Step 10 | (Optional) copy running-config startup-config                                    | Copies the running configuration to the startup                |  |  |
|         | Example:                                                                         | configuration.                                                 |  |  |
|         | <pre>switch(config-if)# copy running-config startup-config</pre>                 |                                                                |  |  |

### **Configuring Layer 3 NetFlow on Layer 2 Interfaces**

You can define Layer 3 flow monitors on Layer 2 interfaces to capture Layer 3 flow information on Layer 2 interfaces.

### **Procedure**

|        | Command or Action                                                            | Purpose                                                                                                   |  |  |
|--------|------------------------------------------------------------------------------|----------------------------------------------------------------------------------------------------|--|--|
| Step 1 | configure terminal                                                           | Enters global configuration mode.                                                                         |  |  |
|        | Example:                                                                     |                                                                                                    |  |  |
|        | <pre>switch# configure terminal switch(config)#</pre>                        |                                                                                                    |  |  |
| Step 2 | flow record name                                                             | Enters flow record configuration mode. For more                                                           |  |  |
|        | Example:                                                                     | information about configuring flow records, see Creating a Flow Record, on page 447.                      |  |  |
|        | <pre>switch(config)# flow record L3_record switch(config-flow-record)#</pre> | a riow kecord, on page 447.                                                                               |  |  |
| Step 3 | interface {ethernet slot/port   port-channel number}                         | Enters interface configuration mode. The interface type can                                               |  |  |
|        | Example:                                                                     | be a physical Ethernet port or a port channel.                                                            |  |  |
|        | <pre>switch(config)# interface Ethernet 6/3 switch(config-if#)</pre>         |                                                                                                    |  |  |
| Step 4 | switchport                                                                   | Changes the interface to a Layer 2 mode. For information                                                  |  |  |
|        | Example:                                                                     | on configuring switch ports, see the Cisco Nexus 9000 Series NX-OS Layer 2 Switching Configuration Guide. |  |  |
|        | switch(config-if)# switchport                                                | Series IVX-03 Layer 2 Switching Configuration Guide.                                                      |  |  |
| Step 5 | ip flow monitor flow-name input                                              | Associates an IPv4 flow monitor to the switch port input                                                  |  |  |
|        | Example:                                                                     | packets. You can enter up to 63 alphanumeric characters for the flow monitor name.                        |  |  |
|        | switch(config-if)# ip flow monitor v41 input                                 | for the now monitor name.                                                                                 |  |  |
| Step 6 | ipv6 flow monitor flow-name input                                            | Associates an IPv6 flow monitor to the switch port input                                                  |  |  |
|        | Example:                                                                     | packets. You can enter up to 63 alphanumeric characters for the flow monitor name.                        |  |  |
|        | switch(config-if)# ipv6 flow monitor v61 input                               | for the now monitor name.                                                                                 |  |  |
| Step 7 | (Optional) copy running-config startup-config                                | Copies the running configuration to the startup                                                           |  |  |
|        | Example:                                                                     | configuration.                                                                                            |  |  |
|        | <pre>switch(config-if)# copy running-config startup-config</pre>             |                                                                                                    |  |  |

### **Configuring NetFlow Timeouts**

You can optionally configure global NetFlow timeouts that apply to all flows in the system.

|        | Command or Action                                     | Purpose                           |
|--------|-------------------------------------------------------|-----------------------------------|
| Step 1 | configure terminal                                    | Enters global configuration mode. |
|        | Example:                                              |                                   |
|        | <pre>switch# configure terminal switch(config)#</pre> |                                   |

|        | Command or Action                                  | Purpose                                                    |  |
|--------|----------------------------------------------------|------------------------------------------------------------|--|
| Step 2 | flow timeout seconds                               | Sets the flush timeout value in seconds. The range is from |  |
|        | Example:                                           | 5 to 60 seconds. The default value is 10 seconds.          |  |
|        | switch(config)# flow timeout 30                    |                                                            |  |
| Step 3 | (Optional) copy running-config startup-config      | Copies the running configuration to the startup            |  |
|        | Example:                                           | configuration.                                             |  |
|        | switch(config)# copy running-config startup-config |                                                            |  |
|        |                                                    |                                                            |  |

## **Verifying the Ingress NetFlow Configuration**

To display the Ingress NetFlow configuration, perform one of the following tasks:

| Command                                        | Purpose                                                                                                    |
|------------------------------------------------|----------------------------------------------------------------------------------------------------|
| show flow cache [ipv4   ipv6   ce]             | Displays information about Ingress NetFlow IP flows.                                                                                                 |
| show flow exporter [name]                      | Displays information about Ingress NetFlow flow exporters and statistics. You can enter up to 63 alphanumeric characters for the flow exporter name. |
| show flow interface [interface-type slot/port] | Displays information about Ingress NetFlow interfaces.                                                                                               |
| show flow record [name]                        | Displays information about Ingress NetFlow flow records. You can enter up to 63 alphanumeric characters for the flow record name.                    |
| show flow record netflow layer2-switched input | Displays information about the Layer 2 Ingress NetFlow configuration.                                                                                |
| show running-config netflow                    | Displays the NetFlow configuration that is currently on your device.                                                                                 |

# **Monitoring Ingress NetFlow**

Use the **show flow exporter** command to display NetFlow statistics. Use the **clear flow exporter** command to clear NetFlow flow exporter statistics.

# **Display Example for Ingress NetFlow**

The output of the **show flow cache** command for IPv4 displays:

| show flow cache         |               |        |         |          |          |            |              |           |
|-------------------------|---------------|--------|---------|----------|----------|------------|--------------|-----------|
| IPV4 Entrie             | s             |        |         |          |          |            |              |           |
| SIP                     | DIP           | BD ID  | S-Port  | D-Port   | Protocol | Byte Count | Packet Count | TCP FLAGS |
| TOS if i                | d output      | if id  | flowSta | art flow | End      |            |              |           |
| $10.10.30.\overline{4}$ | 30.33.1.2     | 1480   | 30000   | 17998    | 17       | 683751850  | 471553       | 0x0       |
| 0x0 0x9                 | 0105c8 0x1a0  | 05000  | 140964  | 494 141  | 53835    |            |              |           |
| 30.33.1.2               | 10.10.39.4    | 4145   | 30000   | 18998    | 17       | 43858456   | 30164        | 0x0       |
| 0x0 0x1                 | a005000 0x1a0 | 006600 | 140964  | 477 140  | 99491    |            |              |           |
| 10.10.29.4              | 30.33.1.2     | 1479   | 30000   | 17998    | 17       | 683751850  | 471553       | 0x0       |

| 0x0 0x90105c7 0x1a005000  | 14096476 14153817 |           |        |     |
|---------------------------|-------------------|-----------|--------|-----|
| 10.10.7.4 30.33.1.2 1457  | 30000 17998 17    | 683753300 | 471554 | 0x0 |
| 0x0 0x90105b1 0x1a005000  | 14096481 14153822 |           |        |     |
| 30.33.1.2 10.10.42.4 4145 | 30000 18998 17    | 95289344  | 65536  | 0x0 |
| 0x0 0x1a005000 0x1a006600 | 14112551 14119151 |           |        |     |
| 10.10.49.4 30.33.1.2 1499 | 30000 17998 17    | 683753300 | 471554 | 0x0 |
| 0x0 0x90105db 0x1a005000  | 14096486 14153827 |           |        |     |

### **Configuration Example for Ingress NetFlow**

This example shows how to configure an Ingress NetFlow exporter configuration for IPv4:

```
feature netflow
flow exporter ee
destination 171.70.242.48 use-vrf management
source mgmt0
version 9
 template data timeout 20
flow record rr
match ipv4 source address
match ipv4 destination address
collect counter bytes
collect counter packets
flow monitor foo
record rr
exporter ee
interface Ethernet2/45
ip flow monitor foo input
ip address 10.20.1.1/24
no shutdown
```

# **Configuring Egress NetFlow**

## **About Egress NetFlow**

Egress NetFlow identifies packet flows for outgoing IP packets and Layer2 flows and provides statistics based on these packet flows. On Cisco Nexus Cloudscale 9000 switches, egress NetFlow uses ingress pipeline and ingress TCAM carving egr-netflow to record flow information egressing out of the switch. All parameters of regular NetFlow (ingress NetFlow) such as flow records, flow exporters, and flow monitors are applicable to egress NetFlow. Similarly, most of the restrictions of ingress NetFlow are applicable to egress NetFlow. For more details, see About Ingress NetFlow, on page 439.

# **Prerequisites for Egress NetFlow**

Egress NetFlow has the following prerequisites:

- 1. Configure the Nexus 9000 switches with egress NetFlow TCAM region.
- 2. Reload the switch after egress NetFlow TCAM carving.
- 3. When the switch comes online, enable the egress NetFlow on any L2 or L3 interface under interfaces using the **ip flow monitor** <> **output or layer2-switched flow monitor** <> **output** command.

### **Guidelines and Limitations for Egress NetFlow**

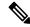

Note

For verified NetFlow scalability numbers, see the release-specific *Cisco Nexus 9000 Series NX-OS Verified Scalability Guide* on Cisco.com.

Egress NetFlow has the following configuration guidelines and limitations:

- If both ingress and egress NetFlow are enabled on an interface, ingress NetFlow is prioritized over egress NetFlow and flow information is generated in ingress direction.
- For ingress NetFlow, flows are identified with Ingress(0) field in CFLOW packet.
- For egress NetFlow, flows are identified with Egress(1) field in CFLOW packet.
- Egress NetFlow and feature analytics can coexist, but the traffic flows that hit analytics filters are only exported to collectors configured under analytics.
- On modular Cisco Nexus 9500 chassis, traffic comes in and goes out on different line cards. If egress NetFlow is enabled on traffic outgoing interface and not enabled on traffic incoming interface, the egress flow information is captured on ingress interface line card and not captured on egress interface.
- If there are more than one SVI and sub\_interface on L2 interface, the ingress interface (if\_id) derivation need not be correct for egress NetFlow.
- Egress NetFlow is not supported on Cisco Nexus 9300-EX, Nexus 9500 modular switches with EX Line cards, N9K-C9364C, and N9K-C9332C switches.
- Egress NetFlow is supported only for IPv4 and Layer 2 traffic. Egress NetFlow does not support IPv6 and multicast traffic.
- Egress NetFlow does not support the following:
  - vrf-id
  - Recording of outgoing control plane traffic
  - Output Interface (NetFlow OIF)
  - · MPLS network

## **Configuring Egress NetFlow**

Follow these steps to configure egress NetFlow:

- **Step 1** Enable the NetFlow feature.
- **Step 2** Perform egr-netflow TCAM carving and reload the switch.
- **Step 3** Define a flow record by specifying keys and fields to the flow.
- **Step 4** Define a flow exporter by specifying the export format, protocol, destination, and other parameters.
- **Step 5** Define a flow monitor based on the flow record and flow exporter.
- **Step 6** Apply the flow monitor to a source interface, subinterface, or VLAN interface.

### **Enabling the Egress NetFlow Feature**

You must globally enable egress NetFlow before you can configure any flows.

### **Procedure**

|        | Command or Action                                                                                           | Purpose                                                                                                    |  |  |
|--------|----------------------------------------------------------------------------------------------------|----------------------------------------------------------------------------------------------------|--|--|
| Step 1 | configure terminal                                                                                          | Enters global configuration mode.                                                                                                    |  |  |
|        | Example:  switch# configure terminal switch(config)#                                                        |                                                                                                    |  |  |
| Step 2 | <pre>[no] feature netflow Example: switch(config) # feature netflow</pre>                                   | Enables or disables the NetFlow feature. The default is disabled.  Note The Cisco Nexus 9500 platform switches with N9K-T2 EoR do not support NetFlow. |  |  |
| Step 3 | (Optional) copy running-config startup-config  Example: switch(config) # copy running-config startup-config | Copies the running configuration to the startup configuration.                                                                                         |  |  |

### **Creating a Flow Record**

You can create a flow record and add keys to match on and nonkey fields to collect in the flow.

|        | Command or Action                                                       | Purpose                                                                                                    |  |  |
|--------|-------------------------------------------------------------------------|----------------------------------------------------------------------------------------------------|--|--|
| Step 1 | configure terminal                                                      | Enters global configuration mode.                                                                                  |  |  |
|        | Example:                                                                |                                                                                                    |  |  |
|        | <pre>switch# configure terminal switch(config)#</pre>                   |                                                                                                    |  |  |
| Step 2 | flow record name                                                        | Creates a flow record and enters flow record configuration                                                         |  |  |
|        | Example:                                                                | mode. You can enter up to 63 alphanumeric characters for the flow record name                                      |  |  |
|        | <pre>switch(config)# flow record Test switch(config-flow-record)#</pre> | the now record fiame.                                                                                              |  |  |
| Step 3 | (Optional) description string                                           | Describes this flow record as a maximum 63-character                                                               |  |  |
|        | Example:                                                                | string.                                                                                                    |  |  |
|        | switch(config-flow-record)# description IPv4Flow                        |                                                                                                    |  |  |
| Step 4 | (Optional) match type                                                   | Specifies a match key. For more information, see Specifying                                                        |  |  |
|        | Example:                                                                | the Match Parameters, on page 461.                                                                                 |  |  |
|        | switch(config-flow-record) # match transport destination-port           | Note The match transport destination-port and match ip protocol commands are required to export Layer 4 port data. |  |  |

|                                                                                                    | Command or Action                                                                        | Purpose                                                                                                    |  |
|----------------------------------------------------------------------------------------------------|------------------------------------------------------------------------------------------|----------------------------------------------------------------------------------------------------|--|
| Step 5                                                                                                    | (Optional) collect type  Example:  switch (config-flow-record) # collect counter packets | Specifies the collection field. For more information, see Specifying the Collect Parameters, on page 462.                 |  |
| Step 6 (Optional) show flow record [name] [record-name] {netflow-original   netflow protocol-port   netflow {ipv4   ipv6} {original-input   original-output}} |                                                                                          | Displays information about NetFlow flow records. You can enter up to 63 alphanumeric characters for the flow record name. |  |
|                                                                                                    | Example:                                                                                 |                                                                                                    |  |
|                                                                                                    | <pre>switch(config-flow-record)# show flow record netflow protocol-port</pre>            |                                                                                                    |  |
| Step 7                                                                                                    | (Optional) copy running-config startup-config                                            | Copies the running configuration to the startup                                                                           |  |
|                                                                                                    | Example:                                                                                 | configuration.                                                                                                    |  |
|                                                                                                    | <pre>switch(config-flow-record)# copy running-config startup-config</pre>                |                                                                                                    |  |

### **Performing Egress NetFlow TCAM Carving**

You must perform egress NetFlow TCAM carving, save the configuration, and reload the switch.

### **Procedure**

|                                                                             | Command or Action                                                                    | Purpose                                                                                                    |
|-----------------------------------------------------------------------------|--------------------------------------------------------------------------------------|----------------------------------------------------------------------------------------------------|
| Step 1                                                                      | configure terminal                                                                   | Enters global configuration mode.                                                                                    |
|                                                                             | Example:                                                                             |                                                                                                    |
|                                                                             | <pre>switch# configure terminal switch(config)#</pre>                                |                                                                                                    |
| Step 2                                                                      | [no] hardware access-list tcam region egr-netflow {0   512}                          | Enables egress NetFlow TCAM carving, and the default is disabled. The supported values are 0 and 512 for egr-netflow |
| <pre>Example:     switch(config) # hardware acces     egr-netflow 512</pre> | Example:                                                                             | TCAM carving.                                                                                                    |
|                                                                             | <pre>switch(config)# hardware access-list tcam region egr-netflow 512</pre>          |                                                                                                    |
| Step 3                                                                      | copy running-config startup-config                                                   | Copies the running configuration to the startup                                                                      |
|                                                                             | Example:                                                                             | configuration.                                                                                                    |
|                                                                             | switch(config)# copy running-config startup-config                                   |                                                                                                    |
| Step 4                                                                      | reload                                                                               | Reloads the switch.                                                                                                  |
|                                                                             | Example:                                                                             |                                                                                                    |
|                                                                             | <pre>switch(config) # reload This command will reboot the system. (y/n)? [n] y</pre> |                                                                                                    |

### **Creating a Flow Record**

You can create a flow record and add keys to match on and nonkey fields to collect in the flow.

#### **Procedure**

|        | Command or Action                                                                                                    | Purpose                                                                                                    |
|--------|----------------------------------------------------------------------------------------------------|----------------------------------------------------------------------------------------------------|
| Step 1 | configure terminal                                                                                                    | Enters global configuration mode.                                                                                         |
|        | Example:                                                                                                    |                                                                                                    |
|        | <pre>switch# configure terminal switch(config)#</pre>                                                                                                  |                                                                                                    |
| Step 2 | flow record name                                                                                                    | Creates a flow record and enters flow record configuration                                                                |
|        | Example:                                                                                                    | mode. You can enter up to 63 alphanumeric characters for the flow record name.                                            |
|        | <pre>switch(config)# flow record Test switch(config-flow-record)#</pre>                                                                                | and now receit name.                                                                                                    |
| Step 3 | (Optional) description string                                                                                                    | Describes this flow record as a maximum 63-character                                                                      |
|        | Example:                                                                                                    | string.                                                                                                    |
|        | switch(config-flow-record)# description IPv4Flow                                                                                                    |                                                                                                    |
| Step 4 | (Optional) match type                                                                                                    | Specifies a match key. For more information, see Specifying                                                               |
|        | Example:                                                                                                    | the Match Parameters, on page 461.                                                                                        |
|        | <pre>switch(config-flow-record)# match transport destination-port</pre>                                                                                | Note The match transport destination-port and match ip protocol commands are required to export Layer 4 port data.        |
| Step 5 | (Optional) <b>collect</b> type                                                                                                    | Specifies the collection field. For more information, see                                                                 |
|        | Example:                                                                                                    | Specifying the Collect Parameters, on page 462.                                                                           |
|        | switch(config-flow-record) # collect counter packets                                                                                                   |                                                                                                    |
| Step 6 | (Optional) show flow record [name] [record-name] {netflow-original   netflow protocol-port   netflow {ipv4   ipv6} {original-input   original-output}} | Displays information about NetFlow flow records. You can enter up to 63 alphanumeric characters for the flow record name. |
|        | Example:                                                                                                    |                                                                                                    |
|        | <pre>switch(config-flow-record) # show flow record netflow protocol-port</pre>                                                                         |                                                                                                    |
| Step 7 | (Optional) copy running-config startup-config                                                                                                    | Copies the running configuration to the startup                                                                           |
|        | Example:                                                                                                    | configuration.                                                                                                    |
|        | <pre>switch(config-flow-record)# copy running-config startup-config</pre>                                                                              |                                                                                                    |

### Specifying the Match Parameters

You must configure at least one of the following match parameters for flow records:

| Command                                                                          | Purpose                                                    |                                                                                                    |
|----------------------------------------------------------------------------------|------------------------------------------------------------|----------------------------------------------------------------------------------------------------|
| match datalink {mac source-address   mac destination-address   ethertype   vlan} | Specifies the Layer 2 attribute as a key.                  |                                                                                                    |
| Example:                                                                         |                                                            |                                                                                                    |
| switch(config-flow-record) # match datalink ethertype                            |                                                            |                                                                                                    |
| match ip {protocol   tos}                                                        | Specifies th                                               | ne IP protocol or ToS fields as keys.                                                                                                    |
| <pre>Example: switch(config-flow-record) # match ip protocol</pre>               | Note                                                       | The match transport destination-port and match ip protocol commands are required to export Layer 4 port data.                                                      |
|                                                                                  |                                                            | The data is collected and displayed in the output of the <b>show hardware flow ip</b> command but is not collected and exported until you configure both commands. |
| match ipv4 {destination address   source address}  Example:                      | Specifies the IPv4 source or destination address as a key. |                                                                                                    |
| <pre>switch(config-flow-record)# match ipv4 destination address</pre>            |                                                            |                                                                                                    |
| match ipv6 {destination address   source address   flow-label   options}         | Specifies th                                               | ne IPv6 key.                                                                                                    |
| Example:                                                                         |                                                            |                                                                                                    |
| switch(config-flow-record)# match ipv6 flow-label                                |                                                            |                                                                                                    |
| match transport {destination-port   source-port}                                 | Specifies the                                              | ne transport source or destination                                                                                                    |
| Example:                                                                         | Note The match transport                                   |                                                                                                    |
| <pre>switch(config-flow-record)# match transport destination-port</pre>          |                                                            | destination-port and match ip protocol commands are required to export Layer 4 port data.                                                                          |
|                                                                                  |                                                            | The data is collected and displayed in the output of the <b>show hardware flow ip</b> command but is not collected and exported until you configure both commands. |

### Specifying the Collect Parameters

You must configure at least one of the following collect parameters for flow records:

| Command                                                                                                    | Purpose                                                                                                    |
|----------------------------------------------------------------------------------------------------|----------------------------------------------------------------------------------------------------|
| <pre>collect counter {bytes   packets} [long] Example: switch(config-flow-record) # collect counter packets</pre> | Collects either packet-based or byte counters from the flow. You can optionally specify that 64-bit counters are used. |
| collect ip version                                                                                                | Collects the IP version for the flow.                                                                                  |
| Example:                                                                                                    |                                                                                                    |
| switch(config-flow-record)# collect ip version                                                                    |                                                                                                    |
| collect timestamp sys-uptime {first   last}                                                                       | Collects the system up time for the first or last packet in the flow.                                                  |
| Example:                                                                                                    |                                                                                                    |
| switch(config-flow-record)# collect timestamp sys-uptime last                                                     |                                                                                                    |
| collect transport tcp flags                                                                                       | Collects the TCP transport layer flags for the                                                                         |
| Example:                                                                                                    | packets in the flow.                                                                                                   |
| switch(config-flow-record)# collect transport tcp flags                                                           |                                                                                                    |

### **Creating a Flow Exporter**

The flow exporter configuration defines the export parameters for a flow and specifies reachability information for the remote Egress NetFlow Collector.

|        | Command or Action                                                               | Purpose                                                                                                    |  |
|--------|---------------------------------------------------------------------------------|----------------------------------------------------------------------------------------------------|--|
| Step 1 | configure terminal                                                              | Enters global configuration mode.                                                                                                    |  |
|        | Example:                                                                        |                                                                                                    |  |
|        | <pre>switch# configure terminal switch(config)#</pre>                           |                                                                                                    |  |
| Step 2 | flow exporter name                                                              | Creates a flow exporter and enters flow exporter                                                                                                    |  |
|        | Example:                                                                        | configuration mode. You can enter up to 63 alphanumeric characters for the flow exporter name.                                                          |  |
|        | switch(config) # flow exporter flow-exporter-one switch(config-flow-exporter) # | characters for the now exporter name.                                                                                                    |  |
| Step 3 | <b>destination</b> {ipv4-address   ipv6-address} [ <b>use-vrf</b> name]         | Sets the destination IPv4 or IPv6 address for this flow                                                                                                 |  |
|        | Example:                                                                        | exporter. You can optionally configure the VRF to use reach the Egress NetFlow Collector. You can enter up 32 alphanumeric characters for the VRF name. |  |
|        | <pre>switch(config-flow-exporter)# destination 192.0.2.1</pre>                  |                                                                                                    |  |
| Step 4 | source interface-type name/port                                                 | Specifies the interface to use to reach the Egress NetFlow                                                                                              |  |
|        | Example:                                                                        | Collector at the configured destination.                                                                                                    |  |
|        | switch(config-flow-exporter)# source ethernet 2/1                               |                                                                                                    |  |

|         | Command or Action                                                                                                    | Purpose                                                                                                    |
|---------|----------------------------------------------------------------------------------------------------|----------------------------------------------------------------------------------------------------|
| Step 5  | (Optional) description string  Example:  switch(config-flow-exporter) # description exportversion9                                                          | Describes this flow exporter. You can enter up to 63 alphanumeric characters for the description.                  |
| Step 6  | (Optional) dscp value  Example: switch(config-flow-exporter) # dscp 0                                                                                       | Specifies the differentiated services codepoint value. The range is from 0 to 63.                                  |
| Step 7  | (Optional) transport udp port  Example: switch(config-flow-exporter) # transport udp 200                                                                    | Specifies the UDP port to use to reach the NetFlow Collector. The range is from 0 to 65535.  Note                  |
| Step 8  | <pre>version 9 Example: switch(config-flow-exporter) # version 9 switch(config-flow-exporter-version-9) #</pre>                                             | Specifies the NetFlow export version. Choose version 9 to enter the flow exporter version 9 configuration submode. |
| Step 9  | (Optional) option {exporter-stats   interface-table} timeout seconds  Example:  switch(config-flow-exporter-version-9) # option exporter-stats timeout 1200 | Sets the flow exporter statistics resend timer. The range is from 1 to 86400 seconds.                              |
| Step 10 | (Optional) template data timeout seconds  Example:  switch(config-flow-exporter-version-9) # template data timeout 1200                                     | Sets the template data resend timer. The range is from 1 to 86400 seconds.                                         |
| Step 11 | (Optional) copy running-config startup-config  Example:  switch(config-flow-exporter-version-9) # copy running-config startup-config                        | Copies the running configuration to the startup configuration.                                                     |

### **Creating a Flow Monitor**

You can create a flow monitor and associate it with a flow record and a flow exporter. All of the flows that belong to a monitor use the associated flow record to match on the different fields, and the data is exported to the specified flow exporter.

|        | Command or Action  | Purpose                           |
|--------|--------------------|-----------------------------------|
| Step 1 | configure terminal | Enters global configuration mode. |
|        | Example:           |                                   |

|        | Command or Action                                                                                                    | Purpose                                                                                                    |
|--------|----------------------------------------------------------------------------------------------------|----------------------------------------------------------------------------------------------------|
|        | <pre>switch# configure terminal switch(config)#</pre>                                                                                                    |                                                                                                    |
| Step 2 | <pre>flow monitor name Example: switch(config) # flow monitor flow-monitor-one switch(config-flow-monitor) #</pre>                                                                  | Creates a flow monitor and enters flow monitor configuration mode. You can enter up to 63 alphanumeric characters for the flow monitor name. |
| Step 3 | (Optional) description string  Example:  switch(config-flow-monitor) # description IPv4Monitor                                                                                      | Describes this flow monitor. You can enter up to 63 alphanumeric characters for the description.                                             |
| Step 4 | (Optional) exporter name  Example: switch(config-flow-monitor) # export v9                                                                                                    | Associates a flow exporter with this flow monitor. You can enter up to 63 alphanumeric characters for the exporter name.                     |
| Step 5 | <pre>record name [netflow-original   netflow protocol-port   netflow {ipv4   ipv6} {original-input   original-output}] Example: switch(config-flow-monitor) # record IPv4Flow</pre> | Associates a flow record with the specified flow monitor. You can enter up to 63 alphanumeric characters for the record name.                |
| Step 6 | (Optional) copy running-config startup-config  Example:  switch(config-flow-monitor) # copy running-config startup-config                                                           | Copies the running configuration to the startup configuration.                                                                               |

### Applying a Flow Monitor to an Interface

You can apply a flow monitor in egress direction using the **output** keyword.

|        | Command or Action                                               | Purpose                                                  |
|--------|-----------------------------------------------------------------|----------------------------------------------------------|
| Step 1 | configure terminal                                              | Enters global configuration mode.                        |
|        | Example:                                                        |                                                          |
|        | <pre>switch# configure terminal switch(config)#</pre>           |                                                          |
| Step 2 | interface vlan vlan-id                                          | Configures a VLAN interface and enters interface         |
|        | Example:                                                        | configuration mode.                                      |
|        | <pre>switch(config)# interface vlan 10 switch(config-if)#</pre> |                                                          |
| Step 3 | ip flow monitor {ipv4   ipv6   layer-2-switched} input          | Associates an IPv4, IPv6, or Layer 2-switched flow monit |
|        | Example:                                                        | to the interface for input packets.                      |
|        | switch(config-if)# ip flow monitor ipv4 input                   |                                                          |

|        | Command or Action                                                | Purpose                                         |
|--------|------------------------------------------------------------------|-------------------------------------------------|
| Step 4 | (Optional) copy running-config startup-config                    | Copies the running configuration to the startup |
|        | Example:                                                         | configuration.                                  |
|        | <pre>switch(config-if)# copy running-config startup-config</pre> |                                                 |

### Configuring Layer 3 Egress NetFlow on Layer 2 Interfaces

You can define Layer 3 flow monitors on Layer 2 interfaces to capture Layer 3 flow information on Layer 2 interfaces.

#### **Procedure**

|        | Command or Action                                                              | Purpose                                                                                               |
|--------|--------------------------------------------------------------------------------|----------------------------------------------------------------------------------------------------|
| Step 1 | configure terminal                                                             | Enters global configuration mode.                                                                     |
|        | Example:                                                                       |                                                                                                    |
|        | <pre>switch# configure terminal switch(config)#</pre>                          |                                                                                                    |
| Step 2 | flow record name                                                               | Enters flow record configuration mode. For more                                                       |
|        | Example:                                                                       | information about configuring flow records, see Creating a Flow Record, on page 459.                  |
|        | <pre>switch(config) # flow record L3_record switch(config-flow-record) #</pre> | a Flow Record, on page 439.                                                                           |
| Step 3 | interface {ethernet slot/port   port-channel number}                           | Enters interface configuration mode. The interface type can                                           |
|        | Example:                                                                       | be a physical Ethernet port or a port channel.                                                        |
|        | <pre>switch(config)# interface Ethernet 6/3 switch(config-if#)</pre>           |                                                                                                    |
| Step 4 | switchport                                                                     | Changes the interface to a Layer 2 mode. For informati                                                |
|        | Example:                                                                       | on configuring switch ports, see Cisco Nexus 9000 Series NX-OS Layer 2 Switching Configuration Guide. |
|        | switch(config-if)# switchport                                                  | NX-OS Layer 2 Switching Configuration Guide.                                                          |
| Step 5 | ip flow monitor flow-name input   output                                       | or                                                                                                    |
|        | Example:                                                                       | layer2-switched flow monitor flow-name input   output                                                 |
|        | switch(config-if)# ip flow monitor v41 input                                   | Associates an IPv4 flow monitor to the switch port input                                              |
|        | <pre>switch(config-if)# layer2-switched flow monitor v41 output</pre>          | or output packets. You can enter up to 63 alphanumeric characters for the flow monitor name.          |
| Step 6 | (Optional) copy running-config startup-config                                  | Copies the running configuration to the startup                                                       |
|        | Example:                                                                       | configuration.                                                                                        |
|        | <pre>switch(config-if)# copy running-config startup-config</pre>               |                                                                                                    |

# **Verifying the Egress NetFlow Configuration**

To display the egress NetFlow configuration, perform one of the following tasks:

| Command                              | Purpose                                                                     |
|--------------------------------------|-----------------------------------------------------------------------------|
| show flow cache [ipv4   ce] [output] | Displays information about egress NetFlow IP flows.                         |
| show running-config netflow          | Displays the egress NetFlow configuration that is currently on your device. |

### **Display Example for Egress NetFlow**

The output of the **show flow cache** command for IPv4 displays:

```
switch(config-if-range) # show flow cache
NOTE: Only 10k flows are displayed in XML output
Egress IPV4 Entries
                           BD ID S-Port D-Port Protocol Byte Count
SIP
             DIP
             TCP FLAGS TOS if_id
Packet Count
                                          output if id flowStart
                                                                     flowEnd
   Profile Ing-VRF
130.1.1.2 162.1.1.1
                           4119 60
                                           893
                                                 6
                                                           161082
              0x0
                         0x0 0x1a002600 0x1a002800
                                                           716994
                                                                      732532
4: NF 21
130.1.1.2 162.1.1.1 4151 60 11013 0
0x0 0x1a006600 0x1a006800
                                                           61230
                                                          715951
                                                                      728074
                         4145
130.1.1.2 162.1.1.1
                                  60
                                           3441 6
                                                         162966
               0x0
                         0x0 0x1a005a00 0x1a005c00
                                                           713085
                                                                      727941
      4 : NF 35
```

### **Configuration Example for NetFlow**

This example shows how to configure a an egress NetFlow exporter configuration for IPv4:

```
feature netflow
flow exporter ee
destination 171.70.242.48 use-vrf management
 source mgmt0
version 9
 template data timeout 20
flow record rr
match ipv4 source address
match ipv4 destination address
collect counter bytes
collect counter packets
flow monitor foo
record rr
exporter ee
interface Ethernet2/45
ip flow monitor foo output
ip address 10.20.1.1/24
no shutdown
```

**Configuration Example for NetFlow** 

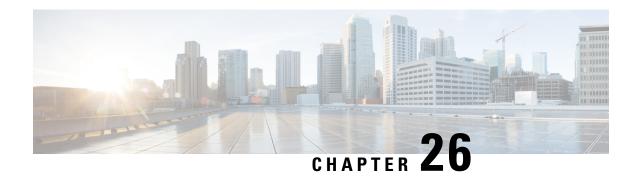

# **Configuring Mixed Mode**

This chapter describes how to configure the Mixed Mode (Analytics and NetFlow) feature on Cisco NX-OS devices.

This chapter contains the following sections:

- About Mixed Mode, on page 469
- Guidelines and Limitations for Mixed Mode, on page 469
- Mixed Mode: Use Cases, on page 470
- Verifying the Mixed Mode Configuration, on page 473
- Display Example for Mixed Mode, on page 474

# **About Mixed Mode**

You can configure NetFlow and Analytics features on a switch, so both the features coexist and utilize the standard V9 export from CPU. This mode, in which both the features coexist, is called the mixed mode.

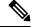

Note

Until Cisco NX-OS Release 10.2(3)F, standard V9 export was supported only for NetFlow flow records. Beginning from Cisco NX-OS Release 10.2(3)F, standard V9 export was supported for Analytics also. However, NetFlow and Analytics features were mutually exclusive.

# **Guidelines and Limitations for Mixed Mode**

The following guidelines and limitations are applicable to Mixed mode:

- Beginning with Cisco NX-OS Release 10.3(1)F, both NetFlow and Analytics can co-exist and use the standard V9 export from CPU resulting in decreased processing load on the collectors. However, this mixed mode is not supported on 9300-EX modules. Furthermore, transition to mixed mode is not possible to or from analytics mode. The applicable guidelines and limitations are as follows:
  - L2 flow monitor is not supported.
  - VRF filter is not supported.
  - ND ISSU is not supported.

• The IPv4 and IPv6 profiles are as follows:

• IP flow monitor: 28

• IPv6 flow monitor: 26

- Analytics record config must be a superset of all the record parameters.
- Configure system monitor before configuring any system filter/interface filter configs.
- Unconfigure system filter/interface filter configs, before unconfiguring system monitor.
- In mixed mode, two NetFlow records are exported for AN flow on EOR.
- Interface based FT is not supported for tunnel traffic flows such as MPLS, VXLAN, and GRE.
- Beginning with Cisco NX-OS Release 10.3(3)F, Ingress\_VRF\_ID is supported for the NetFlow and Analytics features on all Cisco Nexus 9000 switches.

The ingress vrf-id is captured, shown in **show flow cache** and sent to NetFlow collector.

When Layer 3 NetFlow is configured on a Layer 2 interface and the traffic is sent, and then the **show flow cache** command output displays the value of Ingress\_VRF\_ID as zero.

- Beginning with Cisco NX-OS Release 10.3(3)F, the NetFlow mixed mode is enabled by default. This reduces the TCAM space assigned to the analytics feature from a maximum of 512 entries to a maximum of 256 entries.
- Beginning with Cisco NX-OS Release 10.3(3)F, flow record is seen when it is defined in system filter, but not defined in interface filter unlike in earlier releases. In the earlier releases, if the interface filter is configured, the flow record was seen only if it was defined in the interface filter.

# **Mixed Mode: Use Cases**

Mixed mode can be configured only from NetFlow mode. In a scenario where the switches already have feature Analytics enabled, unconfigure analytics first, configure NetFlow feature, and then transition to mixed mode.

The following are the possible use cases for mixed mode:

- Switches already deployed with feature Analytics
- · Switches already deployed with feature NetFlow
- Switches that have neither feature configured

After configuring the mixed mode, use the standard V9 format to export both NetFlow and Analytics flow records from the CPU to the respective collectors.

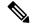

Note

Analytics data is a superset of NetFlow data. The additional analytics flow data such as flow latency, traffic burst data, payload length, TCP flags, IP flags, and packet disposition flags is communicated through Vendor Specific Fields (VSF).

# **Use Case: Switches Already Deployed with Feature Analytics**

Unconfigure or Save feature Analytics configuration and perform the steps indicated in Use Case: Switches that have Neither Features Configured. Note that transition to mixed mode is not possible to or from Analytics mode.

# **Use Case: Switches Already Deployed with Feature NetFlow**

Perform the following procedure for switches that already have feature netflow deployed on them:

1. Use the following command to perform team carving for mixed mode:

hardware flow-table analytics-netflow

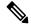

Note

This command disrupts the flow monitoring and record exports for a brief period.

2. Configure feature analytics as follows:

```
feature analytics
analytics
  flow filter telemetryFP
   ipv4 telemetryIpv4Acl
   ipv6 telemetryIpv6Acl
  flow exporter ell
   destination 10.10.20.21 v9
   transport udp 1100
   events transport udp 55
   source Ethernet1/42
  flow exporter e12
   destination 10.10.20.21 v9
   transport udp 9200
   events transport udp 555
   source Ethernet1/42
  flow record fte-record
   match ip source address
   match ip destination address
   match ip protocol
   match transport source-port
   match transport destination-port
   collect counter packets
   collect timestamp sys-uptime first
   collect timestamp sys-uptime last
  flow monitor m1
   record fte-record
   exporter-bucket-id 1 0 4095
     exporter ell
  flow monitor m2
   record fte-record
    exporter-bucket-id 1 0 2000
     exporter ell
    exporter-bucket-id 2 2001 4095
     exporter e12
  flow profile telemetryProf
   collect interval 1000
   source port 1001
  flow event fte-event1
   group drop-events
      capture buffer-drops
```

```
capture acl-drops
capture fwd-drops
group packet-events
capture tos 50
capture ttl 50
flow system config
exporter-id 4
monitor m1 input
profile telemetryProf
event fte-event1
filter telemetryFP
```

# **Use Case: Switches that have Neither Features Configured**

Configure feature netflow and then perform either the steps mentioned in Use Case: Switches Already Deployed with Feature NetFlow or the following steps:

```
hardware flow-table analytics-netflow
feature analytics
flow exporter el
  destination 10.10.20.21
  transport udp 100
  source Ethernet1/42
 version 9
flow record r4
 match ipv4 source address
 match ipv4 destination address
 match ip protocol
 match transport source-port
 match transport destination-port
 collect counter bytes
 collect counter packets
 collect timestamp sys-uptime first
  collect timestamp sys-uptime last
flow record r6
 match ip protocol
 match transport source-port
 match transport destination-port
  match ipv6 source address
 match ipv6 destination address
 collect counter bytes
 collect counter packets
 collect timestamp sys-uptime first
  collect timestamp sys-uptime last
flow monitor m41
 record r4
  exporter el
flow monitor m6
  record r6
  exporter el
analytics
  flow filter telemetryFP
   ipv4 telemetryIpv4Acl
   ipv6 telemetryIpv6Acl
  flow exporter ell
   destination 10.10.20.21 v9
   transport udp 1100
   events transport udp 55
   source Ethernet1/42
  flow exporter e12
    destination 10.10.20.21 v9
```

```
transport udp 9200
   events transport udp 555
   source Ethernet1/42
 flow record fte-record
   match ip source address
   match ip destination address
   match ip protocol
   match transport source-port
   match transport destination-port
   collect counter packets
   collect timestamp sys-uptime first
   collect timestamp sys-uptime last
 flow monitor m1
   record fte-record
   exporter-bucket-id 1 0 4095
     exporter ell
 flow monitor m2
   record fte-record
   exporter-bucket-id 1 0 2000
     exporter ell
   exporter-bucket-id 2 2001 4095
     exporter e12
 flow profile telemetryProf
   collect interval 1000
   source port 1001
 flow event fte-event1
   group drop-events
     capture buffer-drops
     capture acl-drops
     capture fwd-drops
   group packet-events
     capture tos 50
     capture ttl 50
 flow system config
   exporter-id 4
   monitor m1 input
   profile telemetryProf
   event fte-event1
   filter telemetryFP
interface Ethernet1/42
 ip flow monitor m41 input
 ipv6 flow monitor m6 input
```

# **Verifying the Mixed Mode Configuration**

To display the mixed mode configuration, perform one of the following tasks:

| Command                       | Purpose  Displays information about NetFlow IP flows.                                                                                                    |  |  |  |  |
|-------------------------------|----------------------------------------------------------------------------------------------------|--|--|--|--|
| show flow cache [ipv4   ipv6] |                                                                                                    |  |  |  |  |
|                               | Note  Beginning with Cisco NX-OS Release 10.3(3)F, this command output also displays Ingress VRF ID. The ingress vrf-id is captured, shown in show flow cache and sent to NetFlow collector. |  |  |  |  |

| Command                                        | Purpose                                                                                                    |
|------------------------------------------------|----------------------------------------------------------------------------------------------------|
| show flow exporter [name]                      | Displays information about NetFlow/Analytics flow exporters and statistics. You can enter up to 63 alphanumeric characters for the flow exporter name. |
| show flow interface [interface-type slot/port] | Displays information about NetFlow/Analytics interfaces.                                                                                               |
| show flow record [name]                        | Displays information about NetFlow/Analytics flow records. You can enter up to 63 alphanumeric characters for the flow record name.                    |
| show running-config [netflow   analytics]      | Displays the coexisting NetFlow and Analytics configuration that is currently on your device.                                                          |
| show flow monitor                              | Displays the NetFlow/Analytics monitor configuration.                                                                                                  |
| show flow system                               | Displays information about the Analytics system configuration.                                                                                         |
| show flow filter                               | Displays information about Analytics filters.                                                                                                    |
| show flow profile                              | Displays information about the Analytics profile.                                                                                                    |
| show flow event                                | Displays information about the Analytics events.                                                                                                    |

# **Display Example for Mixed Mode**

The output of the **show flow cache** command displays:

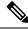

Note

Only 10k flows are displayed in XML output.

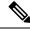

Note

When Layer 3 NetFlow is configured on a Layer 2 interface and the traffic is sent, and then the **show flow** cache command is run, the output displays the value of Ing-VRF as zero.

### show flow cache

| Ingress IPV4 | Entries |            |          |               |      |         |       |                   |  |
|--------------|---------|------------|----------|---------------|------|---------|-------|-------------------|--|
| SIP          | DIP     | BD ID      | S-Port   | D-Port Protoc |      | ol Byte | Count | ount Packet Count |  |
| TCP FLAGS    | TOS i   | .f_id f    | lowStart | flowEnd       |      | Profile | Ing-V | 7RF               |  |
| 17.1.1.2     | 17.1.1. | 1 1671     | 0        | 0             | 89   | 480     | )     | 8                 |  |
| 0x0          | 0xc0    | 0x1a004400 | 2938966  | 297           | 6728 | 5 : N   | IF 0  |                   |  |
| 17.1.1.2     | 224.0.0 | .13 1672   | 0        | 0             | 103  | 144     |       | 2                 |  |
| 0x0          | 0xc0    | 0x1a004400 | 2941719  | 296           | 9951 | 5 : N   | IF 0  |                   |  |
| 17.1.1.2     | 224.0.0 | .13 1675   | 0        | 0             | 103  | 72      |       | 1                 |  |
| 0x0          | 0xc0    | 0x1a004400 | 2961417  | 296           | 1667 | 5 : N   | IF 0  |                   |  |
| 17.1.1.2     | 224.0.0 | 1675       | 0        | 0             | 89   | 340     | )     | 5                 |  |

| 0x0              | 0xc0 0x1     | La004400 | 2943341   | 2      | 979400   | 5 : NF   | 0          |        |
|------------------|--------------|----------|-----------|--------|----------|----------|------------|--------|
| 17.1.1.2         | 17.1.1.1     | 1671     | 2048      | 0      | 1        | 3612     | 43         |        |
| 0x0              | 0x0 0x1      | La004400 | 2938188   | 2      | 980184   | 5 : NF   | 0          |        |
| Ingress IPV6 Ent | cries        |          |           |        |          |          |            |        |
| SIP              |              | DIP      | BD ID     | S-Por  | t D-Port | Protocol | Byte Count | Packet |
| Count TCP FLAC   | GS Flow Labe | L if_id  | flow      | /Start | flowEnd  | Ing-VRF  |            |        |
| fe80::822d:bfff: | :fe81:e415   | ff02::5  | 4147      | 0      | 0        | 89       | 490        | 5      |
| 0×0              | 0x0          | 0x1a00   | 3400 1121 | 7548   | 11254367 | 1        |            |        |

Display Example for Mixed Mode

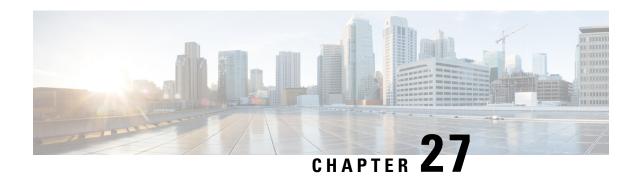

# **Configuring Traffic Analytics**

This chapter describes how to configure the Traffic Analytics feature on Cisco NX-OS devices.

- About Traffic Analytics, on page 477
- Guidelines and Limitations Traffic Analytics, on page 478
- Configuring Traffic Analytics, on page 478

# **About Traffic Analytics**

The Traffic Analytics feature has the following capabilities:

- Provides an ability to identify services provided by servers behind a switch to provide aggregated analytics data. To identify Server and Client, TCP Flags in a three-way handshake are used.
- Collapses multiple TCP sessions from a client to a server or server to client into one record in the show flow cache database and exports the same to the collector.

A flow is defined by the source interface, protocol, source IP address, source port, destination IP address, and destination port values. If traffic analytics is enabled, the flows of TCP sessions are aggregated based on source IP address (SIP), destination IP address (DIP), source port (SP) for server to client traffic and SIP, DIP, destination port (DP) for client to server traffic.

#### **Aging of Traffic Database Entries**

The traffic database entries will be monitored every 24 hours using a timer. If there is no traffic hitting a database entry, then within 24 to 48 hours that traffic database entry will be deleted. By default the size of the database is 5000.

#### **Troubleshooting Rules**

The Troubleshooting rules are used to debug a flow by programming an analytics ACL filter. These rules take precedence over the traffic analytics rules and can be used for capturing specific flow. Troubleshooting rules might result in two entries in the flow cache.

Troubleshooting rules should be used only for specific flows preferably host for short duration only.

## **Guidelines and Limitations Traffic Analytics**

The following guidelines and limitations are applicable to Traffic Analytics:

- Beginning with Cisco NX-OS Release 10.4(2)F, the Traffic Analytics feature is supported on Cisco Nexus 9300-FX/FX2/FX3/GX/GX2 platform switches.
- If the Traffic Analytics feature is enabled, other than TCP all other IP protocols get 3 tuple information.
- The Traffic Analytics feature is supported only on Mixed mode in standalone devices.
- Before enabling the Traffic Analytics feature, ensure to remove the flow filters else an error message will be displayed.
- When a system flow filter is configured, the traffic flow behavior is as follows:
  - If a traffic analytics database has information, two flows are seen in the cache.
  - If a traffic analytics database does not have information, only one flow is seen in the cache.
- If the traffic analytics database size is reduced, new entries will happen only after removing the old entries.
- When NetFlow and traffic analytics are enabled, profiles 29–31 will be utilized for both functions if we
  have a scaled NetFlow configuration that is using those profiles. When neighbor discovery or special
  packets hit these profiles, it is not possible to differentiate whether the record created is traffic analytics
  or NetFlow. As a result, it gets processed twice, leading to the appearance of two packets with an AN
  profile.

# **Configuring Traffic Analytics**

You can configure traffic analytics feature only on mixed mode.

#### Before you begin

Ensure that you are in mixed mode before enabling the traffic analytics feature. To enable the mixed mode, use the following commands. For more information on mixed mode, see Configuring Mixed Mode, on page 469:

```
(Config) #feature netflow
(Config) #feature analytics
```

#### Configure traffic analytics feature as follows:

```
feature analytics
ip access-list telemetryIpv4Ac1
permit ip 10.10.10.10/32 20.20.20.20/32
ipv6 access-list telemetryIpv6Ac1
permit ipv6 2001:1000::1000:1000/128 2002:1000::1000:1000/128
analytics
  flow filter telemetryFP
   ipv4 telemetryIpv4Ac1
   ipv6 telemetryIpv6Ac1
```

```
flow exporter ell
 destination 10.10.20.21 v9
 transport udp 1100
 events transport udp 55
 source Ethernet1/42
flow exporter e12
 destination 10.10.20.21 v9
 transport udp 9200
 events transport udp 555
 source Ethernet1/42
flow record fte-record
 match ip source address
 match ip destination address
 match ip protocol
 match transport source-port
 match transport destination-port
 collect counter packets
 collect timestamp sys-uptime first
 collect timestamp sys-uptime last
flow monitor m1
 record fte-record
 exporter-bucket-id 1 0 4095
   exporter ell
flow monitor m2
 record fte-record
 exporter-bucket-id 1 0 2000
   exporter ell
 exporter-bucket-id 2 2001 4095
   exporter e12
flow profile telemetryProf
 collect interval 1000
 source port 1001
flow event fte-event1
 group drop-events
   capture buffer-drops
   capture acl-drops
   capture fwd-drops
 group packet-events
   capture tos 50
   capture ttl 50
flow traffic-analytics <<configures the database size>>
   db-size 4500
flow system config
 traffic-analytics <<enables the traffic analytics feature>>
 exporter-id 4
 monitor m1 input
 profile telemetryProf
 event fte-event1
 filter telemetryFP <<enables the Troubleshooting rules>>
```

**Configuring Traffic Analytics** 

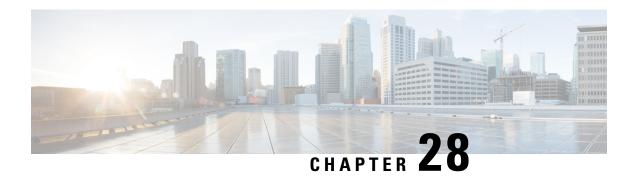

# **Configuring sFlow**

This chapter describes how to configure sFlow on Cisco NX-OS devices.

This chapter includes the following sections:

- About sFlow, on page 481
- Prerequisites for sFlow, on page 482
- Guidelines and Limitations for sFlow, on page 482
- Default Settings for sFlow, on page 484
- Configuring sFlow, on page 485
- Verifying the sFlow Configuration, on page 494
- Monitoring and Clearing sFlow Statistics, on page 494
- Configuration Examples for sFlow, on page 495
- Additional References, on page 495

### About sFlow

Sampled flow (sFlow) allows you to monitor real-time traffic in data networks that contain switches and routers. It uses the sampling mechanism in the sFlow agent software on switches and routers to monitor traffic and to forward the sample data to the central data collector.

For more information about sFlow, see RFC 3176.

### sFlow Agent

The sFlow agent, which is embedded in the Cisco NX-OS software, periodically samples or polls the interface counters that are associated with a data source of the sampled packets. The data source can be an Ethernet interface, an EtherChannel interface, or a range of Ethernet interfaces. The sFlow agent queries the Ethernet port manager for the respective EtherChannel membership information and also receives notifications from the Ethernet port manager for membership changes.

When you enable sFlow sampling, based on the sampling rate and the hardware internal random number, the ingress packets and egress packets are sent to the CPU as an sFlow-sampled packet. The sFlow agent processes the sampled packets and sends an sFlow datagram to the sFlow analyzer. In addition to the original sampled packet, an sFlow datagram includes information about the ingress port, the egress port, and the original packet length. An sFlow datagram can have multiple sFlow samples.

## **Prerequisites for sFlow**

sFlow has the following prerequisites:

• For Cisco Nexus 9332PQ, 9372PX, 9372TX, and 93120TX switches and for Cisco Nexus 9396PX, 9396TX, and 93128TX switches with the N9K-M6PQ generic expansion module (GEM), you must configure the sFlow and SPAN ACL TCAM region sizes for any uplink ports that are to be configured as an sFlow data source. To do so, use the **hardware access-list tcam region sflow** and **hardware access-list tcam region span** commands. See Configuring ACL TCAM Region Sizes for more information.

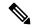

Note

By default, the sflow region size is zero, and the span region size is non-zero. You need to configure the sflow region to 256 and allocate enough entries to the span region in order to configure the port as an sFlow data source.

• Egress sFlow of multicast traffic requires hardware multicast global-tx-span configuration

### **Guidelines and Limitations for sFlow**

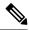

Note

For scale information, see the release-specific Cisco Nexus 9000 Series NX-OS Verified Scalability Guide.

sFlow has the following guidelines and limitations:

- If at least one sFlow data source is configured, the SPAN sessions cannot be brought up.
  - If at least one SPAN session is configured as **no shut**, sFlow data sources cannot be added.
  - The sampling mode that is used for sFlow is based on an algorithm that is known as LFSR. Due to the use of LFSR, it is not guaranteed that one in every few packets are sampled with the sampling rate of n. However, the number of packets that are sampled is equal to the total packets over a period of time.
- When sFlow is used to sample the Rx traffic from FEX HIF ports, additional VNTAG and 802.1q tags are present in the sampled traffic.
- In Cisco Nexus 9300-EX and 9300-FX platform switches, the FEX, HIF, and NIF ports cannot be configured as sFlow data-source interfaces.
- When sFlow and SPAN are configured on the same interface, and the hardware rate-limiter is configured
  for sFlow, the Rate-Limiter Drops counter in the output of the show hardware rate-limiter command
  displays more drops than expected.
- sFlow is a software-driven feature, hardware only sends copies of traffic from the sFlow source interfaces to the CPU for further processing. Elevated CPU usage is expected. sFlow traffic sent to the CPU by hardware is rate-limited to protect the CPU.
- When you enable sFlow for an interface, it is enabled for both ingress and egress. You cannot enable sFlow for only ingress or only egress.

For Cisco Nexus 9508 switches with Cisco Nexus 9636C-R and 9636Q-R line cards, sFlow can be enabled for an interface only in the ingress direction.

- The storm control feature does not work if you enable storm control on an interface where sFlow is also enabled.
- sFlow is not supported on the SVIs.
- Subinterfaces are not supported for sFlow.
- We recommend you configure the sampling rate that is based on the sFlow configuration and traffic in the system.
- The switch supports only one sFlow collector.
- sFlow and Network Address Translation (NAT) are not supported on the same port.
- sFlow supports sampling IPv6 traffic.
- sFlow does not support egress sampling for multicast, broadcast, or unknown unicast packets.
- sFlow counters increment even for control packets that ingress on the sFlow data-source interfaces. These packets may be sampled and send out as sFlow datagrams (similar to data plane traffic).
- The following Cisco Nexus switches support sFlow and SPAN together:
  - N9336C-FX2
  - N93240YC-FX2
  - N93360YC-FX2
- Beginning with Cisco NX-OS Release 9.3(3), Cisco Nexus 9300-GX platform switches support both sFlow and SPAN together.
- Nexus 9000-EX, FX, GX family of switches only support sampling at the following values: 4096, 8192, 16384, 32768, 65536. Configuring values other than these results in the value being rounded off to the next supported value.
- When sFlow is configured on N9K-C9508-FM-G with the N9K-X9716D-GX line card, disable sFlow before configuring SPAN sessions.
- Beginning with Cisco NX-OS Release 10.1(2), sFlow is supported on the Cisco Nexus N9K-X9624D-R2 line card.
- Beginning with Cisco NX-OS Release 10.1(2), sFlow supports VXLAN traffic on the Cisco Nexus N9K-C9508-FM-G cloud-scale fabric module with the N9K-X9716D-GX line card.
- Beginning with Cisco NX-OS Release 10.2(1), sFlow Extended BGP (Gateway) is supported on the Cisco Nexus N9K-C93600CD-GX, N9K-C93240YC-FX2, N9K-C93180YC-EX, N9K-C93180YC-FX3, N9K-C93180YC-FX3S, N9K-93600CD-GX, and N9K-X9716D-GX platform switches.
- NX-OS provides flexible forwarding templates to utilize the hardware resources according to customer needs. For sFlow ingress IPv6 sampling to fill BGP information correctly in the sFlow record, a template which has all IPv6 routes on the line-card has to be selected. For example, customers can configure system routing template-mpls-heavy. For more information, please refer to the Cisco Nexus 9000 Series NX-OS Command Reference (Configuration Commands), Release 9.3(x). For command to take effect, system needs to be rebooted. This is applicable on GX modular chassis.

- When ECMP is configured in BGP and in case of ECMP destination routes, the next-hop information in the extended gateway record of the exported sFlow record will be 0. Other BGP information like Autonomous System will be derived from the first path. The output interface in the sFlow record will be set to 0 (unknown) to indicate that the flow could be through any of the paths.
- Beginning with Cisco NX-OS Release 10.2(1q)F, sFlow is supported on the Cisco N9K-C9332D-GX2B platform switches.
- Beginning with Cisco NX-OS Release 10.2(1), extended BGP data can now be collected. In order for sFlow to collect this data, a non-SVI Layer 3 interface such as a physical interface or port-channel must be configured as the sFlow source.
- Beginning with Cisco NX-OS Release 10.2(3)F, sFlow flow-cache size is increased from 3k route entries in earlier releases to 30k v4 and 30k v6 route entries. This feature is supported on Cisco Nexus C93600CD-GX, C93240YC-FX2, C93180YC-EX, C93180YC-FX, C93180YC-FX3S, 93600CD-GX, and X9716D-GX platform switches.
- Beginning with Cisco NX-OS Release 10.3(1)F, sFlow is supported on the Cisco Nexus 9808 platform switches.
  - For egress sampled packet, re-written information is not available in sFlow record.
  - Egress sFlow is not supported for directly connected host. However, beginning with Cisco NX-OS Release 10.4(2)F, Egress sFlow is supported for directly connected host.
  - sFlow is not supported on the sub-interface traffic.
- Beginning with Cisco NX-OS Release 10.3(1)F, sFlow supports IPv6 collector. However, at a time, only one collector can be configured, either IPv4 or IPv6. Also, the source ip address and the collector ip address must belong to the same address family, that is, either IPv4 or IPv6 address family.
- Beginning with Cisco NX-OS Release 10.4(1)F, sFlow is supported on the following line cards and switches:
  - Cisco Nexus 9804 switch and the following limitations apply:
    - For egress sampled packet, re-written information is not available in sFlow record
    - Egress sFlow is not supported for directly connected host
    - sFlow is not supported on the sub-interface traffic
  - Cisco Nexus C9332D-H2R switch
  - Cisco Nexus X98900CD-A and X9836DM-A line cards with Cisco Nexus 9808 and 9804 switches
- Beginning with Cisco NX-OS Release 10.4(2)F, sFlow is supported on Cisco Nexus 93400LD-H1 platform switches.
- Beginning with Cisco NX-OS Release 10.4(3)F, sFlow is supported on Cisco Nexus N9K-C9364C-H1 platform switches.

# **Default Settings for sFlow**

The following table lists the default settings for sFlow parameters.

**Table 21: Default sFlow Parameters** 

| Parameters                  | Default |
|-----------------------------|---------|
| sFlow sampling rate         | 4096    |
| sFlow sampling size         | 128     |
| sFlow counter poll interval | 20      |
| sFlow maximum datagram size | 1400    |
| sFlow collector IP address  | 0.0.0.0 |
| sFlow collector port        | 6343    |
| sFlow agent IP address      | 0.0.0.0 |

# **Configuring sFlow**

# **Enabling sFlow**

You must enable the sFlow feature before you can configure sFlow settings on the switch.

#### **SUMMARY STEPS**

- 1. configure terminal
- 2. [no] feature sflow
- 3. (Optional) show feature
- 4. (Optional) copy running-config startup-config

|        | Command or Action                                     | Purpose                                     |
|--------|-------------------------------------------------------|---------------------------------------------|
| Step 1 | configure terminal                                    | Enters global configuration mode.           |
|        | Example:                                              |                                             |
|        | <pre>switch# configure terminal switch(config)#</pre> |                                             |
| Step 2 | [no] feature sflow                                    | Enables or disables sFlow.                  |
|        | Example:                                              |                                             |
|        | switch(config)# feature sflow                         |                                             |
| Step 3 | (Optional) show feature                               | Displays the enabled and disabled features. |
|        | Example:                                              |                                             |
|        | switch(config)# show feature                          |                                             |

|        | Command or Action                                  | Purpose                                         |
|--------|----------------------------------------------------|-------------------------------------------------|
| Step 4 | (Optional) copy running-config startup-config      | Copies the running configuration to the startup |
|        | Example:                                           | configuration.                                  |
|        | switch(config)# copy running-config startup-config | J                                               |
|        |                                                    |                                                 |

### **Configuring the Sampling Rate**

You can configure the sampling rate for sFlow.

#### Before you begin

Make sure that you have enabled sFlow.

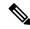

Note

Nexus 9000-EX, FX, and GX family of switches only support sampling at the following values: 4096, 8192, 16384, 32768, 65536. Configuring values other than these will result in the value being rounded off to the next supported value.

#### **SUMMARY STEPS**

- 1. configure terminal
- **2.** [no] sflow sampling-rate sampling-rate
- 3. (Optional) show sflow
- 4. (Optional) copy running-config startup-config

|        | Command or Action                                              | Purpose                                                                 |
|--------|----------------------------------------------------------------|-------------------------------------------------------------------------|
| Step 1 | configure terminal                                             | Enters global configuration mode.                                       |
|        | Example:                                                       |                                                                         |
|        | <pre>switch# configure terminal switch(config)#</pre>          |                                                                         |
| Step 2 | [no] sflow sampling-rate sampling-rate                         | Configures the sFlow sampling rate for packets.                         |
|        | <pre>Example: switch(config) # sflow sampling-rate 50000</pre> | The <i>sampling-rate</i> can be an integer between 4096 and 1000000000. |
| Step 3 | (Optional) show sflow                                          | Displays the sFlow configuration.                                       |
|        | Example: switch(config) # show sflow                           |                                                                         |
| Step 4 | (Optional) copy running-config startup-config                  | Copies the running configuration to the startup                         |
|        | Example:                                                       | configuration.                                                          |

| Command or Action                                  | Purpose |
|----------------------------------------------------|---------|
| switch(config)# copy running-config startup-config |         |

### **Configuring the Maximum Sampled Size**

You can configure the maximum number of bytes that should be copied from a sampled packet.

#### Before you begin

Make sure that you have enabled sFlow.

#### **SUMMARY STEPS**

- 1. configure terminal
- 2. [no] sflow max-sampled-size sampling-size
- 3. (Optional) show sflow
- 4. (Optional) copy running-config startup-config

#### **DETAILED STEPS**

| Command or Action                                     | Purpose                                                                                                    |
|-------------------------------------------------------|----------------------------------------------------------------------------------------------------|
| configure terminal                                    | Enters global configuration mode.                                                                                                    |
| Example:                                              |                                                                                                    |
| <pre>switch# configure terminal switch(config)#</pre> |                                                                                                    |
| [no] sflow max-sampled-size sampling-size             | Configures the sFlow maximum sampling size.                                                                                                    |
| Example:                                              | The range for the <i>sampling-size</i> is from 64 to 256 bytes.                                                                                                    |
| switch(config)# sflow max-sampled-size 200            |                                                                                                    |
| (Optional) show sflow                                 | Displays the sFlow configuration.                                                                                                    |
| Example:                                              |                                                                                                    |
| switch(config)# show sflow                            |                                                                                                    |
| (Optional) copy running-config startup-config         | Copies the running configuration to the startup                                                                                                    |
| Example:                                              | configuration.                                                                                                    |
| switch(config)# copy running-config startup-config    | T. C. C. C. C. C. C. C. C. C. C. C. C. C.                                                                                                    |
|                                                       | Example:  switch# configure terminal switch(config)#  [no] sflow max-sampled-size sampling-size  Example:  switch(config)# sflow max-sampled-size 200  (Optional) show sflow  Example:  switch(config)# show sflow  (Optional) copy running-config startup-config  Example: |

## **Configuring the Counter Poll Interval**

You can configure the maximum number of seconds between successive samples of the counters that are associated with the data source. A sampling interval of 0 disables counter sampling.

#### Before you begin

Make sure that you have enabled sFlow.

#### **SUMMARY STEPS**

- 1. configure terminal
- 2. [no] sflow counter-poll-interval poll-interval
- 3. (Optional) show sflow
- 4. (Optional) copy running-config startup-config

#### **DETAILED STEPS**

|        | Command or Action                                     | Purpose                                                        |
|--------|-------------------------------------------------------|----------------------------------------------------------------|
| Step 1 | configure terminal                                    | Enters global configuration mode.                              |
|        | Example:                                              |                                                                |
|        | <pre>switch# configure terminal switch(config)#</pre> |                                                                |
| Step 2 | [no] sflow counter-poll-interval poll-interval        | Configures the sFlow poll interval for an interface.           |
|        | Example:                                              | The range for the <i>poll-interval</i> is from 0 to 2147483647 |
|        | switch(config)# sflow counter-poll-interval 100       | seconds.                                                       |
| Step 3 | (Optional) show sflow                                 | Displays the sFlow configuration.                              |
|        | Example:                                              |                                                                |
|        | switch(config)# show sflow                            |                                                                |
| Step 4 | (Optional) copy running-config startup-config         | Copies the running configuration to the startup                |
|        | Example:                                              | configuration.                                                 |
|        | switch(config)# copy running-config startup-config    |                                                                |
|        |                                                       |                                                                |

### **Configuring the Maximum Datagram Size**

You can configure the maximum number of data bytes that can be sent in a single sample datagram.

#### Before you begin

Make sure that you have enabled sFlow.

#### **SUMMARY STEPS**

- 1. configure terminal
- $\textbf{2.} \quad \textbf{[no] sflow max-datagram-size} \ \textit{datagram-size} \\$
- 3. (Optional) show sflow
- **4.** (Optional) **copy running-config startup-config**

#### **DETAILED STEPS**

|        | Command or Action                                     | Purpose                                                           |
|--------|-------------------------------------------------------|-------------------------------------------------------------------|
| Step 1 | configure terminal                                    | Enters global configuration mode.                                 |
|        | Example:                                              |                                                                   |
|        | <pre>switch# configure terminal switch(config)#</pre> |                                                                   |
| Step 2 | [no] sflow max-datagram-size datagram-size            | Configures the sFlow maximum datagram size.                       |
|        | Example:                                              | The range for the <i>datagram-size</i> is from 200 to 9000 bytes. |
|        | switch(config)# sflow max-datagram-size 2000          |                                                                   |
| Step 3 | (Optional) show sflow                                 | Displays the sFlow configuration.                                 |
|        | Example:                                              |                                                                   |
|        | switch(config)# show sflow                            |                                                                   |
| Step 4 | (Optional) copy running-config startup-config         | Copies the running configuration to the startup                   |
|        | Example:                                              | configuration.                                                    |
|        | switch(config) # copy running-config startup-config   |                                                                   |

## **Configuring the sFlow Collector Address**

You can configure the IPv4 or IPv6 address of the sFlow data collector that is connected to the management port.

#### Before you begin

Make sure that you have enabled sFlow.

#### **SUMMARY STEPS**

- 1. configure terminal
- 2. [no] sflow collector-ip ip-address vrf vrf [source ip-address]
- 3. (Optional) show sflow
- 4. (Optional) copy running-config startup-config

|        | Command or Action                                     | Purpose                           |
|--------|-------------------------------------------------------|-----------------------------------|
| Step 1 | configure terminal                                    | Enters global configuration mode. |
|        | Example:                                              |                                   |
|        | <pre>switch# configure terminal switch(config)#</pre> |                                   |

|        | Command or Action                                                                                                    | Purpose                                                                                                    |  |
|--------|----------------------------------------------------------------------------------------------------|----------------------------------------------------------------------------------------------------|--|
| Step 2 | [no] sflow collector-ip ip-address vrf vrf [source ip-address]                                                                            | Configures the IPv4 or IPv6 address for the sFlow collecto If the IP address is set to 0.0.0.0, all samples will be dropped.                                                                                                    |  |
|        | <pre>Example: switch(config)# sflow collector-ip 192.0.2.5 vrf management switch(config)# sflow collector-ip 2001::1 vrf management</pre> | The <i>vrf</i> can be one of the following:  • A user-defined VRF name—You can specify a maximum of 32 alphanumeric characters.  • vrf management—You must use this option if the sFlow data collector is on the network connected to the management port.  • vrf default—You must use this option if the sFlow data collector is on the network connected to the front-panel ports.  The source <i>ip-address</i> option causes the sent sFlow datagram to use the source IP address as the IP packet source address. The source IP address has to be already configured on one of the switch local interfaces; otherwise, an error message appears. If the interface with the source IP address is changed or removed after this option is configured, the sFlow datagram will no longer be sent out, and an event history error and syslog error will be logged. When the source <i>ip-address</i> option is not configured, Cisco NX-OS picks the IP packet source address automatically for the sent sFlow datagram. |  |
| Step 3 | (Optional) show sflow  Example: switch(config) # show sflow                                                                               | Displays the sFlow configuration.                                                                                                    |  |
| Step 4 | (Optional) copy running-config startup-config  Example: switch(config) # copy running-config startup-config                               | Copies the running configuration to the startup configuration.                                                                                                    |  |

## **Configuring the sFlow Collector Port**

You can configure the destination port for sFlow datagrams.

#### Before you begin

Make sure that you have enabled sFlow.

#### **SUMMARY STEPS**

- 1. configure terminal
- 2. [no] sflow collector-port collector-port

- 3. (Optional) show sflow
- 4. (Optional) copy running-config startup-config

#### **DETAILED STEPS**

|        | Command or Action                                     | Purpose                                                     |
|--------|-------------------------------------------------------|-------------------------------------------------------------|
| Step 1 | configure terminal                                    | Enters global configuration mode.                           |
|        | Example:                                              |                                                             |
|        | <pre>switch# configure terminal switch(config)#</pre> |                                                             |
| Step 2 | [no] sflow collector-port collector-port              | Configures the UDP port of the sFlow collector.             |
|        | Example:                                              | The range for the <i>collector-port</i> is from 1 to 65535. |
|        | switch(config)# sflow collector-port 7000             |                                                             |
| Step 3 | (Optional) show sflow                                 | Displays the sFlow configuration.                           |
|        | Example:                                              |                                                             |
|        | switch(config)# show sflow                            |                                                             |
| Step 4 | (Optional) copy running-config startup-config         | Copies the running configuration to the startup             |
|        | Example:                                              | configuration.                                              |
|        | switch(config)# copy running-config startup-config    |                                                             |
|        |                                                       |                                                             |

## **Configuring the sFlow Agent Address**

You can configure the IPv4 or IPv6 address of the sFlow agent.

#### Before you begin

Make sure that you have enabled sFlow.

#### **SUMMARY STEPS**

- 1. configure terminal
- 2. [no] sflow agent-ip ip-address
- 3. (Optional) show sflow
- 4. (Optional) copy running-config startup-config

|        | Command or Action                                     | Purpose                           |
|--------|-------------------------------------------------------|-----------------------------------|
| Step 1 | configure terminal                                    | Enters global configuration mode. |
|        | Example:                                              |                                   |
|        | <pre>switch# configure terminal switch(config)#</pre> |                                   |

|        | Command or Action                                                                                           | Purpose                                                                                                    |
|--------|----------------------------------------------------------------------------------------------------|----------------------------------------------------------------------------------------------------|
| Step 2 | [no] sflow agent-ip ip-address                                                                              | Configures the IPv4 or IPv6 address of the sFlow agent.                                                                                             |
|        | <pre>Example: switch(config) # sflow agent-ip 192.0.2.3 switch(config) # sflow agent-ip 2001::10</pre>      | The default IP address is 0.0.0.0, which means that all samples will be dropped. You must specify a valid IP address to enable sFlow functionality. |
|        | Switch(config)# Silow agent ip 2001                                                                         | Note This IP address is not necessarily the source IP address for sending the sFlow datagram to the collector.                                      |
|        |                                                                                                    | The agent ip address and the collector ip address must belong to the same address family, that is, either IPv4 or IPv6 address family.              |
| Step 3 | (Optional) show sflow                                                                                       | Displays the sFlow configuration.                                                                                                    |
|        | <pre>Example: switch(config) # show sflow</pre>                                                             |                                                                                                    |
| Step 4 | (Optional) copy running-config startup-config  Example: switch(config) # copy running-config startup-config | Copies the running configuration to the startup configuration.                                                                                      |

### **Configuring the sFlow Sampling Data Source**

You can configure the source of the data for the sFlow sampler as an Ethernet port, a range of Ethernet ports, or a port channel.

#### Before you begin

Make sure that you have enabled sFlow.

If you want to use a port channel as the data source, make sure that you have already configured the port channel and you know the port channel number.

Make sure that the sFlow and SPAN ACL TCAM region sizes are configured for any uplink ports that are to be configured as an sFlow data source on the following devices: Cisco Nexus 9332PQ, 9372PX, 9372TX, and 93120TX switches and Cisco Nexus 9396PX, 9396TX, and 93128TX switches with the N9K-M6PQ generic expansion module (GEM).

#### **SUMMARY STEPS**

- 1. configure terminal
- 2. [no] sflow data-source interface [ethernet slot/port[-port] | port-channel channel-number]
- 3. (Optional) show sflow
- 4. (Optional) copy running-config startup-config

#### **DETAILED STEPS**

|        | Command or Action                                                      | Purpose                                                          |
|--------|------------------------------------------------------------------------|------------------------------------------------------------------|
| Step 1 | configure terminal                                                     | Enters global configuration mode.                                |
|        | Example:                                                               |                                                                  |
|        | <pre>switch# configure terminal switch(config)#</pre>                  |                                                                  |
| Step 2 | [no] sflow data-source interface [ethernet slot/port[-port]            | Configures the sFlow sampling data source.                       |
|        | port-channel channel-number]                                           | For an Ethernet data source, <i>slot</i> is the slot number, and |
|        | Example:                                                               | port can be either a single port number or a range of ports      |
|        | <pre>switch(config)# sflow data-source interface ethernet 1/5-12</pre> | designated as port-port.                                         |
| Step 3 | (Optional) show sflow                                                  | Displays the sFlow configuration.                                |
|        | Example:                                                               |                                                                  |
|        | switch(config)# show sflow                                             |                                                                  |
| Step 4 | (Optional) copy running-config startup-config                          | Copies the running configuration to the startup                  |
|        | Example:                                                               | configuration.                                                   |
|        | switch(config) # copy running-config startup-config                    |                                                                  |

## **Configuring sFlow Extended BGP (Gateway)**

You can configure sFlow Extended BGP on the switch.

#### Before you begin

Make sure that you have enabled sFlow.

Make sure that the source port is a non-SVI Layer 3 interface, such as a physical interface or port-channel.

#### **SUMMARY STEPS**

- 1. configure terminal
- 2. [no] sflow extended bgp
- 3. (Optional) show sflow
- 4. (Optional) copy running-config startup-config

|        | Command or Action                                     | Purpose                           |
|--------|-------------------------------------------------------|-----------------------------------|
| Step 1 | configure terminal                                    | Enters global configuration mode. |
|        | Example:                                              |                                   |
|        | <pre>switch# configure terminal switch(config)#</pre> |                                   |

|        | Command or Action                                                                                           | Purpose                                                                                                    |
|--------|----------------------------------------------------------------------------------------------------|----------------------------------------------------------------------------------------------------|
| Step 2 | [no] sflow extended bgp                                                                                     | Configures extended bgp on the switch.                                                                                                    |
|        | <pre>Example: switch(config) # sflow extended bgp</pre>                                                     | Sampled sFlow packets with destination IP address to BGP installed routes will include extended gateway (bgp) data in the exported sFlow record. |
| Step 3 | (Optional) show sflow                                                                                       | Displays the sFlow configuration.                                                                                                    |
|        | Example: switch(config) # show sflow                                                                        |                                                                                                    |
| Step 4 | (Optional) copy running-config startup-config  Example: switch(config) # copy running-config startup-config | Copies the running configuration to the startup configuration.                                                                                   |

# **Verifying the sFlow Configuration**

Use these commands to display the sFlow configuration.

Table 22: sFlow Show Commands

| Command                         | Purpose                                                                                |
|---------------------------------|----------------------------------------------------------------------------------------|
| show sflow                      | Displays all the data sources of the sFlow samplers and the sFlow agent configuration. |
| show process                    | Verifies whether the sFlow process is running.                                         |
| show running-config sflow [all] | Displays the current sFlow running configuration.                                      |

# **Monitoring and Clearing sFlow Statistics**

Use the **show sflow statistics** command to display the sFlow statistics.

Use the following commands to clear the sFlow statistics:

| Command                           | Description                                                                        |
|-----------------------------------|------------------------------------------------------------------------------------|
| clear sflow statistics            | Clears most of the sFlow statistics from the <b>show sflow statistics</b> command. |
| clear counters interface all      | Clears the Total Packets field from the <b>show sflow statistics</b> command.      |
| clear hardware rate-limiter sflow | Clears the Total Samples field from the <b>show sflow statistics</b> command.      |

# **Configuration Examples for sFlow**

This example shows how to configure sFlow:

```
feature sflow sflow sampling-rate 5000 sflow max-sampled-size 200 sflow counter-poll-interval 100 sflow max-datagram-size 2000 sflow collector-port 7000 sflow agent-ip 192.0.2.3 sflow collector-ip 192.0.2.5 vrf management sflow data-source interface ethernet 1/5
```

## **Additional References**

### **Related Documents**

| Related Topic    | Document Title      |
|------------------|---------------------|
| ACL TCAM regions | Configuring IP ACLs |

**Related Documents** 

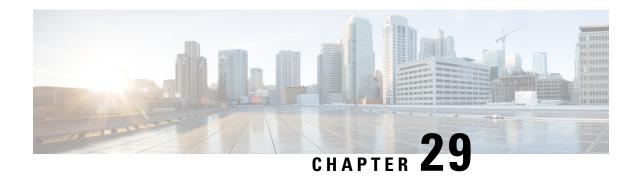

# **Configuring TAP Aggregation**

This chapter describes how to configure TAP aggregation and MPLS stripping on Cisco NX-OS devices.

This chapter contains the following sections:

- About TAP Aggregation, on page 497
- About MPLS Stripping, on page 500
- Configuring TAP Aggregation, on page 502
- Verifying the TAP Aggregation Configuration, on page 507
- Configuration Example for TAP Aggregation, on page 507
- Configuring MPLS Stripping, on page 508
- Verifying the MPLS Stripping Configuration, on page 513
- Clearing MPLS Stripping Counters and Label Entries, on page 514
- Configuration Examples for MPLS Stripping, on page 514
- Additional References, on page 515

## **About TAP Aggregation**

### **Network TAPs**

You can use various methods to monitor packets. One method uses physical hardware test access points (TAPs).

Network TAPs can be extremely useful in monitoring traffic because they provide direct inline access to data that flows through the network. In many cases, a third party monitors the traffic between two points in the network. If the network between points A and B consists of a physical cable, a network TAP might be the best way to accomplish this monitoring. The network TAP has at least three ports: an A port, a B port, and a monitor port. A TAP inserted between the A and B ports passes all traffic through unimpeded, but it also copies that same data to its monitor port, which could enable a third party to listen.

TAPs have the following benefits:

- They can handle full-duplex data transmission.
- They are unobtrusive and not detectable by the network (with no physical or logical addressing).
- Some TAPs support full inline power with the capability to build a distributed TAP.

If you are trying to gain visibility into the server-to-server data communication at the edge or virtual edge of your network or to provide a copy of traffic to the Intrusion Prevention System (IPS) appliance at the Internet edge of your network, you can use network TAPs nearly anywhere in the environment. However, this deployment can add significant costs, operation complexities, and cabling challenges in a large-scale environment.

### **TAP Aggregation**

TAP aggregation is an alternative solution to help with monitoring and troubleshooting tasks in the data center. It works by designating a device to allow the aggregation of multiple test access points (TAPs) and to connect to multiple monitoring systems. TAP aggregation switches link all of the monitoring devices to specific points in the network fabric that handle the packets that need to be observed.

In the TAP aggregation switch solution, a Cisco Nexus 9000 Series switch is connected to various points in the network at which packet monitoring is advantageous. From each network element, you can use switched port analyzer (SPAN) ports or optical TAPs to send traffic flows directly to this TAP aggregation switch. The TAP aggregation switch is directly connected to all of the analysis tools used to monitor the events in the network fabric. These monitoring devices include remote monitor (RMON) probes, application firewalls, IPS devices, and packet sniffer tools.

You can configure the TAP aggregation switch to filter specific traffic and redirect it to one or more tools. In order to redirect the traffic to multiple interfaces, a multicast group is created internally on the switch, and the interfaces that are part of the redirect list are added as member ports. When an access control list (ACL) policy with the redirect action is applied to an interface, the traffic matching the ACL rule is redirected to the internal multicast group that is created.

### **Guidelines and Limitations for TAP Aggregation**

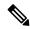

Note

For scale information, see the release-specific Cisco Nexus 9000 Series NX-OS Verified Scalability Guide.

TAP aggregation has the following guidelines and limitations:

- TAP aggregation:
  - Supported on all Cisco Nexus 9000 Series switches and the 3164Q, 31128PQ, 3232C, and 3264Q switches.
  - Supported on 100G ports.
  - Supports only on switch ports and only in the ingress direction.
  - Supports IPv4 ACLs with UDF-based match for Cisco Nexus 9200, 9300, and 9300-EX Series switches.
  - Supported on Cisco Nexus 9300-FX, 9300-FX2, 9300-FX3, 9300-GX, 9300-GX2, 9300-HX, 9500-EX, and 9500-FX platform switches.
  - Maximum redirect ports supported are 32 interfaces.
- Beginning with Cisco NX-OS Release 9.2(1), TAP aggregation filters on MPLS tags are supported on the following Cisco Nexus platform switches:

- Cisco Nexus 9000 platform switches, including the 9700-EX and 9700-FX line cards.
- Cisco Nexus 9200 platform switches.
- Cisco Nexus 9300 platform switches.
- · Cisco Nexus 9500 switches.
- TAP aggregation filters on MPLS tags are not supported on the following Cisco Nexus Series switches, line cards, and fabric modules:

#### Table 23: Cisco Nexus 9000 Series Switches

| Cisco Nexus 3164Q-40GE | Cisco Nexus 9372PX   | Cisco Nexus 9372PX-E |
|------------------------|----------------------|----------------------|
| Cisco Nexus 9372TX     | Cisco Nexus 9372TX-E | Cisco Nexus 9332PQ   |
| Cisco Nexus 3232C      | Cisco Nexus 93120TX  | Cisco Nexus 31128PQ  |
| Cisco Nexus 3264Q-S    | _                    | _                    |

#### Table 24: Cisco Nexus 9000 Series Line Cards and Fabric Modules

| N9K-M6PQ     | N9K-X9632PC-QSFP100 | N9K-X9536PQ |
|--------------|---------------------|-------------|
| N9K-X9432C-S | N9K-C93128TX        | N9K-C9396PX |
| N9K-X9432PQ  | N9K-X9464TX         | _           |

- Cisco Nexus 9700-EX and 9700-FX line cards support TAP aggregation with IPv4, IPv6, and MAC ACLs.
- Only Layer 2 interfaces support the TAP aggregation policy. You can apply the policy to a Layer 3 interface, but the policy becomes nonfunctional.
- The redirect port must be part of the same VLAN as the source (TAP) port.
- Each rule must be associated with only one unique match criterion.
- When you enter a list of interfaces for the TAP aggregation policy, you must separate them with commas but no spaces. For example, port-channel50, ethernet1/12, port-channel20.
- When you specify target interfaces in a policy, make sure that you enter the whole interface type and not an abbreviated version. For example, make sure that you enter **ethernet1/1** instead of **eth1/1** and **port-channel50** instead of **po50**.
- HTTP requests with *tcp-option-length* and *VLAN ID* filters simultaneously are not supported. Traffic match against ACE may not work if you configure both filters at a time.
- Beginning with Cisco NX-OS Release 10.2(1)F, the TAP aggregation feature is licensed and requires you to configure feature tap-aggregation before configuring related CLIs. However, this feature is auto-generated during ISSU infra-convert phase of sysmgr if any tap-aggregation dependent CLI usage is found in the earlier configurations. This feature is supported on all Cisco Nexus 9000 Series switches. For more information about licensing, refer to Cisco Nexus 9000 NX-OS Smart Licensing Using Policy Guide

- Beginning with Cisco NX-OS Release 10.2(2)F, ensure that you configure the **mode tap-aggregation** command before attaching TapAgg ACLs on L2 interface.
- When configuring ACL entries with redirect to port-channels that are yet to be configured, the user must take care to configure the specified port-channels at a later point of time.
- Beginning with Cisco NX-OS Release 10.3(1)F, on the interface with selective Q-in-Q trunk mode the provider VLAN tagging is supported on the Cisco Nexus 9300-GX, N9K-C9504-FM-G, and N9K-C9508-FM-G switches and N9K-X9716D-GX line cards with below limitations:
  - If VXLAN is enabled, this feature is not supported.
  - You can have maximum 7000 outer VXLAN late entries at overall system level and 4000 entries per port.
- To allow double VLAN tags on ingress interface, the **switchport trunk allow-multi-tag** command must be configured correctly as mentioned below:
  - On Cisco Nexus 9300-FX2 switches, this command must be used only if NDB is configured.
  - On Cisco Nexus 9300-GX/GX2 switches, this command is not required if NDB is configured.

# **About MPLS Stripping**

The ingress ports of Cisco Nexus 9000 Series switches receive various Multiprotocol Label Switching (MPLS) packet types. Each data packet in an MPLS network has one or more label headers. These packets are redirected on the basis of a redirect access control list (ACL).

A label is a short, four-byte, fixed-length, locally significant identifier that is used to identify a Forwarding Equivalence Class (FEC). The label that is put on a particular packet represents the FEC to which that packet is assigned. It has the following components:

- Label—Label value (unstructured), 20 bits
- Exp—Experimental use, 3 bits; currently used as a class of service (CoS) field
- S—Bottom of stack, 1 bit
- TTL—Time to live, 8 bits

Standard network monitoring devices cannot monitor and analyze the MPLS traffic. You need to enable the MPLS strip feature to allow the standard network monitoring tools to monitor the MPLS traffic. This feature strips off the MPLS label headers of the traffic and redirects the traffic to the monitoring devices.

### **Guidelines and Limitations for MPLS Stripping**

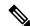

Note

For scale information, see the release-specific Cisco Nexus 9000 Series NX-OS Verified Scalability Guide.

MPLS stripping has the following guidelines and limitations:

• Cisco Nexus 9700-EX and 9700-FX line cards do not support MPLS stripping.

- Beginning from Cisco NX-OS Release 10.2(1)F, **feature tap-aggregation** must be enabled for all Tap Aggregation and stripping functions.
- Disable all Layer 3 and vPC features before you enable MPLS stripping.
- Static MPLS, MPLS segment routing, and MPLS stripping cannot be enabled at the same time.
- Only the ingress interfaces involved in MPLS stripping must have TAP aggregation enabled.
- You must configure the TAP aggregation ACL with a redirect action on the ingress interface to forward the packet to the desired destination.
- Post MPLS strip, SMAC changes to switch mac (show vdc) and DMAC is set to 00:00:00:ab:cd:ef.
- The egress interface where stripped packets will exit must be an interface that has VLAN 1 as an allowed VLAN. We recommend that you configure the egress interface as a trunk with all VLANs allowed by default.
- Stripping is based on IP PACL, and you cannot use MAC-ACL for stripping.
- MPLS stripping is supported only for IPv4 traffic.
- Port-channel load balancing is supported for MPLS stripped packets.
- Layer 3 header-based hashing and Layer 4 header-based hashing are supported, but Layer 2 header-based hashing is not supported.
- During MPLS stripping, the incoming VLAN is not preserved.
- Cisco Nexus 9200, 9300-EX, and 9300-FX platform switches support tagging of VLANs to packets
  going out of redirect ports. The ingress/egress ports can either be ethernet or port channel. The VLAN
  tag is derived from the incoming port configuration. The new ACL on the ingress interface should not
  be associated with a VLAN value different from the interface VLAN value.
- For every ACE (under an ACL associated with a particular VLAN) with a unique redirect port list, we allocate a hardware entry. The current hardware limit for the number of ACEs is 50 and you cannot configure more than 50 such ACEs.
- MPLS strip is only supported for Layer 3 packets under the MPLS label stack.
- Beginning with Cisco NX-OS Release 10.2(2)F, EoMPLS label stripping is supported only on Cisco Nexus 9300-EX platform switches. However, VPLS strip and control-word packet strip is not supported.
- Beginning with Cisco NX-OS Release 10.2(3)F, OFM-based MPLS stripping is added. The new OFM-based MPLS stripping and legacy implementation cannot co-exist. For more information, see the OFM-based MPLS header strip section under Configuring Header Stripping Features for Nexus Data Broker, on page 523.
- Use the new OFM-based MPLS stripping feature only if the deployment needs co-existence of MPLS stripping with any other type of header stripping such as VXLAN, iVXLAN, GRE, and ERSPAN headers.
   The existing MPLS stripping feature will continue to support MPLS stripping when co-existence is not needed with other stripping features.
- Beginning with Cisco NX-OS Release 10.3(2)F, EoMPLS label stripping is also supported on Cisco Nexus 9300-FX ToR switches.

# **Configuring TAP Aggregation**

### **Enabling TAP Aggregation for Line Cards**

Beginning with Cisco NX-OS Release 7.0(3)I7(2), you can enable TAP aggregation for Cisco Nexus 9500 platform switches with 9700-EX and 9700-FX line cards.

#### **SUMMARY STEPS**

- 1. configure terminal
- 2. [no] hardware acl tap-agg
- 3. (Optional) copy running-config startup-config

#### **DETAILED STEPS**

|        | Command or Action                                                                   | Purpose                                                                                                    |
|--------|-------------------------------------------------------------------------------------|----------------------------------------------------------------------------------------------------|
| Step 1 | configure terminal                                                                  | Enters global configuration mode.                                                                                                    |
|        | Example:                                                                            |                                                                                                    |
|        | <pre>switch# configure terminal switch(config)#</pre>                               |                                                                                                    |
| Step 2 | <pre>[no] hardware acl tap-agg Example: switch(config) # hardware acl tap-agg</pre> | Enables TAP aggregation for Cisco Nexus 9700-EX and 9700-FX line cards.  This command is also needed on Cisco Nexus 9300-GX, 9300-HX, 9300-FX3, and 9300-GX2 platform switches and |
| Step 3 | (Optional) copy running-config startup-config                                       | may require reload.  Copies the running configuration to the startup                                                                                                    |
|        | Example: switch(config)# copy running-config startup-config                         | configuration.                                                                                                    |

### **Configuring a TAP Aggregation Policy**

You can configure a TAP aggregation policy on an IP access control list (ACL) or on a MAC ACL.

#### Before you begin

You must configure the ACL TCAM region size for IPv4 port ACLs or MAC port ACLs using the **hardware access-list tcam region** {*ifacl* | *mac-ifacl*} command. Configure the ACL TCAM region size for IPv6 port ACLs using the command, **hardware access-list team region ipv6-ifcal**.

For information, see the "Configuring ACL TCAM Region Sizes" in the Cisco Nexus 9000 Series NX-OS Security Configuration Guide.

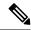

Note

By default the region size for both ifacl and mac-ifacl is zero. You need to allocate enough entries to the ifacl or mac-ifacl region to support TAP aggregation.

#### **SUMMARY STEPS**

- 1. configure terminal
- 2. feature tap-aggregation
- **3.** Enter one of the following commands:
  - ip access-list access-list-name
  - mac access-list access-list-name
- 4. (Optional) statistics per-entry
- **5.** [no] permit protocol source destination redirect interfaces
- **6.** (Optional) Enter one of the following commands:
  - show ip access-lists [access-list-name]
  - show mac access-lists [access-list-name]
- 7. (Optional) copy running-config startup-config

|        | Command or Action                                                            | Purpose                                                                                                    |
|--------|------------------------------------------------------------------------------|----------------------------------------------------------------------------------------------------|
| Step 1 | configure terminal                                                           | Enters global configuration mode.                                                                                                    |
|        | Example:                                                                     |                                                                                                    |
|        | <pre>switch# configure terminal switch(config)#</pre>                        |                                                                                                    |
| Step 2 | feature tap-aggregation                                                      | Allows you to configure to CLIs related to tap-aggregation.                                                                                                    |
|        | Example:                                                                     | Note Beginning with Cisco NX-OS Release                                                                                                    |
|        | <pre>switch(config)# feature tap-aggregation switch(config)#</pre>           | 10.2(1)F, for software upgrades from earlier releases to the newer NX-OS release with this feature, if ISSU is completed on a supported matrix, the feature tap-aggregation configuration is automatically generated. |
| Step 3 | Enter one of the following commands:                                         | Creates an IPACL and enters IP access list configuration                                                                                                    |
|        | • ip access-list access-list-name                                            | mode or creates a MAC ACL and enters MAC access I                                                                                                    |
|        | • mac access-list access-list-name                                           | configuration mode.                                                                                                    |
|        | Example:                                                                     |                                                                                                    |
|        | <pre>switch(config)# ip access-list test switch(config-acl)#</pre>           |                                                                                                    |
|        | <pre>switch(config) # mac access-list mactap1 switch(config-mac-acl) #</pre> |                                                                                                    |

|        | Command or Action                                                                                                    | Purpose                                                                                                    |
|--------|----------------------------------------------------------------------------------------------------|----------------------------------------------------------------------------------------------------|
| Step 4 | (Optional) statistics per-entry  Example: switch(config-acl) # statistics per-entry                                                                                                    | Starts recording statistics for how many packets are permitted or denied by each entry.                                                                                                    |
| Step 5 | <pre>[no] permit protocol source destination redirect interfaces Example: switch(config-acl) # permit ip any any redirect ethernet1/8</pre>                                                                                                    | Creates an IP or MAC ACL rule that permits traffic to be redirected per its conditions. The <b>no</b> version of this command removes the permit rule from the policy.  Note  When you enter an interface for the TAP aggregation policy, do not abbreviate it. When you enter a list of interfaces, separate them with commas but no spaces. |
| Step 6 | (Optional) Enter one of the following commands:  • show ip access-lists [access-list-name]  • show mac access-lists [access-list-name]  Example:  switch(config-acl) # show ip access-lists test  switch(config-mac-acl) # show mac access-lists mactap1 | Displays all IPv4 or MAC ACLs or a specific IPv4 or MAC ACL.                                                                                                    |
| Step 7 | (Optional) copy running-config startup-config  Example:  switch(config-acl) # copy running-config startup-config                                                                                                    | Copies the running configuration to the startup configuration.                                                                                                    |

## **Attaching a TAP Aggregation Policy to an Interface**

You can apply an ACL configured with TAP aggregation to a Layer 2 interface.

#### **SUMMARY STEPS**

- 1. configure terminal
- **2. interface** *type slot/port*
- 3. switchport
- **4.** Enter one of the following commands:
  - [no] ip port access-group access-list-name in
  - [no] mac port access-group access-list-name in
- 5. (Optional) copy running-config startup-config

#### **DETAILED STEPS**

|        | Command or Action                                                    | Purpose                                                                                              |
|--------|----------------------------------------------------------------------|----------------------------------------------------------------------------------------------------|
| Step 1 | configure terminal                                                   | Enters global configuration mode.                                                                    |
|        | Example:                                                             |                                                                                                    |
|        | <pre>switch# configure terminal switch(config)#</pre>                |                                                                                                    |
| Step 2 | interface type slot/port                                             | Enters interface configuration mode for the specified                                                |
|        | Example:                                                             | interface.                                                                                           |
|        | <pre>switch(config)# interface ethernet 2/2 switch(config-if)#</pre> |                                                                                                    |
| Step 3 | switchport                                                           | Changes a Layer 3 interface to a Layer 2 interface.                                                  |
|        | Example:                                                             | <b>Note</b> Make sure that the interface is a Layer 2                                                |
|        | switch(config-if)# switchport                                        | interface.                                                                                           |
| Step 4 | Enter one of the following commands:                                 | Applies an IPv4 or MAC ACL configured with TAP                                                       |
|        | • [no] ip port access-group access-list-name in                      | aggregation to the interface. The <b>no</b> form of this command removes the ACL from the interface. |
|        | • [no] mac port access-group access-list-name in                     | Temoves the ACL from the interface.                                                                  |
|        | Example:                                                             |                                                                                                    |
|        | switch(config-if)# ip port access-group test in                      |                                                                                                    |
|        | switch(config-if)# mac port access-group test in                     |                                                                                                    |
| Step 5 | (Optional) copy running-config startup-config                        | Copies the running configuration to the startup                                                      |
|        | Example:                                                             | configuration.                                                                                       |
|        | <pre>switch(config-if)# copy running-config startup-config</pre>     |                                                                                                    |

## Configuring Selective Q-in-Q with Provider VLANs

#### Before you begin

You must configure provider VLANs

#### **SUMMARY STEPS**

- 1. configure terminal
- 2. interface interface-id
- 3. switchport
- 4. switchport mode trunk
- **5.** Enter one of the following commands:
  - switchport vlan mapping vlan-id-rangedot1q-tunnel outer vlan-id
  - switchport vlan mapping all dot1q-tunnel outer vlan-id
- 6. switchport trunk allowed vlan vlan\_list

- **7.** Enter one of the following commands:
  - [no] ip port access-group access-list-name in
  - [no] mac port access-group access-list-name in
- 8. (Optional) mode tap-aggregation
- 9. (Optional) copy running-config startup-config
- **10.** switch(config-if)# exit
- 11. (Optional) switch(config-if)# show interfaces interface-id vlan mapping

|        | Command or Action                                                                        | Purpose                                                                                                    |
|--------|------------------------------------------------------------------------------------------|----------------------------------------------------------------------------------------------------|
| Step 1 | configure terminal                                                                       | Enters global configuration mode.                                                                              |
|        | Example:                                                                                 |                                                                                                    |
|        | switch# configure terminal                                                               |                                                                                                    |
| Step 2 | interface interface-id                                                                   | Enters interface configuration mode for the interface                                                          |
|        | Example:                                                                                 | connected to the service provider network. You can enter a physical interface or an EtherChannel port channel. |
|        | <pre>switch(config)# interface Ethernet1/1</pre>                                         | a physical interface of all Eulerenamies port chamiles.                                                        |
| Step 3 | switchport                                                                               | Sets the interface as a Layer 2 switching port.                                                                |
|        | Example:                                                                                 |                                                                                                    |
|        | switch(config if)# switchport                                                            |                                                                                                    |
| Step 4 | switchport mode trunk                                                                    | Sets the interface as a Layer 2 trunk port.                                                                    |
|        | Example:                                                                                 |                                                                                                    |
|        | <pre>switch(config-if)# switchport mode trunk</pre>                                      |                                                                                                    |
| Step 5 | Enter one of the following commands:                                                     | Enter the VLAN IDs to be mapped:                                                                               |
|        | • switchport vlan mapping                                                                | • vlan-id-range—The customer VLAN ID                                                                           |
|        | vlan-id-rangedot1q-tunnel outer vlan-id • switchport vlan mapping all dot1q-tunnel outer | range(C-VLAN) entering the switch from the customer network. The range is from 1 to 4094. You                  |
|        | vlan-id                                                                                  | can enter a string of VLAN-IDs.                                                                                |
|        | Example:                                                                                 | • outer vlan-id—Enter the outer VLAN ID (S-VLAN)                                                               |
| I      | <pre>switch(config-if)# switchport vlan mapping all dot1q-tunnel 300</pre>               | of the service provider network. The range is from 1 to 4094.                                                  |
| Step 6 | switchport trunk allowed vlan vlan_list                                                  | Sets the allowed VLANs for the trunk interface.                                                                |
|        | Example:                                                                                 |                                                                                                    |
|        | <pre>switch(config-if)# switchport trunk allowed vlan 300</pre>                          |                                                                                                    |
| Step 7 | Enter one of the following commands:                                                     | Applies an IPv4 or MAC ACL configured with TAP                                                                 |
|        | • [no] ip port access-group access-list-name in                                          | aggregation to the interface. The <b>no</b> form of this comma removes the ACL from the interface.             |
|        | • [no] mac port access-group access-list-name in                                         |                                                                                                    |

|         | Command or Action                                                                 | Purpose                                                  |
|---------|-----------------------------------------------------------------------------------|----------------------------------------------------------|
|         | Example:                                                                          |                                                          |
|         | <pre>switch(config-if)# ip port access-group test in</pre>                        |                                                          |
|         | switch(config-if) # mac port access-group test in                                 |                                                          |
| Step 8  | (Optional) mode tap-aggregation                                                   | Allows the attachment of an ACL with the tap aggregation |
|         | Example:                                                                          | policy to the interface.                                 |
|         | <pre>switch(config-if)# mode tap-aggregation switch(config-if)# no shutdown</pre> |                                                          |
| Step 9  | (Optional) copy running-config startup-config                                     | Copies the running configuration to the startup          |
|         | Example:                                                                          | configuration.                                           |
|         | <pre>switch(config-if)# copy running-config startup-config</pre>                  |                                                          |
| Step 10 | switch(config-if)# exit                                                           | Exits the configuration mode.                            |
| Step 11 | (Optional) switch(config-if)# show interfaces interface-id vlan mapping           | Verifies the mapping configuration.                      |

# **Verifying the TAP Aggregation Configuration**

To display the TAP aggregation configuration information, perform one of the following tasks.

| Command                                  | Purpose                                        |
|------------------------------------------|------------------------------------------------|
| show ip access-lists [access-list-name]  | Displays all IPv4 ACLs or a specific IPv4 ACL. |
| show mac access-lists [access-list-name] | Displays all MAC ACLs or a specific MAC ACL.   |

# **Configuration Example for TAP Aggregation**

This example shows how to configure a TAP aggregation policy on an IPv4 ACL:

This example shows how to configure a TAP aggregation policy on a MAC ACL:

This example shows how to attach a TAP aggregation policy to a Layer 2 interface:

```
switch# configure terminal
switch(config)# interface ethernet 1/2
switch(config-if)# ip port access-group test in
switch(config-if)#
```

# **Configuring MPLS Stripping**

### **Enabling MPLS Stripping**

You can enable MPLS stripping globally.

#### Before you begin

Disable all Layer 3 and vPC features before you enable MPLS stripping.

Attach an ACL with the tap aggregation policy to the Layer 2 interface or port channel using the **mode tap-aggregation** command. For more information, see Attaching a TAP Aggregation Policy to an Interface, on page 504.

#### **SUMMARY STEPS**

- 1. configure terminal
- 2. [no] mpls strip
- 3. [no] mpls strip mode dot1q
- 4. copy running-config startup-config

|        | Command or Action                                     | Purpose                                                     |
|--------|-------------------------------------------------------|-------------------------------------------------------------|
| Step 1 | configure terminal                                    | Enters global configuration mode.                           |
|        | Example:                                              |                                                             |
|        | <pre>switch# configure terminal switch(config)#</pre> |                                                             |
| Step 2 | [no] mpls strip                                       | Globally enables MPLS stripping. The <b>no</b> form of this |
|        | Example:                                              | command disables MPLS stripping.                            |
|        | switch(config)# mpls strip                            |                                                             |

|        | Command or Action                                   | Purpose                                                                                                    |
|--------|-----------------------------------------------------|----------------------------------------------------------------------------------------------------|
| Step 3 | [no] mpls strip mode dot1q                          | Enables VLAN tagging on the packets coming from the redirect port. The VLAN that needs to be tagged must be specified in the ingress port. |
|        | Example:                                            |                                                                                                    |
|        | switch(config)# mpls strip mode dot1q               |                                                                                                    |
| Step 4 | Required: copy running-config startup-config        | Copies the running configuration to the startup                                                                                            |
|        | Example:                                            | configuration.                                                                                                    |
|        | switch(config) # copy running-config startup-config | 7                                                                                                    |

## **Configuring the Incoming Port for the VLAN Tag**

The VLAN tag is derived from the incoming port configuration. The ingress/egress ports can either be ethernet or port channel.

#### **SUMMARY STEPS**

- 1. configure terminal
- 2. interface type slot/port
- 3. switchport
- **4.** Enter one of the following commands:
  - [no] ip port access-group access-list-name in
  - [no] mac port access-group access-list-name in
- **5.** Enter one of the following commands:
  - [no] ip port access-group access-list-name in
  - [no] mac port access-group access-list-name in
- **6.** (Optional) **copy running-config startup-config**

|        | Command or Action                                                     | Purpose                                                          |
|--------|-----------------------------------------------------------------------|------------------------------------------------------------------|
| Step 1 | configure terminal                                                    | Enters global configuration mode.                                |
|        | Example:                                                              |                                                                  |
|        | <pre>switch# configure terminal switch(config)#</pre>                 |                                                                  |
| Step 2 | interface type slot/port                                              | Enters interface configuration mode for the specified interface. |
|        | Example:                                                              |                                                                  |
|        | <pre>switch(config)# interface ethernet 1/26 switch(config-if)#</pre> |                                                                  |
| Step 3 | switchport                                                            | Changes a Layer 3 interface to a Layer 2 interface.              |
|        | Example:                                                              | <b>Note</b> Make sure that the interface is a Layer 2            |
|        | switch(config-if) # switchport                                        | interface.                                                       |

|        | Command or Action                                                                                                    | Purpose                                                                                                    |
|--------|----------------------------------------------------------------------------------------------------|----------------------------------------------------------------------------------------------------|
| Step 4 | Enter one of the following commands:                                                                                                    | Applies an IPv4 or MAC ACL configured with TAP aggregation to the interface. The <b>no</b> form of this command removes the ACL from the interface. |
|        | • [no] ip port access-group access-list-name in • [no] mac port access-group access-list-name in                                        |                                                                                                    |
|        | Example:                                                                                                    |                                                                                                    |
|        | switch(config-if)# ip port access-group test in                                                                                         |                                                                                                    |
|        | switch(config-if)# mac port access-group test in                                                                                        |                                                                                                    |
| Step 5 | Enter one of the following commands:  • [no] ip port access-group access-list-name in  • [no] mac port access-group access-list-name in | Applies an IPv4 or MAC ACL configured with TAP aggregation to the interface. The <b>no</b> form of this command removes the ACL from the interface. |
|        | Example:                                                                                                    |                                                                                                    |
|        | switch(config-if)# ip port access-group test in                                                                                         |                                                                                                    |
|        | switch(config-if)# mac port access-group test in                                                                                        |                                                                                                    |
| Step 6 | (Optional) copy running-config startup-config                                                                                           | Copies the running configuration to the startup                                                                                                    |
|        | Example:                                                                                                    | configuration.                                                                                                    |
|        | <pre>switch(config-if)# copy running-config startup-config</pre>                                                                        |                                                                                                    |

### **Adding and Deleting MPLS Labels**

The device can learn the labels dynamically whenever a frame is received with an unknown label on a TAP interface. You can also add or delete static MPLS labels.

#### Before you begin

Configure a TAP aggregation policy and attach the policy to an interface. For more information, see the *Cisco Nexus 9000 Series NX-OS System Management Configuration Guide*.

You must configure the TAP aggregation ACL with a redirect action on the ingress interface to forward the packet to the desired destination.

#### **SUMMARY STEPS**

- 1. configure terminal
- 2. mpls strip label label
- 3. (Optional) copy running-config startup-config

|        | Command or Action  | Purpose                           |
|--------|--------------------|-----------------------------------|
| Step 1 | configure terminal | Enters global configuration mode. |
|        | Example:           |                                   |

|        | Command or Action                                     | Purpose                                                                                                    |  |
|--------|-------------------------------------------------------|----------------------------------------------------------------------------------------------------|--|
|        | <pre>switch# configure terminal switch(config)#</pre> |                                                                                                    |  |
| Step 2 | mpls strip label <i>label</i> Example:                | Adds the specified static MPLS label. The 20-bit value of the label can range from 1 to 1048575.                                                                                                    |  |
|        | <pre>switch(config)# mpls strip label 100</pre>       | Note This CLI is available for all the platform switches specified for the MPLS Stripping feature in the Guidelines and Limitations section, except for the following cloud scale platform switches: |  |
|        |                                                       | • N9K-C93180YC-EX                                                                                                    |  |
|        |                                                       | • N9K-C93180YC-FX                                                                                                    |  |
|        |                                                       | • N9K-C93240YC-FX2                                                                                                    |  |
|        |                                                       | • N9K-C93180YC-FX3S                                                                                                    |  |
|        |                                                       | • N9K-C93600CD-GX                                                                                                    |  |
|        |                                                       | The [no] mpls strip label {label   all} command deletes the specified static MPLS label. The all option deletes all static MPLS labels.                                                              |  |
| Step 3 | (Optional) copy running-config startup-config         | Copies the running configuration to the startup                                                                                                    |  |
|        | Example:                                              | configuration.                                                                                                    |  |
|        | switch(config)# copy running-config startup-config    |                                                                                                    |  |

## **Configuring Destination MAC Addresses**

You can configure the destination MAC address for stripped egress frames.

#### **SUMMARY STEPS**

- 1. configure terminal
- 2. mpls strip dest-mac mac-address
- 3. (Optional) copy running-config startup-config

#### **DETAILED STEPS**

|        | Command or Action                                     | Purpose                           |
|--------|-------------------------------------------------------|-----------------------------------|
| Step 1 | configure terminal                                    | Enters global configuration mode. |
|        | Example:                                              |                                   |
|        | <pre>switch# configure terminal switch(config)#</pre> |                                   |

|        | Command or Action                                                                                           | Purpose                                                                                                    |  |
|--------|----------------------------------------------------------------------------------------------------|----------------------------------------------------------------------------------------------------|--|
| Step 2 | <pre>mpls strip dest-mac mac-address Example: switch(config) # mpls strip dest-mac 1.1.1</pre>              | Specifies the destination MAC address for egress frames that are stripped of their headers.  The MAC address can be specified in one of the following four formats:  • E.E.E. |  |
|        |                                                                                                    | • EE-EE-EE-EE-EE  • EE:EE:EE:EE:EE  • EEEE.EEEE                                                                                                    |  |
| Step 3 | (Optional) copy running-config startup-config  Example: switch(config) # copy running-config startup-config | Copies the running configuration to the startup configuration.                                                                                                    |  |

## **Configuring MPLS Label Aging**

You can define the amount of time after which dynamic MPLS labels will age out, if unused.

#### **SUMMARY STEPS**

- 1. configure terminal
- 2. mpls strip label-age age
- 3. (Optional) copy running-config startup-config

#### **DETAILED STEPS**

|        | Command or Action                                     | Purpose                                                                                                    |  |
|--------|-------------------------------------------------------|----------------------------------------------------------------------------------------------------|--|
| Step 1 | configure terminal                                    | Enters global configuration mode.                                                                                  |  |
|        | Example:                                              |                                                                                                    |  |
|        | <pre>switch# configure terminal switch(config)#</pre> |                                                                                                    |  |
| Step 2 | mpls strip label-age age                              | Specifies the amount of time in seconds after which dynamic MPLS labels age out. The range is from 61 to 31622400. |  |
|        | Example:                                              |                                                                                                    |  |
|        | switch(config)# mpls strip label-age 300              |                                                                                                    |  |
| Step 3 | (Optional) copy running-config startup-config         | Copies the running configuration to the startup                                                                    |  |
|        | Example:                                              | configuration.                                                                                                    |  |
|        | switch(config)# copy running-config startup-config    |                                                                                                    |  |

## **Verifying the MPLS Stripping Configuration**

To display the MPLS stripping configuration, perform one of the following tasks:

| Command                                                                                          | Purpose                                                                        |
|--------------------------------------------------------------------------------------------------|--------------------------------------------------------------------------------|
| ${\bf show\ mpls\ strip\ labels\ } [label\  \ {\bf all\ }  \ {\bf dynamic\ }  \ {\bf static\ }]$ | Displays information about MPLS labels. You can specify the following options: |
|                                                                                                  | • label—Label to be displayed.                                                 |
|                                                                                                  | • all—Specifies that all labels must be displayed. This is the default option. |
|                                                                                                  | dynamic—Specifies that only dynamic labels<br>must be displayed.               |
|                                                                                                  | • static—Specifies that only static labels must be displayed.                  |

This example shows how to display all MPLS labels:

```
switch# show mpls strip labels
MPLS Strip Labels:
    Total : 3005
    Static : 5
Legend: * - Static Label
    Interface - where label was first learned
    Idle-Age - Seconds since last use
    SW-Counter- Packets received in Software
    HW-Counter- Packets switched in Hardware
```

|   | Label | Interface          | Idle-Age | SW-Counter | HW-Counter |
|---|-------|--------------------|----------|------------|------------|
|   | 4096  | Eth1/53/1          | 15       | 1          | 210        |
|   | 4097  | Eth1/53/1          | 15       | 1          | 210        |
|   | 4098  | Eth1/53/1          | 15       | 1          | 210        |
|   | 4099  | Eth1/53/1          | 7        | 2          | 219        |
|   | 4100  | Eth1/53/1          | 7        | 2          | 219        |
|   | 4101  | Eth1/53/1          | 7        | 2          | 219        |
|   | 4102  | Eth1/53/1          | 39       | 1          | 206        |
|   | 4103  | Eth1/53/1          | 39       | 1          | 206        |
|   | 4104  | Eth1/53/1          | 39       | 1          | 206        |
|   | 4105  | Eth1/53/1          | 1        | 1          | 217        |
|   | 4106  | Eth1/53/1          | 1        | 1          | 217        |
|   | 4107  | Eth1/53/1          | 1        | 1          | 217        |
|   | 4108  | Eth1/53/1          | 15       | 1          | 210        |
| * | 25000 | None <user></user> | 39       | 1          | 206        |
| * | 20000 | None <user></user> | 39       | 1          | 206        |
| * | 21000 | None <user></user> | 1        | 1          | 217        |

This example shows how to display only static MPLS labels:

```
switch(config) # show mpls strip labels static
MPLS Strip Labels:
    Total : 3005
    Static : 5
Legend: * - Static Label
    Interface - where label was first learned
```

```
Idle-Age - Seconds since last use
SW-Counter- Packets received in Software
HW-Counter- Packets switched in Hardware
```

|   | Label | Interface          | Idle-Age | SW-Counter | HW-Counter |  |
|---|-------|--------------------|----------|------------|------------|--|
| * | 300   | None <user></user> | 403      | 0          | 0          |  |
| * | 100   | None <user></user> | 416      | 0          | 0          |  |
| * | 25000 | None <user></user> | 869      | 0          | 0          |  |
| * | 20000 | None <user></user> | 869      | 0          | 0          |  |
| * | 21000 | None <user></user> | 869      | 0          | 0          |  |

## **Clearing MPLS Stripping Counters and Label Entries**

To clear the MPLS stripping counters and label entries, perform these tasks:

| Command                        | Purpose                                                 |
|--------------------------------|---------------------------------------------------------|
| clear mpls strip label dynamic | Clears dynamic label entries from the MPLS label table. |
| clear counters mpls strip      | Clears all MPLS stripping counters.                     |

The following example shows how to clear all MPLS stripping counters:

```
switch# clear counters mpls strip
switch# show mpls strip labels
MPLS Strip Labels:
   Total : 15000
   Static : 2
Legend: * - Static Label
   Interface - where label was first learned Idle-Age - Seconds since last use
   SW-Counter- Packets received in Software
   HW-Counter- Packets switched in Hardware
```

| Label | Interface | Idle-Age | SW-Counter | HW-Counter |  |
|-------|-----------|----------|------------|------------|--|
| 4096  | Eth1/44   | 15       | 0          | 0          |  |
| 8192  | Eth1/44   | 17       | 0          | 0          |  |
| 12288 | Eth1/44   | 15       | 0          | 0          |  |
| 16384 | Eth1/44   | 39       | 0          | 0          |  |
| 20480 | Eth1/44   | 47       | 0          | 0          |  |
| 24576 | Eth1/44   | 7        | 0          | 0          |  |
| 28672 | Eth1/44   | 5        | 0          | 0          |  |
| 36864 | Eth1/44   | 7        | 0          | 0          |  |
| 40960 | Eth1/44   | 19       | 0          | 0          |  |
| 45056 | Eth1/44   | 9        | 0          | 0          |  |
| 49152 | Eth1/44   | 45       | 0          | 0          |  |
| 53248 | Eth1/44   | 9        | 0          | 0          |  |

# **Configuration Examples for MPLS Stripping**

This example shows how to add static MPLS labels:

```
switch# configure terminal
switch(config)# mpls strip label 100
```

```
switch(config)# mpls strip label 200
switch(config)# mpls strip label 300
```

## **Additional References**

### **Related Documents**

| Related Topic                  | Document Title                                                  |
|--------------------------------|-----------------------------------------------------------------|
| IP ACLs                        | Cisco Nexus 9000 Series NX-OS Security<br>Configuration Guide   |
| MAC ACLs                       | Cisco Nexus 9000 Series NX-OS Security<br>Configuration Guide   |
| Port-channel symmetric hashing | Cisco Nexus 9000 Series NX-OS Interfaces<br>Configuration Guide |
| Remote monitoring (RMON)       | Configuring RMON, on page 283                                   |
| Switched port analyzer (SPAN)  | Configuring SPAN, on page 363                                   |
| Troubleshooting                | Cisco Nexus 9000 Series NX-OS Troubleshooting<br>Guide          |

**Related Documents** 

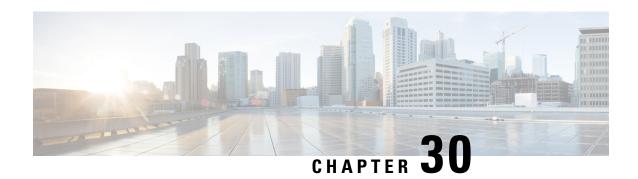

## **Configuring Deduplication**

This chapter describes how to configure deduplication on Cisco NX-OS devices.

This chapter contains the following sections:

- About Deduplication, on page 517
- Guidelines and Limitations, on page 517
- Configuring Deduplication, on page 518

## **About Deduplication**

From Cisco NX-OS Release 10.4(1)F, deduplication feature can be used to remove duplicate copies of the data flow when they are going through switches in Nexus Data Broker (NDB).

Due to the continuous rise in data flow, navigating in the networks and the data processed in different applications leads to data duplication both in source and target. For efficient data management, security, and storage you can use deduplication to remove duplicate data.

The deduplication feature eliminates the duplicate traffic which is received from traffic analysers or data storage tools. It identifies duplicate flows which are transferred in the NDB switch. Deduplication supports two model types:

• Inline deduplication Model (Interface Mode)

You can configure the inline model on existing NDB switches. This eliminates duplicate packets using interfaces. Initial interface packets are forwarded and the duplicate interface packets from other interfaces are dropped.

• Deduplication on a Stick Model (VLAN Mode)

In this model, the packet flow is bound to a specific VLAN. The packet flow is permited on the first VLAN and duplicate flows on other VLANs are restricted. The packets are tagged with specific VLAN when the flow enters NDB switches. Each packet is tagged with a unique VLAN, the packets with VLAN tag are forwarded to the deduplication switch, and duplicate flow is removed on that switch.

### **Guidelines and Limitations**

The below mentioned are the guidelines and limitations for the deduplication:

- You can configure deduplication for inner packet flows only.
- TCP and UDP flows are supported for flow deduplication.
- Deduplication is supported for local SPAN and Optical TAP flows sessions.
- Deduplication can be performed for VXLAN and GRE tunnel packets with a single encap.
- Deduplication is supported for Cisco Nexus 9300-FX2/FX3 and 9300-GX/GX2 platorm switches.
- Deduplication is not supported for:
  - Cisco Nexus 9500 platorm switches
  - Cisco Nexus 9300-C, 9300-EX, 9300-FX and EOR switches
  - Cisco N9K-C9408 switch
- You cannot configure deduplication for duplicate packets on the same interface such as ERSPAN. It may
  terminate more than a single ERSPAN session on an interface or SVI. This impacts the copy of same
  flow ends up on the same interface or VLAN. A switch cannot differentiate different ERSPAN sessions
  for deduplication.
- You cannot delete duplication flow for short lived flows.
- Flow packets from different VRFs with similar 5 tuples cannot be deleted. As deduplication is for the flows performed using 5-tuple of a packet. It cannot identify VRF packets.
- Deduplication stick model (VLAN model) is not supported for tunnel termination, and Q-in-Q ports.
- Deduplication is not supported for IPv6 and multicast flows.
- Dynamic aging is supported only for 128k flows.
- During ISSU, deduplication is disabled by default. Post ISSU all flows are cleared and refreshed.
- Deduplication to function appropriately on tunnel traffic, ensure that you enable flow terminate.

## **Configuring Deduplication**

From Cisco NX-OS Release 10.4(1)F, deduplication feature can be used to remove duplicate copies of the data flow when they are going through switches in Nexus Data Broker (NDB).

Ensure that you reload switch after configuring deduplication, for the configuration changes to be effective.

#### **SUMMARY STEPS**

- 1. configure terminal
- 2. tap-aggregation flow-deduplication
- 3. (Optional) absolute-timertime in minutes
- 4. (Optional) dynamic-timertime in milli seconds
- 5. mode {vlan|interface}
- 6. clear hardware deduplication statistics {slot|module in number}

#### **DETAILED STEPS**

|        | Command or Action                                                                  | Purpose                                                                                                 |  |  |
|--------|------------------------------------------------------------------------------------|----------------------------------------------------------------------------------------------------|--|--|
| Step 1 | configure terminal                                                                 | Enters global configuration mode.                                                                       |  |  |
|        | Example:                                                                           |                                                                                                    |  |  |
|        | <pre>switch# configure terminal switch(config)#</pre>                              |                                                                                                    |  |  |
| Step 2 | tap-aggregation flow-deduplication                                                 | Enable flow-deduplication feature on a switch.                                                          |  |  |
|        | Example:                                                                           |                                                                                                    |  |  |
|        | switch(config-dedup)#                                                              |                                                                                                    |  |  |
| Step 3 | (Optional) absolute-timertime in minutes                                           | Allows to configure absolute timer to deduplication of                                                  |  |  |
|        | Example:                                                                           | packet flows. The interval range is from 0 to 1440 minutes.                                             |  |  |
|        | <pre>switch(config) # absolute-timer 10 switch(config-dedup) #</pre>               |                                                                                                    |  |  |
| Step 4 | (Optional) dynamic-timertime in milli seconds                                      | Allows to configure dynamic timer to deduplication of                                                   |  |  |
|        | Example:                                                                           | packet flows. The interval range is from 0 to 300000 milli seconds                                      |  |  |
|        | <pre>switch(config)# dynamic-timer 2000 switch(config-dedup) mode interface#</pre> | seconds.                                                                                                |  |  |
| Step 5 | mode {vlan interface}                                                              | Allows to configure deduplication on required mode.                                                     |  |  |
|        | Example:                                                                           | <b>Note</b> Ensure to save configuration and reload the                                                 |  |  |
|        | <pre>switch(config) # interface switch(config-dedup) #</pre>                       | switch to configure deleting duplication on the switch.                                                 |  |  |
| Step 6 | clear hardware deduplication statistics {slot module in number}                    | To clear deduplication on the required slot or module. The slot or module number range is from 1 to 30. |  |  |

### **Example**

Below shows the sample output for reference:

```
33.1.1.2 12.1.1.2 3000 :3001 6 Eth1/1 07/28/2023 11:47:09.532376
55.1.1.2 12.1.1.2 15000:15001 17 Eth1/1 07/28/2023 11:47:09.532229
11.1.1.2 12.1.1.2 1841 :1842 6 Eth1/1 07/28/2023 11:47:09.532340
1.22.1.2 1.12.1.2 2000 :2001 6 Eth1/1 07/28/2023 11:47:09.532428
1.44.1.2 1.12.1.2 4000 :4001 6 Eth1/23 07/28/2023 11:47:09.532133
```

### $\verb|switch#show| \textbf{ hardware deduplication age-history}|\\$

slot 1

08/05/2023 12:33:29.21979

Dedup Flows \_\_\_\_\_\_ Source Destination Ports Protocol Interface Timer Learn-Time Aged-Time IP IP (Src:Dst) 1.44.1.2 1.12.1.2 4000:4001 6 Eth1/17 Dynamic 08/05/2023 2:24:49.26020 08/05/2023 12:33:29.21904 33.1.1.2 12.1.1.2 3000:3001 6 Eth1/27 Dynamic 08/05/2023 12:24:49.126246 08/05/2023 12:33:29.21945 55.1.1.2 12.1.1.2 15000:15001 17 Eth1/5 Dynamic 08/05/2023 12:24:49.26070 08/05/2023 12:33:29.21957 1.22.1.2 1.12.1.2 2000 :2001 6 Eth1/5 Dynamic 08/05/2023 12:24:49.26115 08/05/2023 12:33:29.21969 11.1.1.2 12.1.1.2 1841 :1842 6 Eth1/17 Dynamic 08/05/2023 12:24:49.25949

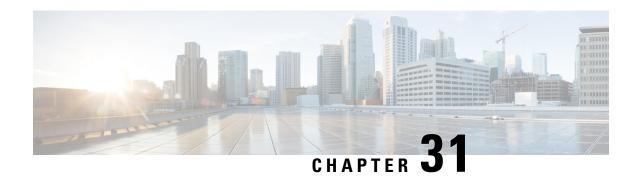

## **Configuring MPLS Access Lists**

- Configuring MPLS Access Lists, on page 521
- Verifying the MPLS Access Lists Configuration, on page 522
- Configuration Examples for MPLS Access Lists, on page 522

## **Configuring MPLS Access Lists**

MPLS Access lists enables filtering of MPLS packets based on MPLS label and sending filtered packets to configured redirect interfaces.

#### **SUMMARY STEPS**

- 1. configure terminal
- 2. [no]install feature-set mpls
- 3. mpls access list mpls-acl
- 4. (Optional) copy running-config startup-config

#### **DETAILED STEPS**

|        | Command or Action                                                                                                    | Purpose                                                                                            |  |
|--------|----------------------------------------------------------------------------------------------------|----------------------------------------------------------------------------------------------------|--|
| Step 1 | configure terminal                                                                                                    | Enters global configuration mode.                                                                  |  |
|        | Example:                                                                                                    |                                                                                                    |  |
|        | <pre>switch# configure terminal switch(config)#</pre>                                                                             |                                                                                                    |  |
| Step 2 | [no]install feature-set mpls                                                                                                    | Enables parsing of MPLS packets. This is mandatory to                                              |  |
|        | Example:                                                                                                    | filter MPLS packets based on MPLS label.                                                           |  |
|        | <pre>switch(config)# install feature-set mpls switch(config)# feature-set mpls switch(config)# feature mpls segment-routing</pre> |                                                                                                    |  |
| Step 3 | mpls access list mpls-acl                                                                                                    | Configures mpls-access list with filtering based on incoming                                       |  |
|        | Example:                                                                                                    | outer MPLS label.                                                                                  |  |
|        | switch(config)# mpls access list mpls-acl switch(config-mpls-acl)# 10 permit mpls 1600 any redirect Ethernet1/15                  | In this example, MPLS packets with incoming label 1600 matched and are redirected to Ethernet1/15. |  |

|        | Command or Action                                  | Purpose                                                    |
|--------|----------------------------------------------------|------------------------------------------------------------|
| Step 4 | (Optional) copy running-config startup-config      | (Optional) Copies the running configuration to the startup |
|        | Example:                                           | configuration.                                             |
|        | switch(config)# copy running-config startup-config |                                                            |

## **Verifying the MPLS Access Lists Configuration**

To display the MPLS access list configuration, perform the following task:

| Command                | Purpose                                       |
|------------------------|-----------------------------------------------|
| show mpls access lists | Displays information about MPLS access lists. |

## **Configuration Examples for MPLS Access Lists**

This example shows how to configure MPLS access lists:

```
switch# configure terminal
switch(config)# install feature-set mpls
switch(config)# feature-set mpls
switch(config)# feature mpls segment-routing
switch(config)# mpls access list mpls-acl
switch(config-mpls-acl)# 10 permit mpls 1600 any redirect Ethernet1/15
switch(config)# copy running-config startup-config
```

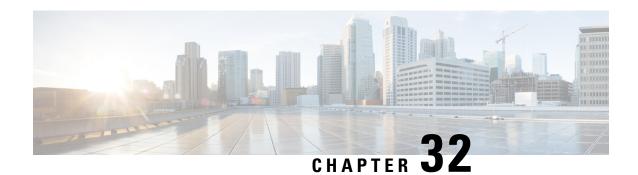

Configuring Header Stripping Features for Nexus Data Broker

- Introduction to Header Stripping Features for Nexus Data Broker, on page 523
- Guidelines and Limitations for Header Stripping, on page 525
- VXLAN and iVXLAN Header Stripping for Nexus Data Broker, on page 526
- ERSPAN Header Stripping for Nexus Data Broker, on page 531
- GRE Header Stripping for Nexus Data Broker, on page 534
- MPLS Header Stripping for Nexus Data Broker, on page 536

## **Introduction to Header Stripping Features for Nexus Data Broker**

Cisco Nexus Data Broker (NDB) builds scalable packet broker network solutions that are easy to operate. The Cisco Nexus Dashboard Data Broker controller software and Cisco Nexus switches provide a new software-defined approach for monitoring both out-of-band and inline network traffic.

Production Network NDB Network Tools NDB Controller Optical IDS TAP Analytics SPAN Monitoring/Tool ports Video monitor Input/Source ports Management network Filter Replicate Forward

Figure 8: NDB Centralized Deployment Model

NDB switches are used for packet monitoring. Packet monitoring is needed for performance monitoring, intrusion detection, check compliance, and so on.

For header strip, Out-of-Band monitoring is done, which means it is non-intrusive, and the copy of the packet is monitored using TAP or SPAN. So, the traffic is filtered and replicated from production network, stripped off any headers on NDB switches, and forwarded to Tools for monitoring. Input/source ports mentioned here are the ports on which the header stripping takes place. Monitoring/Tool ports are the ports which are connected directly to Tools.

The reasons for removing the header are as follows:

- Some monitoring tools do not understand an encapsulated packet.
- Presence of an additional header skews the analytics data.
- Addition of a header adds to the packet size, hampering the optimization of the amount of data that is sent to and processed by the tools.

The benefits of the packet header or label stripping feature of Cisco Nexus Data Broker switch are as follows:

- Enable Multiprotocol Label Switching (MPLS) label stripping
- Native support for VXLAN header stripping from copy traffic
- Support for Generic Route Encapsulation (GRE) header stripping

Q-in-Q VLAN header stripping at egress

Thus, NDB aligns the legacy VXLAN, IVXLAN, ERSPAN, GRE, and MPLS stripping functionality to the Overlay Forwarding Manager (OFM) based model. The OFM hosts the command line interface (CLI) for header stripping functionality.

This chapter contains the following sections:

- VXLAN and iVXLAN Header Stripping for Nexus Data Broker
- ERSPAN Header Stripping for Nexus Data Broker
- GRE Header Stripping for Nexus Data Broker
- MPLS Header Stripping for Nexus Data Broker

## **Guidelines and Limitations for Header Stripping**

The guidelines and limitations applicable to all the header stripping features are as follows:

- A maximum of 500 flow terminate interfaces are supported across all tunnel-profiles with various encap types such as VxLAN, iVxLAN, GRE, and MPLS. For ERSPAN, the maximum flow terminate interfaces supported is 31.
- Beginning with Cisco NX-OS Release 10.2(3)F, the MPLS stripping using the OFM model co-exists with the other stripping features. However, the existing MPLS stripping feature will continue to support MPLS stripping when co-existence is not needed with other type of stripping features.
- The co-existence can be on the same interface or different interfaces.

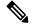

Note

Beginning with Cisco NX-OS Release 10.2(3)F, ERSPAN coexistence on the same interface is supported. However, this is supported on 9300-FX2 and later platforms only.

- The legacy MPLS stripping feature and OFM stripping features are mutually exclusive.
- Beginning with Cisco NX-OS Release 10.2(3)F, traffic with IPv6 inner packet is supported for all stripping functions.
- After performing non-disruptive ISSU from an earlier release to Cisco NX-OS Release 10.2(3)F and performing any header stripping functions, if dot1q tunnel VLAN\_tag is missing or set to vlan\_id=1, then remove and add the port ACL from L2 interfaces for that particular stripping-enabled interface.
- If no VLAN is configured on an interface, but the switchport mode dot1q-tunnel command is configured on that interface, then stripped packets will have VLAN=1 by default.
- In a scenario where incompatible OFM commands are present in the show running command output, and disruptive ISSU from Cisco NX-OS Release 10.2(3)F to an earlier release is done, wherein OFM commands were not supported in the earlier NX-OS version, then appropriate errors are displayed. However, the show incompatibility command does not flag such errors for OFM-related incompatibility commands

- The OFM-based GRE, ERSPAN, and MPLS stripping features are supported only on TORs, not on line cards.
- As part of the encapsulation (iVXLAN, VXLAN, GRE, MPLS, ERSPAN), the following restrictions are common:
  - Two or more tunnel-profiles cannot have the same encapsulation-type.
  - OFM-based header stripping features are not supported when feature tunnel is enabled.

## VXLAN and iVXLAN Header Stripping for Nexus Data Broker

This subchapter describes VXLAN and iVXLAN header stripping procedure for Nexus Data Broker (NDB). This chapter contains the following sections:

### About Nexus Data Broker – VXLAN and iVXLAN Header Stripping

Nexus Data Broker (NDB) VXLAN, and iVXLAN termination allow switches the ability to strip headers when VXLAN, and iVXLAN packets are received.

NDB switch receives packets in the below mentioned scenarios:

- Test Access Point (TAP) ports between spines and leaf are placed on the Fabric Links in the ACI fabric.
- Switched Port Analyzer (SPAN) sessions are configured, or TAPs placed in the VXLAN overlay network.

### Supported PIDs to Strip VXLAN and iVXLAN

Beginning with Cisco NX-OS Release 10.2(2)F, the VXLAN stripping feature is supported on Cisco Nexus 9364C and 9300-EX, 9300-FX, 9300-FX2, 9300-FX3, 9300-GX, 9300-GX2, 9500-EX, and 9500-FX line cards

Beginning with Cisco NX-OS Release 10.2(2)F, the iVXLAN stripping feature is supported on Cisco Nexus 9364C and 9300-EX, 9300-FX, 9300-FX2, 9300-GX, 9300-GX2, 9500-EX, and 9500-FX line cards.

## **Guidelines and Limitations for VXLAN and iVXLAN Header Strip**

- VXLAN header strip is supported when VXLAN underlay is V4.
- You must be able to strip VXLAN, and iVXLAN headers without being PTEP/VTEP.
- VXLAN header strip is enabled per port.
- VXLAN and iVXLAN strip is not supported if the following features are enabled:
  - NV overlay
  - · VN-segment-vlan
  - Legacy MPLS strip and tap-aggregation

- VXLAN stripping is supported when the default UDP value is used.
- Ports must be able to manage both tunneled and non-tunneled packets.
- Layer 2 switch port mode trunk or Layer 2 PO interfaces must be able to strip the VXLAN header.
- Ensure that the Tap-ACL contains proper ACE with redirect keyword, where the redirect interfaces are pointing toward the egress/analyzer ports, else the packet will be flooded back on the same ingress port.
- OFM enables VXLAN strip capability for standard ISSU and LXC-ISSU.
- Beginning with Cisco NX-OS Release 10.2(1)F, the VXLAN and iVXLAN stripping features are supported on Cisco Nexus 9364C and 9300-EX, 9300-FX, 9300-FX2, 9500-EX, and 9500-FX line cards.
- Beginning with Cisco NX-OS Release 10.2(2)F, the VXLAN and iVXLAN stripping features are supported on Cisco Nexus 9300-GX and 9300-GX2 platform switches.
- A maximum of 4 tunnel-profiles can be created on a switch, one per type of encapsulation. However, beginning with Cisco NX-OS Release 10.2(3)F, a maximum of 5 tunnel-profiles are supported.
- A maximum of 12 redirect interfaces (prior to Release 10.2(1)) and 32 redirect interfaces (Release 10.2(1) and later) can only be configured in a single ACE of the TAP aggregation policy.
- For Cisco Nexus 9300-GX platform switches, post VXLAN strip, L2 header addresses are re-written as follows: Source MAC as VDC MAC address and Destination MAC as 000000abcdef.
- Beginning with Cisco NX-OS Release 10.2(3)F, VXLAN strip is supported on Cisco N9K-C93180YC-FX3 and N9K-C93108TC-FX3P platform switches.
- Beginning with Cisco NX-OS Release 10.2(4)M, the iVXLAN stripping feature is supported on Cisco N9K-C93180YC-FX3 and N9K-C93108TC-FX3P platform switches.

The below statements are true for post VXLAN, and iVXLAN header strip:

- The interface will allow slapping Q-in-Q VLAN on inside packet.
- Packet CRC will be properly performed.
- Inside packets will be allowed to filter using ingress port ACLs.

### **Configuring Nexus Data Broker Termination**

The following steps outline the termination of NDB for VXLAN. The same procedure is followed for iVXLAN header strip.

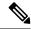

Note

To change encapsulate tunnel type from VXLAN to iVXLAN or vice versa, the configured tunnel must be removed using no encapsulate CLI.

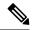

Note

Ensure that the below CLIs are configured to enable stripping of VXLAN or iVXLAN on interfaces:

- · destination any
- encapsulation vxlan
- flow terminate interface add Ethernet 1/1

If any of the above CLIs are missing, stripping of VXLAN or iVXLAN will not happen on the ports specified in flow term CLI.

#### **SUMMARY STEPS**

- 1. configure terminal
- 2. feature ofm
- 3. tunnel-profile profile-name
- 4. encapsulation vxlan
- 5. destination any
- 6. flow terminate interface ethernet 1/1
- 7. flow terminate interface remove ethernet 1/1
- 8. flow terminate interface add ethernet 1/2-5
- 9. flow terminate interface add port-channel 100-110
- 10. no flow terminate interface
- 11. feature tap-aggregation
- **12. ip access-list** <access-list name>
- **13.** [no] permit protocol source destination redirect interfaces
- 14. ip port access-group <access-group name> in

#### **DETAILED STEPS**

|        | Command or Action                                                                     | Purpose                                                       |
|--------|---------------------------------------------------------------------------------------|---------------------------------------------------------------|
| Step 1 | configure terminal                                                                    | Enters global configuration mode.                             |
|        | Example:                                                                              |                                                               |
|        | switch# configure terminal                                                            |                                                               |
| Step 2 | feature ofm                                                                           | Enables feature ofm.                                          |
|        | Example:                                                                              |                                                               |
|        | switch (config)# feature ofm                                                          |                                                               |
| Step 3 | tunnel-profile profile-name                                                           | Enables static VXLAN tunnels.                                 |
|        | Example:                                                                              |                                                               |
|        | <pre>switch(config)# tunnel-profile vtep_vxlan_term switch(config-tnl-profile)#</pre> |                                                               |
| Step 4 | encapsulation vxlan                                                                   | To set appropriate encapsulation type for the tunnel profile. |
|        | Example:                                                                              |                                                               |

|         | Command or Action                                                                          | Purpose                                                                                                    |  |
|---------|--------------------------------------------------------------------------------------------|----------------------------------------------------------------------------------------------------|--|
|         | <pre>switch(config-tnl-profile)# encapsulation vxlan<br/>switch(config-tnl-profile)#</pre> |                                                                                                    |  |
| Step 5  | destination any                                                                            | To set required destination for the tunnel profile.                                                                                                    |  |
|         | Example:                                                                                   |                                                                                                    |  |
|         | switch(config-tnl-profile)# destination any                                                |                                                                                                    |  |
| Step 6  | flow terminate interface ethernet 1/1                                                      | To add ethernet1/1 to the flow term list (if the <b>no flow</b>                                                                                                    |  |
|         | Example:                                                                                   | terminate interface command was configured).                                                                                                    |  |
|         | <pre>switch(config-tnl-profile)# flow terminate interface ethernet 1/1</pre>               |                                                                                                    |  |
| Step 7  | flow terminate interface remove ethernet 1/1                                               | To remove Ethernet 1/1 port only.                                                                                                    |  |
|         | Example:                                                                                   |                                                                                                    |  |
|         | <pre>switch(config-tnl-profile)# flow terminate interface remove ethernet 1/1</pre>        |                                                                                                    |  |
| Step 8  | flow terminate interface add ethernet 1/2-5                                                | To add e1/2, e1/3, e1/4, e1/5 to an existing list of flow terminate interfaces.                                                                                                    |  |
|         | <pre>Example: switch(config-tnl-profile)# flow terminate</pre>                             | Note While adding flow terminate interface, CLI                                                                                                    |  |
|         | interface add ethernet 1/2-5                                                               | doesn't check whether L2 port interface exists or enabled. For example, e1/10 is a non-breakout mode. CLI allows interface e1/10/1-4 to add for flow terminate list. When e1/10 is a breakout, VXLAN header strip feature functions. |  |
| Step 9  | flow terminate interface add port-channel 100-110                                          | To add port channel 100-110 to old list. New list will be                                                                                                    |  |
|         | Example:                                                                                   | e1/10-11 and po100-110.                                                                                                    |  |
|         | <pre>switch(config-tnl-profile)# flow terminate interface add pol00-110</pre>              |                                                                                                    |  |
| Step 10 | no flow terminate interface                                                                | To remove all flow and terminate interfaces from profile.                                                                                                    |  |
|         | Example:                                                                                   |                                                                                                    |  |
|         | <pre>switch(config-tnl-profile)# no flow terminate interface</pre>                         |                                                                                                    |  |
| Step 11 | feature tap-aggregation                                                                    | Enables feature tap-aggregation.                                                                                                    |  |
|         | Example:                                                                                   |                                                                                                    |  |
|         | switch(config)# feature tap-aggregation                                                    |                                                                                                    |  |
| Step 12 | ip access-list <access-list name=""></access-list>                                         | Creates an IPACL and enters the IP access list                                                                                                    |  |
|         | Example:                                                                                   | configuration mode.                                                                                                    |  |
|         | <pre>switch(config)# ip access-list test switch(config-acl)#</pre>                         |                                                                                                    |  |

|         | Command or Action                                                                                                    | Purpose                                                                                                    |  |
|---------|----------------------------------------------------------------------------------------------------|----------------------------------------------------------------------------------------------------|--|
| Step 13 | [no] permit protocol source destination redirect interfaces  Example:  permit ip any any redirect interface ethernet 1/1, ethernet 1/19         | Creates an IP ACL rule that permits traffic to be redirected per its conditions.  The no version of this command removes the permit rule form the policy.        |  |
|         |                                                                                                    | When you enter an interface for the TAP aggregation policy, do not abbreviate it. When you enter a list of interfaces, separate them with commas, but no spaces. |  |
| Step 14 | ip port access-group <access-group name=""> in  Example: configure terminal interface Ethernet 1/32 ip port access-group test in</access-group> | Applies the port access list to the ERSPAN strip/terminating port.                                                                                               |  |

### Configuration Example for VXLAN and iVXLAN Header Strip

The following example shows VXLAN and iVXLAN header stripping, the procedure is same for iVXLAN:

```
switch(config-tnl-profile) # show run ofm
show running-config ofm
feature ofm
tunnel-profile vxlan1
encapsulation vxlan
destination any
flow terminate interface add port-channel101
flow terminate interface add Ethernet1/1
tunnel-profile vxlan2
encapsulation ivxlan
destination any
flow terminate interface add port-channel101
flow terminate interface add Ethernet1/1
switch (config-tnl-profile) #
switch(config-tnl-profile)# show tunnel-profile
Profile : vxlan1
Encapsulation : Vxlan
State : UP
Destination: Anv
Terminate Interfaces : 2
Terminate List: port-channel101 Ethernet1/1
Profile : vxlan2
Encapsulation : iVxlan
State : UP
Destination : Any
Terminate Interfaces : 2
Terminate List: port-channel101 Ethernet1/1
switch(config-tnl-profile)#
```

## **ERSPAN Header Stripping for Nexus Data Broker**

This subchapter describes ERSPAN header stripping procedure for Cisco Nexus platform switch. The primary use case for this is on Nexus Data Broker (NDB) switch.

This chapter contains the following sections:

### **About ERSPAN Header Stripping**

This feature implements inline ERSPAN header stripping from the incoming ERSPAN packets on NX-OS switch or Nexus Data Broker (NDB) switch.

When the ERSPAN packets come in, this feature strips the ERSPAN header and forwards it to the outside box inline, that is, a packet comes on to a terminating port, and then, based on the ACL configuration, it is redirected to the ports that are connected to the outside server.

This feature does a single pass ERSPAN header stripping and PACL redirect.

### Supported PIDs to Strip the ERSPAN Header

Beginning with Cisco NX-OS Release 10.2(1)F, ERSPAN header stripping is supported on Cisco Nexus 9300-FX2, 9300-FX3, 9300-GX, and 9300-GX2 platform switches. However, this feature is only supported on TOR switches.

### **Guidelines and Limitations for ERSPAN Header Stripping**

- The incoming port must be a layer 2 port, but its connectivity to layer 3 must be through SVI.
- ERSPAN destination session and ERSPAN stripping cannot co-exist.
- The total number of terminating ports including port channel members cannot be more than 31.
- Mode tap-agg should not be configured for this feature.
- Tunnel profile for all ERSPAN ID is supported. Termination of specific ERSPAN session ID is not supported. Traffic with any ERSPAN session ID will be terminated at the termination node.
- Only 1 tunnel profile per node is supported.
- A maximum of 31 flow terminate interfaces are supported on tunnel-profile with encap type: ERSPAN.
- The ERSPAN header stripping feature is supported on Cisco Nexus 9300-FX2, 9300-FX3, 9300-GX, and 9300-GX2 platform switches. Note that this feature is only supported on TOR switches.
- You need to enable ERSPAN stripping on the port so that ERSPAN strip/redirect works properly. Do
  not send ERSPAN traffic on ports where other strips are enabled.
- Strips all the incoming ERSPAN headers on the terminating port.
- This feature works only when OFM tunnel profiles and ACL redirect are configured.
- This feature will work only when port ACL is applied to the layer 2 terminating port.
- There can be only one tunnel profile for ERSPAN encapsulation on the switch.

• Appropriate team needs to be carved to use port acl, for example, **team region ing-ifacl** should be used for carving.

## **Configuring ERSPAN Header Stripping**

The following steps outline the configuration for ERSPAN header stripping.

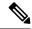

Note

Ensure that the below CLIs are configured to enable stripping of ERSPAN on interfaces:

- encapsulation erspan
- · erspan session-id all
- flow terminate interface add e1/16

If any of the above CLIs are missing, stripping of ERSPAN does not happen on the ports specified in flow term CLI.

#### **SUMMARY STEPS**

- 1. configure terminal
- 2. feature ofm
- **3. tunnel-profile** profile-name>
- 4. encapsulation erspan
- 5. erspan session-id all
- 6. flow terminate interface add ethernet1/16
- 7. ip access-list <access-list-name>
- **8.** [no] permit protocol source destination redirect interfaces
- 9. ip port access-group <access-group name> redir in

#### **DETAILED STEPS**

|        | Command or Action                                                             | Purpose                           |
|--------|-------------------------------------------------------------------------------|-----------------------------------|
| Step 1 | configure terminal                                                            | Enters global configuration mode. |
|        | Example:                                                                      |                                   |
|        | switch# configure terminal                                                    |                                   |
| Step 2 | feature ofm                                                                   | Enables feature ofm.              |
|        | Example:                                                                      |                                   |
|        | switch (config)# feature ofm                                                  |                                   |
| Step 3 | tunnel-profile <profile-name></profile-name>                                  | Enables static ERSPAN tunnels.    |
|        | Example:                                                                      |                                   |
|        | <pre>switch(config)# tunnel-profile foo<br/>switch(config-tnl-profile)#</pre> |                                   |

|        | Command or Action                                                                           | Purpose                                                                                                    |  |
|--------|---------------------------------------------------------------------------------------------|----------------------------------------------------------------------------------------------------|--|
| Step 4 | encapsulation erspan                                                                        | To set appropriate encapsulation type for the tunnel profile.                                                                                                    |  |
|        | Example:                                                                                    |                                                                                                    |  |
|        | <pre>switch(config-tnl-profile)# encapsulation erspan<br/>switch(config-tnl-profile)#</pre> |                                                                                                    |  |
| Step 5 | erspan session-id all                                                                       | The ERSPAN session ID denotes the monitored session                                                                                                    |  |
|        | Example:                                                                                    | that the related ERSPAN packet is associated with on the source switch.                                                                                          |  |
|        | switch(config-tnl-profile)# erspan session-id all                                           |                                                                                                    |  |
| Step 6 | flow terminate interface add ethernet1/16                                                   | To add ethernet 1/16 to the flow term list (if no flow CLI is                                                                                                    |  |
|        | Example:                                                                                    | configured).                                                                                                    |  |
|        | <pre>switch(config-tnl-profile)# flow terminate interface add ethernet1/16</pre>            |                                                                                                    |  |
| Step 7 | ip access-list <access-list-name></access-list-name>                                        | Creates an IPACL and enters the IP access list configuration                                                                                                    |  |
|        | Example:                                                                                    | mode.                                                                                                    |  |
|        | <pre>switch(config)# ip access-list test switch(config-acl)#</pre>                          |                                                                                                    |  |
| Step 8 | [no] permit protocol source destination redirect interfaces                                 | Creates an IP ACL rule that permits traffic to be redirected                                                                                                    |  |
|        | Example:                                                                                    | per its conditions.                                                                                                    |  |
|        | permit ip any any redirect ethernet1/1,ethernet1/19                                         | The no version of this command removes the permit rule from the policy.                                                                                          |  |
|        |                                                                                             | When you enter an interface for the TAP aggregation policy, do not abbreviate it. When you enter a list of interfaces, separate them with commas, but no spaces. |  |
| Step 9 | ip port access-group <access-group name="">_redir in</access-group>                         | Applies the port access list to the ERSPAN strip/terminating                                                                                                    |  |
|        | Example:                                                                                    | port.                                                                                                    |  |
|        | <pre>interface e1/16 (config-if)# ip port access-group test in</pre>                        |                                                                                                    |  |

## **Configuration Example for ERSPAN Header Stripping**

The following example shows ERSPAN header stripping:

```
switch(config)# feature ofm
switch(config)# tunnel-profile foo
switch(config-tnl-profile)# encapsulation erspan
switch(config-tnl-profile)# erspan session-id all
switch(config-tnl-profile)# flowterminate interface add ethernet1/16
switch(config)# ip access-list test
permit ip any any redirect ethernet1/1,ethernet1/19
interfacee1/16 (config-if)# ip port access-group test in
```

### **Verifying the Configuration for ERSPAN Header Stripping**

To display the ERSPAN header stripping configuration, perform one of the following tasks:

| Command                     | Purpose                                                                    |
|-----------------------------|----------------------------------------------------------------------------|
| show run ofm                | Displays the tunnel profiles.                                              |
| show run acl mgr            | Displays all the ACLs and the application of those ACLs on the interfaces. |
| show ip access-list acl_nam | Displays ACL hit and redirected packets count.                             |
| show tunnel-profile         | Displays the states of all tunnel profiles.                                |

## **GRE Header Stripping for Nexus Data Broker**

This subchapter describes GRE header stripping procedure for Cisco Nexus platform switch. The primary use case for this is on Nexus Data Broker (NDB) switch.

This chapter contains the following sections:

### **About NDB GRE Header Stripping**

This feature allows you to strip the GRE header from packets that come in with a GRE encapsulation. The inner packet in a GRE encapsulated packet does not contain an ethernet header. So, after a GRE strip, an ethernet header is added to the inner packet with the following custom fields:

- 1. 802.1q header with vlan configured on the incoming port.
- 2. Destination MAC address will be set to 00:00:00:ab:cd:ef or 000.000.abc.def.
- 3. Source MAC address will be set to VDC MAC address of the switch.

### **NDB GRE Header Stripping Guidelines and Limitations**

• To remove flow interface from a tunnel-profile, use **remove** instead of **no**. The use of **no** in flow terminate command will delete all interfaces from flow terminate list.

#### For example:

```
switch(config) # tunnel-profile gre_strip
switch(config-tnl-profile) # flow terminate interface remove Ethernet 1/48
```

- Flow terminate interfaces cannot share ESPRAN and GRE/VXLAN/IVXLAN profiles.
- If GRE strip-enabled interface receives ERSPAN traffic, stripping succeeds, but traffic will not be forwarded to the redirect port.
- Feature OFM and feature tunnel cannot co-exist on the same switch.

- The NDB GRE Header Stripping feature is supported on Cisco Nexus 9300-EX, 9300-FX, 9300-FX2, 9300-FX3, 9300-GX, and N9K-C9332D-GX2B TORs. However, this feature is not supported on line cards.
- The configuration of **mode tap-aggregation** should not be present on interface where GRE header stripping functionality is enabled.
- Tunnel-encapsulation type modification is not allowed.

```
QP-CF-1(config-tnl-profile)# encapsulation gre
Error: encap-type modify not allowed, delete and add again
```

- A maximum of 500 flow terminate interfaces are supported on tunnel-profile with encap type: iVXLAN/VXLAN/GRE.
- A maximum of 31 flow terminate interfaces are supported on tunnel-profile with encap type: ERSPAN.
- When flow terminate interface CLI is configured without add keyword, it acts as replace, which means
  previously added flow terminate interfaces are deleted and only new ones will act as flow terminate
  interfaces.
- After non-disruptive upgrade from previous NX-OS version to 10.2(3)F, port ACL must be removed from all interfaces and added before enabling GRE header strip feature for particular interface.
- The **hardware acl tap-agg redirect disable-dot1q-sharing** command is required on 9300-GX to allow dot1q tunnel propagation. The switch needs reload after enabling this command.

### **CLIs for GRE Header Strip Feature**

The following are the CLIs to be configured for enabling GRE header on an interface:

```
feature ofm
tunnel-profile gre_strip
   encapsulation gre
   destination any
   flow terminate interface add Ethernet1/1-10
```

The following is the show command for tunnel-profile:

```
switch# show tunnel-profile gre_strip
Profile : gre_strip
Encapsulation : GRE
State : UP
Destination : Any
Terminate Interfaces : 10
Terminate List : Ethernet1/1 Ethernet1/2 Ethernet1/3 Ethernet1/4 Ethernet1/5
Ethernet1/6 Ethernet1/7 Ethernet1/8 Ethernet1/9 Ethernet1/10
```

### **Configuration for Egress and Ingress Ports**

The following is the configuration for ingress ports:

```
interface eth1/1
    switchport access vlan 101
    switchport mode dot1q-tunnel
    ip port access-group ndb_acl in <<<
    no shutdown</pre>
```

The following is the configuration for egress ports:

```
interface Ethernet1/7
    switchport mode trunk
    no shutdown

IP access list ndb_acl
    statistics per-entry
    10 permit udp any any eq 4789 redirect Ethernet1/7
    15 permit ip any any redirect Ethernet1/7
```

Figure 9: NDB GRE Header Strip Solution

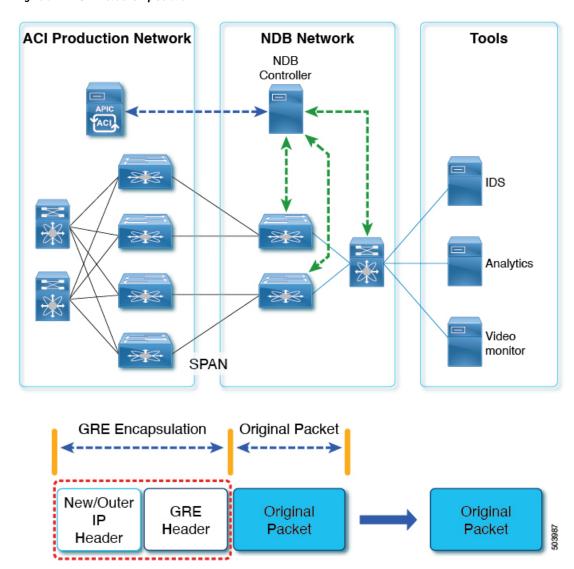

# **MPLS Header Stripping for Nexus Data Broker**

This subchapter describes MPLS header stripping procedure for Cisco Nexus platform switch. The primary use case for this is on Nexus Data Broker (NDB) switch.

This chapter contains the following sections:

### **About NDB MPLS Header Stripping**

This feature allows you to strip the MPLS header from packets that come in with a MPLS encapsulation. MPLS label stripping is supported for both IPoMPLS and EoMPLS packet formats. After MPLS label strip, an ethernet header is added to the inner packet with the following custom fields:

- 1. 802.1q header with vlan configured on the incoming port.
- 2. Destination MAC address will be set to 00:00:00:ab:cd:ef or 000.000.abc.def.

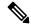

Note

For EoMPLS header stripping, this is applicable only on Cisco Nexus 9300-EX, 9300-FX, and 9300-GX platforms.

3. Source MAC address will be set to VDC MAC address of the switch.

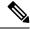

Note

For EoMPLS header stripping, this is applicable only on Cisco Nexus 9300-EX, 9300-FX, and 9300-GX platforms.

### **NDB MPLS Header Stripping Guidelines and Limitations**

The following guidelines and limitations apply when migrating from legacy MPLS header stripping to OFM-based configuration:

- Legacy MPLS stripping implementation cannot co-exist with any OFM-based stripping.
- Feature OFM and feature tunnel cannot co-exist on the same switch.
- Migrating from legacy MPLS stripping functionality requires the following cleanup before enabling OFM-based MPLS stripping:
  - Removal of mode tap-aggregation at interface(s) level
  - Removal of **mpls strip**; **mpls strip dot1q** at the global level
  - Save the configuration and reload the switch with the above configuration
- Beginning with Cisco NX-OS Release 10.2(3)F, the NDB MPLS Header Stripping feature is supported.
  - IPoMPLS (packet format) header stripping is supported on Cisco Nexus 9300-EX, 9300-FX, 9300-FX2, 9300-FX3, 9300-GX, and C9332D-GX2B platforms.
  - EoMPLS (packet format) header stripping is supported only on Cisco Nexus 9300-EX platform switches. However, VPLS strip and control-word packet strip is not supported.

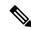

Note

The OFM MPLS stripping feature is supported only on TORs; it is not supported on line cards.

- After non-disruptive upgrade from previous NX-OS version to 10.2(3)F, port ACL must be removed from all interfaces and added before enabling MPLS header stripping feature for a particular interface.
- The **hardware acl tap-agg redirect disable-dot1q-sharing** command is required on Cisco Nexus 9300-GX platform switches to allow dot1q tunnel propagation. The switch needs reload after enabling this command.
- Tunnel-encapsulation type modification is not allowed.

```
QP-CF-1(config-tnl-profile)# encapsulation mpls Error: encap-type modify not allowed, delete and add again
```

- If ERSPAN ACL redirect tunnel-profile is not configured and the interface is receiving ERSPAN packets, then the ERSPAN packets will hit ERSPAN ACL redirect entries in TapAgg policy and will not be stripped.
- On an interface where MPLS head strip is enabled, mode tap-aggregation should not be present.
- MPLS Stripping is based on IP PACL, so do not use MAC-ACL for stripping.
- During MPLS stripping, incoming VLAN in the original packet is not preserved.
- With ERSPAN tunnel-profile, when ingress interface is converted from dot1q-tunnel to trunk mode, egress packets will have dot1q tag with VLAN=1. This tagging takes place for both stripped packets and regular IP packets that are redirected.
- When an MPLS strip-enabled interface receives ERSPAN traffic, stripping succeeds, but traffic is not forwarded to the redirect port.
- To remove flow interface from a tunnel-profile, use **remove** instead of **no**. The use of **no** in flow terminate command will delete all interfaces from flow terminate list.

#### For example:

```
switch(config) # tunnel-profile mpls_strip
switch(config-tnl-profile) # flow terminate interface remove Ethernet 1/48
```

- When flow terminate interface command is configured without the add keyword, it acts as replace, which means previously added flow terminate interfaces are deleted and only the new ones will act as flow terminate interfaces.
- Ingress interface can be either in trunk mode or access mode. Both modes allow redirection of tagged and untagged packets. When access-mode is used along with dot1q-tunnel mode, after header stripping VLAN tag is added as specified by the access-mode.
- Until Cisco NX-OS Release 10.3(1)F, EoMPLS header stripping was supported only on Cisco Nexus 9300-EX platform switches (VPLS strip and control-word packet strip were not supported). Beginning with Cisco NX-OS Release 10.3(2)F, EoMPLS header stripping feature is also supported on Cisco Nexus 9300-FX, 9300-FX2, 9300-FX3, 9300-GX, and 9300-GX2 ToRs; it is not supported on line cards. The following guidelines and limitations are applicable:
  - EoMPLS stripping can co-exist with all other header stripping features on same or different interfaces.
  - For Cisco Nexus 9300-EX, 9300-FX, and 9300-GX platform switches, post EoMPLS header strip, L2 header addresses are re-written as follows: Source MAC as VDC MAC address and Destination MAC as 000000abcdef.
  - Pseudo Wire Control Word is not supported.

• On Cisco Nexus 9300-GX platform switches, two ingress ports cannot share acl unless the dot1q vlan config is the same on them, else tagging does not work.

## **Commands for MPLS Header Strip Feature**

The following commands should be configured for enabling MPLS header on an interface:

```
feature ofm
tunnel-profile
mpls_strip encapsulation mpls destination any
flow terminate interface add Ethernet1/1-10
```

#### The show command for tunnel-profile is as follows:

```
switch# show tunnel-profile mpls_strip
Profile : mpls_strip
Encapsulation : MPLS
State : UP
Destination : Any
Terminate Interfaces : 10
Terminate List : Ethernet1/1 Ethernet1/2 Ethernet1/3 Ethernet1/4 Ethernet1/5
Ethernet1/6 Ethernet1/7 Ethernet1/8 Ethernet1/9 Ethernet1/10
```

### **Configuration for Egress and Ingress Ports**

The following is the configuration for ingress ports:

```
interface eth1/1
    switchport access vlan 101
    switchport mode dot1q-tunnel
    ip port access-group ndb_acl in
    no shutdown
```

#### The following is the configuration for egress ports:

```
interface Ethernet1/7
    switchport mode trunk
    no shutdown

IP access list ndb_acl
    statistics per-entry
    10 permit udp any any eq 4789 redirect Ethernet1/7
    15 permit ip any any redirect Ethernet1/7
```

Figure 10: NDB MPLS Header Strip Solution

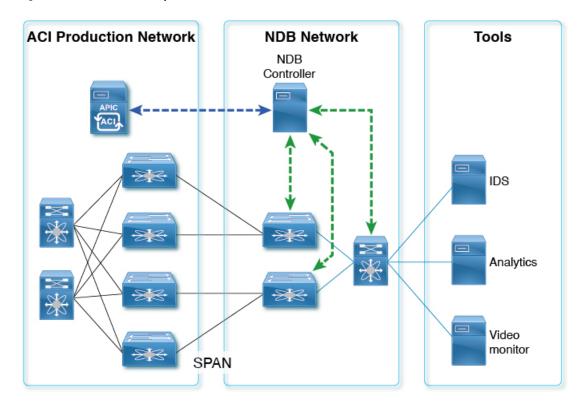

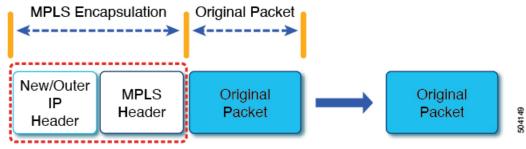

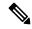

Note

In case of decapsulated packet such as MPLS, the NDB-switch adds an Ethernet/VLAN header to the **original packet**, so egressing packet will have Ethernet/VLAN - original packet.

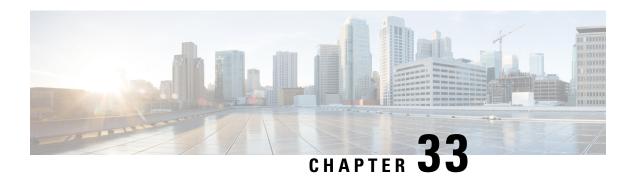

## **Configuring Graceful Insertion and Removal**

This chapter describes how to configure graceful insertion and removal (GIR) on the Cisco Nexus 9000 Series switches.

This chapter contains the following sections:

- About Graceful Insertion and Removal, on page 541
- Guidelines and Limitations for GIR, on page 543
- GIR Workflow, on page 544
- Configuring the Maintenance-Mode Profile, on page 545
- Configuring the Normal-Mode Profile, on page 547
- Creating a Snapshot, on page 548
- Adding Show Commands to Snapshots, on page 549
- Triggering Graceful Removal, on page 551
- Triggering Graceful Insertion, on page 554
- Maintenance Mode Enhancements, on page 555
- Verifying the GIR Configuration, on page 557
- Configuration Examples for GIR, on page 557

### **About Graceful Insertion and Removal**

You can use graceful insertion and removal to gracefully eject a switch and isolate it from the network in order to perform debugging or upgrade operations. The switch is removed from the regular forwarding path with minimal traffic disruption. When you are finished performing debugging or upgrade operations, you can use graceful insertion to return the switch to its fully operational (normal) mode.

When you place the switch in maintenance mode, all configured Layer 3 control-plane protocols are isolated from the network. Directly connected routes are not withdrawn or modified during this state. When normal mode is restored, the advertisement of all routes is restored.

In graceful removal, all protocols and vPC domains are gracefully brought down and the switch is isolated from the network. In graceful insertion, all protocols and vPC domains are restored.

The following protocols are supported (for both IPv4 and IPv6 address families):

- Border Gateway Protocol (BGP)
- Enhanced Interior Gateway Routing Protocol (EIGRP)
- Intermediate System-to-Intermediate System (ISIS)

- Open Shortest Path First (OSPF)
- Protocol Independent Multicast (PIM)
- Routing Information Protocol (RIP)

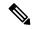

Note

For graceful insertion and removal, the PIM protocol is applicable only to vPC environments. During graceful removal, the vPC forwarding role is transferred to the vPC peer for all northbound sources of multicast traffic.

### **Profiles**

By default, the system isolates all enabled protocols during graceful removal and restores them during graceful insertion. The protocols are isolated and restored in a predefined order.

If you want to isolate, shut down, or restore the protocols individually (or perform additional configurations), you can create a profile with configuration commands that can be applied during graceful removal or graceful insertion. However, you need to make sure that the order of the protocols is correct and any dependencies are considered.

The switch supports the following profiles:

- Maintenance-mode profile—Contains all the commands that will be executed during graceful removal, when the switch enters maintenance mode.
- Normal-mode profile—Contains all the commands that will be executed during graceful insertion, when
  the switch returns to normal mode.

The following commands (along with any configuration commands) are supported in the profiles.

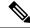

Note

The **shutdown** command takes precedence when both **shutdown** and **isolate** are configured under a routing protocol instance or maintenance-mode profile.

| Command                                           | Description                                                                      |
|---------------------------------------------------|----------------------------------------------------------------------------------|
| isolate                                           | Isolates the protocol from the switch and puts the protocol in maintenance mode. |
| no isolate                                        | Restores the protocol and puts the protocol in normal mode.                      |
| shutdown                                          | Shuts down the protocol or vPC domain.                                           |
| no shutdown                                       | Brings up the protocol or vPC domain.                                            |
| system interface shutdown [exclude fex-fabric]    | Shuts down the system interfaces (except the management interface).              |
| no system interface shutdown [exclude fex-fabric] | Brings up the system interfaces.                                                 |

| Command                                                                                                  | Description                                                                                                    |  |
|----------------------------------------------------------------------------------------------------|----------------------------------------------------------------------------------------------------|--|
| sleep instance instance-number seconds                                                                   | Delays the execution of the command<br>by a specified number of seconds. You<br>can delay multiple instances of the<br>command. |  |
|                                                                                                    | The range for the <i>instance-number</i> and <i>seconds</i> arguments is from 0 to 2177483647.                                  |  |
| python instance instance-number uri [python-arguments] Example: python instance 1 bootflash://script1.py | Configures Python script invocations to the profile. You can add multiple invocations of the command to the profile.            |  |
|                                                                                                    | You can enter a maximum of 32 alphanumeric characters for the Python arguments.                                                 |  |

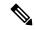

Note

Beginning with Cisco NX-OS Release 9.3(5), the **isolate** command is provided with the **include-local** option, which is applicable only to **router bgp**.

If you use this option, BGP withdraws all the routes from its peers. If you do not use this option, then BGP only withdraws remotely learned routes, and the locally originated routes such as aggregate, injected, network and redistribute continue to be advertised with maximum Multi-Exit Discriminator (MED) to eBGP peers and minimum local preference to iBGP peers.

### **Snapshots**

In Cisco NX-OS, a snapshot is the process of capturing the running states of selected features and storing them on persistent storage media.

Snapshots are useful to compare the state of a switch before graceful removal and after graceful insertion. The snapshot process consists of three parts:

- Creating a snapshot of the states of a few preselected features on the switch and storing them on the persistent storage media
- Listing the snapshots taken at various time intervals and managing them
- Comparing snapshots and showing the differences between features

## **Guidelines and Limitations for GIR**

Graceful Insertion and Replacement have the following configuration guidelines and limitations:

• Beginning with Cisco NX-OS Release 9.2(1), L2 Graceful Insertion and Replacement is supported. When moving from normal to maintenance mode, MCT goes down resulting in north to south traffic convergence.

Zero packet loss is not supported. The following table provides an example of traffic convergence of 10 vPCs with 2 port member on each VPC port and 60k mac scale.

#### Table 25:

| Trigger                    | Role      | North to South Traffic | South to North Traffic |
|----------------------------|-----------|------------------------|------------------------|
| Normal to maintenance mode | Primary   | 760 ms                 | 1320 ms                |
| Maintenance mode to normal | Primary   | 13155 ms               | 27980 ms               |
| Normal to maintenance mode | Secondary | 300 ms                 | 1375 ms                |
| Maintenance mode to normal | Secondary | 15905 ms               | 23350 ms               |

- Beginning with Cisco NX-OS Release 9.2(1), if you configure the isolate option for OSPF, direct routes and stub routes are advertised as max-metric routes. As a result, north-to-south traffic to the SVI hosts goes through the vPC peer when only one vPC switch is isolated.
- Remove all existing custom profiles before creating new custom profiles for normal-mode and maintenance-mode.
- Beginning with Cisco NX-OS Release 9.3(5), the **include-local** option is added to the existing **isolate** command. However, the **include-local** option applies only to **router bgp**.
- Beginning with Cisco NX-OS Release 10.3(1)F, during a binary reload scenario, when the system is switched to maintenance mode, the interface is shut until the system boots up completely and declares system readiness.

### **GIR Workflow**

Follow these steps to complete the graceful insertion and removal (GIR) workflow:

- 1. (Optional) Create the maintenance-mode profile. (See Configuring the Maintenance-Mode Profile, on page 545.)
- 2. (Optional) Create the normal-mode profile. (See Configuring the Normal-Mode Profile, on page 547.)
- 3. Take a snapshot before triggering graceful removal. (See Creating a Snapshot, on page 548.)
- **4.** Trigger graceful removal to put the switch in maintenance mode. (See Triggering Graceful Removal, on page 551.)
- **5.** Trigger graceful insertion to return the switch to normal mode. (See Triggering Graceful Insertion, on page 554.)
- 6. Take a snapshot after triggering graceful insertion. (See Creating a Snapshot, on page 548.)

7. Use the **show snapshots compare** command to compare the operational data before and after the graceful removal and insertion of the switch to make sure that everything is running as expected. (See Verifying the GIR Configuration, on page 557.)

## **Configuring the Maintenance-Mode Profile**

You can create a maintenance-mode profile with configuration commands that can be applied during graceful removal or graceful insertion.

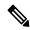

Note

During the maintenance mode the SVI becomes UP after the reload. In this scenario, use the **isolate include-local** command under router BGP or keep interfaces in shutdown state through maintenance mode to avoid the impact of advertising connected/static routes.

#### **SUMMARY STEPS**

- 1. [no] configure maintenance profile maintenance-mode
- 2. end
- 3. show maintenance profile maintenance-mode

#### **DETAILED STEPS**

|        | Command or Action                                                                                                    | Purpose                                                                                                    |
|--------|----------------------------------------------------------------------------------------------------|----------------------------------------------------------------------------------------------------|
| Step 1 | [no] configure maintenance profile                                                                                                    | Enters a configuration session for the maintenance-mode                                                                                                    |
|        | Example:                                                                                                    | profile. The <b>no</b> option deletes the maintenance profile maintenance-mode.                                                                                                    |
|        | switch# configure maintenance profile maintenance-mode Enter configuration commands, one per line. End with CNTL/Z. switch(config-mm-profile)# | Depending on which protocols you have configured, you must now enter the appropriate commands to bring down the protocols. For a list of supported commands, see Profiles, on page 542. |
| Step 2 | end                                                                                                    | Closes the maintenance-mode profile.                                                                                                    |
|        | Example:                                                                                                    |                                                                                                    |
|        | <pre>switch(config-mm-profile)# end switch#</pre>                                                                                              |                                                                                                    |
| Step 3 | show maintenance profile maintenance-mode                                                                                                    | Displays the details of the maintenance-mode profile.                                                                                                    |
|        | Example:                                                                                                    |                                                                                                    |
|        | switch# show maintenance profile maintenance-mode                                                                                              |                                                                                                    |

#### **Example**

This example shows how to create a maintenance-mode profile:

```
switch# configure maintenance profile maintenance-mode
Enter configuration commands, one per line. End with CNTL/Z.
switch(config-mm-profile)# ip pim isolate
switch (config-mm-profile) # router bgp 100
switch (config-mm-profile-router) # shutdown
switch (config-mm-profile) # router eigrp 10
switch(config-mm-profile-router)# shutdown
switch(config-mm-profile-router) # address-family ipv6 unicast
switch(config-mm-profile-router-af)# shutdown
switch (config-mm-profile) # vpc domain 10
switch(config-mm-profile-config-vpc-domain)# shutdown
switch(config-mm-profile)# system interface shutdown
switch(config-mm-profile)# end
Exit maintenance profile mode.
switch# show maintenance profile maintenance-mode
[Maintenance Mode]
ip pim isolate
router bgp 100
 shutdown
router eigrp 10
 shutdown
  address-family ipv6 unicast
    shutdown
vpc domain 10
 shutdown
system interface shutdown
```

This example shows how to configure sleep instance in a custom profile to add a delay before the next protocol change.

```
switch# configure maintenance profile maintenance-mode
Enter configuration commands, one per line. End with CNTL/Z.
switch (config-mm-profile) # router bgp 65001
switch (config-mm-profile-router) # isolate
switch(config-mm-profile-router)# sleep instance 1 10
switch(config-mm-profile)# router eigrp 200
switch(config-mm-profile-router)# isolate
switch(config-mm-profile-router)# sleep instance 2 15
switch(config-mm-profile) # router ospf 100
switch(config-mm-profile-router)# isolate
switch(config-mm-profile-router)# sleep instance 3 20
switch(config-mm-profile)# router ospfv3 300
switch(config-mm-profile-router)# isolate
switch(config-mm-profile-router)# sleep instance 4 5
switch (config-mm-profile) # router isis 400
switch(config-mm-profile-router)# isolate
switch (config-mm-profile) #end
Exit maintenance profile mode.
switch#
```

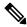

Note

If you need to run exec commands or add a dynamic delay while the maintenance mode profile is applied, use the **python instance** *instance-number uri* [*python-arguments*] script.

## **Configuring the Normal-Mode Profile**

You can create a normal-mode profile with configuration commands that can be applied during graceful removal or graceful insertion.

#### **SUMMARY STEPS**

- 1. [no] configure maintenance profile normal-mode
- 2. end
- 3. show maintenance profile normal-mode

#### **DETAILED STEPS**

|        | Command or Action                                                                                                    | Purpose                                                                                                    |
|--------|----------------------------------------------------------------------------------------------------|----------------------------------------------------------------------------------------------------|
| Step 1 | <pre>[no] configure maintenance profile normal-mode Example: switch# configure maintenance profile normal-mode Enter configuration commands, one per line. End with CNTL/Z. switch(config-mm-profile)#</pre> | Enters a configuration session for the normal-mode profile. The <b>no</b> version removes the maintenance profile normal-mode.  Depending on which protocols you have configured, you must now enter the appropriate commands to bring up the protocols. For a list of supported commands, see Profiles, on page 542. |
| Step 2 | end                                                                                                    | Closes the normal-mode profile.                                                                                                    |
|        | Example:                                                                                                    |                                                                                                    |
|        | <pre>switch(config-mm-profile)# end switch#</pre>                                                                                                    |                                                                                                    |
| Step 3 | show maintenance profile normal-mode                                                                                                    | Displays the details of the normal-mode profile.                                                                                                    |
|        | Example:                                                                                                    |                                                                                                    |
|        | switch# show maintenance profile normal-mode                                                                                                    |                                                                                                    |

#### **Example**

This example shows how to create a maintenance profile normal-mode:

```
switch# configure maintenance profile normal-mode
switch(config-mm-profile)# no system interface shutdown
switch(config-mm-profile)# vpc domain 10
switch(config-mm-profile-config-vpc-domain)# no shutdown
switch(config-mm-profile-router)# no shutdown
switch(config-mm-profile-router)# no shutdown
switch(config-mm-profile-router)# address-family ipv6 unicast
switch(config-mm-profile-router-af)# no shutdown
switch(config-mm-profile)# router bgp 100
switch(config-mm-profile-router)# no shutdown
switch(config-mm-profile)# no ip pim isolate
switch(config-mm-profile)# end
Exit maintenance profile mode.
switch# show maintenance profile normal-mode
[Normal Mode]
```

```
no system interface shutdown
vpc domain 10
no shutdown
router eigrp 10
no shutdown
address-family ipv6 unicast
no shutdown
router bgp 100
no shutdown
no ip pim isolate
```

## **Creating a Snapshot**

You can create a snapshot of the running states of selected features. When you create a snapshot, a predefined set of **show** commands are run and the outputs are saved.

#### **SUMMARY STEPS**

- 1. snapshot create snapshot-name description
- 2. show snapshots
- 3. show snapshots compare snapshot-name-1 snapshot-name-2 [summary | ipv4routes | ipv6routes]

|        | Command or Action                                                                                                    | Purpose                                                                                                    |
|--------|----------------------------------------------------------------------------------------------------|----------------------------------------------------------------------------------------------------|
| Step 1 | Snapshot create snapshot-name description  Example:  switch# snapshot create snap_before_maintenance Taken before maintenance Executing 'show interface' Done Executing 'show ip route summary vrf all' Done Executing 'show ipv6 route summary vrf all' Done Executing 'show bgp sessions vrf all' Done Executing 'show ip eigrp topology summary' Done Executing 'show ipv6 eigrp topology summary' Done Feature 'vpc' not enabled, skipping Executing 'show ip ospf vrf all' Done Feature 'ospfv3' not enabled, skipping Feature 'isis' not enabled, skipping Feature 'rip' not enabled, skipping Snapshot 'snap_before_maintenance' created | Use the <b>snapshot delete</b> { <b>all</b>   <i>snapshot-name</i> } command to delete all snapshots or a specific snapshot |
| Step 2 | show snapshots  Example:  switch# show snapshots Snapshot Name Time Description  snap_before_maintenance Wed Aug 19 13:53:28 2015 Taken before maintenance                                                                                                    | Displays snapshots present on the switch.                                                                                   |

|        | Command or Action                                                             | Purpose                                                                                                    |
|--------|-------------------------------------------------------------------------------|----------------------------------------------------------------------------------------------------|
| Step 3 | show snapshots compare snapshot-name-1                                        | Displays a comparison of two snapshots.                                                                                    |
|        | snapshot-name-2 [summary   ipv4routes   ipv6routes]  Example:                 | The <b>summary</b> option displays just enough information to see the overall changes between the two snapshots.           |
|        | switch# show snapshots compare snap_before_maintenance snap_after_maintenance | The <b>ipv4routes</b> and <b>ipv6routes</b> options display the changes in IPv4 and IPv6 routes between the two snapshots. |

### **Example**

The following example shows a summary of the changes between two snapshots:

| switch# show snapshots compare        | snapshot1 snapshot2 | summary   |         |
|---------------------------------------|---------------------|-----------|---------|
| feature                               | snapshot1           | snapshot2 | changed |
| basic summary                         |                     |           |         |
| <pre># of interfaces</pre>            | 16                  | 12        | *       |
| # of vlans                            | 10                  | 4         | *       |
| <pre># of ipv4 routes</pre>           | 33                  | 3         | *       |
|                                       |                     |           |         |
|                                       |                     |           |         |
| interfaces                            |                     |           |         |
| <pre># of eth interfaces</pre>        | 3                   | 0         | *       |
| <pre># of eth interfaces up</pre>     | 2                   | 0         | *       |
| <pre># of eth interfaces down</pre>   | 1                   | 0         | *       |
| <pre># of eth interfaces other</pre>  | 0                   | 0         |         |
|                                       |                     |           |         |
| <pre># of vlan interfaces</pre>       | 3                   | 1         | *       |
| <pre># of vlan interfaces up</pre>    | 3                   | 1         | *       |
| <pre># of vlan interfaces down</pre>  | 0                   | 0         |         |
| <pre># of vlan interfaces other</pre> | 0                   | 1         | *       |
|                                       |                     |           |         |

The following example shows the changes in IPv4 routes between two snapshots:

| switch# show snaps<br>metric<br># of routes<br># of adjacencies | hots compare s | snapshot1 snap<br>snapshot1<br>33<br>10 | shot2 ipv4r<br>snapshot2<br>3<br>4 |               | d              |
|-----------------------------------------------------------------|----------------|-----------------------------------------|------------------------------------|---------------|----------------|
| Prefix                                                          | Changed Attr   | ibute                                   |                                    |               |                |
|                                                                 |                |                                         |                                    |               |                |
| 23.0.0.0/8                                                      | not in snapsl  | hot2                                    |                                    |               |                |
| 10.10.10.1/32                                                   | not in snapsh  | hot2                                    |                                    |               |                |
| 21.1.2.3/8                                                      | adjacency ind  | dex has change                          | d from 29 (                        | snapshot1) to | 38 (snapshot2) |
|                                                                 |                |                                         |                                    |               |                |

There were 28 attribute changes detected

# **Adding Show Commands to Snapshots**

You can specify additional **show** commands to be captured in snapshots. These **show** commands are defined in user-specified snapshot sections.

#### **SUMMARY STEPS**

- 1. snapshot section add section "show-command" row-id element-key1 [element-key2]
- 2. show snapshots sections
- 3. show snapshots compare snapshot-name-1 snapshot-name-2 [summary | ipv4routes | ipv6routes]

#### **DETAILED STEPS**

|        | Command or Action                                                                                                    | Purpose                                                                                                    |
|--------|----------------------------------------------------------------------------------------------------|----------------------------------------------------------------------------------------------------|
| Step 1 | <pre>snapshot section add section "show-command" row-id element-key1 [element-key2]  Example: switch# snapshot section add myshow "show ip interface brief" ROW_intf intf-name</pre> | Adds a user-specified section to snapshots. The <i>section</i> is used to name the <b>show</b> command output. You can use any word to name the section.                                                                                                    |
|        |                                                                                                    | The <b>show</b> command must be enclosed in quotation marks. Non- <b>show</b> commands will not be accepted.                                                                                                    |
|        |                                                                                                    | The <i>row-id</i> argument specifies the tag of each row entry of the <b>show</b> command's XML output. The <i>element-key1</i> and <i>element-key2</i> arguments specify the tags used to distinguish among row entries. In most cases, only the <i>element-key1</i> argument needs to specified to be able to distinguish among row entries. |
|        |                                                                                                    | Note To delete a user-specified section from snapshots, use the <b>snapshot section delete</b> <i>section</i> command.                                                                                                    |
| Step 2 | show snapshots sections                                                                                                    | Displays the user-specified snapshot sections.                                                                                                    |
|        | Example: switch# show snapshots sections                                                                                                    |                                                                                                    |
| Step 3 | <pre>show snapshots compare snapshot-name-1 snapshot-name-2 [summary   ipv4routes   ipv6routes] Example: switch# show snapshots compare snap1 snap2</pre>                            | Displays a comparison of two snapshots.  The <b>summary</b> option displays just enough information to see the overall changes between the two snapshots.  The <b>ipv4routes</b> and <b>ipv6routes</b> options display the changes in IPv4 and IPv6 routes between the two snapshots.                                                          |

#### **Example**

The following example adds the **show ip interface brief** command to the myshow snapshot section. It also compares two snapshots (snap1 and snap2) and shows the user-specified sections in both snapshots.

```
switch# snapshot section add myshow "show ip interface brief" ROW_intf intf-name
switch# show snapshots sections
user-specified snapshot sections
-----
[myshow]
  cmd: show ip interface brief
  row: ROW_intf
  key1: intf-name
  key2: -
```

```
[sect2]
  cmd: show ip ospf vrf all
  row: ROW ctx
  key1: instance number
  key2: cname
switch# show snapshots compare snap1 snap2
______
                                                          snap1
                                                                                           snap2
[interface]
          [interface:mgmt0]

      wdc_lvl_in_pkts
      692310
      **692317**

      vdc_lvl_in_mcast
      575281
      **575287**

      vdc_lvl_in_bcast
      77209
      **77210**

      vdc_lvl_in_bytes
      63293252
      **63293714*

      vdc_lvl_out_pkts
      41197
      **41198**

      vdc_lvl_out_pkts
      33966
      **33967**

                                                                                     **63293714**
                              vdc lvl out ucast 33966
                                                                                       **33967**
                              vdc_lvl_out_bytes 6419714
                                                                                       **6419788**
[ospf]
[mvshow]
         **down**
                                                                                        **down**
```

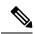

Note

When the systems moves to maintenance mode during reload, the snapshot difference might show state\_rsn\_desc with relevant values. However, no action is required.

## **Triggering Graceful Removal**

In order to perform debugging or upgrade operations, you can trigger a graceful removal of the switch, which will eject the switch and isolate it from the network.

#### Before you begin

If you want the system to use a maintenance-mode profile that you create, see Configuring the Maintenance-Mode Profile, on page 545.

#### **SUMMARY STEPS**

- 1. configure terminal
- **2.** system mode maintenance [dont-generate-profile | timeout value | shutdown | on-reload reset-reason reason]
- 3. (Optional) show system mode
- 4. (Optional) copy running-config startup-config

|        | Command or Action                                                                                                    | Purpose                                                                                                    |
|--------|----------------------------------------------------------------------------------------------------|----------------------------------------------------------------------------------------------------|
| Step 1 | <pre>configure terminal Example: switch# configure terminal switch(config)#</pre>                                                                                                    | Enters global configuration mode.                                                                                                    |
| Step 2 | system mode maintenance [dont-generate-profile   timeout value   shutdown   on-reload reset-reason reason]                                                                                                    | Puts all enabled protocols in maintenance mode (using the <b>isolate</b> command).                                                                                                    |
|        | Example:                                                                                                    | The following options are available:                                                                                                    |
|        | switch(config) # system mode maintenance Following configuration will be applied:  ip pim isolate router bgp 65502 isolate router ospf p1 isolate router ospfv3 p1 isolate  Do you want to continue (y/n)? [no] y  Generating a snapshot before going into maintenance mode  Starting to apply commands  Applying: ip pim isolate Applying: router bgp 65502 Applying: isolate Applying: router ospf p1 Applying: isolate Applying: router ospfv3 p1 Applying: isolate  Maintenance mode operation successful. | <ul> <li>dont-generate-profile—Prevents the dynamic searching of enabled protocols and executes commands configured in a maintenance-mode profile. Use this option if you want the system to use a maintenance-mode profile that you have created.</li> <li>timeout value—Keeps the switch in maintenance mode for a specified number of minutes. The range is from 5 to 65535. Once the configured time elapses, the switch returns to normal mode automatically. The no system mode maintenance timeout command</li> </ul> |

|        | Command or Action                                                                                        | Purpose                                                                                                    |
|--------|----------------------------------------------------------------------------------------------------|----------------------------------------------------------------------------------------------------|
|        | Command or Action                                                                                        | Purpose  • WDOG_TIMEOUT—Watchdog timeout  • FATAL_ERROR—Fatal error  • LC_FAILURE—Line card failure  • MATCH_ANY—Any of the above reasons  Note  • During reload, a binary form of configuration file is used to restore the system. However, this is not possible in all scenarios, for example, when the reloaded image is new. Then, the system switches to ASCII reload.  • During an unexpected reload, when the system switches to maintenance mode, the interface will be in a shut state (reason: mmodeBootIntfShut), until the system comes up completely from normal mode to maintenance mode.  • During reload, if the system does not come up completely for a duration that is longer than expected, then collect the debugging information using the following commands and contact Cisco Support: |
|        |                                                                                                    | <ul> <li>show tech support mmode</li> <li>show tech support system manager</li> <li>show tech support interface</li> </ul>                                                                                                    |
|        |                                                                                                    | manager • show accounting                                                                                                    |
|        |                                                                                                    | The system prompts you to continue. Enter <b>y</b> to continue or <b>n</b> to terminate the process.                                                                                                    |
| Step 3 | (Optional) show system mode  Example:  switch(config) # show system mode System Mode: Maintenance        | Displays the current system mode.  The switch is in maintenance mode. You can now perform any desired debugging or upgrade operations on the switch.                                                                                                    |
| Step 4 | (Optional) copy running-config startup-config  Example: switch(config) # copy running-config startup-con | Copies the running configuration to the startup configuration. This command is required if you want to preserve maintenance mode following a reboot.                                                                                                    |

#### **Example**

This example shows how to shut down all protocols, vPC domains, and interfaces on the switch:

```
switch(config)# system mode maintenance shutdown
Following configuration will be applied:
  vpc domain 10
    shutdown
  router bgp 65502
    shutdown
  router ospf p1
    shutdown
   router ospfv3 p1
    shutdown
  system interface shutdown
Do you want to continue (y/n)? [no] y
Generating a snapshot before going into maintenance mode
Starting to apply commands...
Applying: vpc domain 10
Applying: shutdown
Applying : router bgp 65502
Applying: shutdown
Applying : router ospf p1
Applying : shutdown
Applying : router ospfv3 p1
Applying:
           shutdown
Maintenance mode operation successful.
```

This example shows how to automatically boot the switch into maintenance mode if a fatal error occurs:

```
switch(config)# system mode maintenance on-reload reset-reason fatal error
```

## **Triggering Graceful Insertion**

When you finish performing any debugging or upgrade operations, you can trigger a graceful insertion to restore all protocols.

#### Before you begin

If you want the system to use a normal-mode profile that you create, see Configuring the Maintenance-Mode Profile, on page 545.

#### **SUMMARY STEPS**

- 1. configure terminal
- 2. no system mode maintenance [dont-generate-profile]
- 3. (Optional) show system mode

#### **DETAILED STEPS**

|        | Command or Action                                                                                                    | Purpose                                                                                                    |
|--------|----------------------------------------------------------------------------------------------------|----------------------------------------------------------------------------------------------------|
| Step 1 | configure terminal                                                                                                    | Enters global configuration mode.                                                                                                    |
|        | Example:                                                                                                    |                                                                                                    |
|        | <pre>switch# configure terminal switch(config)#</pre>                                                                                                    |                                                                                                    |
| Step 2 | no system mode maintenance [dont-generate-profile]                                                                                                    | Puts all enabled protocols in normal mode (using the <b>no isolate</b> command).                                                                                                    |
|        | Example:  switch(config) # no system mode maintenance dont-generate-profile Following configuration will be applied:  no ip pim isolate router bgp 65502                                       | isolate command).                                                                                                    |
|        |                                                                                                    | The <b>dont-generate-profile</b> option prevents the dynamic searching of enabled protocols and executes commands configured in a normal-mode profile. Use this option if you want the system to use a normal-mode profile that you have created. |
|        | no isolate router ospf pl no isolate router ospfv3 pl no isolate                                                                                                    | The system prompts you to continue. Enter $\mathbf{y}$ to continue or $\mathbf{n}$ to terminate the process.                                                                                                    |
|        | Do you want to continue (y/n)? [no] <b>y</b> Starting to apply commands                                                                                                    |                                                                                                    |
|        | Applying: no ip pim isolate Applying: router bgp 65502 Applying: no isolate Applying: router ospf pl Applying: no isolate Applying: no isolate Applying: router ospfv3 pl Applying: no isolate |                                                                                                    |
|        | Maintenance mode operation successful.                                                                                                    |                                                                                                    |
|        | Generating Current Snapshot                                                                                                    |                                                                                                    |
| Step 3 | (Optional) show system mode                                                                                                    | Displays the current system mode. The switch is now in                                                                                                    |
|        | Example:                                                                                                    | normal mode and is fully operational.                                                                                                    |
|        | switch(config) # show system mode System Mode: Normal                                                                                                    |                                                                                                    |

## **Maintenance Mode Enhancements**

Starting with Release 7.0(3)I5(1), the following maintenance mode enhancements have been added to Cisco Nexus 9000 Series switches:

• In the system maintenance shutdown mode, the following message is added:

```
NOTE: The command system interface shutdown will shutdown all interfaces excluding mgmt ^{\circ}
```

• Entering the CLI command, system mode maintenance checks and sends alerts for the orphan ports.

• In isolate mode, when the vPC is configured, the following message is added:

NOTE: If you have vPC orphan interfaces, please ensure vpc orphan-port suspend is configured under them, before proceeding further.

Custom Profile Configuration: A new CLI command, system mode maintenance
 always-use-custom-profile is added for custom profile configuration. A new CLI command, system
 mode maintenance non-interactive is added for Cisco Nexus 9000 Series switches only. It provides a
 way to facilitate the transition to maintenance mode or normal mode without confirmation being done
 or each step being printed on the CLI session.

When a loopback interface is configured with an IP address on a device, and this device is advertised to a peer device, then the device (with the loopback interface) moves to maintenance mode. In such a case, use the custom maintenance profile when **system interface shutdown** is configured on the device.

When you create a custom profile (in maintenance or normal mode), it displays the following message:

Please use the command **system mode maintenance always-use-custom-profile** if you want to always use the custom profile.

A delay has been added before the after\_maintenance snapshot is taken. The no system mode maintenance command exits once all the configuration for the normal mode has been applied, the mode has been changed to normal mode, and a timer has been started to take the after\_maintenance snapshot. Once the timer expires, the after\_maintenance snapshot is taken in the background and a new warning syslog, MODE SNAPSHOT DONE is sent once the snapshot is complete.

The final output of the CLI command **no system mode maintenance** indicates when the after\_maintenance snapshot is generated:

The after\_maintenance snapshot will be generated in <delay> seconds. After that time, please use show snapshots compare before\_maintenance after\_maintenance to check the health of the system. The timer delay for the after\_maintenance snapshot is defaulted to 120 seconds but it can be changed by a new configuration command.

The new configuration command to change the timer delay for the after\_maintenance snapshot is **system mode maintenance snapshot-delay <seconds>**. This configuration overrides the default setting of 120 seconds to any value between 0 and 65535 and it is displayed in the ASCII configuration.

A new show command, **show maintenance snapshot-delay** has also been added to display the current snapshot-delay value. This new show command supports the XML output.

- A visible CLI indicator has been added to display when the system is in the maintenance mode, for example, switch (maint-mode) #.
- Support for the SNMP traps has been added when the device moves from the maintenance mode to the normal mode and vice-versa through CLI reload, or system reset. The **snmp-server enable traps mmode cseMaintModeChangeNotify** trap is added to enable changing to the maintenance mode trap notification. The **snmp-server enable traps mmode cseNormalModeChangeNotify** is added to enable changing to the normal mode trap notification. Both the traps are disabled by default.
- During maintenance mode, you can remove router from forward traffic with BGP active. You can advertise route installed locally to its iBGP peers with local setting in the absence of graceful shutdown. From Cisco NX-OS Release 10.4(1)F, you can configure custom isolation on route-map. In this mode, you can configure a route-map to choose the routes for BGP to be advertise.

## **Verifying the GIR Configuration**

To display the GIR configuration, perform one of the following tasks:

| Command                                                                                       | Purpose                                                                                                    |
|-----------------------------------------------------------------------------------------------|----------------------------------------------------------------------------------------------------|
| show interface brief                                                                          | Displays abbreviated interface information.                                                                                                    |
| show maintenance on-reload reset-reasons                                                      | Displays the reset reasons for which the switch comes up in maintenance mode. For a description of the maintenance mode reset reasons, see Triggering Graceful Removal, on page 551.                                                                                                  |
| show maintenance profile [maintenance-mode   normal-mode]                                     | Displays the details of the maintenance-mode or normal-mode profile.                                                                                                    |
| show maintenance timeout                                                                      | Displays the maintenance-mode timeout period, after which the switch automatically returns to normal mode.                                                                                                    |
| show {running-config   startup-config} mmode [all]                                            | Displays the maintenance-mode section of the running or startup configuration. The <b>all</b> option includes the default values.                                                                                                    |
| show snapshots                                                                                | Displays snapshots present on the switch.                                                                                                    |
| show snapshots compare snapshot-name-1<br>snapshot-name-2 [summary   ipv4routes   ipv6routes] | Displays a comparison of two snapshots.  The <b>summary</b> option displays just enough information to see the overall changes between the two snapshots.  The <b>ipv4routes</b> and <b>ipv6routes</b> options display the changes in IPv4 and IPv6 routes between the two snapshots. |
| show snapshots dump snapshot-name                                                             | Displays the content of each file that was generated when the snapshot was taken.                                                                                                    |
| show snapshots sections                                                                       | Displays the user-specified snapshot sections.                                                                                                    |
| show system mode                                                                              | Displays the current system mode.                                                                                                    |

## **Configuration Examples for GIR**

The **redistribute direct** configuration under Border Gateway Protocol (BGP) will attract traffic as the BGP isolate mode does not withdraw direct routes. This example shows how to use the **route-map** command to enable BGP to withdraw direct routes in isolate mode.

**Policy Configuration** 

From Cisco NX-OS Release 10.4(1)F, you can match locally originated, redistributed direct routes. Configure route maps using below command:

#### Configuring redistribute for route-map

```
switch(config) # route-map <route map name>
switch(config-routemap) # match route-type redistributed-direct
```

Use the **route-map my-rmap-deny** command in maintenance mode to exclude SVIs with a tag 200 configuration.

```
switch(config)# route-map my-rmap-deny deny 10
switch(config-route-map)# match tag 200
switch(config-route-map)# exit
switch(config)# route-map my-rmap-deny permit 20
```

Use the **route-map my-rmap-permit** command in normal mode to include SVIs with a tag 200 configuration.

```
switch(config)# route-map my-rmap-permit permit 10
switch(config-route-map)# match tag 200
switch(config-route-map)# exit
switch(config)# route-map my-rmap-permit permit 20
```

#### Virtual IP (vIP)/Switch Virtual Interface (SVI) Configuration

```
switch(config)# interface loopback 200
switch(config-if)# ip address 192.0.2.100/8 tag 200
switch(config)# interface vlan 2
switch(config-if)# ip address 192.0.2.108/8 tag 200
....
switch(config)# interface vlan 3
switch(config-if)# ip address 192.0.2.102/8 tag 200
```

#### **BGP Configuration**

```
switch(config) # feature bgp
switch(config) # router bgp 100
switch(config-router) # neighbor 192.0.2.100
```

#### **Maintenance Mode Profile**

```
switch# configure maintenance profile maintenance-mode
switch(config-mm-profile)# router bgp 200
switch(config-mm-profile-router)# address-family ipv4 unicast
switch(config-mm-profile-router-af)# redistribute direct route-map my-rmap-deny
switch(config-mm-profile-router-af)# exit
switch(config-mm-profile)# sleep instance 1 10
```

#### **Normal Mode Profile**

```
switch# configure maintenance profile normal-mode
switch(config-mm-profile)# router bgp 100
switch(config-mm-profile-router)# address-family ipv4 unicast
switch(config-mm-profile-router-af)# redistribute direct route-map my-rmap-permit
switch(config-mm-profile-router-af)# exit
switch(config-mm-profile)# sleep instance 1 20
```

#### **Custom Isolation Mode Profile**

switch# configure maintenance profile maintenance-mode
switch(config-mm-profile)# router bgp 100
switch(config-mm-profile-router)# isolate route-map <route map name>

**Configuration Examples for GIR** 

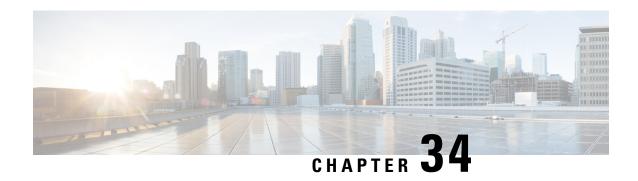

## **Performing Software Maintenance Upgrades**

This chapter describes how to perform software maintenance upgrades (SMUs) on Cisco NX-OS devices.

This chapter includes the following sections:

- About SMUs, on page 561
- Prerequisites for SMUs, on page 563
- Guidelines and Limitations for SMUs, on page 563
- Performing a Software Maintenance Upgrade for Cisco NX-OS, on page 564
- Performing a Software Maintenance Upgrade for Guest Shell Bash, on page 583
- Additional References, on page 584

### **About SMUs**

A software maintenance upgrade (SMU) is a package file that contains fixes for a specific defect. SMUs are created to respond to immediate issues and do not include new features. Typically, SMUs do not have a large impact on device operations. SMU versions are synchronized to the package major, minor, and maintenance versions they upgrade.

The effect of an SMU depends on its type:

- Process restart SMU-Causes a process or group of processes to restart on activation.
- Reload SMU-Causes a parallel reload of supervisors and line cards.

SMUs are not an alternative to maintenance releases. They provide a quick resolution of critical issues. All defects fixed by SMUs are integrated into the next maintenance releases of upcoming software trains, as applicable. SMUs also have the following considerations:

- SMUs are created for the following:
  - · Critical SIR PSIRTs without a workaround or fix
  - Severity1 and Severity2 issues without a workaround or fix
- If a fix is already available in a maintenance release of the same software train or already released on a later long-lived release, no SMU is provided. You are encouraged to acquire the fix from the maintenance release.

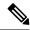

Note

Depending on the fix, in some cases it may not be possible to provide an SMU. In such cases, the only option is to upgrade to the next maintenance release when available.

For information on upgrading your device to a new feature or maintenance release, see the Cisco Nexus 9000 Series NX-OS Software Upgrade and Downgrade Guide.

For information on Cisco NX-OS optionality feature, see the Cisco Nexus 9000 Series NX-OS Software Upgrade and Downgrade Guide.

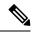

Note

Activating an SMU does not cause any earlier SMUs, or the package to which the SMU applies, to be automatically deactivated.

### **Package Management**

The general procedure for adding and activating SMU packages on the device is as follows:

- 1. Copy the package file or files to a local storage device or file server.
- 2. Add the package or packages on the device using the **install add** command.
- 3. Activate the package or packages on the device using the **install activate** command.
- **4.** Commit the current set of packages using the **install commit** command.
- **5.** (Optional) Deactivate and remove the package.

The following figure illustrates the key steps in the package management process.

Figure 11: Process to Add, Activate, and Commit SMU Packages

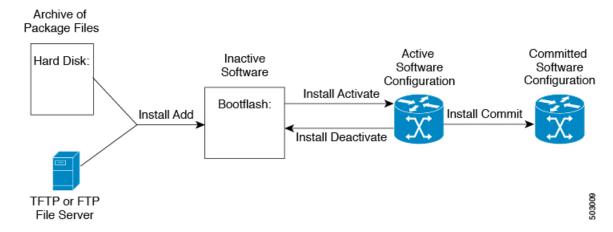

### Impact of Package Activation and Deactivation

The activation or deactivation of an SMU package can have an immediate impact on the system. The system can be affected in the following ways:

- New processes might be started.
- Running processes might be stopped or restarted.
- All processes in the line cards might be restarted. Restarting processes in the line cards is equivalent to a soft reset.
- The line cards might reload.
- No processes in the line cards might be affected.

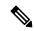

Note

You must address any issues that result from the revised configuration and reapply the configuration, if necessary.

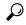

Tip

After the activation process completes, enter the **show install log** command to display the process results.

## **Prerequisites for SMUs**

These prerequisites must be met for a package to be activated or deactivated:

- You must be in a user group associated with a task group that includes the proper task IDs. If you suspect
  a user group assignment is preventing you from using a command, contact your AAA administrator for
  assistance.
- Verify that all line cards are installed and operating properly. For example, do not activate or deactivate
  packages while line cards are booting, while line cards are being upgraded or replaced, or when you
  anticipate an automatic switchover activity.

## **Guidelines and Limitations for SMUs**

SMUs have the following guidelines and limitations:

- Beginning with Cisco NX-OS Release 9.3(9), you can apply a reload SMU along with (ND) ISSU to the same image version (currently running an image on the switch) without a disruptive reload of the switch. You can apply a reload SMU by upgrading to the same image version using ND-ISSU along with the reload SMU using the **install all nxos** < same image > package < smu > non-disruptive command.
- No-reload options are supported in Cisco NX-OS Release 9.3(9) for the SMU installation. The **no-immediate-reload** option is used for activating or deactivating the SMU feature.
- Some packages require the activation or deactivation of other packages. If the SMUs have dependencies on each other, you cannot activate them without first activating the previous ones.

- SMU packages being activated must be compatible with the image version running in the switch.
- Activation is performed only after the package compatibility checks have been passed. If a conflict is found, an error message is displayed.
- You can install multiple SMU packages by creating a tar bundle. See the Advanced SMU Installation Methods, on page 579 section for more details.
- While a software package is being activated, other requests are not allowed to run on any of the impacted nodes. Package activation is completed when a message similar to this one appears:

```
Install operation 1 completed successfully at Thu Jan 9 01:19:24 2014
```

• Each CLI install request is assigned a request ID, which can be used later to review the events.

## Performing a Software Maintenance Upgrade for Cisco NX-OS

### **Preparing for Package Installation**

You should use several **show** commands to gather information in preparation for the SMU package installation.

#### Before you begin

Determine if a software change is required.

Verify that the new package is supported on your system. Some software packages require that other packages or package versions be activated, and some packages support only specific line cards.

Review the release notes for important information related to that release and to help determine the package compatibility with your device configuration.

Verify that the system is up, stable, and prepared for the software changes.

#### **SUMMARY STEPS**

- 1. show logging logfile | grep -i "System ready"
- 2. show install active
- 3. show module
- 4. show clock

|        | Command or Action                                               | Purpose                                                                                                    |
|--------|-----------------------------------------------------------------|----------------------------------------------------------------------------------------------------|
| Step 1 | show logging logfile   grep -i "System ready"                   | Displays if your system is up. Use this command to verify that the system is ready for SMU package installation.                                    |
|        | Example:  switch# show logging logfile   grep -i "System ready" | Configuring install commands before the system is ready, may result with an "Install operation 11 failed because cannot lock config" error message. |
| Step 2 | show install active  Example:                                   | Displays the active software on the device. Use this command to determine what software should be added on                                          |

|        | Command or Action           | Purpose                                                                                             |
|--------|-----------------------------|----------------------------------------------------------------------------------------------------|
|        | switch# show install active | the device and to compare to the active software report after installation operations are complete. |
| Step 3 | show module                 | Confirms that all modules are in the stable state.                                                  |
|        | Example:                    |                                                                                                    |
|        | switch# show module         |                                                                                                    |
| Step 4 | show clock                  | Verifies that the system clock is correct. Software operations                                      |
|        | Example:                    | use certificates based on device clock times.                                                       |
|        | switch# show clock          |                                                                                                    |

#### **Example**

This example shows how to verify that the system is up. A "System ready" response indicates that the system is ready for SMU package installation.

```
switch# show logging logfile | grep -i "System ready"
2018 Feb 19 11:13:04 switch %ASCII-CFG-2-CONF CONTROL: System ready
```

This example shows how to display the active packages for the entire system. Use this information to determine if a software change is required.

This example shows how to display the current system clock setting:

```
switch# show clock 02:14:51.474 PST Wed Jan 04 2014
```

## **Downloading the SMU Package File from Cisco.com**

Follow these steps to download the SMU package file:

#### **SUMMARY STEPS**

- **1.** Log in to Cisco.com.
- 2. Go to the Download Software page at this URL: http://software.cisco.com/download/navigator.html
- **3.** In the Select a Product list, choose **Switches** > **Data Center Switches** > **Cisco Nexus 9000 Series Switches** > *model*.
- **4.** Choose the appropriate SMU file for your device and click **Download**.

#### **DETAILED STEPS**

- **Step 1** Log in to Cisco.com.
- Step 2 Go to the Download Software page at this URL: http://software.cisco.com/download/navigator.html
- Step 3 In the Select a Product list, choose Switches > Data Center Switches > Cisco Nexus 9000 Series Switches > model.
- **Step 4** Choose the appropriate SMU file for your device and click **Download**.

### Copying the Package File to a Local Storage Device or Network Server

You must copy the SMU package file to a local storage device or a network file server to which the device has access. After this task is done, the package can be added and activated on the device.

If you need to store package files on the device, we recommend that you store the files on the hard disk. The boot device is the local disk from which the package is added and activated. The default boot device is bootflash:.

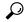

Tip

Before you copy package files to a local storage device, use the **dir** command to determine if the required package files are already on the device.

If the SMU package files are located on a remote TFTP, FTP, or SFTP server, you can copy the files to a local storage device. After the files are located on the local storage device, the package can be added and activated on the device from that storage device. The following server protocols are supported:

• Trivial File Transfer Protocol—TFTP allows files to be transferred from one computer to another over a network, usually without the use of client authentication (for example, username and password). It is a simplified version of FTP.

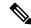

Note

Some package files might be larger than 32 MB, and the TFTP services provided by some vendors might not support a file this large. If you do not have access to a TFTP server that supports files larger than 32 MB, download the file using FTP.

- File Transfer Protocol—FTP is part of the TCP/IP protocol stack and requires a username and password.
- SSH File Transfer Protocol—SFTP is part of the SSHv2 feature in the security package and provides for secure file transfers. For more information, see the Cisco Nexus 9000 Series NX-OS Security Configuration Guide.

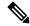

Note

Consult your system administrator for the location and availability of your network server.

Use the commands in the following table to copy the SMU package file from the server to your device using the file transfer protocols.

Table 26: Commands for Copying SMU Package Files to the Device

| Command                                                                         | Purpose                                                                                                    |
|---------------------------------------------------------------------------------|----------------------------------------------------------------------------------------------------|
| <pre>copy tftp://hostname-or-ipaddress/directory-path/filename bootflash:</pre> | Copies the package file from the TFTP server to the bootflash:.                                                                                                    |
|                                                                                 | <ul> <li>hostname-or-ipaddress—The hostname or IP address of the network file server.</li> <li>directory-path—The network file server path that leads to the package file to be added.</li> <li>filename—The name of the package file that you want to add.</li> </ul> |

| Command                                                                    | Purpose                                                                                                    |                                                  |
|----------------------------------------------------------------------------|----------------------------------------------------------------------------------------------------|--------------------------------------------------|
| copy ftp://username:password@hostname-or-ipaddress/directory-path/filename | Copies the package file from the server to the bootflash:.                                                                                                    | FTP                                              |
| bootflash:                                                                 | <ul> <li>username—The username of user who has access privileg the directory in which the pactifile is stored.</li> <li>password—The password associated with the username the user who has access privile to the directory in which the package file is stored. If a password is not provided, the networking device accepts anonymous FTP.</li> <li>hostname-or-ipaddress—The hostname or IP address of the network file server.</li> <li>directory-path—The network server path that leads to the package file to be added. The specified directory should be directory under the home directory of the user. In this example, the file being downloaded is in a subdirect called "images" in the home directory of the user "john."</li> </ul> | e of leges e e e e e e e e e e e e e e e e e e e |
|                                                                            | Note For FTP service directory-path is directory relative the username has directory. If you want to specify absolute path for directory, you madd a "/" follow the server address.                                                                                                    | s the re to ome an ar the nust ring              |
|                                                                            | • filename—The name of the package file that you want to                                                                                                    | add                                              |

| Command                                                                 | Purpose                                                                                   |
|-------------------------------------------------------------------------|-------------------------------------------------------------------------------------------|
| copy sftp://hostname-or-ipaddress/directory-path/filename<br>bootflash: | Copies the package file from the SFTP server to the bootflash:.                           |
|                                                                         | • hostname-or-ipaddress—The hostname or IP address of the network file server.            |
|                                                                         | • directory-path—The network file server path that leads to the package file to be added. |
|                                                                         | • filename—The name of the package file that you want to add.                             |

After the SMU package file has been transferred to a network file server or the local storage device, you are ready to add and activate the file.

### **Adding and Activating Packages**

You can add SMU package files that are stored on a local storage device or on a remote TFTP, FTP, or SFTP server to your device.

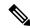

Note

The SMU package being activated must be compatible with the currently active software to operate. When an activation is attempted, the system runs an automatic compatibility check to ensure that the package is compatible with the other active software on the device. If a conflict is found, an error message displays. The activation is performed only after all compatibility checks have been passed.

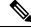

Note

Activating an SMU does not cause any earlier SMUs or the package to which the SMU applies to be automatically deactivated.

#### Before you begin

Make sure that all packages to be added are present on a local storage device or a network file server.

Make sure that you meet all of the prerequisites for the activation of packages.

Complete the procedure described in Copying the Package File to a Local Storage Device or Network Server, on page 566.

#### **SUMMARY STEPS**

- **1.** Connect to the console port and log in.
- 2. (Optional) dir bootflash:
- 3. install add filename [activate]
- 4. (Optional) show install inactive
- 5. install activate filename

- **6.** Repeat Step 5 until all packages are activated.
- 7. (Optional) show install active

|        | Command or Action                                                        | Purpose                                                                                                    |
|--------|--------------------------------------------------------------------------|----------------------------------------------------------------------------------------------------|
| Step 1 | Connect to the console port and log in.                                  | Establishes a CLI management session to the console port.                                                                                                    |
| Step 2 | (Optional) dir bootflash:                                                | Displays the package files that are available to be added.  Note Only SMU package files can be added and activated using this procedure.                                                                                                    |
| Step 3 | install add filename [activate]  Example:                                | Unpacks the package software files from the local storage device or network server and adds them to the bootflash: and all active and standby supervisors installed on the device.  The <i>filename</i> argument can take any of these formats: |
|        |                                                                          | <ul> <li>bootflash:filename</li> <li>tftp://hostname-or-ipaddress/directory-path/filename</li> <li>ftp://username:password@         hostname-or-ipaddress/directory-path/filename</li> <li>usb1:filename</li> <li>usb2:filename</li> </ul>      |
|        |                                                                          | For all SMU packages except the CSCur02700 SMU package, you can use the optional <b>activate</b> keyword to automatically activate the package after it is added successfully.                                                                  |
|        |                                                                          | Note For the CSCur02700 SMU package, use the install activate command in Step 5 to activate the package. Do not use the optional activate keyword with the install add command as the package might fail and require a reboot.                  |
|        |                                                                          | Multiple versions of an SMU package can be added to the storage device without impacting the running configuration, but only one version of a package can be activated for a line card.                                                         |
|        |                                                                          | Note Press? after a partial package name to display all possible matches available for activation. If there is only one match, press the <b>Tab</b> key to fill in the rest of the package name.                                                |
| Step 4 | (Optional) show install inactive  Example: switch# show install inactive | Displays the inactive packages on the device. Verify that the package added in the previous step appears in the display.                                                                                                    |

|        | Command or Action                                                    | Purpose                                                                                                    |  |
|--------|----------------------------------------------------------------------|----------------------------------------------------------------------------------------------------|--|
| Step 5 | Required: install activate filename  Example:  Example:              | Activates a package that was added to the device. SMU packages remain inactive until activated. (Skip this step if the package was activated earlier with the <b>install add activate</b> command.)  Tip After the activation process finishes, enter the show install log command to display the process results. |  |
| Step 6 | Repeat Step 5 until all packages are activated.                      | Activates additional packages as required.                                                                                                    |  |
| Step 7 | (Optional) show install active  Example: switch# show install active | Displays all active packages. Use this command to determine if the correct packages are active.                                                                                                    |  |

## **Committing the Active Package Set**

When an SMU package is activated on the device, it becomes part of the current running configuration. To make the package activation persistent across system-wide reloads, you must commit the package on the device.

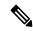

Note

On startup, the device loads the committed package set. If the system is reloaded before the current active package is committed, the previously committed package set is used.

#### Before you begin

Before you commit a package set, verify that the device is operating correctly and is forwarding packets as expected.

Complete the procedure described in Adding and Activating Packages, on page 569.

#### **SUMMARY STEPS**

- 1. install commit filename
- 2. (Optional) show install committed

|        | Command or Action                 | Purpose                                                    |
|--------|-----------------------------------|------------------------------------------------------------|
| Step 1 | install commit filename           | Commits the current set of packages so that these packages |
|        | Example:                          | are used if the device is restarted.                       |
| Step 2 | (Optional) show install committed | Displays which packages are committed.                     |
|        | Example:                          |                                                            |
|        | switch# show install committed    |                                                            |

#### **Example**

This example shows how to commit active SMU packages on the device and then verify the committed packages:

### **Deactivating and Removing Packages**

When a package is deactivated, it is no longer active on the device, but the package files remain on the boot disk. The package files can be reactivated later, or they can be removed from the disk.

The Cisco NX-OS software also provides the flexibility to roll back the selected package set to a previously saved package set. If you find that you prefer a previous package set over the currently active package set, you can use the **install deactivate** and **install commit** commands to make a previously active package set active again.

### Before you begin

You cannot deactivate a package if it is required by another active package. When you attempt to deactivate a package, the system runs an automatic check to ensure that the package is not required by other active packages. The deactivation is performed only after all compatibility checks have been passed.

You cannot delete a package if it is part of the running or committed software of the device.

#### **SUMMARY STEPS**

- **1.** Connect to the console port and log in.
- 2. install deactivate filename
- 3. (Optional) show install inactive
- 4. (Optional) install commit
- **5.** (Optional) **install remove** {*filename* | **inactive**}

|        | Connect to the console port and log in.                                  | Purpose                                                                                                    |
|--------|--------------------------------------------------------------------------|----------------------------------------------------------------------------------------------------|
| Step 1 |                                                                          | Establishes a CLI management session to the console port.                                                                                                    |
| Step 2 | install deactivate filename  Example:                                    | Deactivates a package that was added to the device and turns off the package features for the line card.  Note  You must run install commit after install deactivate to deactivate the package completely, otherwise the package gets activated again after reload. For reload SMU, run install commit after the device reloads. |
| Step 3 | (Optional) show install inactive  Example: switch# show install inactive | Displays the inactive packages on the device.                                                                                                    |

|        | Command or Action                                                                                                    | Purpose                                                                                                    |  |
|--------|----------------------------------------------------------------------------------------------------|----------------------------------------------------------------------------------------------------|--|
| Step 4 | (Optional) install commit  Example: switch# install commit                                                                                | Commits the current set of packages so that these package are used if the device is restarted.  Note Packages can be removed only if the deactivation operation is committed.                                                                                                    |  |
| Step 5 | (Optional) install remove {filename   inactive}  Example:  Example:  switch# install remove inactive  Proceed with removing? (y/n)? [n] y | <ul> <li>Removes the inactive package.</li> <li>Only inactive packages can be removed.</li> <li>Packages can be removed only if they are deactivated from all line cards in the device.</li> <li>The package deactivation must be committed.</li> <li>To remove a specific inactive package from a storage device, use the install remove command with the <i>filename</i> argument.</li> <li>To remove all inactive packages from all nodes in the system, use the install remove command with the inactive keyword.</li> </ul> |  |

## **No-Reload Options for SMU Installation**

The following are the no-reload options for SMU installation:

#### Method 1: CLI Install Add/Activate

```
switch# show version internal build-identifier
nxos image file: bootflash:///nxos64.10.2.0.184.bin : S184
switch# show install inactive
Boot Image:
       NXOS Image: bootflash:///nxos64.10.2.0.184.bin
Inactive Packages:
Inactive Base Packages:
       tahusd common-1.0.0.0-10.2.0.184.lib32 64 n9000
        tor-2.0.0.0-10.2.0.184.lib32 n9000
        tor_n9k-2.0.0.0-10.2.0.184.lib32_n9000
switch#
switch# install add nxos64.CSCaa12345-n9k ALL-1.0.0-10.2.1.lib32 64 n9000.rpm
[######### 100%
Install operation 3 completed successfully at Mon Jul 12 11:32:28 2021
switch# show install inactive
Boot Image:
       NXOS Image: bootflash:///nxos64.10.2.0.184.bin
Inactive Packages:
       nxos64.CSCaa12345-n9k_ALL-1.0.0-10.2.1.lib32_64_n9000 available
Inactive Base Packages:
       tahusd common-1.0.0.0-10.2.0.184.lib32 64 n9000
        tor-2.0.0.0-10.2.0.184.lib32 n9000
        tor n9k-2.0.0.0-10.2.0.184.lib32 n9000
switch#
switch# show install pkg-info nxos64.CSCaa12345-n9k ALL-1.0.0-10.2.1.lib32 64 n9000
Request timedout:: Success
```

```
Name
            : nxos64.CSCaa12345-n9k ALL
            : 1.0.0
Version
Release
            : 10.2.1
License
            : Cisco proprietary
Patch Type
           : reload
Requires
            : core
Provides
             : nxos64.CSCaa12345-n9k ALL
Conflicts
Description : This is a patch for CSCaa12345-n9k ALL
switch#
```

#### CLI Install Activate PATCH with no-immediate-reload option

```
switch# install activate nxos64.CSCaa12345-n9k ALL-1.0.0-10.2.1.lib32 64 n9000 ?
 <CR>
 WORD
                      Package Name
 forced
                      Non-interactive
 no-immediate-reload Skip immediate reload for reload type patches.
switch# install activate nxos64.CSCaa12345-n9k_ALL-1.0.0-10.2.1.lib32 64 n9000
no-immediate-reload
[########## 100%
Install operation 4 !!WARNING!! This patch will get activated only after
a reload of the switch. at Mon Jul 12 11:33:50 2021
switch#
switch# show install inactive
Boot Image:
        NXOS Image: bootflash:///nxos64.10.2.0.184.bin
Inactive Packages:
       nxos64.CSCaa12345-n9k ALL-1.0.0-10.2.1.lib32 64 n9000 activate pending reload
Inactive Base Packages:
       tahusd common-1.0.0.0-10.2.0.184.lib32 64 n9000
        tor-2.0.0.0-10.2.0.184.lib32 n9000
        tor n9k-2.0.0.0-10.2.0.184.lib32 n9000
switch#
switch# show install patch
Boot Image:
        NXOS Image: bootflash:///nxos64.10.2.0.184.bin
nxos64.CSCaa12345-n9k ALL-1.0.0-10.2.1.lib32 64 n9000 Inactive Committed
(activate_pending_reload)
switch##
switch# reload
This command will reboot the system. (y/n)? [n] y
CISCO SWITCH Ver7.69
Switch G2
Device detected on 0:1:2 after 0 msecs
Device detected on 0:1:1 after 0 msecs
Device detected on 0:1:0 after 0 msecs
After switch reload, wait for system in ready state
:///nxos64.10.2.0.184.bin : S184
```

```
switch#
switch# show logging logfile | include ready
2021 Jul 12 11:40:34 N93180-1 %ASCII-CFG-2-CONF_CONTROL: System ready
```

```
switch#
switch# show install patch
Boot Image:
       NXOS Image: bootflash:///nxos64.10.2.0.184.bin
nxos64.CSCaa12345-n9k ALL-1.0.0-10.2.1.lib32 64 n9000 Active
switch#
switch# show install active
Boot Image:
       NXOS Image: bootflash:///nxos64.10.2.0.184.bin
Active Packages:
       nxos64.CSCaa12345-n9k ALL-1.0.0-10.2.1.lib32 64 n9000 active
Active Base Packages:
CLI Install Deactivate PATCH with no-immediate-reload option
switch# install deactivate nxos64.CSCaa12345-n9k ALL-1.0.0-10.2.1.lib32 64 n9000 ?
  <CR>
 WORD
                       Package Name[Note: startup configuration may get affected]
 forced
                      Non-interactive
  no-immediate-reload Skip immediate reload for reload type patches.
switch# install deactivate nxos64.CSCaa12345-n9k ALL-1.0.0-10.2.1.lib32 64 n9000
no-immediate-reload
[########## 100%
Install operation 5 !!WARNING!! This patch will get deactivated only after
a reload of the switch, at Mon Jul 12 11:42:24 2021
switch#
switch# show install patch
Boot Image:
        NXOS Image: bootflash:///nxos64.10.2.0.184.bin
nxos64.CSCaa12345-n9k ALL-1.0.0-10.2.1.lib32 64 n9000 Active (deactivate pending reload)
switch#
switch# show install active
Boot Image:
        NXOS Image: bootflash:///nxos64.10.2.0.184.bin
Active Packages:
       nxos64.CSCaa12345-n9k ALL-1.0.0-10.2.1.lib32 64 n9000 active
Active Base Packages:
switch# reload
WARNING: Uncommitted patches present
This command will reboot the system. (y/n)? [n] y
CISCO SWITCH Ver7.69
Switch G2
Device detected on 0:1:2 after 0 msecs
```

Device detected on 0:1:1 after 0 msecs

```
Device detected on 0:1:0 after 0 msecs \dots .
```

#### After switch reload, wait for system in ready state

```
switch# show logging logfile | include ready
2021 Jul 12 11:52:28 N93180-1 %ASCII-CFG-2-CONF CONTROL: System ready
switch#
switch# show install patch
Boot Image:
       NXOS Image: bootflash:///nxos64.10.2.0.184.bin
nxos64.CSCaa12345-n9k ALL-1.0.0-10.2.1.lib32 64 n9000 Inactive Committed
______
switch# show install inactive
Boot Image:
       NXOS Image: bootflash:///nxos64.10.2.0.184.bin
Inactive Packages:
      nxos64.CSCaa12345-n9k_ALL-1.0.0-10.2.1.lib32_64_n9000 available
Inactive Base Packages:
       tahusd common-1.0.0.0-10.2.0.184.lib32 64 n9000
       tor-2.0.0.0-10.2.0.184.lib32 n9000
       tor n9k-2.0.0.0-10.2.0.184.lib32 n9000
switch#
switch# install remove nxos64.CSCaa12345-n9k ALL-1.0.0-10.2.1.lib32 64 n9000
Proceed with removing nxos64.CSCaa12345-n9k ALL-1.0.0-10.2.1.lib32 64 n9000? (y/n)? [n] y
[######### 100%
Install operation 6 completed successfully at Mon Jul 12 11:57:06 2021
switch# show install patch
Boot Image:
       NXOS Image: bootflash:///nxos64.10.2.0.184.bin
_____
switch# show install inactive
Boot Image:
       NXOS Image: bootflash:///nxos64.10.2.0.184.bin
Inactive Packages:
Inactive Base Packages:
       tahusd common-1.0.0.0-10.2.0.184.lib32 64 n9000
       tor-2.0.0.0-10.2.0.184.lib32 n9000
       tor n9k-2.0.0.0-10.2.0.184.lib32 n9000
```

#### CLI Install ADD ACTIVATE via bootflash: with no-immediate-reload

```
Adding the patch (/nxos64.CSCaa12345-n9k_ALL-1.0.0-10.2.1.lib32_64_n9000.rpm)
[################### 100%
Install operation 7 completed successfully at Mon Jul 12 12:03:02 2021

Activating the patch (/nxos64.CSCaa12345-n9k_ALL-1.0.0-10.2.1.lib32_64_n9000.rpm)
[################## 100%
Install operation 8 !!WARNING!! This patch will get activated only after a reload of the switch. at Mon Jul 12 12:03:10 2021
```

#### CLI Install ADD ACTIVATE via tftp with no-immediate-reload

```
switch# install add
tftp://172.27.250.42/auto/tftp-sjc-users1/shuojiun/nxos64.CSCaa12345-n9k ALL-1.0.0-10.2.1.lib32 64 n9000.rpm
vrf management activate ?
  <CR>
  downgrade
                       Downgrade package
 forced
                       Non-interactive
 no-immediate-reload Skip immediate reload for reload type patches.
 upgrade
                       Upgrade package
switch# install add
tftp://172.27.250.42/auto/tftp-sjc-user1/tester/nxos64.CSCaa12345-n9k ALL-1.0.0-10.2.1.lib32 64 n9000.rpm
vrf management activate no-immediate-reload
[######### 100%
Install operation 11 !!WARNING!! This patch will get activated only after
a reload of the switch. at Mon Jul 12 12:06:49 2021
switch#
```

#### Method 2: VIA DME REST Action/Exec payload

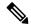

Note

In the payload below, "reloadFlag": "noreload", you need to set "reloadFlag" as "noreload". "reloadFlag" is not new in the Action/Exec items.

```
POST URL:
http://172.27.250.239//api/mo/sys/action.json
    "actionLCont": {
        "children": [
                "actionLSubj": {
                    "attributes": {
                         "dn": "sys/action/lsubj-[sys]"
                    },
                     "children" : [
                         {
                             "topSystemSwpkgsInstallLTask": {
                                 "attributes": {
                                     "dn":
"sys/action/lsubj-[sys]/topSystemSwpkgsInstallLTask",
                                     "pkgAction": "add-activate",
                                     "reloadFlag": "noreload",
                                     "adminSt": "start",
                                     "url":
"nxos64.CSCaa12345-n9k ALL-1.0.0-10.2.1.lib32 64 n9000.rpm"
                     ]
```

```
}
      ]
   }
{
    "actionLCont": {
        "children": [
                "actionLSubj": {
                    "attributes": {
                        "dn": "sys/action/lsubj-[sys]"
                    "children" : [
                        {
                            "topSystemSwpkgsInstallLTask": {
                                "attributes": {
                                    "dn":
"sys/action/lsubj-[sys]/topSystemSwpkgsInstallLTask",
                                    "pkgAction": "activate",
                                    "reloadFlag": "noreload",
                                    "adminSt": "start",
                                    "url":
"nxos64.CSCaa12345-n9k_ALL-1.0.0-10.2.1.lib32_64_n9000"
                               }
                        }
                   ]
           }
       ]
}
{
    "actionLCont": {
        "children": [
                "actionLSubj": {
                    "attributes": {
                        "dn": "sys/action/lsubj-[sys]"
                    "children" : [
                        {
                            "topSystemSwpkgsInstallLTask": {
                                "attributes": {
                                    "dn":
"sys/action/lsubj-[sys]/topSystemSwpkgsInstallLTask",
                                    "pkgAction": "deactivate",
                                    "reloadFlag": "noreload",
                                    "adminSt": "start",
                                    "url":
"nxos64.CSCaa12345-n9k ALL-1.0.0-10.2.1.lib32 64 n9000"
                               }
                            }
                       }
                   ]
               }
           }
       1
```

}

### **Advanced SMU Installation Methods**

### **Installing Multiple SMU Packages Using a Single TAR File**

If you want to install multiple SMU packages, you can create a single TAR bundle file and use it across the switches in the Data Center.

Follow these steps to generate a TAR file from a given list of SMU packages downloaded from a software download center.

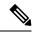

Note

The file name mentioned in the following examples is for illustration purposes only, and the actual file name will depend on the appropriate release.

**Step 1** Create a new folder in the user computer or virtual machine.

bash# mkdir nx1043

**Step 2** Download the required SMU packages from the Cisco Software Download Center portal and copy the SMU packages to the new folder.

```
bash# cp nxos64-cs.CSCxy11111-1.0.0-10.4.3.lib32_64_n9000.rpm nx1043/bash# cp nxos64-cs.CSCxy22222-1.0.0-10.4.3.lib32_64_n9000.rpm nx1043/
```

**Step 3** Create a tar bundle file.

```
bash# cd nx1043
bash# tar cf nxos64-cs.10.4.3.smu.bundle.tar *.rpm
```

**Step 4** Use the existing **install add** *filename* **activate** command to install the SMU packages from the TAR bundle.

switch# install add nxos64-cs.10.4.3.smu.bundle.tar activate

### Installing SMU Packages as Part of the New NX-OS Software Image Installation

On Cisco Nexus switches, the NX-OS software image can be upgraded to a newer version using the **install all** command. This command has been enhanced to include SMU packages apart from the NX-OS switch software image, which benefits the software maintenance operations by reducing the number of reload required during the installation process for both the software image and SMU packages.

The install all command can be initiated with a single .tar bundle file containing either:

- One NX-OS software image and a single SMU .rpm file
- One NX-OS software image and a tar bundle of multiple SMU .rpm files

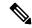

Note

The child tar bundle must not contain a mix of SMU .rpm files and another tar bundle of SMU .rpm files.

When the **install all** command is initiated with one or more SMU .rpm files, the switch will automatically commit the SMU files after the upgrade.

If the switch is reloaded during bootup, the SMUs will not be applied and will remain in an inactive state. The SMUs can be installed using the **install all** or **install activate** commands.

The following section describes all the supported scenarios when SMU packages are included in the **install** all command.

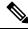

Note

The filename mentioned in the following examples is for illustration purposes only, and the actual filename will depend on the appropriate release.

**Example-1**: In this scenario, a new software image and a single SMU package is used.

```
switch# install all nxos nxos64-cs.10.4.3.M.bin package
nxos64-cs.CSCxy11111-1.0.0-10.4.3.lib32 64 n9000.rpm
```

**Example-2**: In this scenario, a set of SMU packages are created as a TAR bundle following the TAR file method mentioned above and installed along with the NX-OS software image.

```
switch# install all nxos nxos64-cs.10.4.3.M.bin package nxos64-cs.10.4.3.smu.bundle.tar
```

**Example-3**: In this scenario, a single SMU package and the NX-OS software image can be bundled into one single tar file and installed using the **install all** command.

```
switch# install all nxos nxos64-cs.10.4.3.M.SMU.plus.IMAGE.tar
```

- **1.** Download the SMU package from the Cisco Download center. For example: nxos64-cs.CSCxy11111-1.0.0-10.4.3.lib32 64 n9000.rpm
- 2. Download **nxos64-cs.10.4.3.M.bin** and place it in the same folder.
- 3. Create a tar bundle **nxos64-cs.10.4.3.M.SMU.plus.IMAGE.tar** consisting of the NX-OS image and SMU package.

```
bash# tar cf nxos64-cs.10.4.3.M.SMU.plus.IMAGE.tar nxos64-cs.10.4.3.M.bin nxos64-cs.CSCxy11111-1.0.0-10.4.3.lib32 64 n9000.rpm
```

**Example-4**: When there are multiple SMU packages must be installed along with the NX-OS image, the SMU packages must be built into a SMU tar bundle file first as explained in the Installing Multiple SMU Packages Using a Single TAR File, on page 579 section. Subsequently, this SMU tar bundle can be further bundled together with the NX-OS image and a single tar file could be used in the **install all** command.

```
Switch# install all nxos nxos64-cs.10.4.3.M.SMU.BUNDLE.plus.IMAGE.tar
```

1. Create a SMU tar bundle image with the list of SMU packages as explained in the Installing Multiple SMU Packages Using a Single TAR File, on page 579 section.

```
bash# mkdir nx1043
bash# cp nxos64-cs.CSCxy11111-1.0.0-10.4.3.lib32_64_n9000.rpm nx1043/
bash# cp nxos64-cs.CSCxy22222-1.0.0-10.4.3.lib32_64_n9000.rpm nx1043/
bash# cd nx1043
bash# tar cf nxos64-cs.10.4.3.smu.bundle.tar *.rpm
```

- 2. Download **nxos64-cs.10.4.3.M.bin** and place it in the same folder.
- 3. Create another tar bundle nxos64-cs.10.4.3.M.SMU.BUNDLE.plus.IMAGE.tar.

```
bash# tar cf nxos64-cs.10.4.3.M.SMU.BUNDLE.plus.IMAGE.tar nxos64-cs.10.4.3.M.bin nxos64-cs.10.4.3.smu.bundle.tar
```

## **Downgrading Feature RPMs**

Follow this procedure to downgrade an installed feature RPM to the base feature RPM.

#### **SUMMARY STEPS**

- 1. (Optional) show install packages
- 2. run bash
- 3. cd/rpms
- 4. Is \*feature\*
- 5. cp filename /bootflash
- 6. exit
- 7. install add bootflash: filename activate downgrade
- **8.** (Optional) **show install packages** | **i** feature

|        | Command or Action                                            | Purpose                                          |
|--------|--------------------------------------------------------------|--------------------------------------------------|
| Step 1 | (Optional) show install packages                             | Displays the feature RPM packages on the device. |
|        | Example:                                                     |                                                  |
|        | <pre>switch# show install packages ntp.lib32_n9000</pre>     |                                                  |
| Step 2 | Required: run bash                                           | Loads Bash.                                      |
|        | Example:  switch# run bash bash-4.2\$                        |                                                  |
| Step 3 | Required: cd /rpms                                           | Changes to the RPMs folder in Bash.              |
| -      | Example:                                                     |                                                  |
|        | bash-4.2\$ cd /rpms                                          |                                                  |
| Step 4 | Required: ls *feature*                                       | Lists the RPM for the specified feature.         |
|        | Example:                                                     |                                                  |
|        | bash-4.2\$ ls *ntp*<br>ntp-1.0.0-7.0.3.I2.2e.lib32_n9000.rpm |                                                  |
| Step 5 | Required: <b>cp</b> filename / <b>bootflash</b>              | Copies the base feature RPM to the bootflash.    |
|        | Example:                                                     |                                                  |
|        | bash-4.2\$ cp ntp-1.0.0-7.0.3.I2.2e.lib32_n9000.rpm          |                                                  |
| Step 6 | Required: exit                                               | Exits Bash.                                      |
|        | Example:                                                     |                                                  |
|        | bash-4.2\$ exit                                              |                                                  |
| Step 6 | /bootflash  Required: exit  Example:                         |                                                  |

|        | Command or Action                                                                                                    | Purpose                     |                                                                                                    |
|--------|----------------------------------------------------------------------------------------------------|-----------------------------|----------------------------------------------------------------------------------------------------|
| Step 7 | Required: install add bootflash: filename activate downgrade  Example:  switch# install add bootflash:ntp-1.0.0-7.0.3.I2.2e.lib32_n9000.rpm activate downgrade Adding the patch (/ntp-1.0.0-7.0.3.I2.2e.lib32_n9000.rpm) [############ ] 60% Adding the patch (/ntp-1.0.0-7.0.3.I2.2e.lib32_n9000.rpm) [################### ] 100% Install operation 11 completed successfully at Thu Sep 8 15:35:35 2015  Activating the patch (/ntp-1.0.0-7.0.3.I2.2e.lib32_n9000.rpm) | Downgrades the feature RPM. |                                                                                                    |
|        |                                                                                                    |                             | If you are prompted to reload the device, enter Y. A reload is required only when downgrading the NTP and SNMP feature RPMs. |
|        | This install operation requires system reload. Do you wish to continue (y/n)?: [n] y [ 217.975959] [1473348971] writing reset reason 132, System reset due to reload patch(es) activation [ 217.991166] [1473348971]\ufffd\ufffd CISCO SWITCH Ver7.51 Device detected on 0:6:0 after 0 msecs Device detected on 0:1:1 after 0 msecs Device detected on 0:1:0 after 0 msecs MCFrequency 1333Mhz Relocated to memory                                                       |                             |                                                                                                    |
| Step 8 | (Optional) show install packages   i feature  Example:  switch# show install packages   i ntp ntp.lib32_n9000 1.0.0-7.0.3.I2.2e installed                                                                                                    | Displays                    | the base feature RPM on the device.                                                                                          |

### **Displaying Installation Log Information**

The installation log provides information on the history of the installation operations. Each time an installation operation is run, a number is assigned to that operation.

- Use the **show install log** command to display information about both successful and failed installation operations.
- Use the **show install log** command with no arguments to display a summary of all installation operations. Specify the *request-id* argument to display information specific to an operation. Use the **detail** keyword to display details for a specific operation, including file changes, nodes that could not be reloaded, and any impact to processes.

This example shows how to display information for all installation requests:

This example shows how to display additional information, including any impact to nodes and processes:

This example shows the output after an SMU package has been activated but before the switch has been reloaded:

# Performing a Software Maintenance Upgrade for Guest Shell Bash

You can perform a software maintenance upgrade for Bash in the Guest Shell.

#### **SUMMARY STEPS**

- 1. Download the SMU package file for Guest Shell Bash from Cisco.com.
- **2.** Copy the SMU package file to the bootflash: of the switch.
- 3. guestshell
- **4. sudo rpm -Uvh** /bootflash/*filename*
- 5. rpm -qa | grep bash
- 6. guestshell sync

#### **DETAILED STEPS**

|        | Command or Action                                                                                                    | Purpose                                                                                                    |
|--------|----------------------------------------------------------------------------------------------------|----------------------------------------------------------------------------------------------------|
| Step 1 | Download the SMU package file for Guest Shell Bash from Cisco.com.                                                    | Obtains the package file from Cisco.com. For instructions, see Downloading the SMU Package File from Cisco.com, on page 565.                    |
| Step 2 | Copy the SMU package file to the bootflash: of the switch.                                                            | Copies the package file to the device. For instructions, see Copying the Package File to a Local Storage Device or Network Server, on page 566. |
| Step 3 | guestshell                                                                                                    | Accesses the Guest Shell.                                                                                                    |
|        | Example:                                                                                                    |                                                                                                    |
|        | <pre>switch# guestshell guestshell:~\$</pre>                                                                          |                                                                                                    |
| Step 4 | sudo rpm -Uvh /bootflash/filename                                                                                     | Upgrades the existing Bash file in the Guest Shell.                                                                                             |
|        | Example:  guestshell:~\$ sudo rpm -Uvh /bootflash/bash-4.2-r8.x86_64.rpm Preparing ################################## |                                                                                                    |
| Step 5 | <pre>rpm -qa   grep bash Example: guestshell:~\$ rpm -qa   grep bash bash-4.2-r8.x86_64</pre>                         | Verifies that the new version of the Bash file was installed successfully.                                                                      |

|        | Command or Action                                                                                                    | Purpose                                                                                                    |
|--------|----------------------------------------------------------------------------------------------------|----------------------------------------------------------------------------------------------------|
| Step 6 | guestshell sync  Example:  switch# guestshell sync Access to the guest shell will be temporarily disabled while it synchronizes contents to standby. Are you sure you want to continue? (y/n) [n] y dt-n9k3-1# 2014 Oct 7 05:00:01 dt-n9k3-1 %\$ VDC-1 %\$ %VMAN-2-INSTALL_STATE: Deactivating virtual service 'guestshell+' dt-n9k3-1# 2014 Oct 7 05:00:06 dt-n9k3-1 %\$ VDC-1 %\$ %VMAN-2-ACTIVATION_STATE: Successfully deactivated virtual service 'guestshell+' 2014 Oct 7 05:00:12 dt-n9k3-1 %\$ VDC-1 %\$ %VMAN-2-ACTIVATION_STATE: Successfully deactivated virtual service 'guestshell+'; Starting sync to standby sup 2014 Oct 7 05:00:32 dt-n9k3-1 %\$ VDC-1 %\$ %VMAN-2-MOVE_STATE: Successfully synced virtual service 'guestshell+'; Activating 2014 Oct 7 05:00:32 dt-n9k3-1 %\$ VDC-1 %\$ %VMAN-2-ACTIVATION_STATE: Activating virtual service 'guestshell+' 2014 Oct 7 05:00:56 dt-n9k3-1 %\$ VDC-1 %\$ %VMAN-2-ACTIVATION_STATE: Successfully activated virtual service 'guestshell+' 2014 Oct 7 05:00:56 dt-n9k3-1 %\$ VDC-1 %\$ %VMAN-2-ACTIVATION_STATE: Successfully activated virtual service 'guestshell+' | On a dual-supervisor system, synchronizes the rootfs with the Bash SMU version to the standby supervisor before doing a switchover. If you do not run this command, you will need to repeat this procedure after a supervisor switchover.  Note  The new Bash file is preserved after a Guest Shell reboot or Guest Shell disable+enable. However, you need to reinstall the Guest Shell Bash SMU package file after a Guest Shell destroy+enable. |

# **Additional References**

### **Related Documents**

| Related Topic | Document Title                                                        |
|---------------|-----------------------------------------------------------------------|
| 1.0           | Cisco Nexus 9000 Series NX-OS Software Upgrade<br>and Downgrade Guide |

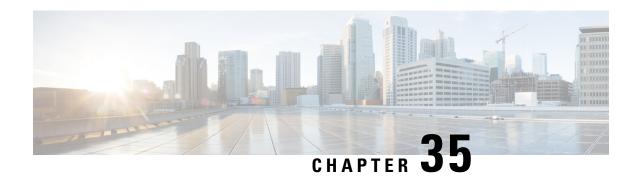

# **Performing Configuration Replace**

This chapter includes the following sections:

- About Configuration Replace and Commit-timeout, on page 585
- Overview, on page 585
- Guidelines and Limitations for Configuration Replace, on page 587
- Recommended Workflow for Configuration Replace, on page 590
- Performing a Configuration Replace, on page 591
- Verifying Configuration Replace, on page 593
- Examples for Configuration Replace, on page 594

### **About Configuration Replace and Commit-timeout**

The configuration replace feature enables you to replace the running configuration of the Cisco Nexus switch with the user provided configuration without reloading the device. The device reload may be required only when a configuration itself requires a reload. The running configuration file that is provided by the user should be taken using copy running file. Unlike **copy file: to running**, the configuration replace feature is not a merge operation. This feature replaces the entire running configuration with a new configuration that is provided by the user. If there is a failure in the configuration replace, the original configuration is restored in the switch. From Cisco NX-OS Release 9.3(1), **best-effort** option is introduced. This option enables the configuration replace to execute the full patch despite any error in the commands and the original configuration is not restored in the switch.

The commit-timeout feature enables you to rollback to the previous configuration after successfully performing the configuration replace operation. If the commit timer expires, the rollback operation is automatically initiated.

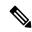

Note

• You must provide a valid running configuration that has been received with the Cisco NX-OS device. It should not be a partial configuration.

### **Overview**

The configuration replace feature has the following operation steps:

- Configuration replace intelligently calculates the difference between the current running-configuration and the user-provided configuration in the Cisco Nexus switch and generates a patch file which is the difference between the two files. You can view this patch file which includes a set of configuration commands.
- Configuration replace applies the configuration commands from the patch file similarly to executing commands.
- The configuration rolls back to or restores the previous running configuration under the following situations:
  - If there is a mismatch in the configuration after the patch file has been applied.
  - If you perform the configuration operation with a commit timeout and the commit timer expires.
- The configuration does not roll back to or does not restore the previous running configuration when the best-effort option is used. This option enables the configuration replace to execute the full patch despite any error in the commands and will not roll back to the previous configuration.
- You can view the exact configuration that caused a failure using the **show config-replace log exec** command.
- Restore operations that fail while restoring the switch to the original configuration, are not interrupted. The restore operation continues with the remaining configuration. Use the **show config-replace log exec** command to list the commands that failed during the restore operation.
- If you enter the **configure replace commit** command before the timer expires, the commit timer stops and the switch runs on the user provided configuration that has been applied through the configuration replace feature.
- If the commit timer expires, roll back to the previous configuration is initiated automatically.
- In Cisco NX-OS Release 9.3(1), semantic validation support is added for the configuration replace. This semantic validation is done as part of the precheck in configuration replace. The patch gets applied only when the semantic validation is successful. After applying the patch file, configuration replace triggers the verification process. The configuration replace compares the running-configuration with the user configuration file during the verification process. If there is a mismatch, it restores the device to the original configuration.

The differences between configuration replace and copying a file to the running-configuration are as follows:

| Configuration Replace                                                                                                    | Copying a file                                                                                                    |
|----------------------------------------------------------------------------------------------------|----------------------------------------------------------------------------------------------------|
| The <b>configure replace</b> <i><target-url></target-url></i> command removes the commands from the current running-configuration that are not present in the replacement file. It also adds commands that need to be added to the current running-configuration. | The <b>copy</b> <i><source-url></source-url></i> <b>running-config</b> command is a merge operation which preserves all the commands from, both the source file and the current running-configuration. This command does not remove the commands from the current running-configuration that are not present in the source file. |
| You must use a complete Cisco NX-OS configuration file as the replacement file for the <b>configure replace</b> <i><target-url></target-url></i> command.                                                                                                    | 1 0                                                                                                    |

### **Benefits of Configuration Replace**

The benefits of configuration replace are:

- You can replace the current running-configuration file with the user-provided configuration file without
  having to reload the switch or manually undo CLI changes to the running-configuration file. As a result,
  the system downtime is reduced.
- You can revert to the saved Cisco NX-OS configuration state.
- It simplifies the configuration changes by allowing you to apply a complete configuration file to the device, where only the commands that need to be added or removed are affected. The other service and configurations that are not modified remain untouched.
- If you configure the commit-timeout feature, you can rollback to the previous configuration even when the configuration replace operation has been successful.

### **Guidelines and Limitations for Configuration Replace**

The configuration replace feature has the following configuration guidelines and limitations:

- The configuration replace feature is supported on Cisco Nexus 3000 Series and Cisco Nexus 9000 Series switches.
- Only one user can perform the configuration replace, checkpoint, and rollback operations, or copy the
  running-configuration to the startup configuration at the same time. Parallel operations such as operations
  via multiple Telnet, SSH, or NX-API sessions are not supported. The multiple configuration replace or
  rollback request is serialized, for example, only after the first request is completed, processing of the
  second request begins.
- You are not allowed to initiate another configuration replace operation when the commit timer is running.
   You must either stop the timer by using the configure replace commit command or wait until the commit timer expires before you initiate another configuration replace operation.
- For a successful configuration replace operation, sequence number must be present for all ACE entries in ACL in the target configuration file.
- Beginning with Cisco NX-OS Release 9.3(6), the **boot nxos** *image* configuration can be excluded in the **show running-config**, **show startup-config**, **copy running-config** *filename*, and **copy startup-config** *filename* commands by configuring **service exclude-bootconfig**.
- The commit-timeout feature is initiated only if you perform the configuration replace operation with the commit-timeout. The timer value range is from 30 to 3600 seconds.
- The user provided configuration file must be the valid show running-configuration output that is taken from the Cisco NX-OS device (copy run file). The configuration cannot be a partial configuration and must include mandated commands, such as user admin and so on.
- We do not recommend a configuration replace operation that is performed on the configuration file that is generated across the software version because this operation could fail. A new configuration file must be regenerated whenever there is change in the software version.
- The configuration replace operation is not supported if you attempt to replace a multichassis EtherChannel trunk (MCT) configuration with a virtual peer-link configuration. This operation is not allowed because

the physical MCT uses the CFS distribution over Ethernet mode and the virtual peer-link use the CFS distribution over IP mode.

- We recommend that you do not change any configuration from others sessions if the configuration replace operation is in progress because it could cause the operation to fail.
- Note the following about the configuration replace feature:
  - Beginning with Cisco NX-OS Release 9.3(5), configuration replace (CR) for FEX interface configurations is supported. Provisioning of FEX is not supported through CR. Once provisioned, configurations on the FEX interfaces can modified through CR.
  - The configuration replace feature does not work if the FEX line card is offline.
  - The configuration replace feature is not supported on Cisco Nexus 9500 platform switches with -R line cards.
  - Beginning with Cisco NX-OS Release 9.3(5), the configuration replace feature is supported on port profiles.
  - The configuration replace feature is supported **only** for the configure terminal mode commands. The configure profile, configure jobs, and any other modes are not supported.
  - Beginning with Cisco NX-OS Release 9.3(5), the configure jobs mode is supported. Configuration files with scheduler job commands can be used for configuration replace.
  - Beginning with Cisco NX-OS Release 9.3(4), the configuration replace feature is supported for breakout interface configurations.
  - The configuration replace feature could fail if the running configuration includes the **feature-set** mpls or the mpls static range commands and tries to move to a configuration without MPLS or
     modifies the label range.
  - The configuration replace feature does not support autoconfigurations.
- If the line card to which the configuration replace feature is applied is offline, the configuration replace operation fails.
- An ITD service must be shut down (**shutdown**) prior to making ITD changes with the configuration replace feature.
- Entering maintenance mode from the user configuration is not supported.
- Using the **configure replace** command from maintenance mode asks for a user-confirmation with the following warning:

```
Warning: System is in maintenance mode. Please ensure user config won't inadvertently revert back config in maintenance mode profile.

Do you wish to proceed anyway? (y/n) [n]
```

- Using the **configure replace** command from maintenance mode with a *<non-interactive>* option is supported. It takes the *yes* user-confirmation by default and proceeds.
- Sequence number is mandatory for CLI **ip community-list** and **ip as-path access-list** commands. Without a sequence number, the configuration replace operation fails.
- If your configurations demand reloading the Cisco NX-OS device in order to apply the configuration, then you must reload these configurations after the configuration replace operation.

- The order of the commands in the user provided configuration file must be the same as those commands in the running configuration of the Cisco Nexus switch.
- The user configuration file to which you need to replace the running configuration on the switch using CR should be generated from the running-config of the switch after configuring the new commands. The user configuration file should not be manually edited with the CLI commands and the sequence of the configuration commands should not be altered.
- The semantic validation is not supported in 4-Gig memory platforms.
- When different versions of a feature are present in the running configuration and user configuration (for example: VRRPv2 and VRRPv3), semantic validation option does not work as expected. This issue is a known limitation.
- In "verify-only" mode, the TCAM-dependent configuration may not throw an error and gets succeeded. However, it may fail during actual CR operation. To avoid this, it is recommended to apply TCAM carving configuration and reload before performing CR.
- Beginning from Cisco NX-OS Release 10.3(1)F, the configuration replace feature does not support feature app-hosting.
- Beginning from Cisco NX-OS Release 10.4(2)F, the configuration replace feature is supported for LDAP on Cisco NX-OS devices.
- Beginning from Cisco NX-OS Release 10.4(2)F, for non-case sensitive commands, if there is a letter case distinction between the commands in running config and candidate-config files, then the output of **config replace show-patch** displays both the commands due to the difference in letter case.
- Beginning from Cisco NX-OS Release 10.4(3)F, you can also use polymorphic commands in candidate configuration to perform configuration replace.
- Clear text passwords are allowed in the case of configuration replace candidate-config file as the user database gets synced between SNMP and AAA (Security).

#### **Guidelines and Limitations for Configuration Replace for PBR Commands**

The content of this section is applicable from Cisco NX-OS Release 10.4(3)F.

None of the PBR commands can coexist under the same parent route-map. If the mutually exclusive PBR commands are given under the same route-map in the candidate config, the config-replace patch is generated only for the last command variant under the route-map and is applied after CR operation.

The following table depicts a few use cases.

| Use Case                                                                                                    | Candidate Config                                                                                                    | Converted Candidate Config                                                                           |
|----------------------------------------------------------------------------------------------------|----------------------------------------------------------------------------------------------------|----------------------------------------------------------------------------------------------------|
| Use Case 1: Multiple command variants - Only the last command variant is retained  The candidate config is automatically converted as shown in the third column before the CR patch is generated. | route-map rmap1 permit 10 set ip next-hop 1.1.1.1 2.2.2.2 set ipv6 next-hop 3::3 set ip next-hop verify-availability 4.4.4.4 set ip next-hop verify-availability 5.5.5.5 set ip vrf green next-hop 6.6.6.6 set ip vrf blue next-hop 7.7.7.7 8.8.8.8 | route-map rmap1 permit 10 set ip vrf green next-hop 6.6.6.6 set ip vrf blue next-hop 7.7.7.7 8.8.8.8 |

| Use Case                                                                                                    | Candidate Config                                                                                                    | Converted Candidate Config                                                                                                    |
|----------------------------------------------------------------------------------------------------|----------------------------------------------------------------------------------------------------|----------------------------------------------------------------------------------------------------|
| Use Case 2: Commands comprising track IDs - Only the last command variant with same next-hop and different track ID is retained  For the verify-availability commands, track ID cannot be modified for the same next-hop. The candidate config is automatically converted as shown in the third column before the CR patch is generated. | route-map test permit 10 set ip next-hop verify-availability 1.1.1.1 track 1 set ip next-hop verify-availability 2.2.2.2 track 20 set ip next-hop verify-availability 2.2.2.2 track 30 set ip next-hop verify-availability 2.2.2.2 track 40 set ip next-hop verify-availability 3.3.3.3 track 3 | route-map test permit 10 set ip next-hop verify-availability 1.1.1.1 track 1 set ip next-hop verify-availability 2.2.2.2 track 40 set ip next-hop verify-availability 3.3.3.3 track 3 |

## **Recommended Workflow for Configuration Replace**

The following workflow is the recommended workflow for configuration replace:

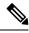

Note

- This workflow needs to be the same in the candidate config.
- Default configuration in the candidate config is not supported.
- 1. Generate a configuration file by first applying the configurations on a Cisco Nexus Series device and then use the **show running-configuration** output as the configuration file. Use this file to make configuration modifications as required. Then use this generated or updated configuration file to perform configuration replace.
- **2.** View and verify the patch file by executing the **configure replace** < *file* > **show-patch** command. This is an optional step.
- **3.** Run the configuration replace file either using or skipping the **commit-timeout** <*time*> feature. Based on your requirements, you can perform one of the following steps:
  - Run **configure replace** *<file>* **verbose** to see the commands that get executed with configuration replace on the console.
  - Run the **configure replace** [**bootflash/scp/sftp**] < *user-configuration-file*> **verbose commit-timeout** < *time*> commands to configure the commit time.
- **4.** Run the **configure replace commit** command to stop the commit timer. This step is necessary if you have run the configuration replace operation with the commit-timeout feature.
- **5.** Configuration replace performs a precheck that includes the semantic validation of the configuration. The configuration replace operation fails if there is an error. Use the **show config-replace log verify** command to see the details of the failed configurations. After applying the patch file, configuration replace triggers the verification process. The configuration replace compares the running-configuration with the user

configuration file during the verification process. If there is a mismatch, it restores the device to the original configuration. Use the **show config-replace log verify** command to see the mismatched configurations.

- **6.** You can perform the following configuration replace operations in Cisco NX-OS Release 9.3(1):
  - Configuration replace without the semantic validation and without best-effort mode.
  - Configuration replace without the semantic validation and with best-effort mode.
  - Configuration replace with the semantic validation and without best-effort mode.
  - Configuration replace with the semantic validation and with best-effort mode.

## **Performing a Configuration Replace**

To perform configuration replace, do the following:

#### **SUMMARY STEPS**

- 1. **configure replace**  $\{ < uri\_local > | < uri\_remote > \}$  [ verbose | show-patch ]
- 2. **configure replace** [ **bootflash** / **scp** / **sftp** ] < *user-configuration-file* > **show-patch**
- **3. configure replace** [ **bootflash** / **scp** / **sftp** ] < *user-configuration-file* > **verbose**
- **4. configure replace** *<user-configuration-file>* [**best-effort**]
- **5. configure replace** *<user-configuration-file>* **[verify-and-commit]**
- **6. configure replace** *<user-configuration-file>* [**verify-only**]
- 7. (Optional) **configure replace** [ **bootflash** / **scp** / **sftp** ] < *user-configuration-file* > **verbose commit-timeout** < *time* >
- **8.** (Optional) **configure replace** [ **commit** ]
- **9.** (Optional) **configure replace** [ **bootflash/scp/sftp**] *<user-configuration-file> non-interactive*
- **10.** (Optional) **configure replace** *<user-configuration-file>* [ **on-failure reload** [ **save-startup-config** ]

#### **DETAILED STEPS**

|        | Command or Action                                                                                    | Purpose                                                                                                    |
|--------|----------------------------------------------------------------------------------------------------|----------------------------------------------------------------------------------------------------|
| Step 1 | <pre>configure replace { &lt; uri_local &gt;   &lt; uri_remote &gt; } [ verbose   show-patch ]</pre> | Performs configuration replace. If you make the configuration changes through any sessions when configuration replace is in progress, the configuration replace operation fails. If you send a configuration replace request when one configuration request is already in progress, then it gets serialized. |
| Step 2 | configure replace [ bootflash / scp / sftp ] < user-configuration-file > show-patch                  | Displays the differences between the running-configuration and the user-provided configuration.                                                                                                    |

|        | Command or Action                                                                                                    | Purpose                                                                                                    |  |
|--------|----------------------------------------------------------------------------------------------------|----------------------------------------------------------------------------------------------------|--|
|        |                                                                                                    | <ul> <li>Note</li> <li>This command does not encrypt plain text password.</li> <li>This command can still show a patch even after configuration replace is successful for CLI snmp-server traps commands.</li> </ul> |  |
| Step 3 | configure replace [ bootflash / scp / sftp ] < user-configuration-file > verbose                                         | Replaces the configuration on the switch with the new user configuration that is provided by the user. Configuration replace is always atomic.                                                                       |  |
| Step 4 | <pre>configure replace <user-configuration-file> [best-effort]</user-configuration-file></pre>                           | Replaces the configuration on the switch with the new user configuration and enables the configuration replace with semantic validation.                                                                             |  |
|        |                                                                                                    | The best-effort option enables the configuration replace to execute the full patch despite any error in the commands and also make sure that the previous configuration is not rolled back.                          |  |
| Step 5 | <pre>configure replace <user-configuration-file> [verify-and-commit]</user-configuration-file></pre>                     | Replaces the configuration on the switch with the new user configuration and enables the configuration replace with semantic validation.                                                                             |  |
|        |                                                                                                    | The verify-and-commit option is used for enabling the semantic validation. Patch will be executed only if semantic validation of the full patch gets passed.                                                         |  |
|        |                                                                                                    | You can use the best-effort option or the verify-and-commit option or both the options at the same time.                                                                                                    |  |
| Step 6 | <pre>configure replace <user-configuration-file> [verify-only]</user-configuration-file></pre>                           | Shows only the patch and does Semantic validation on the patch, and display the results. The patch does not get applied to the system.                                                                               |  |
| Step 7 | (Optional) configure replace [ bootflash / scp / sftp ] < user-configuration-file > verbose commit-timeout <time></time> | Configures the commit time in seconds. The timer starts after the configuration replace operation is successfully completed.                                                                                         |  |
| Step 8 | (Optional) configure replace [ commit ]                                                                                  | Stops the commit timer and continues the configuration replace configuration.                                                                                                    |  |
|        |                                                                                                    | Note This step is applicable only if you have configured the commit-timeout feature.                                                                                                    |  |
|        |                                                                                                    | Note To rollback to the previous configuration, you must wait for the expiry of the commit timer. Once the timer expires, the switch is automatically rolled back to the previous configuration.                     |  |

|         | Command or Action                                                                                            | Purpose                                                                                                    |
|---------|----------------------------------------------------------------------------------------------------|----------------------------------------------------------------------------------------------------|
| Step 9  | (Optional) <b>configure replace</b> [ <b>bootflash/scp/sftp</b> ] < user-configuration-file> non-interactive | There is no user prompt in maintenance mode. The <b>yes</b> user-confirmation is taken by default, and rollback proceeds. You can use the non-interactive option only in the maintenance mode.                                                                                                    |
| Step 10 | (Optional) configure replace < user-configuration-file> [ on-failure reload [ save-startup-config ] ]        | This option reloads the switch to the previously saved startup configuration if configure replace operation fails and the restore to the previous running configuration also fails.  This option has no impact if:  • Configure replace is successful  • Configure replace fails, but restore to the previous |
|         |                                                                                                    | running configuration is successful  Note [ save-startup-config ] – This option saves the running config to startup before starting the configure replace operations.                                                                                                    |

# **Verifying Configuration Replace**

To check and verify configuration replace and its status, use the commands that are outlined in the table:

**Table 27: Verifying Configuration Replace** 

| Command                                                                                                    | Purpose                                                                                                    |
|----------------------------------------------------------------------------------------------------|----------------------------------------------------------------------------------------------------|
| configure replace [bootflash/scp/sftp] <user-configuration-file] show-patch<="" td=""><td>Displays the difference between the running-configurations and user-provided configurations.</td></user-configuration-file]> | Displays the difference between the running-configurations and user-provided configurations.                                                                                                    |
| show config-replace log exec                                                                                                    | Displays a log of all the configurations executed and those that failed. In case of an error, it displays an error message against that configuration.                                                                                               |
| show config-replace log verify                                                                                                    | Displays the configurations that failed, along with an error message. It does not display configurations that were successful.                                                                                                    |
| show config-replace status                                                                                                    | Displays the status of the configuration replace operations, including in-progress, successful, and failure. If you have configured the commit-timeout feature, the commit and timer status and the commit timeout time remaining is also displayed. |

### **Examples for Configuration Replace**

See the following configuration examples for configuration replace:

• Use the **configure replace bootflash:** <*file>* **show-patch** CLI command to display the difference between the running-configurations and user-provided configurations.

```
switch(config) # configure replace bootflash:<file> show-patch
Collecting Running-Config
Converting to checkpoint file
#Generating Rollback Patch
!!
no role name abc
```

• Use the **configure replace bootflash:** *<file>* **verbose** CLI command to replace the entire running-configuration in the switch with the user-configuration.

```
switch(config) # configure replace bootflash:<file> verbose
Collecting Running-Config
Generating Rollback patch for switch profile
Rollback Patch is Empty
Note: Applying config parallelly may fail Rollback verification
Collecting Running-Config
#Generating Rollback Patch
Executing Rollback Patch
config t
no role name abc
______
Generating Running-config for verification
Generating Patch for verification
Rollback completed successfully.
Sample Example with adding of BGP configurations.
switch(config)# sh run | section bgp
switch(config)# sh file bootflash:file | section bgp
feature bgp
router bgp 1
   address-family ipv4 unicast
   neighbor 1.1.1.1
switch(config)#
switch(config) # configure replace bootflash:file verbose
Collecting Running-Config
Generating Rollback patch for switch profile
Rollback Patch is Empty
Note: Applying config parallelly may fail Rollback verification
Collecting Running-Config
#Generating Rollback Patch
Executing Rollback Patch
_____
config t
feature bgp
router bgp 1
address-family ipv4 unicast
neighbor 1.1.1.1
______
Generating Running-config for verification
Generating Patch for verification
```

Rollback completed successfully.

```
switch(config) # sh run | section bgp
feature bgp
router bgp 1
 address-family ipv4 unicast
 neighbor 1.1.1.1
Sample Example with ACL
switch(config)# configure replace bootflash:run_1.txt
Collecting Running-Config
Generating Rollback patch for switch profile
Rollback Patch is Empty
Note: Applying config parallelly may fail Rollback verification
Collecting Running-Config
 #Generating Rollback Patch
Executing Rollback Patch
 config t
no ip access-list nexus-50-new-xyz
 ip access-list nexus-50-new-xyz-jkl-abc
10 remark Newark
20 permit ip 17.31.5.0/28 any
 30 permit ip 17.34.146.193/32 any
 40 permit ip 17.128.199.0/27 any
50 permit ip 17.150.128.0/22 any
                                    ______
Generating Running-config for verification
Generating Patch for verification
 Rollback completed successfully.
 switch (config) #
 switch(config) # show run aclmgr | sec nexus-50-new-xyz-jkl-abc
 ip access-list nexus-50-new-xyz-jkl-abc
  10 remark Newark
  20 permit ip 17.31.5.0/28 any
  30 permit ip 17.34.146.193/32 any
   40 permit ip 17.128.199.0/27 any
  50 permit ip 17.150.128.0/22 any
```

• Use the **configure replace bootflash:user-config.cfg verify-only** CLI command to generate and verify the patch semantically.

```
switch(config)# configure replace bootflash:user-config.cfg verify-only
Version match between user file and running configuration.
Pre-check for User config PASSED
Collecting Running-Config
Converting to checkpoint file
Generating Rollback Patch
Validating Patch
______
`config t `
`interface Ethernet1/1`
`shutdown`
`no switchport trunk allowed vlan`
`no switchport mode`
`no switchport`
`exit
Skip non dme command for CR validation
`interface Vlan1`
`shutdown'
`interface Ethernet1/1`
```

• Use the **configure replace bootflash:user-config.cfg best-effort verify-and-commit** CLI command to replace the switch running configuration with the given user configuration after performing the sematic validation on patch.

switch(config)# configure replace bootflash:user-config.cfg best-effort verify-and-commit

```
Version match between user file and running configuration.
Pre-check for User config PASSED
ADVISORY: Config Replace operation started...
Modifying running configuration from another VSH terminal in parallel
is not recommended, as this may lead to Config Replace failure.
Collecting Running-Config
Generating Rollback patch for switch profile
Rollback Patch is Empty
Collecting Running-Config
Generating Rollback Patch
Validating Patch
Patch validation completed successful
Executing Rollback Patch
During CR operation, will retain L3 configuration
when vrf member change on interface
Generating Running-config for verification
Generating Rollback Patch
Configure replace completed successfully. Please run 'show config-replace log exec' to
see if there is any configuration that requires reload to take effect.
switch(config)#
```

• Use the **show config-replace log exec** CLI command to check all the configuration that is executed and failures if any.

```
switch(config) # show config-replace log exec
          : Rollback to Checkpoint File
Operation
Checkpoint file name : .replace tmp 28081
          : tmp
Rollback done By : admin
Rollback mode
               : atomic
Verbose
               : enabled
Start Time
                : Wed, 06:39:34 25 Jan 2017
______
time: Wed, 06:39:47 25 Jan 2017
Status: SUCCESS
                : Wed, 06:39:47 25 Jan 2017
End Time
Rollback Status
               : Success
Executing Patch:
switch#config t
switch#no role name abc
```

• Use the **show config-replace log verify** CLI command to check the failed configuration if any.

```
switch(config) # show config-replace log verify
                   : Rollback to Checkpoint File
Operation
Checkpoint file name : .replace tmp 28081
Scheme
                    : tmp
Rollback done By
                   : admin
Rollback mode
                   : atomic
Verbose
                   : enabled
                   : Wed, 06:39:34 25 Jan 2017
Start Time
End Time
                    : Wed, 06:39:47 25 Jan 2017
Status
                    : Success
Verification patch contains the following commands:
! No changes
time: Wed, 06:39:47 25 Jan 2017
Status: SUCCESS
```

• Use the **show config-replace status** CLI command to check the status of configuration replace.

```
switch(config) # show config-replace status
Last operation : Rollback to file
Details:
   Rollback type: atomic replace_tmp_28081
   Start Time: Wed Jan 25 06:39:28 2017
   End Time: Wed Jan 25 06:39:47 2017
   Operation Status: Success
switch(config) #
```

Configure Replace might fail when the manually created configuration is used instead of the configuration generated from the switch. The reason for possible failures is the potential difference in the default configuration that isn't shown in the show running configuration. Refer to the following examples:

If the power redundant command is the default command, it doesn't get displayed in the default configuration. But it's displayed when you use the **show run all** command. See the following example:

```
switch# show run all
!Command: show running-config all
!Running configuration last done at: Tue Nov 12 11:07:44 2019
!Time: Tue Nov 12 11:16:09 2019

version 9.3(1) Bios:version 05.39
power redundancy-mode ps-redundant
no hardware module boot-order reverse
no license grace-period
<snip>
hostname n9k13
```

The power redundant command isn't shown in the show running configuration command out. See the following example:

```
!Command: show running-config
!Running configuration last done at: Tue Nov 12 11:07:44 2019
!Time: Tue Nov 12 11:17:24 2019
version 9.3(1) Bios:version 05.39
hostname n9k13
```

When the **power redundancy-mode ps-redundant** command is added in the user configuration for the configure replace; then the verification/commit might fail. See the following example:

```
switch# show file bootflash:test
!Command: show running-config
!Running configuration last done at: Tue Nov 12 10:56:49 2019
!Time: Tue Nov 12 11:04:57 2019
version 9.3(1) Bios:version 05.39
power redundancy-mode ps-redundant
hostname n9k13
```

The **power redundancy-mode ps-redundant** command will not be shown in the show running after configure replace; therefore it will be considered as "missing" and the CR will fail. An example is given below.

```
switch# config replace bootflash:test verify-and-commit
Version match between user file and running configuration.
Pre-check for User config PASSED
ADVISORY: Config Replace operation started...
Modifying running configuration from another VSH terminal in parallel
is not recommended, as this may lead to Config Replace failure.
Collecting Running-Config
Generating Rollback patch for switch profile
Rollback Patch is Empty
Collecting Running-Config
.Generating Rollback Patch
Validating Patch
Patch validation completed successful
Executing Rollback Patch
During CR operation, will retain L3 configuration
when vrf member change on interface
Generating Running-config for verification
Generating Rollback Patch
Executing Rollback Patch
During CR operation, will retain L3 configuration
when vrf member change on interface
Generating Running-config for verification
Generating Patch for verification
Verification failed, Rolling back to previous configuration
Collecting Running-Config
Cleaning up switch-profile buffer
Generating Rollback patch for switch profile
Executing Rollback patch for switch profiles. WARNING - This will change the
configuration of switch profiles and will also affect any peers if configured
Collecting Running-Config
Generating Rollback Patch
Rollback Patch is Empty
Rolling back to previous configuration is successful
Configure replace failed. Use 'show config-replace log verify' or 'show config-replace
log exec' to see reasons for failure
n9k13# show config-replace log verify
Operation: Config-replace to user config
Checkpoint file name : .replace tmp 31849
Scheme : tmp
Cfg-replace done By : agargula
Cfg-replace mode : atomic
Verbose : disabled
Start Time : Tue, 11:20:59 12 Nov 2019
```

In the above example, CR will consider the default commands that are missing and will therefore fail.

**Examples for Configuration Replace** 

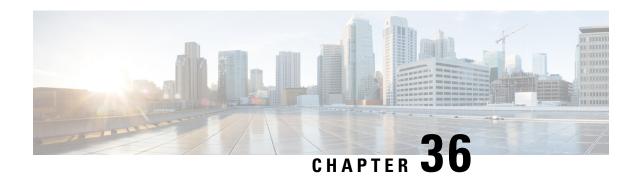

# **Configuring Rollback**

This chapter describes how to configure rollback on Cisco NX-OS devices.

This chapter contains the following sections:

- About Rollbacks, on page 601
- Prerequisites for Rollbacks, on page 602
- Guidelines and Limitations for Rollbacks, on page 602
- Default Settings for Rollbacks, on page 603
- Configuring Rollbacks, on page 603
- Verifying the Rollback Configuration, on page 605
- Configuration Example for Rollback, on page 606
- Additional References, on page 606

### **About Rollbacks**

A rollback allows you to take a snapshot, or user checkpoint, of the Cisco NX-OS configuration and then reapply that configuration to your device at any point without having to reload the device. A rollback allows any authorized administrator to apply this checkpoint configuration without requiring expert knowledge of the features configured in the checkpoint.

Cisco NX-OS automatically creates system checkpoints. You can use either a user or system checkpoint to perform a rollback.

You can create a checkpoint copy of the current running configuration at any time. Cisco NX-OS saves this checkpoint as an ASCII file which you can use to roll back the running configuration to the checkpoint configuration at a future time. You can create multiple checkpoints to save different versions of your running configuration.

When you roll back the running configuration, you can trigger the following rollback types:

- atomic—Implement a rollback only if no errors occur.
- best-effort—Implement a rollback and skip any errors.
- stop-at-first-failure—Implement a rollback that stops if an error occurs.

The default rollback type is atomic.

When you are ready to roll back to a checkpoint configuration, you can view the changes that will be applied to your current running configuration before committing to the rollback operation. If an error occurs during the rollback operation, you can choose to cancel the operation, or ignore the error and proceed with the rollback.

If you cancel the operation, Cisco NX-OS provides a list of changes already applied before the error occurred. You need to clean up these changes manually.

### **Automatically Generated System Checkpoints**

The Cisco NX-OS software automatically generates system checkpoints to help you avoid a loss of configuration information. System checkpoints are generated by the following events:

- Disabling an enabled feature with the **no feature** command
- Removing an instance of a Layer 3 protocol, such as with the no router bgp command or the no ip pim sparse-mode command
- License expiration of a feature

If one of these events causes system configuration changes, the feature software creates a system checkpoint that you can use to roll back to the previous system configuration. The system generated checkpoint filenames begin with "system-" and include the feature name. For example, the first time that you disable the EIGRP feature, the system creates the checkpoint named system-fining the system creates the checkpoint named system-fining the system creates the checkpoint named system-fining the system creates the checkpoint named system-fining the system creates a system checkpoint filenames begin with "system" and include the feature name. For example, the first time that you disable the EIGRP feature, the system creates the checkpoint named system-fining the system configuration.

### **High Availability**

Whenever a checkpoint is created using the checkpoint or checkpoint checkpoint\_name commands, the checkpoint is synchronized to the standby unit.

A rollback remembers the states of the checkpoint operation, so if the checkpoint operation is interrupted and the system is left in an inconsistent state, a rollback can complete the checkpoint operation (synchronize the checkpoint with the standby unit) before proceeding with the rollback operation.

Your checkpoint files are still available after a process restart or supervisor switchover. Even if there is an interruption during the process restart or supervisor switchover, the checkpoint will complete successfully before proceeding with the operation. In a supervisor switchover, the checkpoint is completed on the new active unit.

If a process restart or supervisor switchover occurs during a rollback operation, after the restart or switchover completes, the rollback will resume from its previous state and complete successfully.

### **Virtualization Support**

Cisco NX-OS creates a checkpoint of the running configuration. You can create different checkpoint copies.

### **Prerequisites for Rollbacks**

To configure rollback, you must have network-admin user privileges.

### **Guidelines and Limitations for Rollbacks**

Rollbacks have the following configuration guidelines and limitations:

• You can create up to ten checkpoint copies.

- Your checkpoint filenames must be 80 characters or less.
- You cannot start a checkpoint filename with the word *system*.
- You can start a checkpoint filename with the word *auto*.
- You can name a checkpoint file *summary* or any abbreviation of the word *summary*.
- Only one user can perform a checkpoint, rollback, or copy the running configuration to the startup configuration at the same time.
- After the system executes the **write erase** or **reload** command, checkpoints are deleted. You can use the **clear checkpoint database** command to clear out all checkpoint files.
- Although a rollback is not supported for checkpoints across software versions, users can perform a rollback at their own discretion and can use the best-effort mode to recover from errors.
- When checkpoints are created on bootflash, differences with the running-system configuration cannot be performed before performing the rollback, and the system reports "No Changes."
- Checkpoints created using the **checkpoint** and **checkpoint** *checkpoint\_name* commands are present upon a switchover.
- Checkpoints are present upon reload unless a write-erase command is issued before a reload.
- A rollback to files on bootflash is supported only on files that are created using the **checkpoint** *checkpoint\_name* command and not on any other type of ASCII file.
- Checkpoint names must be unique. You cannot overwrite previously saved checkpoints with the same name.
- Rollback is not supported in the context of auto configurations. Checkpoints do not store auto configurations. Therefore, after a rollback is performed, the corresponding auto configurations will not be present.
- Multiple port VLAN mappings configured on an interface during a rollback operation cause the rollback feature to fail.

### **Default Settings for Rollbacks**

This table lists the default settings for rollback parameters.

| Parameters    | Default |
|---------------|---------|
| Rollback type | Atomic  |

### **Configuring Rollbacks**

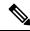

Note

Be aware that the Cisco NX-OS commands may differ from the Cisco IOS commands.

### **Creating a Checkpoint**

You can create up to ten checkpoints of your configuration.

#### **SUMMARY STEPS**

- **1.** [no] checkpoint {[cp-name] [description descr] | file file-name }
- 2. (Optional) show checkpoint cp-name [all]

#### **DETAILED STEPS**

|        | Command or Action                                                                                               | Purpose                                                                                                    |
|--------|----------------------------------------------------------------------------------------------------|----------------------------------------------------------------------------------------------------|
| Step 1 | <pre>[no] checkpoint {[cp-name] [description descr]   file file-name } Example: switch# checkpoint stable</pre> | Creates a checkpoint of the running configuration to either a user checkpoint name or a file. The checkpoint name can be any alphanumeric string up to 80 characters but cannot contain spaces. If you do not provide a name, Cisco NX-OS sets the checkpoint name to user-checkpoint-number where number is from 1 to 10.  The description can contain up to 80 alphanumeric characters, including spaces.  You can use the <b>no</b> form of the <b>checkpoint</b> command to remove a checkpoint name. Use the <b>delete</b> command to remove a checkpoint file. |
| Step 2 | (Optional) show checkpoint cp-name [all]  Example: switch# show checkpoint stable                               | Displays the contents of the checkpoint name.                                                                                                    |

### Implementing a Rollback

You can implement a rollback to a checkpoint name or file. Before you implement a rollback, you can view the differences between source and destination checkpoints that reference current or saved configurations.

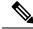

Note

If you make a configuration change during an atomic rollback, the rollback will fail.

#### **SUMMARY STEPS**

- 1. show diff rollback-patch {checkpoint src-cp-name | running-config | startup-config | file source-file} {checkpoint dest-cp-name | running-config | startup-config | file dest-file}
- 2. rollback running-config {checkpoint cp-name | file cp-file} [atomic | best-effort | stop-at-first-failure]

#### **DETAILED STEPS**

|        | Command or Action                                                                                                    | Purpose                                                                                                    |
|--------|----------------------------------------------------------------------------------------------------|----------------------------------------------------------------------------------------------------|
| Step 1 | show diff rollback-patch {checkpoint src-cp-name   running-config   startup-config   file source-file} {checkpoint dest-cp-name   running-config   startup-config   file dest-file} | Displays the differences between the source and destination checkpoint selections.                                                                           |
|        | Example:                                                                                                    |                                                                                                    |
|        | <pre>switch# show diff rollback-patch checkpoint stable running-config</pre>                                                                                                    |                                                                                                    |
| Step 2 | rollback running-config {checkpoint cp-name   file cp-file} [atomic   best-effort   stop-at-first-failure]                                                                          | Creates a rollback to the specified checkpoint name or file. You can implement the following rollback types:                                                 |
|        | Example:                                                                                                    | • atomic—Implement a rollback only if no errors occur.                                                                                                    |
|        | switch# rollback running-config checkpoint stable                                                                                                    | <ul> <li>best-effort—Implement a rollback and skip any errors.</li> <li>stop-at-first-failure—Implement a rollback that stops if an error occurs.</li> </ul> |
|        |                                                                                                    | The default is atomic.                                                                                                    |
|        |                                                                                                    | This example shows how to implement a rollback to a user checkpoint name.                                                                                    |

# **Verifying the Rollback Configuration**

To display the rollback configuration information, perform one of the following tasks:

| Command                                                                                                    | Purpose                                                                                                    |
|----------------------------------------------------------------------------------------------------|----------------------------------------------------------------------------------------------------|
| show checkpoint name [all]                                                                                                    | Displays the contents of the checkpoint name.                                                                              |
| show checkpoint all [user   system]                                                                                                    | Displays the contents of all checkpoints. You can limit the displayed checkpoints to user or system generated checkpoints. |
| show checkpoint summary [user   system]                                                                                                    | Displays a list of all checkpoints. You can limit the displayed checkpoints to user or system generated checkpoints.       |
| show diff rollback-patch {checkpoint<br>src-cp-name   running-config   startup-config  <br>file source-file} {checkpoint dest-cp-name  <br>running-config   startup-config   file dest-file} | Displays the differences between the source and destination checkpoint selections.                                         |
| show rollback log [exec   verify]                                                                                                    | Displays the contents of the rollback log.                                                                                 |

Use the **clear checkpoint database** command to delete all checkpoint files.

# **Configuration Example for Rollback**

This example shows how to create a checkpoint file and then implements a best-effort rollback to a user checkpoint name:

checkpoint stable
rollback running-config checkpoint stable best-effort

### **Additional References**

### **Related Documents**

| Related Topic | Document Title                                                    |
|---------------|-------------------------------------------------------------------|
|               | Cisco Nexus 9000 Series NX-OS Fundamentals<br>Configuration Guide |

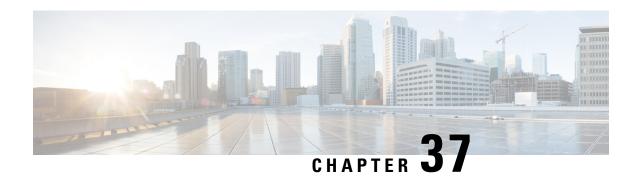

# **Integrity Check of Candidate Config**

This chapter describes how to perform integrity check of Candidate Config.

This chapter includes the following sections:

- About Candidate Config, on page 607
- Guidelines and Limitations for Candidate Config Integrity Check, on page 607
- Performing Integrity Check for Candidate Config, on page 612
- Examples of Integrity Check, on page 613

### **About Candidate Config**

Candidate config is a subset of the running-config which checks whether the Candidate config exists in the running-config without any additions or modifications or deletions.

To check the integrity of the candidate config, use the following commands:

- show diff running-config
- show diff startup-config

For more information on the CLIs, refer to Performing Integrity Check for Candidate Config, on page 612.

### **Guidelines and Limitations for Candidate Config Integrity Check**

Candidate config integrity check has the following guidelines and limitations:

- Beginning with Cisco NX-OS Release 10.2(3)F, Candidate config integrity check option is introduced on all Cisco Nexus switches.
- If you must perform an integrity check on a full running configuration as input instead of a partial config, then it is recommended not to use the **partial** keyword.
- The line numbers that are displayed in the generated running config do not match with the candidate config as they are internally generated one.
- If there is any difference between the configuration of running and candidate, then it is displayed inline as output.

- If the whole block of configuration in the candidate file is a new addition, it will be appended at the end of the generated running config.
- Beginning from Cisco NX-OS Release 10.4(3)F, you can also use polymorphic commands in candidate configuration to perform partial diff.
- EIGRP address family IPv4 configs are recommended to configure under the EIGRP address family hierarchy and not under the router mode hierarchy in the candidate file, before running a partial diff.
- If the target/candidate file has a default command (for example, log-neighbor-warnings;) configured directly under the **router eigrp** mode and not one of its submodes, that is, **address-family ipv4 unicast** or **address-family ipv6 unicast**, then partial-diff shows + displayed in the output of the default command (for example, + log-neighbor-warnings) in the diff.
- For noncase sensitive commands, if there is a letter case distinction between the commands in the running config and candidate-config files, then the output of **partial diff** displays both the commands due to the difference in letter case.
- Cleartext passwords are allowed in case of partial diff candidate CONFIG\_FILE as the user database gets synced between SNMP and AAA (Security).
- Configuration profile, maintenance profile (mmode) and scheduler mode configurations are not supported.

#### **Guidelines and Limitations for Partial Diff of Default Commands for Multicast Components**

The content of this section is applicable from Cisco NX-OS Release 10.4(3)F.

If the default commands of multicast components are present in the candidate CONFIG\_FILE, they are seen in show diff as follows:

| Multicast Component | Default Commands in show diff                                                                                                    |  |
|---------------------|----------------------------------------------------------------------------------------------------|--|
| PIM                 | <pre>ip access-list copp-system-p-acl-pim 10 permit pim any 224.0.0.0/24 20 permit udp any any eq pim-auto-rp ip access-list copp-system-p-acl-pim-mdt-join ip access-list copp-system-p-acl-pim-reg 10 permit pim any any</pre> |  |
| PIM6                | <pre>ipv6 access-list copp-system-p-acl-pim6 10 permit pim any ff02::d/128 20 permit udp any any eq pim-auto-rp ipv6 access-list copp-system-p-acl-pim6-reg 10 permit pim any any</pre>                                          |  |
| IGMP                | <pre>ip access-list copp-system-p-acl-igmp 10 permit igmp any 224.0.0.0/3 class-map copp-system-p-class-normal-igmp</pre>                                                                                                    |  |
| MLD                 | ipv6 access-list copp-system-p-acl-mld 10 permit icmp any any mld-query 20 permit icmp any any mld-report 30 permit icmp any any mld-reduction 40 permit icmp any any mldv2                                                      |  |

#### Guidelines and Limitations for show diff running-config file url [unified] [partial] [merged] Command

- When using the **unified**, **partial**, and **merged** option to review the differences for the following PBR commands, the diff outputs are as mentioned below:
  - · set ip next-hop
  - · set ip default next-hop
  - set ip default vrf next-hop
  - · set ipv6 next-hop
  - set ipv6 default next-hop
  - set ipv6 default vrf next-hop
  - 1. If the candidate next-hops are a subset of running next-hops (in the same order and sequence), and candidate additive flags are a subset of running flags, then the diff output is empty as shown in the following table:

| Candidate Config                                                     | Running Config                                                                           | Partial Unified Merged Diff Output |
|----------------------------------------------------------------------|------------------------------------------------------------------------------------------|------------------------------------|
| route-map rmap1 permit 10 set ip next-hop 1.1.1.1 2.2.2.2 load-share | route-map rmap1 permit 10 set ip next-hop 1.1.1.1 2.2.2.2 3.3.3.3 load-share force-order | 110 4111                           |

2. If the candidate next-hops are a subset of running next-hops (in the same order and sequence), and the candidate has some extra additive flags which are not present in running config, then the diff output appends any additional flags present in the candidate config to the running config, similar to command line behavior as shown in the following table:

| Candidate Config                                                                 | Running Config                                                  | Partial Unified Merged Diff Output                                                                                                    |
|----------------------------------------------------------------------------------|-----------------------------------------------------------------|----------------------------------------------------------------------------------------------------|
| route-map rmap1 permit 10 set ip next-hop 1.1.1.1 2.2.2.2 load-share force-order | set ip next-hop 1.1.1.1 2.2.2.2 3.3.3.3 load-share drop-on-fail | route-map rmap1 permit 10 - set ip next-hop 1.1.1.1 2.2.2.2 3.3.3.3 load-share drop-on-fail + set ip next-hop 1.1.1.1 2.2.2.2 3.3.3.3 load-share force-order drop-on-fail |

**3.** If candidate next-hops are not a subset of running next-hops (in the same order and sequence), and the candidate and running record can have any additive flag, then the diff output indicates this with a '-' for the running config record and a '+' for the candidate config record.

This distinction is important, particularly when using with PBR commands, where the sequence of next-hops is critical. Even if the next-hops IP addresses are identical, their order affects functionality.

For example, '1.1.1.1 2.2.2.2' is different from '2.2.2.2 1.1.1.1'.

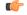

#### **Important**

If there is an additive flag in the running config that you wish to retain after merging with the candidate config, you must explicitly include that flag in the candidate config. This ensures that the needed flags are preserved in the final, merged configuration.

| Candidate Config                                                                  | Running Config                                                                   | Partial Unified Merged Diff Output                                                                                                    |
|-----------------------------------------------------------------------------------|----------------------------------------------------------------------------------|----------------------------------------------------------------------------------------------------|
| route-map rmap1 permit 10 set ip next-hop 1.1.1.1 2.2.2.2 load-share drop-on-fail | route-map rmap1 permit 10 set ip next-hop 2.2.2.2 1.1.1.1 load-share force-order | route-map rmap1 permit 10 - set ip next-hop 2.2.2.2 1.1.1.1 load-share force-order + set ip next-hop 1.1.1.1 2.2.2.2 load-share drop-on-fail |

When Partial Unified or Partial Unified Merged option is used, all the PBR commands are mutually
exclusive and cannot coexist within the same parent route-map. Therefore, if a candidate configuration
specifies multiple mutually exclusive PBR commands under a single route-map, only the last command
variant will be shown in the partial diff output.

Example-1: In this example, the candidate configuration includes multiple PBR commands under a single route-map **rmap1**:

```
route-map rmap1 permit 10
set ip next-hop 1.1.1.1 2.2.2.2
set ipv6 next-hop 3::3
set ip next-hop verify-availability 4.4.4.4
set ip next-hop verify-availability 5.5.5.5
set ip vrf green next-hop 6.6.6.6
set ip vrf blue next-hop 7.7.7.7 8.8.8.8
```

Before the generation of the partial-diff output, the above candidate configuration is automatically converted to the following:

```
route-map rmap1 permit 10
set ip vrf green next-hop 6.6.6.6
set ip vrf blue next-hop 7.7.7.7 8.8.8.8
```

Example-2: In this example, the candidate configuration includes multiple 'set ip next-hop verify-availability' commands with different track IDs specified for the route-map **rmap2**. Since track IDs cannot be modified for the same next-hop, these commands are mutually exclusive:

```
route-map rmap2 permit 10
set ip next-hop verify-availability 1.1.1.1 track 1
set ip next-hop verify-availability 2.2.2.2 track 20
set ip next-hop verify-availability 2.2.2.2 track 30
set ip next-hop verify-availability 2.2.2.2 track 40
set ip next-hop verify-availability 3.3.3.3 track 3
```

Before generating the partial-diff output, the system will automatically consolidate these commands by retaining only the last **set ip next-hop verify-availability** command for each next-hop IP address as shown below:

```
route-map rmap2 permit 10
set ip next-hop verify-availability 1.1.1.1 track 1
set ip next-hop verify-availability 2.2.2.2 track 40
set ip next-hop verify-availability 3.3.3.3 track 3
```

 When the Partial Unified Merged option is used, to review the differences for the verify-availability command variants, the track ID for a given next-hop is not modifiable.

Therefore, if the candidate and running configurations contain the same next-hop but have different track IDs under the same parent route-map, the candidate record cannot simply be merged with the running record, as per command line behavior. Therefore, to apply the candidate record with different track ID for the same next-hop, the corresponding running config record must be removed first ('-' for the running

configuration record in the diff) and then when the candidate record is merged, it will be appended at the end of the last record under the same parent route-map ('+' for the candidate config record).

The following table shows the sample candidate and running configuration with the **Partial Unified Merged** output for different use cases as mentioned below:

1. If the track ID is different for the same next-hop under candidate and running config, then the diff output is as shown in the following table:

| Candidate Config                                                                                                    | Running Config                                                                                                    | Partial Unified Merged Diff Output                                                                                                    |
|----------------------------------------------------------------------------------------------------|----------------------------------------------------------------------------------------------------|----------------------------------------------------------------------------------------------------|
| verify-availability 1.1.1.1<br>track 1<br>set ip next-hop<br>verify-availability 2.2.2.2<br>track 20<br>set ip next-hop | set ip next-hop verify-availability 1.1.1.1 track 1 set ip next-hop verify-availability 2.2.2.2 track 2 set ip next-hop | route-map test permit 10 set ip next-hop verify-availability 1.1.1.1 track 1 - set ip next-hop verify-availability 2.2.2.2 track 2 set ip next-hop verify-availability 3.3.3.3 track 3 + set ip next-hop verify-availability 2.2.2.2 track 20 load-share |

**2.** If track ID is not present under candidate config but present in running config for the same next-hop, then the diff output is empty as shown in the following table:

| Candidate Config                                                                                                    | Running Config                                            | Partial Unified Merged Diff Output |
|----------------------------------------------------------------------------------------------------|-----------------------------------------------------------|------------------------------------|
| route-map rmap1 permit 10 set ip next-hop verify-availability 1.1.1.1 track 1 set ip next-hop verify-availability 2.2.2.2 | track 1<br>set ip next-hop                                |                                    |
| <pre>set ip next-hop verify-availability 3.3.3.3 track 3</pre>                                                            | set ip next-hop<br>verify-availability 3.3.3.3<br>track 3 |                                    |

**3.** If track ID is not present under running config but present in candidate config for the same next-hop, then the diff output is as shown in the following table:

| Candidate Config        | Running Config                                                                   | Partial Unified Merged Diff Output                                                                                                    |
|-------------------------|----------------------------------------------------------------------------------|----------------------------------------------------------------------------------------------------|
| track 1 set ip next-hop | <pre>track 1   set ip next-hop verify-availability 2.2.2.2 set ip next-hop</pre> | set ip next-hop verify-availability 1.1.1.1 track 1 - set ip next-hop verify-availability 2.2.2.2 set ip next-hop verify-availability 3.3.3.3 track 3 + set ip next-hop |
|                         |                                                                                  | verify-availability 2.2.2.2<br>track 20                                                                                                    |

#### **Guidelines and Limitations for Partial Diff of RPM Commands**

The content of this section is applicable from Cisco NX-OS Release 10.4(3)F.

When using the unified, partial, and merged option to review the differences for the following RPM commands, the diff outputs are as follows:

• In the candidate configuration, the RPM commands will undergo syntactic validation as reflected in the diff output. However, semantic validation will not be performed in the diff output. It is the user's responsibility to ensure that the commands in the candidate configuration are semantically accurate.

If the command in the Candidate-config is semantically incorrect, the diff may incorrectly indicate that the command is executable, but in actual it may not.

- When the following commands include an expression string that has spaces enclosed in quotes within the Candidate-config, there will be no differences displayed in the diff output:
  - ip community-list expanded list-name seq seq {deny | permit } expression
  - ullet ip extcommunity-list expanded list-name seq seq {deny | permit } expression
  - ip large-community-list expanded list-name seq seq {deny | permit } expression
  - ip-as-path access-list list-name seq seq {deny | permit } expression

| Candidate Config                                                            | Running Config                                                             | Partial Unified Merged Diff Output |
|-----------------------------------------------------------------------------|----------------------------------------------------------------------------|------------------------------------|
| <pre>ip community-list expanded   list_abc seq 10 permit "1:1 "</pre>       | <pre>ip community-list expanded   list_abc seq 10 permit "1:1"</pre>       | no-diff                            |
| <pre>ip extcommunity-list expanded list_abc seq 10 permit "1:1 "</pre>      | <pre>ip extcommunity-list expanded list_abc seq 10 permit "1:1"</pre>      | no-diff                            |
| <pre>ip large-community-list expanded list_abc seq 10 permit "1:1:1 "</pre> | <pre>ip large-community-list expanded list_abc seq 10 permit "1:1:1"</pre> | no-diff                            |
| <pre>ip as-path access-list list_abc seq 10 permit "1 "</pre>               | <pre>ip as-path access-list list_abc seq 10 permit "1"</pre>               | no-diff                            |

# **Performing Integrity Check for Candidate Config**

To perform the integrity check, use the following commands:

#### Before you begin

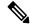

Note

Before performing the integrity check, ensure that the running config and the candidate config belong to the same image version.

#### **SUMMARY STEPS**

- 1. show diff running-config file\_url [unified] [partial] [merged]
- **2. show diff startup-config** *file\_url* [ **unified** ]

#### **DETAILED STEPS**

|        | Command or Action                                                                   | Purpose                                                                                           |
|--------|-------------------------------------------------------------------------------------|---------------------------------------------------------------------------------------------------|
| Step 1 | show diff running-config file_url [unified] [partial] [merged]                      | Displays the differences between the running and user given candidate config.                     |
|        | Example:                                                                            | • file_url: File path to compare with.                                                            |
|        | <pre>switch# show diff running-config bootflash:candidate.cfg partial unified</pre> | • unified: Displays the difference between running and user configuration in unified format.      |
|        |                                                                                     | • partial: Enter partial only if user configuration file is partial and not a full configuration. |
|        |                                                                                     | • merged: Enter merged only if sub-commands need to be merged instead of replace.                 |
| Step 2 | show diff startup-config file_url [ unified ]                                       | Displays the differences between the startup and user given                                       |
| -      | Example:                                                                            | candidate config.                                                                                 |
|        | switch# show diff startup-config                                                    | • file_url: File path to compare with.                                                            |
|        | bootflash:candidate.cfg unified                                                     | • unified: Displays the difference between startup an user configuration in unified format.       |
|        |                                                                                     |                                                                                                   |

# **Examples of Integrity Check**

#### **No Difference Between Running and Candidate Config**

```
switch# show diff running-config bootflash:base_running.cfg
switch#
```

#### **Difference Between Running and Candidate**

```
switch# show diff running-config bootflash:modified-running.cfg unified
--- running-config
+++ User-config
@@ -32,11 +32,11 @@
interface Ethernet1/1
    mtu 9100
    link debounce time 0
    beacon
- ip address 2.2.2.2/24
+ ip address 1.1.1.1/24
    no shutdown
interface Ethernet1/2
```

```
interface Ethernet1/3
switch#
```

#### **Difference Between Running and Partial Candidate**

```
switch# show file bootflash:intf vlan.cfg
interface Vlan101
 no shutdown
 no ip redirects
  ip address 1.1.2.1/24 secondary
 ip address 1.1.1.1/24
switch#
switch# show diff running-config bootflash:intf vlan.cfg partial unified
--- running-config
+++ User-config
@@ -3897,10 +3883,14 @@
   mtu 9100
   ip access-group IPV4 EDGE in
   ip address 2.2.2.12/26 tag 54321
interface Vlan101
+ no shutdown
+ no ip redirects
+ ip address 1.1.2.1/24 secondary
+ ip address 1.1.1.1/24
 interface Vlan102
   description Vlan102
   no shutdown
   mtu 9100
switch#
```

#### **Partial Configuration Diff Merged**

```
switch# show file po.cfg
interface port-channel500
description po-123
switch#
switch# sh run int po500
!Command: show running-config interface port-channel500
!Running configuration last done at: Fri Sep 29 12:27:28 2023
!Time: Fri Sep 29 12:30:24 2023
version 10.4(2) Bios:version 07.69
interface port-channel500
  ip address 192.0.2.0/24
  ipv6 address 2001:DB8:0:ABCD::1/48
switch#
switch# show diff running-config po.cfg partial merged unified
--- running-config
+++ User-config
@@ -124,10 +110,11 @@
interface port-channel100
interface port-channel500
   ip address 192.0.2.0/24
   ipv6 address 2001:DB8:0:ABCD::1/48
+ description po-123
interface port-channel4096
```

interface Ethernet1/1
switch#

**Examples of Integrity Check** 

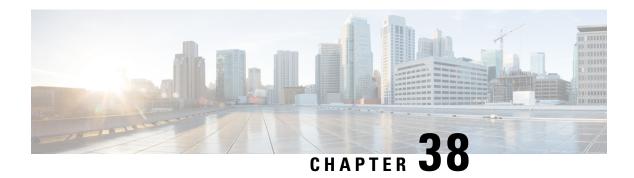

# **Performing Secure Erase**

- Information about Secure Erase, on page 617
- Prerequisites for Performing Secure Erase, on page 617
- Guidelines and Limitations for Secure Erase, on page 618
- Configuring Secure Erase, on page 618

### **Information about Secure Erase**

Beginning with Cisco NX-OS Release 10.2(2)F, the Secure Erase feature is introduced to erase all customer information for Nexus 9000 switches. Secure Erase is an operation to remove all the identifiable customer information on Cisco NX-OS devices in conditions of product removal due to Return Merchandise Authorization (RMA), or upgrade or replacement, or system end-of-life.

Cisco Nexus 9000 switches consume storage to conserve system software images, switch configuration, software logs, and operational history. These areas can have customer-specific information such as details regarding network architecture, and design as well as a potential target for data thefts.

The Secure Erase process is used in the following two scenarios:

- Return Material Authorization (RMA) for a device If you must return a device to Cisco for RMA, remove all the customer-specific data before obtaining an RMA certificate for the device.
- Recovering the compromised device If the key material or credentials that are stored on a device is compromised, reset the device to factory configuration, and then reconfigure the device.

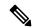

Note

Secure Erase feature will not erase content in External storage.

The device reloads to perform a factory reset which results in the EoR chassis modules to enter the power down mode. After a factory reset, the device clears all configuration, logs, and storage information.

### **Prerequisites for Performing Secure Erase**

• Ensure that all the software images, configurations, and personal data are backed up before performing the secure erase operation.

- Ensure that there is an uninterrupted power supply when the process is in progress.
- Ensure that neither In-Service Software Upgrade (ISSU) nor In-Service Software Downgrade (ISSD) is in progress before starting the secure erase process.

### **Guidelines and Limitations for Secure Erase**

- FX3 or FX3S or FX3P switches are supported in TOR and FEX mode. If secure erase is done in FEX mode, a switch will boot in TOR mode after the secure erase operation.
- Software patches, if installed on the device, will not be restored after the Secure Erase operation.
- If the **factory-reset** command is issued through a session, the session is not restored after the completion of the factory reset process.

The top of rack switches and supervisor modules returns to the loader prompt.

End of row switch modules will be in a powered down state.

If you configure secure erase of fex, the factory reset is initiated and fex configuration will be removed.

Fex secure erase to be monitored using fex console. In case of failure, reboot and bring up fex and initiate secure erase again.

- Beginning with Cisco NX-OS Release 10.4(1)F, Secure Erase is supported on N9K-C9332D-H2R switch.
- Beginning with Cisco NX-OS Release 10.4(2)F, Secure Erase is supported on N9K-C93400LD-H1 switch.
- Beginning with Cisco NX-OS Release 10.4(3)F, Secure Erase is supported on N9K-C9364C-H1 switch.

# **Configuring Secure Erase**

To delete all necessary data before shipping to RMA, configure secure erase using the below command:

| Command                                                      | Purpose                                                                                                    |
|--------------------------------------------------------------|----------------------------------------------------------------------------------------------------|
| factory-reset modulemod Example:                             | Use the command with <b>all</b> options enabled. No system configuration is required to use the <b>factory reset</b> command. |
| <pre>switch(config) # factory-reset [module &lt;3&gt;]</pre> | To secure erase for fex, use <b>factory-resetfex</b> [allfex_no]                                                              |
|                                                              | • To secure erase all fex at once, use option all.                                                                            |
|                                                              | Note Ensure that the fex is not in Active-Active scenario, before initiating secure erase operation.                          |
|                                                              | Use the option <b>mod</b> to reset the start-up configurations:                                                               |
|                                                              | <ul> <li>For top of rack switches, the command is<br/>factory-reset or factory-reset module 1.</li> </ul>                     |
|                                                              | • In LXC mode for top of rack switches, the command is <b>factory-reset module 1</b> or <b>27</b>                             |
|                                                              | • For end of row module switches, the command is [{module <module> [bypass-secure-erase] [preserve-image]}]</module>          |
|                                                              | Beginning with Cisco NX-OS Release 10.2(3), the following options are supported for the factory-reset command:                |
|                                                              | • bypass-secure-erase: Use this option when secure data removal is not required (repartition and reformat storage only).      |
|                                                              | <b>preserve-image</b> : This option preserves the running image and autoboots after the completion of erase operations.       |
|                                                              | After the factory reset process is successfully completed, the switch reboots and is powered down.                            |

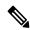

Note

Parallel secure erase operations are not supported. To erase more than one module in single EoR chassis, the recommended order is line card, fabric, standby supervisor, system controller, and then active supervisor.

You can boot that secure erase image to trigger the data wipe.

The following is an example output for configuring secure erase factory reset command:

```
Serial
              FEX0109
                             Online
                                            N2K-C2348TQ-10GE
FOC1816R0F2
              FEX0110
                             Online
110
                                            N2K-C2348TO-10G-E
FOC2003R1SQ
FX2-2-switch# factory-reset fex all
!!!! WARNING:
This command will perform factory-reset of all FEX modules !!!!
The factory reset operation will erase ALL persistent storage on the specified FEX module.
This includes configuration, all log data, and the full contents of flash and SSDs.
Special steps are taken in an effort to render data non-recoverable. Please, proceed with
caution and understanding that this operation cannot be undone and will leave the system
in a fresh-from-factory state.
!!!! WARNING !!!!
Do you want to continue? (y/n) [n] y
Initiating factory-reset for the FEX: 109 --- SUCCESS!!
FEX: 109 is reloading for the reset operation to proceed.
Factory reset may take time...
Please, wait and do not power off the FEX...
Trying to remove the FEX:109 config !!!
Initiating factory-reset for the FEX: 110 --- SUCCESS!!
FEX: 110 is reloading for the reset operation to proceed.
Factory reset may take time...
Please, wait and do not power off the FEX...
Trying to remove the FEX:110 config !!!
Successfully removed FEX:110 config. !!!
The following shows the example of fex logs:
FX2-2-switch# 2021
FEX console logs:
______
bgl-ads-4157:138> telnet 10.127.118.15 2007
Trying 10.127.118.15...
Connected to 10.127.118.15.
Escape character is '^]'.
fex-109#
fex-109# [129266.313614] writing reset reason 9, Factory-reset requested by abc
[129266.391801] Restarting system - Factory-reset requested by abc [9]
U-Boot 2011.12 (Jun 25 2014 - 16:28:41) Cisco Systems
CPU0: P1020E, Version: 1.1, (0x80ec0011)
Core: E500, Version: 5.1, (0x80212051)
Clock Configuration:
CPU0:666.667 MHz, CPU1:666.667 MHz,
CCB:333.333 MHz,
DDR:333.333 MHz (666.667 MT/s data rate) (Asynchronous), LBC:83.333 MHz
L1: D-cache 32 kB enabled
T-cache 32 kB enabled
Board: P1020FEX
[MCPSUMR 0x00000000, RSTRSCR 0x00000000, AUTORSTSR 0x0000c000]
I2C buses: ready
Golden image
U-boot retry count 0
Jump to upgradeable image at 0xefd20040
U-Boot 2011.12 (Jun 25 2014 - 16:19:54) Cisco Systems
CPU0: P1020E, Version: 1.1, (0x80ec0011)
Core: E500, Version: 5.1, (0x80212051)
Clock Configuration:
CPU0:666.667 MHz, CPU1:666.667 MHz,
CCB:333.333 MHz,
DDR:333.333 MHz (666.667 MT/s data rate) (Asynchronous), LBC:83.333 MHz
```

```
L1: D-cache 32 kB enabled
I-cache 32 kB enabled
Board: P1020FEX
[MCPSUMR 0x00000000, RSTRSCR 0x00000000, AUTORSTSR 0x0000c000]
I2C buses: readv
Upgradeable image
DRAM: Configuring DDR for 666.667 MT/s data rate
Time-out count = 480
DDR configuration get done
1 GiB (DDR3, 32-bit, CL=6, ECC on)
Memory test from 0x40000 to 0x1fdfffff
Data line test..... OK
Address line test..... OK
Flash: 288 MiB
L2: 256 KB enabled
Set dbglevel to its default value (0x1)
PCIe1: Root Complex of mini PCIe SLOT, x1, regs @ 0xffe0a000
PCTe1: Bus 00 - 01
PCIe2: Root Complex of PCIe SLOT, no link, regs @ 0xffe09000
PCIe2: Bus 02 - 02
Net: eTSEC1, eTSEC3
Hit Ctrl-L to stop autoboot: 0
WARN: user forced bootcmd="run sysboot"
.. WARNING: adjusting available memory to 30000000
## Booting kernel from Legacy Image at 01000000 ...
Image Name: Linux-2.6.27.47
Created: 2015-11-20 10:22:39 UTC
Image Type: PowerPC Linux Kernel Image (gzip compressed)
Data Size: 8936305 Bytes = 8.5 MiB
Load Address: 00000000
Entry Point: 00000000
Verifying Checksum ... OK
## Flattened Device Tree blob at 00c00000
Booting using the fdt blob at 0x00c00000
Uncompressing Kernel Image ... OK
Loading Device Tree to 03ffb000, end 03fffe82 ... OK
setup arch: bootmem
mpc85xx fex_setup_arch()
arch: exit
[0.436112] Host controller irg 17
[0.477490] pci 0000:00:00.00: ignoring class b20 (doesn't match header type 01)
[0.566841] Assign root port irq 17 for 0000:00:00.0
[2.210329] Enabling all PCI devices
[2.802226] FSL:i2c-mpc - probing i2c controller
modprobe: FATAL: Could not load /lib/modules/2.6.27.47/modules.dep: No such file or directory
[2.975494] FSL:i2c-mpc - probing i2c controller
modprobe: FATAL: Could not load /lib/modules/2.6.27.47/modules.dep: No such file or directory
modprobe: FATAL: Could not load /lib/modules/2.6.27.47/modules.dep: No such file or directory
modprobe: FATAL: Could not load /lib/modules/2.6.27.47/modules.dep: No such file or directory
modprobe: FATAL: Could not load /lib/modules/2.6.27.47/modules.dep: No such file or directory
modprobe: FATAL: Could not load /lib/modules/2.6.27.47/modules.dep: No such file or directory
modprobe: FATAL: Could not load /lib/modules/2.6.27.47/modules.dep: No such file or directory
modprobe: FATAL: Could not load /lib/modules/2.6.27.47/modules.dep: No such file or directory
[3.889037]
[3.889041] Watchdog init<0>
Mount failed for selinuxfs on /selinux: No such file or directory
INIT: version 2.86 booting
Setting system clock: [ OK ]
Mounting all filesystems: [ OK ]
/sbin/dhclient-script: configuration for eth1 not found. Continuing with defaults.
/etc/sysconfig/network-scripts/network-functions: line 78: eth1: No such file or directory
Mounting system image: [ OK ]
Unpacking system image: [ OK ]
```

```
Uncompressing system image: [ OK ]
Loading system image: [ OK ]
net.ipv4.ip forward = 0
net.ipv4.ip default ttl = 64
net.ipv4.ip_no_pmtu_disc = 1
Starting internet superserver: inetd [ OK ]
net.core.rmem max = 524288
net.core.wmem max = 524288
net.core.rmem default = 524288
net.core.wmem_default = 524288
net.core.somaxconn = 1024
net.core.netdev max backlog = 1024
modprobe: FATAL: Could not load /lib/modules/2.6.27.47/modules.dep: No such file or directory
[23.255118] Device eth0 configured with sgmii interface
Non issu restart
[24.151321]
[24.151327] base addr is 26524<0>
Secure erase requested! Please, do not power off module!
Starting the secure erase. !!
This may take time. Please wait !!
>>>> Wiping all storage devices ...
[28.706882] NX-OS starts punching watchdog
grep: Backu: No such file or directory
+++ Starting mtd secure erase for the partition /dev/mtd2 +++
Erasing /dev/mtd2 ...
Erasing 128 Kibyte @ 17e0000 -- 99 % complete.
---> SUCCESS
Writing random data onto /dev/mtd2
Filling /dev/mtd2 using random data ...
Erasing blocks: 192/192 (100%)
Writing data: 24576k/24576k (100%)
Verifying data: 24576k/24576k (100%)
---> SUCCESS
Erasing /dev/mtd2 ...
Erasing 128 Kibyte @ 17e0000 -- 99 % complete.
---> SUCCESS
+++ Skipping cmos secure erase +++
>>>> Done
+++ Skipping nvram secure erase +++
>>>> Done
>>>> Iniatilzing system to factory defaults \dots
+++ Starting init-system +++
Initializing /dev/mtd5
/isan/bin/mount jffs2.sh: line 68: ${LOG FILE}: ambiguous [ 651.954326] Restarting system.
U-Boot 2011.12 (Jun 25 2014 - 16:28:41) Cisco Systems
CPU0: P1020E, Version: 1.1, (0x80ec0011)
Core: E500, Version: 5.1, (0x80212051)
Clock Configuration:
CPU0:666.667 MHz, CPU1:666.667 MHz,
CCB:333.333 MHz,
DDR:333.333 MHz (666.667 MT/s data rate) (Asynchronous), LBC:83.333 MHz
L1: D-cache 32 kB enabled
I-cache 32 kB enabled
Board: P1020FEX
[MCPSUMR 0x00000000, RSTRSCR 0x00000000, AUTORSTSR 0x0000c000]
I2C buses: ready
Golden image
U-boot retry count 1
Jump to upgradeable image at 0xefd20040
U-Boot 2011.12 (Jun 25 2014 - 16:19:54) Cisco Systems
CPU0: P1020E, Version: 1.1, (0x80ec0011)
Core: E500, Version: 5.1, (0x80212051)
Clock Configuration:
CPU0:666.667 MHz, CPU1:666.667 MHz,
```

```
CCB:333.333 MHz,
DDR:333.333 MHz (666.667 MT/s data rate) (Asynchronous), LBC:83.333 MHz
L1: D-cache 32 kB enabled
I-cache 32 kB enabled
Board: P1020FEX
[MCPSUMR 0x00000000, RSTRSCR 0x00000000, AUTORSTSR 0x0000c000]
I2C buses: ready
Upgradeable image
DRAM: Configuring DDR for 666.667 MT/s data rate
Time-out count = 480
DDR configuration get done
1 GiB (DDR3, 32-bit, CL=6, ECC on)
Memory test from 0x40000 to 0x1fdfffff
Data line test..... OK
Address line test..... OK
OΚ
Flash: 288 MiB
L2: 256 KB enabled
Set dbglevel to its default value (0x1)
PCIe1: Root Complex of mini PCIe SLOT, x1, regs @ 0xffe0a000
PCIe1: Bus 00 - 01
PCIe2: Root Complex of PCIe SLOT, no link, regs @ 0xffe09000
PCIe2: Bus 02 - 02
Net: eTSEC1, eTSEC3
Hit Ctrl-L to stop autoboot: 0
WARN: user forced bootcmd="run sysboot"
.. WARNING: adjusting available memory to 30000000
## Booting kernel from Legacy Image at 01000000 ...
Image Name: Linux-2.6.27.47
Created: 2015-11-20 10:22:39 UTC
Image Type: PowerPC Linux Kernel Image (gzip compressed)
Data Size: 8936305 Bytes = 8.5 MiB
Load Address: 00000000
Entry Point: 00000000
Verifying Checksum ... OK
## Flattened Device Tree blob at 00c00000
Booting using the fdt blob at 0x00c00000
Uncompressing Kernel Image ... OK
Loading Device Tree to 03ffb000, end 03fffe82 ... OK
setup arch: bootmem
mpc85xx fex setup_arch()
arch: exit
[ 0.436112] Host controller irq 17
[ 0.477490] pci 0000:00:00.00: ignoring class b20 (doesn't match header type 01)
[ 0.566841] Assign root port irq 17 for 0000:00:00.0
[ 2.210556] Enabling all PCI devices
[ 2.804559] FSL:i2c-mpc - probing i2c controller
modprobe: FATAL: Could not load /lib/modules/2.6.27.47/modules.dep: No such file or directory
[ 2.975502] FSL:i2c-mpc - probing i2c controller
modprobe: FATAL: Could not load /lib/modules/2.6.27.47/modules.dep: No such file or directory
modprobe: FATAL: Could not load /lib/modules/2.6.27.47/modules.dep: No such file or directory
modprobe: FATAL: Could not load /lib/modules/2.6.27.47/modules.dep: No such file or directory
modprobe: FATAL: Could not load /lib/modules/2.6.27.47/modules.dep: No such file or directory
modprobe: FATAL: Could not load /lib/modules/2.6.27.47/modules.dep: No such file or directory
modprobe: FATAL: Could not load /lib/modules/2.6.27.47/modules.dep: No such file or directory
modprobe: FATAL: Could not load /lib/modules/2.6.27.47/modules.dep: No such file or directory
[ 3.8890141
[ 3.889018] Watchdog init<0>
Mount failed for selinuxfs on /selinux: No such file or directory
INIT: version 2.86 booting
Setting system clock: [ OK ]
Mounting all filesystems: [ OK ]
/sbin/dhclient-script: configuration for eth1 not found. Continuing with defaults.
/etc/sysconfig/network-scripts/network-functions: line 78: eth1: No such file or directory
```

```
Mounting system image: [ OK ]
Unpacking system image: [ OK ]
Uncompressing system image: [ OK ]
Loading system image: [ OK ]
net.ipv4.ip\_forward = 0
net.ipv4.ip default ttl = 64
net.ipv4.ip no pmtu disc = 1
Starting internet superserver: inetd [ OK ]
net.core.rmem max = 524288
net.core.wmem\_max = 524288
net.core.rmem default = 524288
net.core.wmem default = 524288
net.core.somaxconn = 1024
net.core.netdev max backlog = 1024
modprobe: FATAL: Could not load /lib/modules/2.6.27.47/modules.dep: No such file or directory
[ 22.630994] Device eth0 configured with sqmii interface
Non issu restart
[ 23.5358271
[ 23.535832] base addr is 26524<0>
INIT: Entering runlevel: 3
fex login: Sorry, user root is not allowed to execute '/sbin/sysctl -q -w vm.drop caches=3'
as root on fex.
[ 28.090052] NX-OS starts punching watchdog
fex login:
```

The following is an example output for configuring secure erase factory reset command on module:

```
switch# factory-reset [all | module <mod>]
switch# factory-reset [module <3>]
!!!! WARNING !!!!
The factory reset operation will erase ALL persistent storage on the specified module.
This includes configuration, all log data, and the full contents of flash and SSDs.
Special steps are taken to render data non-recoverable. Please, proceed with caution and
understanding that this operation cannot be undone and will leave the system in a
fresh-from-factory state.
!!!! WARNING !!!!
Continue? (y/n) [n] y
A module reload is required for the reset operation to proceed. Please, wait...
...truncated...
Secure erase requested! Please, do not power off module!
>>>> Wiping all storage devices ...
+++ Starting mmc secure erase for /dev/mmcblk0 +++
*** Please, wait - this may take several minutes ***
---> SUCCESS
+++ Starting SSD secure erase for /dev/sda +++
*** Please, wait - this may take several minutes ***
\
---> SUCCESS
+++ Starting cmos secure erase +++
---> SUCCESS
>>>> Done
+++ Starting nvram secure erase +++
---> SUCCESS
```

The following is an example output logs for configuring secure erase factory reset command on LC:

# switch# show mod Mod Ports Module-Type Model Status 1 32 32x40/100G Ethernet Module N9K-X9732C-FX ok ok 22 0 4-slot Fabric Module N9K-C9504-FM-E ok

|                                                                                                    | 0 4                                                                                                    | -slot Fabri                                              | c Module N9                                                                                                    | K-C9504-FM-E                                                                                                    | ok                                                                                                    |                            |
|----------------------------------------------------------------------------------------------------|----------------------------------------------------------------------------------------------------|----------------------------------------------------------|----------------------------------------------------------------------------------------------------|----------------------------------------------------------------------------------------------------|----------------------------------------------------------------------------------------------------|----------------------------|
| 26                                                                                                    | 0 4                                                                                                    | 4-slot Fabric Module                                     |                                                                                                    | K-C9504-FM-E                                                                                                    | ok                                                                                                    |                            |
| 27                                                                                                    | 0 S                                                                                                    | Supervisor Module                                        |                                                                                                    | K-SUP-B+                                                                                                    | active *                                                                                                    |                            |
| 28                                                                                                    | 0 S                                                                                                    | upervisor M                                              | odule N9                                                                                                    | K-SUP-B+                                                                                                    | ha-standby                                                                                                    |                            |
| 29                                                                                                    | 0 S                                                                                                    | ystem Contr                                              | oller NS                                                                                                    | K-SC-                                                                                                    | active                                                                                                    |                            |
| 30                                                                                                    | 0 S                                                                                                    | ystem Contr                                              | oller N9                                                                                                    | K-SC-                                                                                                    | standby                                                                                                    |                            |
| Mod                                                                                                    | Sw                                                                                                    | Hw                                                       | Slot                                                                                                    |                                                                                                    |                                                                                                    |                            |
| L                                                                                                    | 10.2(1.196)                                                                                                    | 0.1070                                                   | LC1                                                                                                    |                                                                                                    |                                                                                                    |                            |
| 22                                                                                                    | 10.2(1.196)                                                                                                    | 1.2                                                      | FM2                                                                                                    |                                                                                                    |                                                                                                    |                            |
| :4                                                                                                    | 10.2(1.196)                                                                                                    | 1.2                                                      | FM4                                                                                                    |                                                                                                    |                                                                                                    |                            |
| 6                                                                                                    | 10.2(1.196)                                                                                                    | 1.1                                                      | FM6                                                                                                    |                                                                                                    |                                                                                                    |                            |
| 27                                                                                                    | 10.2(1.196)                                                                                                    | 1.0                                                      | SUP1                                                                                                    |                                                                                                    |                                                                                                    |                            |
| 8                                                                                                    | 10.2(1.196)                                                                                                    | 1.2                                                      | SUP2                                                                                                    |                                                                                                    |                                                                                                    |                            |
| 9                                                                                                    | 10.2(1.196)                                                                                                    | 1.4                                                      | SC1                                                                                                    |                                                                                                    |                                                                                                    |                            |
| 0                                                                                                    | 10.2(1.196)                                                                                                    | 1.4                                                      | SC2                                                                                                    |                                                                                                    |                                                                                                    |                            |
| witch                                                                                                    |                                                                                                    |                                                          |                                                                                                    |                                                                                                    |                                                                                                    |                            |
|                                                                                                    | <b># factory-reset m</b><br>ARNING !!!!                                                                                                    | od 1                                                     |                                                                                                    |                                                                                                    |                                                                                                    |                            |
|                                                                                                    |                                                                                                    |                                                          |                                                                                                    |                                                                                                    | ne specified module                                                                                           |                            |
|                                                                                                    | n and understandi                                                                                                    | ng that thi                                              | s operation cannot                                                                                                    | be undone and                                                                                                    | will leave the sys                                                                                            | tem                        |
| n fresh !!! Will continue moduli eeload: SUCCES                                                                                                    | h-from-factory st ARNING !!!! ue? (y/n) [n] Y le reload is requ ing module 1 S! All persistent                                                | ate.                                                     | e reset operation t                                                                                                    | co proceed. Ple                                                                                                    | ease, wait                                                                                                    |                            |
| n fresh !!! Wi onting moduleload: UCCES: witch witch od                                                                                                    | h-from-factory st ARNING !!!! ue? (y/n) [n] y le reload is requ ing module 1 S! All persistent # # show mod Ports                             | ate.  ired for the storage de Module-                    | e reset operation tvices detected on t                                                                                                    | co proceed. Ple<br>the specified m                                                                                                    | ease, wait  nodule have been pu  Status                                                                       | rgeo                       |
| fresless on time module load.  UCCES: witch: witch: od                                                                                                    | h-from-factory st ARNING !!!! ue? (y/n) [n] y le reload is requ ing module 1 S! All persistent # # show mod Ports                             | ate. ired for the storage de                             | e reset operation t                                                                                                    | no proceed. Ple                                                                                                    | ease, wait nodule have been pu Status                                                                         | rgeo                       |
| n fresh                                                                                                    | h-from-factory st ARNING !!!! ue? (y/n) [n] y le reload is requ ing module 1 S! All persistent # # show mod Ports                             | ate. ired for the storage de Module-                     | e reset operation t                                                                                                    | no proceed. Ple                                                                                                    | ease, wait  nodule have been pu  Status  C-FX powered-                                                        | ırge                       |
| n fresl !!! Wi onting modul eload UCCES witch witch                                                                                                    | h-from-factory st ARNING !!!! ue? (y/n) [n] y le reload is requ ing module 1 S! All persistent # # show mod Ports 32                          | Module- 32x40/1                                          | e reset operation t vices detected on t Type 00G Ethernet Module                                                                                                    | Model N9K-X97320                                                                                                    | ease, wait  nodule have been pu  Status  C-FX powered- FM-E ok                                                | ırge                       |
| n fresh                                                                                                    | h-from-factory st ARNING !!!! ue? (y/n) [n] y le reload is requ ing module 1 S! All persistent  # show mod  Ports  32 0                       | Module- 32x40/1 4-s. 4-s.                                | e reset operation t<br>vices detected on t<br>Fype<br>                                                                                                    | Model Model Moken Moyen Moken Moken | ease, wait  nodule have been pu  Status  C-FX powered- FM-E ok  FM-E ok                                       | ırge∈                      |
| n fresh                                                                                                    | h-from-factory st ARNING !!!! ue? (y/n) [n] y le reload is requ ing module 1 S! All persistent  # show mod  Ports  32 0 0                     | Module-' 32x40/1 4-s. 4-s. 4-s.                          | e reset operation to the contract of the contract of the contr | Model                                                                                                    | ease, wait  nodule have been pu  Status  C-FX powered- FM-E ok FM-E ok FM-E ok                                | rgeo<br><br>dn             |
| n fresh !!! Wi onting modul eload UCCES witch witch od 2 4 6 7                                                                                                    | h-from-factory st ARNING !!!! ue? (y/n) [n] y le reload is requ ing module 1 S! All persistent  # show mod  Ports  32 0 0 0 0                 | Module-' 32x40/1 4-s 4-s Supp                            | e reset operation to the control of the control of  | Model                                                                                                    | ease, wait  condule have been pu  Status  C-FX powered- FM-E ok FM-E ok FM-E ok FM-E ok Active                | rgeo<br><br>dn<br>*        |
| n fresh !!! Wi onting modul eload UCCES: witch od 2 4 6 7 8                                                                                                    | h-from-factory st ARNING !!!! ue? (y/n) [n] y le reload is requ ing module 1 S! All persistent  # show mod  Ports  32 0 0 0 0 0               | Module-' 32x40/10 4-s. 4-s. Suppose                      | e reset operation to the control of the control of  | Model                                                                                                    | Status  C-FX powered- FM-E ok FM-E ok FM-E ok FM-E ok FM-E ok FM-E ok FM-E ok FM-E ok FM-E ok FM-E ok FM-E ok | rged<br><br>dn<br>*        |
| n fresh !!! Wi onting modul eload UCCES: witch od 2 4 6 7 8 9                                                                                                    | h-from-factory st ARNING !!!! ue? (y/n) [n] y le reload is requ ing module 1 S! All persistent  # show mod  Ports  32 0 0 0 0 0 0 0           | Module-' 32x40/1 4-s. 4-s. Supe                          | e reset operation to vices detected on the vices detected on the v | Model                                                                                                    | Status  C-FX powered- FM-E ok FM-E ok FM-E ok FM-E ok FM-E ok FM-E ok FM-E ok FM-E ok FM-E ok FM-E ok         | rged<br><br>dn<br>*<br>dby |
| n fresh !!! Windows module eload UCCES:                                                                                                    | h-from-factory st ARNING !!!! ue? (y/n) [n] y le reload is requ ing module 1 S! All persistent  # show mod  Ports  0 0 0 0 0 0 0 Power-Status | Module-  Module-  32x40/1  4-s. 4-s. Sup. Sup. Sys. Sys. | e reset operation to the controller tem Controller                                                                                                    | Model                                                                                                    | Status  C-FX powered- FM-E ok FM-E ok FM-E ok Active ha-stan active                                           | rged<br><br>dn<br>*<br>dby |
| n fresh fresh fres | h-from-factory st ARNING !!!! ue? (y/n) [n] y le reload is requ ing module 1 S! All persistent  # show mod  Ports  32 0 0 0 0 0 0 0 0 0 0 0   | Module-  32x40/1 4-s 4-s Sup Sup Sys Reaso               | e reset operation to the controller tem Controller                                                                                                    | Model                                                                                                    | Status  C-FX powered- FM-E ok FM-E ok FM-E ok Active ha-stan active                                           | rged<br><br>dn<br>*<br>dby |

The following is an example output logs for configuring secure erase factory reset command on mod:

Slot

FM2

FM4

FM6

SUP1

SUP2

SC1

Hw

1.2

1.2

1.1

1.0

1.2

1.4

```
switch# factory-reset mod 26
!!!! WARNING !!!!
```

10.2(1.196)

10.2(1.196)

10.2(1.196)

10.2(1.196)

10.2(1.196)

10.2(1.196)

Mod

22

24

26

27

28

29

switch#

Sw

The factory reset operation will erase ALL persistent storage on the specified module. This includes configuration, all log data, and the full contents of flash and SSDs. Special steps are taken in an effort to render data non-recoverable. Please, proceed with caution and understanding that this operation cannot be undone and will leave the system in a fresh-from-factory state.
!!!! WARNING !!!!

Continue? (y/n) [n] y

A module reload is required for the reset operation to proceed. Please, wait... reloading module 26 ...

SUCCESS! All persistent storage devices detected on the specified module have been cleared. >>>> Please, note - multiple write passes were required to remove data from one or more devices. <<<<

#### switch# show mod

switch#

| Mod | Ports | Module-Type                | Model          | Status     |
|-----|-------|----------------------------|----------------|------------|
| 1   | 32    | 32x40/100G Ethernet Module | N9K-Y9732C-FY  | powered-dn |
| 22  | 0     | 4-slot Fabric Module       | N9K-C9504-FM-E | ok         |
| 24  | 0     | 4-slot Fabric Module       | N9K-C9504-FM-E | ok         |
| 26  | 0     | 4-slot Fabric Module       | N9K-C9504-FM-E | nowered-dn |

| Mod | Power-Status |       | Reason                |  |
|-----|--------------|-------|-----------------------|--|
|     |              |       |                       |  |
| 1   | powere       | ed-dn | Configured Power down |  |
| 26  | powere       | ed-dn | Configured Power down |  |
|     | -            |       | _                     |  |
| Mod | Sw           | Hw    | Slot                  |  |
|     |              |       |                       |  |
| 22  | 10.2(1.196)  | 1.2   | FM2                   |  |
| 24  | 10.2(1.196)  | 1.2   | FM4                   |  |
| 27  | 10.2(1.196)  | 1.0   | SUP1                  |  |
| 28  | 10.2(1.196)  | 1.2   | SUP2                  |  |
| 29  | 10.2(1.196)  | 1.4   | SC1                   |  |
|     | ()           |       | ~~-                   |  |

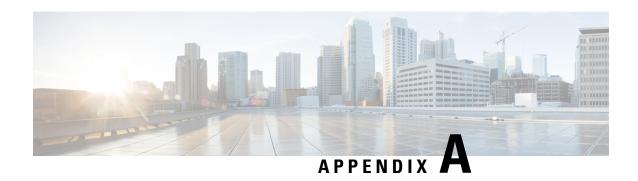

# **IETF RFCs supported by Cisco NX-OS System Management**

This appendix lists the IETF RFCs for system management supported in Cisco NX-OS.

• IETF RFCs Supported by Cisco NX-OS System Management, on page 627

# **IETF RFCs Supported by Cisco NX-OS System Management**

This appendix lists the IETF RFCs for system management supported in Cisco NX-OS.

| R | FCs                   | Title                                                                              |
|---|-----------------------|------------------------------------------------------------------------------------|
| R | RFC 2819              | Remote Network Monitoring Management Information Be                                |
| R | RFC 3411 and RFC 3418 | An Architecture for Describing Simple Network Managen (SNMP) Management Frameworks |

IETF RFCs supported by Cisco NX-OS System Management

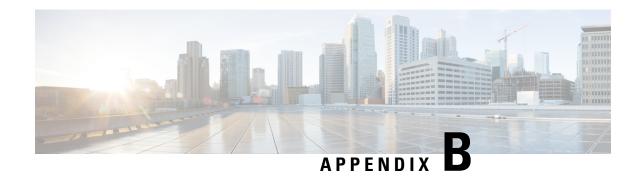

# **Embedded Event Manager System Events and Configuration Examples**

This appendix describes the Embedded Event Manager (EEM) system policies, events, and policy configuration examples.

This appendix includes the following sections:

- EEM System Policies, on page 629
- EEM Events, on page 632
- Configuration Examples for EEM Policies, on page 633

## **EEM System Policies**

The following table lists the Embedded Event Manager (EEM) system policies.

| Event                 | Description                                                                                                    |
|-----------------------|----------------------------------------------------------------------------------------------------|
| BootupPortLoopback    | Do CallHome, Error-disable affected ports, log error testing on affected ports after 1 consecutive failures of GOLD "BootupPortLoopback" test                             |
| PortLoopback          | Do CallHome, log error in Syslog/OBFL/Exception<br>Log, and disable further HM testing on affected ports<br>after 10 consecutive failures of GOLD<br>"PortLoopback" test  |
| RewriteEngineLoopback | Do CallHome, log error in Syslog/OBFL/Exception<br>Log, and disable further HM testing on affected ports<br>after 10 consecutive failures of GOLD<br>"RewriteEngine" test |

| Event                  | Description                                                                                                    |
|------------------------|----------------------------------------------------------------------------------------------------|
| asicmem                | Do CallHome and log error when GOLD "AsicMemory" test fails. As the issue causing the test failure may be transient, attempt recovery reload through kernel panic.                                                 |
|                        | Note To avoid a kernel panic when the test fails, you can override the EEM system policy.                                                                                                    |
| asic_register_check    | Do CallHome, log error, and disable further HM testing for that ASIC device/instance after 20 consecutive failures of GOLD "ASICRegisterCheck" test                                                                |
| compact_flash          | Do CallHome, log error, and disable further HM testing after 20 consecutive failures of GOLD "CompactFlash" test                                                                                                   |
| crypto_device          | Do CallHome and log error when GOLD "CryptoDevice" test fails                                                                                                    |
| eobc_port_loopback     | Do CallHome and log error when GOLD "EOBCPortLoopback" test fails                                                                                                    |
| ethpm_debug_1          | Action: none                                                                                                    |
| ethpm_debug_2          | Action: none                                                                                                    |
| ethpm_debug_3          | Action: none                                                                                                    |
| ethpm_debug_4          | Action: none                                                                                                    |
| ethpm_link_flap        | More than 30 link flaps in a 420-second interval. Action: Error. Disable the port                                                                                                    |
| external_compact_flash | Do CallHome, log error, and disable further HM testing after 20 consecutive failures of GOLD "ExternalCompactFlash" test                                                                                           |
| fpgareg                | Do CallHome, log error, disable further HM testing after 20 consecutive failures of GOLD "FpgaRegTest" test. As the issue causing the test failure may be transient, attempt recovery reload through kernel panic. |
|                        | Note  To avoid a kernel panic when the test fails, you can override the EEM system policy.                                                                                                    |

| Event                       | Description                                                                                                    |
|-----------------------------|----------------------------------------------------------------------------------------------------|
| L2ACLRedirect               | Do CallHome, log error, disable further HM testing after 10 consecutive failures of L2ACLRedirect test. As the issue causing the test failure may be transient, attempt recovery reload through kernel panic. |
|                             | Note To avoid a kernel panic when the test fails, you can override the EEM system policy.                                                                                                    |
| lcm_module_failure          | Power cycle two times and then power down                                                                                                    |
| management_port_loopback    | Do CallHome and log error when GOLD "ManagementPortLoopback" test fails                                                                                                    |
| nvram                       | Do CallHome, log error, and disable further HM testing after 20 consecutive failures of GOLD "NVRAM" test                                                                                                    |
| pfm_fanabsent_all_systemfan | Shuts down if both fan trays (f1 and f2) are absent for 2 minutes                                                                                                    |
| pfm_fanbad_all_systemfan    | Syslog when fan goes bad                                                                                                    |
| pfm_fanbad_any_singlefan    | Syslog when fan goes bad                                                                                                    |
| pfm_power_over_budget       | Syslog warning for insufficient power overbudget                                                                                                    |
| pfm_tempev_major            | TempSensor Major Threshold. Action: Shutdown                                                                                                    |
| pfm_tempev_minor            | TempSensor Minor Threshold. Action: Syslog                                                                                                    |
| primary_bootrom             | Do CallHome, log error, and disable further HM testing after 20 consecutive failures of GOLD "PrimaryBootROM" test                                                                                            |
| pwr_mgmt_bus                | Do CallHome, log error, and disable further HM testing for the module or spine-card after 20 consecutive failures of GOLD "PwrMgmtBus" test                                                                   |
| real_time_clock             | Do CallHome, log error, and disable further HM testing after 20 consecutive failures of GOLD "RealTimeClock" test                                                                                             |
| secondary_bootrom           | Do CallHome, log error, and disable further HM testing after 20 consecutive failures of GOLD "SecondaryBootROM" test                                                                                          |
| spine_control_bus           | Do CallHome, log error, and disable further HM testing for that module or spine-card after 20 consecutive failures of GOLD "SpineControlBus" test                                                             |

| Event                   | Description                                                                                                    |
|-------------------------|----------------------------------------------------------------------------------------------------|
| standby_fabric_loopback | Do CallHome, log error, and disable further HM testing after 10 consecutive failures                                                            |
| status_bus              | Do CallHome, log error, and disable further HM testing after 5 consecutive failures of GOLD "StatusBus" test                                    |
| system_mgmt_bus         | Do Call Home, log error, and disable further HM testing for that fan or power supply after 20 consecutive failures of GOLD "SystemMgmtBus" test |
| usb                     | Do Call Home and log error when GOLD "USB" test fails                                                                                           |

## **EEM Events**

The following table describes the EEM events you can use on the device.

| EEM Event      | Description                                                                                  |
|----------------|----------------------------------------------------------------------------------------------|
| application    | Publishes an application-specific event.                                                     |
| cli            | CLI command is entered that matches a pattern with a wildcard.                               |
| counter        | EEM counter reaches a specified value or range.                                              |
| fanabsent      | System fan tray is absent.                                                                   |
| fanbad         | System fan generates a fault.                                                                |
| fib            | Monitors routes or TCAM usage in the unicast FIB.                                            |
| gold           | GOLD test failure condition is hit.                                                          |
| interface      | Interface counter exceeds a threshold.                                                       |
| memory         | Available system memory exceeds a threshold.                                                 |
| module         | Specified module enters the selected status.                                                 |
| module-failure | Module failure is generated.                                                                 |
| none           | Runs the policy event without any events specified.                                          |
| oir            | Online insertion or removal occurs.                                                          |
| policy-default | Default parameters and thresholds are used for the events in the system policy you override. |

| EEM Event       | Description                                                                               |
|-----------------|-------------------------------------------------------------------------------------------|
| poweroverbudget | Platform software detects a power budget condition.                                       |
| snmp            | SNMP object ID (OID) state changes.                                                       |
| storm-control   | Platform software detects an Ethernet packet storm condition.                             |
| syslog          | Monitors syslog messages and invokes the policy based on the search string in the policy. |
| sysmgr          | System manager generates an event.                                                        |
| temperature     | Temperature level in the system exceeds a threshold.                                      |
| timer           | Specified time is reached.                                                                |
| track           | Tracked object changes state.                                                             |

## **Configuration Examples for EEM Policies**

## **Configuration Examples for CLI Events**

#### **Monitoring Interface Shutdown**

This example shows how to monitor an interface shutdown:

```
switch# configure terminal
Enter configuration commands, one per line. End with CNTL/Z.
switch(config)# event manager applet monitorShutdown
switch(config-applet)#
switch(config-applet)# description "Monitors interface shutdown."
switch(config-applet)# event cli match "conf t; interface *; shutdown"
switch(config-applet)# action 1.0 cli show interface e 3/1
switch(config)# copy running-config startup-config
```

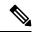

Note

Outputs of **show** commands entered as part of EEM policy are archived in the logflash as text files with the "eem\_archive\_" prefix. To view the archived output, use the **show file logflash:eem\_archive\_**n command.

### **Monitoring Module Powerdown**

This example shows how to monitor a module powerdown:

```
switch# configure terminal
Enter configuration commands, one per line. End with CNTL/Z.
switch(config)# event manager applet monitorPoweroff
switch(config-applet)#
switch(config-applet)# description "Monitors module power down."
switch(config-applet)# event cli match "conf t; poweroff *"
```

```
switch(config-applet)# action 1.0 cli show module
switch(config)# copy running-config startup-config
```

#### Adding a Trigger to Initiate a Rollback

This example shows how to add a trigger to initiate a rollback:

```
switch# configure terminal
Enter configuration commands, one per line. End with CNTL/Z.
switch(config)#
switch(config)# event manager applet rollbackTrigger
switch(config-applet)#
switch(config-applet)# description "Rollback trigger."
switch(config-applet)# event cli match "rollback *"
switch(config-applet)# action 1.0 cli copy running-config bootflash:last_config
switch(config)# copy running-config startup-config
```

## Configuration Examples to Override (Disable) Major Thresholds

#### Preventing a Shutdown When Reaching a Major Threshold

This example shows how to prevent a shutdown caused by reaching a major threshold:

```
switch# configure terminal
switch(config)# event manager applet myappletname override __pfm_tempev_major
switch(config)# end
```

This example shows how to revert to the default configuration:

```
switch# configure terminal
switch(config)# no event manager applet myappletname override __pfm_tempev_major
switch(config)# end
```

### **Disabling One Bad Sensor**

This example shows how to disable only sensor 3 on module 2 when sensor 3 is malfunctioning (all other sensors are unaffected):

```
switch# configure terminal
switch(config)# event manager applet myappletname override __pfm_tempev_major
switch(config-applet)# event temperature module 2 sensor 3 threshold major
switch(config-applet)# end
```

This example shows how to revert to the default configuration:

```
switch# configure terminal
switch(config)# no event manager applet myappletname override __pfm_tempev_major
switch(config)# end
```

## **Disabling Multiple Bad Sensors**

This example shows how to disable sensors 5, 6, and 7 on module 2 when these sensors are malfunctioning (all other sensors are unaffected):

```
switch# configure terminal
switch(config) # event manager applet myappletname override __pfm_tempev_major
switch(config-applet) # event temperature module 2 sensor 5 threshold major
switch(config-applet) # end
switch# configure terminal
switch(config) # event manager applet myappletname override __pfm_tempev_major
switch(config-applet) # event temperature module 2 sensor 6 threshold major
switch(config-applet) # end
switch# configure terminal
switch(config) # event manager applet myappletname override __pfm_tempev_major
switch(config) # event manager applet myappletname override __pfm_tempev_major
switch(config-applet) # event temperature module 2 sensor 7 threshold major
switch(config-applet) # event temperature module 2 sensor 7 threshold major
```

This example shows how to revert to the default configuration:

```
switch# configure terminal
switch(config)# no event manager applet myappletname override __pfm_tempev_major
switch(config)# end
```

#### Overriding (Disabling) an Entire Module

This example shows how to disable module 2 when it is malfunctioning:

```
switch# configure terminal
switch(config)# event manager applet myappletname override __pfm_tempev_major
switch(config-applet)# event temperature module 2 threshold major
switch(config-applet)# end
```

This example shows how to revert to the default configuration:

```
switch# configure terminal
switch(config)# no event manager applet myappletname override __pfm_tempev_major
switch(config)# end
```

### **Overriding (Disabling) Multiple Modules and Sensors**

This example shows how to disable sensors 3, 4, and 7 on module 2 and all sensors on module 3 when they are malfunctioning:

```
switch# configure terminal
switch(config-applet)# event temperature module 2 sensor 3 threshold major
switch(config-applet)# end
switch# configure terminal
switch(config)# event manager applet myappletname override
                                                      pfm tempev major
switch(config-applet)# event temperature module 2 sensor 4 threshold major
switch(config-applet)# end
switch# configure terminal
switch(config)# event manager applet myappletname override _
                                                       pfm tempev major
switch(config-applet)# event temperature module 2 sensor 7 threshold major
switch(config-applet)# end
switch# configure terminal
switch(config)# event manager applet myappletname override __pfm_tempev_major
switch(config-applet)# event temperature module 3 threshold major
switch(config-applet)# end
```

This example shows how to revert to the default configuration:

```
switch# configure terminal
switch(config)# no event manager applet myappletname override __pfm_tempev_major
switch(config)# end
```

#### **Enabling One Sensor While Disabling All Remaining Sensors of All Modules**

This example shows how to disable all sensors on all modules except sensor 4 on module 9:

```
switch# configure terminal
switch(config)# event manager applet myapplet1 override __pfm_tempev_major
switch(config-applet)# end
switch# configure terminal
switch(config)# event manager applet myapplet2 override __pfm_tempev_major
switch(config-applet)# event temperature module 9 sensor 4 threshold major
switch(config-applet)# action 2 policy-default
switch(config-applet)# end
```

#### **Enabling Multiple Sensors While Disabling All Remaining Sensors of All Modules**

This example shows how to disable all sensors on all modules except sensors 4, 6, and 7 on module 9:

```
switch# configure terminal
switch(config)# event manager applet myapplet1 override     pfm tempev major
switch (config-applet) # end
switch# configure terminal
switch (config-applet) # event temperature module 9 sensor 4 threshold major
switch(config-applet)# action 2 policy-default
switch(config-applet)# end
switch# configure terminal
switch(config-applet)# event temperature module 9 sensor 6 threshold major
switch(config-applet)# action 3 policy-default
switch(config-applet)# end
switch# configure terminal
switch(config)# event manager applet myapplet4 override __pfm_tempev_major
switch (config-applet) # event temperature module 9 sensor 7 threshold major
switch(config-applet)# action 4 policy-default
switch(config-applet)# end
```

## **Enabling All Sensors of One Module While Disabling All Sensors of the Remaining Modules**

This example shows how to disable all sensors on all modules except all sensors on module 9:

```
switch# configure terminal
switch(config)# event manager applet myapplet1 override __pfm_tempev_major
switch(config-applet)# end
switch# configure terminal
switch(config)# event manager applet myapplet2 override __pfm_tempev_major
switch(config-applet)# event temperature module 9 threshold major
switch(config-applet)# action 2 policy-default
switch(config-applet)# end
```

# **Enabling a Combination of Sensors on Modules While Disabling All Sensors of the Remaining Modules**

This example shows how to disable all sensors on all modules except sensors 3, 4, and 7 on module 2 and all sensors on module 3:

```
switch# configure terminal
switch(config)# event manager applet myapplet1 override __pfm_tempev_major
switch(config-applet)# end
switch# configure terminal
switch(config)# event manager applet myapplet2 override __pfm_tempev_major
switch(config-applet)# event temperature module 2 sensor 3 threshold major
switch(config-applet)# action 2 policy-default
switch(config-applet)# end
switch# configure terminal
switch(config)# event manager applet myapplet3 override __pfm_tempev_major
switch (config-applet) # event temperature module 2 sensor 4 threshold major
switch(config-applet)# action 3 policy-default
switch(config-applet)# end
switch# configure terminal
switch(config)# event manager applet myapplet4 override __pfm_tempev_major
switch(config-applet)# event temperature module 2 sensor 7 threshold major
switch(config-applet)# action 4 policy-default
switch(config-applet)# end
switch# configure terminal
switch(config)# event manager applet myapplet5 override __pfm_tempev_major
switch(config-applet)# event temperature module 3 threshold major
switch(config-applet)# action 5 policy-default
switch(config-applet)# end
```

## Configuration Examples to Override (Disable) Shutdown for Fan Tray Removal

#### Overriding (Disabling) a Shutdown for Removal of One or More Fan Trays

This example shows how to disable a shutdown so that you can remove one or more (or all) fan trays:

```
switch# configure terminal
switch(config)# event manager applet myappletname override __pfm_fanabsent_any_singlefan
switch(config-applet)# end
```

This example shows how to revert to the default configuration:

```
switch# configure terminal
switch(config)# no event manager applet myappletname override __pfm_fanabsent_any_singlefan
switch(config-applet)# end
```

### Overriding (Disabling) a Shutdown for Removal of a Specified Fan Tray

This example shows how to disable a shutdown so that you can remove a specified fan tray (fan tray 3):

```
switch# configure terminal
switch(config)# event manager applet myappletname override __pfm_fanabsent_any_singlefan
switch(config-applet)# event fanabsent fan 3 time 60
switch(config-applet)# end
```

This example shows how to revert to the default configuration:

```
switch# configure terminal
switch(config) no event manager applet myappletname override __pfm_fanabsent_any_singlefan
switch(config) # end
```

#### Overriding (Disabling) a Shutdown for Removal of Multiple Specified Fan Trays

This example shows how to disable a shutdown so that you can remove multiple specified fan trays (fan trays 2, 3, and 4):

This example shows how to revert to the default configuration:

```
switch# configure terminal
switch(config)# no event manager applet myappletname override __pfm_fanabsent_any_singlefan
switch(config)# end
```

#### Overriding (Disabling) a Shutdown for Removal of All Fan Trays Except One

This example shows how to disable a shutdown so that you can remove all fan trays except one (fan tray 2):

```
switch# configure terminal
switch(config)# event manager applet myapplet1 override __pfm_fanabsent_any_singlefan
switch(config-applet)# end
switch# configure terminal
switch(config)# event manager applet myapplet2 override __pfm_fanabsent_any_singlefan
switch(config-applet)# event fanabsent fan 2 time 60
switch(config-applet)# action 2 policy-default
switch(config-applet)# end
```

# Overriding (Disabling) a Shutdown for Removal of Fan Trays Except for a Specified Set of Fan Trays

This example shows how to disable a shutdown so that you can remove fans except for a specified set of fan trays (fan trays 2, 3, and 4):

```
switch# configure terminal
switch(config)# event manager applet myapplet1 override __pfm_fanabsent_any_singlefan
switch(config-applet)# end
switch(config)# event manager applet myapplet2 override __pfm_fanabsent_any_singlefan
switch(config-applet)# event fanabsent fan 2,3,4 time 60
switch(config-applet)# action 2 policy-default
switch(config-applet)# end
```

### Overriding (Disabling) a Shutdown for Removal of All Fan Trays Except One from a Set of Fan Trays

This example shows how to disable a shutdown so that you can remove all fan trays except one from a set of fan trays (fan trays 2, 3, or 4):

```
switch# configure terminal
switch(config)# event manager applet myapplet1 override __pfm_fanabsent_any_singlefan
switch(config-applet)# end
switch# configure terminal
switch(config)# event manager applet myapplet2 override     pfm fanabsent any singlefan
switch(config-applet)# event fanabsent fan 2 time 60
switch(config-applet)# action 2 policy-default
switch(config-applet)# end
switch# configure terminal
switch(config)# event manager applet myapplet3 override __pfm_fanabsent_any_singlefan
switch(config-applet)# event fanabsent fan 3 time 60
switch(config-applet)# action 3 policy-default
switch(config-applet)# end
switch# configure terminal
switch(config)# event manager applet myapplet4 override __pfm_fanabsent_any_singlefan
switch(config-applet)# event fanabsent fan 4 time 60
switch(config-applet)# action 4 policy-default
switch(config-applet)# end
```

## **Configuration Examples to Create a Supplemental Policy**

#### **Creating a Supplemental Policy for the Fan Tray Absent Event**

This example shows how to create a supplemental policy using the **event fanabsent** command:

[no] event fanabsent [fan fan-tray-number] time time-interval

In addition to the default policy, this example shows how to execute the policy myappletname and action 3 if fan tray 1 is absent for 60 seconds:

```
switch# configure terminal
switch(config)# event manager applet myappletname
switch(config-applet)# event fanabsent fan 1 time 60
switch(config-applet)# action 3 cli "show env fan"
switch(config-applet)# end
```

## **Creating a Supplemental Policy for the Temperature Threshold Event**

This example shows how to create a supplemental policy using the **event temperature** command:

[no] event temperature [mod module-number] [sensor sensor-number] threshold {major | minor | any}

In addition to the default policy, this example shows how to execute the policy myappletname and action 1 if the temperature crosses the minor threshold on sensor 3 of module 2:

```
switch# configure terminal
switch(config)# event manager applet myappletname
switch(config-applet)# event temperature module 2 sensor 3 threshold minor
switch(config-applet)# action 1 cli "show environ temperature"
switch(config-applet)# end
```

## Configuration Examples for the Power Over-Budget Policy

The power over-budget policy gets triggered when the available power capacity drops below zero and the device is no longer able to keep the previously powered-up modules in the powered-up state. The default action is to print a syslog to notify the user of the occurrence of power over budget.

You can enable an additional action to power down modules until the available power recovers from the red (negative) zone.

#### **Shutting Down Modules**

If you do not specify any modules, the power over-budget shutdown starts from slot 1 and shuts down modules until the power recovers from the red (negative) zone. Empty slots and slots that contain a supervisor, standby supervisor, spine, or crossbar are skipped.

This example shows how to shut down modules starting from module 1 when the available power drops below zero:

```
switch# configure terminal
switch(config)# event manager applet <myappletname4a> override __pfm_power_over_budget
switch(config-applet)# event poweroverbudget
switch(config-applet)# action 4 overbudgetshut
switch(config-applet)# end
```

#### **Shutting Down a Specified List of Modules**

You can specify a list of modules that the power over-budget action uses to shut down modules until the power recovers from the red (negative) zone. Empty slots and slots that contain a supervisor, standby supervisor, spine, or crossbar are skipped.

This example shows how to shut down modules from a specified list of modules (1, 2, 7, 8) when the available power drops below zero:

```
switch# configure terminal
switch(config)# event manager applet <myappletname4b> override __pfm_power_over_budget
switch(config-applet)# event poweroverbudget
switch(config-applet)# action 5 overbudgetshut module 1,2,7,8
switch(config-applet)# end
```

## Configuration Examples to Select Modules to Shut Down

### Using the Policy Default to Select Nonoverridden Modules to Shut Down

This example shows how to use the policy default to select the nonoverridden modules to shut down when a major threshold is exceeded:

```
switch# configure terminal
switch(config)# event manager applet my5al override __pfm_tempev_major
switch(config-applet)# end
switch# configure terminal
switch(config)# event manager applet my5a2 override __pfm_tempev_major
switch(config-applet)# event temperature module 1-3 sensor 4 threshold major
switch(config-applet)# action 5 policy-default
switch(config-applet)# end
```

### **Using Parameter Substitution to Select Nonoverridden Modules to Shut Down**

This example shows how to use parameter substitution to select the nonoverridden modules to shut down when a major threshold is exceeded:

```
switch# configure terminal
switch(config)# event manager applet my5b1 override __pfm_tempev_major
switch(config-applet)# end
switch# configure terminal
```

```
switch(config) # event manager applet my5b2 override __pfm_tempev_major
switch(config-applet) # event temperature module 1-3 sensor 8 threshold major
switch(config-applet) # action 6 forceshut module my_module_list reset "temperature-sensor
policy trigger"
switch(config-applet) # end
```

To create event manager parameters, use the **event manager environment** command. To display the values of event manager parameters, use the **show event manager environment all** command.

## **Configuration Examples for the Online Insertion Removal Event**

The online insertion removal (OIR) event does not have a default policy.

This example shows how to configure the OIR event using the **event oir** command:

event oir device-type event-type [device-number]

The device-type can be fan, module, or powersupply.

The event-type can be **insert**, **remove**, or **anyoir** (insert or remove).

The optional device-number specifies a single device. If omitted, all devices are selected.

This example shows how to configure the insert event:

```
switch# configure terminal
switch(config) # event manager applet myoir
switch(config-applet) # event oir module insert
switch(config-applet) # action 1 syslog priority critical msg "OIR insert event: A Module
is inserted"
```

This example shows how to configure the remove event:

```
switch# configure terminal
switch(config)# event manager applet myoir
switch(config-applet)# event oir module remove
switch(config-applet)# action 1 syslog priority critical msg "OIR remove event: A Module
is removed"
```

## **Configuration Example to Generate a User Syslog**

This example shows how to generate a user syslog using the action syslog command:

```
switch# configure terminal
switch(config)# event manager applet myoir
switch(config-applet)# event oir module remove
switch(config-applet)# action 1 syslog priority critical msg "Module is removed"
```

When this event is triggered, the system generates a syslog as follows:

```
switch(config) # 2013 May 20 00:08:27 p1b-57 %$ VDC-1 %$ %EEM_ACTION-2-CRIT: "Module is
removed"
```

## **Configuration Example to Monitor Syslog Messages**

This example shows how to monitor syslog messages from the switch:

```
switch(config) # event manager applet a1
switch(config-applet) # event syslog occurs 6 period 4294967 pattern "authentication failed"
```

When this event is triggered, the action defined in the policy is executed.

## **Configuration Examples for SNMP Notification**

#### Polling an SNMP OID to Generate an EEM Event

The SNMP object ID (OID) CISCO-SYSTEM-EXT-MIB::cseSysCPUUtilization is used for querying the CPU utilization of the switch:

```
cseSysCPUUtilization OBJECT-TYPE
SYNTAX Gauge32 (0..100 )
UNITS "%"
MAX-ACCESS read-only
STATUS current
DESCRIPTION
"The average utilization of CPU on the active supervisor."
::= { ciscoSysInfoGroup 1 }
```

This example shows the use of an SNMP OID that is polled at an interval of 10 seconds and has a threshold value of 95 percent:

```
switch# configure terminal
switch(config)# event manager applet test_policy
switch(config-applet)# event snmp oid 1.3.6.1.4.1.9.9.305.1.1.1.0 get-type exact entry-op
gt entry-val 95 exit-op lt exit-val 90 poll-interval 10
```

#### Sending an SNMP Notification in Response to an Event in the Event Policy

You can use this type of configuration to cause a critical event trigger to generate an SNMP notification.

This example shows how to send an SNMP notification for an event from the Event Manager applet configuration mode:

```
switch(config-applet)# action 1.1 snmp-trap intdata1 100 intdata2 300 strdata "CPU Hogging
at switch1"
switch(config-applet)# action 1.1 snmp-trap intdata1 100 intdata2 300 strdata "Port Failure
eth9/1"
```

This configuration triggers an SNMP notification (trap) from the switch to SNMP hosts. The SNMP payload carries the values of user-defined fields intdata1, intdata2, and strdata.

## **Configuration Example for Port Tracking**

This example shows how to configure the state of one port to match the state of another port (port tracking).

To configure the port tracking of Ethernet interface 3/23 by Ethernet interface 1/2, follow these steps:

#### **SUMMARY STEPS**

- 1. Create an object to track the status of Ethernet interface 3/23.
- **2.** Configure an EEM event to shut Ethernet interface 1/2 when the tracking object shuts down.
- **3.** Configure an EEM event to bring up Ethernet interface 1/2 when Ethernet interface 3/23 comes up.

#### **DETAILED STEPS**

**Step 1** Create an object to track the status of Ethernet interface 3/23.

#### **Example:**

```
switch# configure terminal
switch(config)# track 1 interface ethernet 3/23
switch(config-track)# end
```

**Step 2** Configure an EEM event to shut Ethernet interface 1/2 when the tracking object shuts down.

#### Example

```
switch(config) # event manager applet track_3_23_down
switch(config-applet) # event track 1 state down
switch(config-applet) # action 1 syslog msg EEM applet track_3_23_down shutting down port eth1/2 due
to eth3/23 being down
switch(config-applet) # action 2 cli conf term
switch(config-applet) # action 3 cli interface ethernet 1/2
switch(config-applet) # action 4 cli shut
switch(config-applet) # end
```

**Step 3** Configure an EEM event to bring up Ethernet interface 1/2 when Ethernet interface 3/23 comes up.

#### **Example:**

```
switch# configure terminal
switch(config)# event manager applet track_3_23_up
switch(config-applet)# event track 1 state up
switch(config-applet)# action 1 syslog msg EEM applet track_3_23_down bringing up port eth1/2 due to
eth3/23 being up
switch(config-applet)# action 2 cli conf term
switch(config-applet)# action 3 cli interface ethernet 1/2
switch(config-applet)# action 4 cli no shut
switch(config-applet)# end
```

## Configuration Example to Register an EEM Policy with the EEM

This example shows how to register an EEM policy with the EEM:

Basic switch configuration:

```
event manager applet vpc_check_peer_at_startup
event track 101 state up
action 1.0 cli copy bootflash:eem/user_script_policies/load_schedules running-config

feature scheduler

!!## 2 x dummy loopbacks are required ##!!
interface loopback 101
interface loopback 102

track 1 list boolean or
object 13
object 12
object 102
```

```
track 2 list boolean and
object 13
object 12
track 12 interface Ethernet 2/24 line-protocol
track 13 interface port-channel 3000 line-protocol
track 101 interface loopback 101 line-protocol
track 102 interface loopback 102 line-protocol
```

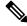

#### Note

In this example, port channel 3000 is the vPC peer link, and Ethernet 2/24 is the vPC keepalive link.

You need to copy the following files to the bootflash:

- A directory called: /eem/user script policies needs to be created on the supervisor bootflash.
- These five files need to be created and loaded into the above directory:
  - load\_schedules
  - · remove vpc if peer failed
  - clean up
  - · unload\_schedules
  - restore\_vpc

#### Configuration for the load schedules file:

```
feature scheduler
configure terminal
scheduler job name vpc_check
configure terminal
event manager policy remove vpc if peer failed
end
configure terminal
scheduler job name clean up
configure terminal
event manager policy clean_up
end
configure terminal
scheduler job name trigger
configure terminal
interface loopback 102
shutdown
no shutdown
end
configure terminal
scheduler schedule name load_vpc_check
time start +00:00:04
job name vpc check
scheduler schedule name trigger vpc check
time start +00:00:05
job name trigger
```

```
scheduler schedule name load_clean_up
time start +00:00:08
job name clean_up
scheduler schedule name trigger_clean_up
time start +00:00:10
job name trigger
```

#### Configuration for the remove vpc if peer failed file:

```
event manager applet remove_vpc_if_peer_failed
event track 1 state down
action 1.0 cli show run vpc > bootflash://sup-active/eem/user_script_policies/vpc_saved.cfg
action 2.0 cli show run vpc > bootflash://sup-standby/eem/user_script_policies/vpc_saved.cfg
action 3.0 cli configure terminal
action 4.0 cli no feature vpc
action 5.0 syslog msg severity alert "##### WARNING!!!! PEER SWITCH FAILED TO COME ONLINE.
VPC CONFIG REMOVED #####
action 6.0 cli event manager policy restore_vpc
action 7.0 cli copy bootflash:eem/user_script_policies/unload_schedules running-config
action 8.0 cli no event manager applet remove_vpc_if_peer_failed
action 9.0 cli end
```

#### Configuration for the clean up file:

```
event manager applet clean_up
event track 102 state up
action 1.0 cli configure terminal
action 2.0 cli no event manager applet remove_vpc_if_peer_failed
action 3.0 cli copy bootflash:eem/user_script_policies/unload_schedules running
action 4.0 cli no event manager applet clean_up
action 5.0 end
```

#### Configuration for the unload\_schedules file:

```
no scheduler schedule name load_vpc_check
no scheduler schedule name trigger_vpc_check
no scheduler schedule name load_clean_up
no scheduler schedule name trigger_clean_up
no scheduler job name vpc_check
no scheduler job name trigger
no scheduler job name clean up
```

#### Configuration for the restore vpc file:

```
event manager applet restore_vpc
event track 2 state up
action 1.0 cli copy bootflash:eem/user_script_policies/vpc_saved.cfg running-config
action 1.0 syslog priority alerts msg VPC PEER DETECTED. VPC CONFIG RESTORED
action 3.0 cli configure terminal
action 4.0 cli copy bootflash:eem/user_script_policies/unload_schedules running-config
action 5.0 cli no event manager applet restore_vpc
action 6.0 cli end
```

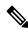

Note

The severity keyword is deprecated and only the following patterns are allowed:

```
[0-9 a-zA-Z][0-9 a-zA-Z]*[-_ ,:/0-9a-zA-Z]*
```

**Embedded Event Manager System Events and Configuration Examples** 

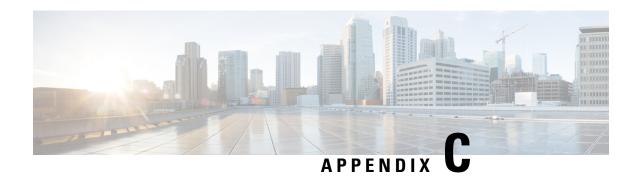

# **Configuration Limits for Cisco NX-OS System Management**

The configuration limits are documented in the Cisco Nexus 9000 Series NX-OS Verified Scalability Guide.

• Configuration Limits for Cisco NX-OS System Management, on page 647

## **Configuration Limits for Cisco NX-OS System Management**

The features supported by Cisco NX-OS have maximum configuration limits. Some of the features have configurations that support limits less than the maximum limits.

The configuration limits are documented in the Cisco Nexus 9000 Series NX-OS Verified Scalability Guide.

Configuration Limits for Cisco NX-OS System Management

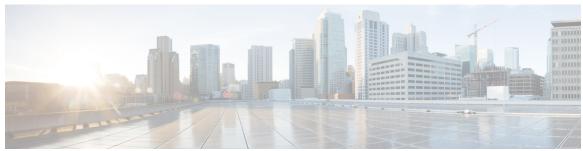

## INDEX

| A                                                                    | commit 32, 34, 36, 191–192, 194–195, 197–200, 202–204, 226                                   |
|----------------------------------------------------------------------|----------------------------------------------------------------------------------------------|
| abort <b>36, 227</b>                                                 | config sync 31, 33, 35, 38<br>configuration example 420                                      |
| action 311, 316, 318, 320                                            | ERSPAN 420                                                                                   |
| alert-group {Configuration   Diagnostic   EEM   Environmental        | destination 420                                                                              |
| Inventory   License   Supervisor-Hardware   Syslog-group-port        | destination ver ipv6 420                                                                     |
| System   Test} user-def-cmd 196                                      | configure maintenance profile maintenance-mode 545                                           |
|                                                                      | configure maintenance profile normal-mode 547                                                |
| C                                                                    | configure session 225                                                                        |
| U                                                                    | contract-id 190                                                                              |
| callhome 190, 192–193, 195–196, 198–203, 205, 207                    | copy ftp 568                                                                                 |
| callhome send 207                                                    | copy sftp 569                                                                                |
| callhome send configuration 207                                      | copy tftp 567                                                                                |
| callhome send diagnostic 207                                         | customer-id 191                                                                              |
| callhome test 207                                                    |                                                                                              |
| cdp advertise $\{v1 \mid v2\}$ 157                                   | D                                                                                            |
| cdp enable <b>156–157</b>                                            | U                                                                                            |
| cdp format device-id {mac-address   serial-number   system-name} 157 | description 311, 320, 378, 403, 447, 450–451, 459, 461, 464–465                              |
| cdp holdtime 158                                                     | destination <b>450, 463</b>                                                                  |
| cdp timer 158                                                        | destination interface 379, 382–383                                                           |
| cfs ipv4 distribute 31                                               | destination ip 404                                                                           |
| checkpoint 604                                                       | destination-profile <b>192–193, 195, 205</b>                                                 |
| clear cdp counters 158                                               | destination-profile {CiscoTAC-1   full-txt-destination                                       |
| clear cdp table 158                                                  | short-txt-destination} alert-group 195                                                       |
| clear checkpoint database 605                                        | destination-profile {CiscoTAC-1   full-txt-destination                                       |
| clear counters interface all 494                                     | short-txt-destination} email-addr 193                                                        |
| clear counters mpls strip 514                                        | destination-profile {CiscoTAC-1   full-txt-destination                                       |
| clear hardware rate-limiter sflow 494                                | short-txt-destination} http 194                                                              |
| clear lldp counters 437                                              | destination-profile {CiscoTAC-1   full-txt-destination                                       |
| clear logging logfile 177                                            | short-txt-destination} message-level 194                                                     |
| clear logging nvram 177                                              | destination-profile {CiscoTAC-1   full-txt-destination                                       |
| clear logging onboard 362                                            | short-txt-destination} message-size 194                                                      |
| clear monitor session all stats 388, 417                             | destination-profile {CiscoTAC-1   full-txt-destination                                       |
| clear monitor session stats 388, 417                                 | short-txt-destination} transport-method {email   http} 194                                   |
| clear mpls strip label dynamic 514                                   | destination-profile name alert-group all 205                                                 |
| clear ntp session 150                                                | destination-profile name email-address email-address                                         |
| clear ntp statistics 151                                             | diagnostic bootup level {complete   minimal   bypass} 297 diagnostic clear result module 300 |
| clear scheduler logfile 238                                          | -                                                                                            |
| clear sflow statistics Clock protocol gnss 85                        | diagnostic monitor interval module 298 diagnostic monitor module 298                         |
| collect 448, 460–461                                                 | diagnostic ondemand action-on-failure {continue failure-count                                |
| collect counter 449, 463                                             | stop} 299                                                                                    |
| collect ip version 449, 463                                          | diagnostic ondemand iteration 299                                                            |
| collect timestamp sys-uptime 449, 463                                | diagnostic start module 299                                                                  |
| collect transport tep flags 450, 463                                 | diagnostic stop module 299                                                                   |
| concet transport tep mags 750, 700                                   | and notice stop module                                                                       |

| diagnostic test simulation module 299–300                   | feature netflow 447, 459                                                                |
|-------------------------------------------------------------|-----------------------------------------------------------------------------------------|
| dir <b>566</b>                                              | feature ntp 141                                                                         |
| dir bootflash: 570                                          | feature ptp 80                                                                          |
| dscp 450, 464                                               | feature scheduler 232                                                                   |
|                                                             | feature sflow 485                                                                       |
| E                                                           | filter access-group 379                                                                 |
|                                                             | flow exporter 450, 463                                                                  |
| Egress NetFlow 457                                          | flow monitor <b>451, 465</b>                                                            |
| email-contact 190, 205                                      | flow record <b>447</b> , <b>453</b> , <b>455</b> , <b>459</b> , <b>461</b> , <b>466</b> |
| enable <b>203, 206</b>                                      |                                                                                         |
| ERSPAN <b>414, 420</b>                                      | G                                                                                       |
| configuring destination sessions 414                        |                                                                                         |
| destination 420                                             | guestshell <b>583</b>                                                                   |
| configuration example 420                                   | guestshell sync 584                                                                     |
| destination over ipv6 420                                   |                                                                                         |
| configuration example 420                                   | Н                                                                                       |
| destination sessions 414                                    | ••                                                                                      |
| configuring for ERSPAN 414                                  | hardware acl tap-agg 502                                                                |
| erspan-id 405                                               | hardware multicast global-tx-span 384                                                   |
| event <b>311, 320</b>                                       | hw-module logging onboard 359                                                           |
| event application 312                                       | hw-module logging onboard counter-stats 359                                             |
| event cli 312                                               | hw-module logging onboard cpuhog 359                                                    |
| event counter 312                                           | hw-module logging onboard environmental-history 359                                     |
| event fanabsent 312                                         | hw-module logging onboard error-stats 360                                               |
| event fanbad 312                                            | hw-module logging onboard interrupt-stats 360                                           |
| event fib adjacency extra 313                               | hw-module logging onboard module <b>360</b>                                             |
| event fib resource tcam usage 313                           | hw-module logging onboard obfl-logs <b>360</b>                                          |
| event fib route {extra   inconsistent   missing} 313        |                                                                                         |
| event gold module 313                                       | 1                                                                                       |
| event interface 313                                         | •                                                                                       |
| event manager applet 310, 320, 322                          | import <b>36</b>                                                                        |
| event manager environment 310                               | import interface <b>36</b>                                                              |
| event manager policy 319                                    | import running-config 36                                                                |
| event memory {critical   minor   severe} 313                | install activate 571                                                                    |
| event module 313                                            | install add bootflash 570                                                               |
| event module-failure 314                                    | install add ftp 570                                                                     |
| event none 314                                              | install add tftp 570                                                                    |
| event oir 314                                               | install add usb1 570                                                                    |
| event policy-default count 314                              | install add usb2 570                                                                    |
| event poweroverbudget 314                                   | install commit 571, 573                                                                 |
| event snmp 315                                              | install deactivate 572                                                                  |
| event storm-control 315                                     | install remove 573                                                                      |
| event syslog 315                                            | ip access-group 226                                                                     |
| event syslog {occurs   period   pattern   priority} 322     | ip access-list <b>225, 382, 412, 503</b>                                                |
| event syslog tag {occurs   period   pattern   priority} 322 | ip dscp <b>405</b>                                                                      |
| event sysmgr memory 315                                     | ip flow monitor <b>452–453, 455, 465–466</b>                                            |
| event sysmgr switchover count 315                           | ip port access-group <b>505–506, 510</b>                                                |
| event temperature 315                                       | ip ttl <b>405</b>                                                                       |
| event timer 316                                             | ipv6 flow monitor 453, 455                                                              |
| event track 316<br>exporter 452, 465                        | isolate 542                                                                             |
| exporter 432, 403                                           |                                                                                         |
| _                                                           | J                                                                                       |
| F                                                           | -                                                                                       |
| feature lldp 427                                            | job name 236                                                                            |
| iouture riup                                                |                                                                                         |

| L                                                                 | no scheduler job name 235                                     |
|-------------------------------------------------------------------|---------------------------------------------------------------|
|                                                                   | no shut <b>380, 405, 407</b>                                  |
| layer2-switched flow monitor 454                                  | no shutdown <b>542</b>                                        |
| lldp chassis-id switch 427                                        | no snmp trap link-status 270                                  |
| lldp dcbx version 430                                             | no snmp-server protocol enable 273                            |
| lldp holdtime 436                                                 | no switch-profile 38                                          |
| Ildp receive <b>428, 435</b>                                      | no system interface shutdown 542                              |
| lldp reinit 436                                                   | no system mode maintenance 555                                |
| lldp timer 436                                                    | no system mode maintenance dont-generate-profile 555          |
| lldp tlv-select 436                                               | no system mode maintenance on-reload reset-reason 552         |
| lldp transmit 428, 435                                            | ntp access-group {peer   serve   serve-only   query-only} 147 |
| logging console 163                                               | ntp authenticate 146                                          |
| logging event {link-status   trunk-status} {enable   default} 167 | ntp authentication-key 145                                    |
| logging level 168–169                                             | ntp logging 150                                               |
| logging logfile 165                                               | ntp master 142                                                |
| logging message interface type ethernet description 164           | ntp peer 144                                                  |
| logging module 168                                                | ntp server 143                                                |
| logging monitor 163                                               | ntp source 148                                                |
| logging origin-id 165                                             | ntp source-interface 149                                      |
| logging server 170, 172                                           | ntp trusted-key 146                                           |
| logging source-interface loopback 171                             |                                                               |
| logging timestamp {microseconds   milliseconds   seconds} 169     | 0                                                             |
| М                                                                 | option exporter-stats 451, 464                                |
| 141                                                               | option interface-table 451, 464                               |
| mac access-list 503                                               | option interface-table 401, 404                               |
| mac packet-classify 454                                           | _                                                             |
| mac port access-group 505–506, 510                                | P                                                             |
| match 448, 459, 461                                               | . 1                                                           |
| match datalink 448, 454, 462                                      | periodic-inventory notification 201                           |
| match ip 448, 462                                                 | periodic-inventory notification interval 201                  |
| match ipv4 449, 462                                               | periodic-inventory notification timeofday 201                 |
| match ipv6 449, 462                                               | permit <b>225, 504</b>                                        |
| match transport 449, 462                                          | permit ip 382, 412                                            |
| mode tap-aggregation 507                                          | permit udf 382, 412                                           |
| monitor erspan origin ip-address 403                              | phone-contact 190                                             |
| monitor session 378, 388, 403, 406                                | ptp <b>86, 93</b>                                             |
| monitor session 376, 366, 403, 406                                | ptp announce {interval   timeout} 89                          |
| monitor session all type erspan-source 403                        | ptp clock-mode 82                                             |
| monitor session in erspan source 412–413                          | ptp delay-request minimum interval 89                         |
| mpls strip 508–509                                                | ptp device-type boundary-clock <b>80, 84</b>                  |
|                                                                   | ptp device-type generalized-ptp <b>80, 84</b>                 |
| mpls strip dest-mac 512 mpls strip label 511                      | ptp device-type ordinary-clock-grandmaster <b>80, 84</b>      |
| mpls strip label-age 512                                          | ptp domain 81                                                 |
| mtu <b>382–383</b>                                                | ptp priority1 82                                              |
| IIIU 302-303                                                      | ptp priority2 <b>82</b>                                       |
|                                                                   | ptp scale on 1G 80                                            |
| N                                                                 | ptp sync interval <b>89–90</b>                                |
|                                                                   | Ptp utc-offset 84                                             |
| NetFlow <b>453, 455</b>                                           | ptp vlan 90                                                   |
| bridged on VLAN 453                                               | python instance 543, 546                                      |
| timeouts 455                                                      |                                                               |
| no duplicate-message throttle 203                                 | R                                                             |
| no isolate 542                                                    | •                                                             |
| no monitor session <b>378, 403, 406</b>                           | record <b>452, 465</b>                                        |
| no monitor session all shut 406                                   | reload 382 384 412                                            |

| rmon alarm 284                                                         | show event manager environment all 310, 323              |
|------------------------------------------------------------------------|----------------------------------------------------------|
| rmon event 285                                                         | show event manager event-types 323                       |
| rmon healarm 284                                                       | show event manager event-types all 323                   |
| rollback running-config {checkpoint   file} 605                        | show event manager event-types module 323                |
| run bash 581                                                           | show event manager history events 323                    |
|                                                                        | show event manager policy-state 311, 320, 323            |
| S                                                                      | show event manager script system 323                     |
|                                                                        | show event manager script system all 323                 |
| save <b>225–226</b>                                                    | show event manager system-policy 304, 309, 324           |
| scheduler aaa-authentication password 233                              | show event manager system-policy all 324                 |
| scheduler aaa-authentication username 233                              | show feature 485                                         |
| scheduler job name 234                                                 | show flow cache <b>456, 467, 473</b>                     |
| scheduler logfile size 232                                             | show flow event 474                                      |
| scheduler schedule name 236                                            | show flow exporter 456, 474                              |
| sflow agent-ip 492                                                     | show flow filter 474                                     |
| sflow collector-ip 490                                                 | show flow interface 456, 474                             |
| sflow collector-port 491                                               | show flow monitor 474                                    |
| sflow counter-poll-interval 488                                        | show flow profile 474                                    |
| sflow data-source interface ethernet 493                               | show flow record 448, 456, 460–461, 474                  |
| sflow data-source interface port-channel 493                           | show flow record netflow layer2-switched input 454, 456  |
| sflow max-datagram-size 489                                            | show flow system 474                                     |
| sflow max-sampled-size 487                                             | show hardware capacity 301                               |
| sflow sampling-rate 486                                                | show install active 565, 571                             |
| show callhome 191, 199, 202, 207                                       | show install committed <b>571</b>                        |
| show callhome destination-profile 192, 194–195, 207                    | show install inactive 570, 572                           |
| show callhome destination-profile profile 192, 194–195                 | show install log 571, 582                                |
| show callhome transport 198, 201, 208                                  | show install log detail 582                              |
| show callhome user-def-cmds 197, 208                                   | show install packages 581                                |
| show cdp all 158                                                       | show interface brief 557                                 |
| show cdp entry {all   name} 158                                        | show interface snmp-ifindex 270, 276                     |
| show cdp global 158                                                    | show ip access-list acl_nam 534                          |
| show cdp interface 157–158                                             | show ip access-lists <b>504, 507</b>                     |
| show cdp neighbors {device-id   interface} 158                         | show lldp interface <b>429</b> , <b>435</b> , <b>437</b> |
| show cdp neighbors detail 154                                          | show lldp neighbors detail 437                           |
| show checkpoint 604–605                                                | show lldp neighbors interface 437                        |
| show checkpoint all 605                                                | show lldp timers 436–437                                 |
| show checkpoint all system 605                                         | show lldp tlv-select 436–437                             |
| show checkpoint all user 605                                           | show lldp traffic 437                                    |
| show checkpoint summary 605                                            | show lldp traffic interface 437                          |
| show checkpoint summary system 605                                     | show logging console 163, 178                            |
| show checkpoint summary user 605                                       | show logging info 167, 178                               |
| show clock 565                                                         | show logging last 177–178                                |
| show configuration session 225–227                                     | show logging level 169, 178                              |
| show configuration session status 227                                  | show logging logfile 177–178                             |
| show configuration session summary 227                                 | show logging logfile end-time 177–178                    |
| show diagnostic bootup level 297, 300                                  | show logging logfile start-time 177–178                  |
| show diagnostic content module 298, 300                                | show logging module 168, 178                             |
| show diagnostic description module 300                                 | show logging monitor 164, 178                            |
| show diagnostic events 300                                             | show logging nvram 177–178                               |
| show diagnostic ondemand setting 300                                   | show logging nvram last 177–178                          |
| show diagnostic result module 300                                      | show logging onboard 360                                 |
| show diagnostic simulation module 301                                  | show logging onboard boot-uptime <b>361</b>              |
| show diagnostic status module 299, 301                                 | show logging onboard counter-stats <b>361</b>            |
| show diff rollback-patch {checkpoint   running-config   startup-config | show logging onboard credit-loss <b>361</b>              |
| file   605                                                             | show logging onboard device-version <b>361</b>           |
| show event manager environment 310, 323                                | show logging onboard endtime <b>361</b>                  |

| show logging onboard environmental-history <b>361</b>                                               | show rmon logs 286                                                              |
|----------------------------------------------------------------------------------------------------|---------------------------------------------------------------------------------|
| show logging onboard error-stats <b>361</b>                                                         | show rollback log 605                                                           |
| show logging onboard exception-log <b>361</b>                                                       | show rollback log exec 605                                                      |
| show logging onboard interrupt-stats <b>361</b>                                                     | show rollback log verify 605                                                    |
| show logging onboard module <b>361</b>                                                              | show run acl mgr 534                                                            |
| show logging onboard obfl-history <b>361</b>                                                        | show run ofm 534                                                                |
| show logging onboard obfl-logs 361                                                                  | show running-config   include "scheduler aaa-authentication" 233                |
| show logging onboard stack-trace 361                                                                | show running-config   include "system memory" 322                               |
| show logging onboard starttime 361                                                                  | show running-config callhome 208                                                |
| show logging onboard status 361                                                                     | show running-config eem 304, 324                                                |
| show logging origin-id 165                                                                          | show running-config lldp 427, 437                                               |
| show logging server 172, 178                                                                        | show running-config mmode 557                                                   |
| show logging timestamp 169, 178                                                                     | show running-config monitor 405, 407, 417                                       |
| show mac access-lists 504, 507                                                                      | show running-config netflow 456, 467, 474                                       |
| show maintenance on-reload reset-reasons 557                                                        | show running-config ntp 142, 150                                                |
| show maintenance profile 557                                                                        | show running-config ptp 119                                                     |
| show maintenance profile maintenance-mode 545, 557                                                  | show running-config sflow 494                                                   |
| show maintenance profile normal-mode 547, 557                                                       | show running-config sflow all 494                                               |
| show maintenance timeout 557                                                                        | show running-config snow an 434                                                 |
| show module 301, 565                                                                                | show running-config switch-profile 39                                           |
| show monitor 388                                                                                    | show scheduler config 232, 237–238                                              |
| show monitor session 380, 382–383, 388, 405, 410, 412–413, 417                                      | show scheduler job <b>234–235, 238</b>                                          |
| show monitor session all <b>380, 388, 407, 410, 417</b>                                             | show scheduler job name 234–235                                                 |
| show monitor session all stats 388, 417                                                             | show scheduler logfile 238                                                      |
| show monitor session range 380, 388, 410, 417                                                       | show scheduler schedule 238                                                     |
| show monitor session stats 388, 417                                                                 | show sflow 486–494                                                              |
| show mpls strip labels 513                                                                          | show snapshots 548, 557                                                         |
| show mpls strip labels all 513                                                                      | show snapshots compare <b>549–550, 557</b>                                      |
| show mpls strip labels dynamic 513                                                                  | show snapshots dump 557                                                         |
| show mpls strip labels static 513                                                                   | show snapshots eating show snapshots sections 550, 557                          |
| show ntp access-groups 148, 150                                                                     | show snap 272, 276                                                              |
| show ntp authentication-keys 145, 150                                                               | show snmp community 277                                                         |
| show ntp authentication-status 146, 150                                                             | show snmp context 273, 277                                                      |
| show ntp logging-status 150                                                                         | show snmp engineID 277                                                          |
| show ntp peer-status 150                                                                            | show snmp group 277                                                             |
| show ntp peers 144, 150                                                                             | show snmp host 262, 277                                                         |
| show ntp rts-update 150                                                                             | show snmp session 277                                                           |
| show ntp source 150                                                                                 | show snmp source-interface 258, 261, 277                                        |
| show ntp source-interface 150                                                                       | show snmp trap 277                                                              |
| show ntp statistics {io   local   memory   peer {ipaddr   name}} 150                                | show snmp user 252, 277                                                         |
| show ntp statistics {10   10car   memory   peer {1paddr   name}} 130 show ntp trusted-keys 146, 150 | *                                                                               |
| show process 494                                                                                    | show startup-config callhome show startup-config eem 324                        |
| show process 454 show ptp brief 90, 118                                                             | show startup-config mmode 557                                                   |
| show ptp there 30, 118                                                                              | show startup-config monitor 405, 407, 417                                       |
| show ptp clock freign-masters-record 118                                                            | show startup-config monitor 403, 407, 417 show startup-config switch-profile 39 |
| show ptp corrections 118                                                                            | show switch-profile 32, 34, 36, 39                                              |
| * *                                                                                                 | show system mode 553, 555, 557                                                  |
| show ptp counters 118 show ptp parent 119                                                           | show tech-support callhome 208                                                  |
|                                                                                                    | show tunnel-profile 534                                                         |
| show ptp port interface 90 show ptp port interface ethernet 119                                     | shut 388, 407                                                                   |
| show ptp fort interface ethernet 113 show ptp time-property 119                                     |                                                                                 |
| show qos debxp interface 437                                                                        | shutdown 542<br>site-id 191                                                     |
| show rmon {alarms   healarms} 284                                                                   | sleep instance 543                                                              |
| show rmon alarms 286                                                                                |                                                                                 |
|                                                                                                    | 1                                                                               |
| show rmon events 285–286<br>show rmon healarms 286                                                  | snapshot delete 548<br>snapshot section add 550                                 |
| SHOW THICH HUGIGITHS 400                                                                            | Shapshul Section add 330                                                        |

| snapshot section delete 550                                             | switchport monitor 377                                                 |
|-------------------------------------------------------------------------|------------------------------------------------------------------------|
| snmp-server aaa-user cache-timeout 275                                  | sync-peer destination 37                                               |
| snmp-server community <b>255–256</b>                                    | sync-peers destination 32, 37                                          |
| snmp-server contact 190, 271                                            | system interface shutdown 542                                          |
| snmp-server context 272                                                 | system memory-thresholds minor 321                                     |
| snmp-server counter cache timeout 274                                   | system memory-thresholds threshold critical no-process-kill <b>321</b> |
| snmp-server enable traps 265                                            | system mode maintenance dont-generate-profile 552                      |
| snmp-server enable traps aaa 265                                        | system mode maintenance on-reload reset-reason 552                     |
| snmp-server enable traps bgp 265                                        | system mode maintenance shutdown <b>552</b>                            |
| snmp-server enable traps bridge 265                                     | system mode maintenance timeout 552                                    |
| snmp-server enable traps callhome 265                                   | ·                                                                      |
| snmp-server enable traps config 265                                     | <del>-</del>                                                           |
| snmp-server enable traps eigrp 266                                      | T                                                                      |
| snmp-server enable traps entity 266                                     | tag <b>311</b>                                                         |
| snmp-server enable traps feature-control <b>266</b>                     | template data timeout 451, 464                                         |
| snmp-server enable traps hsrp 266                                       | terminal event-manager bypass 318                                      |
| snmp-server enable traps license 267                                    | terminal monitor 163                                                   |
| snmp-server enable traps link 267                                       | time daily 237                                                         |
| snmp-server enable traps ospf 267                                       | time monthly 237                                                       |
| snmp-server enable traps rf 268                                         | time start 237                                                         |
| snmp-server enable traps rmon 268                                       | time start now 237                                                     |
| snmp-server enable traps snmp  268                                      |                                                                        |
| snmp-server enable traps stpx 268                                       | time start repeat 237                                                  |
| snmp-server enable traps syslog 268                                     | time weekly 237                                                        |
| snmp-server enable traps sysneg 269                                     | transport email from 198                                               |
| snmp-server enable traps upgrade 269                                    | transport email from callhome_email-address 205                        |
| snmp-server enable traps upgrade 269                                    | transport email mail-server 198                                        |
| snmp-server chable traps vip 200 snmp-server globalEnforcePriv 254      | transport email reply-to 198                                           |
| snmp-server host <b>256, 258, 260–261</b>                               | transport email smtp-server hostname/ip-address port 465/587 use-vrf   |
| •                                                                       | vrf-name 205                                                           |
| snmp-server location 271                                                | transport email username passwd {cleartext encrypted} 206              |
| snmp-server mib community-map 273                                       | transport http proxy enable 200                                        |
| snmp-server name 251 snmp-server source-interface {traps   informs} 258 | transport http proxy server 200                                        |
| r (                                                                     | transport http use-vrf 199, 206                                        |
| snmp-server source-interface traps 261                                  | transport udp 450, 464                                                 |
| snmp-server top-session 271                                             |                                                                        |
| snmp-server user <b>253–254, 259</b>                                    | U                                                                      |
| source 450, 463                                                         |                                                                        |
| source interface 382–383, 412–413                                       | udf <b>381, 411</b>                                                    |
| SPAN sessions 441                                                       |                                                                        |
| configuring 441                                                         | V                                                                      |
| statistics per-entry 504                                                | •                                                                      |
| storm-control action trap 269                                           | verify <b>34, 226</b>                                                  |
| streetaddress 190                                                       | version 9 <b>451, 464</b>                                              |
| switch-priority 191                                                     | vlan configuration 453                                                 |
| switch-profile 31, 34–35                                                | vrf 405                                                                |
| switchport <b>32, 377, 454–455, 466, 505, 509</b>                       | •••                                                                    |